2018-11-01 Valid as of version 01.01.zz (Device firmware)

71415060

# Description of Device Parameters Proline Cubemass 300 PROFIBUS PA

Coriolis flowmeter

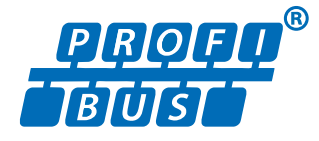

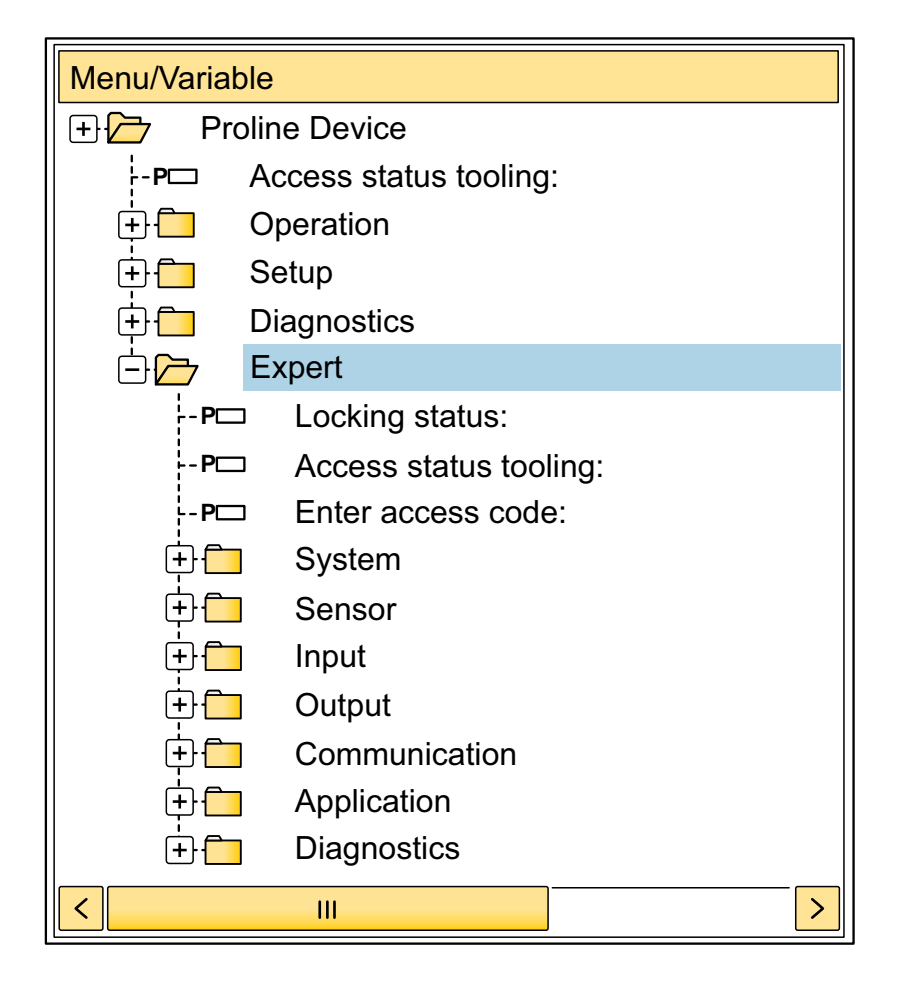

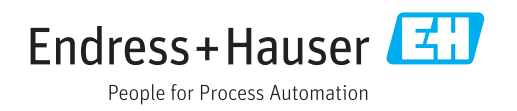

# Table of contents

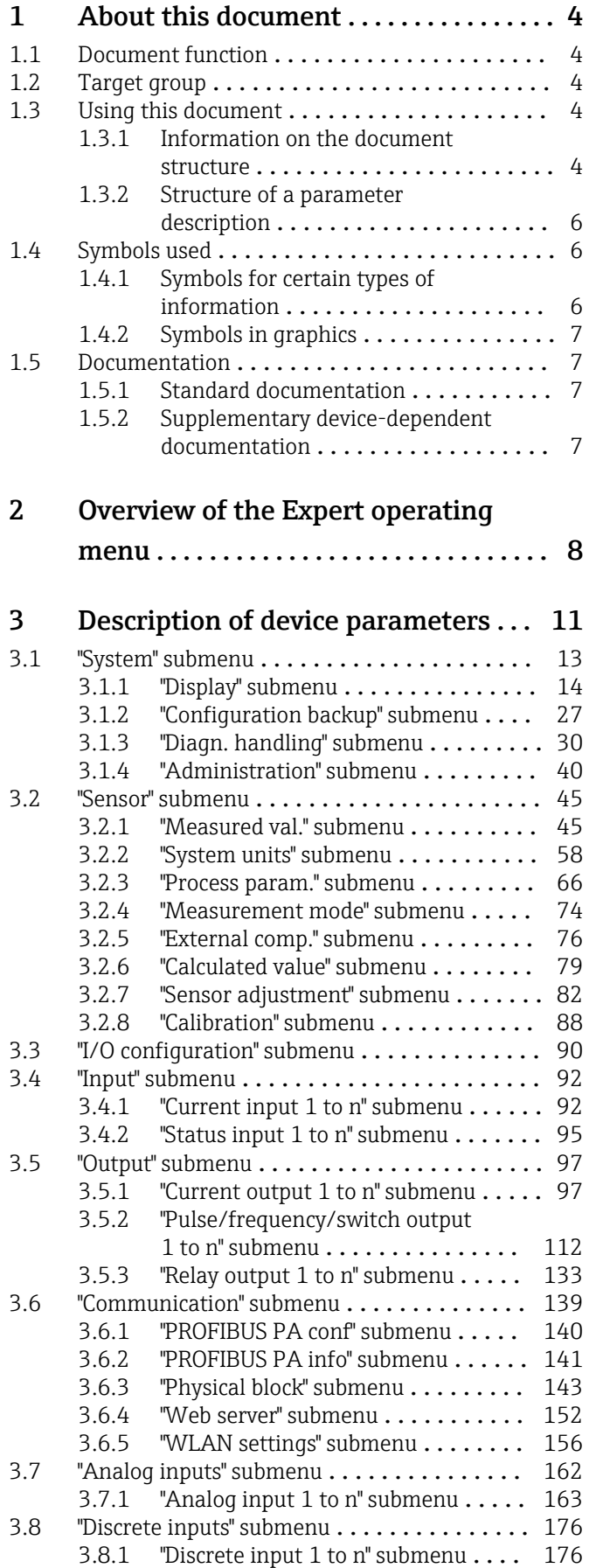

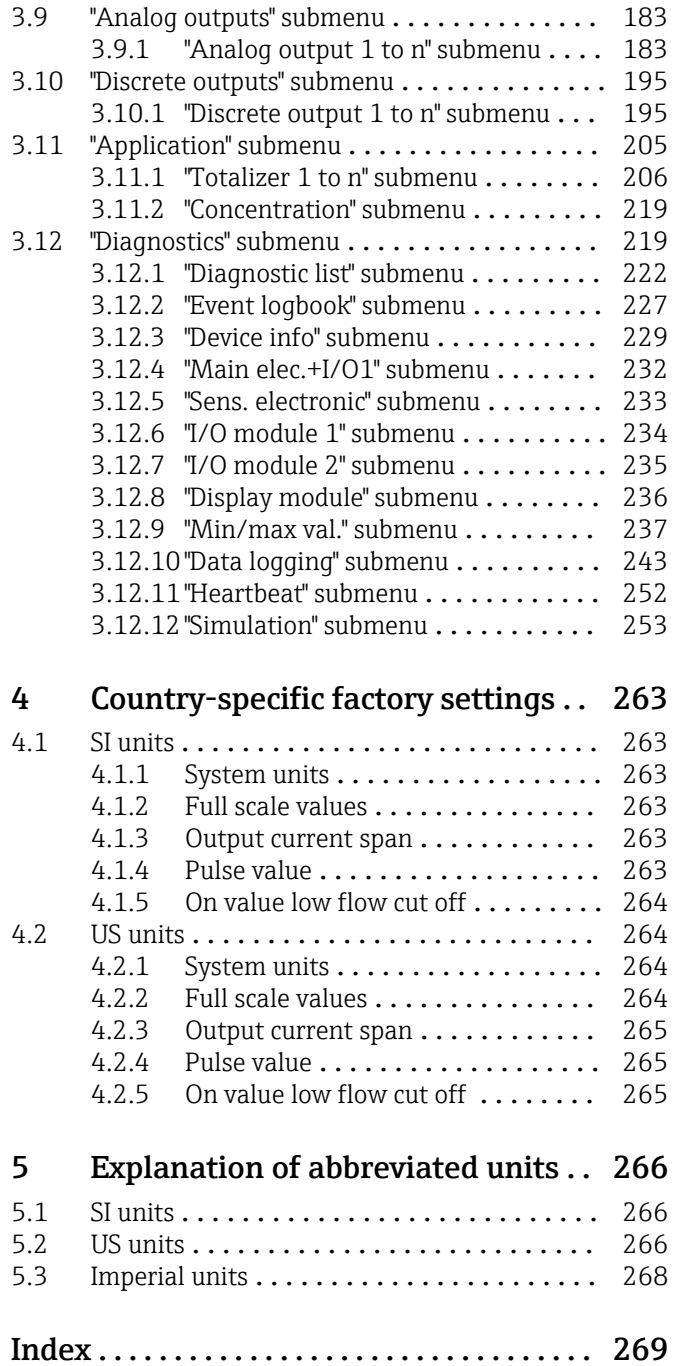

# <span id="page-3-0"></span>1 About this document

## 1.1 Document function

The document is part of the Operating Instructions and serves as a reference for parameters, providing a detailed explanation of each individual parameter of the Expert operating menu.

It is used to perform tasks that require detailed knowledge of the function of the device:

- Commissioning measurements under difficult conditions
- Optimal adaptation of the measurement to difficult conditions
- Detailed configuration of the communication interface
- Error diagnostics in difficult cases

## 1.2 Target group

The document is aimed at specialists who work with the device over the entire life cycle and perform specific configurations.

## 1.3 Using this document

### 1.3.1 Information on the document structure

The document lists the submenus and their parameters according to the structure from the **Expert** menu ( $\rightarrow \triangleq 8$ ), which is displayed when the "Maintenance" user role is enabled.

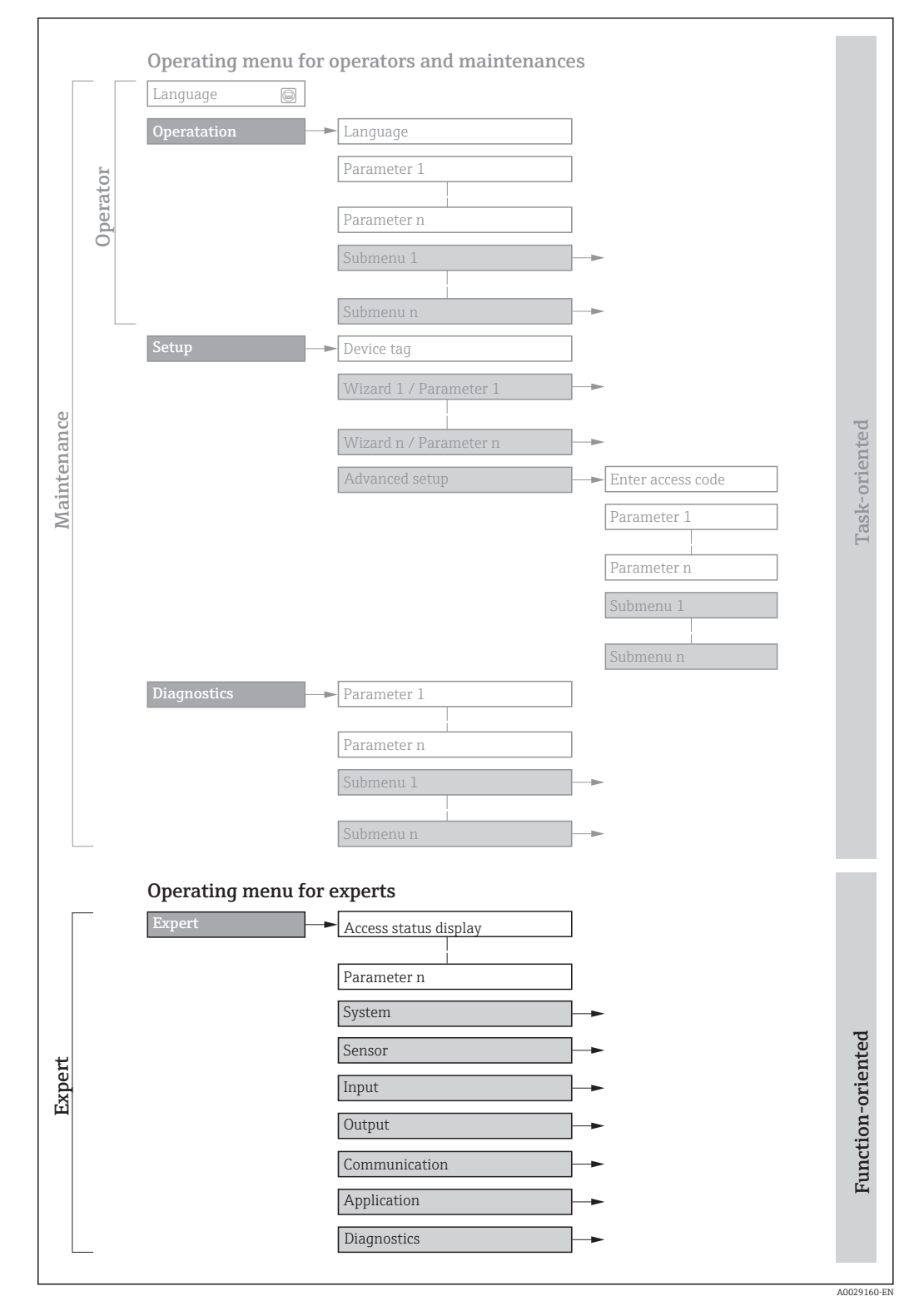

 *1 Sample graphic for the schematic layout of the operating menu*

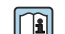

Additional information regarding:

- The arrangement of the parameters according to the menu structure of the Operation menu, Setup menu, Diagnostics menu with a brief description: Operating Instructions  $\rightarrow$   $\blacksquare$  7
	- Operating concept of the operating menus: Operating Instructions  $\rightarrow \Box$  7

## 1.3.2 Structure of a parameter description

The individual parts of a parameter description are described in the following section:

<span id="page-5-0"></span>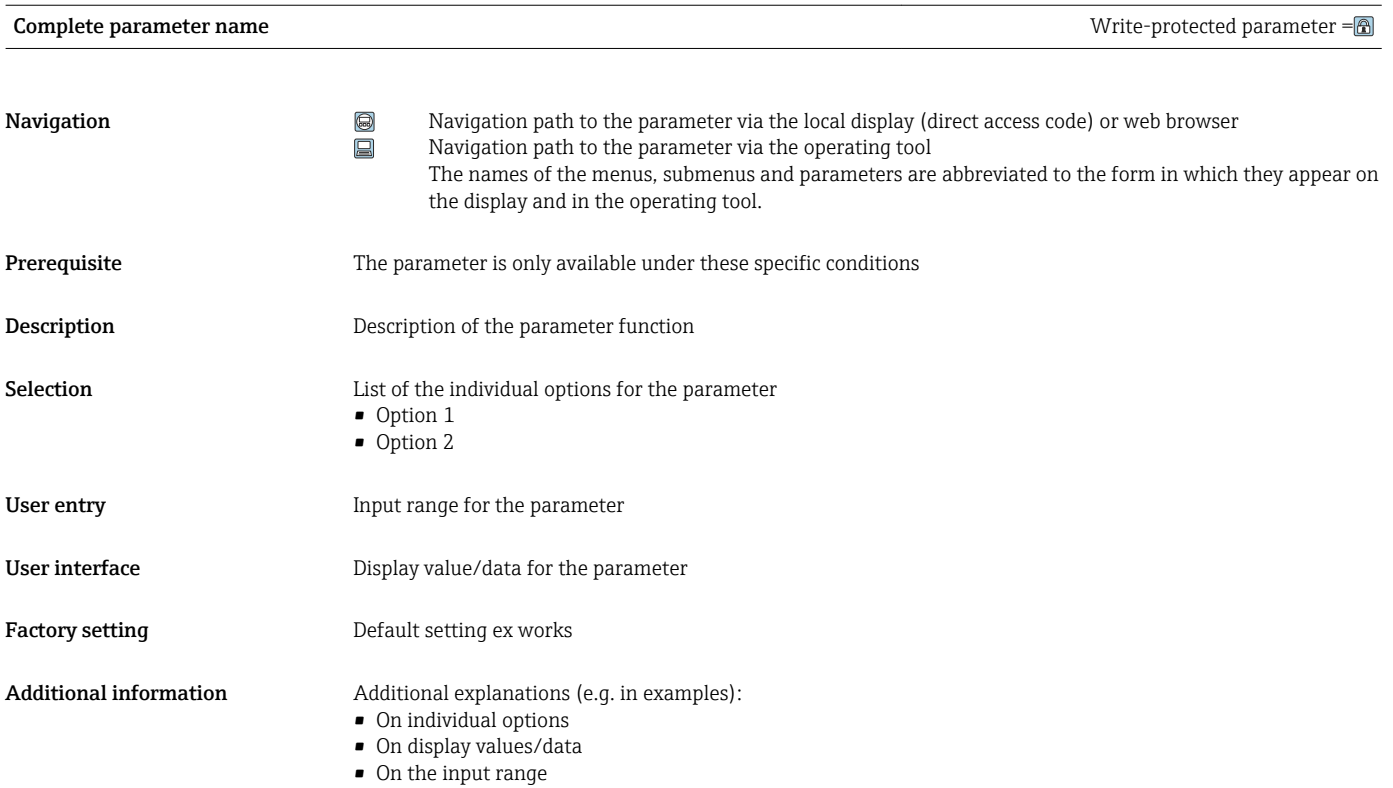

• On the factory setting • On the parameter function

## 1.4 Symbols used

## 1.4.1 Symbols for certain types of information

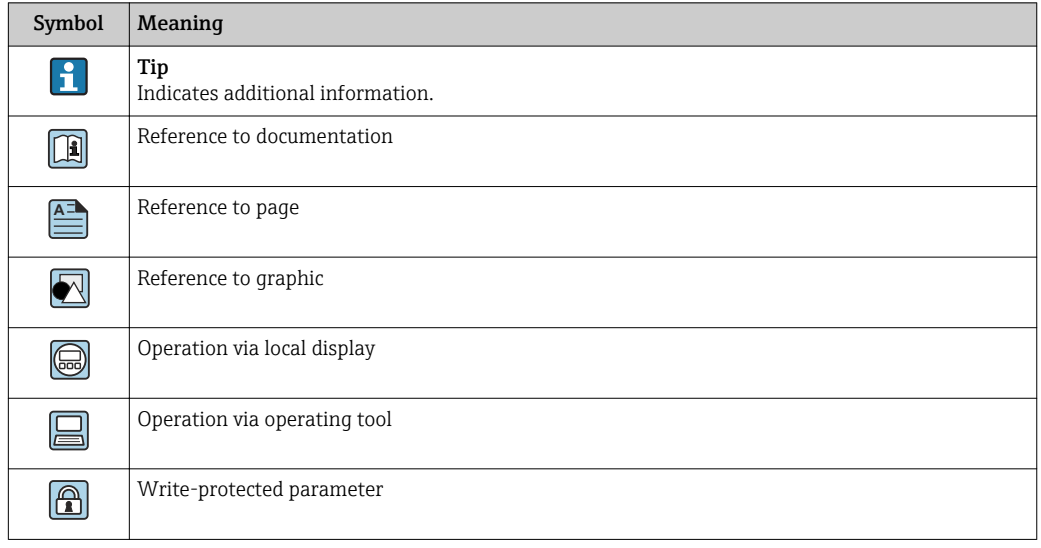

## <span id="page-6-0"></span>1.4.2 Symbols in graphics

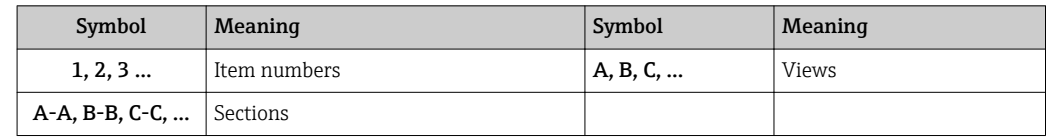

## 1.5 Documentation

## 1.5.1 Standard documentation

#### Operating Instructions

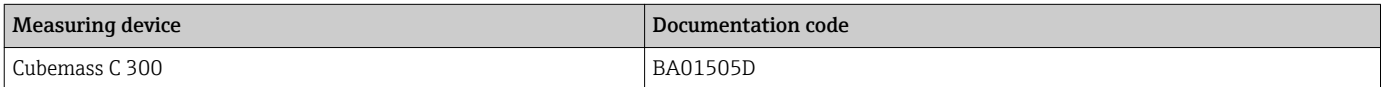

## 1.5.2 Supplementary device-dependent documentation

### Special Documentation

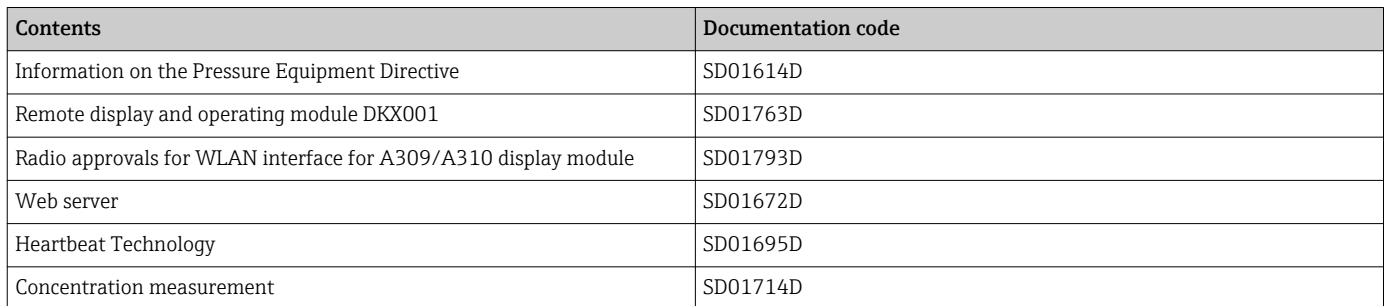

# <span id="page-7-0"></span>2 Overview of the Expert operating menu

The following table provides an overview of the menu structure of the expert operating menu and its parameters. The page reference indicates where the associated description of the submenu or parameter can be found.

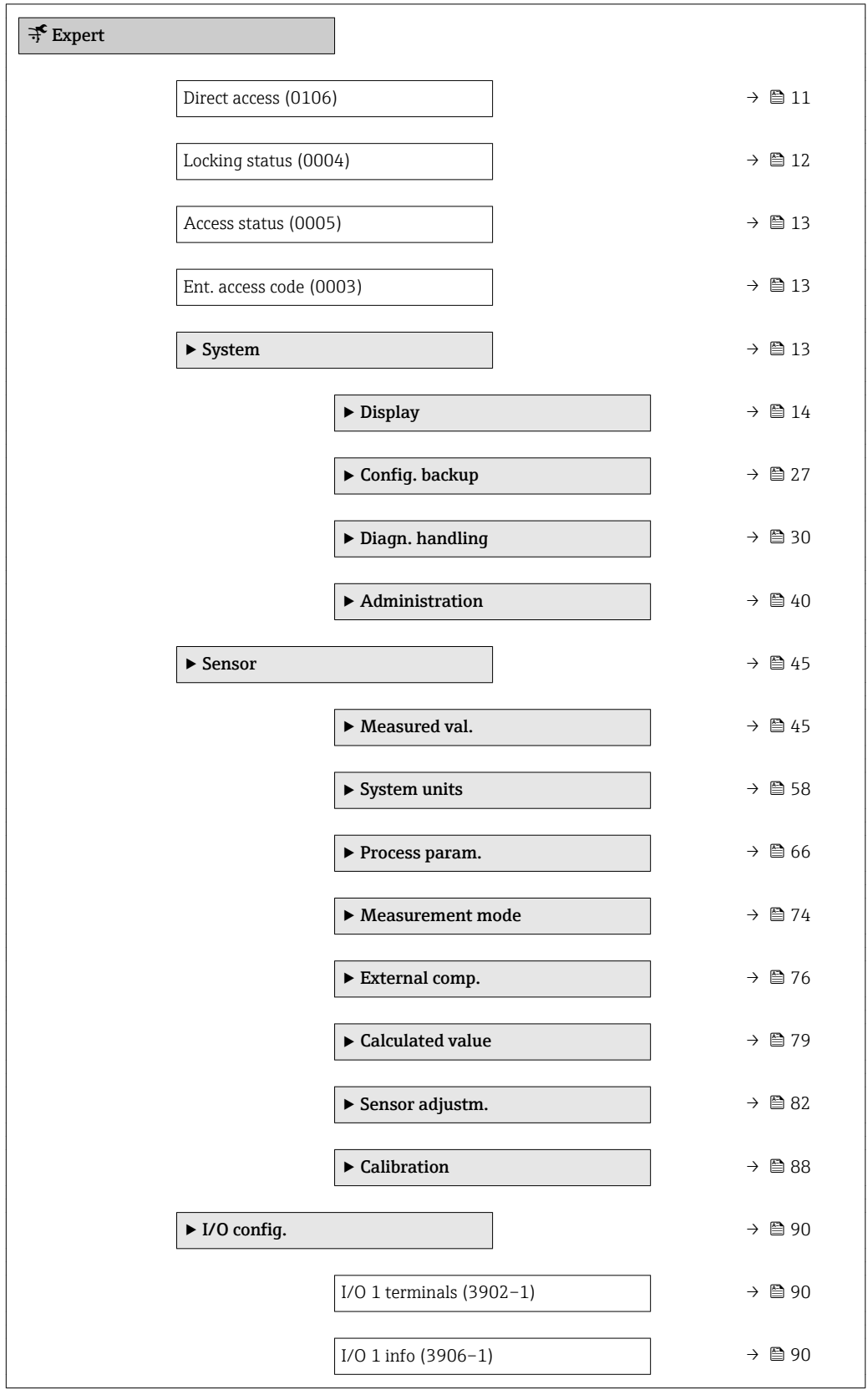

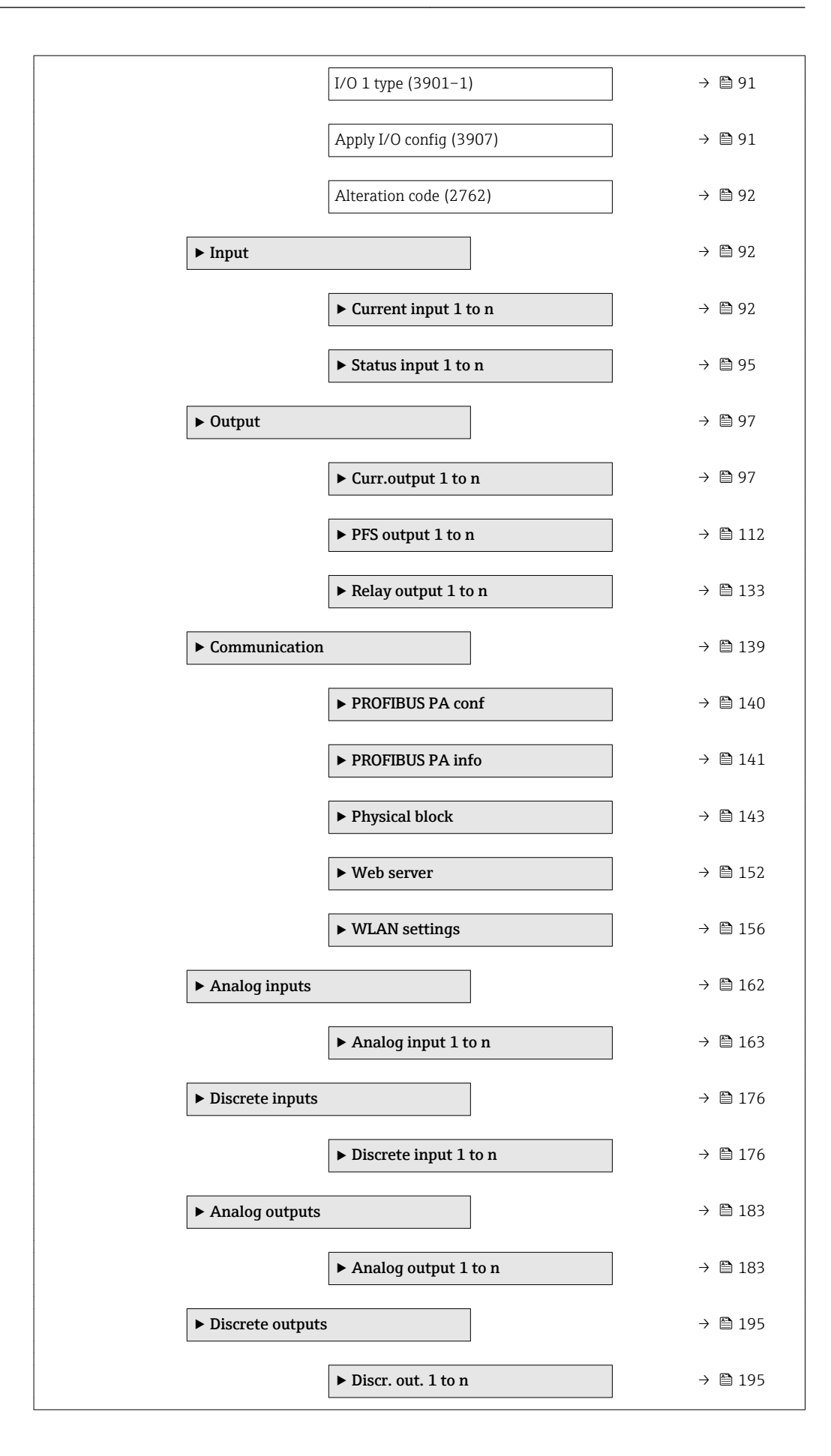

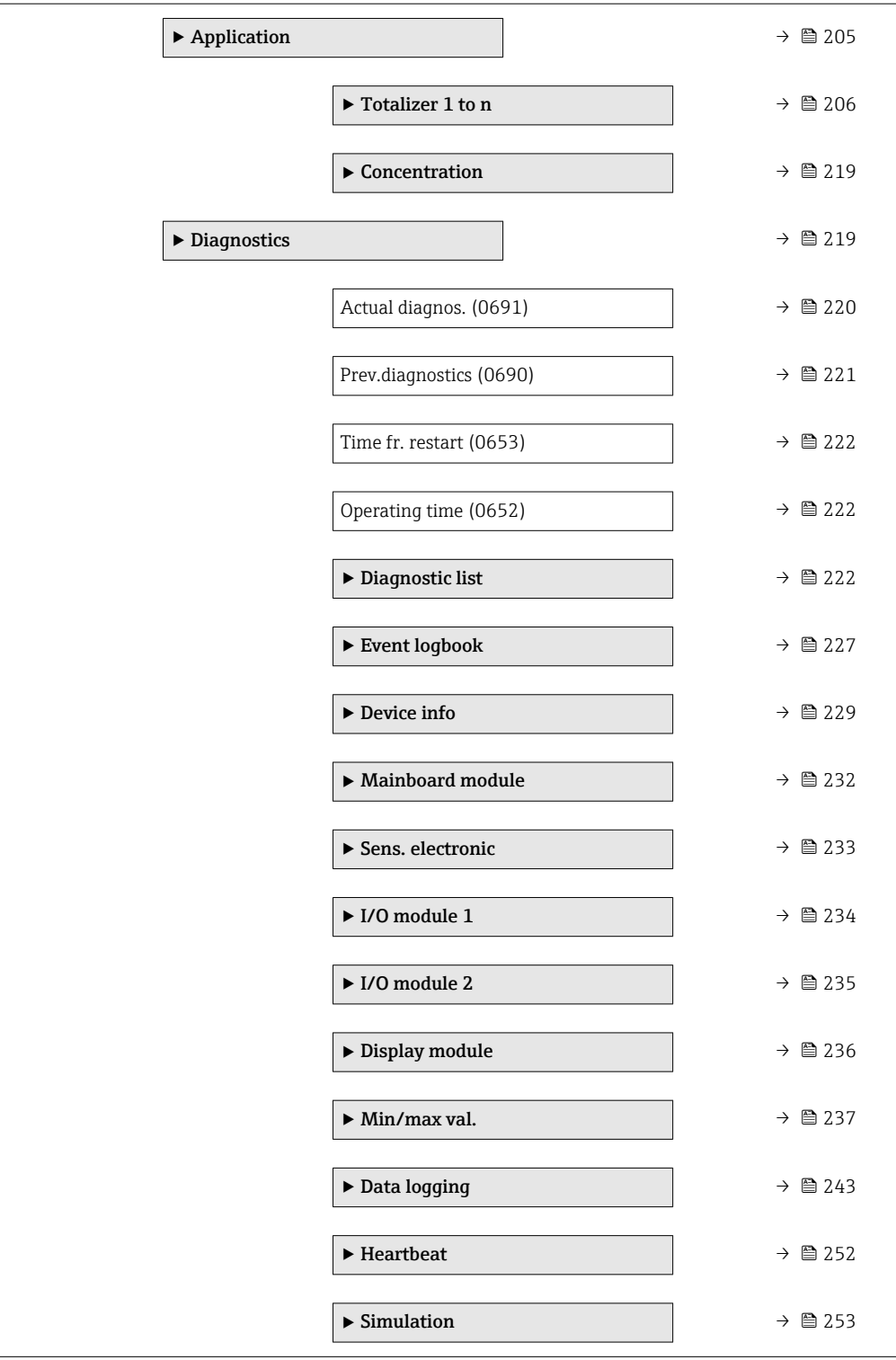

# <span id="page-10-0"></span>3 Description of device parameters

In the following section, the parameters are listed according to the menu structure of the local display. Specific parameters for the operating tools are included at the appropriate points in the menu structure.

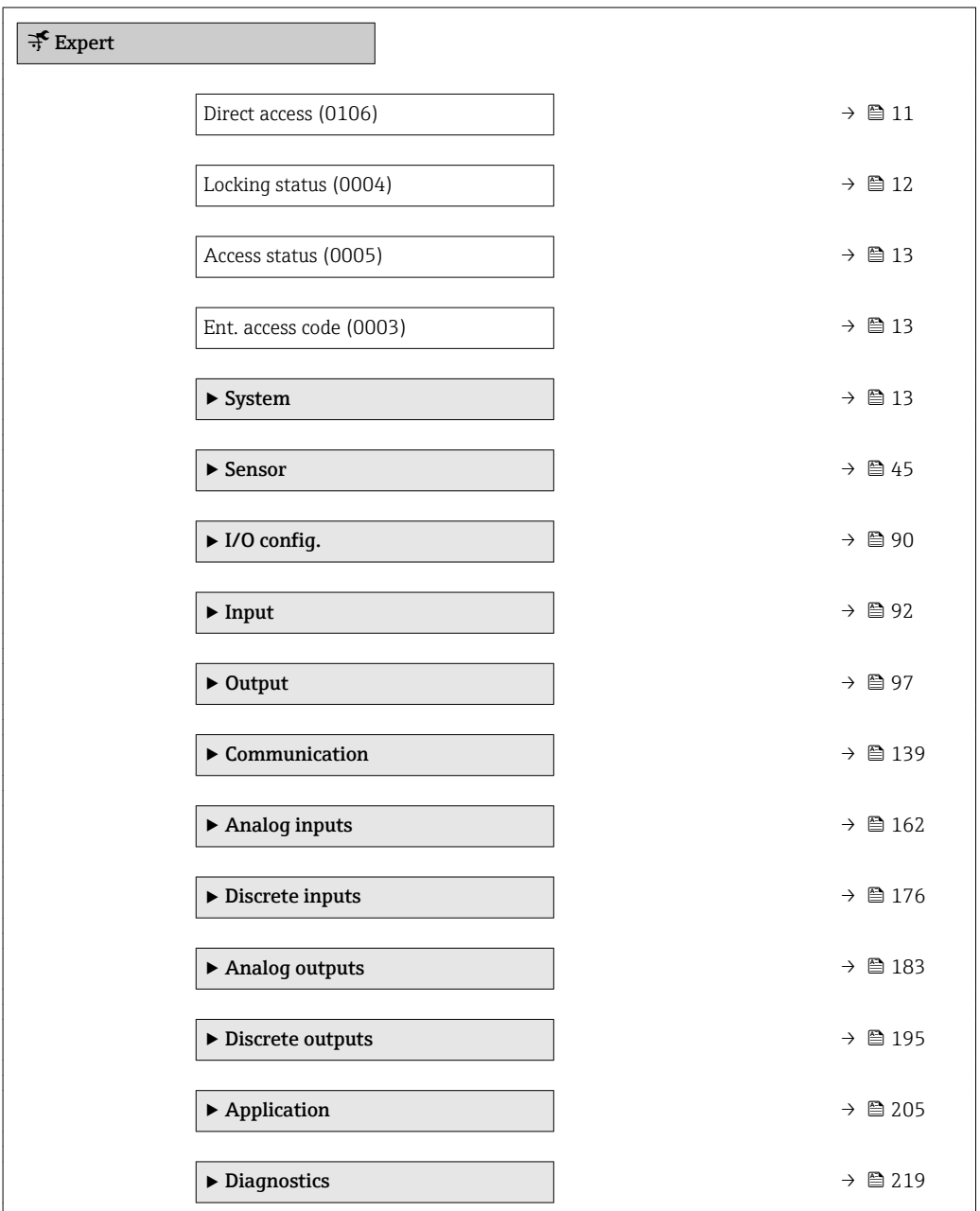

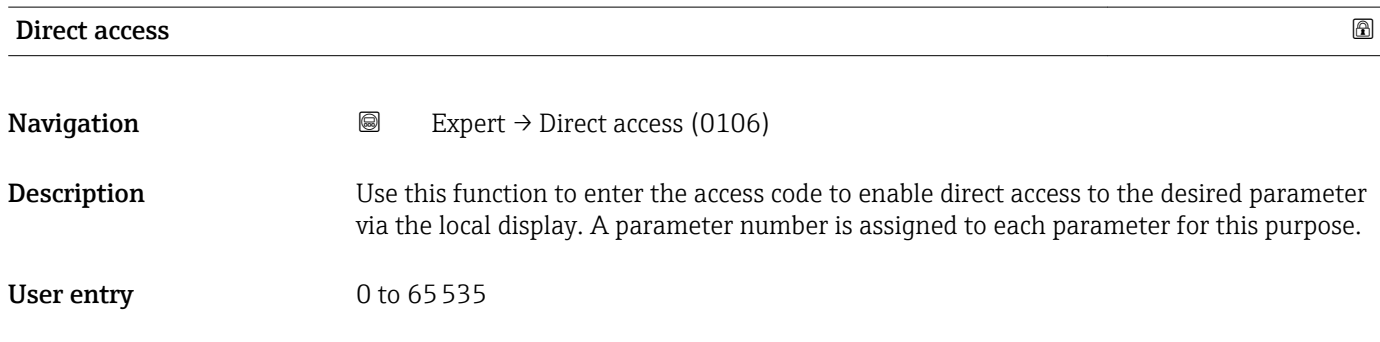

#### <span id="page-11-0"></span>Additional information *User entry*

The direct access code consists of a 5-digit number (at maximum) and the channel number, which identifies the channel of a process variable: e.g. 00914-2. In the navigation view, this appears on the right-hand side in the header of the selected parameter.

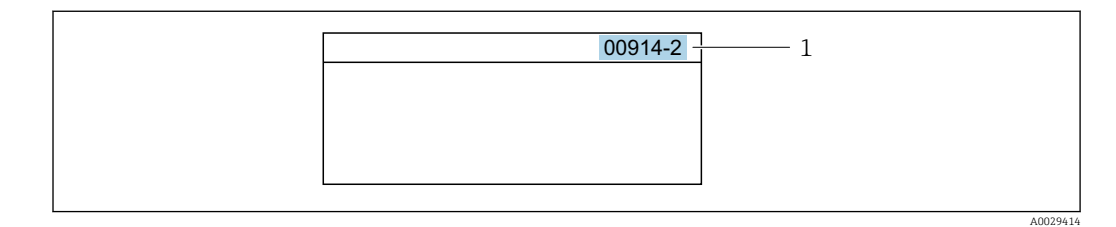

*1 Direct access code*

Note the following when entering the direct access code:

- The leading zeros in the direct access code do not have to be entered. Example: Enter "914" instead of "00914"
- If no channel number is entered, channel 1 is accessed automatically. Example: Enter 00914  $\rightarrow$  Assign variable parameter
- If a different channel is accessed: Enter the direct access code with the corresponding channel number.

Example: Enter 00914-2  $\rightarrow$  Assign variable parameter

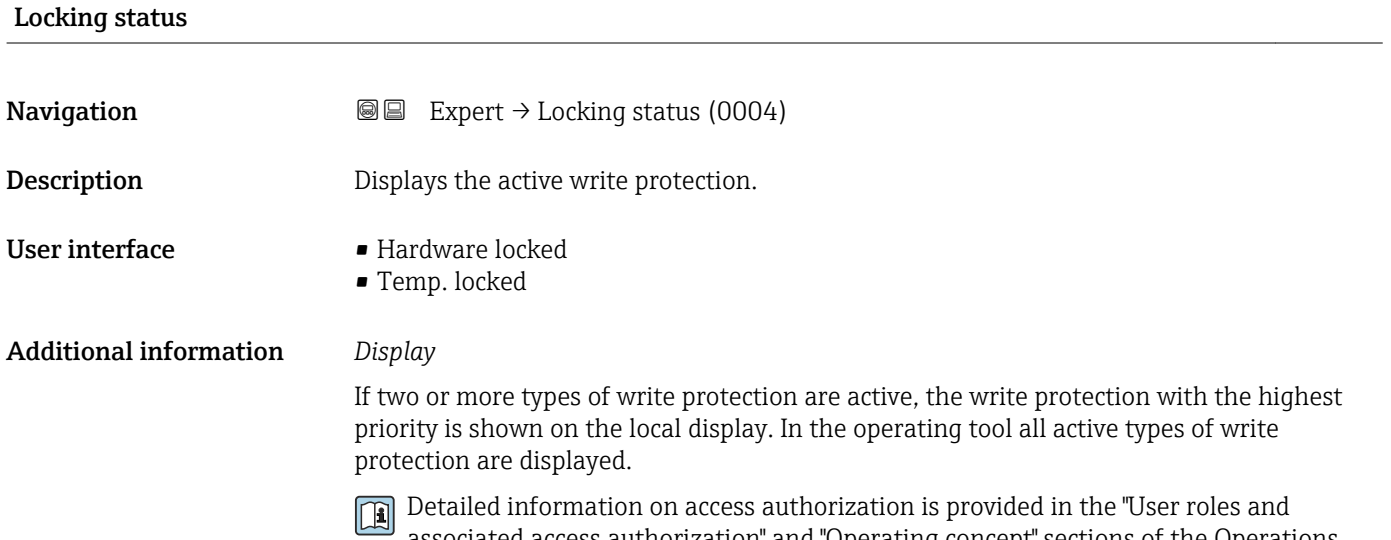

associated access authorization" and "Operating concept" sections of the Operations Instructions for the device  $\rightarrow \Box$  7

*Selection*

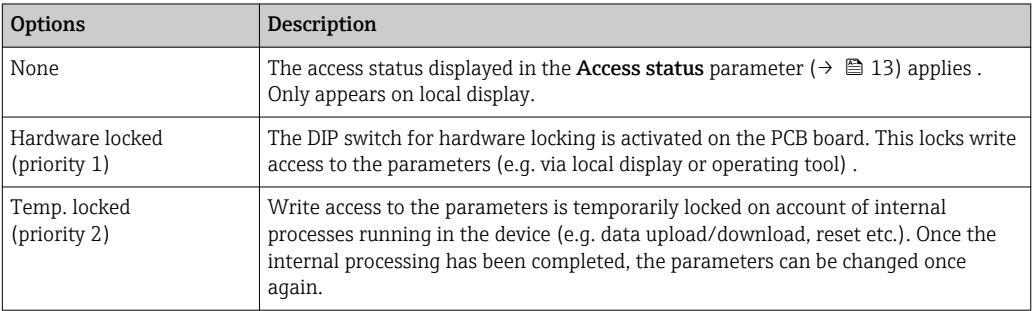

<span id="page-12-0"></span>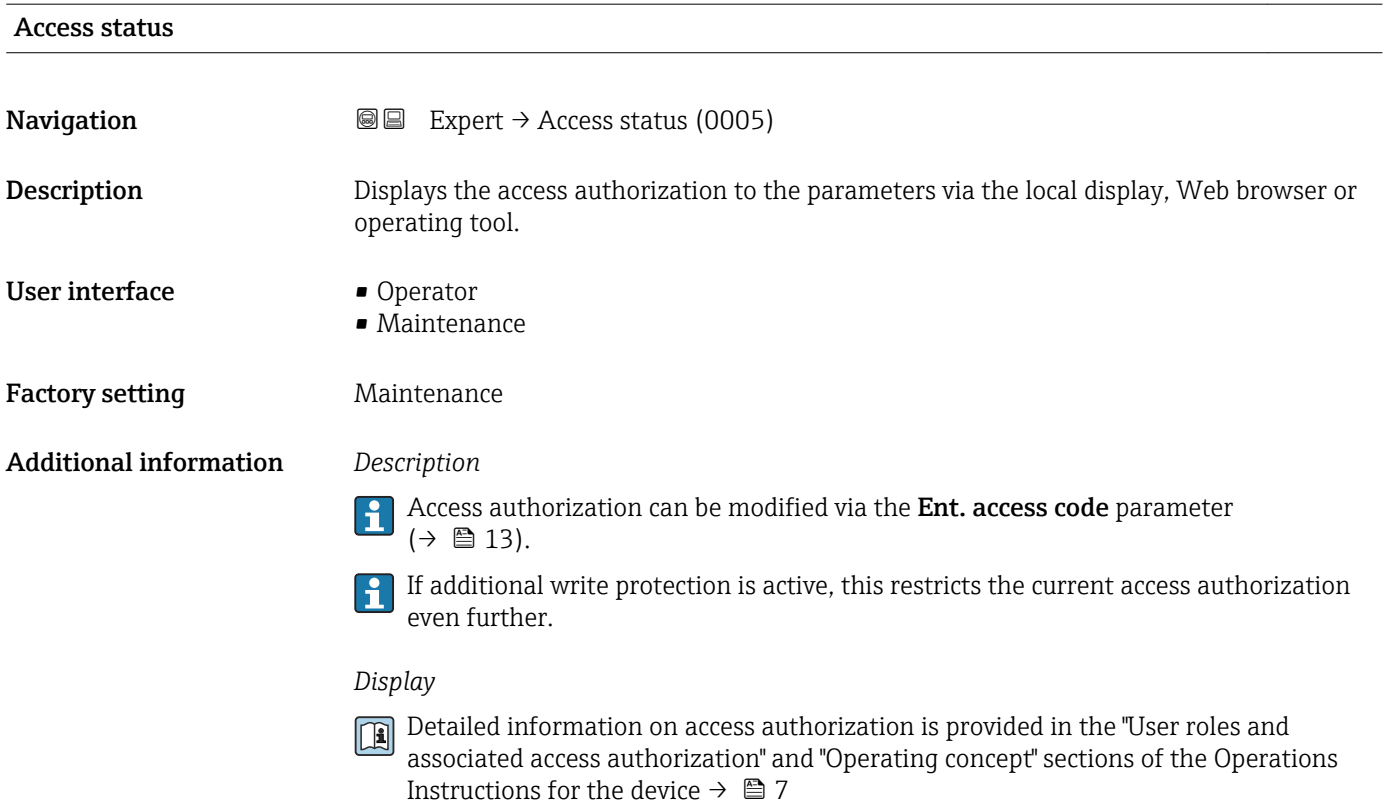

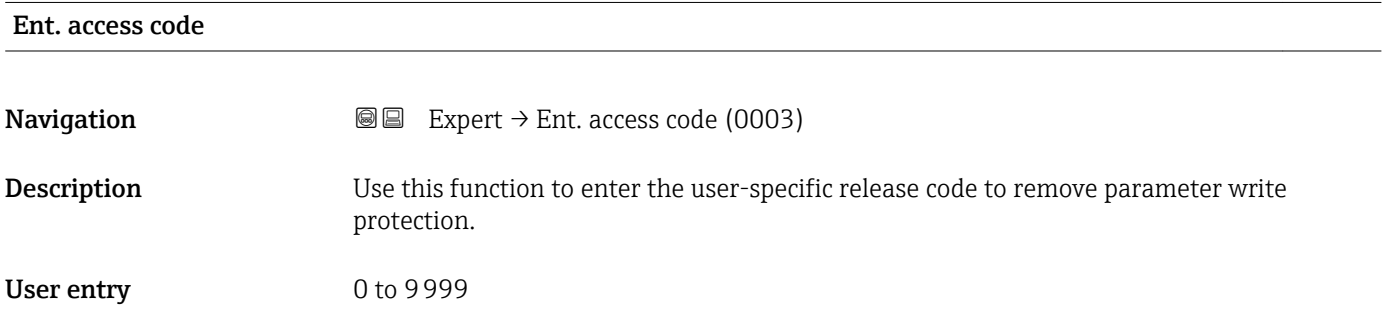

# 3.1 "System" submenu

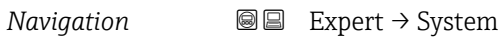

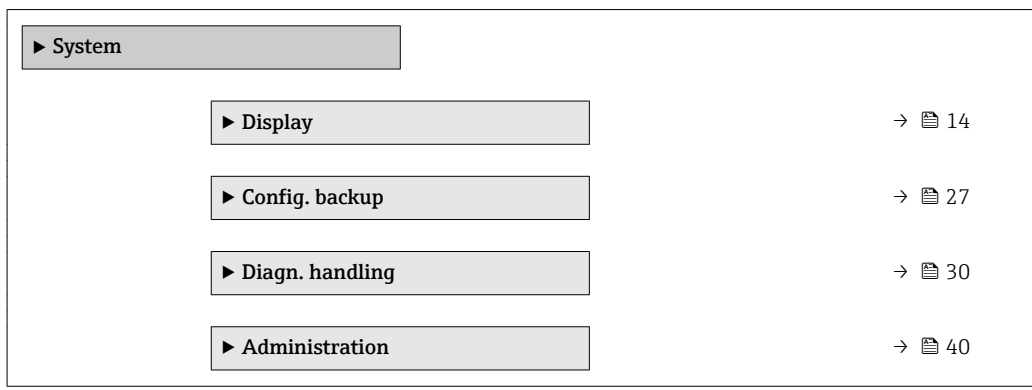

## <span id="page-13-0"></span>3.1.1 "Display" submenu

*Navigation* 
■■ Expert → System → Display

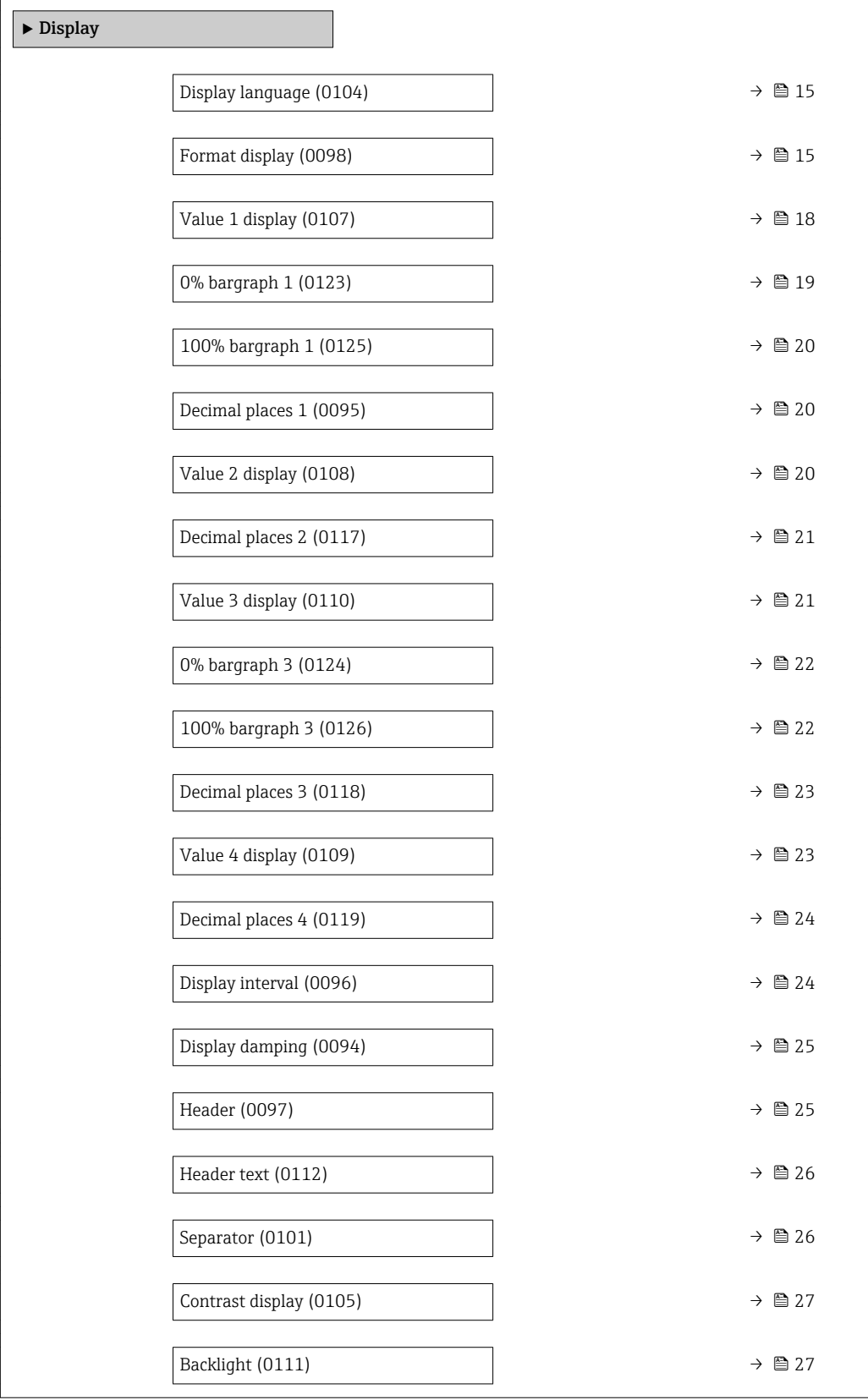

## <span id="page-14-0"></span>Display language **Navigation EXPERE** Expert  $\rightarrow$  System  $\rightarrow$  Display  $\rightarrow$  Display language (0104) **Prerequisite** A local display is provided. **Description** Use this function to select the configured language on the local display. Selection **•** English • Deutsch • Français • Español • Italiano • Nederlands • Portuguesa • Polski • русский язык(Ru) • Svenska • Türkçe • 中文 (Chinese) • 日本語 (Japanese) • 한국어 (Korean) • Bahasa Indonesia • tiếng Việt (Vit) • čeština (Czech) Factory setting English (alternatively, the ordered language is preset in the device)

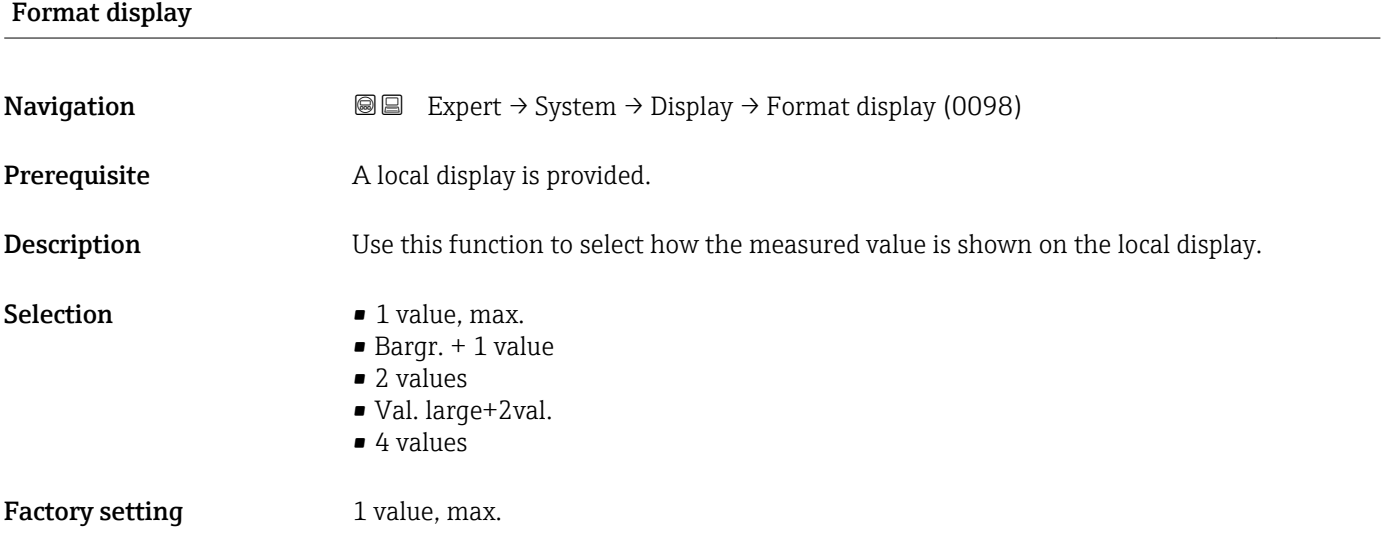

The display format (size, bar graph etc.) and number of measured values displayed simultaneously (1 to 4) can be configured. This setting only applies to normal operation.

- The Value 1 display parameter  $(\rightarrow \Box$  18) to Value 4 display parameter  $($   $\oplus$   $\cong$  23) are used to specify which measured values are shown on the local display and in what order.
	- If more measured values are specified than the display mode selected permits, then the values alternate on the device display. The display time until the next change is configured via the **Display interval** parameter ( $\rightarrow \Box$  24).

Possible measured values shown on the local display:

*"1 value, max." option*

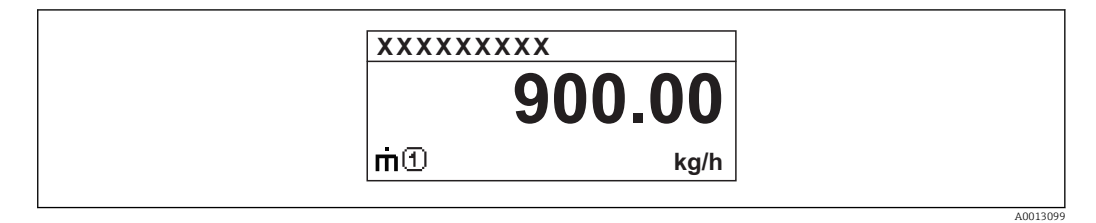

### *"Bargr. + 1 value" option*

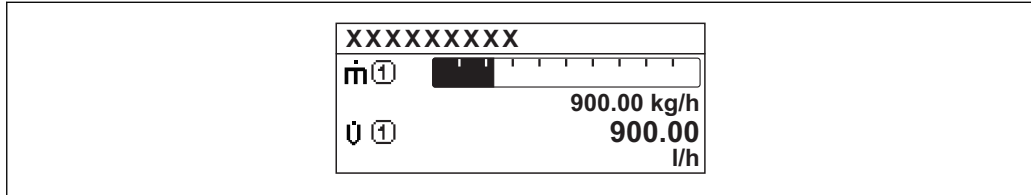

#### *"2 values" option*

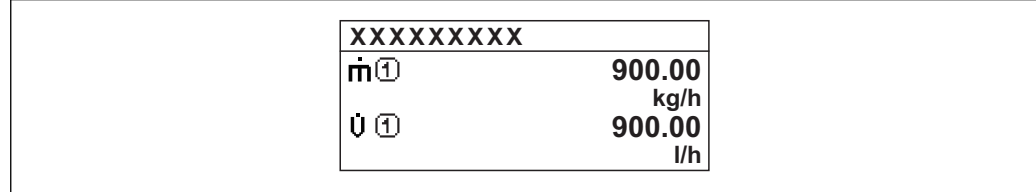

### *"Val. large+2val." option*

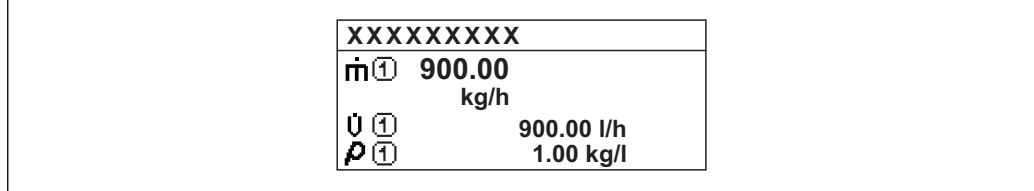

#### *"4 values" option*

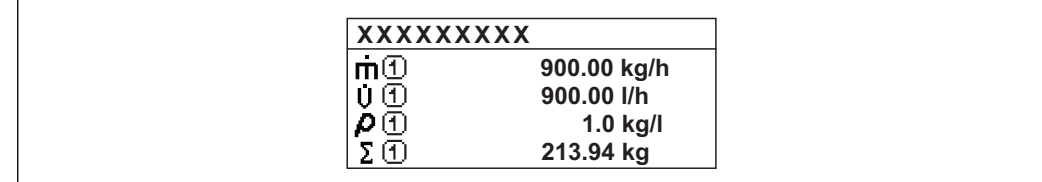

A00130

A0013100

A0013102

A0013103

<span id="page-17-0"></span>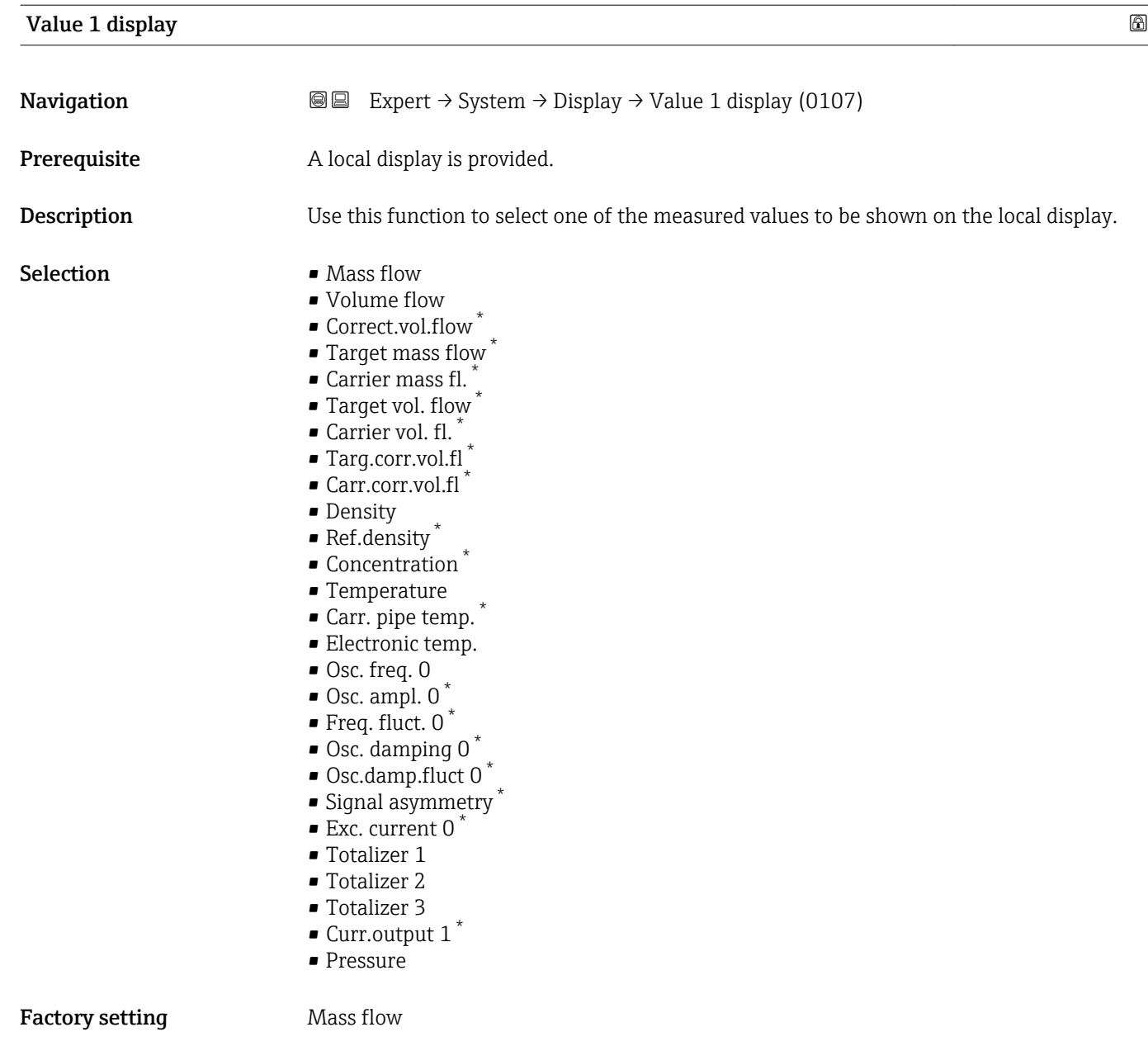

<sup>\*</sup> Visibility depends on order options or device settings

<span id="page-18-0"></span>If several measured values are displayed at once, the measured value selected here will be the first value to be displayed. The value is only displayed during normal operation.

The **Format display** parameter ( $\rightarrow \Box$  15) is used to specify how many measured values are displayed simultaneously and how.

#### *Dependency*

The unit of the displayed measured value is taken from the System units submenu  $(\rightarrow \triangleq 58)$ .

#### *Selection*

- Oscil. frequency option Displays the current oscillation frequency of the measuring tubes. This frequency depends on the density of the medium.
- Oscil. amplitude option Displays the relative oscillation amplitude of the measuring tubes in relation to the preset value. This value is 100 % under optimum conditions.
- Oscil. damping option Displays the current oscillation damping. Oscillation damping is an indicator of the sensor's current need for excitation power.
- Signal asymmetry option Displays the relative difference between the oscillation amplitude at the inlet and outlet of the sensor. The measured value is the result of production tolerances of the sensor coils and should remain constant over the life time of a sensor.

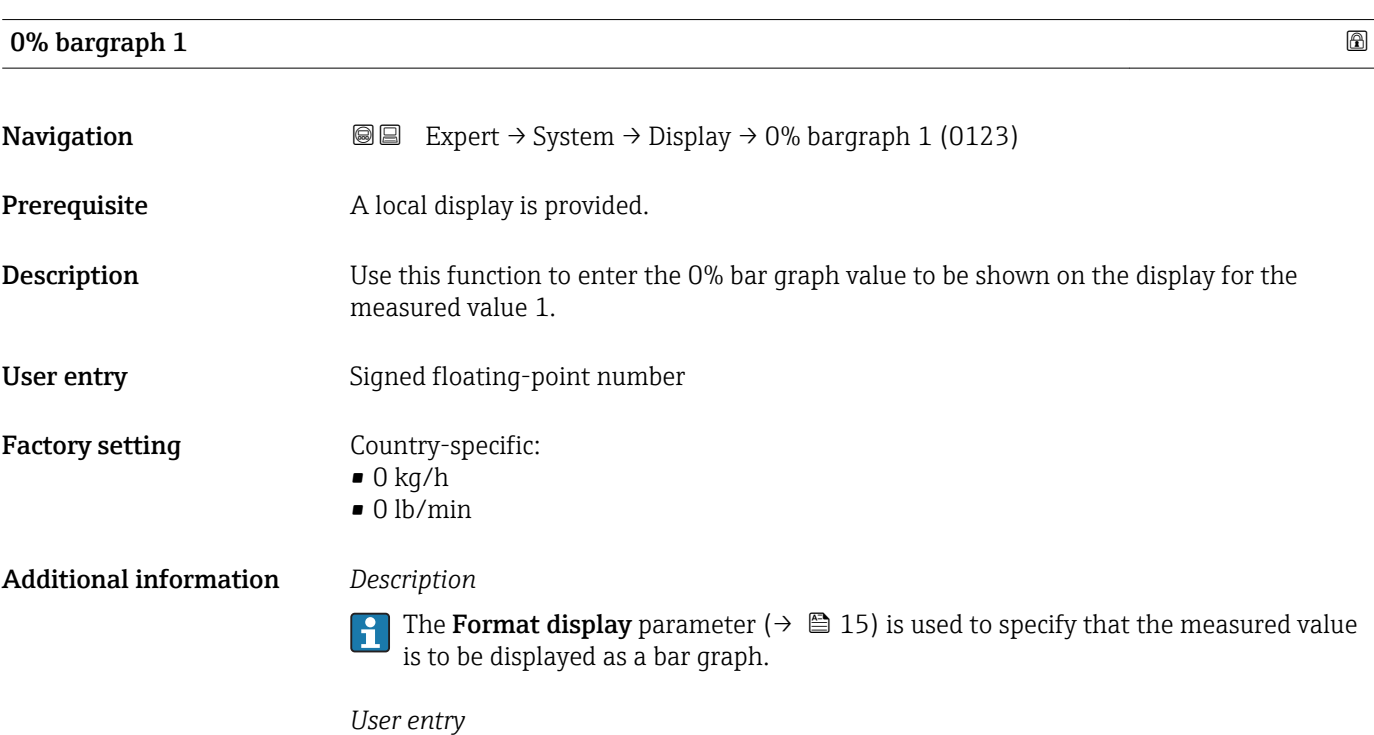

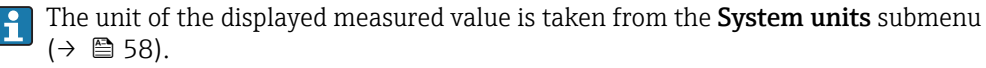

## <span id="page-19-0"></span>100% bargraph 1

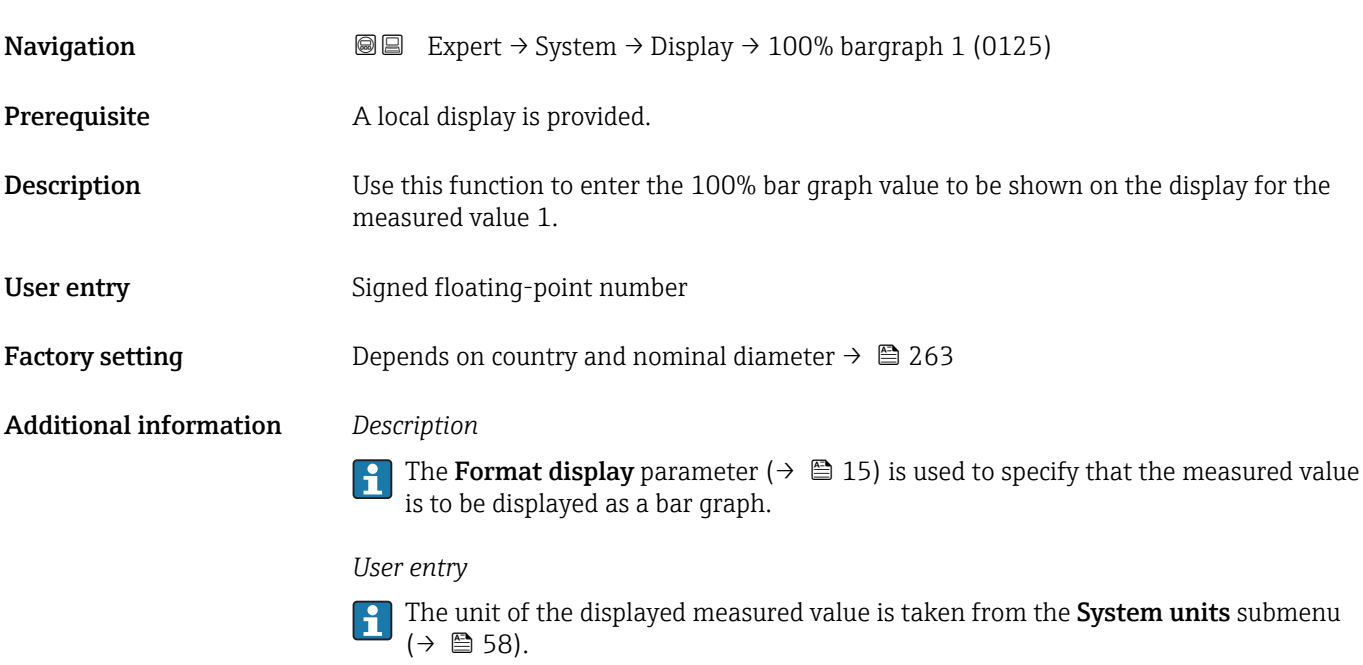

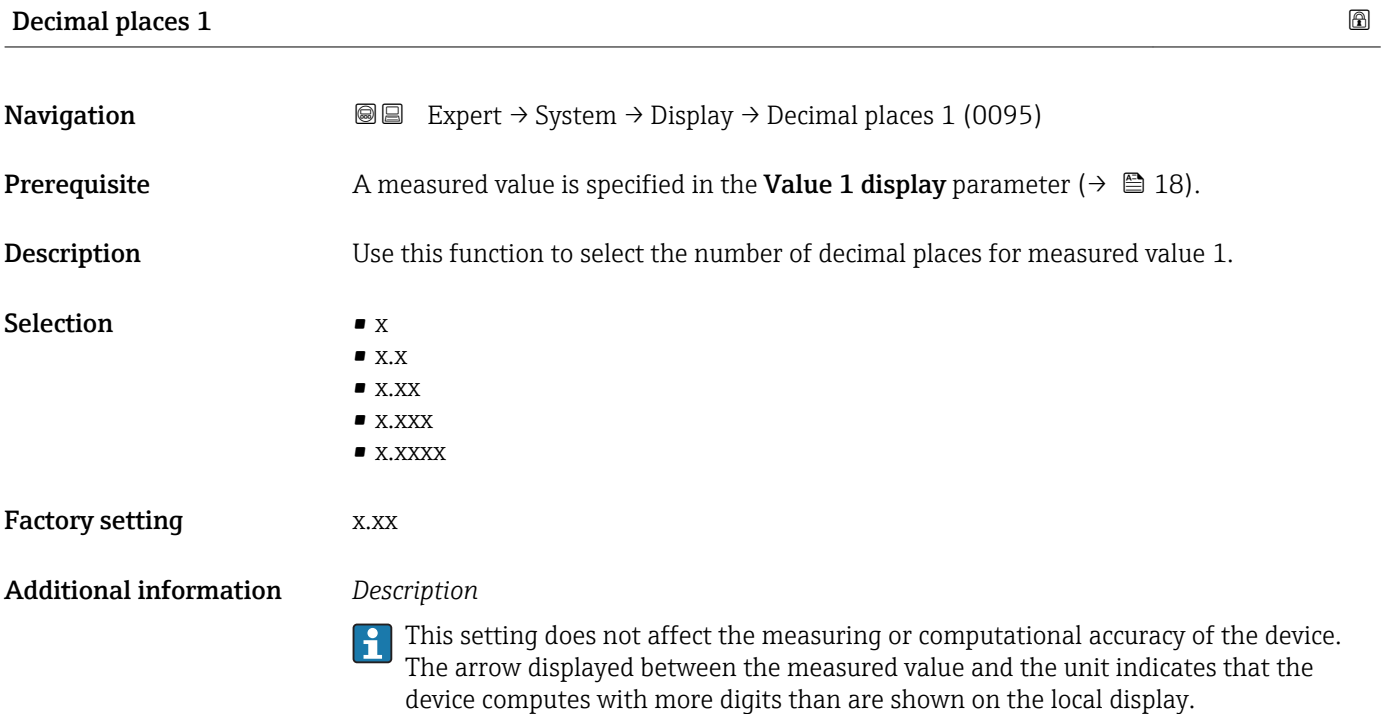

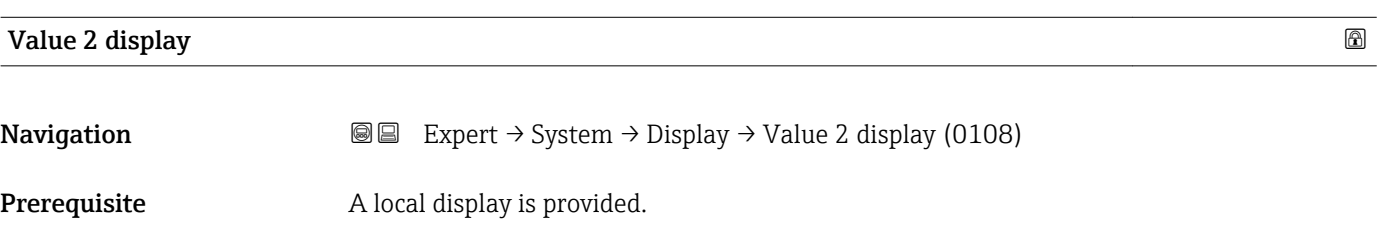

<span id="page-20-0"></span>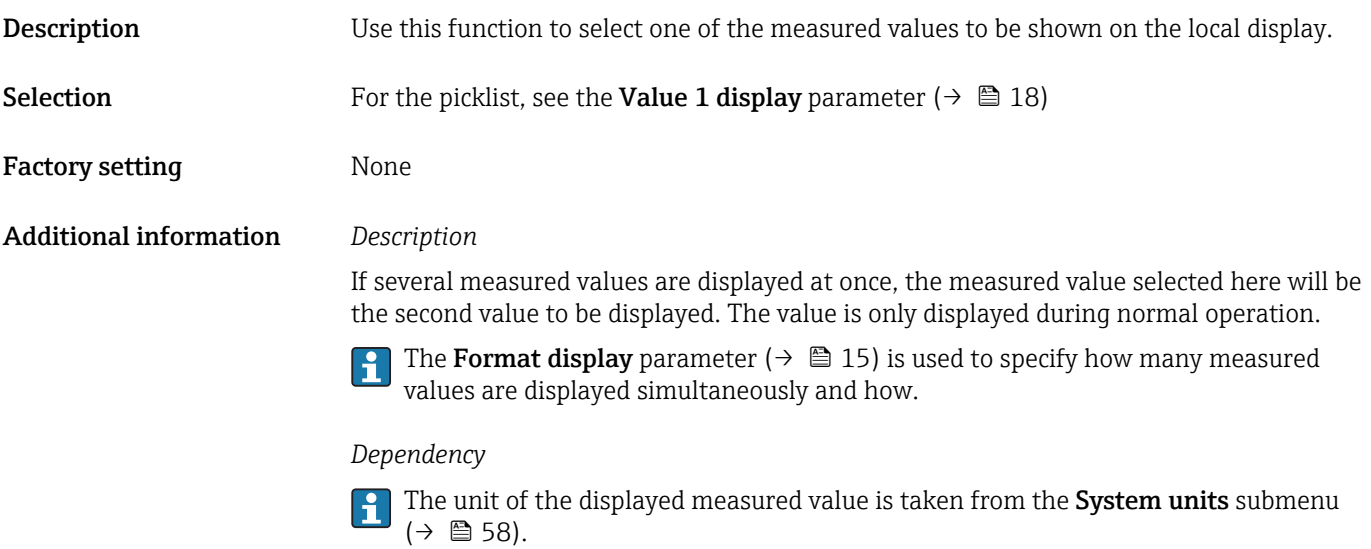

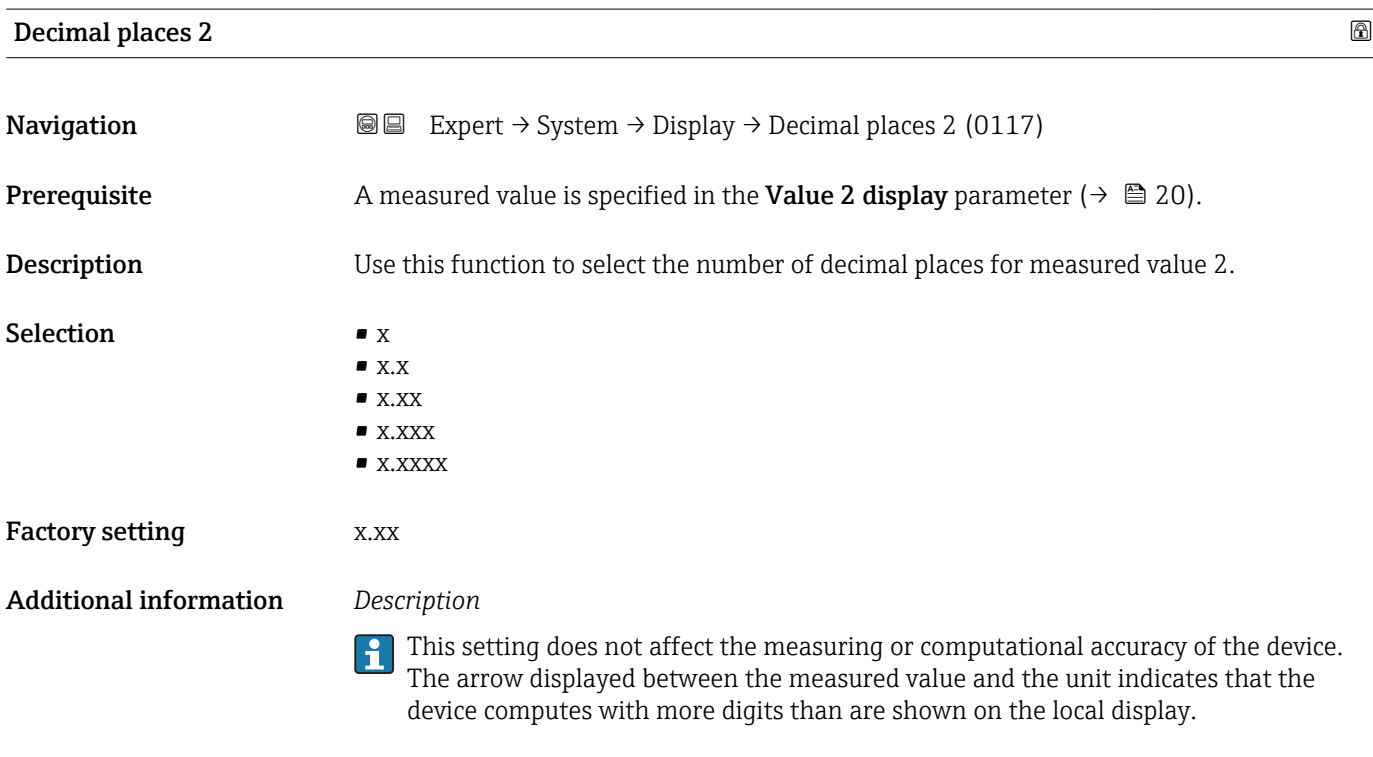

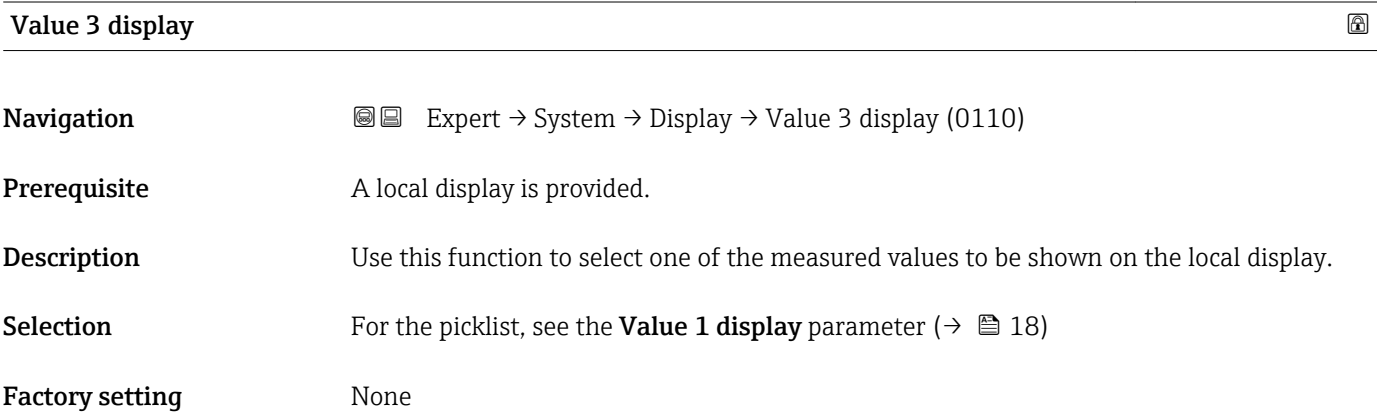

<span id="page-21-0"></span>If several measured values are displayed at once, the measured value selected here will be the third value to be displayed. The value is only displayed during normal operation.

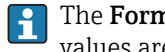

The Format display parameter ( $\rightarrow \Box$  15) is used to specify how many measured values are displayed simultaneously and how.

### *Selection*

The unit of the displayed measured value is taken from the **System units** submenu  $(\rightarrow \blacksquare 58)$ .

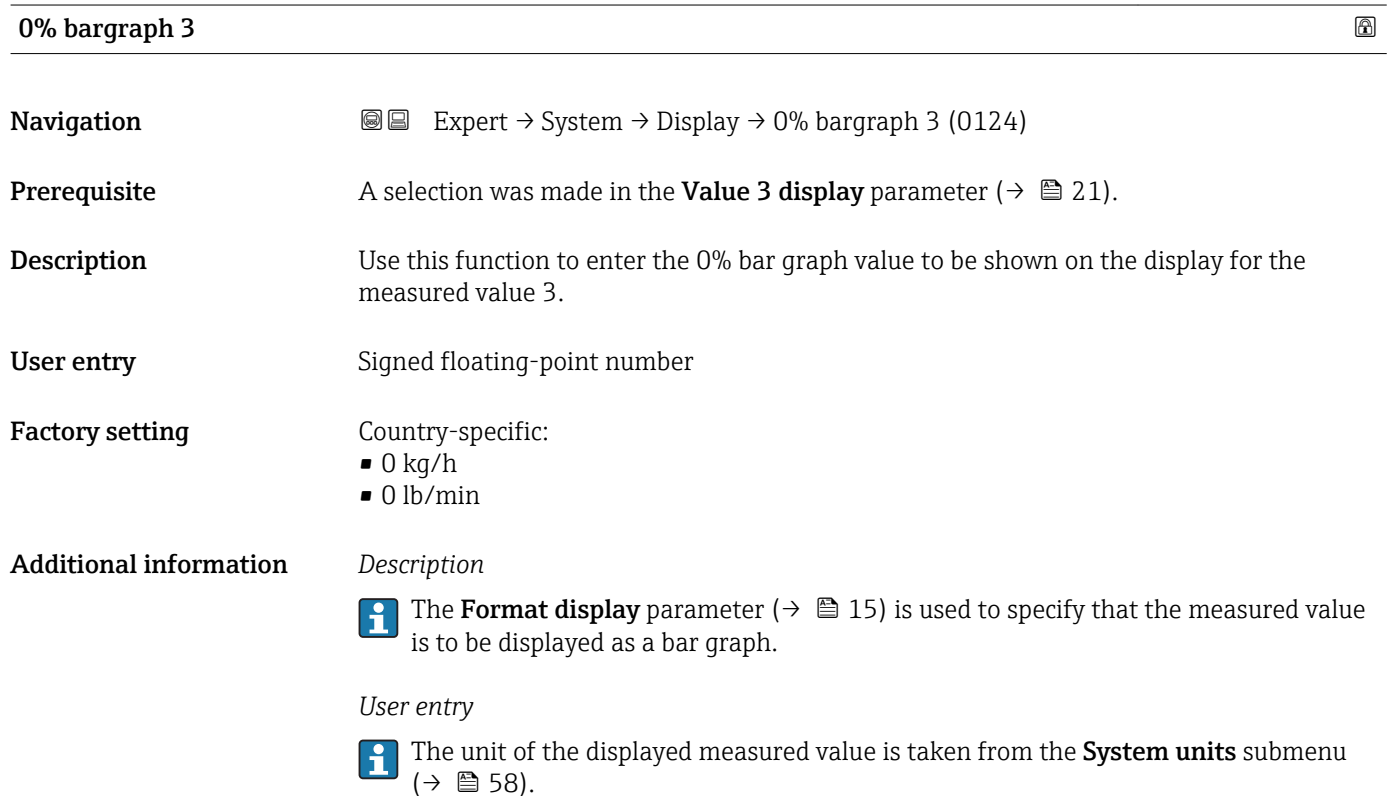

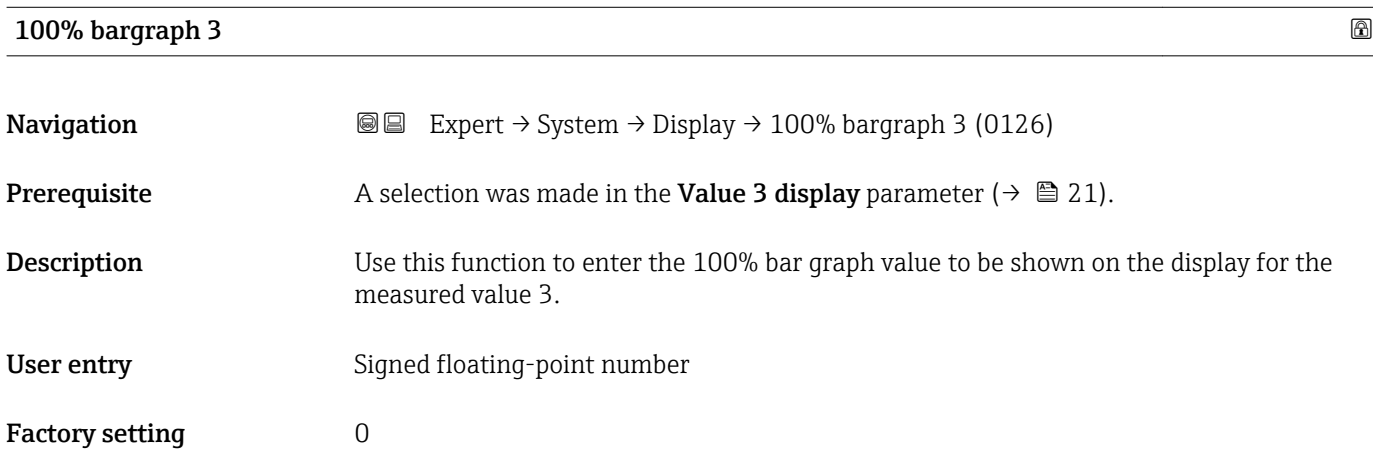

<span id="page-22-0"></span>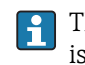

The Format display parameter ( $\rightarrow \Box$  15) is used to specify that the measured value is to be displayed as a bar graph.

*User entry*

The unit of the displayed measured value is taken from the **System units** submenu  $(\rightarrow \blacksquare 58)$ .

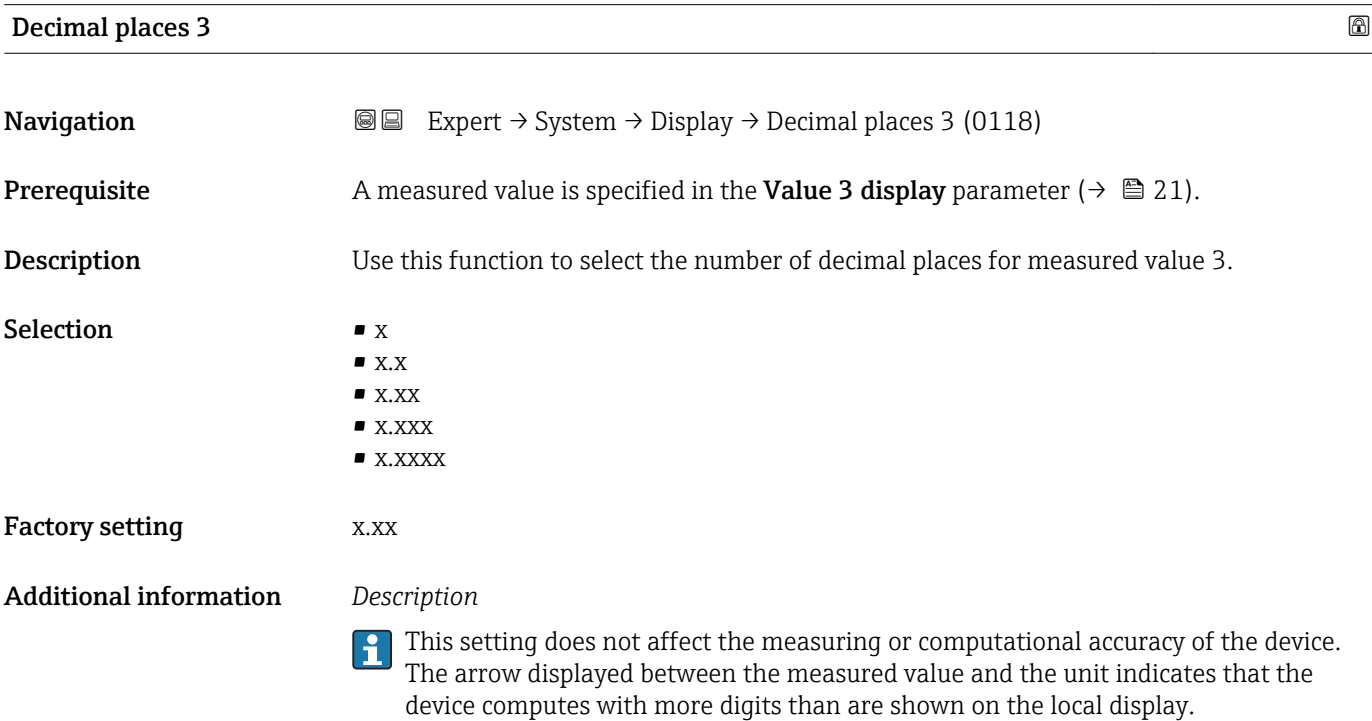

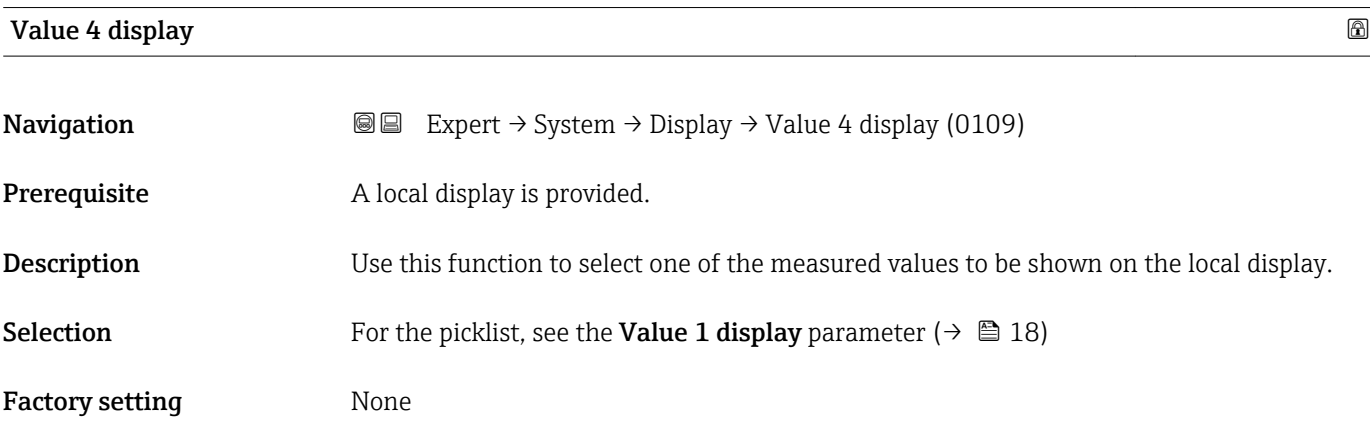

<span id="page-23-0"></span>If several measured values are displayed at once, the measured value selected here will be the fourth value to be displayed. The value is only displayed during normal operation.

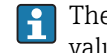

The **Format display** parameter ( $\rightarrow \Box$  15) is used to specify how many measured values are displayed simultaneously and how.

### *Selection*

The unit of the displayed measured value is taken from the **System units** submenu  $(\rightarrow \blacksquare 58)$ .

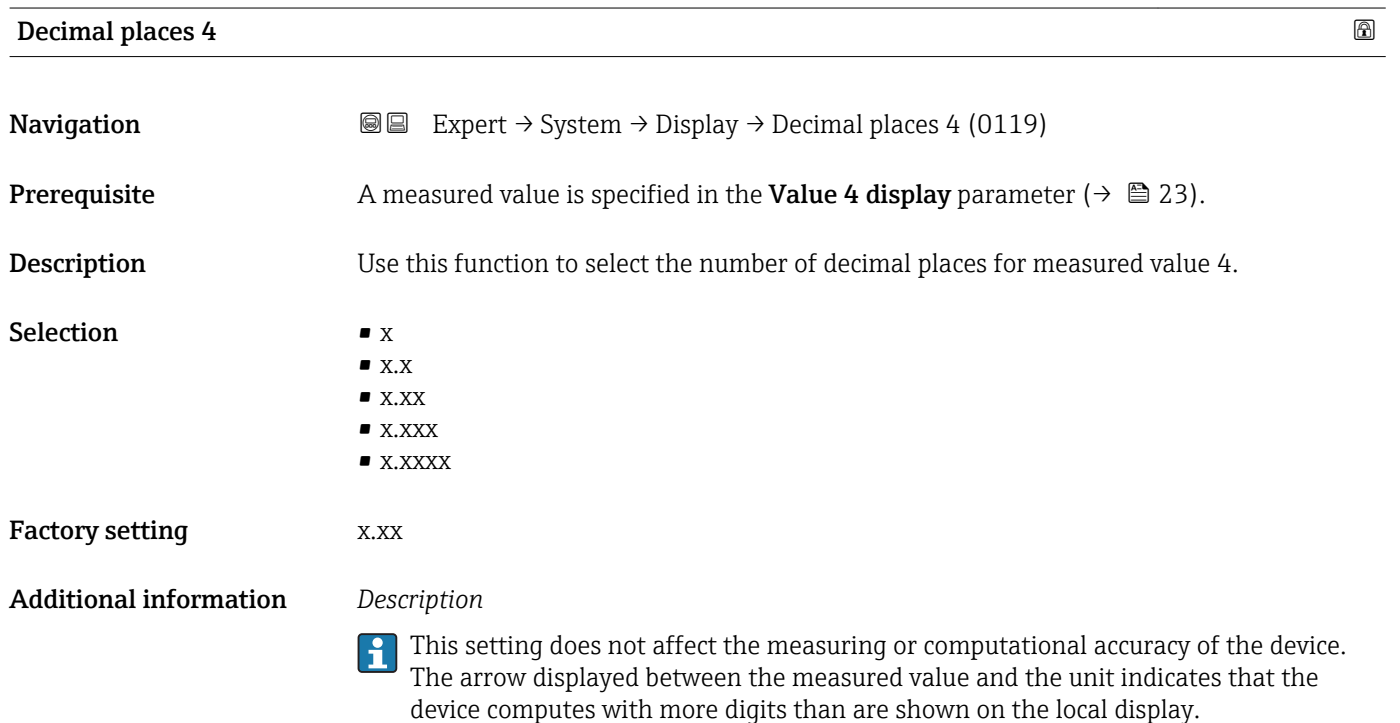

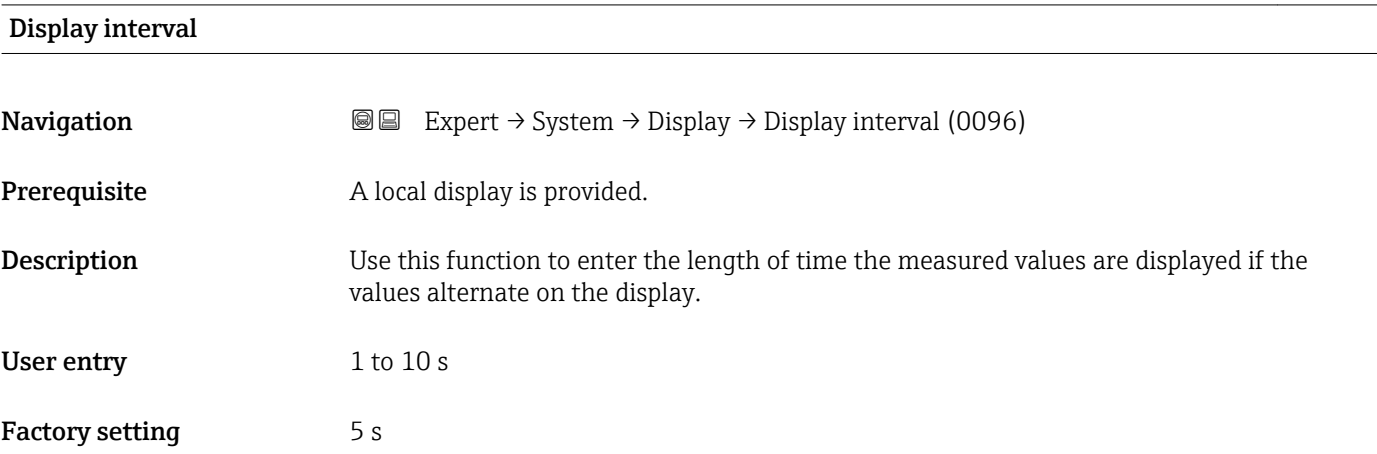

<span id="page-24-0"></span>This type of alternating display only occurs automatically if the number of measured values defined exceeds the number of values the selected display format can display simultaneously.

• The Value 1 display parameter ( $\rightarrow \Box$  18) to Value 4 display parameter ( $\rightarrow \Box$  23)  $\vert$  -  $\vert$ 

- are used to specify which measured values are shown on the local display.
- The display format of the displayed measured values is specified using the Format display parameter ( $\rightarrow \blacksquare$  15).

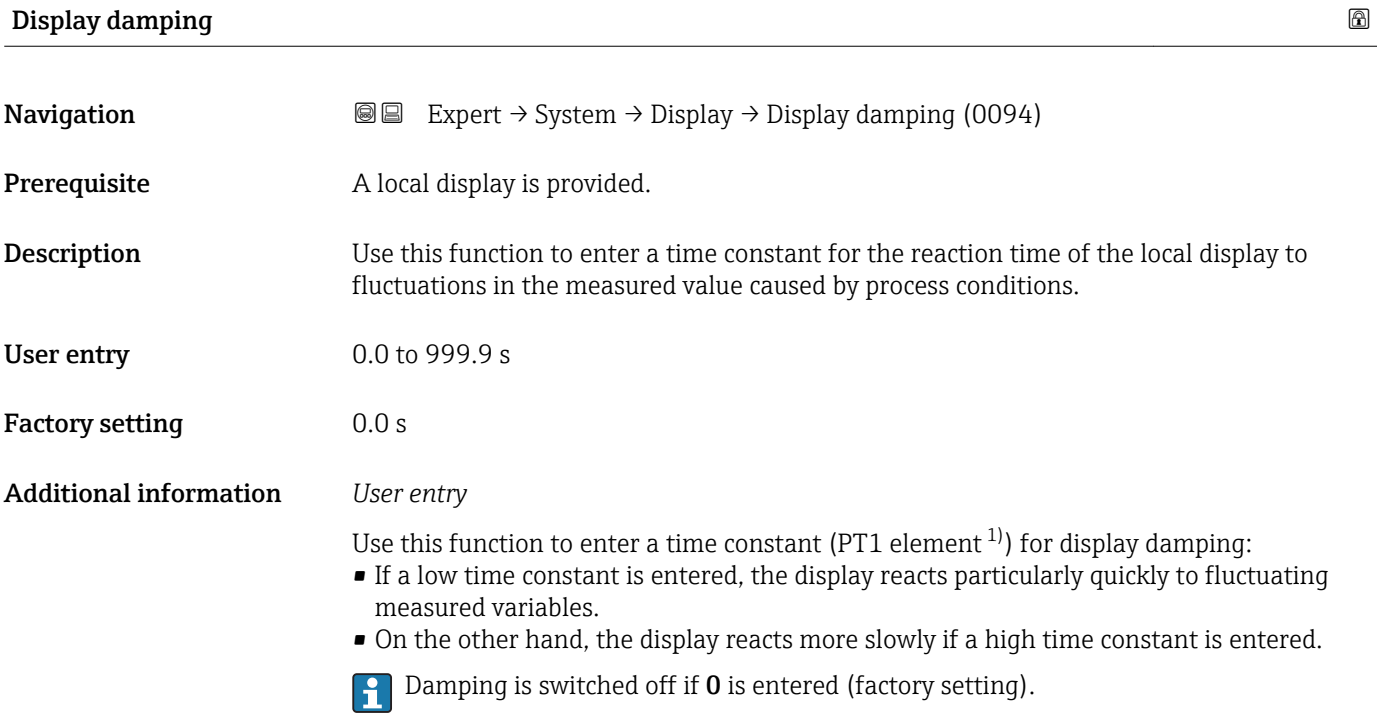

| Header                        |                                                                                      | 6 |
|-------------------------------|--------------------------------------------------------------------------------------|---|
| Navigation                    | 8 E<br>Expert $\rightarrow$ System $\rightarrow$ Display $\rightarrow$ Header (0097) |   |
| Prerequisite                  | A local display is provided.                                                         |   |
| <b>Description</b>            | Use this function to select the contents of the header of the local display.         |   |
| <b>Selection</b>              | $\blacksquare$ Device tag<br>$\blacksquare$ Free text                                |   |
| <b>Factory setting</b>        | Device tag                                                                           |   |
| <b>Additional information</b> | Description                                                                          |   |
|                               | The header text only appears during normal operation.                                |   |

<sup>1)</sup> proportional transmission behavior with first order delay

A0029422

<span id="page-25-0"></span>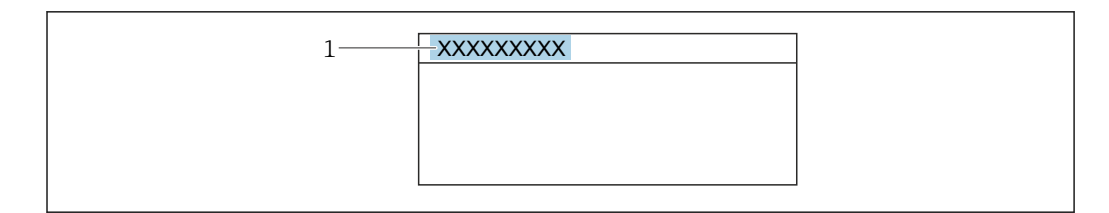

*1 Position of the header text on the display*

#### *Selection*

- Device tag
- Is defined in the **Device tag** parameter ( $\rightarrow \equiv 229$ ).
- Free text
- Is defined in the **Header text** parameter ( $\rightarrow \blacksquare$  26).

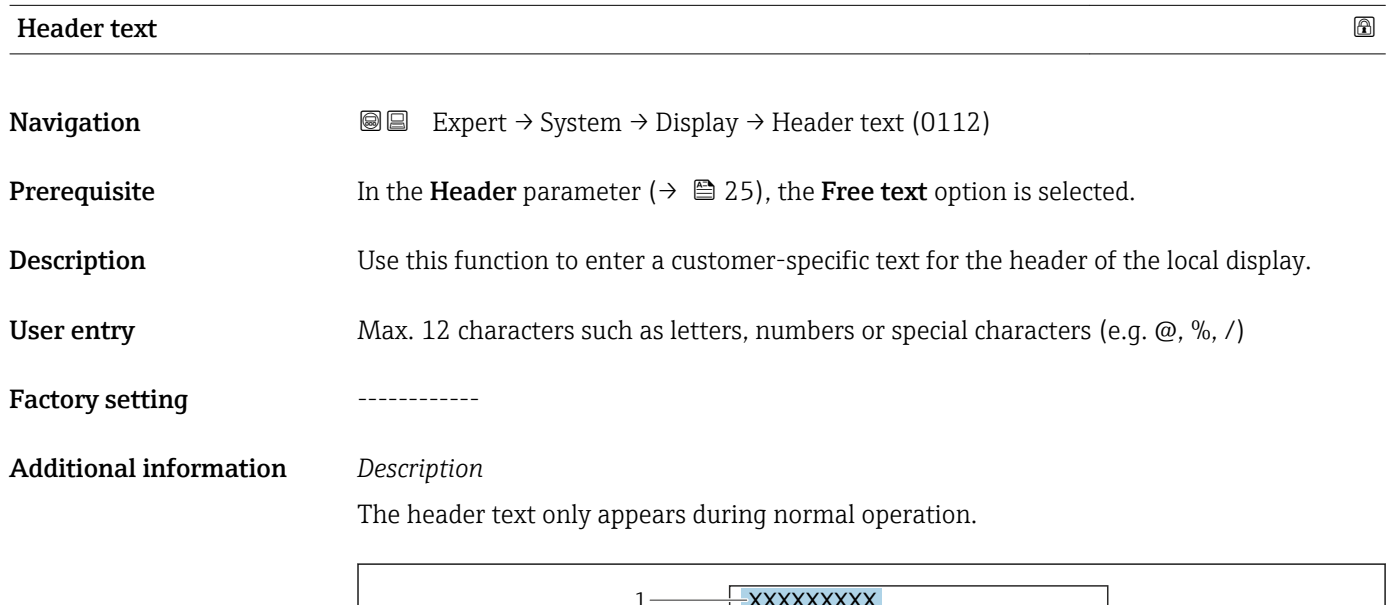

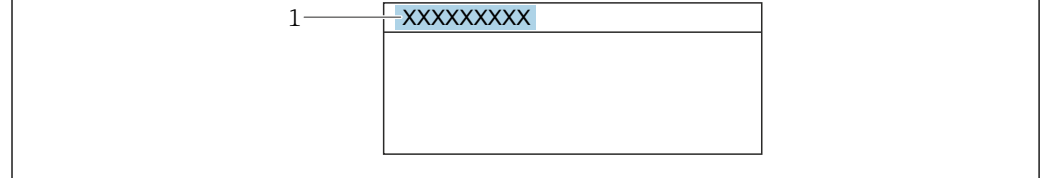

*1 Position of the header text on the display*

#### *User entry*

The number of characters displayed depends on the characters used.

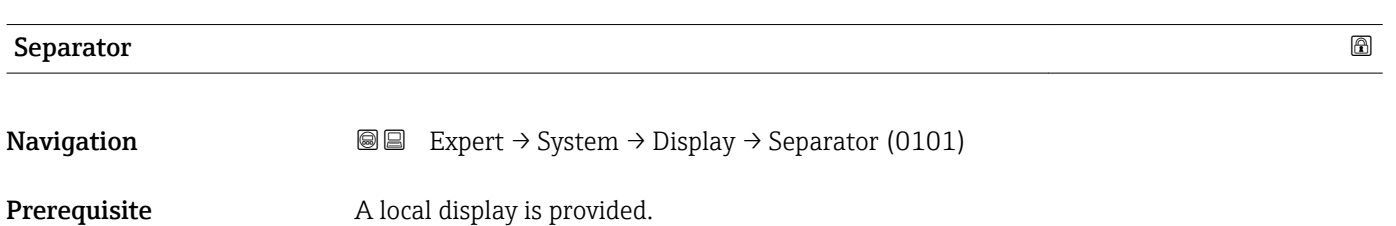

A0029422

<span id="page-26-0"></span>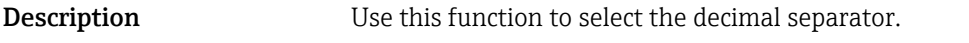

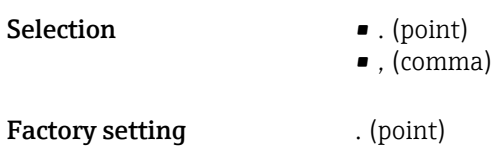

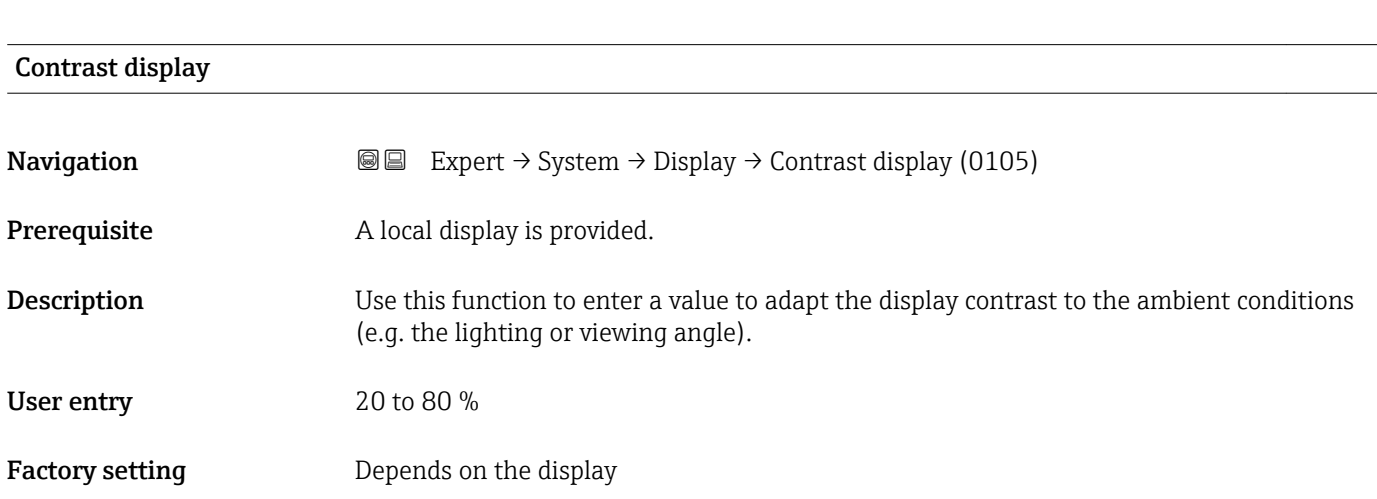

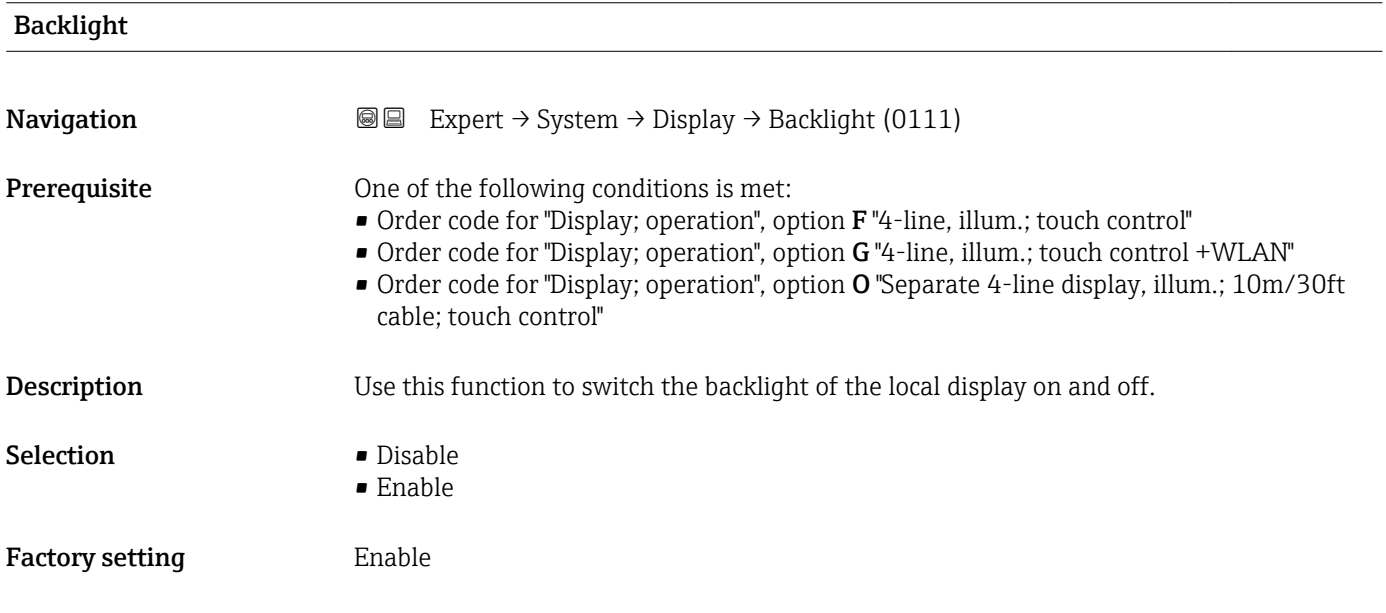

## 3.1.2 "Configuration backup" submenu

*Navigation* 
■■ Expert → System → Config. backup

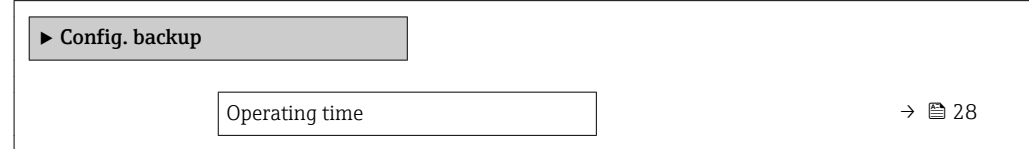

<span id="page-27-0"></span>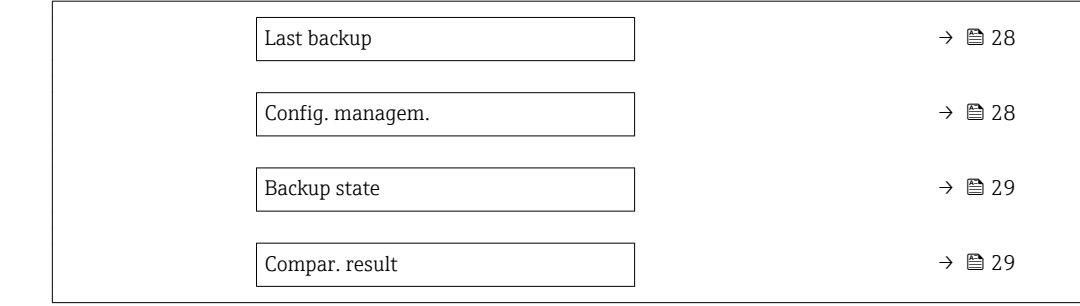

## Operating time

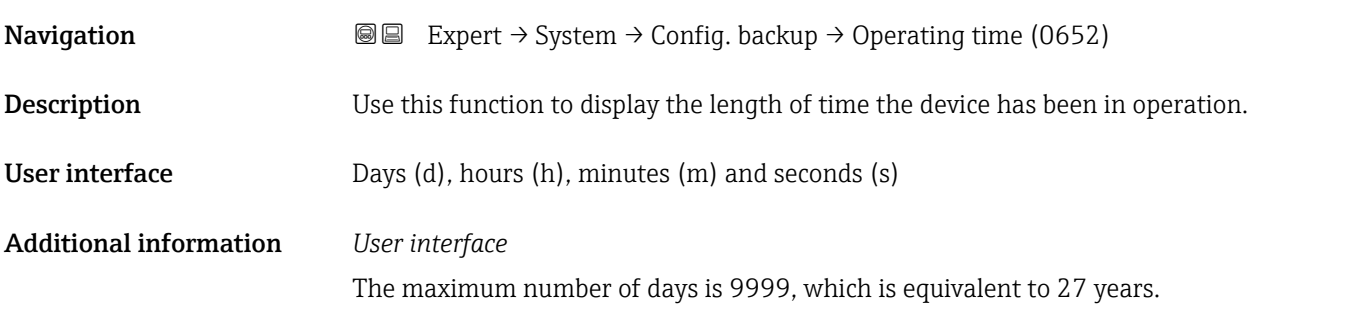

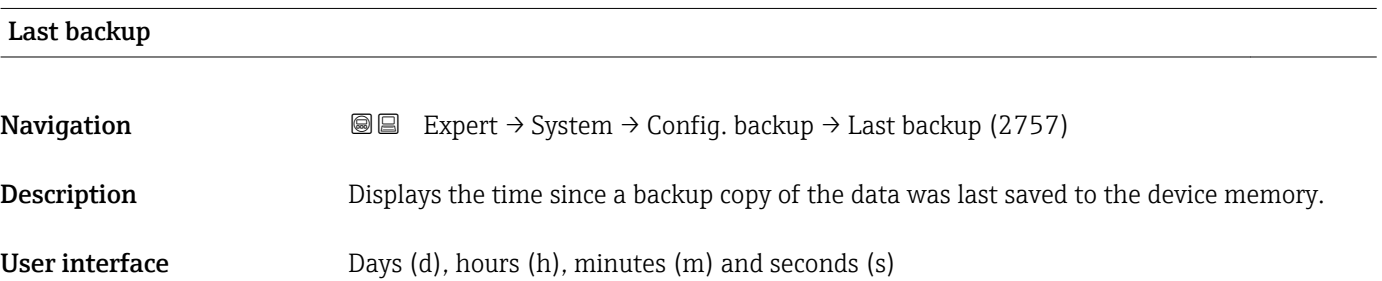

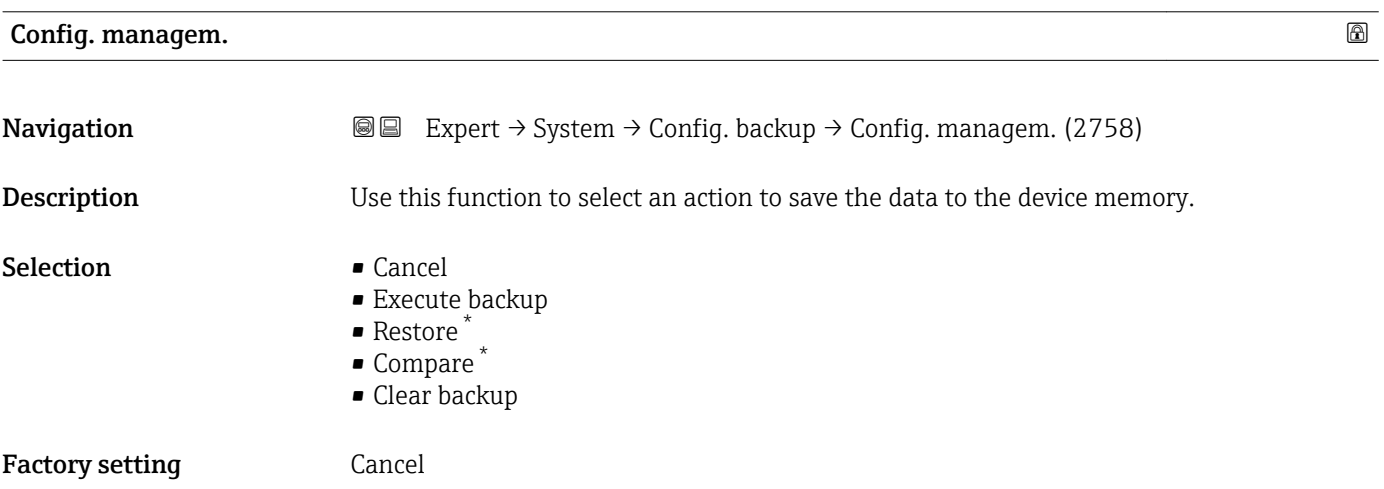

<sup>\*</sup> Visibility depends on order options or device settings

#### <span id="page-28-0"></span>Additional information *Selection*

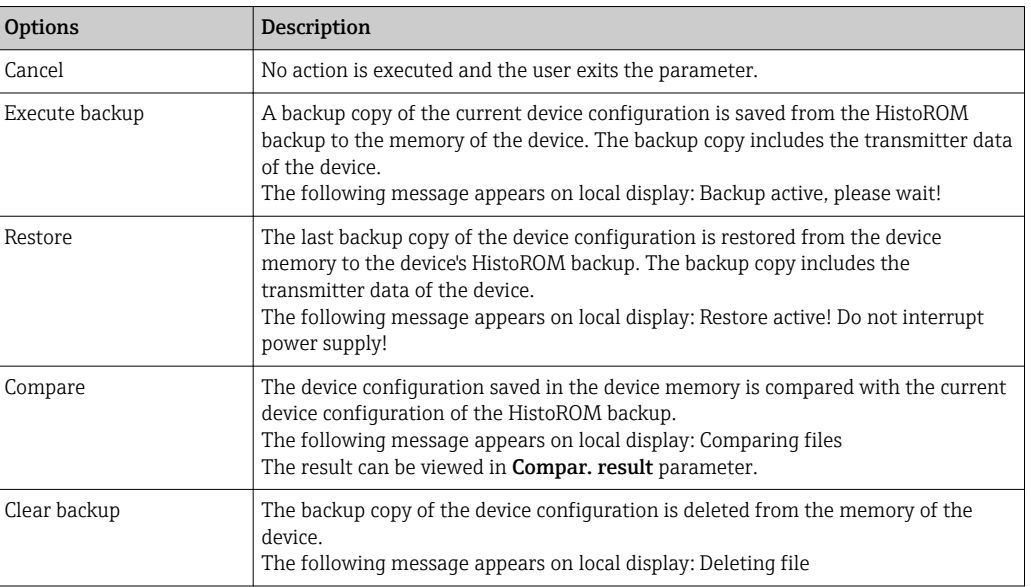

#### *HistoROM*

A HistoROM is a "non-volatile" device memory in the form of an EEPROM.

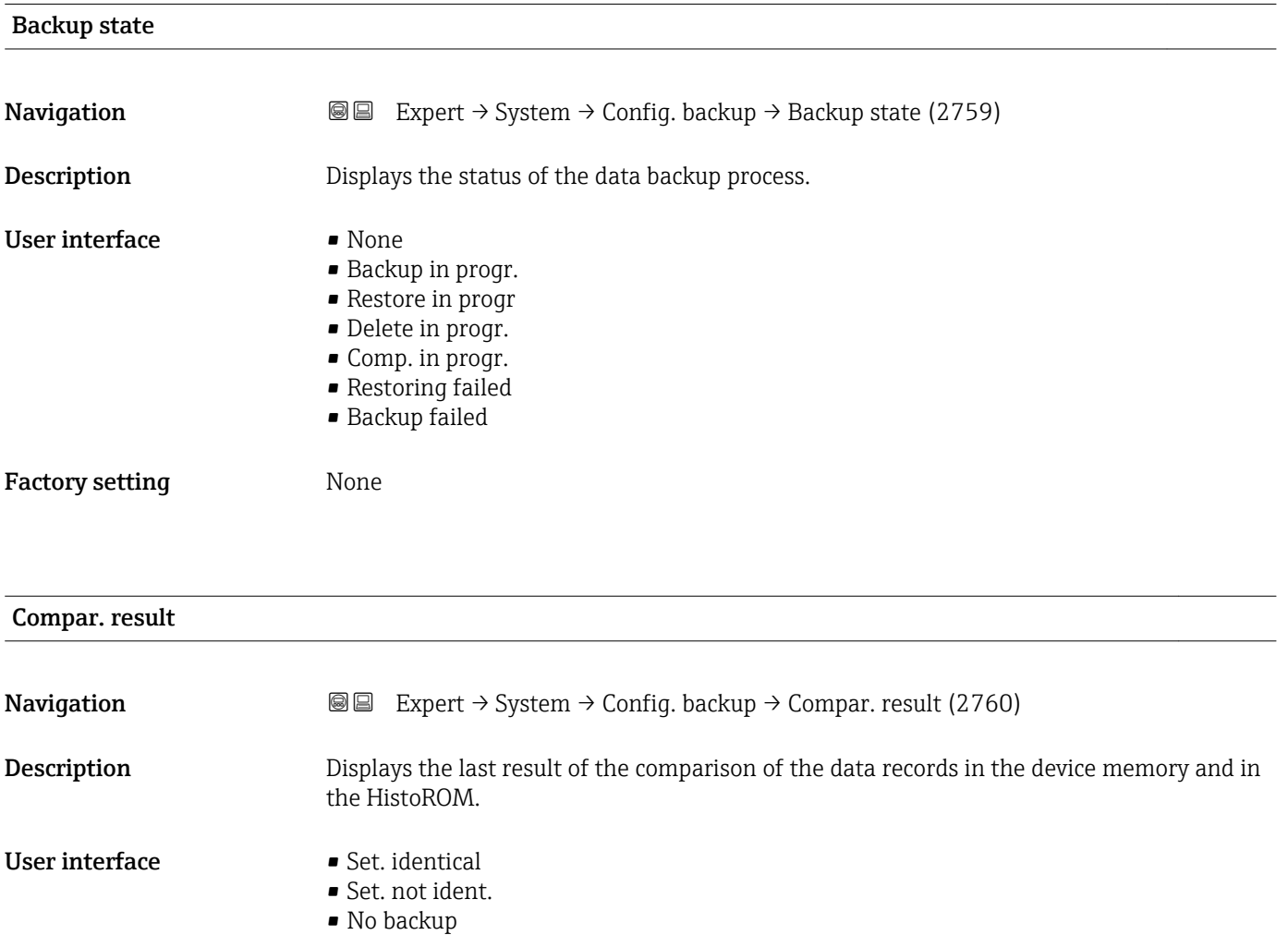

- Backup corrupt
- Check not done
- Dataset incomp.

### <span id="page-29-0"></span>Factory setting Check not done

### Additional information *Description*

The comparison is started via the Compare option in the Config. managem. parameter ( $\rightarrow \cong$  28).

*Selection*

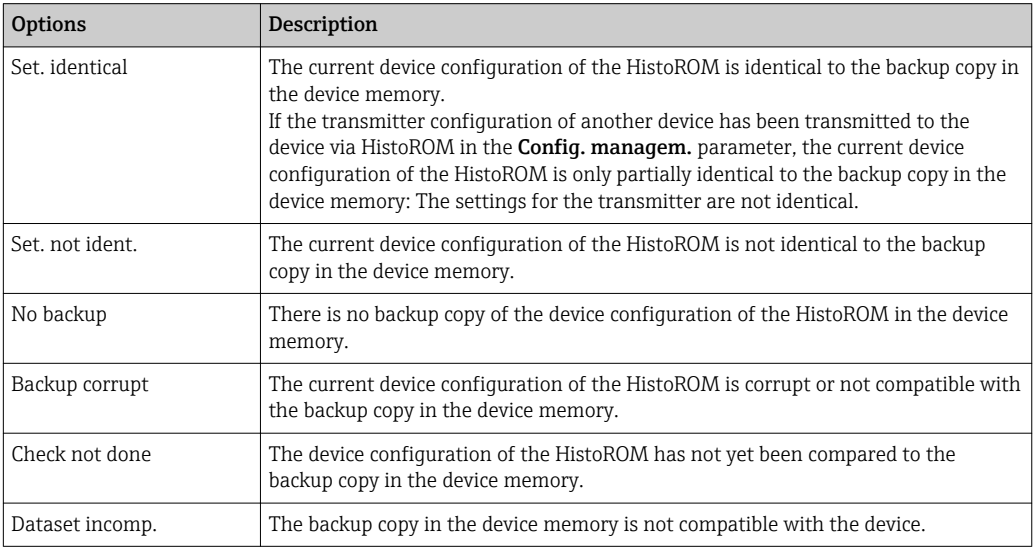

#### *HistoROM*

A HistoROM is a "non-volatile" device memory in the form of an EEPROM.

## 3.1.3 "Diagn. handling" submenu

*Navigation* 
■■ Expert → System → Diagn. handling

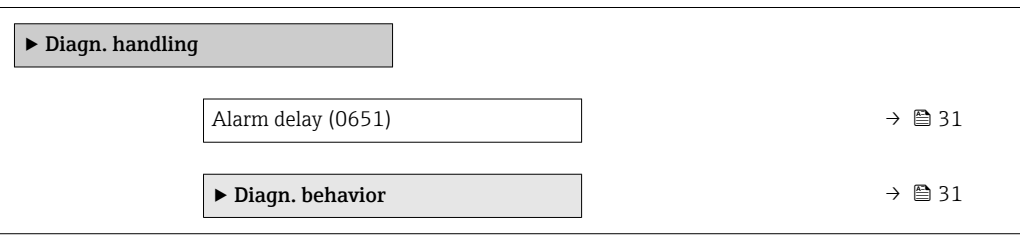

<span id="page-30-0"></span>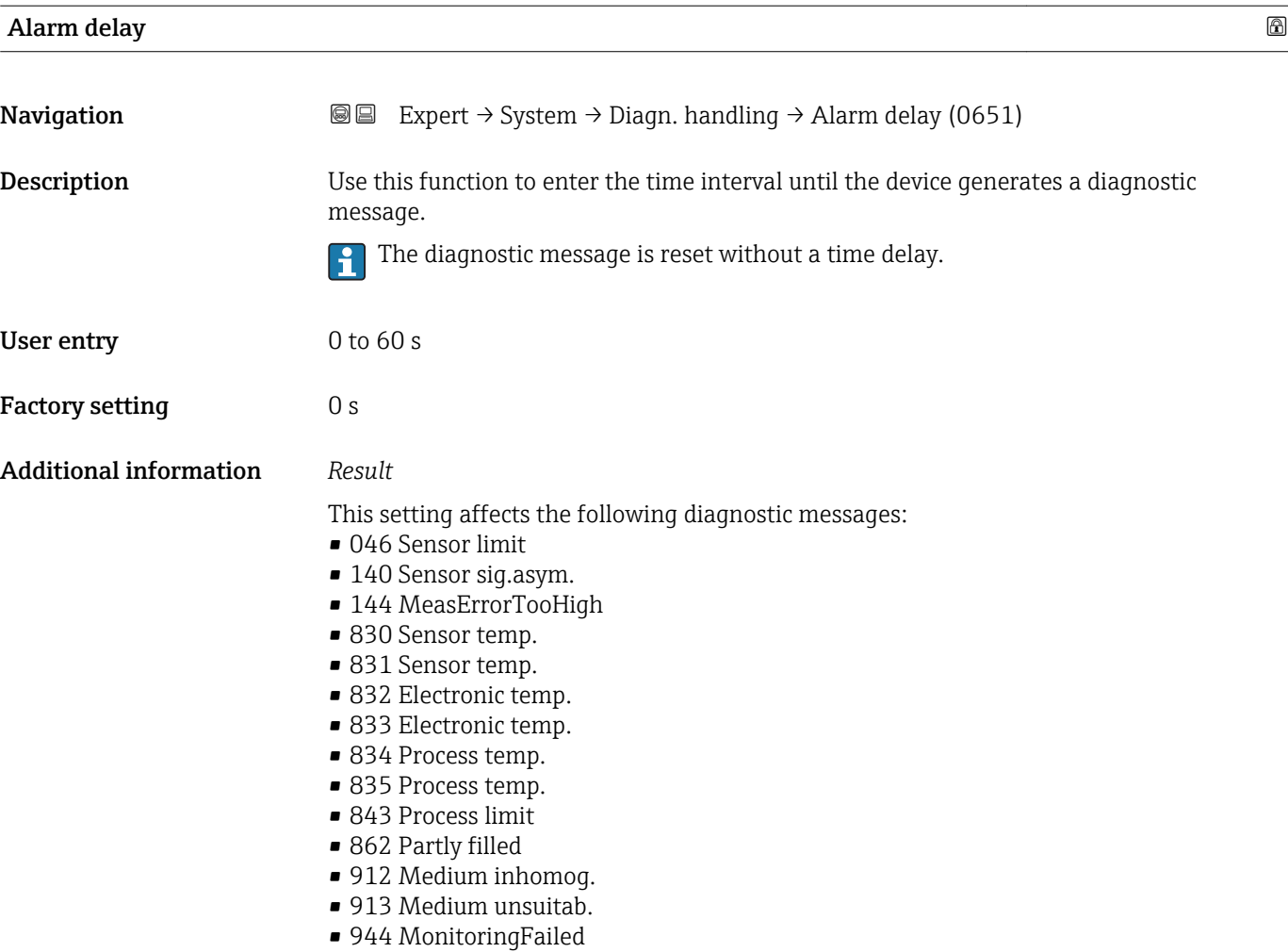

#### "Diagn. behavior" submenu

Each item of diagnostic information is assigned a specific diagnostic behavior at the factory. The user can change this assignment for specific diagnostic information in the Diagn. behavior submenu (→  $\bigoplus$  31).

The following options are available in the Assign behavior of diagnostic no. xxx parameters:

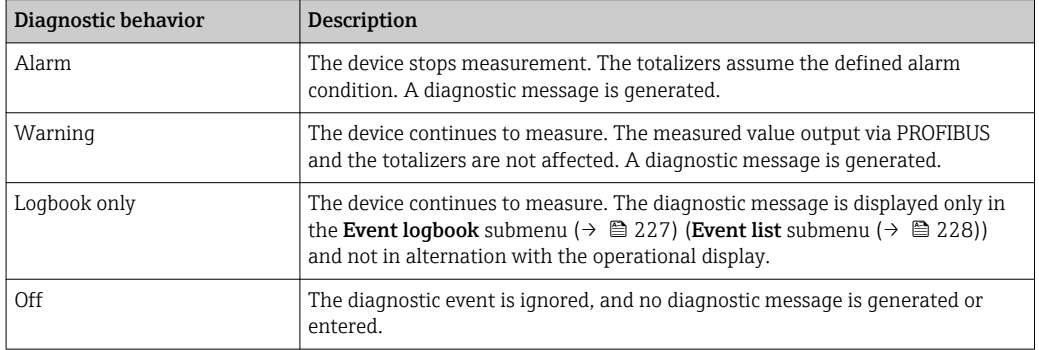

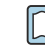

For a list of all the diagnostic events, see the Operating Instructions for the device  $\rightarrow$   $\oplus$  7

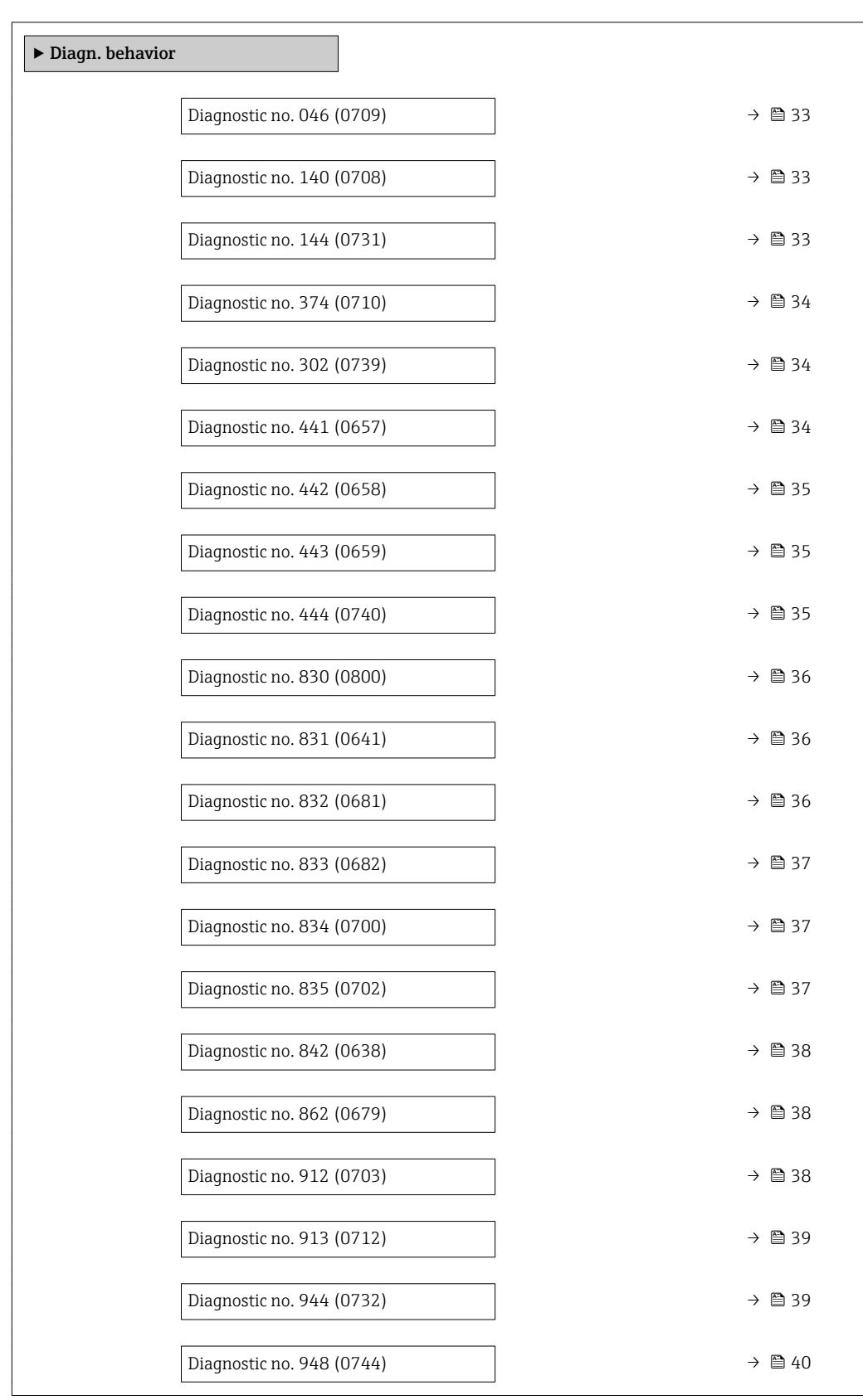

## *Navigation* Expert → System → Diagn. handling → Diagn. behavior

<span id="page-32-0"></span>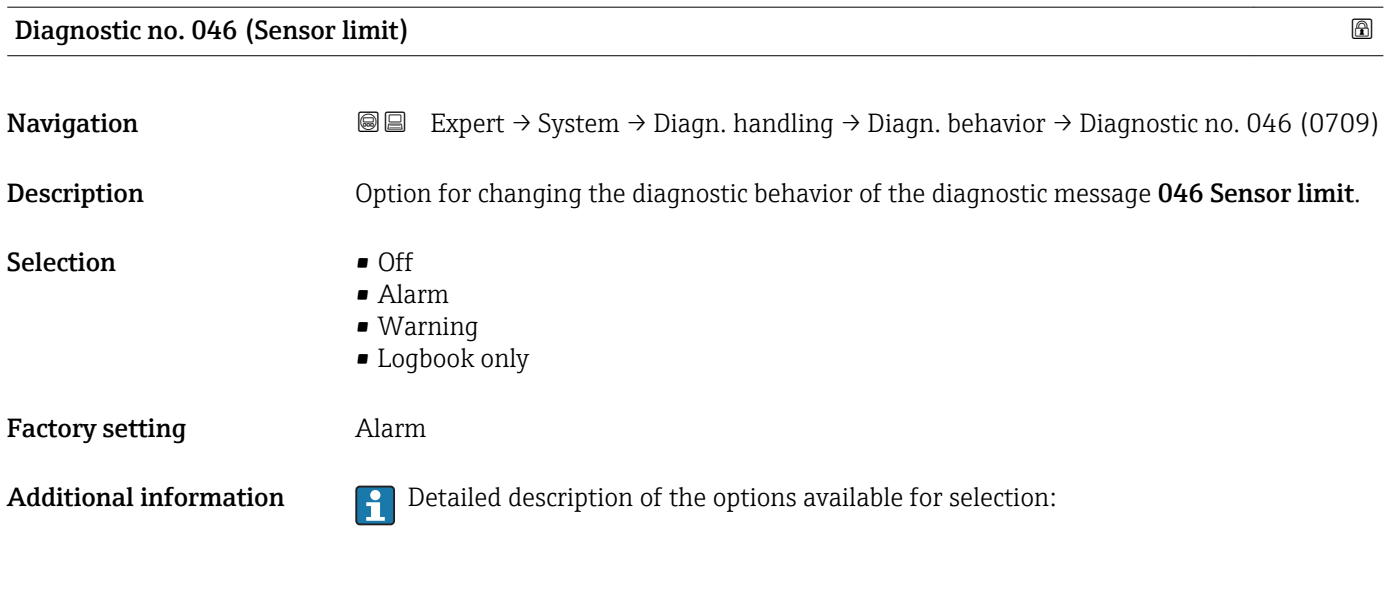

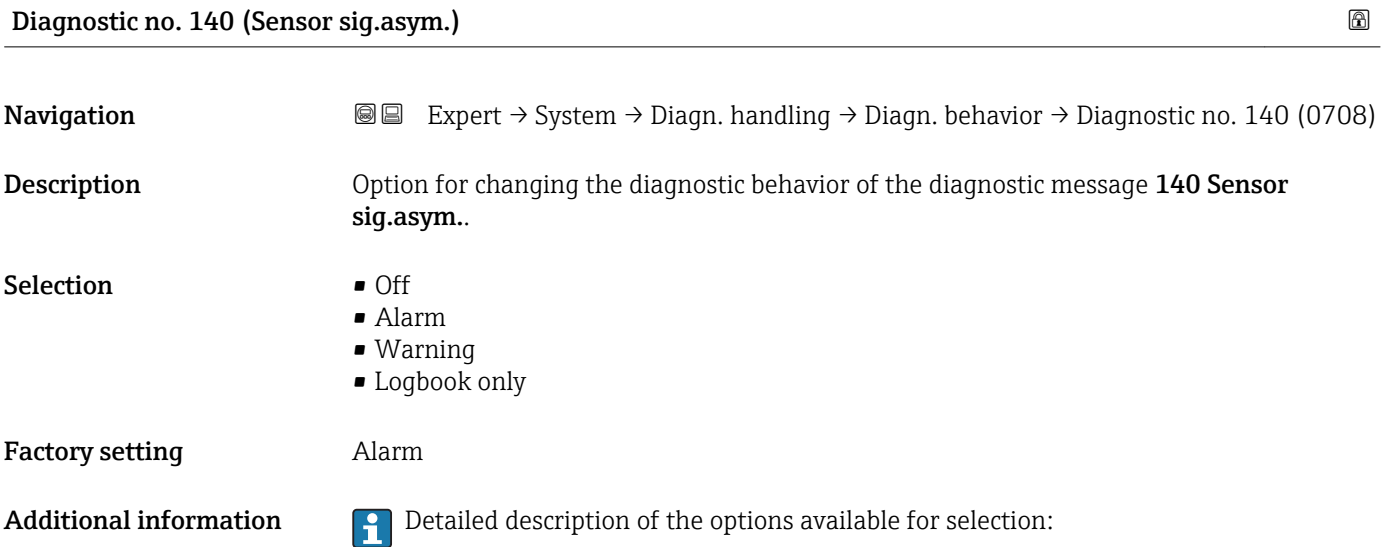

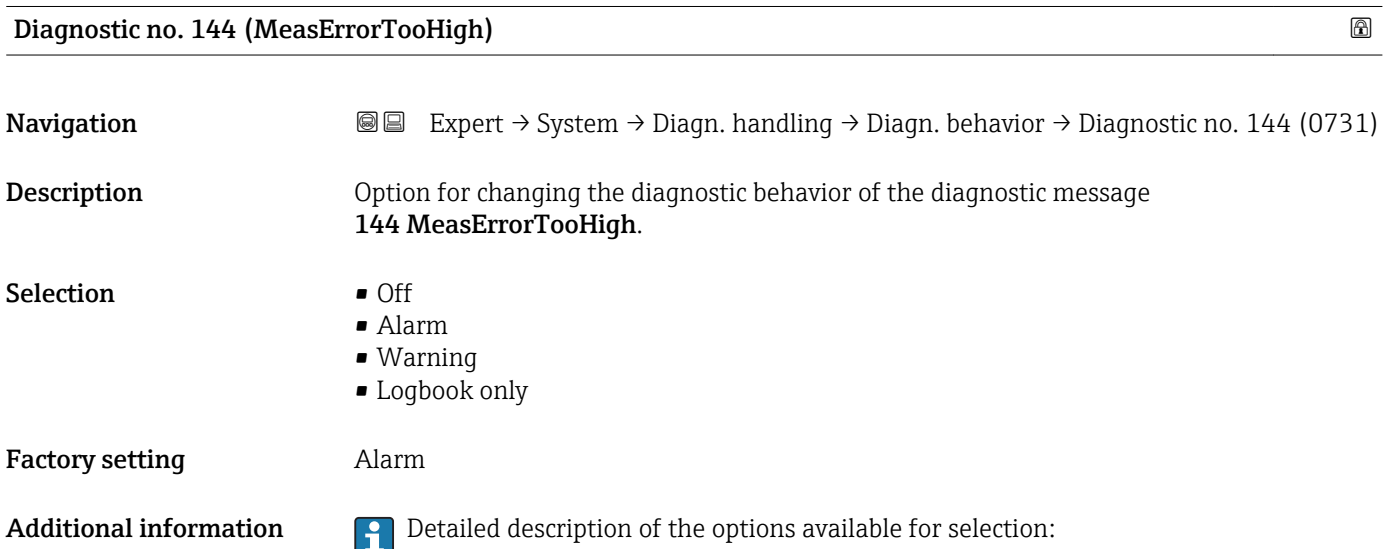

<span id="page-33-0"></span>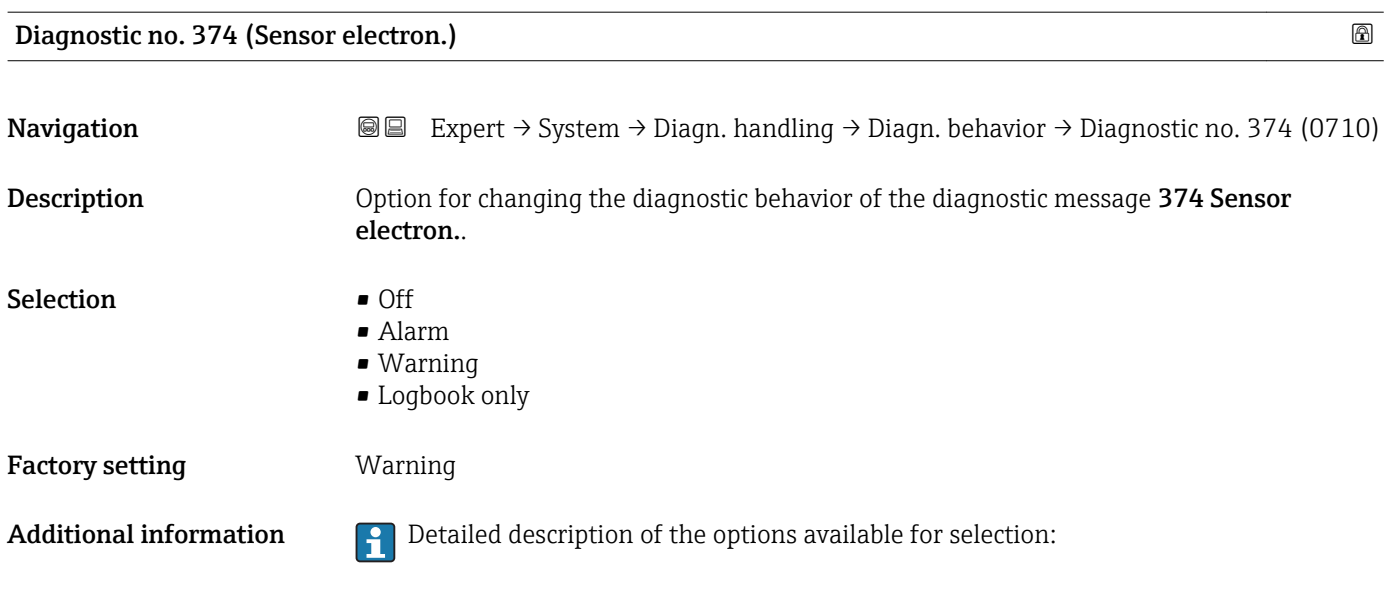

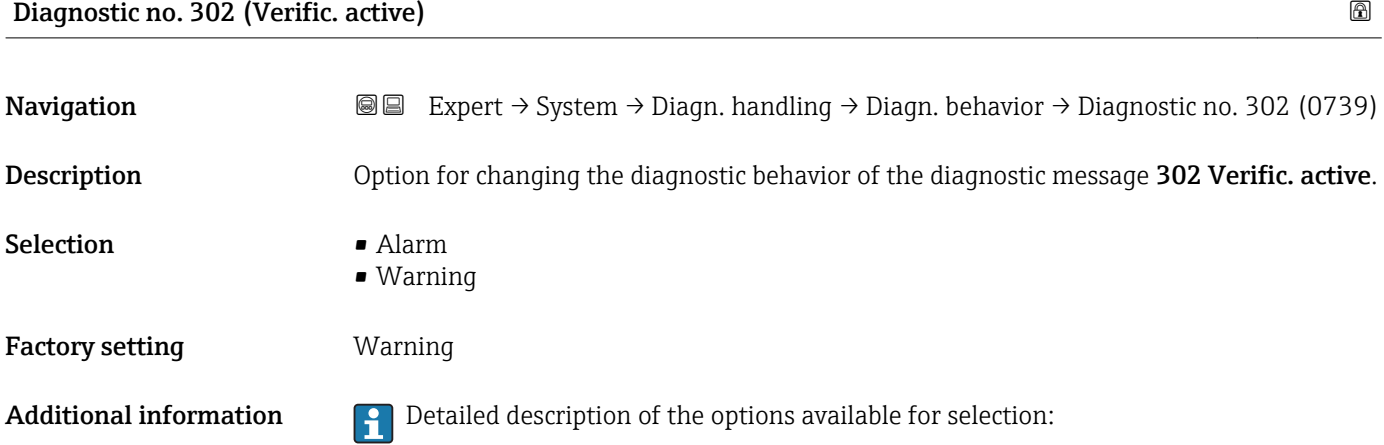

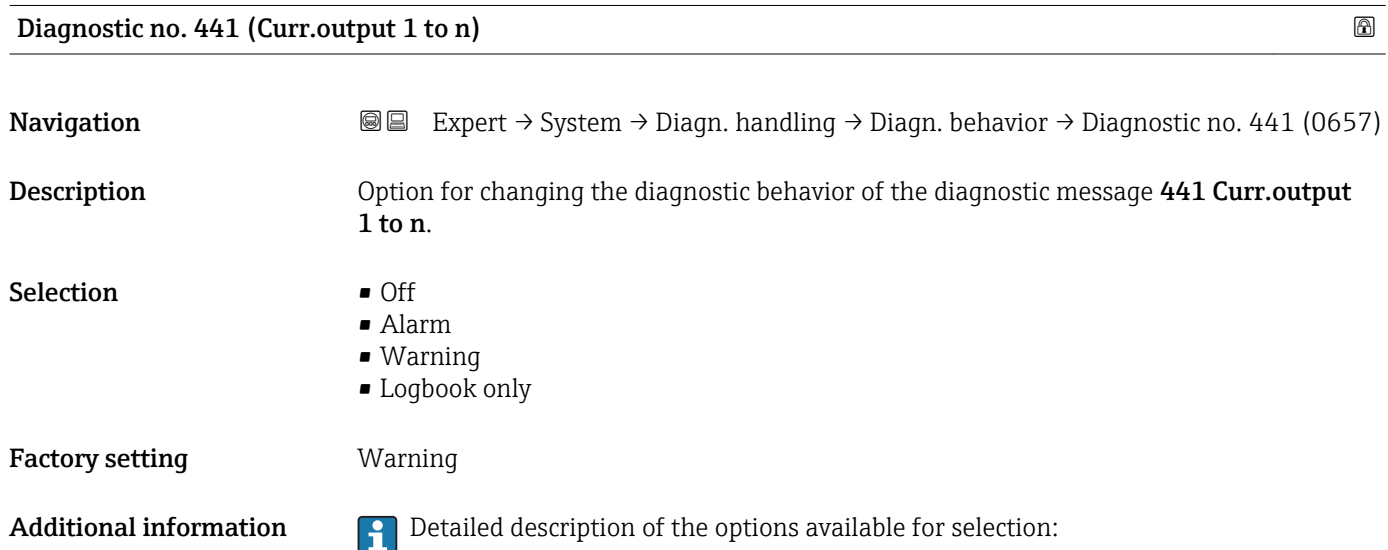

<span id="page-34-0"></span>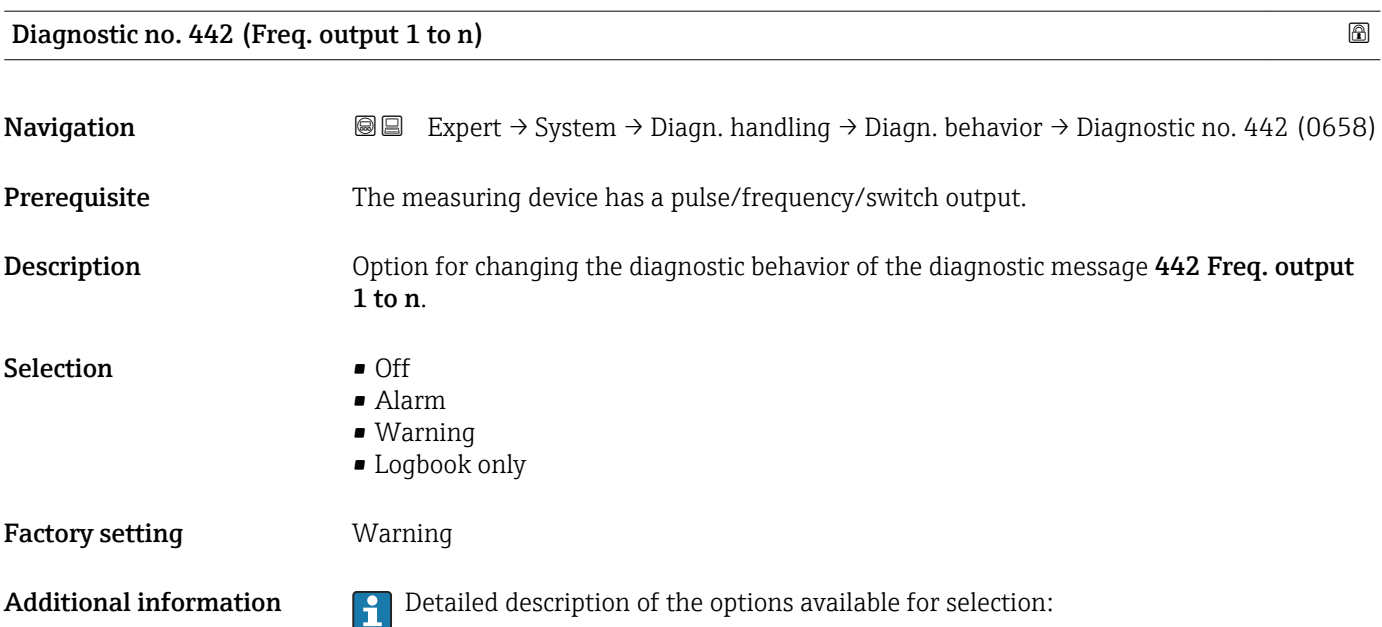

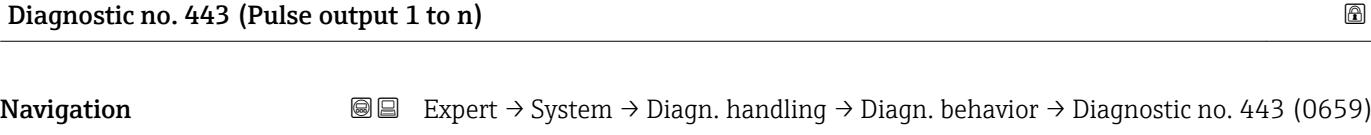

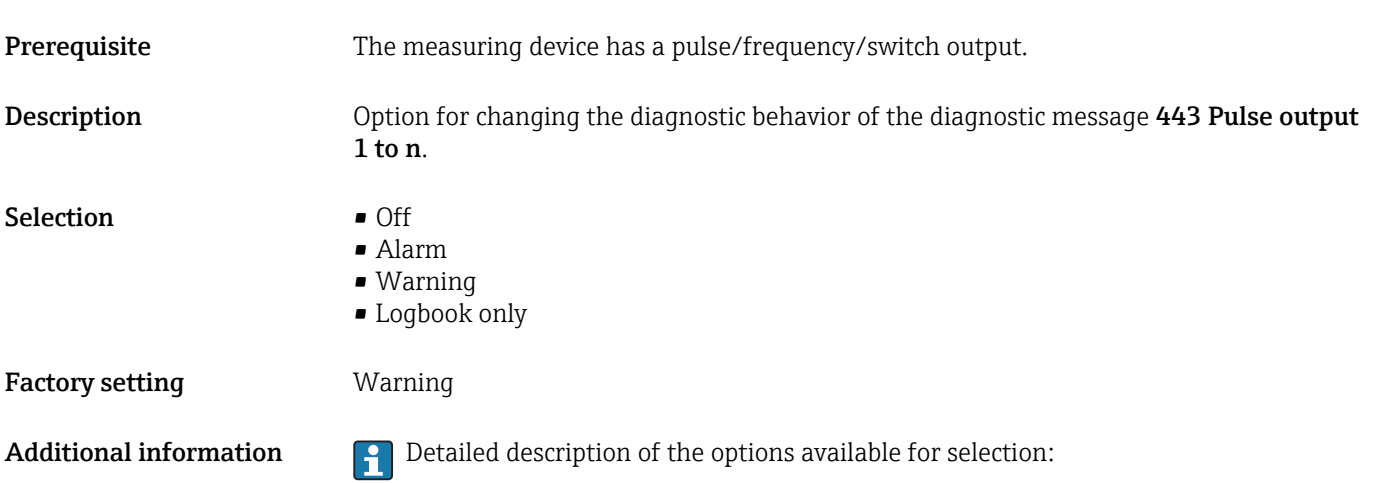

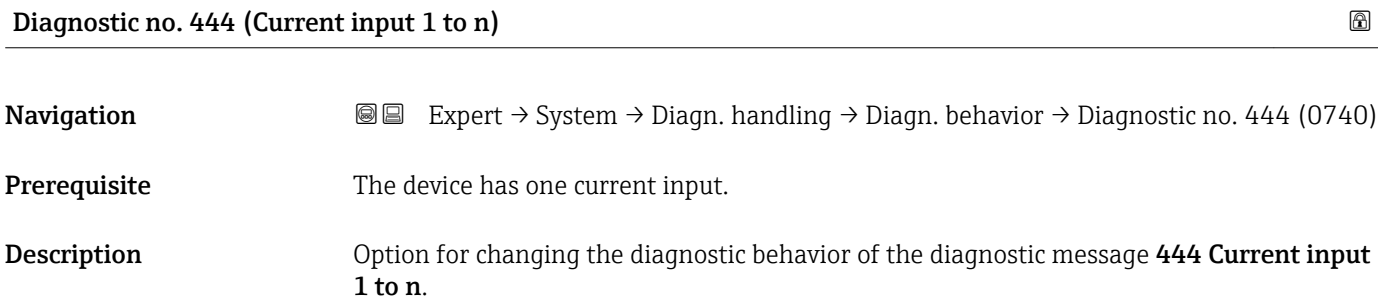

<span id="page-35-0"></span>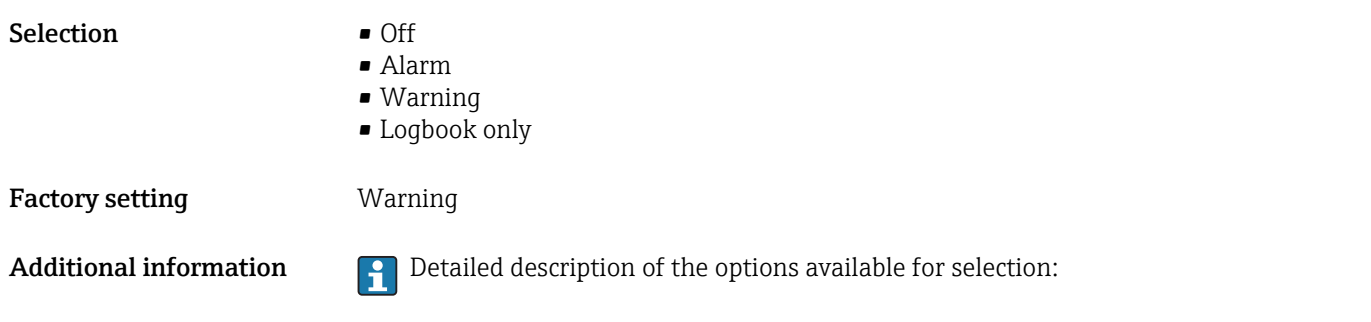

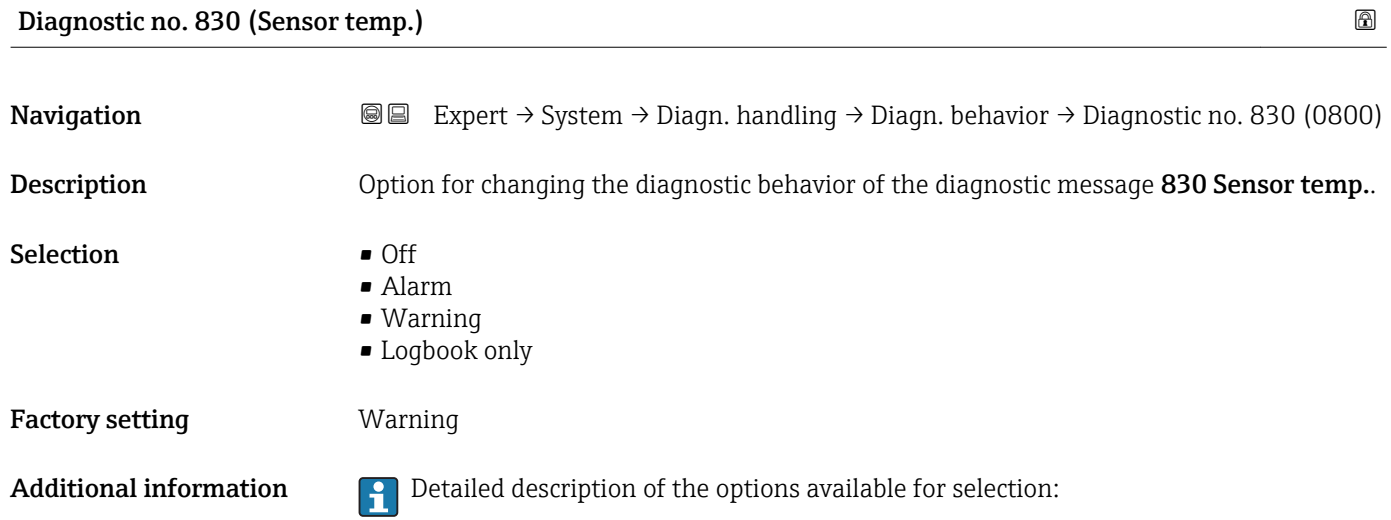

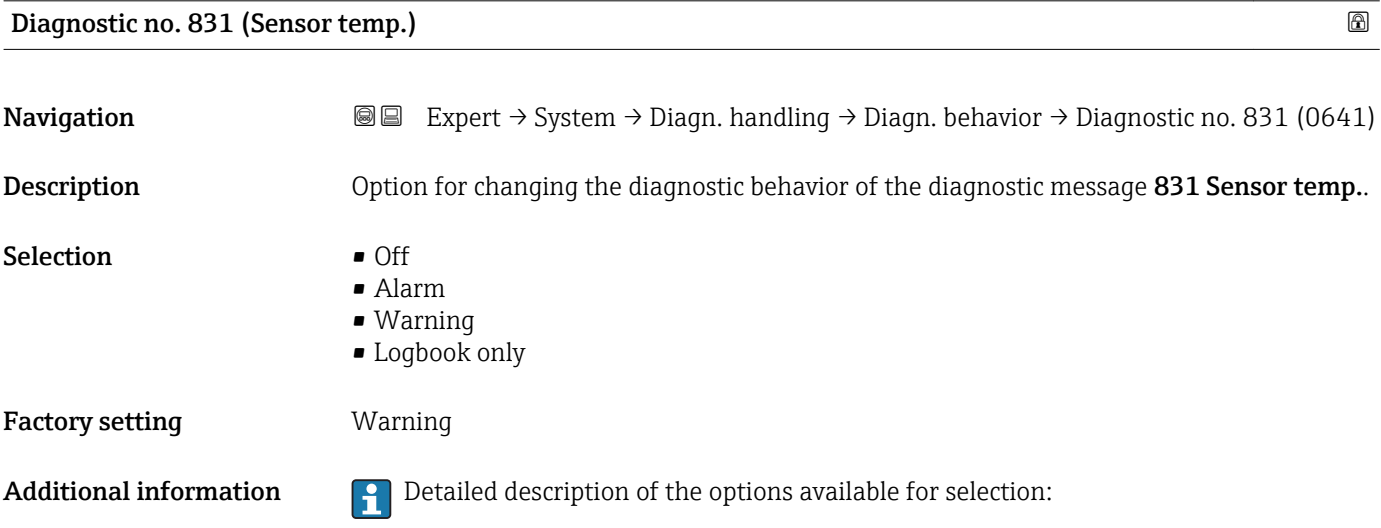

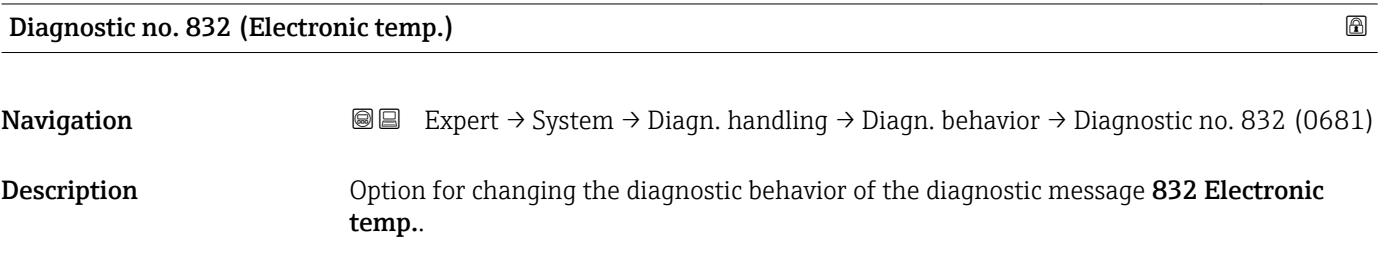
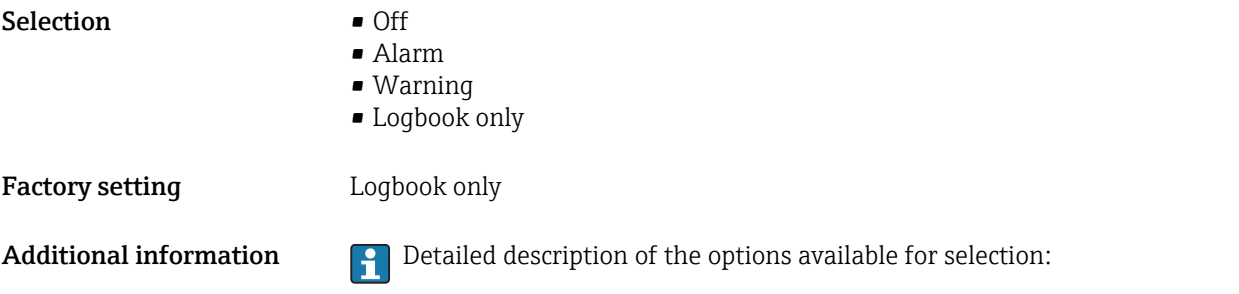

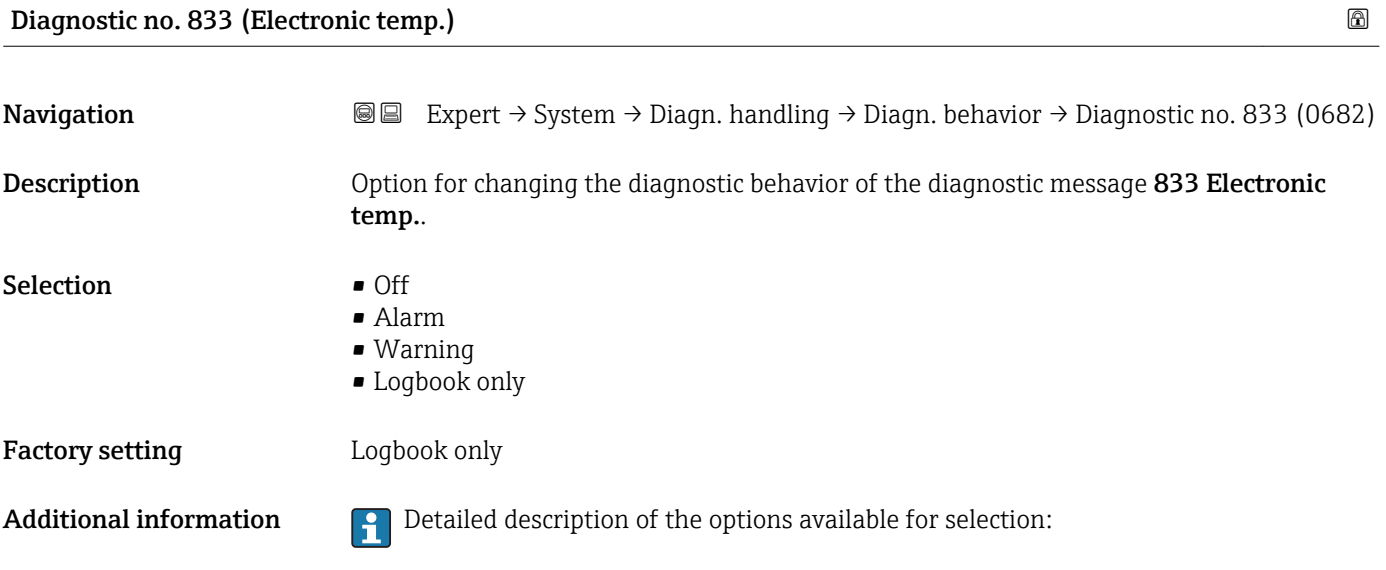

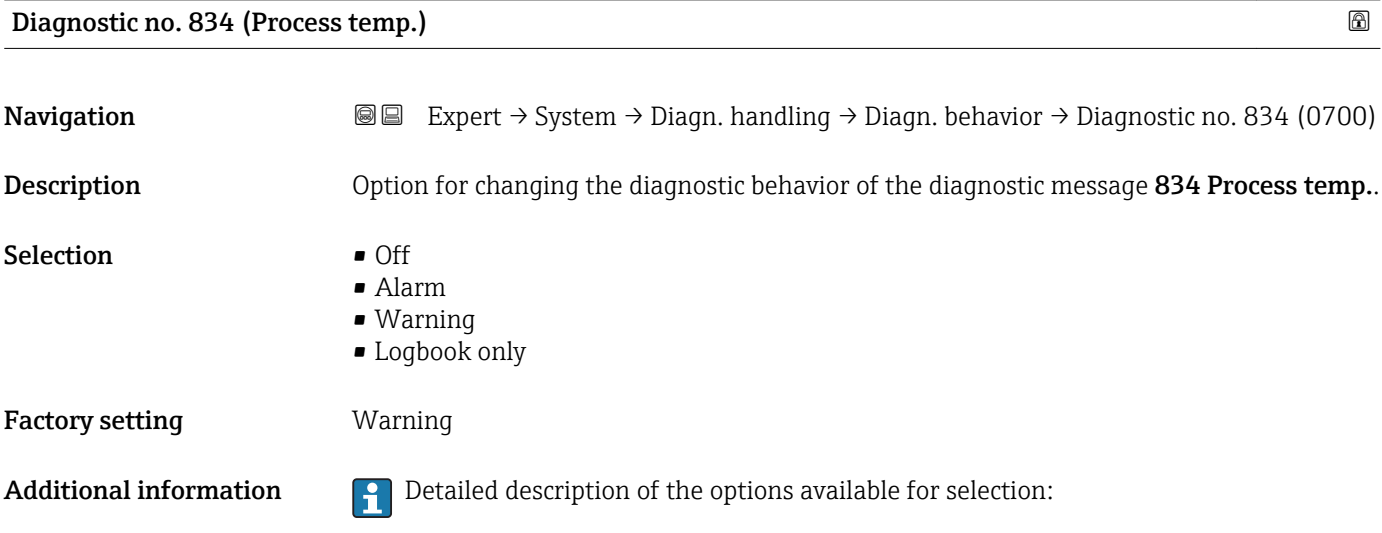

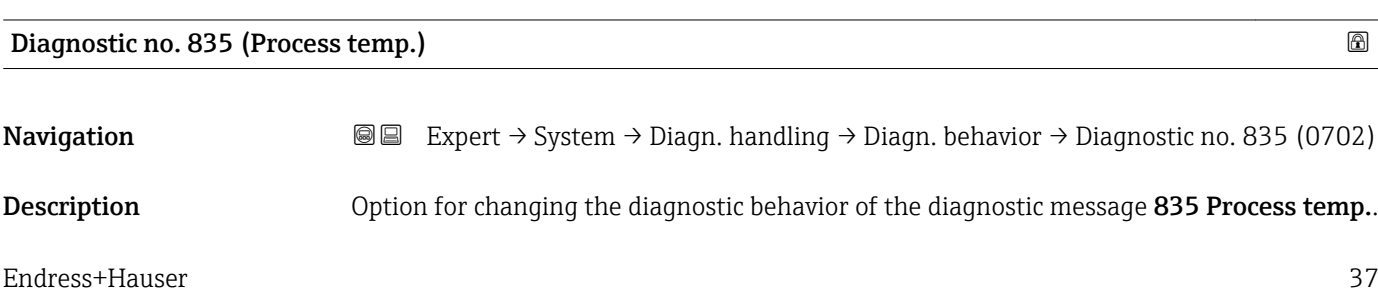

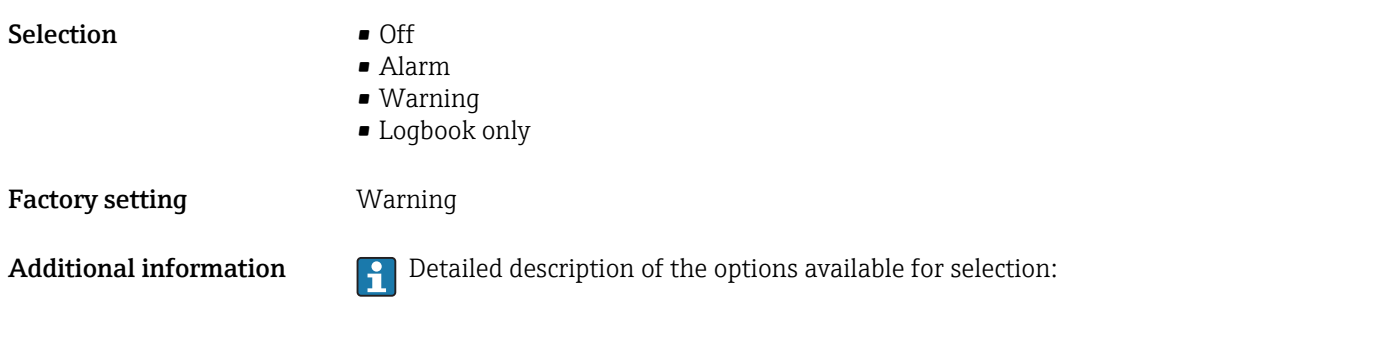

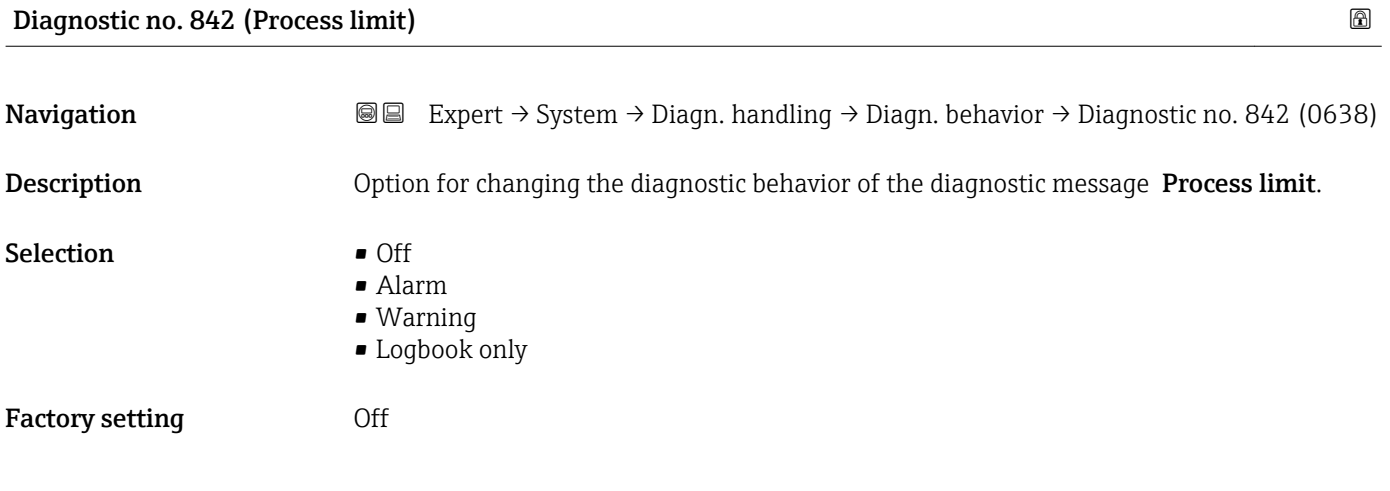

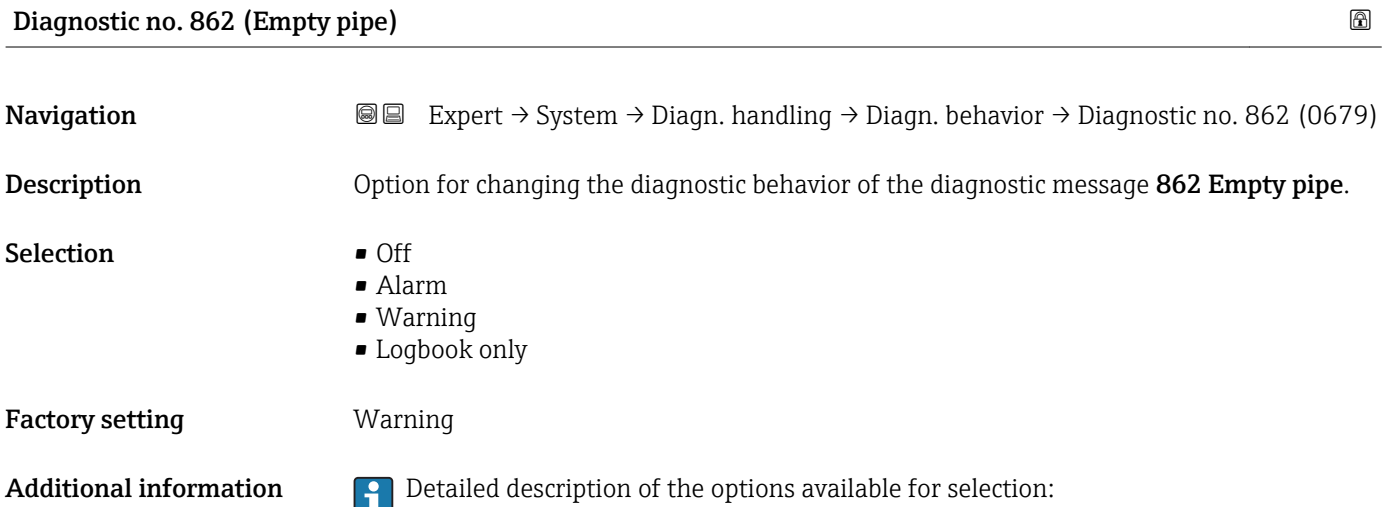

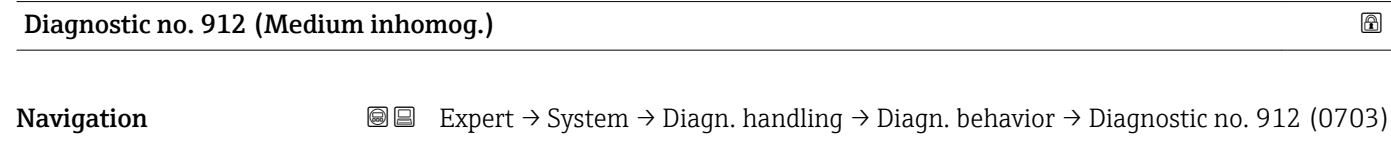

Description **Description** Option for changing the diagnostic behavior of the diagnostic message 912 Medium inhomog..

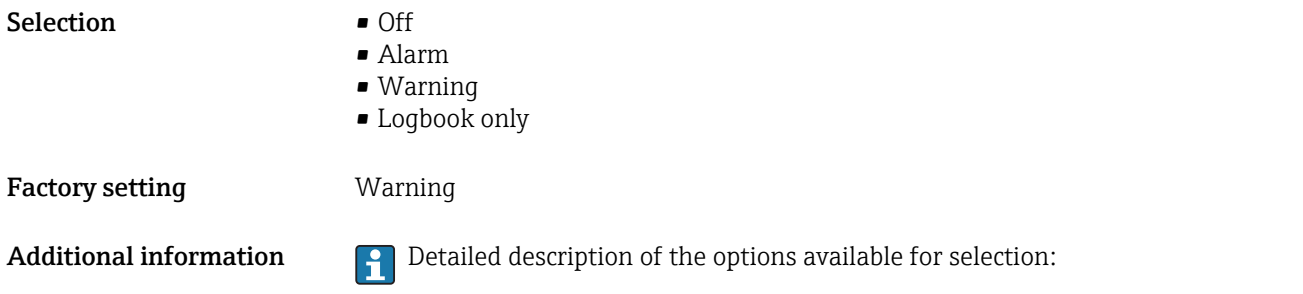

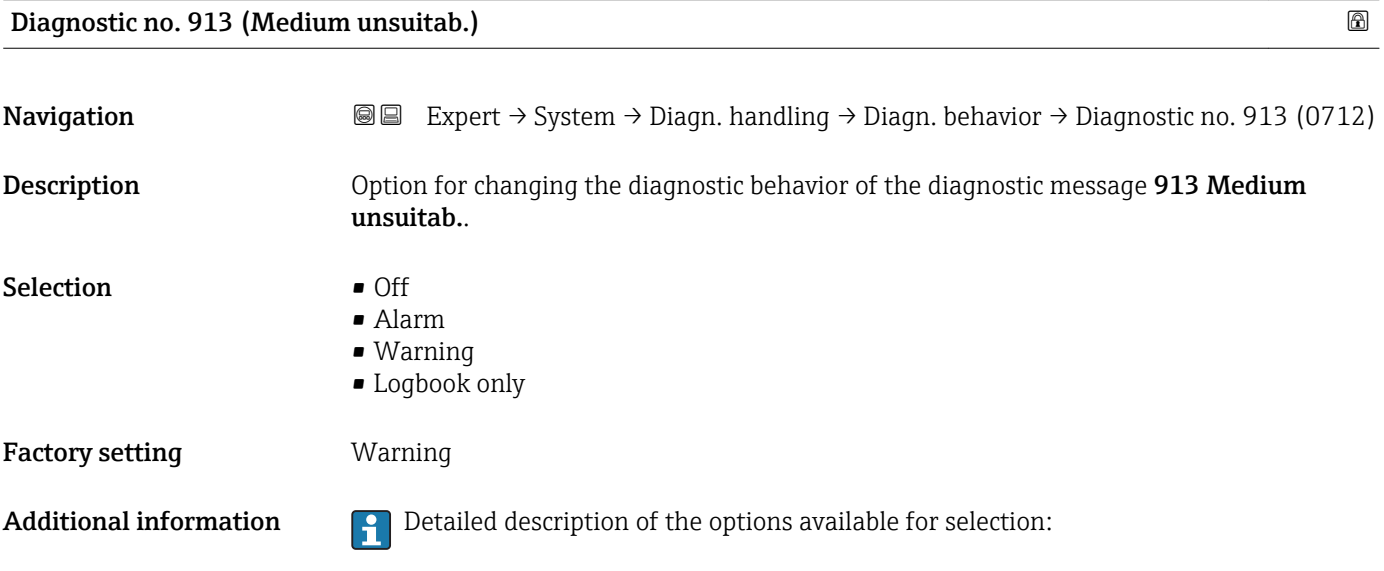

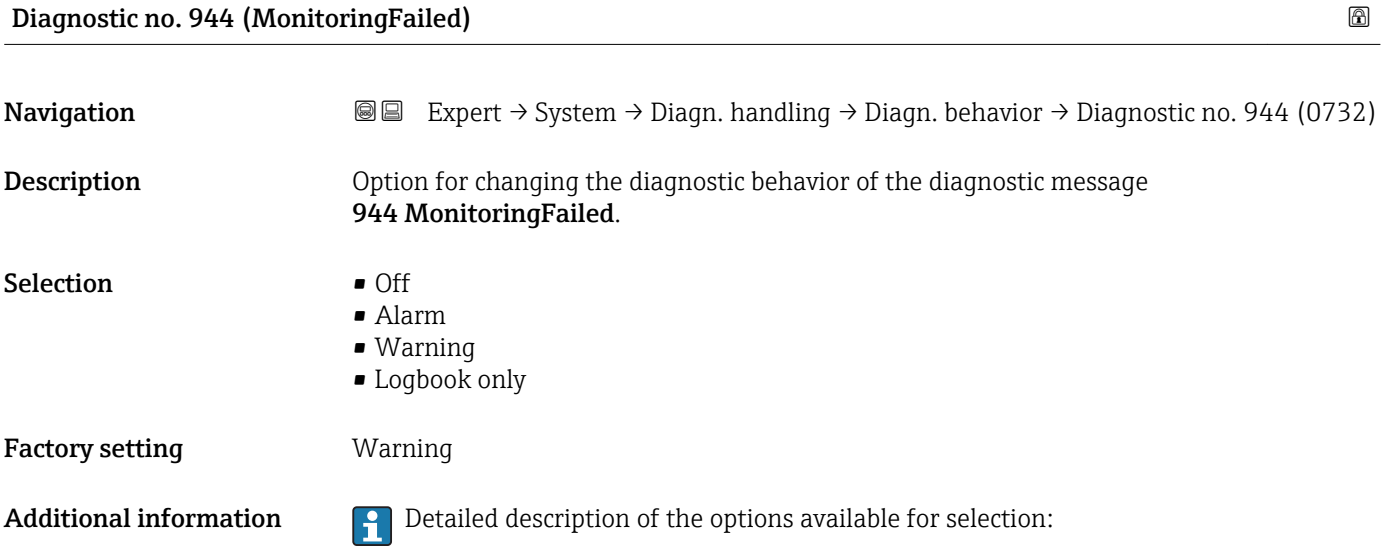

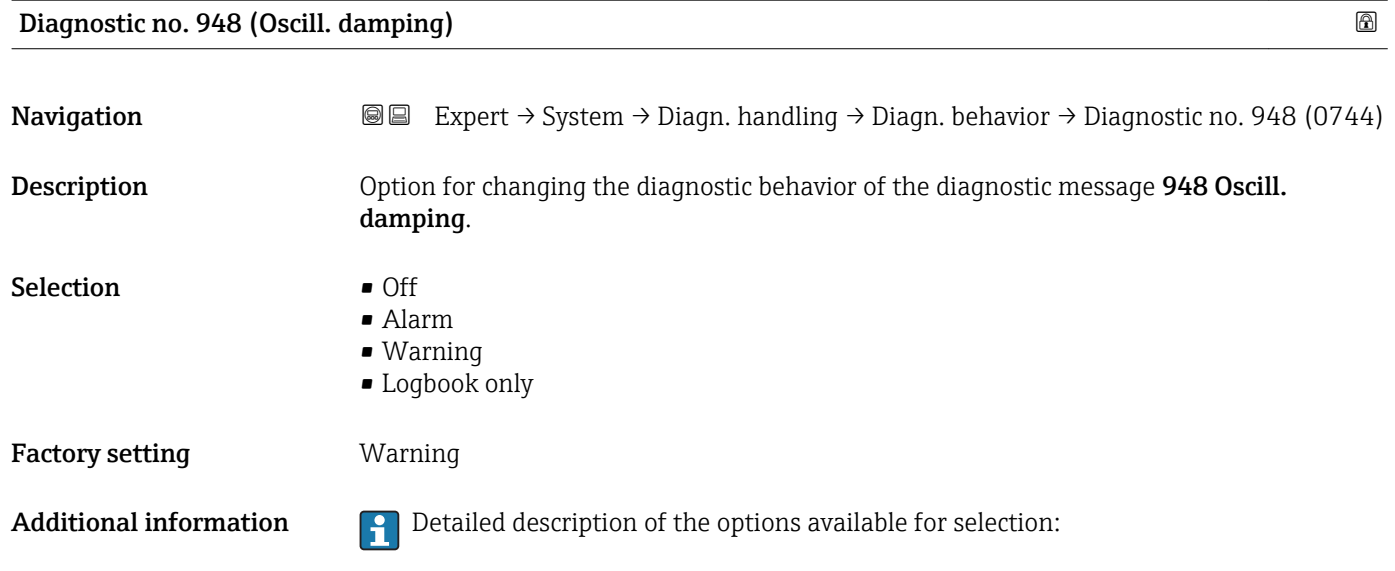

### 3.1.4 "Administration" submenu

*Navigation* Expert → System → Administration

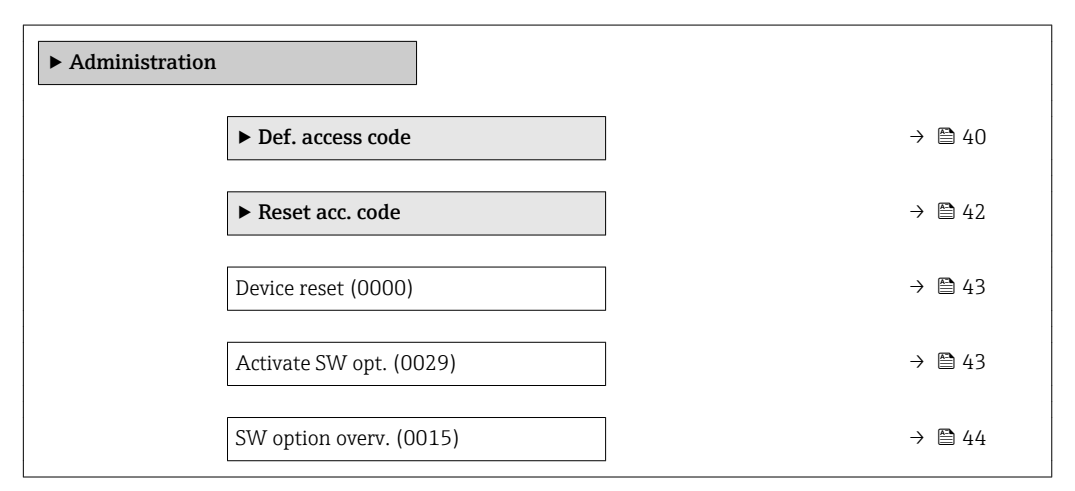

### "Def. access code" wizard

 $\mathbf{h}$ 

The Def. access code wizard ( $\rightarrow \Box$  40) is only available when operating via the local display or Web browser.

If operating via the operating tool, the Def. access code parameter can be found directly in the Administration submenu. There is no Confirm code parameter if the device is operated via the operating tool.

# *Navigation* Expert → System → Administration → Def. access code

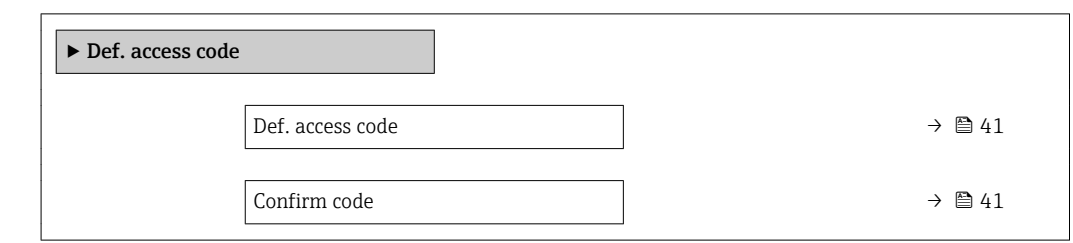

### Def. access code

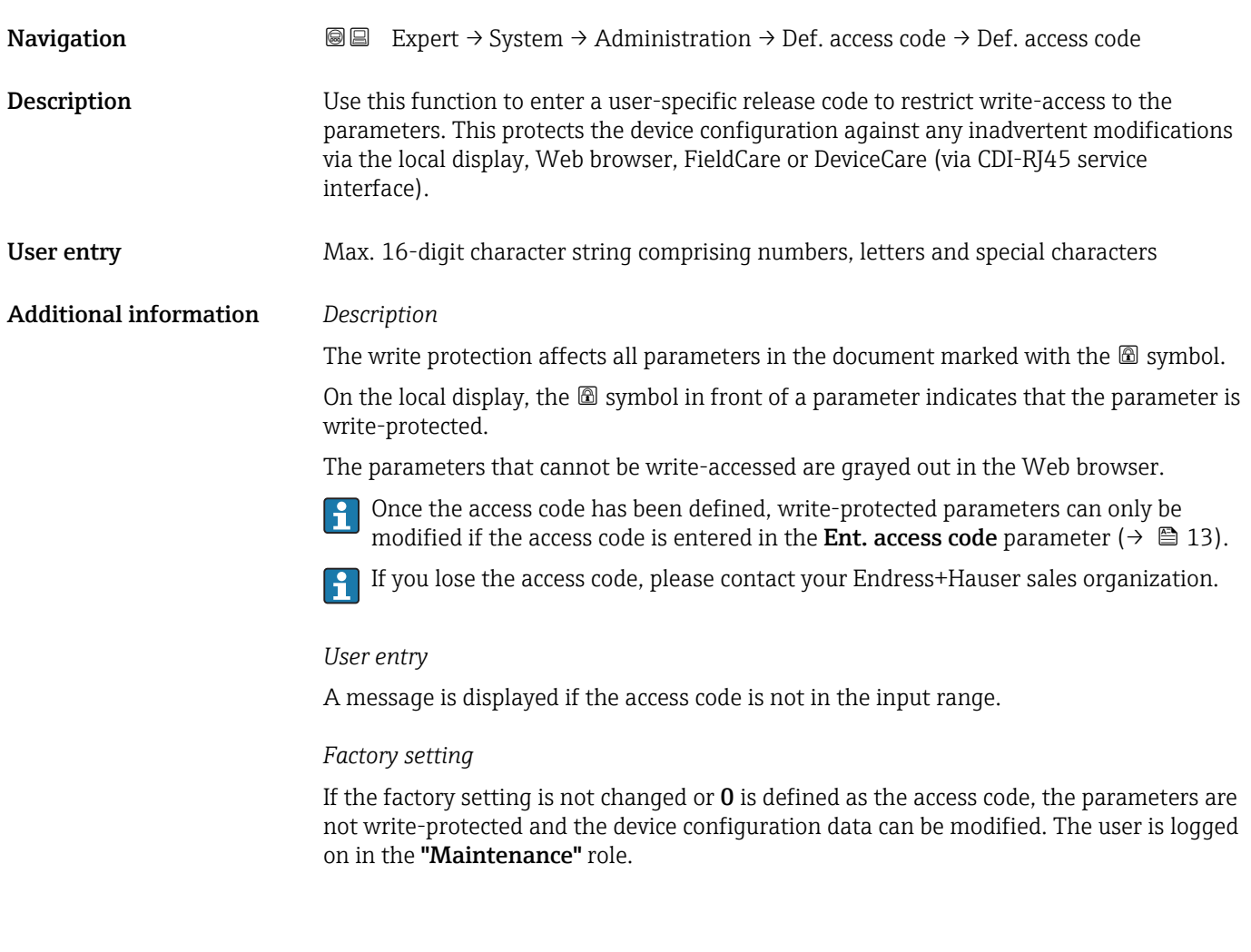

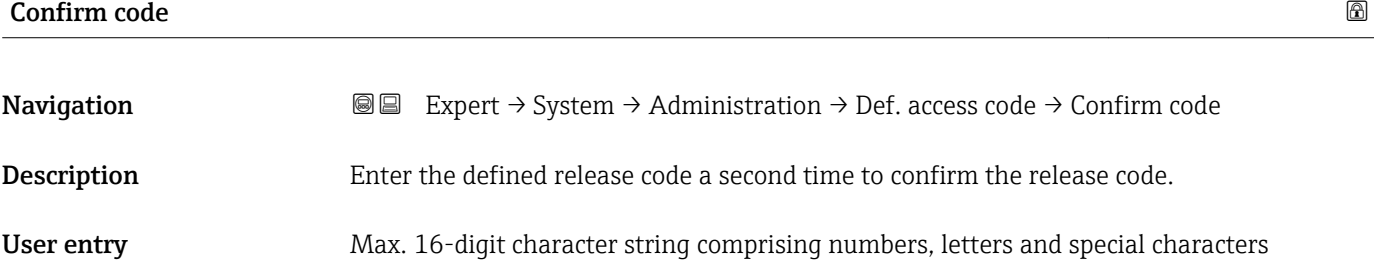

### <span id="page-41-0"></span>"Reset access code" submenu

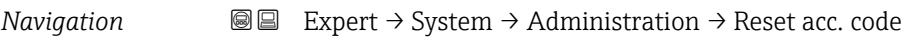

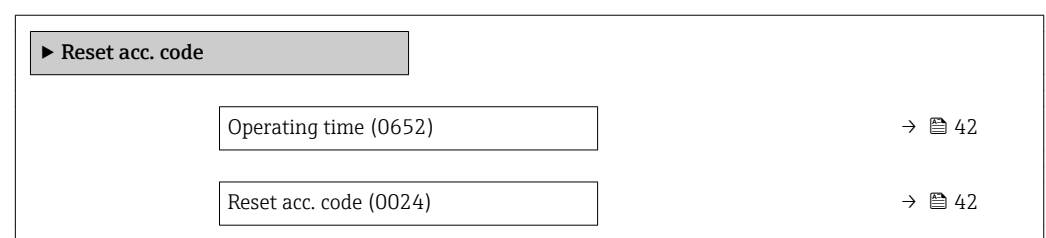

## Operating time

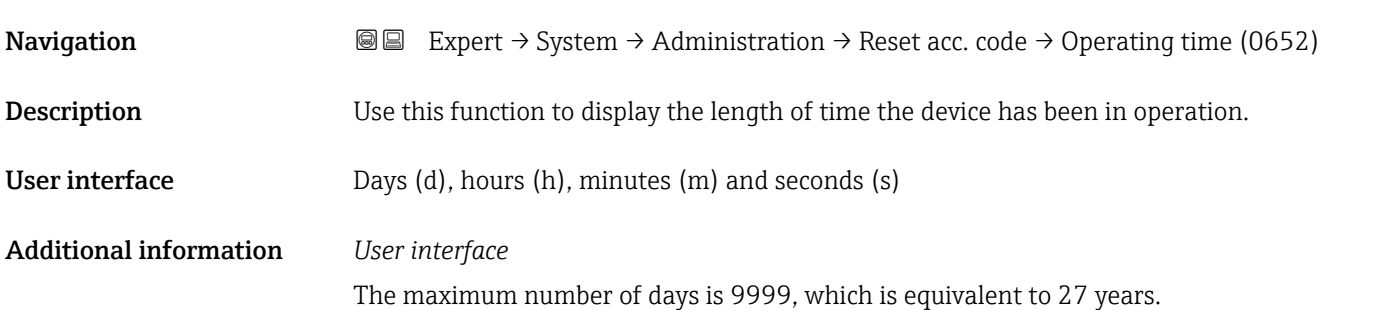

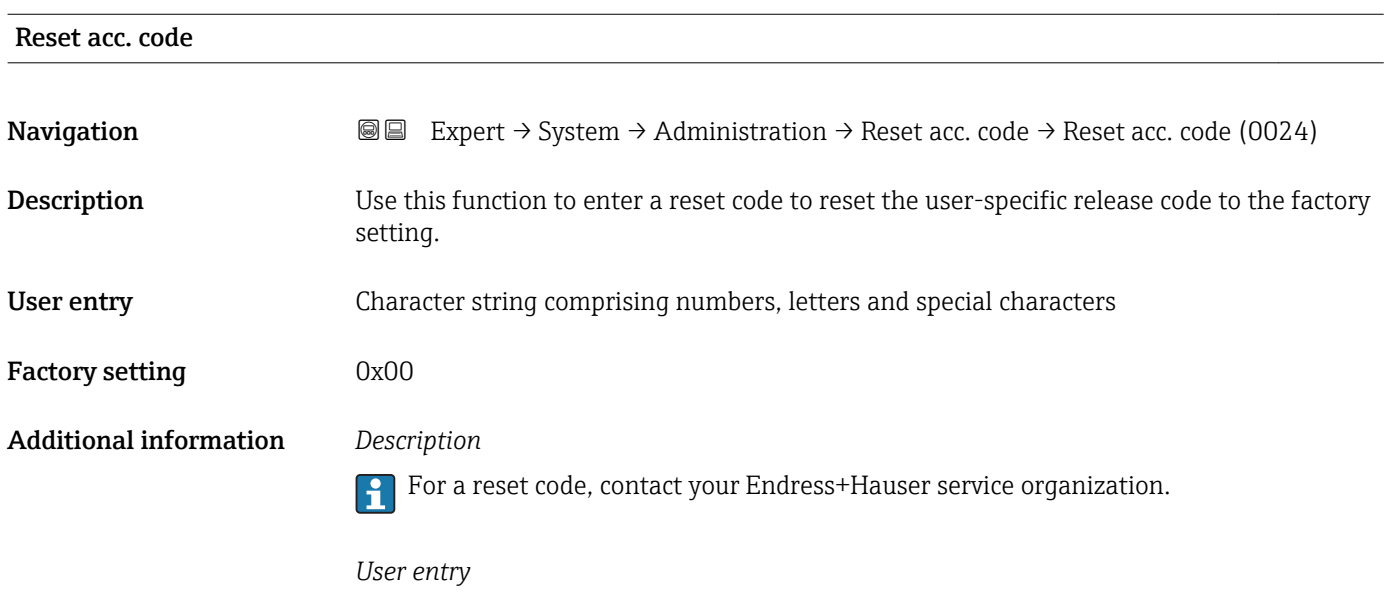

The reset code can only be entered via:

- Web browser
- DeviceCare, FieldCare (via interface CDI RJ45)
- Fieldbus

### Additional parameters in the "Administration" submenu

<span id="page-42-0"></span>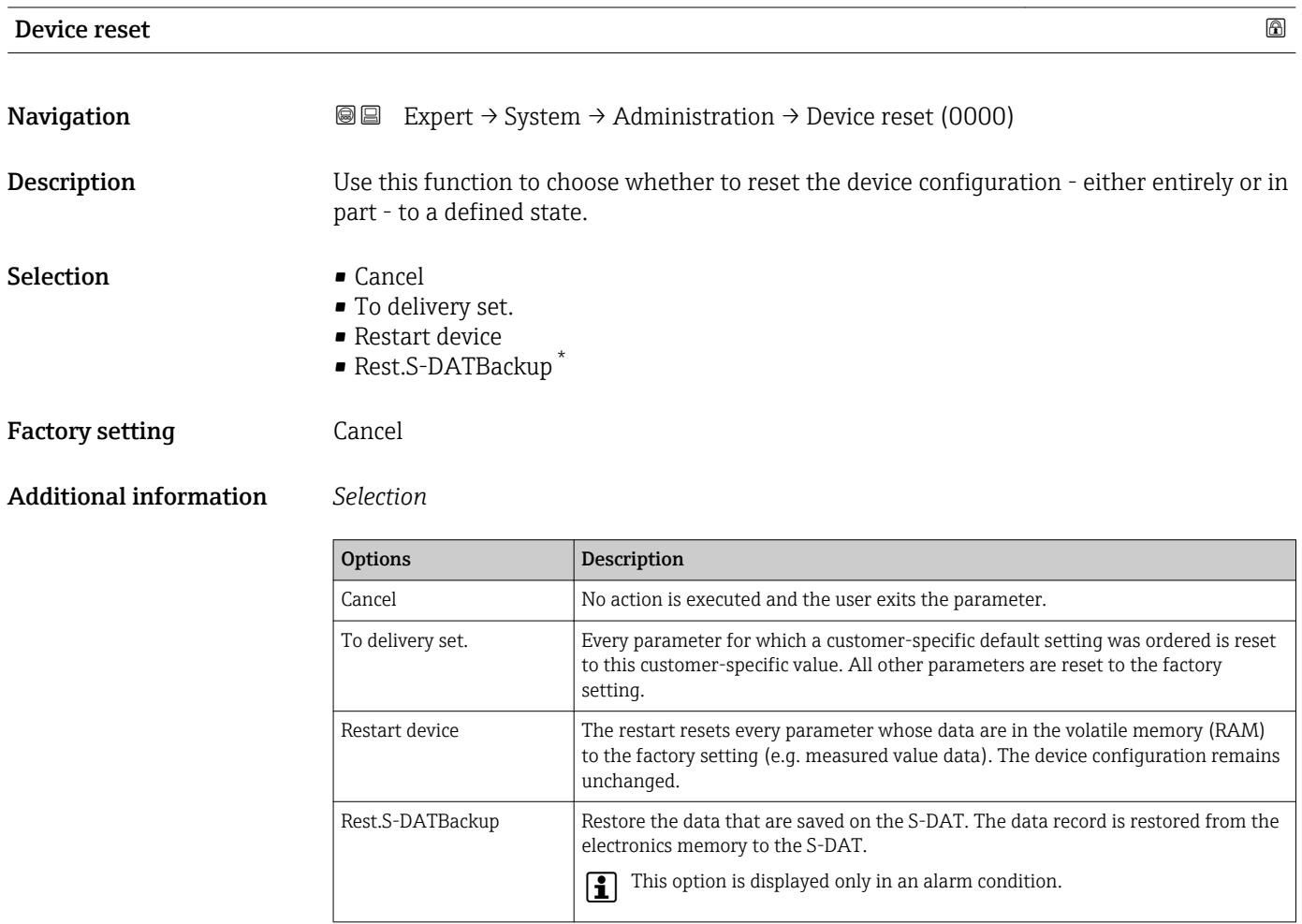

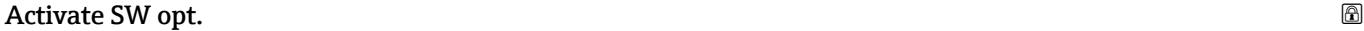

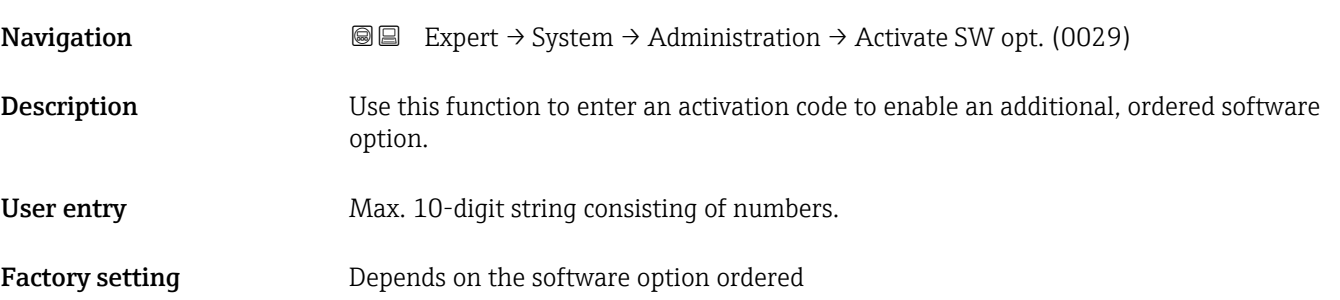

<sup>\*</sup> Visibility depends on order options or device settings

### <span id="page-43-0"></span>Additional information *Description*

If a measuring device was ordered with an additional software option, the activation code is programmed in the device at the factory.

### *User entry*

To activate a software option subsequently, please contact your Endress+Hauser sales ١÷ organization.

### NOTE!

### The activation code is linked to the serial number of the measuring device and varies according to the device and software option.

If an incorrect or invalid code is entered, this results in the loss of software options that have already been activated.

- ▸ Before you enter a new activation code, make a note of the current activation code .
- ▸ Enter the new activation code provided by Endress+Hauser when the new software option was ordered.

▸ Once the activation code has been entered, check if the new software option is displayed in the SW option overv. parameter ( $\rightarrow \Box$  44).

 $\rightarrow$  The new software option is active if it is displayed.

 $\rightarrow$  If the new software option is not displayed or all software options have been deleted, the code entered was either incorrect or invalid.

▸ If the code entered is incorrect or invalid, enter the old activation code .

▸ Have your Endress+Hauser sales organization check the new activation code remembering to specify the serial number or ask for the code again.

### *Example for a software option*

Order code for "Application package", option EA "Extended HistoROM"

The software options currently enabled are displayed in the SW option overv. parameter ( $\rightarrow \Box$  44).

### *Web browser*

Once a software option has been activated, the page must be loaded again in the Web browser.

### SW option overv.

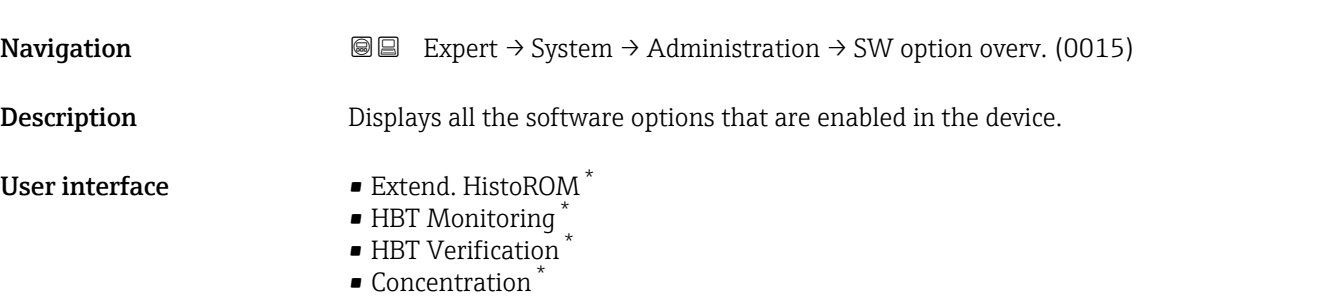

Visibility depends on order options or device settings

### Additional information *Description*

Displays all the options that are available if ordered by the customer.

*"Extend. HistoROM" option*

Order code for "Application package", option EA "Extended HistoROM"

*"HBT Verification" option and "HBT Monitoring" option* Order code for "Application package", option EB "Heartbeat Verification + Monitoring" *"Concentration" option*

Order code for "Application package", option ED "Concentration"

# 3.2 "Sensor" submenu

*Navigation* 
■■ Expert → Sensor

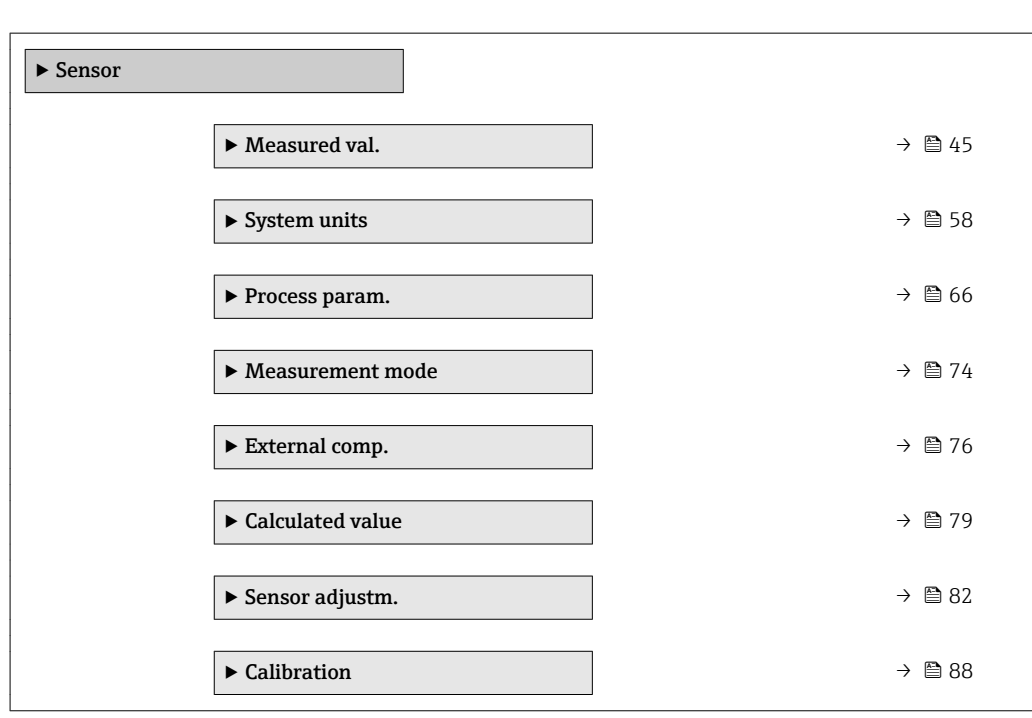

## 3.2.1 "Measured val." submenu

*Navigation*  $Q \cong R$  Expert  $\rightarrow$  Sensor  $\rightarrow$  Measured val.

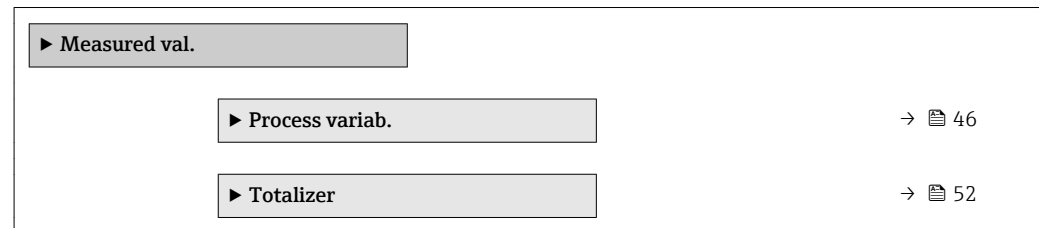

<span id="page-45-0"></span>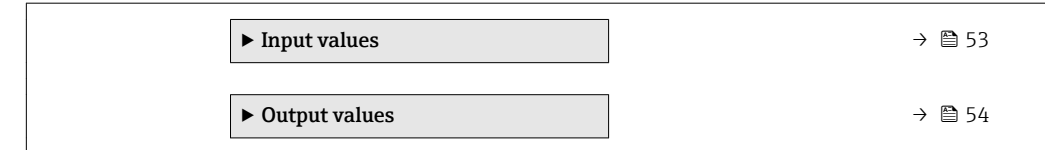

### "Process variab." submenu

- 
- *Navigation* 
■■ Expert → Sensor → Measured val. → Process variab.

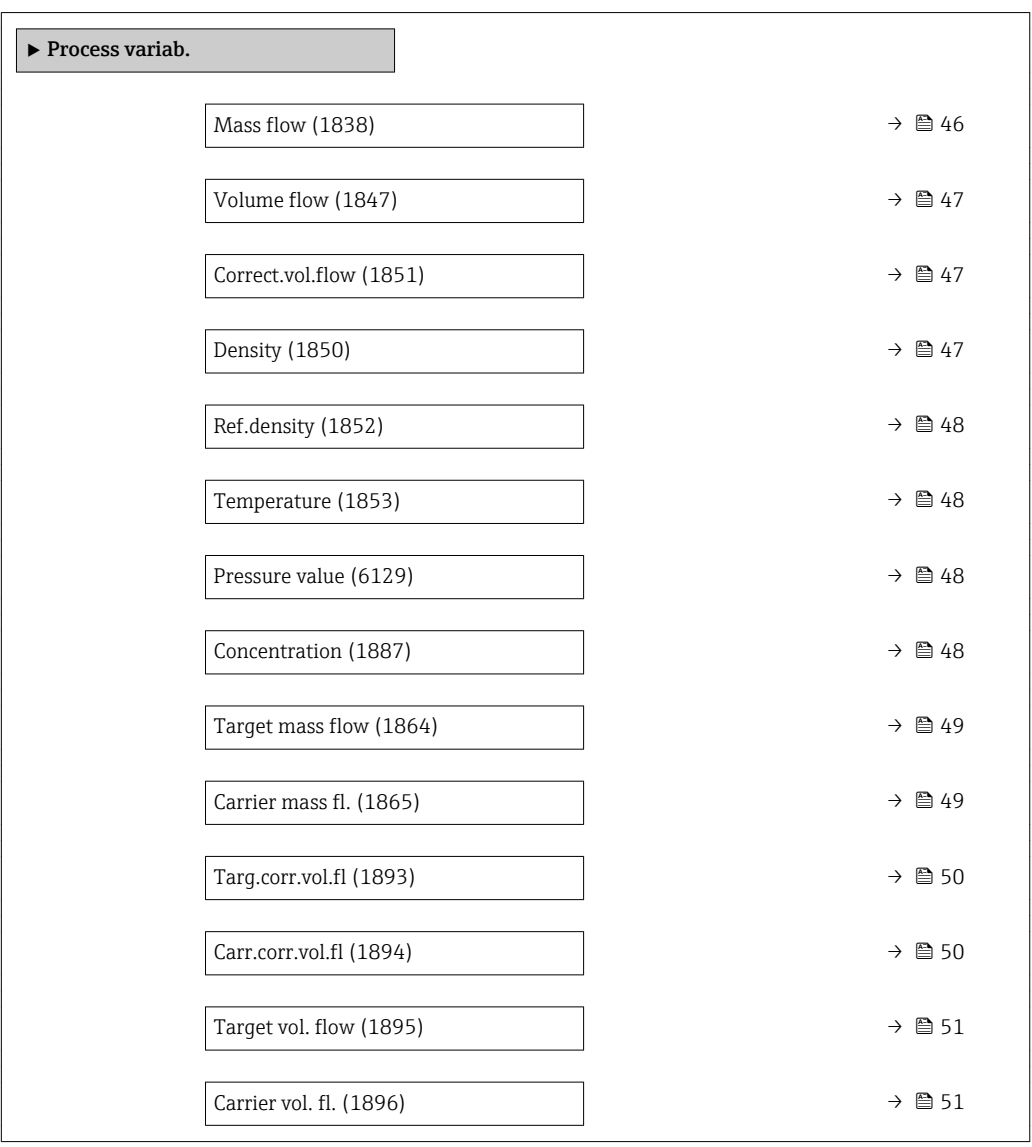

### Mass flow

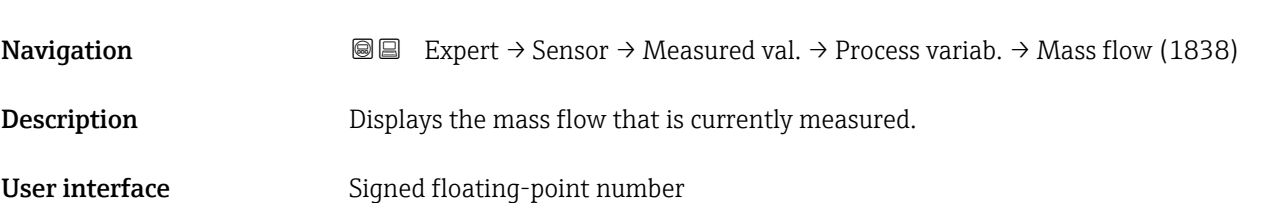

### <span id="page-46-0"></span>Additional information *Dependency*

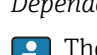

The unit is taken from the **Mass flow unit** parameter ( $\rightarrow \cong$  59)

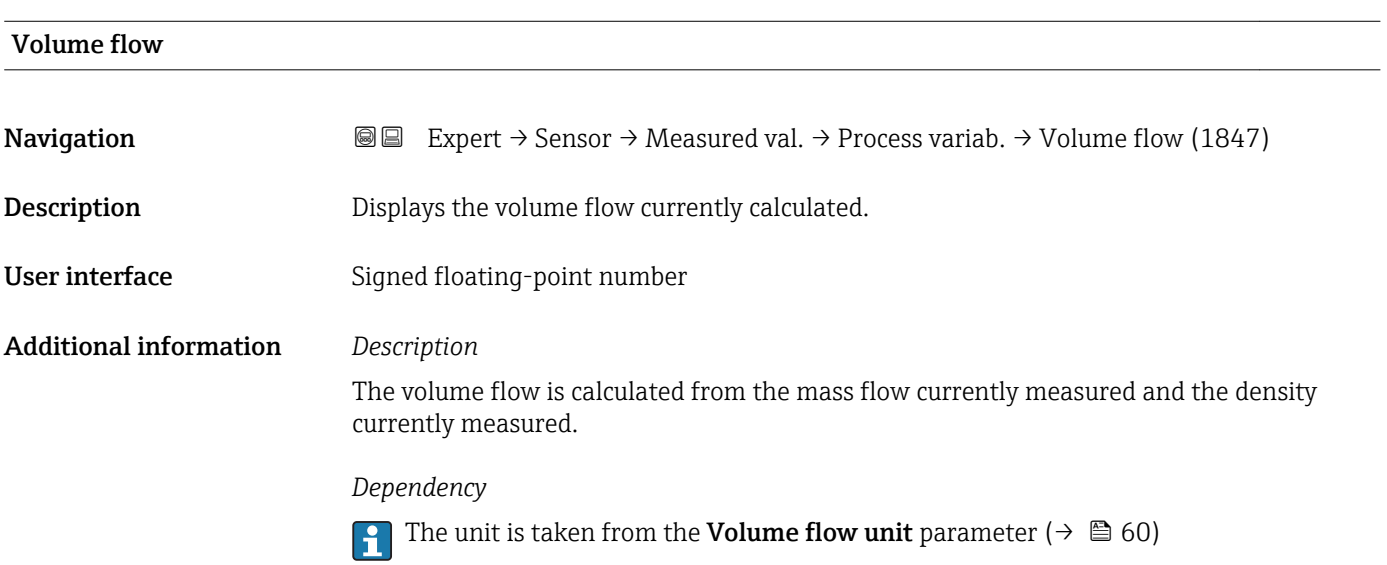

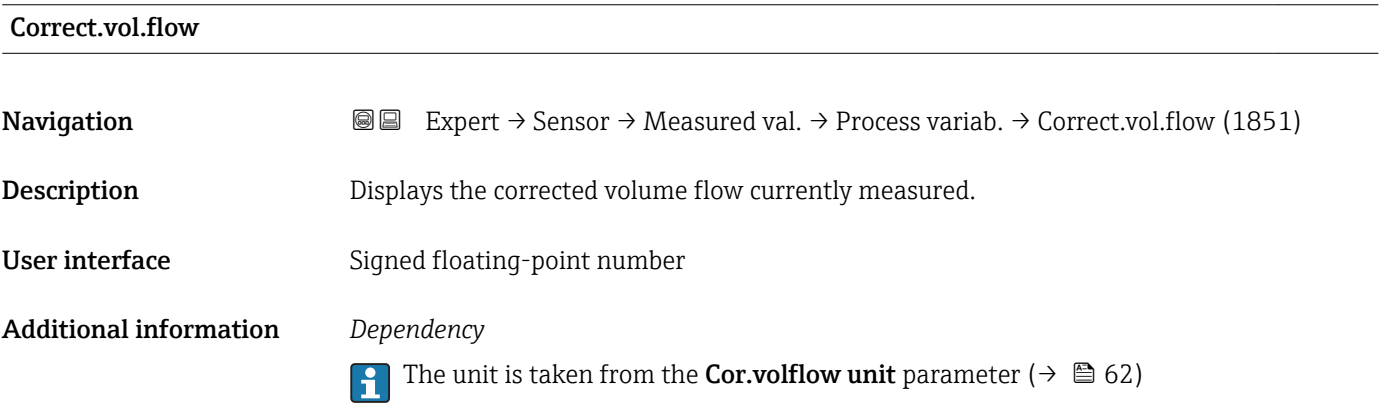

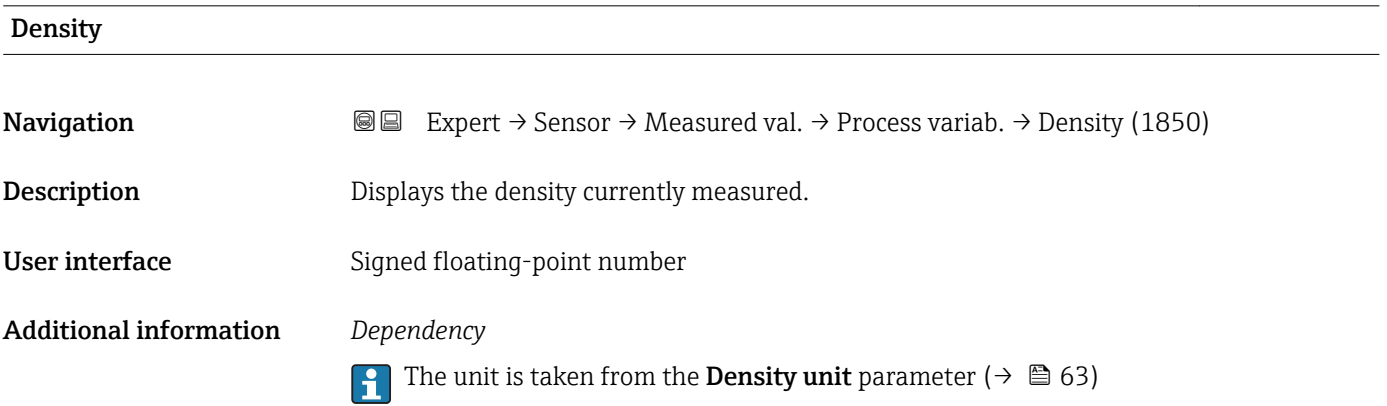

<span id="page-47-0"></span>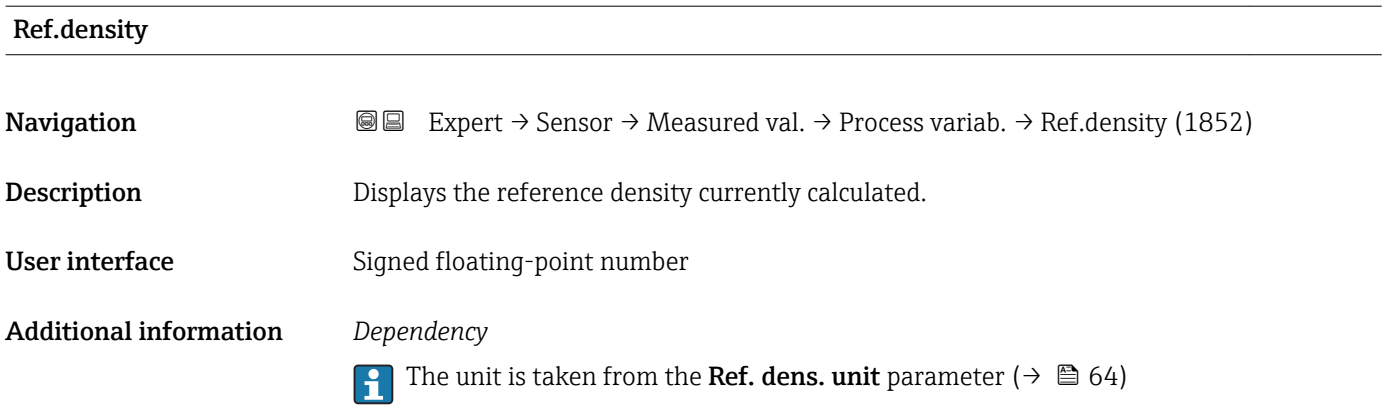

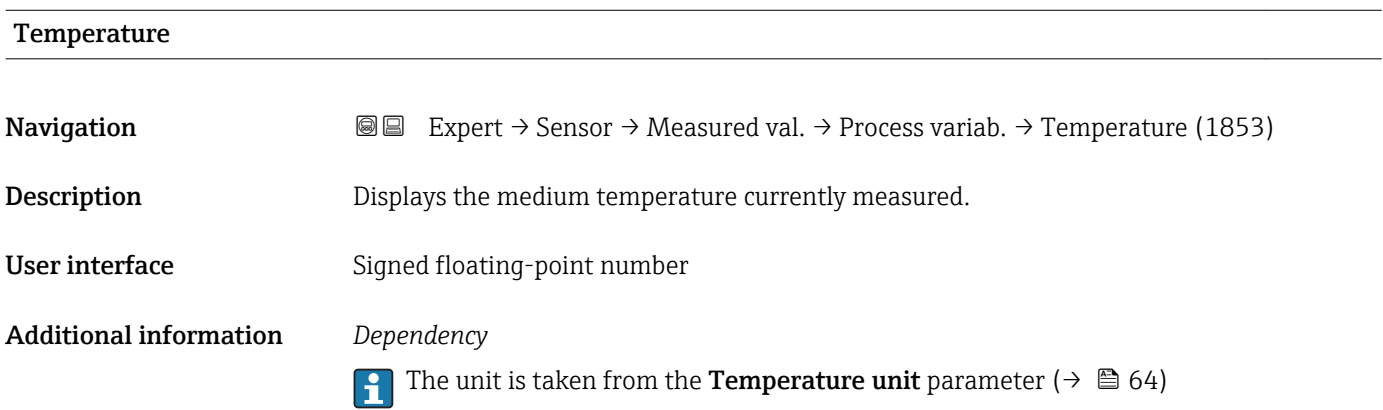

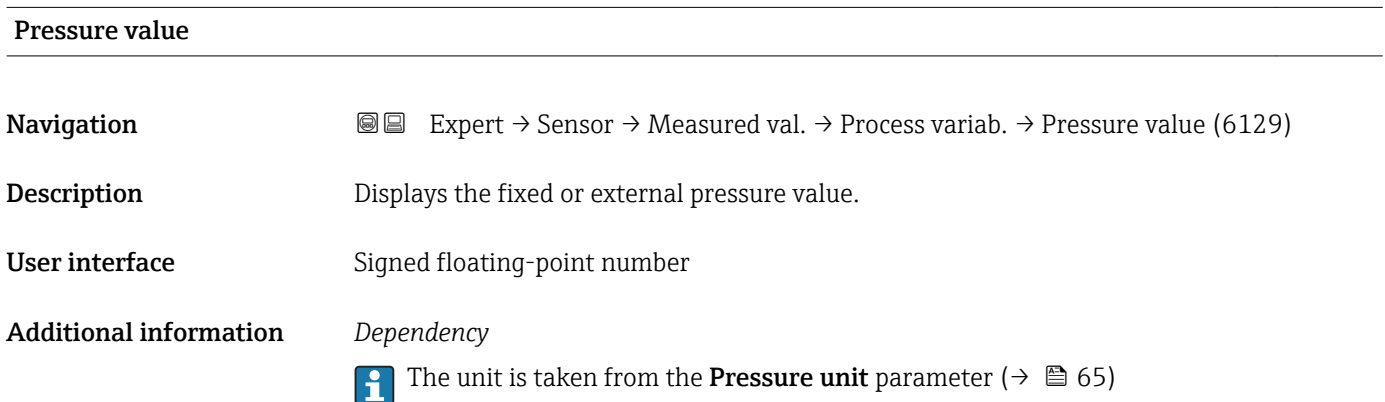

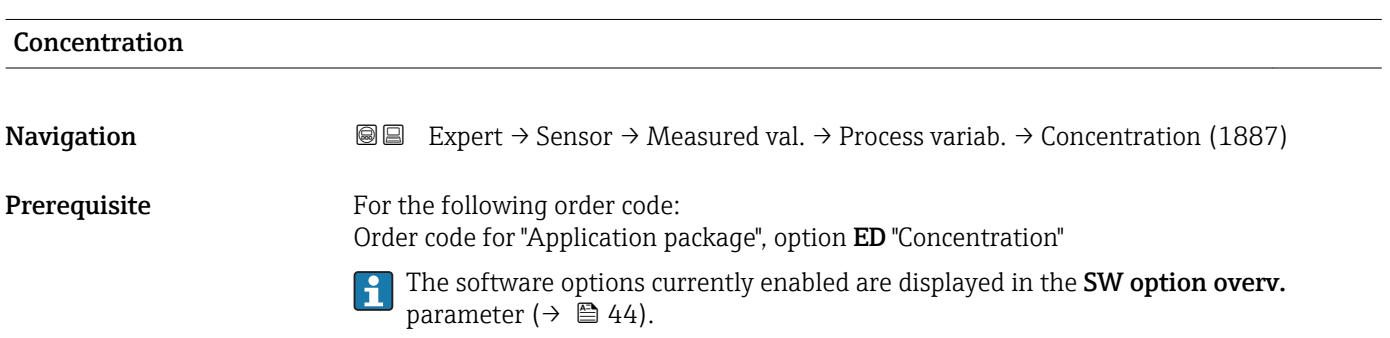

<span id="page-48-0"></span>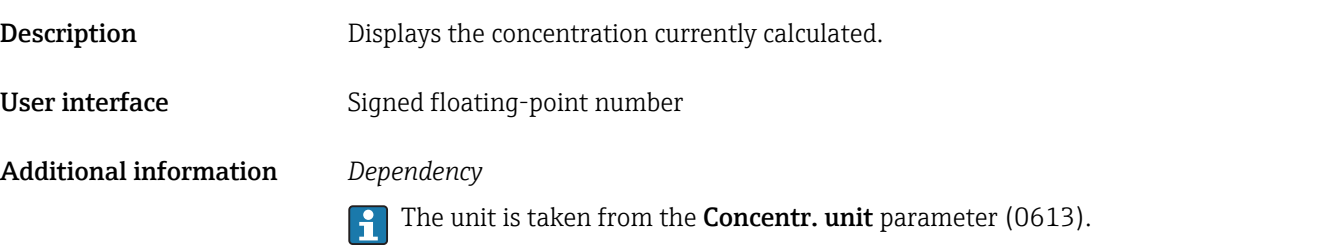

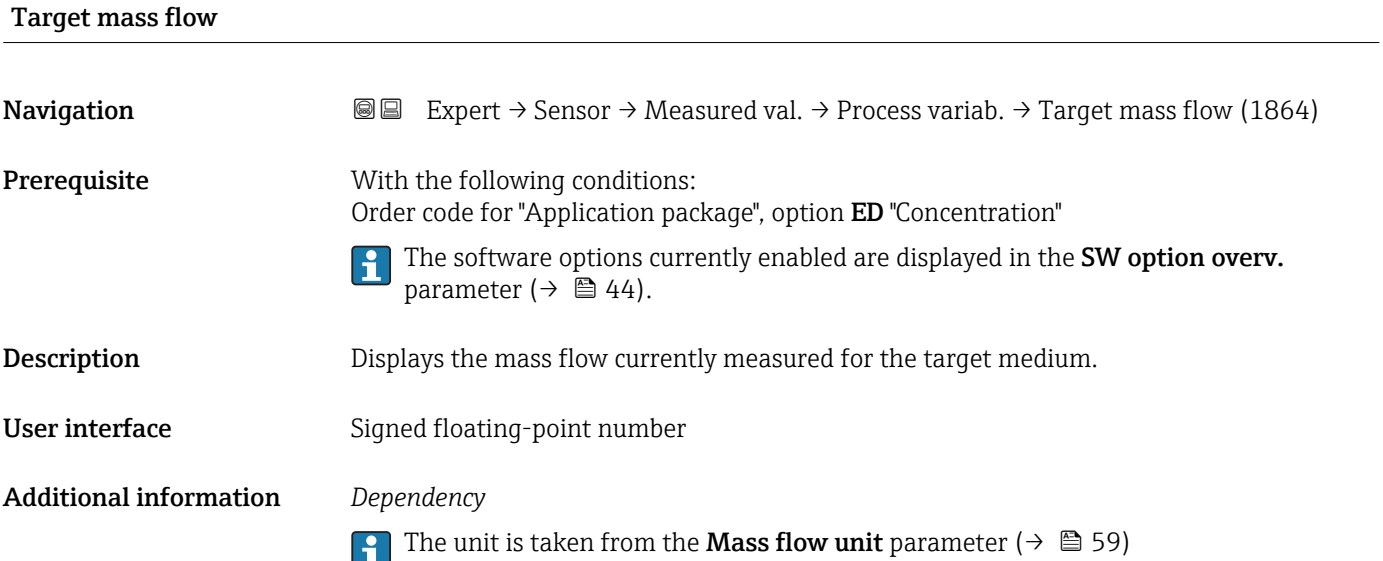

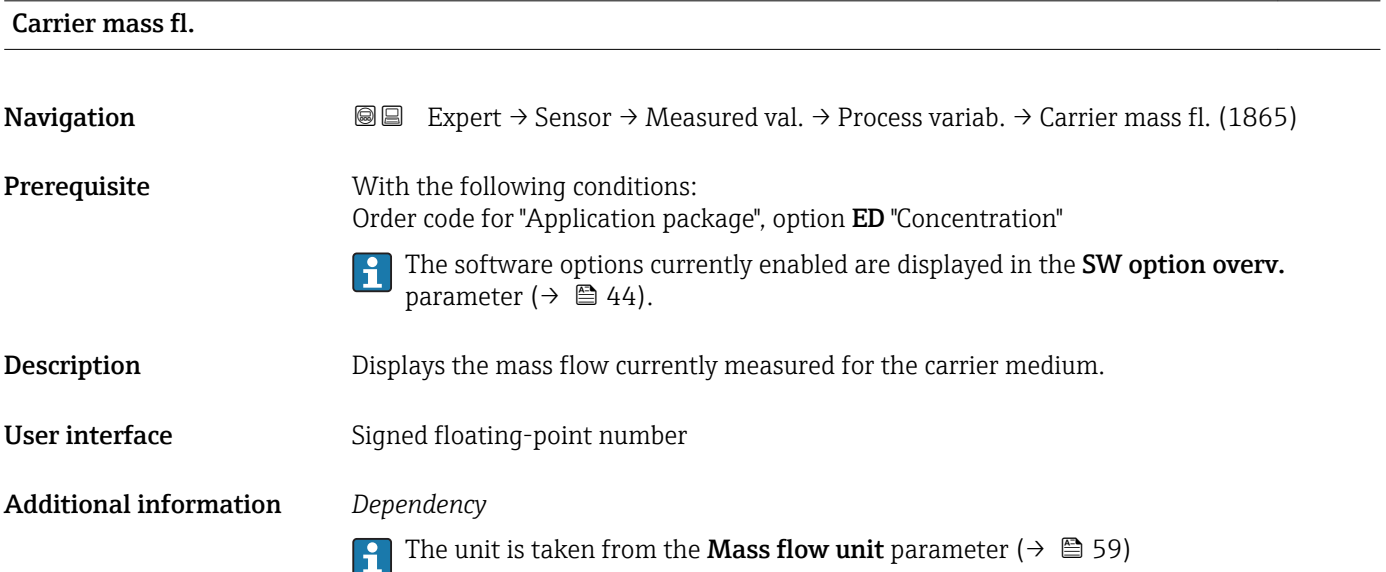

# <span id="page-49-0"></span>Targ.corr.vol.fl **Navigation EXPERT**  $\Theta$  Expert  $\rightarrow$  Sensor  $\rightarrow$  Measured val.  $\rightarrow$  Process variab.  $\rightarrow$  Targ.corr.vol.fl (1893) **Prerequisite** With the following conditions: • Order code for "Application package", option ED "Concentration" • In the Liquid type parameter, the Ethanol in water option or %mass / %volume option is selected. The software options currently enabled are displayed in the SW option overv.  $\vert$  -  $\vert$ parameter ( $\rightarrow \Box$  44). **Description** Displays the corrected volume flow currently measured for the target fluid. User interface Signed floating-point number Additional information *Dependency* The unit is taken from the Volume flow unit parameter ( $\rightarrow \Box$  60)

# Carr.corr.vol.fl **Navigation**  $\text{■}$  Expert  $\rightarrow$  Sensor  $\rightarrow$  Measured val.  $\rightarrow$  Process variab.  $\rightarrow$  Carr.corr.vol.fl (1894) **Prerequisite** With the following conditions: • Order code for "Application package", option ED "Concentration" • In the Liquid type parameter, the Ethanol in water option or %mass / %volume option is selected. The software options currently enabled are displayed in the SW option overv. parameter  $(\rightarrow \text{ } \oplus \text{ } 44)$ . Description Displays the corrected volume flow currently measured for the carrier fluid. User interface Signed floating-point number Additional information *Dependency* The unit is taken from the **Volume flow unit** parameter ( $\rightarrow \Box$  60) I÷

<span id="page-50-0"></span>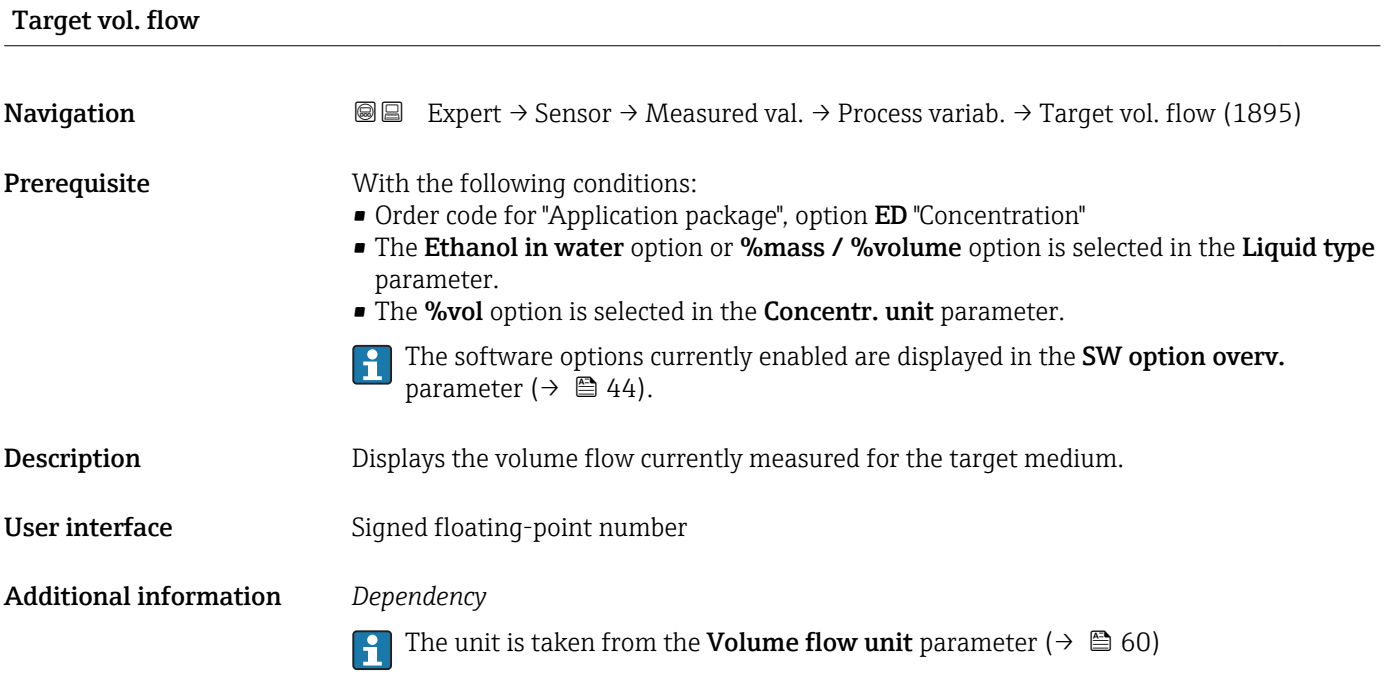

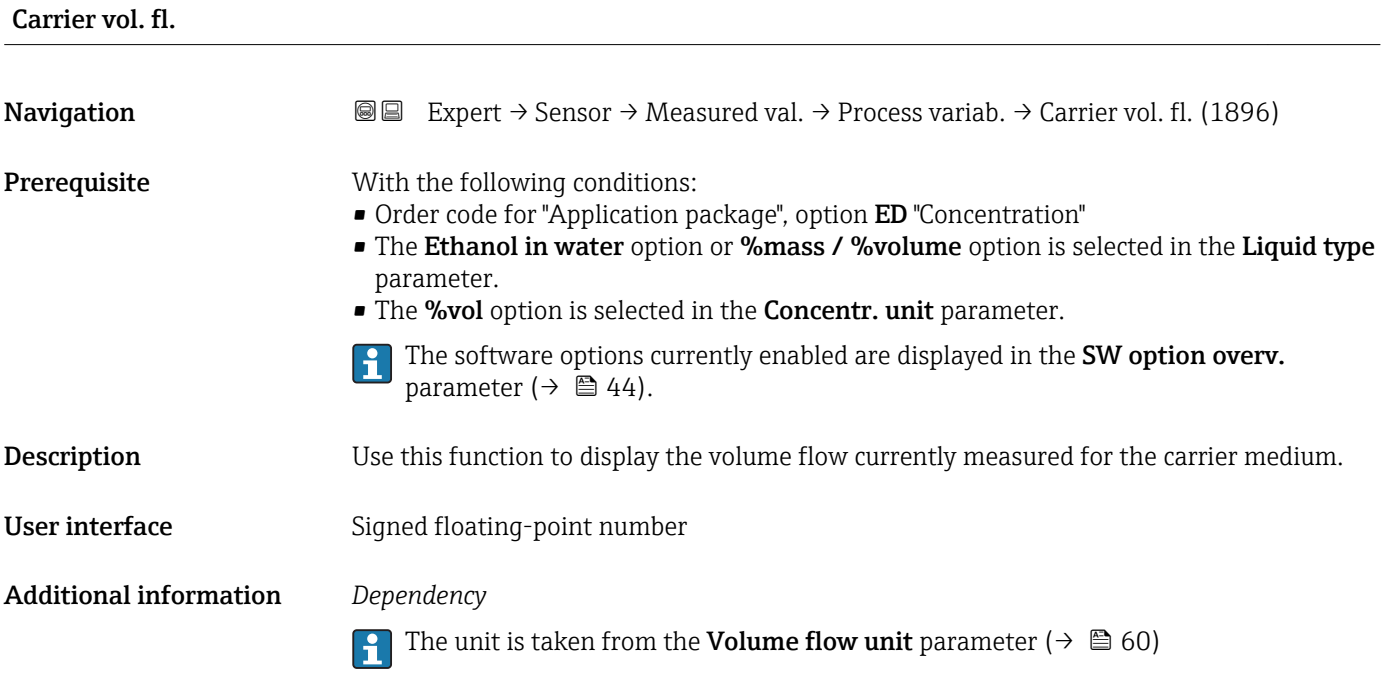

### "Totalizer" submenu

<span id="page-51-0"></span>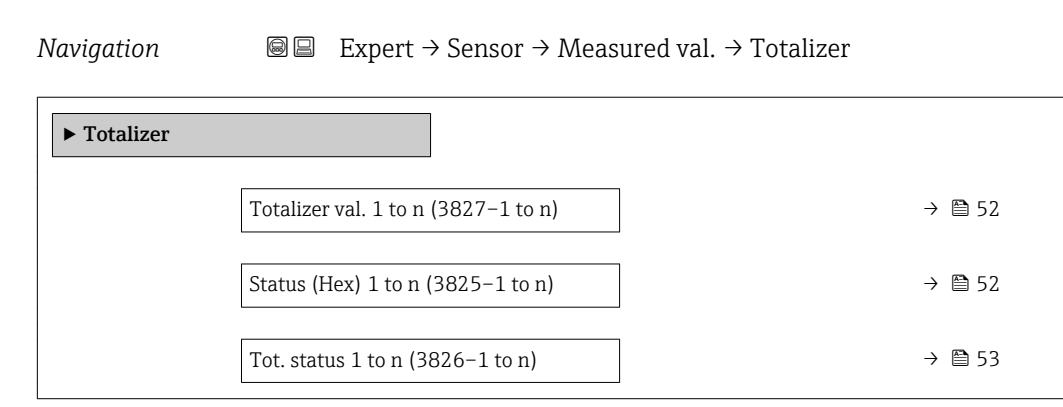

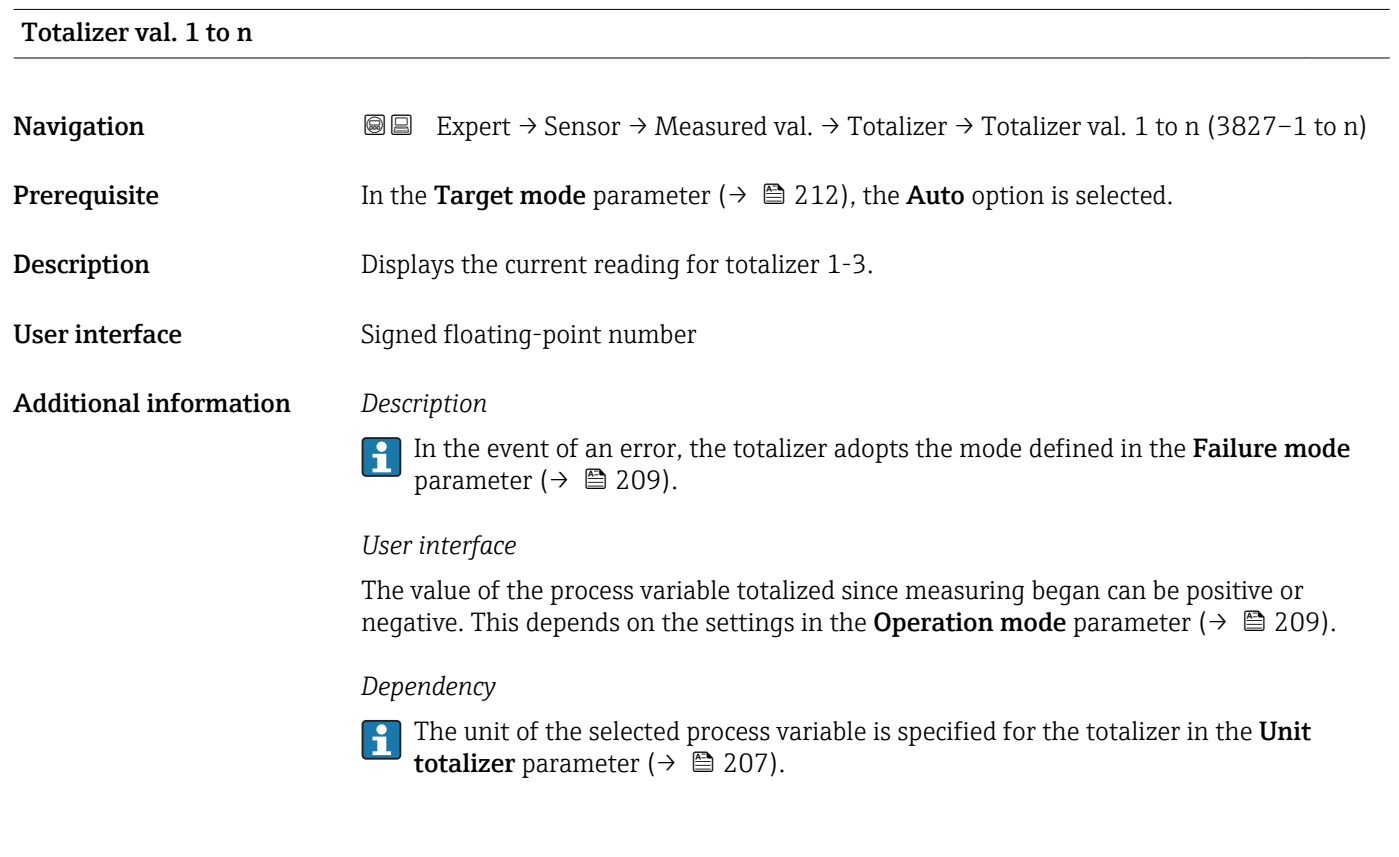

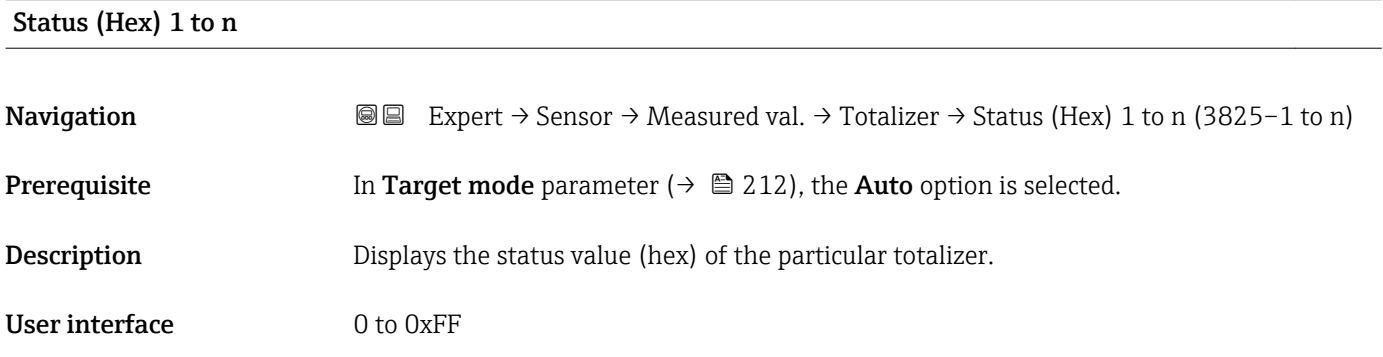

<span id="page-52-0"></span>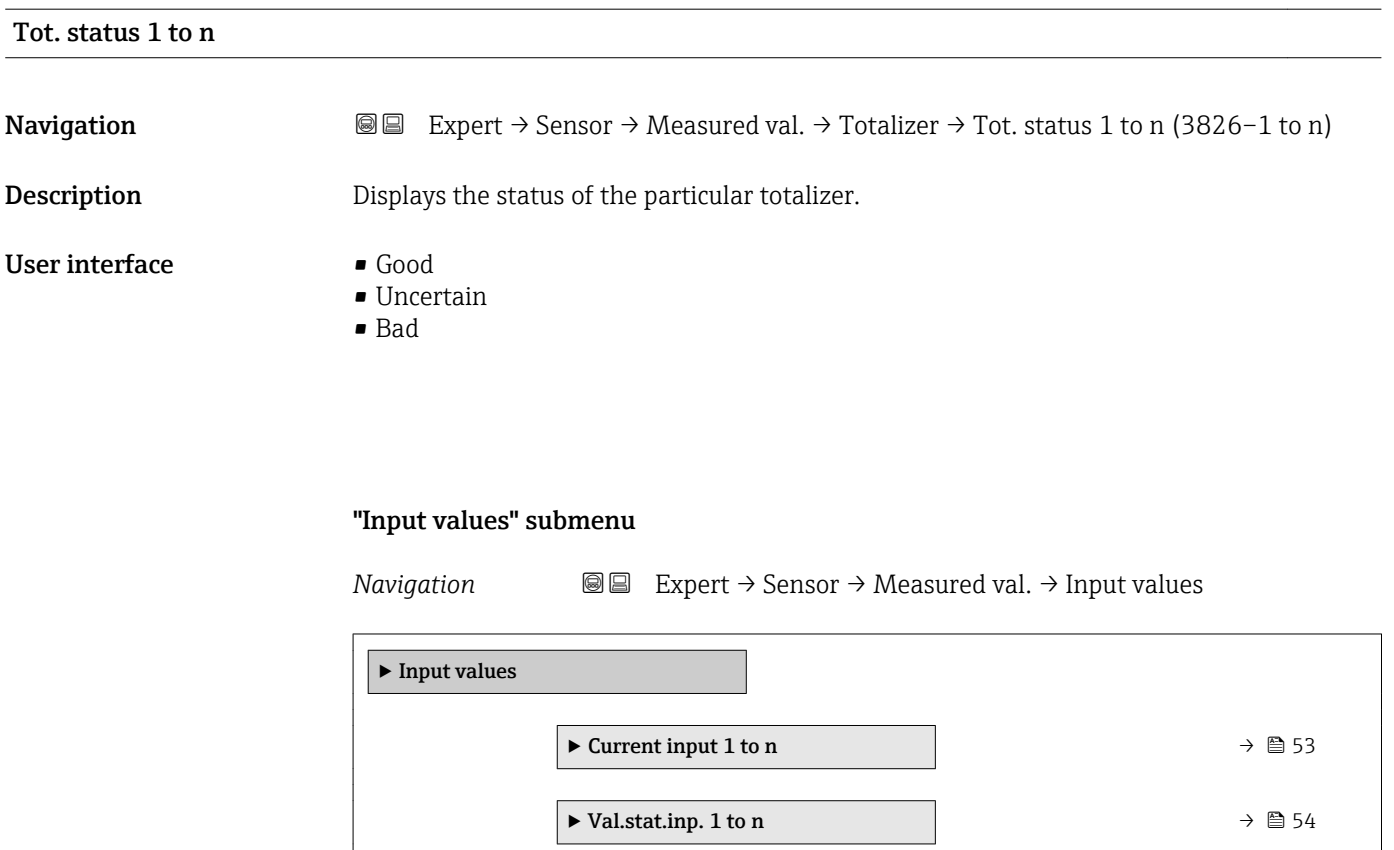

*"Current input 1 to n" submenu*

*Navigation* Expert → Sensor → Measured val. → Input values → Current input 1 to n

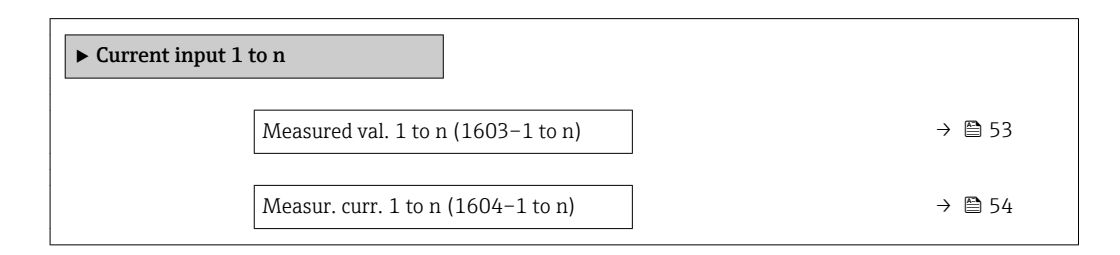

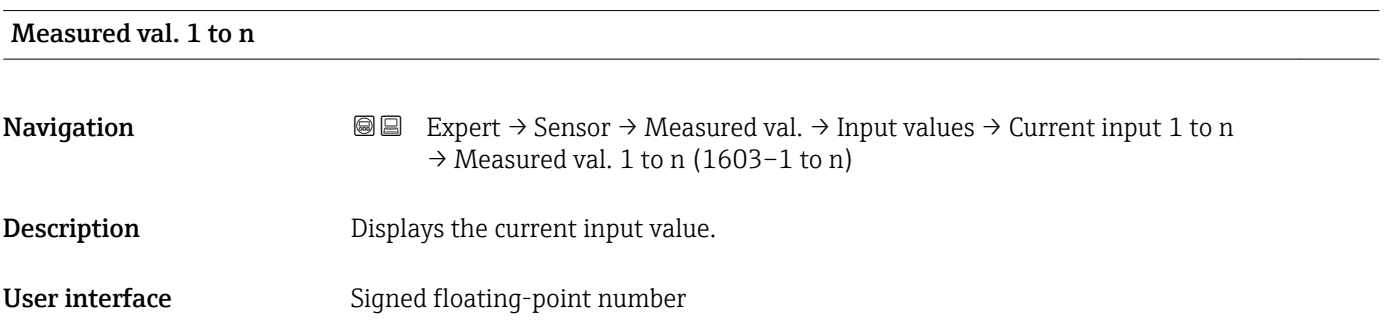

### <span id="page-53-0"></span>Measur. curr. 1 to n

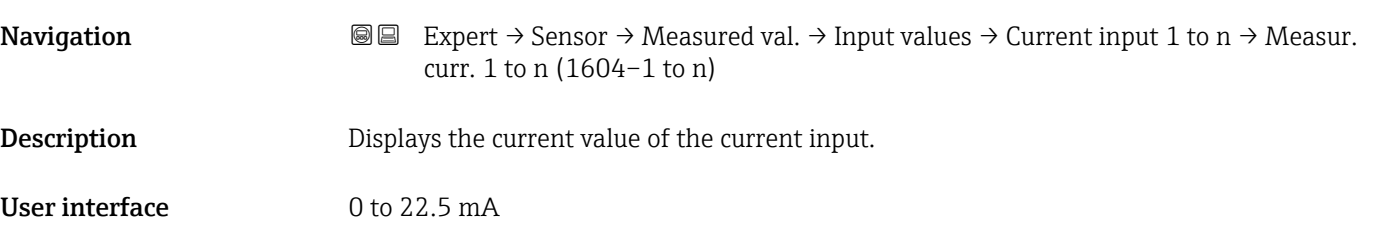

*"Value status input 1 to n" submenu*

*Navigation*  $\text{Q} \subseteq \text{Expert} \rightarrow$  Sensor  $\rightarrow$  Measured val.  $\rightarrow$  Input values  $\rightarrow$  Val.stat.inp. 1 to n ‣ Val.stat.inp. 1 to n  $Valstat.inp. (1353–1 to n)$  → ■ 54

# Val.stat.inp. **Navigation**  $\text{■}$  Expert  $\rightarrow$  Sensor  $\rightarrow$  Measured val.  $\rightarrow$  Input values  $\rightarrow$  Val.stat.inp. 1 to n  $\rightarrow$  Val.stat.inp. (1353-1 to n) Description Displays the current input signal level. User interface **•** High • Low

### "Output values" submenu

*Navigation* 
■■ Expert → Sensor → Measured val. → Output values

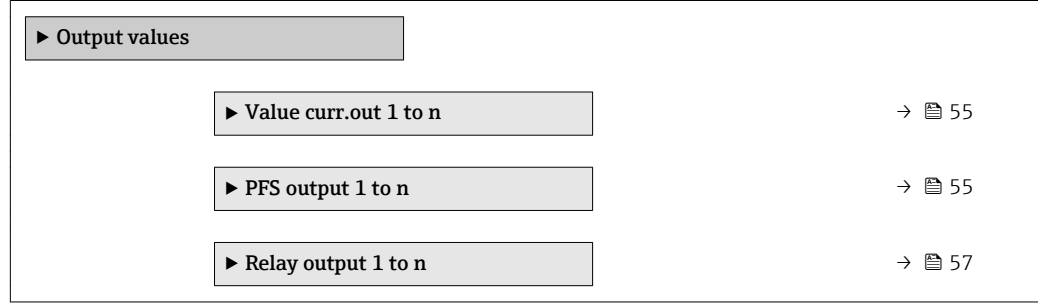

### <span id="page-54-0"></span>*"Value current output 1 to n" submenu*

*Navigation* 
■■ Expert → Sensor → Measured val. → Output values → Value curr.out 1 to n

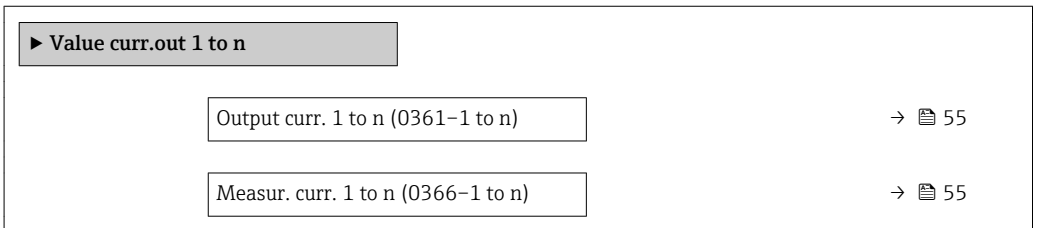

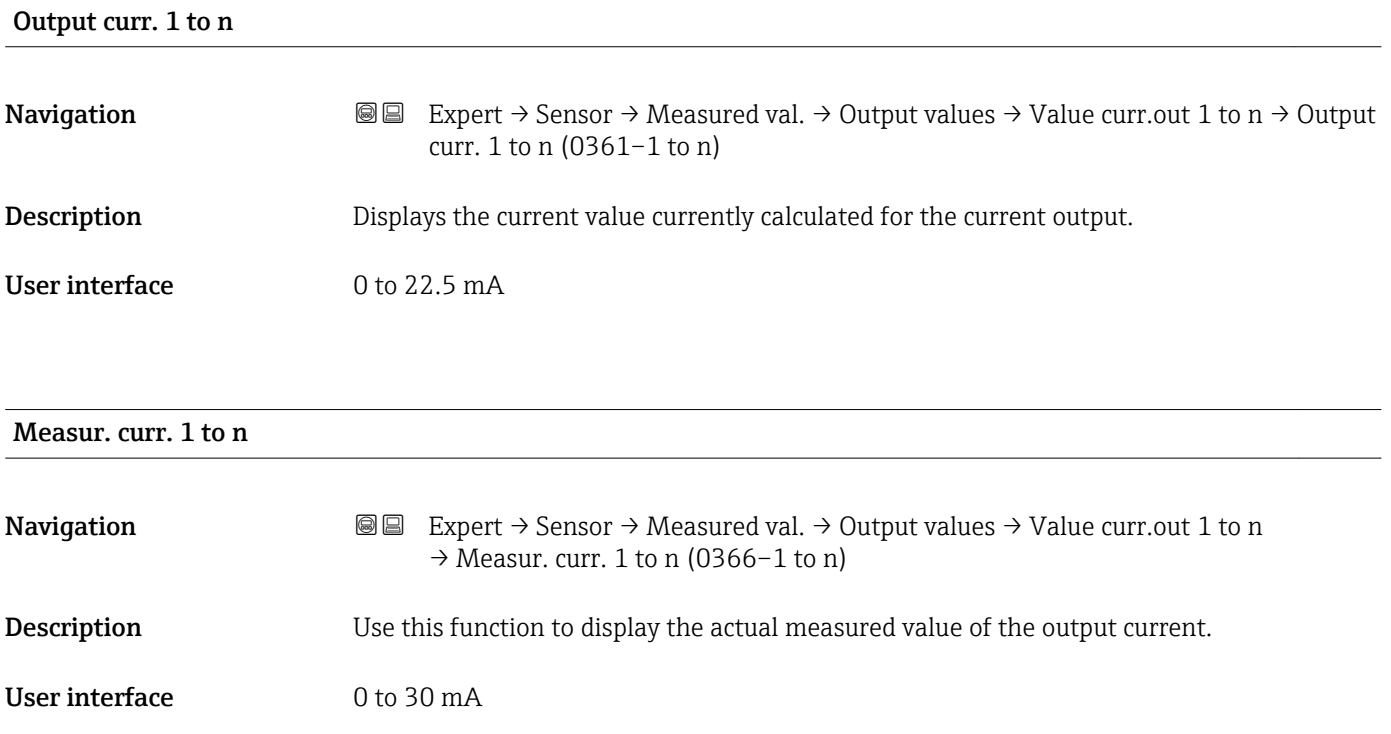

*"Pulse/frequency/switch output 1 to n" submenu*

*Navigation* **IE** Expert → Sensor → Measured val. → Output values → PFS output 1 to n

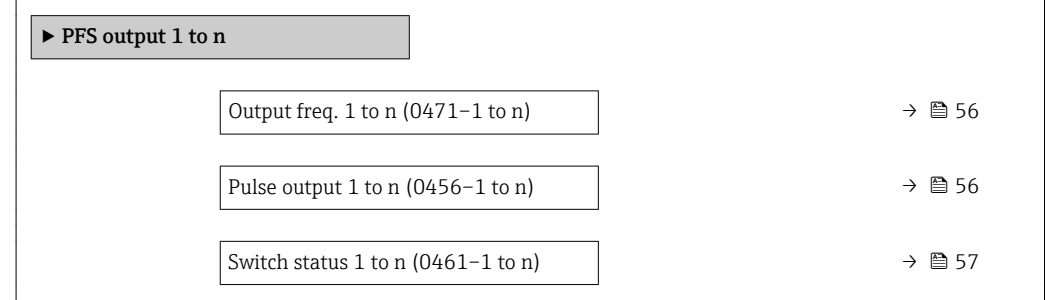

<span id="page-55-0"></span>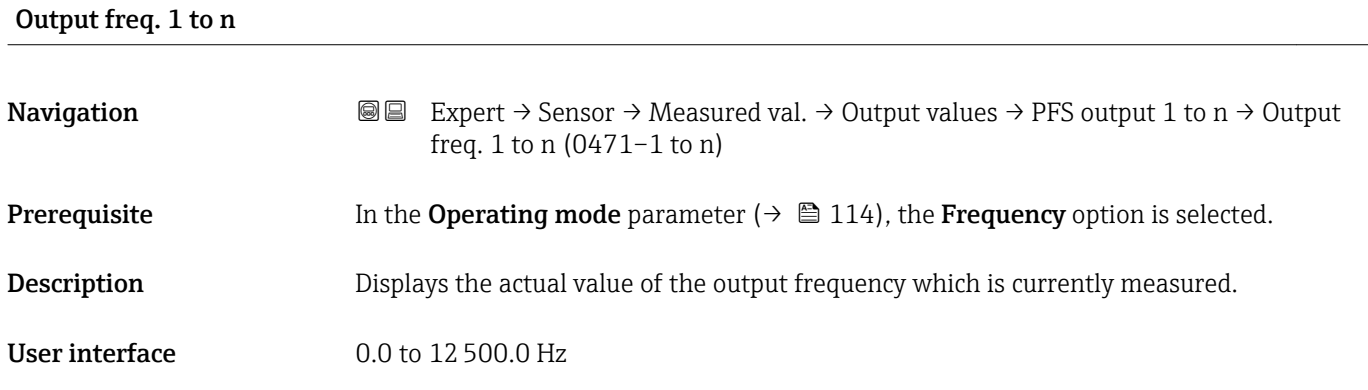

### Pulse output 1 to n

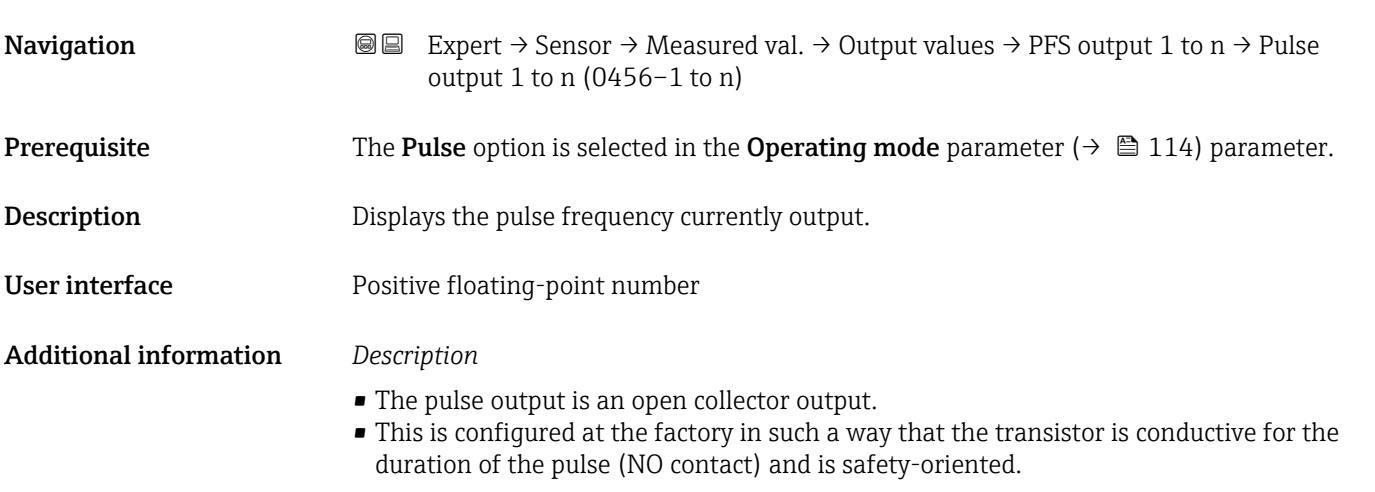

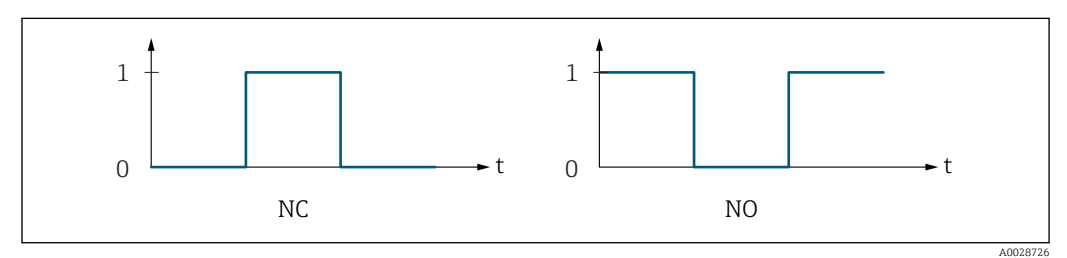

*0 Non-conductive*

*1 Conductive*

*NC NC contact (normally closed)*

*NO NO contact (normally open)*

The output behavior can be reversed via the Invert outp.sig. parameter ( $\rightarrow \Box$  132) i.e. the transistor does not conduct for the duration of the pulse.

In addition, the behavior of the output in the event of a device alarm (Failure mode parameter ( $\rightarrow \blacksquare$  118)) can be configured.

<span id="page-56-0"></span>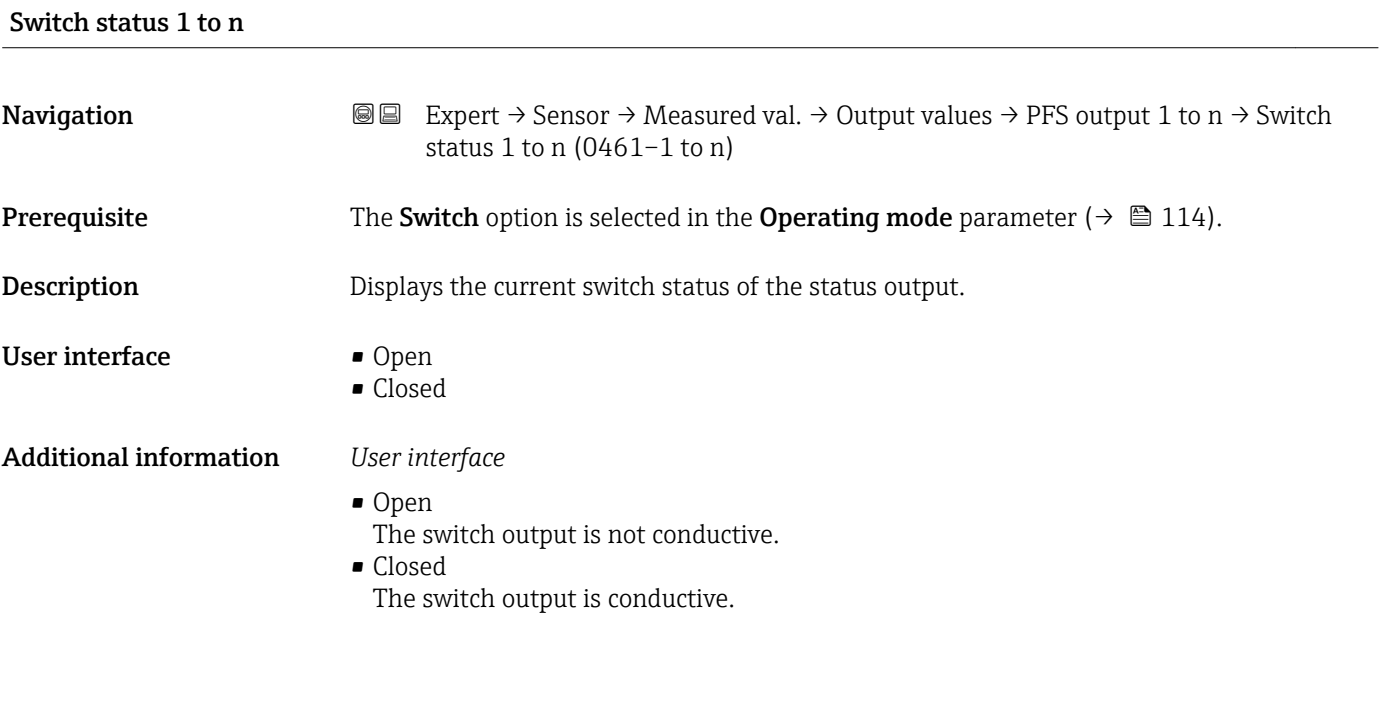

*"Relay output 1 to n" submenu*

*Navigation* 
■■ Expert → Sensor → Measured val. → Output values → Relay output 1 to n

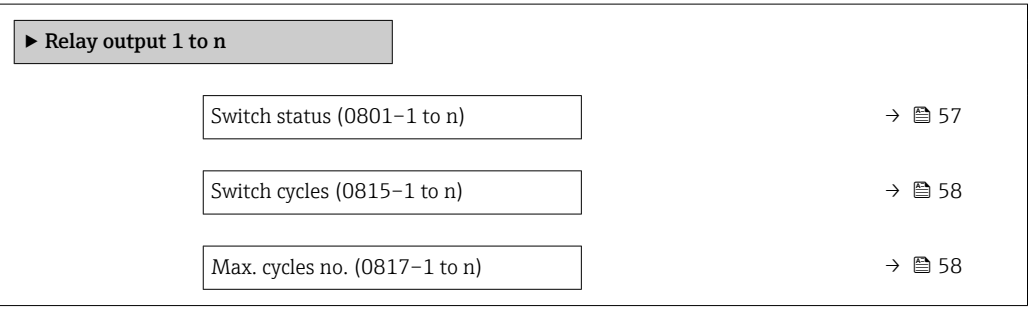

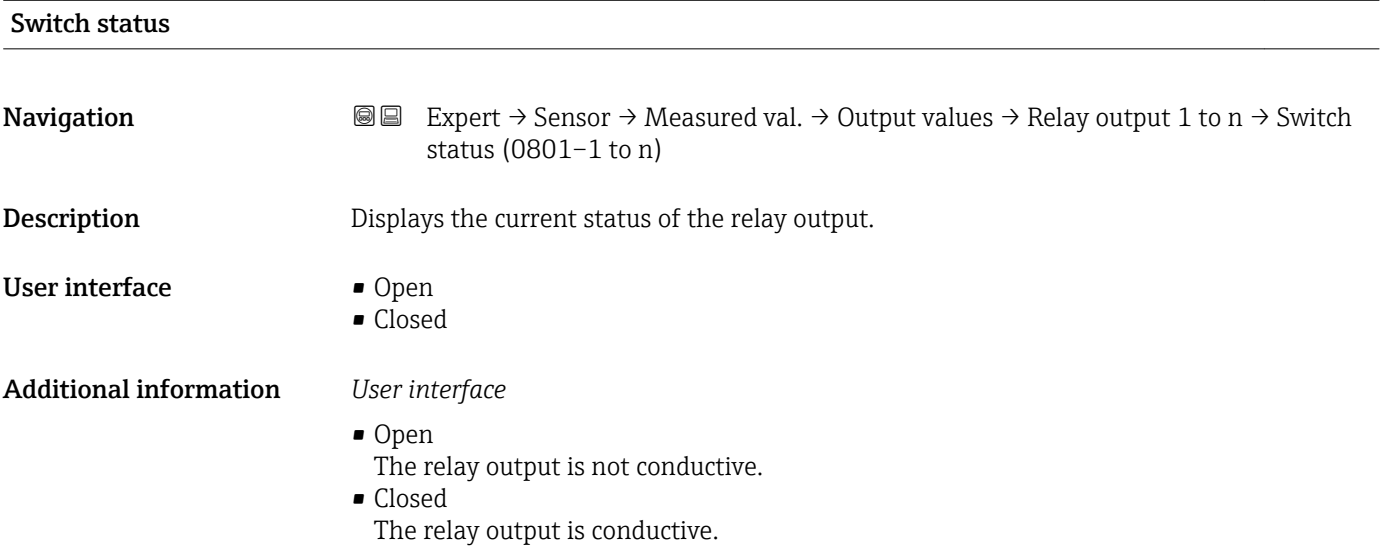

<span id="page-57-0"></span>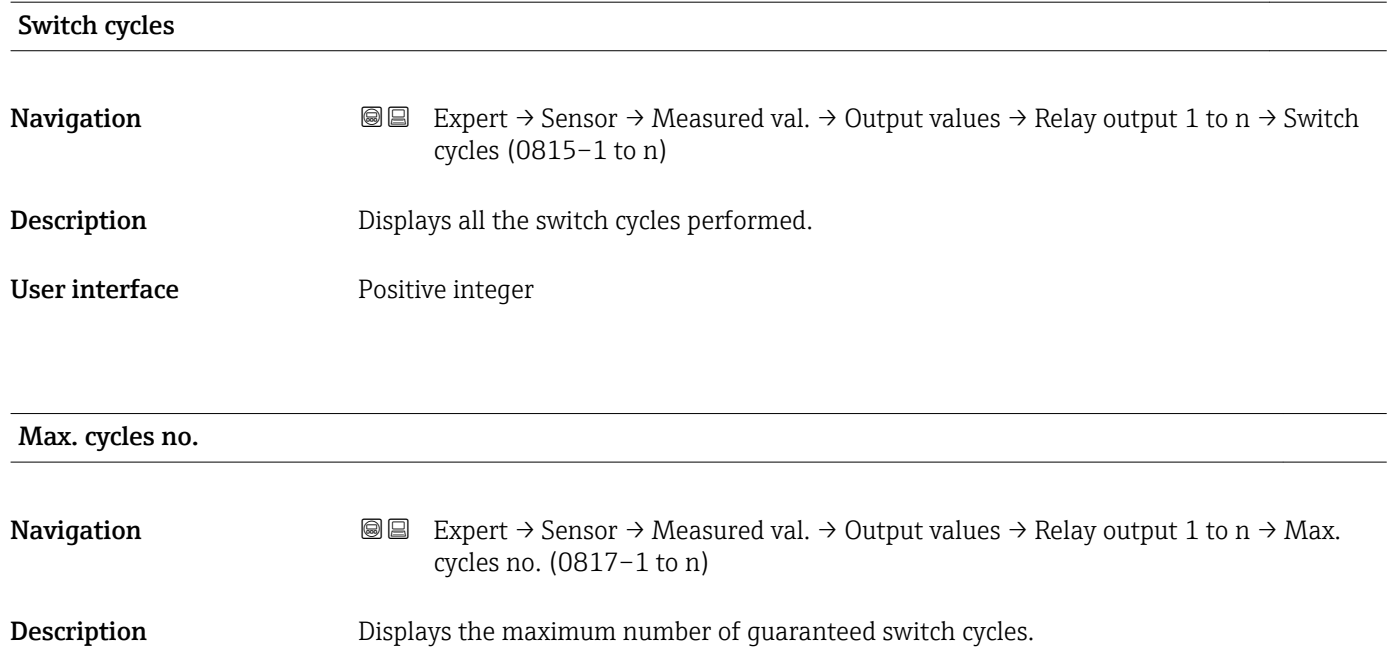

User interface **Positive integer** 

# 3.2.2 "System units" submenu

*Navigation* 
■■ Expert → Sensor → System units

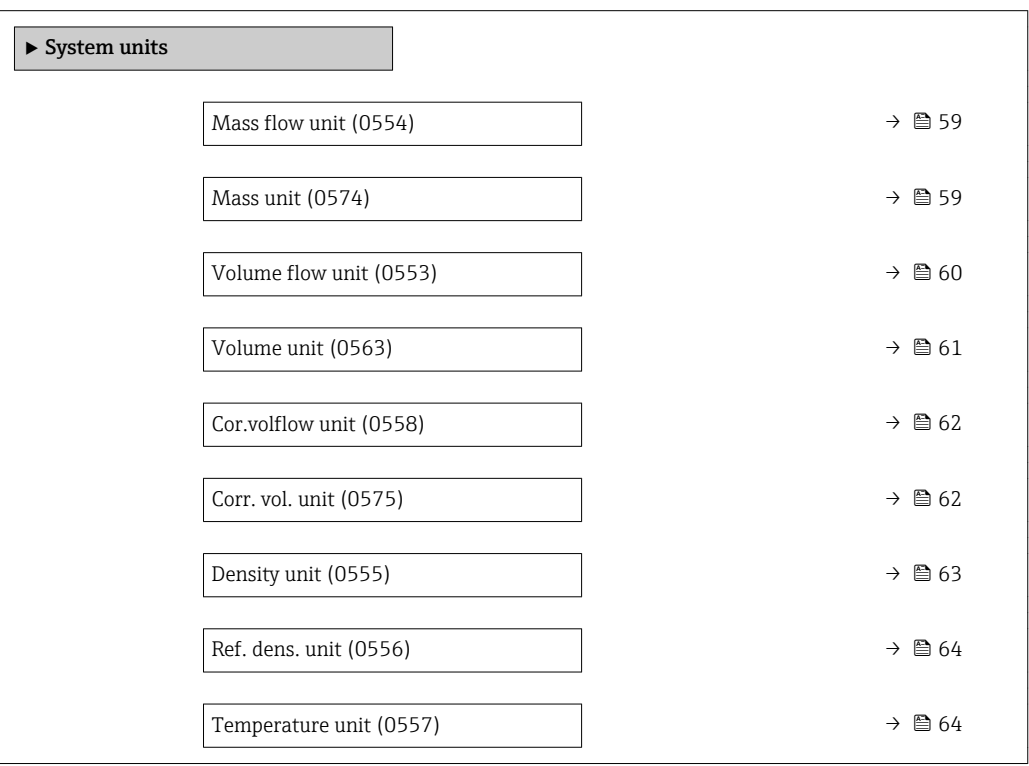

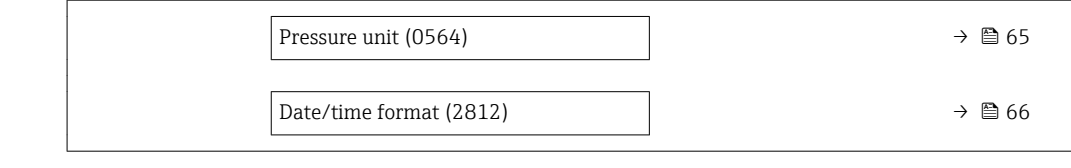

<span id="page-58-0"></span>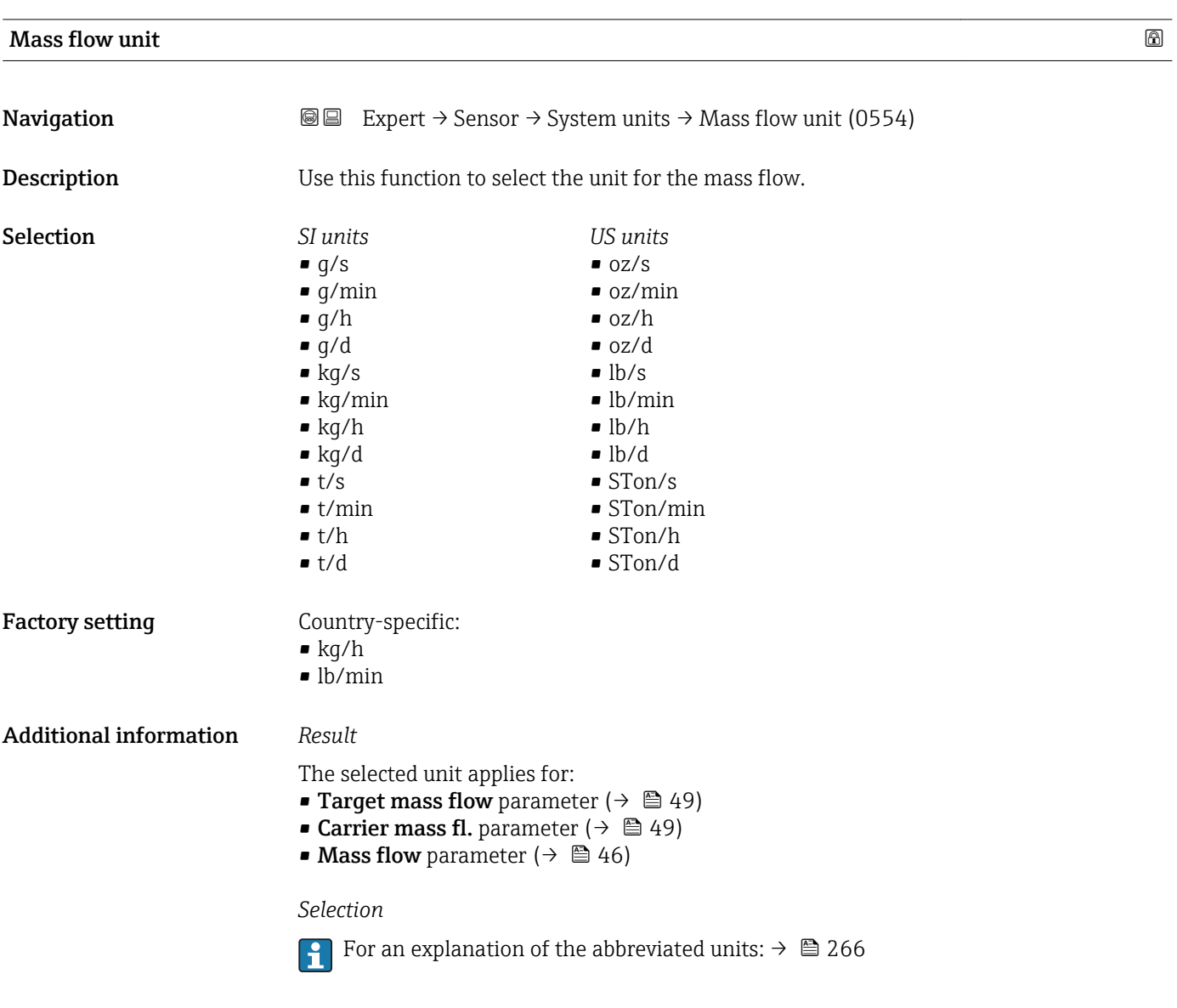

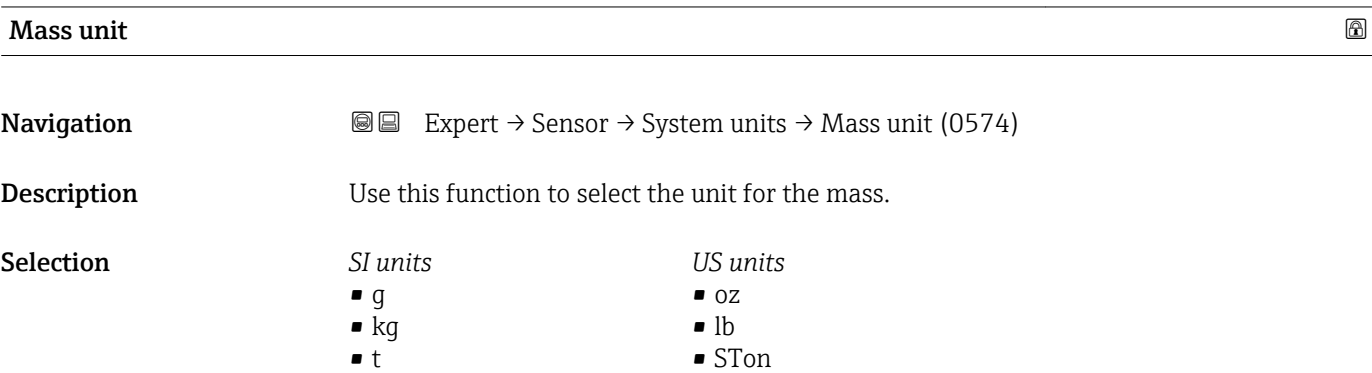

### <span id="page-59-0"></span>Factory setting Country-specific:

- kg  $\bullet$  lb
- Additional information *Selection*

For an explanation of the abbreviated units:  $\rightarrow \blacksquare$  266

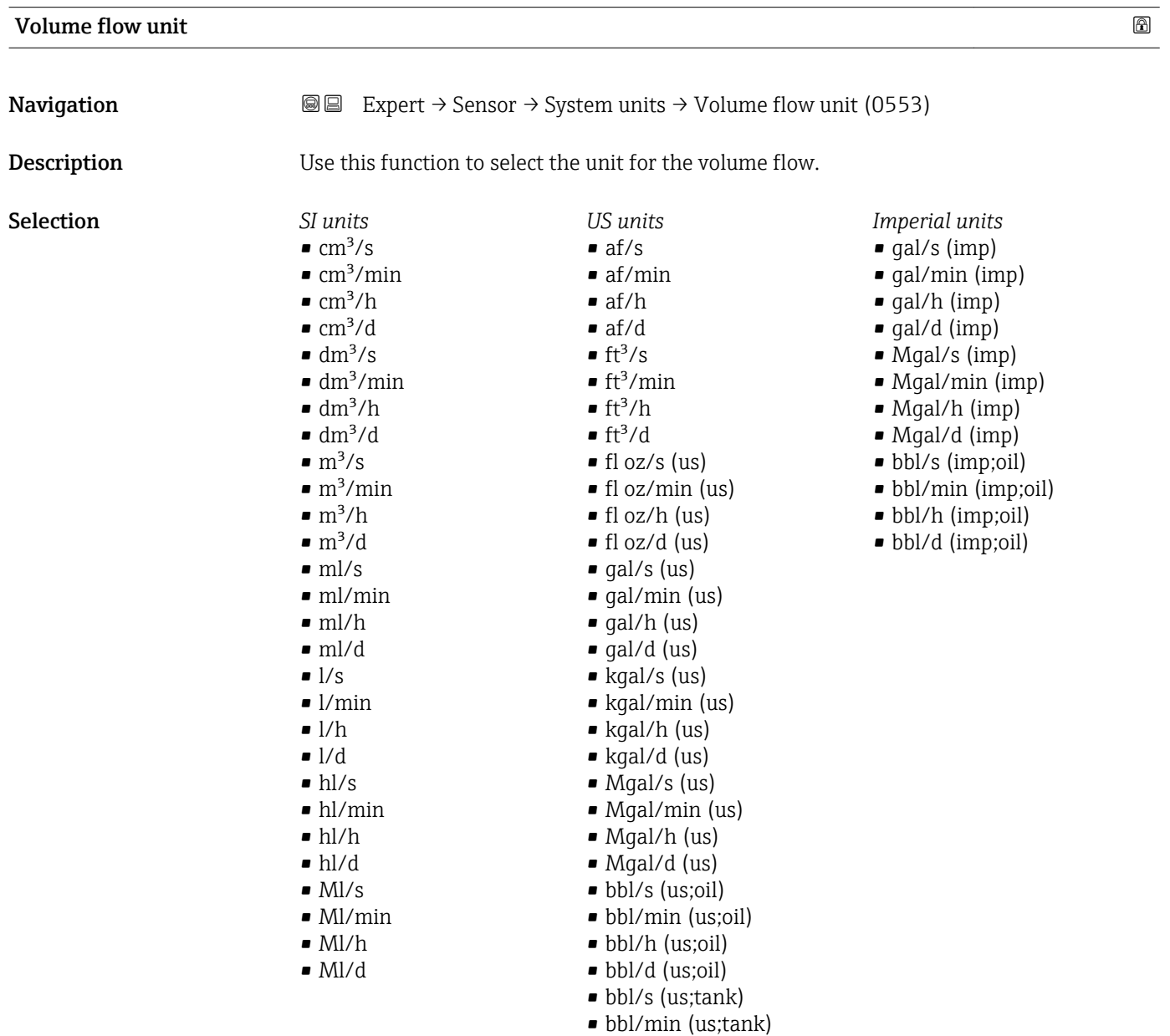

• bbl/h (us;tank) • bbl/d (us;tank)

<span id="page-60-0"></span>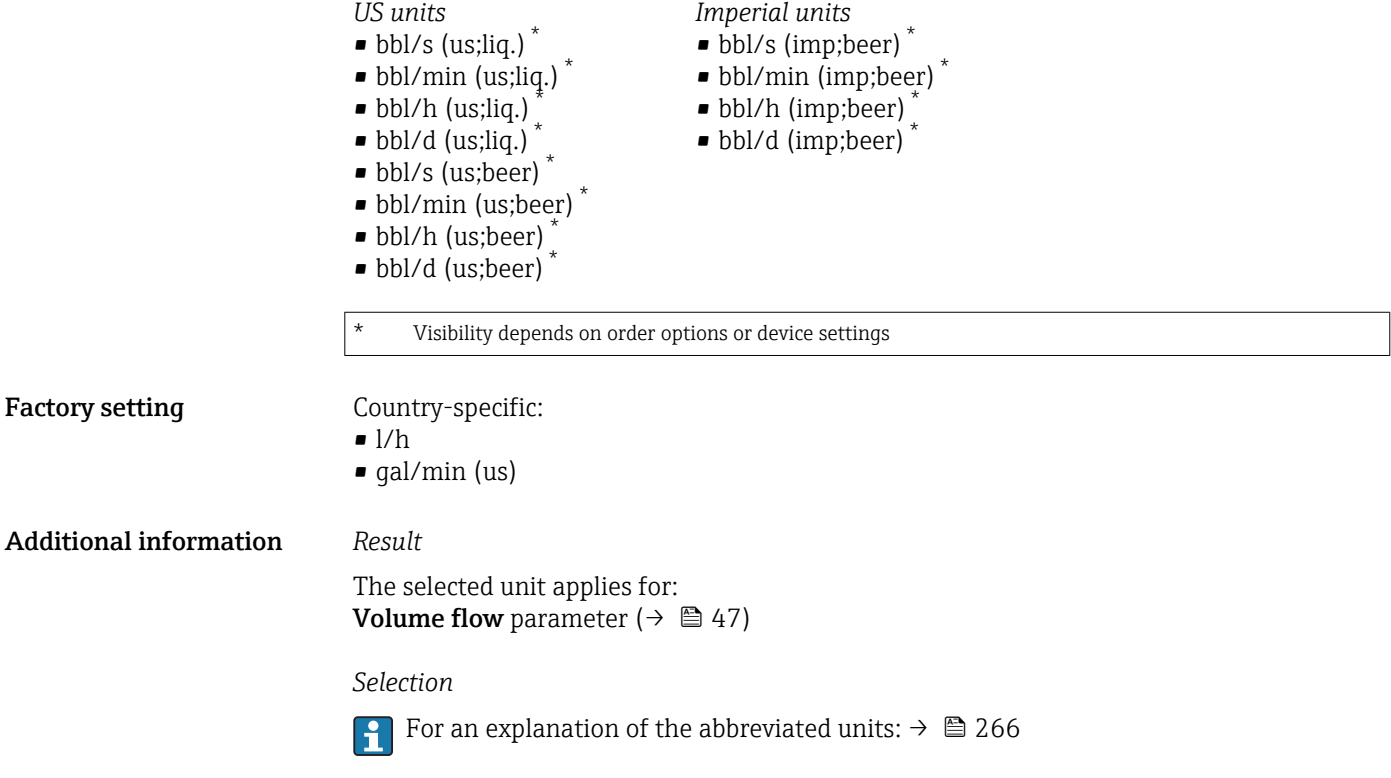

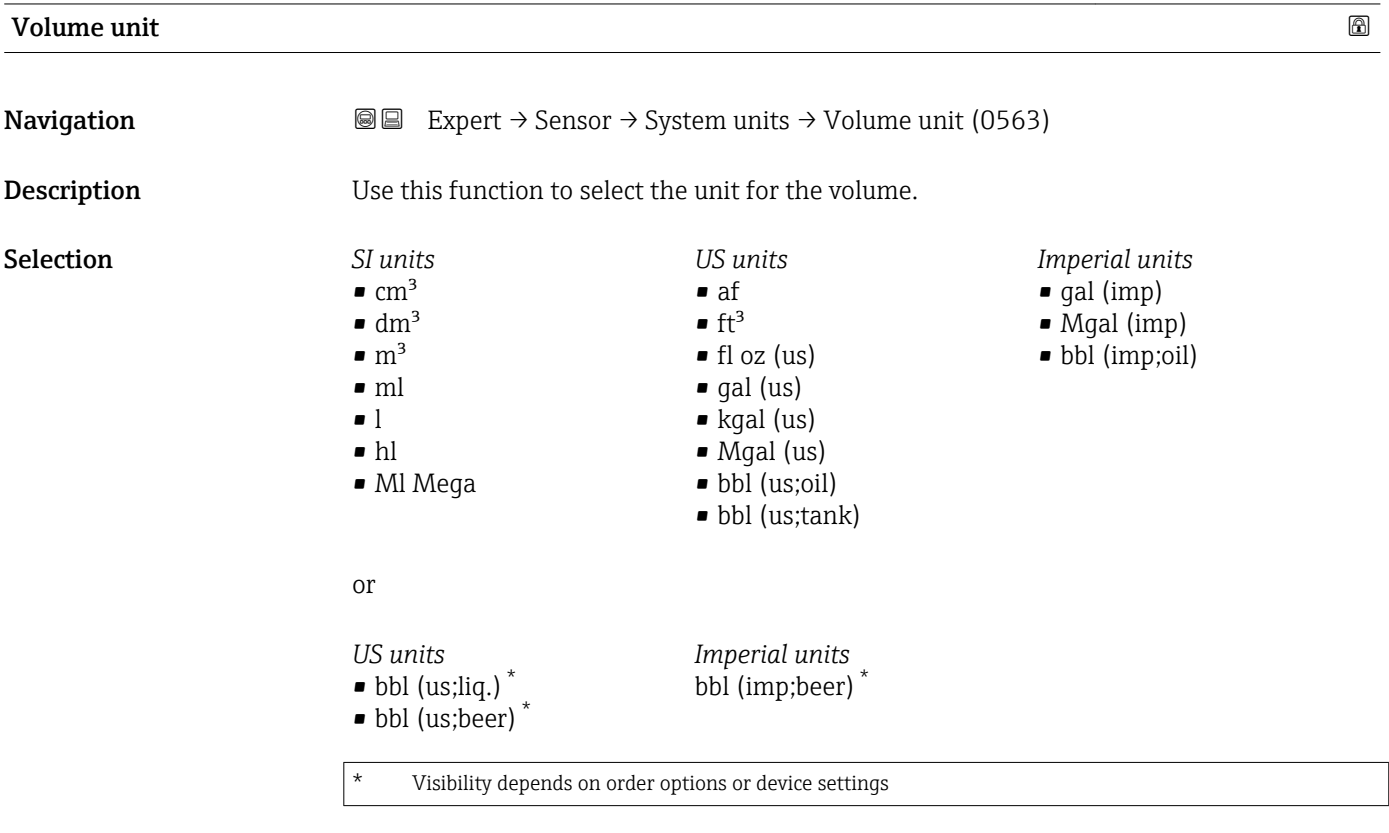

### Factory setting Country-specific:

- l
- gal (us)

### <span id="page-61-0"></span>Additional information *Selection*

**For an explanation of the abbreviated units:**  $\rightarrow \blacksquare 266$ 

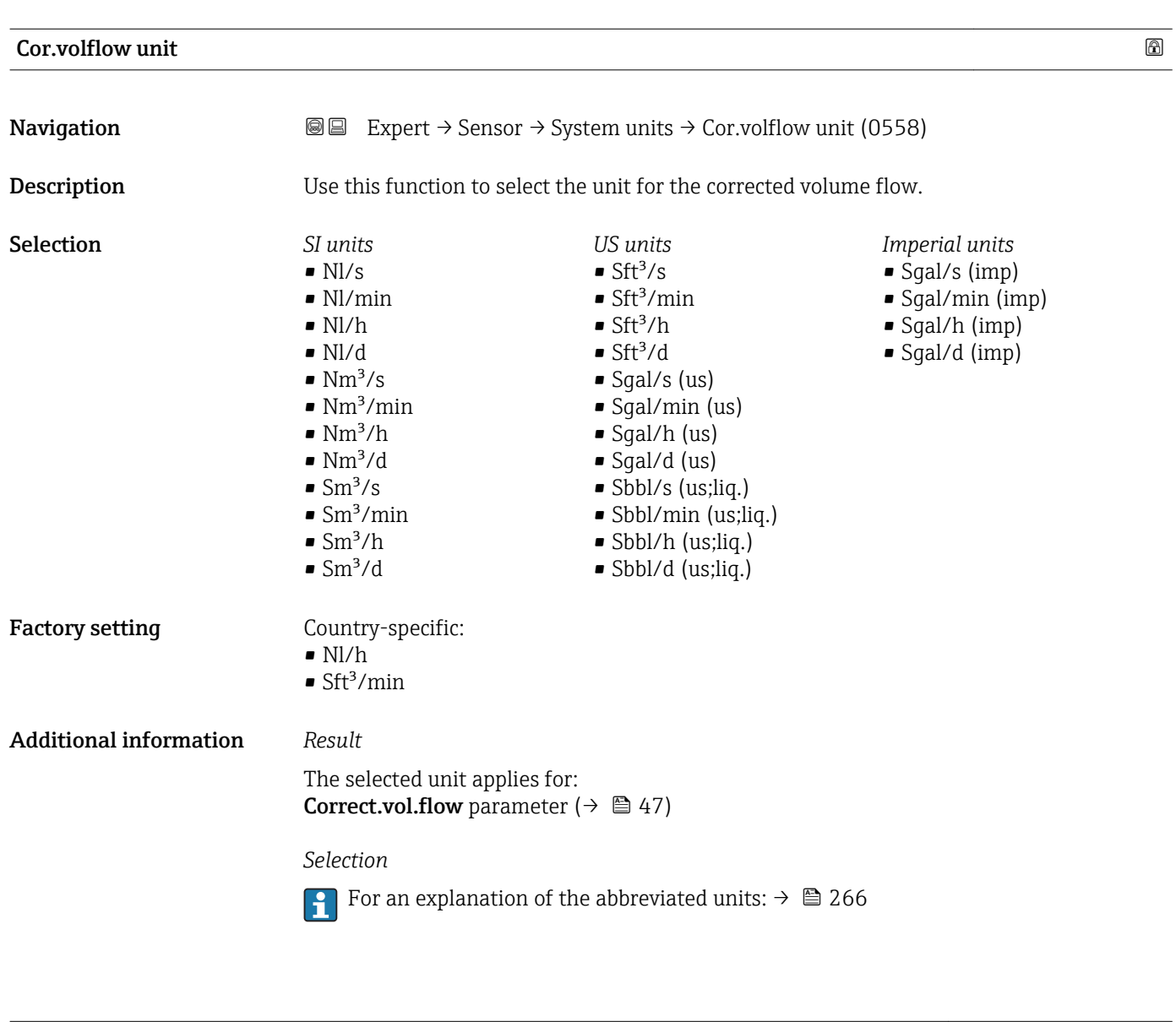

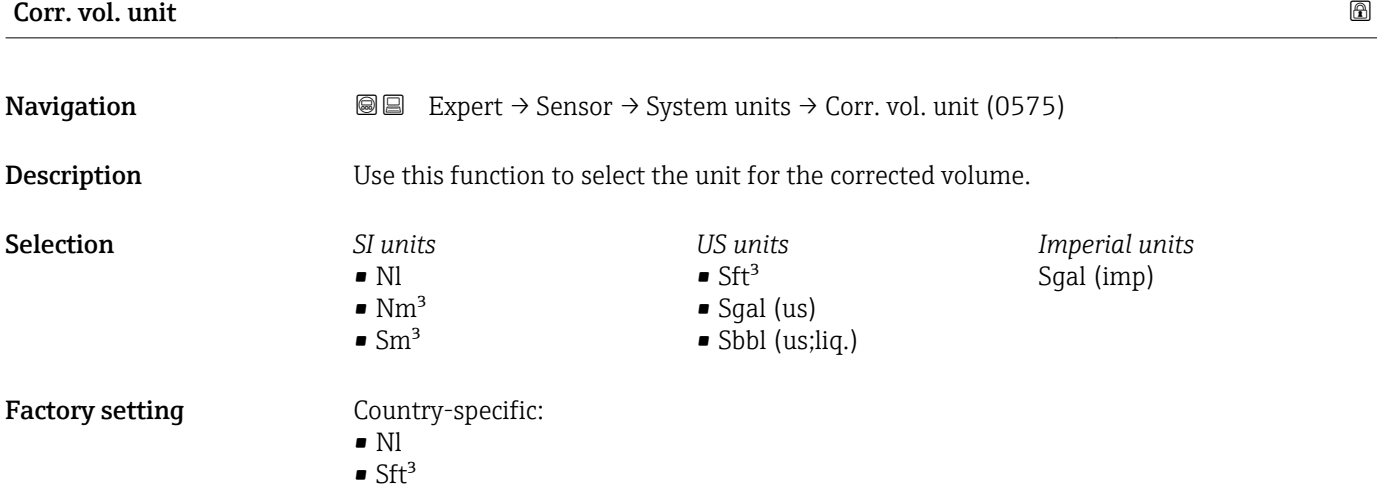

### <span id="page-62-0"></span>Additional information *Selection* For an explanation of the abbreviated units:  $\rightarrow \blacksquare$  266  $\left| \cdot \right|$ Density unit **Navigation EXPERED EXPERIT** Sensor  $\rightarrow$  System units  $\rightarrow$  Density unit (0555) **Description** Use this function to select the unit for the density. Selection *SI units US units Imperial units*  $\blacksquare$ lb/ft<sup>3</sup>  $q/cm<sup>3</sup>$ • lb/gal (imp)  $q/m^3$ • lb/gal (us) • lb/bbl (imp;oil)  $q/ml$ • lb/bbl (us;oil)  $\blacktriangleright$  kg/l • lb/bbl (us;tank)  $\blacktriangleright$  kg/dm<sup>3</sup>  $\blacksquare$  kg/m<sup>3</sup> • SD4°C • SD15°C • SD20°C • SG4°C • SG15°C • SG20°C or *US units Other units*  $SG60°F$  $^{\circ}$ API Visibility depends on order options or device settings or *US units Imperial units* • lb/bbl (us;liq.) \* lb/bbl (imp;beer) \* • lb/bbl (us;beer) \*

Visibility depends on order options or device settings

Factory setting Country-specific:

- $\blacksquare$  kg/l
- $\blacksquare$ lb/ft<sup>3</sup>

### <span id="page-63-0"></span>Additional information *Result*

The selected unit applies for:

- **Density setpt 1 parameter**
- Density setpt 2 parameter
- Density parameter ( $\rightarrow \Box$  47)

### *Selection*

- $\bullet$  SD = specific density The specific density is the ratio of the medium density to the water density at a water temperature of +4 °C (+39 °F), +15 °C (+59 °F), +20 °C (+68 °F).
- $\blacksquare$  SG = specific gravity The specific gravity is the ratio of the medium density to the water density at a water temperature of +4 °C (+39 °F), +15 °C (+59 °F), +20 °C (+68 °F).
- For an explanation of the abbreviated units:  $\rightarrow \blacksquare 266$

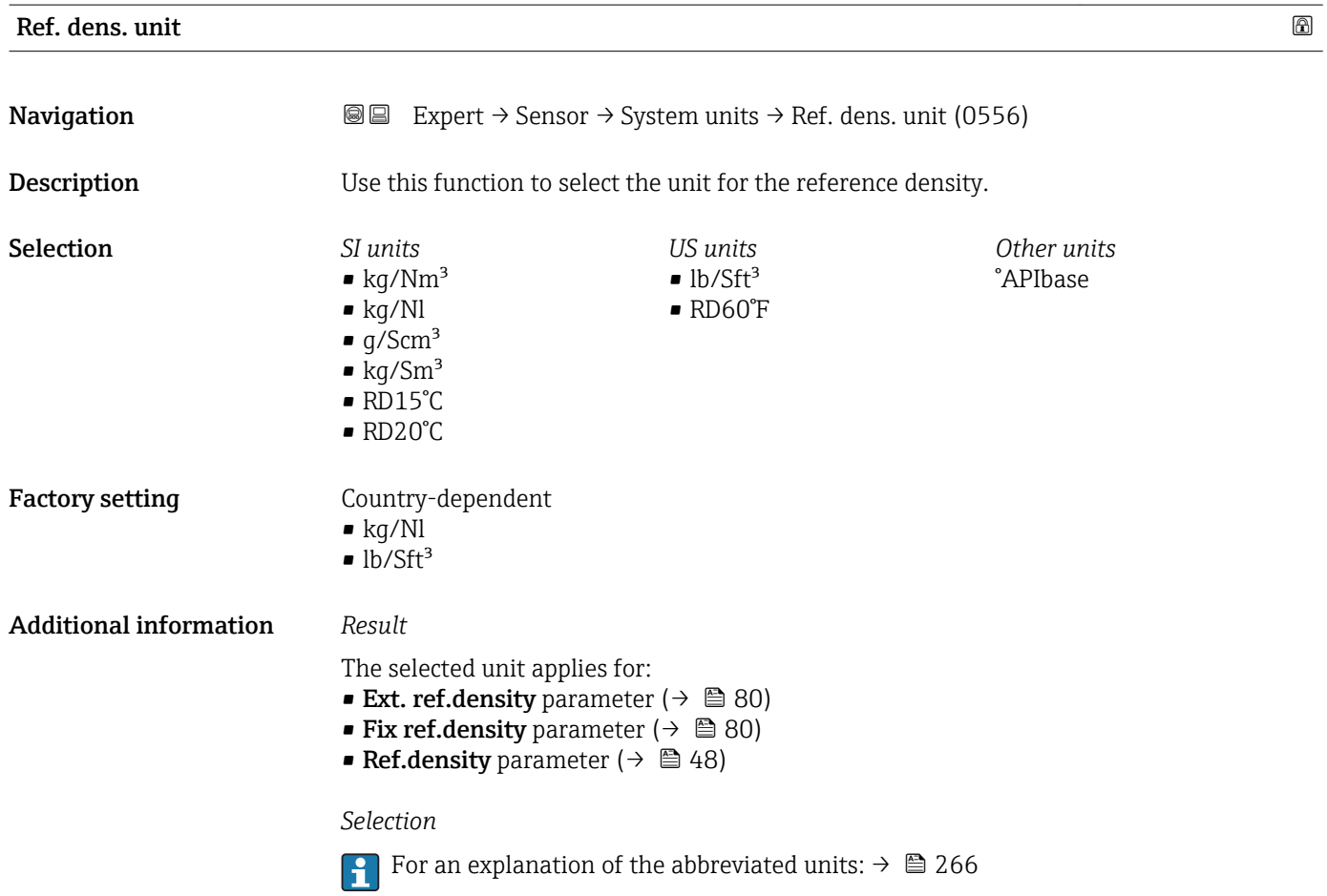

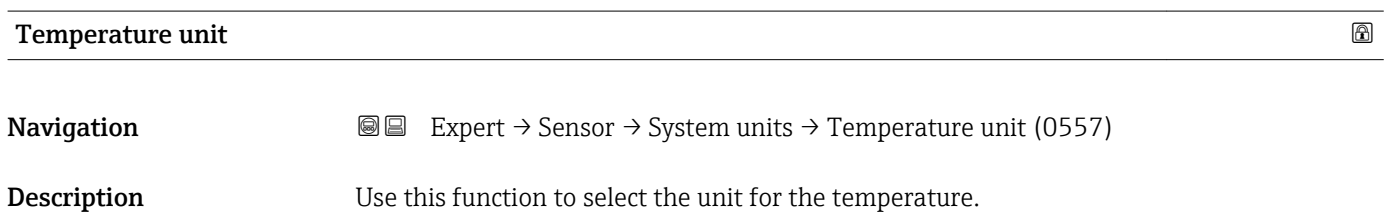

<span id="page-64-0"></span>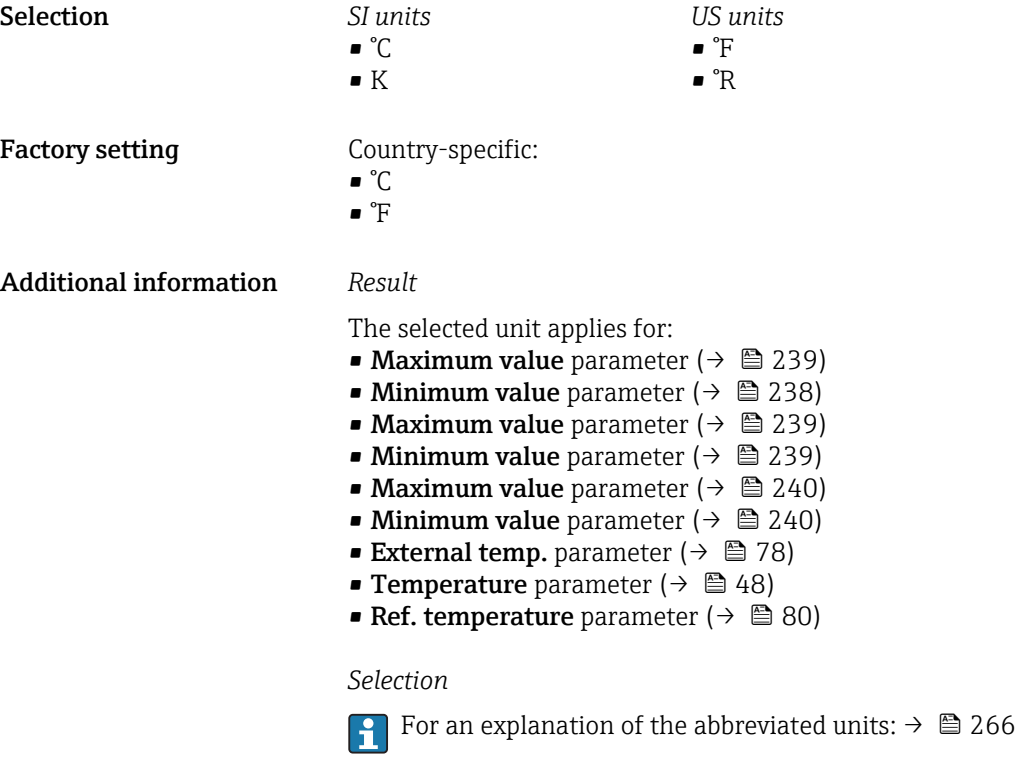

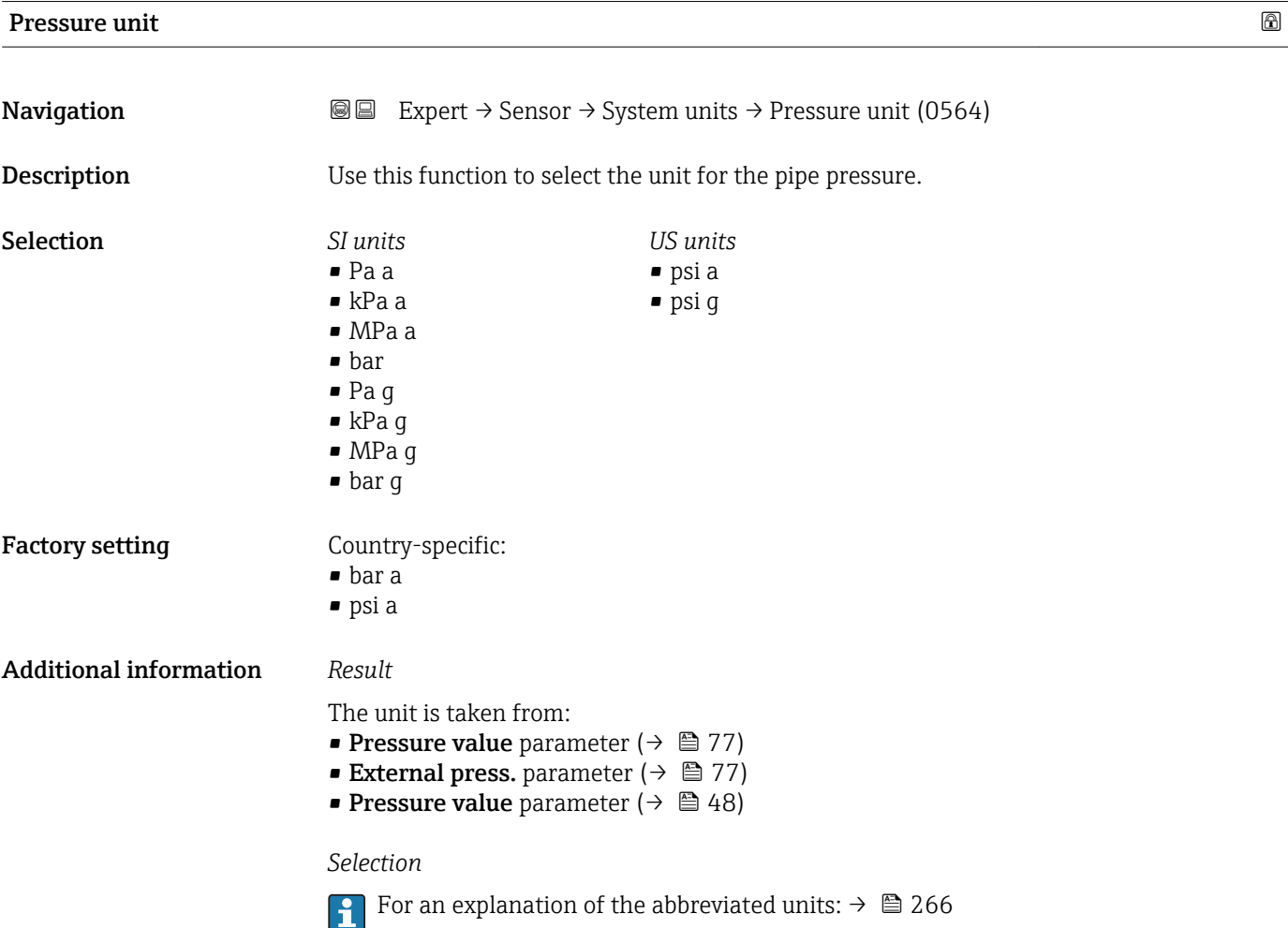

Endress+Hauser 65

<span id="page-65-0"></span>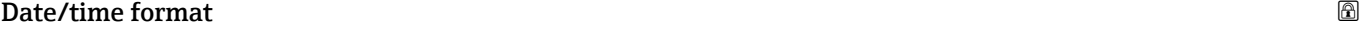

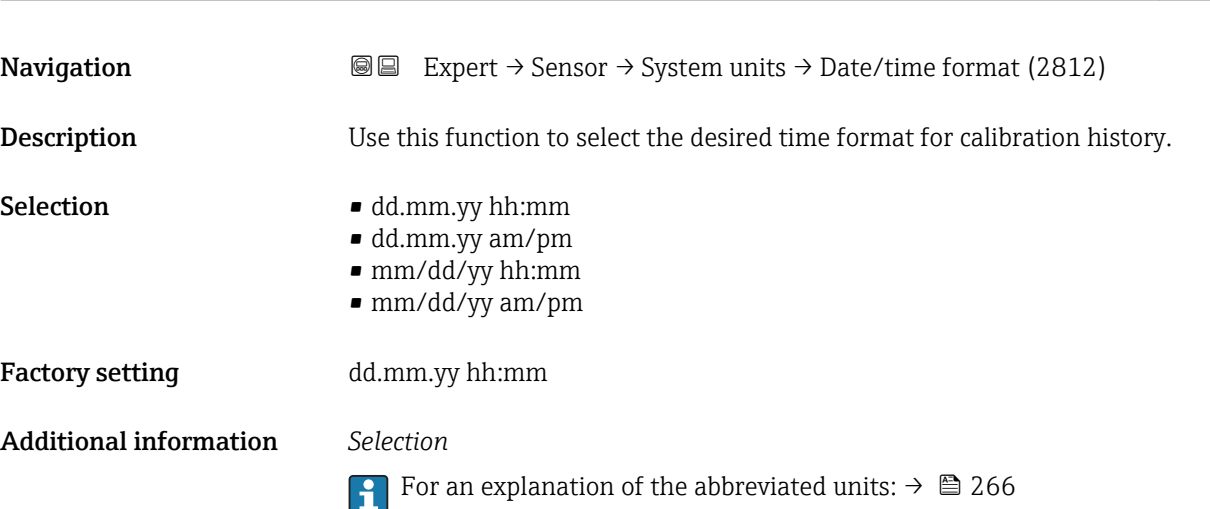

# 3.2.3 "Process param." submenu

*Navigation* Expert → Sensor → Process param.

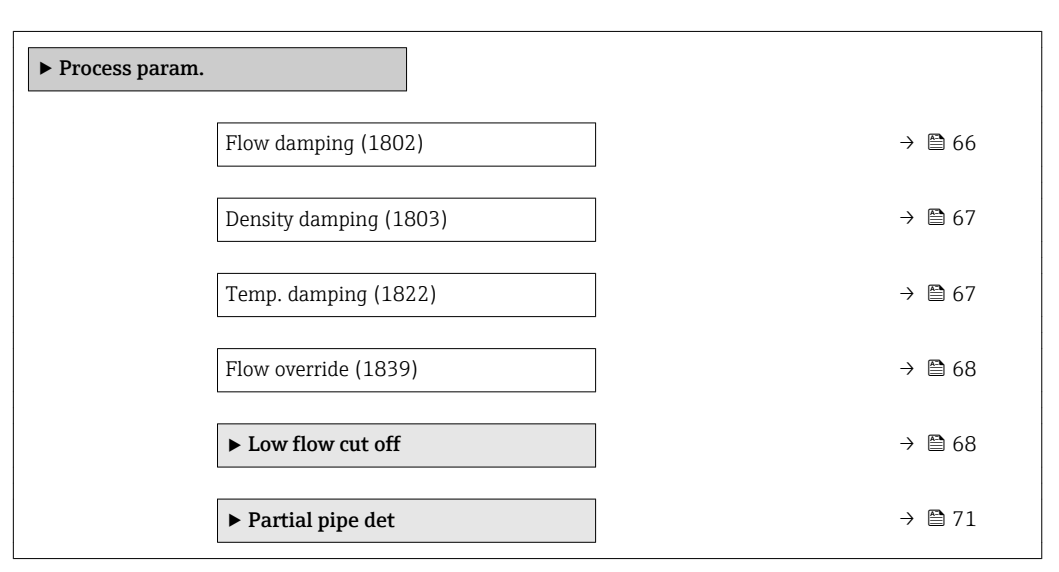

### Flow damping **Executive Contract Contract Contract Contract Contract Contract Contract Contract Contract Contract Contract Contract Contract Contract Contract Contract Contract Contract Contract Contract Contract Contract**

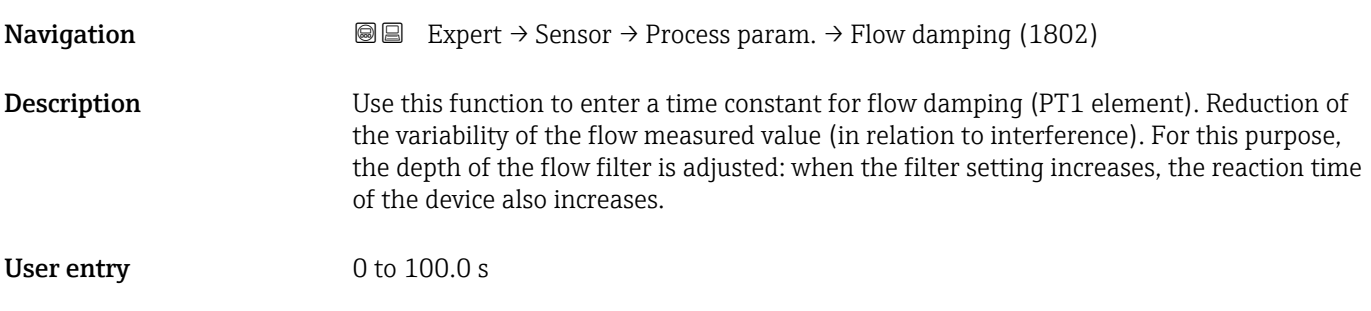

### <span id="page-66-0"></span>Factory setting 0 s

Additional information *Description*

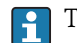

The damping is performed by a PT1 element  $^{2)}$ .

### *User entry*

- $\blacksquare$  Value = 0: no damping
- Value > 0: damping is increased

**P** Damping is switched off if **0** is entered (factory setting).

### *Result*

 $\boxed{\cdot}$  The damping affects the following variables of the device:

- Outputs
- Low flow cut of  $\rightarrow$   $\blacksquare$  68
- Totalizers  $\rightarrow$   $\blacksquare$  206

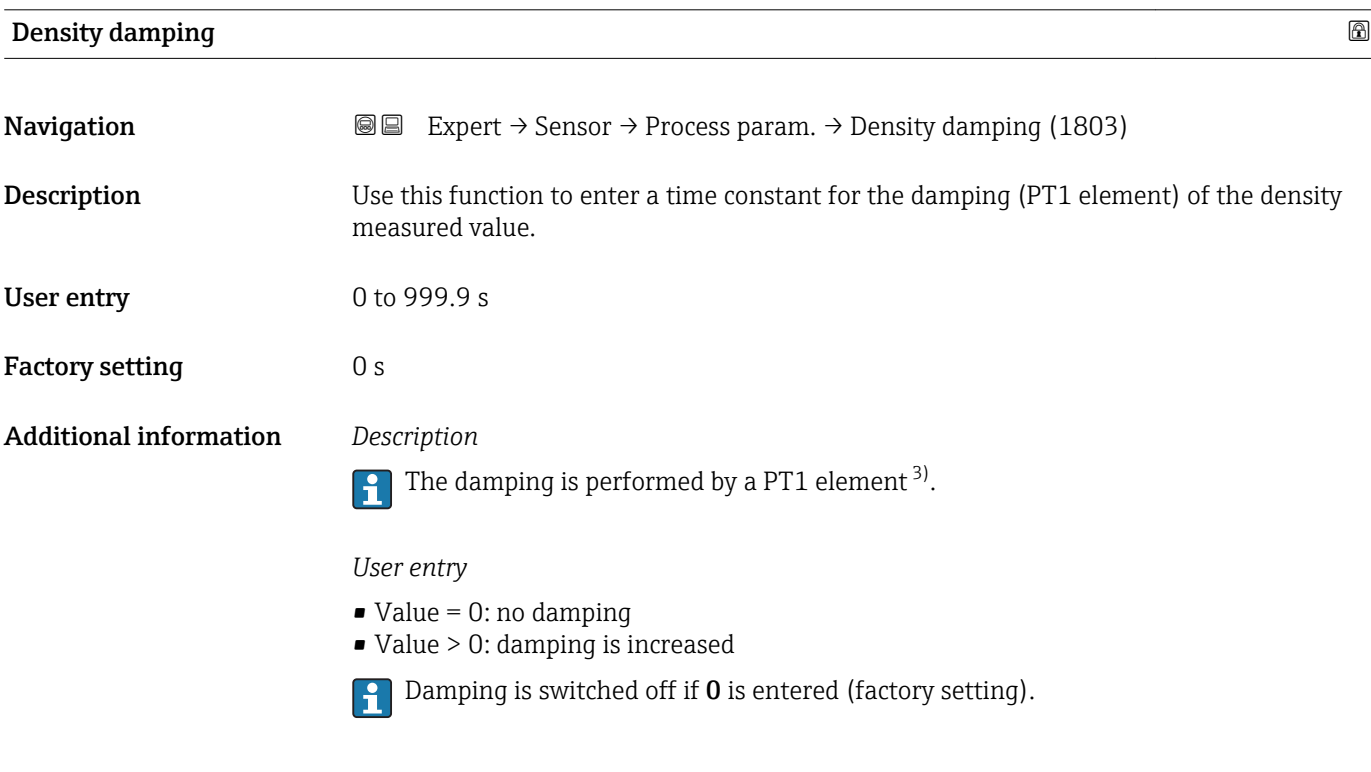

| Temp. damping |                                                                                                    | 6 |
|---------------|----------------------------------------------------------------------------------------------------|---|
| Navigation    | <b>a</b> Expert $\rightarrow$ Sensor $\rightarrow$ Process param. $\rightarrow$ Temp. damping (1822)           |   |
| Description   | Use this function to enter a time constant for the damping (PT1 element) of the<br>temperature measured value. |   |

<sup>2)</sup> Proportional behavior with first-order lag

<sup>3)</sup> Proportional behavior with first-order lag

<span id="page-67-0"></span>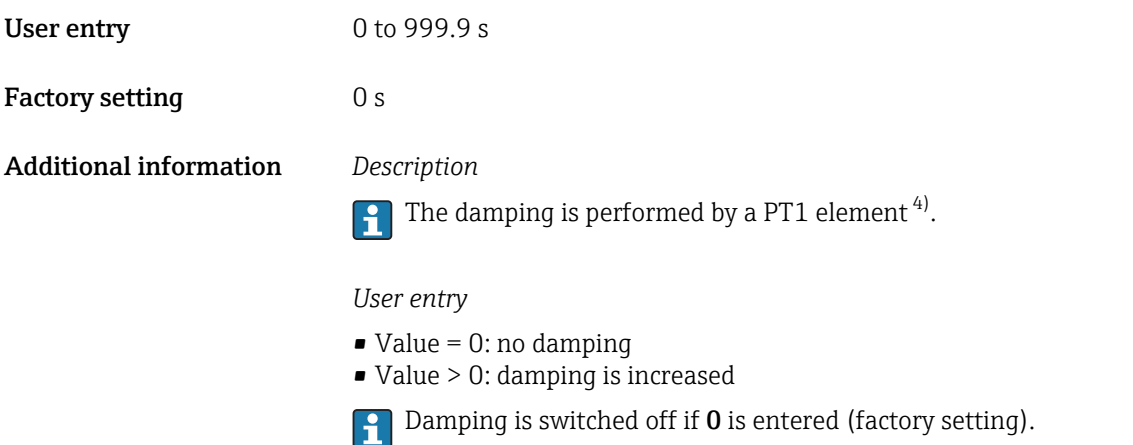

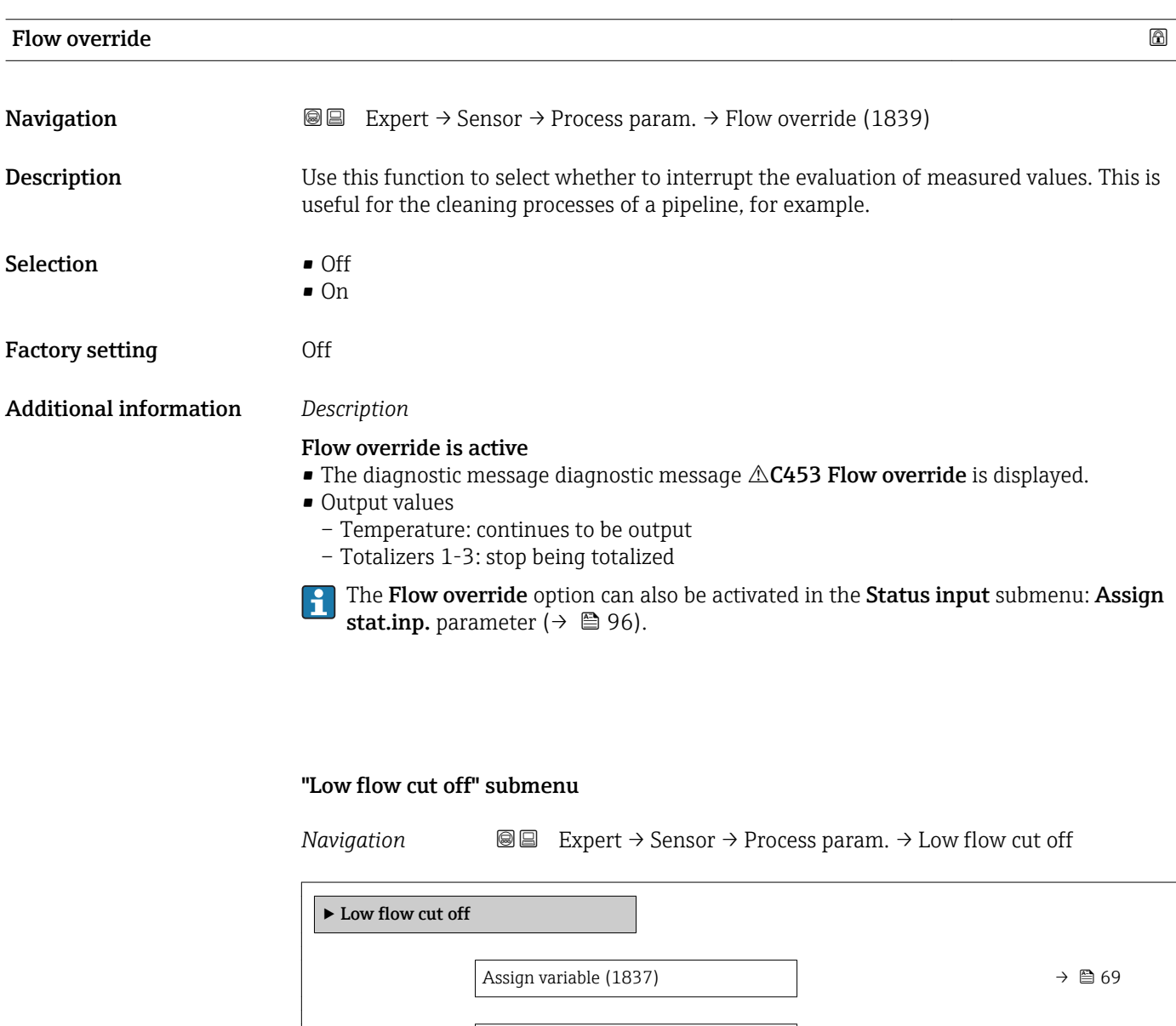

On value (1805)  $\rightarrow \Box$  69

<sup>4)</sup> Proportional behavior with first-order lag

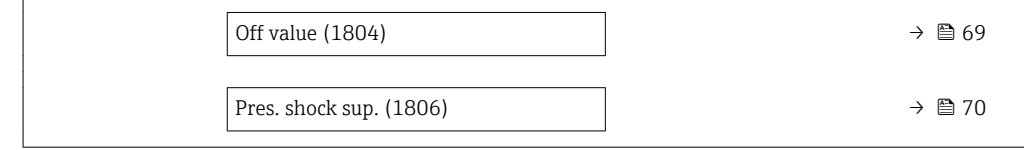

<span id="page-68-0"></span>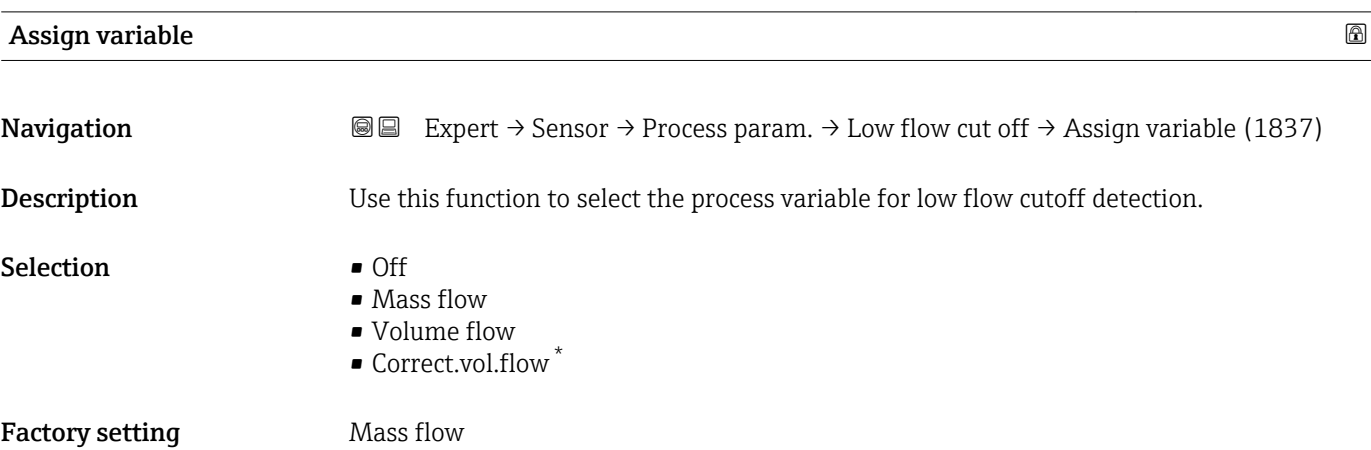

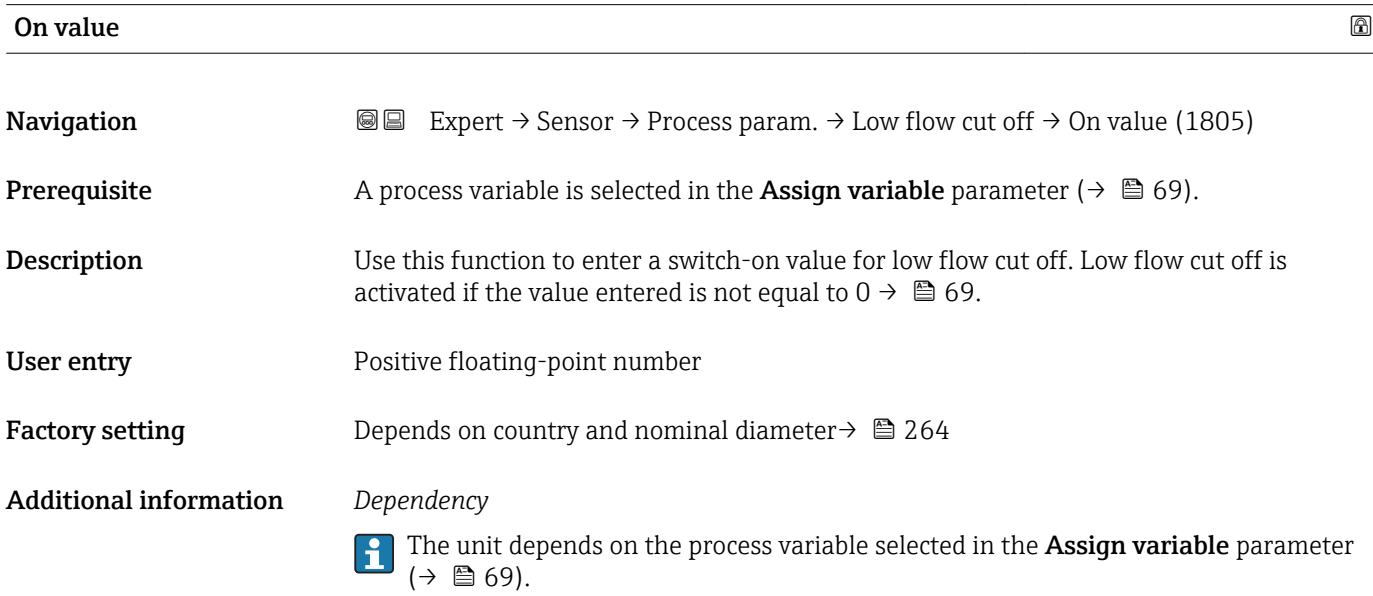

| Off value    |                                                                                                    | ⋒ |
|--------------|----------------------------------------------------------------------------------------------------|---|
| Navigation   | Expert $\rightarrow$ Sensor $\rightarrow$ Process param. $\rightarrow$ Low flow cut off $\rightarrow$ Off value (1804)<br>8 B                                     |   |
| Prerequisite | A process variable is selected in the <b>Assign variable</b> parameter ( $\rightarrow \Box$ 69).                                                                  |   |
| Description  | Use this function to enter a switch-off value for low flow cut off. The off value is entered as<br>a positive hysteresis from the on value $\rightarrow \Box$ 69. |   |

<sup>\*</sup> Visibility depends on order options or device settings

<span id="page-69-0"></span>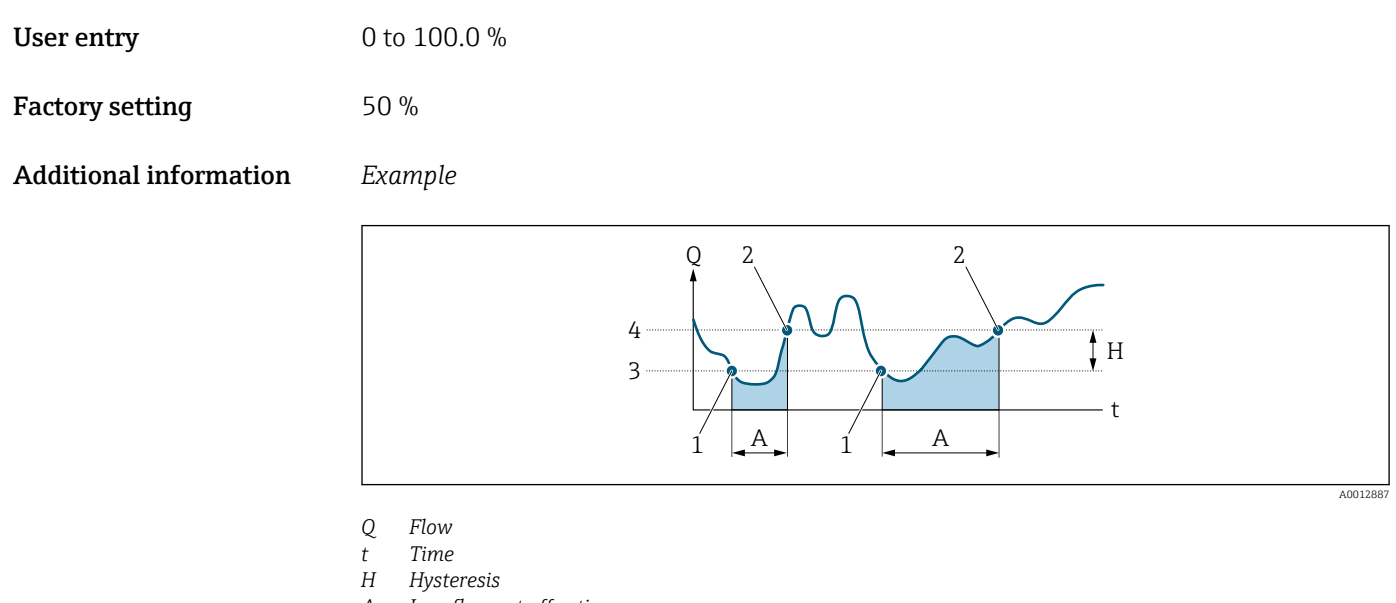

- *A Low flow cut off active*
- *1 Low flow cut off is activated*
- *2 Low flow cut off is deactivated*
- *3 On value entered*
- *4 Off value entered*

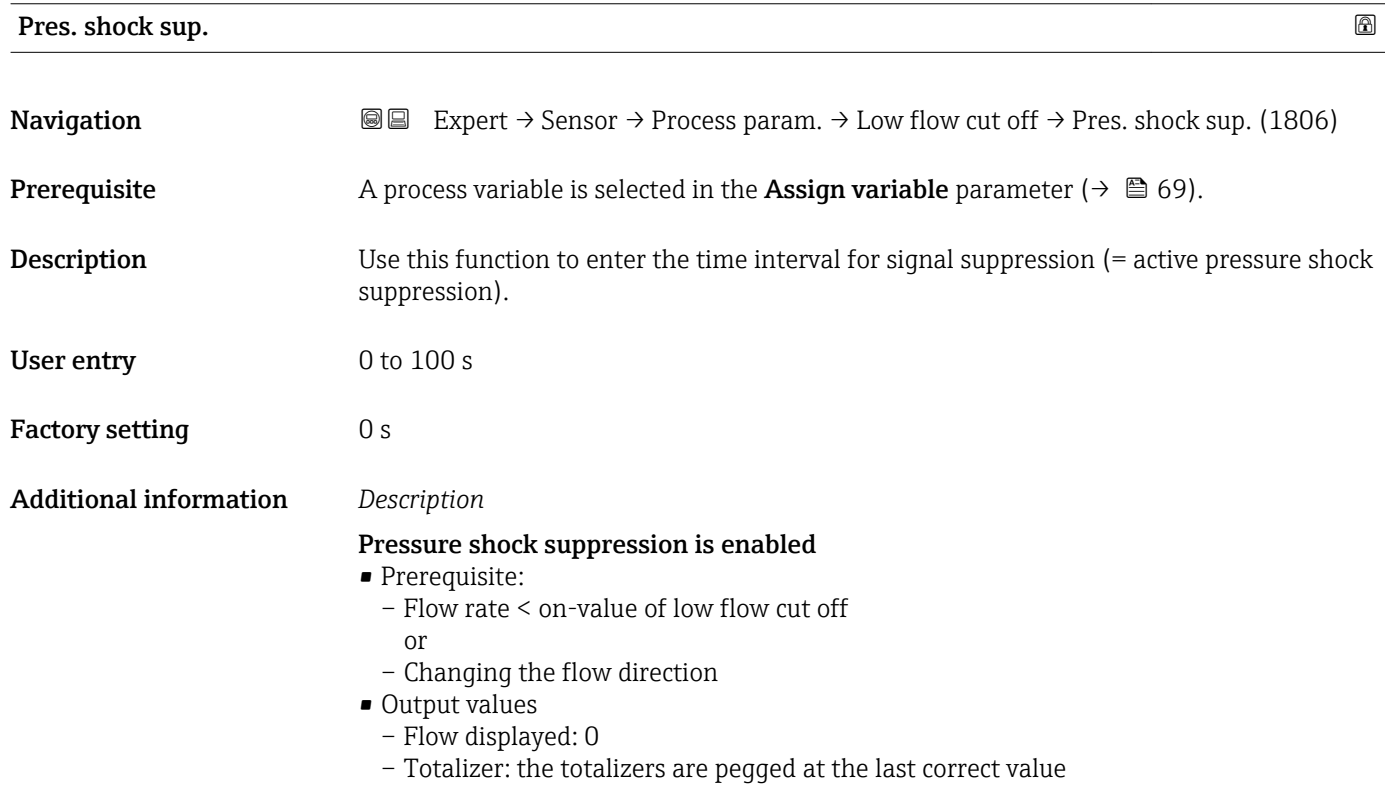

### Pressure shock suppression is disabled

- <span id="page-70-0"></span>• Prerequisite: the time interval set in this function has elapsed.
	- If the flow also exceeds the switch-off value for low flow cut off, the device starts processing the current flow value again and displays it.

### *Example*

When closing a valve, momentarily strong fluid movements may occur in the pipeline, which are registered by the measuring system. These totalized flow values lead to a false totalizer status, particularly during batching processes.

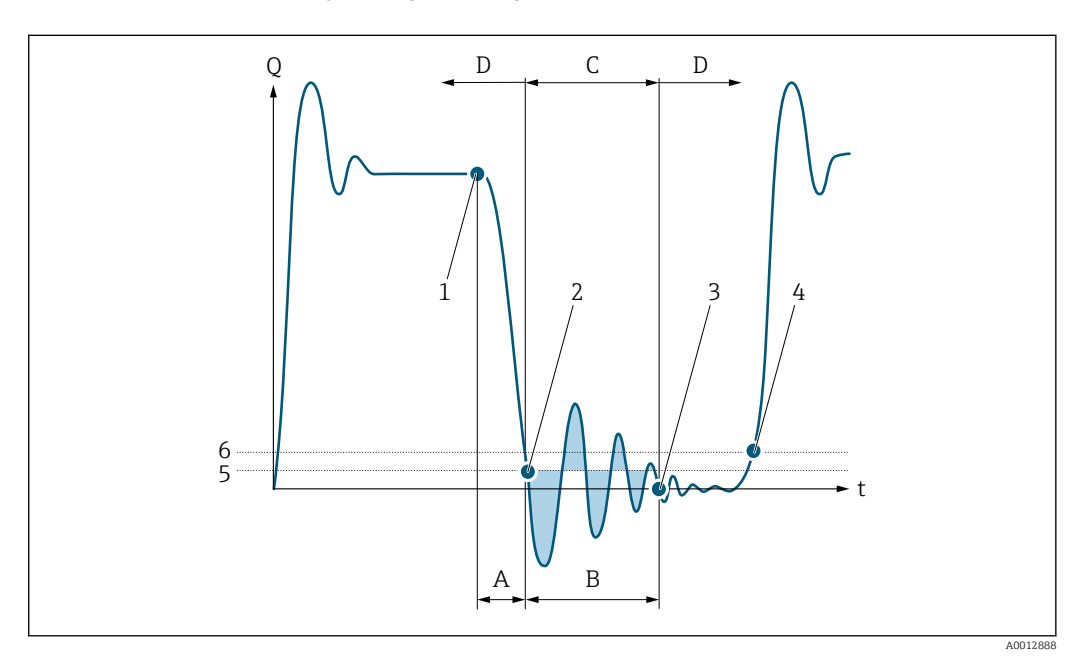

- *Q Flow*
- *t Time*
- *A Drip*
- *B Pressure shock*
- *C Pressure shock suppression active as specified by the time entered*
- *D Pressure shock suppression inactive*
- *1 Valve closes*
- *2 Flow falls below the on-value of the low flow cut off: pressure shock suppression is activated*
- *3 The time entered has elapsed: pressure shock suppression is deactivated*
- *4 The actual flow value is now displayed and output*
- *5 On-value for low flow cut off*
- *6 Off-value for low flow cut off*

### "Partial pipe det" submenu

*Navigation* 
a 
■ Expert  $\rightarrow$  Sensor  $\rightarrow$  Process param.  $\rightarrow$  Partial pipe det

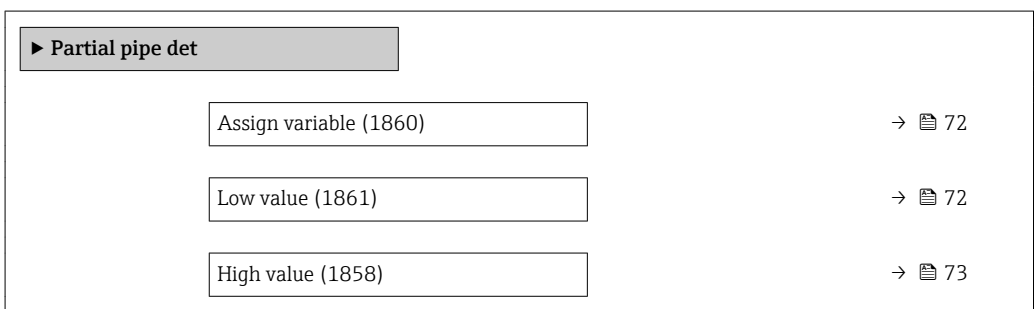

<span id="page-71-0"></span>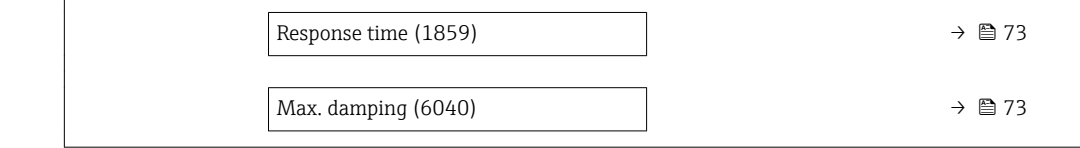

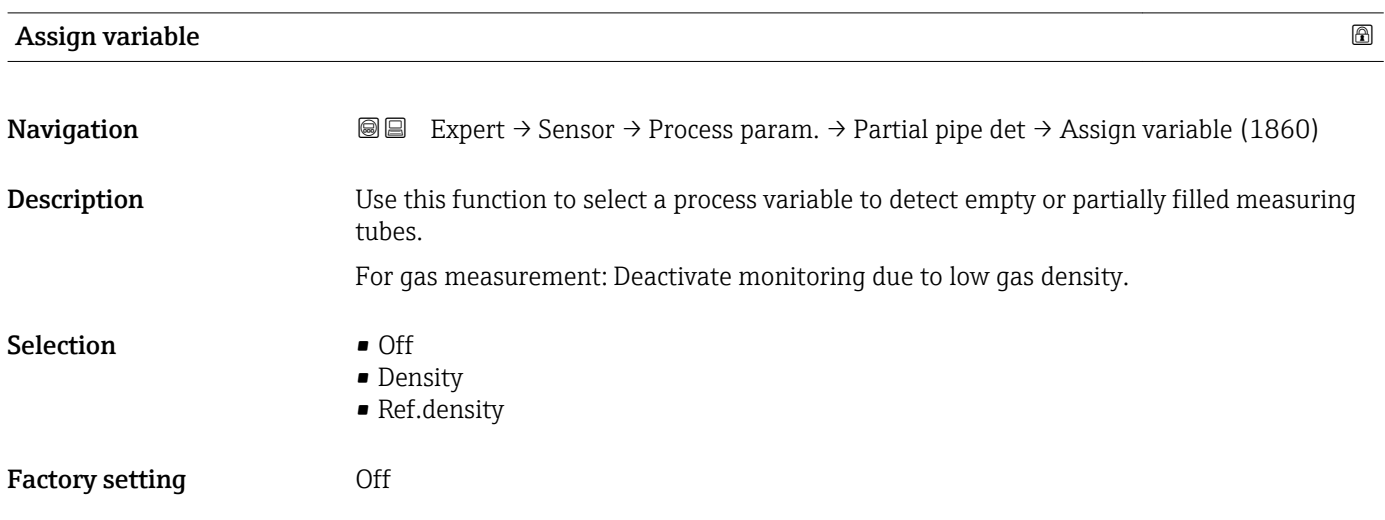

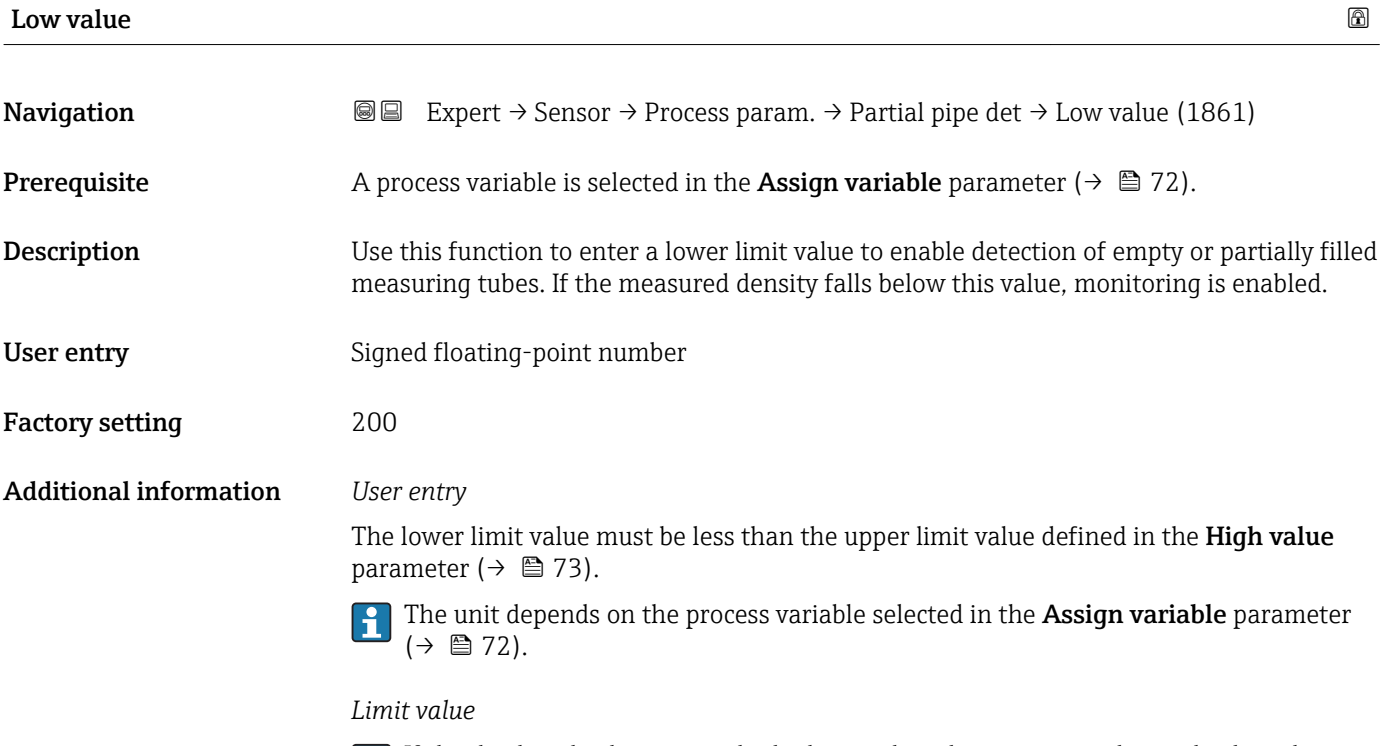

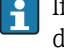

If the displayed value is outside the limit value, the measuring device displays the diagnostic message  $\triangle$ S862 Partly filled.
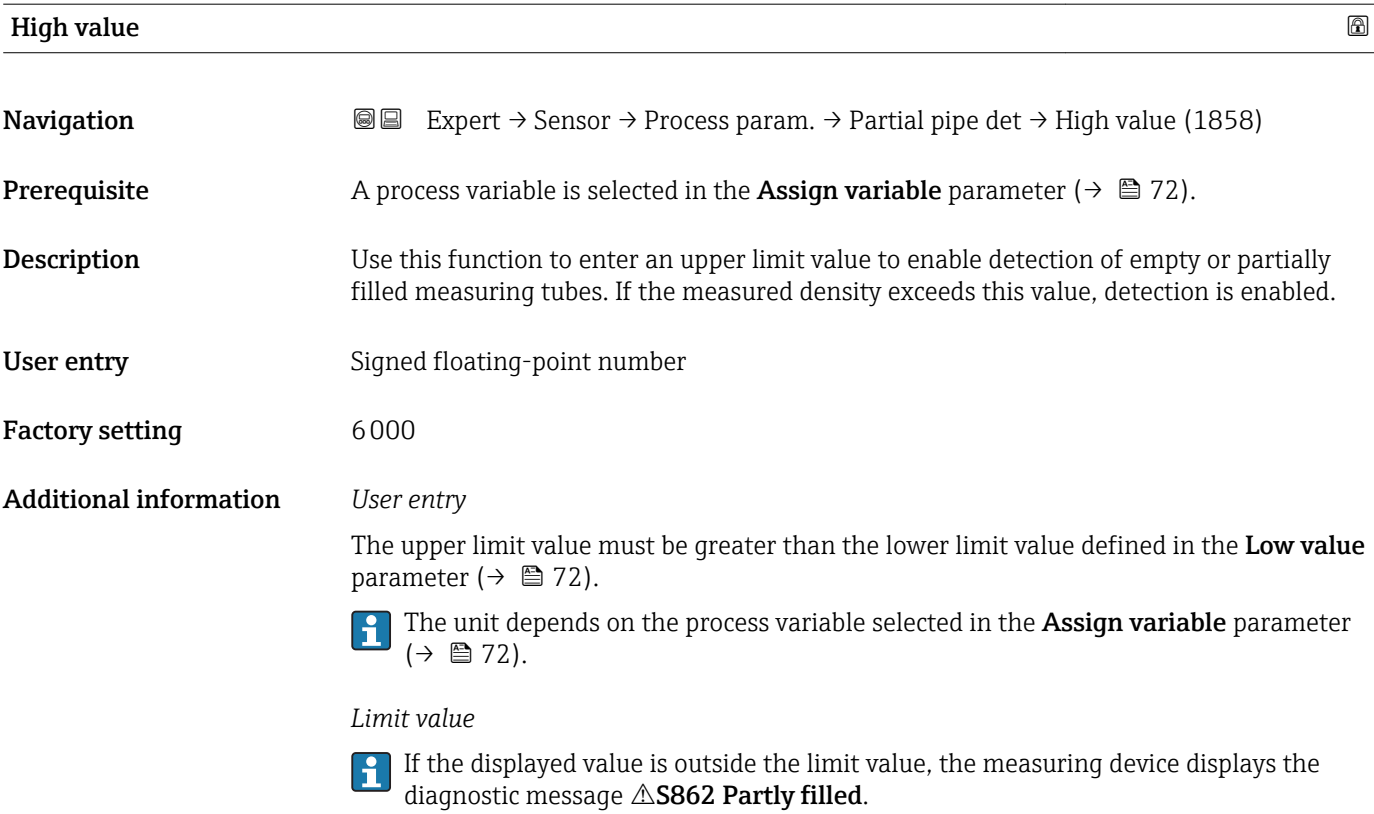

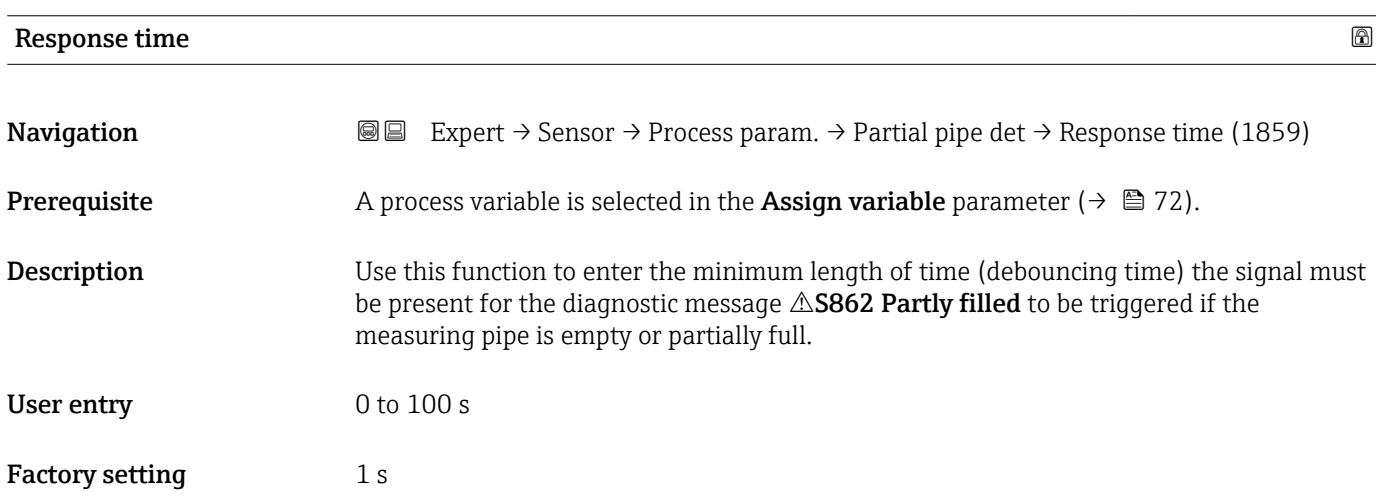

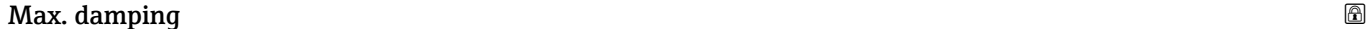

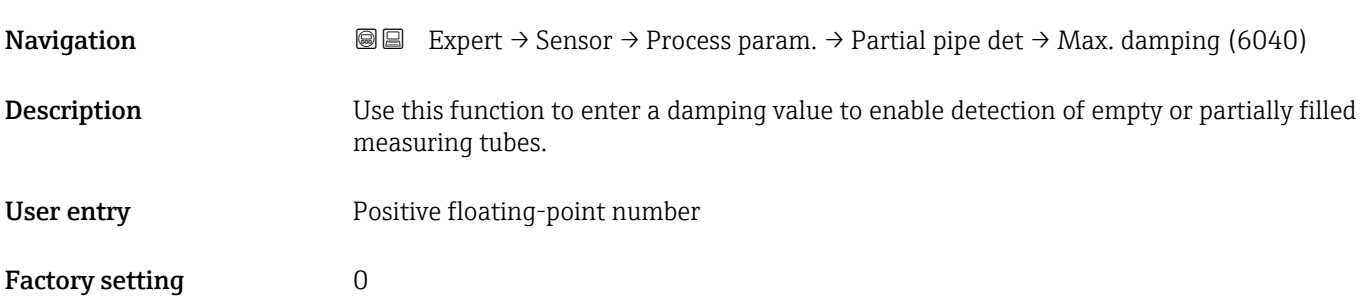

#### <span id="page-73-0"></span>Additional information *Description*

If oscillation damping exceeds the specified value, the measuring device presumes that the pipe is partially filled and the flow signal is set to 0. The measuring device displays the diagnostic message  $\triangle$ S862 Partly filled. In the case of non-homogeneous media or air pockets, the damping of the measuring tubes increases.

#### *User entry*

- Damping is disabled if 0 is entered (factory setting).
- Damping is enabled if the value entered is greater than 0.
- The value entered depends on application-specific influence variables, such as the medium, nominal diameter, sensor etc.

#### *Example*

- If the pipe is filled normally the value of the oscillation damping is 500.
- **•** If the pipe is partially filled the value of the oscillation damping is  $>$  5000.
- A practical damping value would then be 2000: enter 2000 as the value.

#### 3.2.4 "Measurement mode" submenu

*Navigation* 
■■ Expert → Sensor → Measurement mode

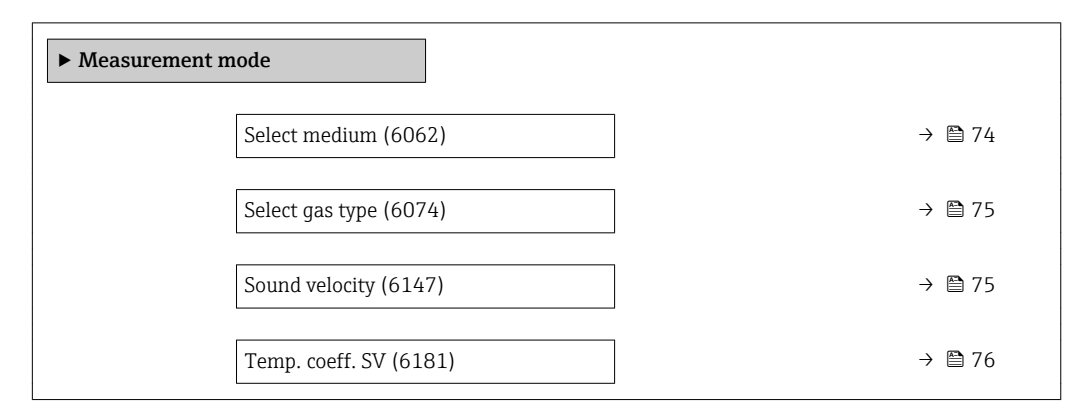

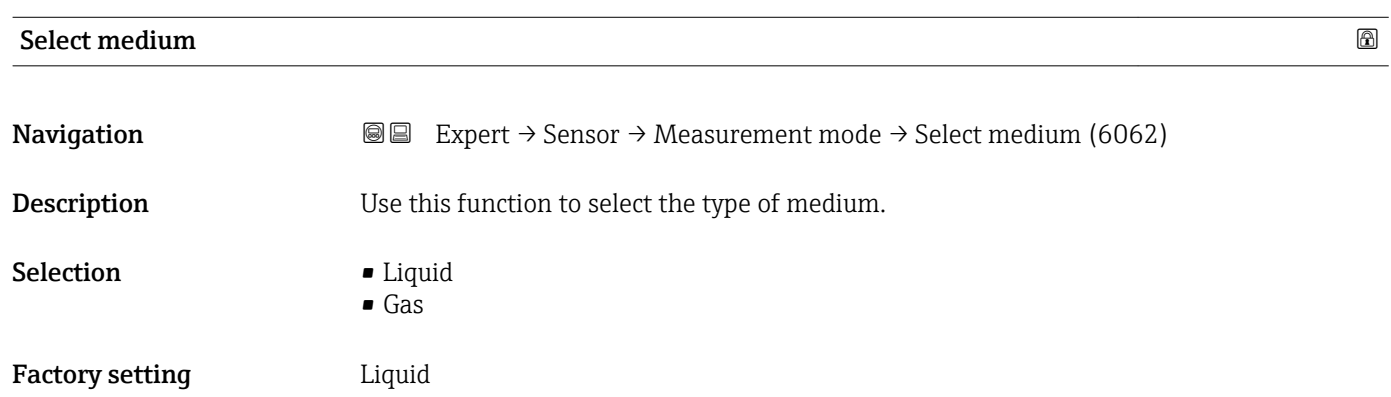

<span id="page-74-0"></span>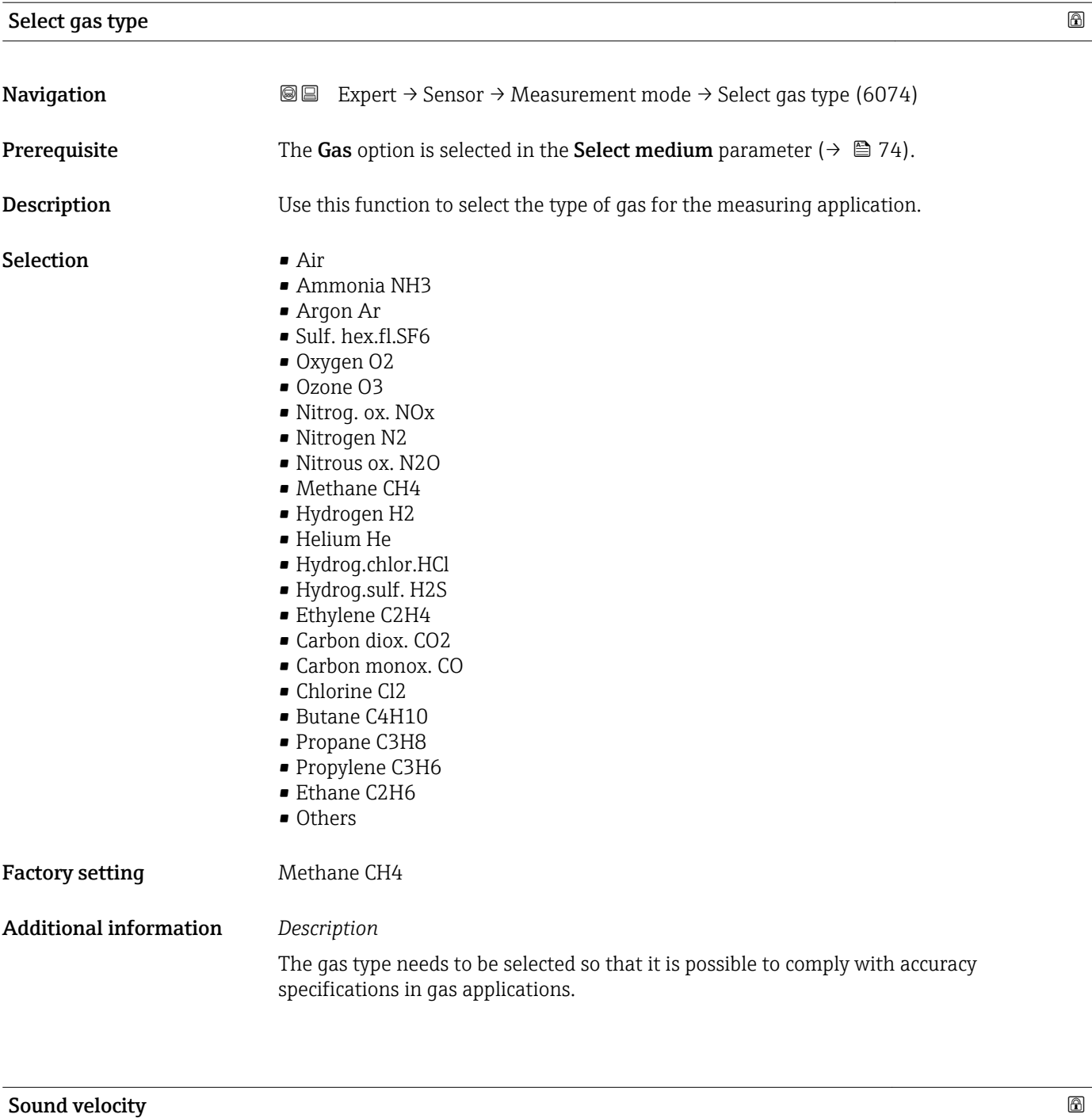

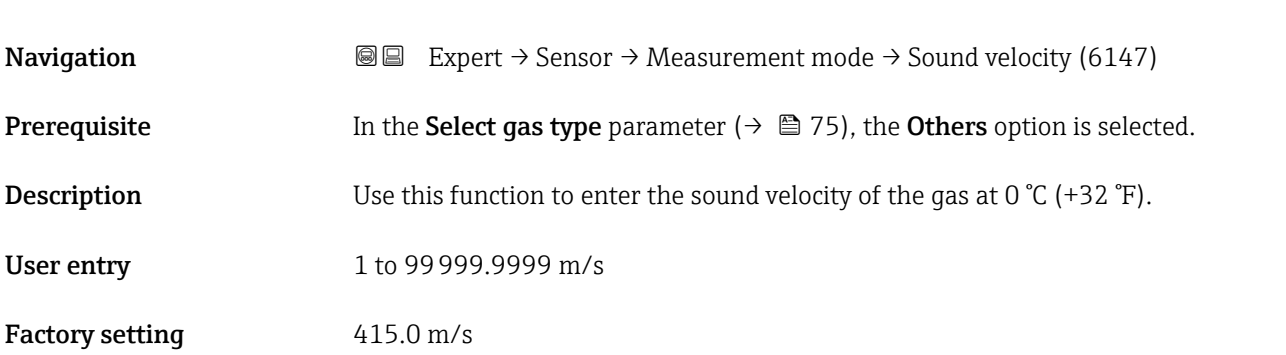

<span id="page-75-0"></span>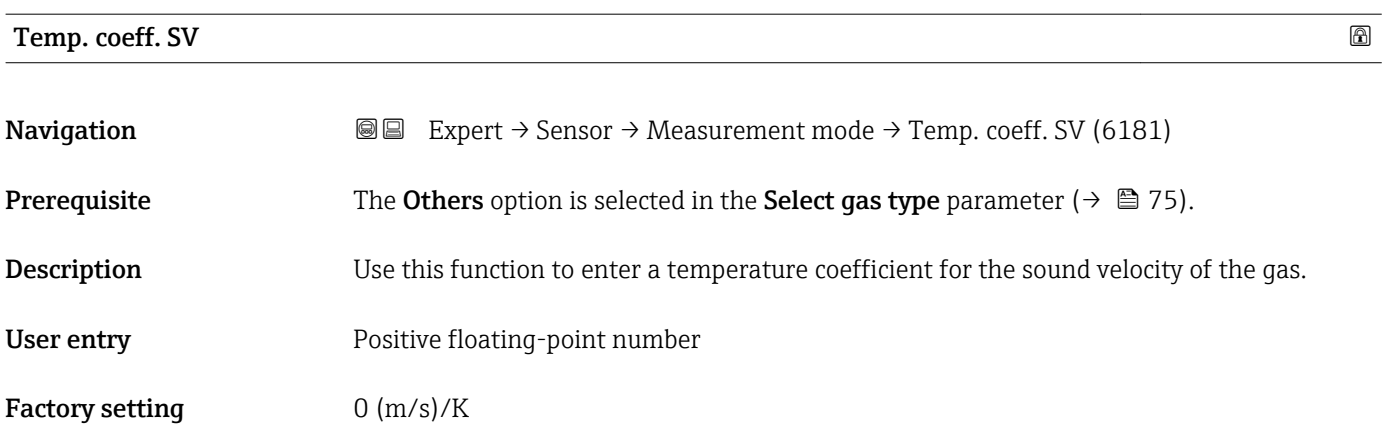

#### 3.2.5 "External comp." submenu

*Navigation* Expert → Sensor → External comp.

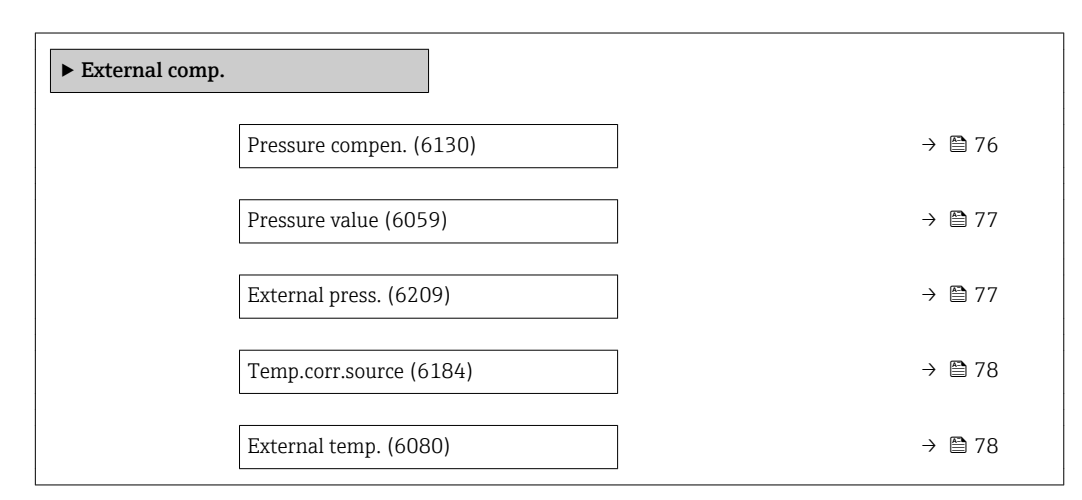

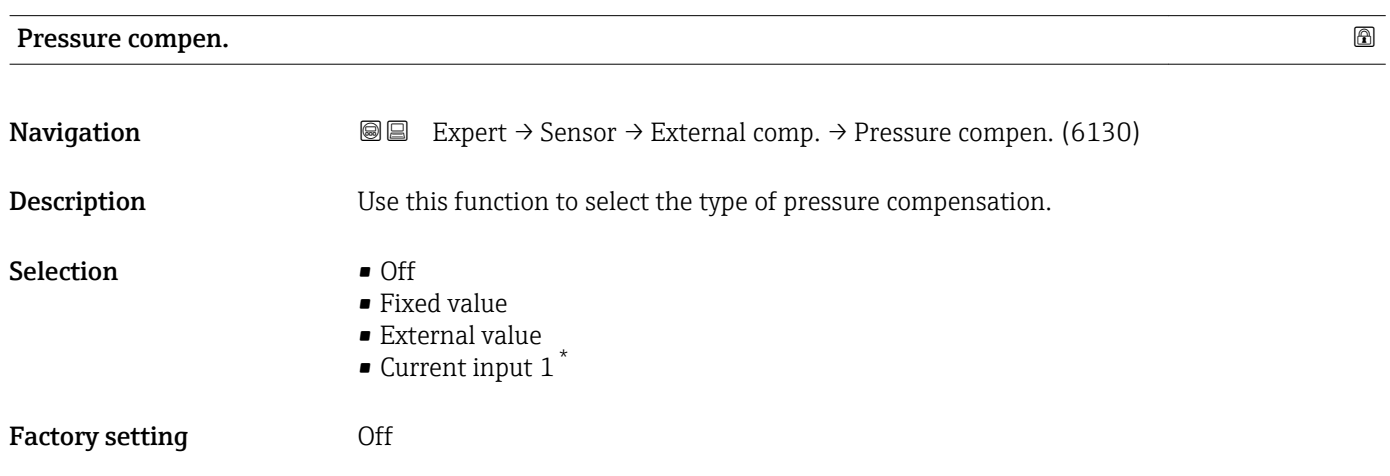

<sup>\*</sup> Visibility depends on order options or device settings

#### <span id="page-76-0"></span>Additional information *Selection*

• Fixed value

- A fixed pressure value is used for compensation: **Pressure value** parameter ( $\rightarrow \equiv 77$ ) • External value
- The pressure value read in via PROFIBUS PA is used for compensation.
- Current input 1 The pressure value read in via the current input is used for compensation.

For more information, see the "Cyclic data transmission" section of the Operating Instructions

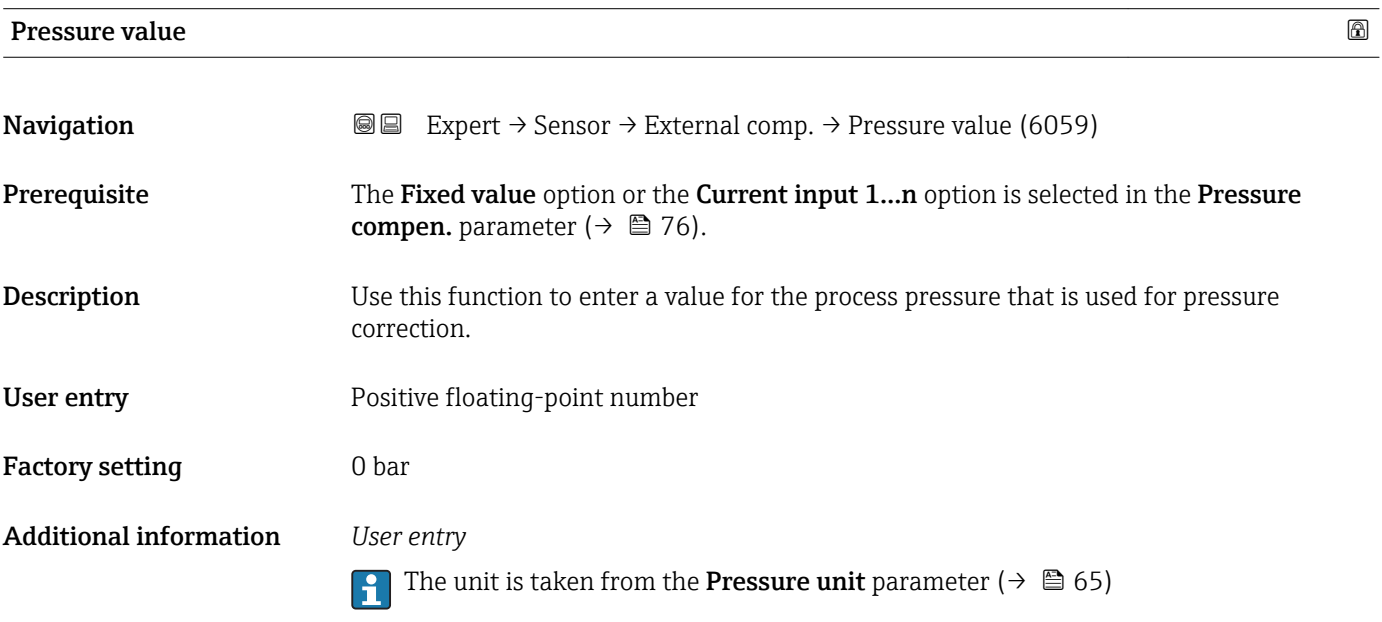

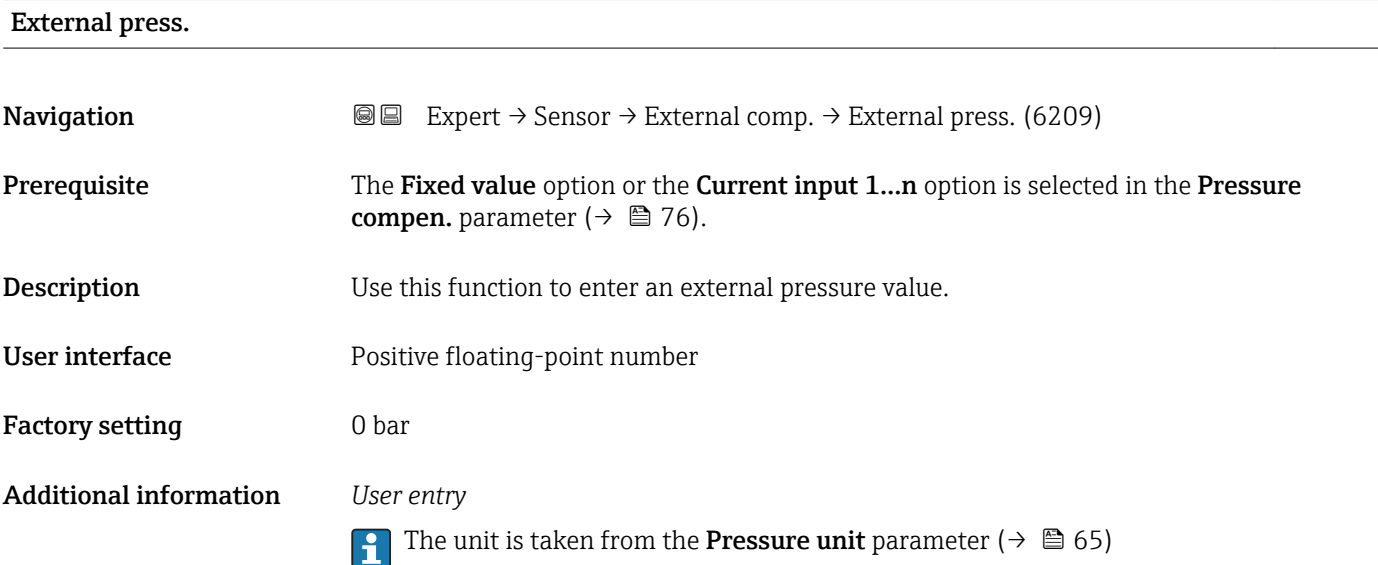

<span id="page-77-0"></span>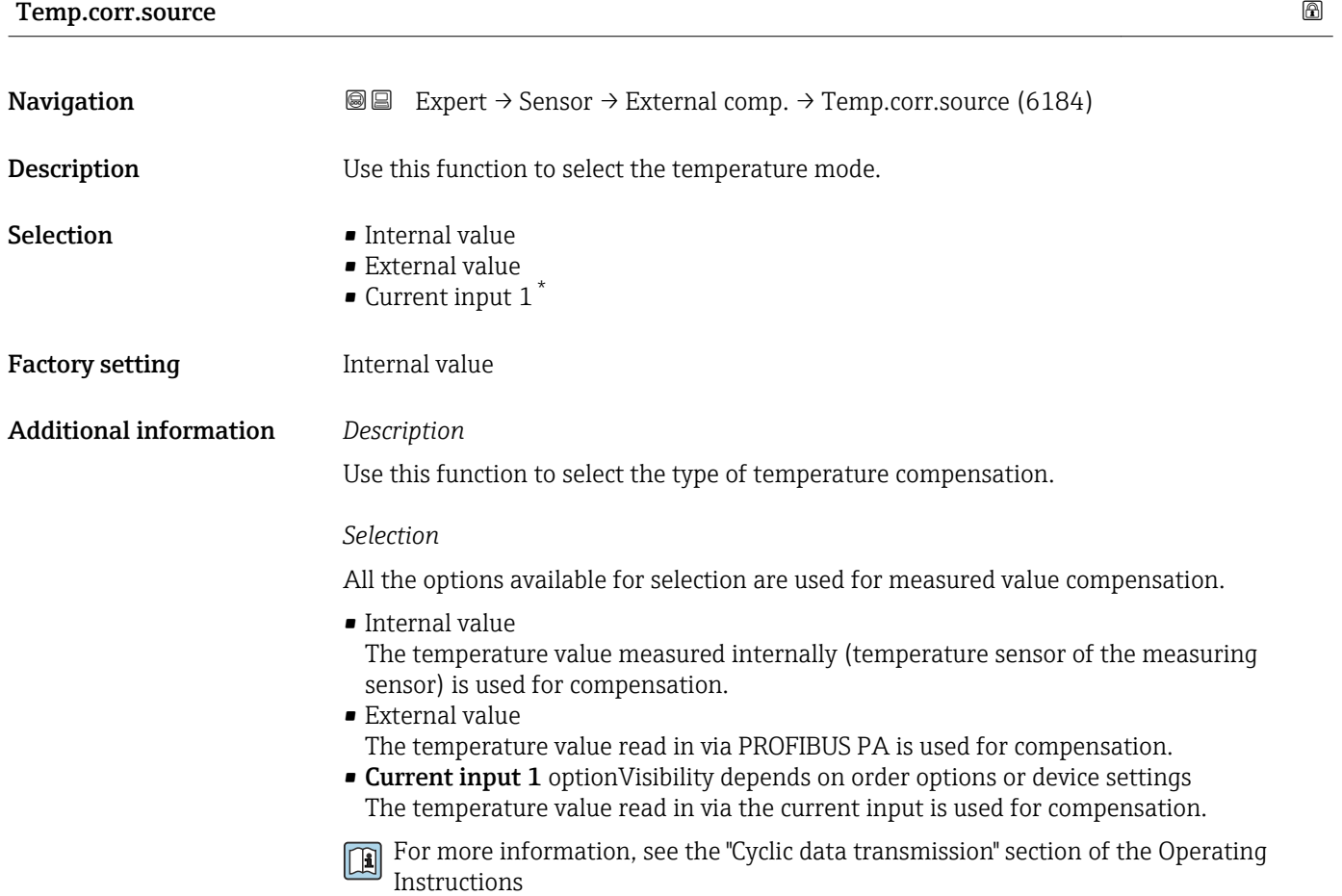

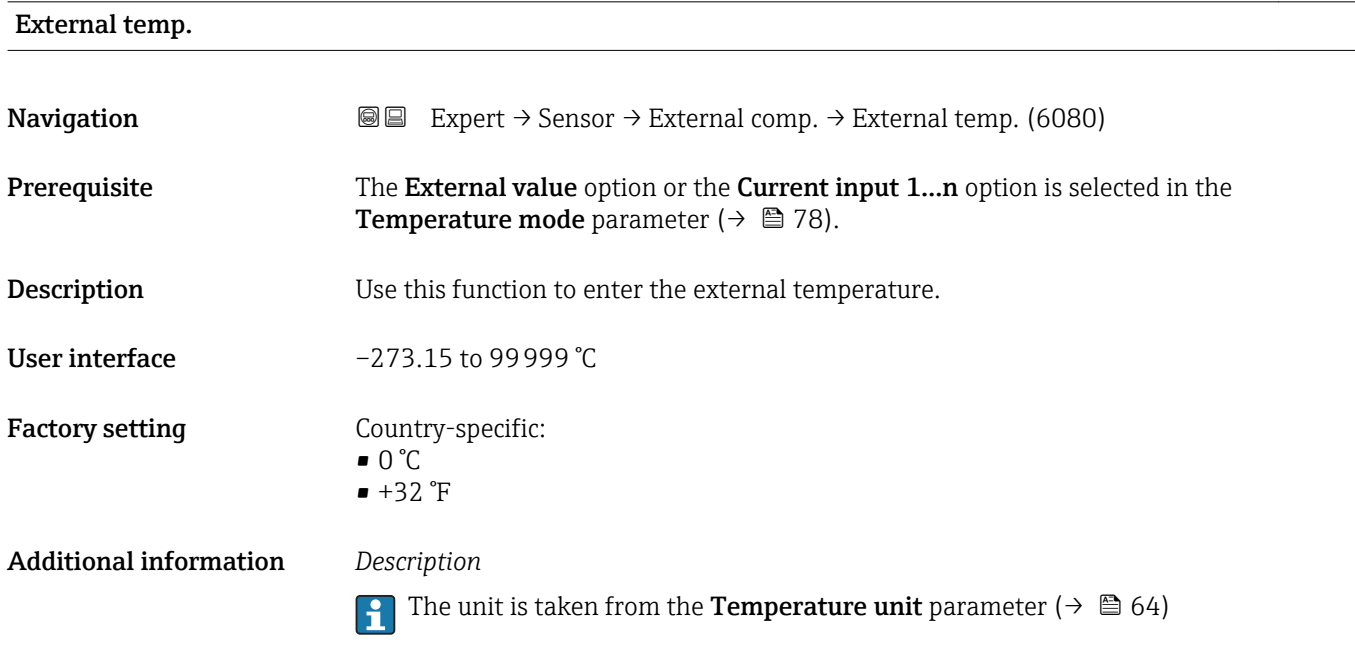

<sup>\*</sup> Visibility depends on order options or device settings

#### <span id="page-78-0"></span>3.2.6 "Calculated value" submenu

*Navigation* 
■■ Expert → Sensor → Calculated value

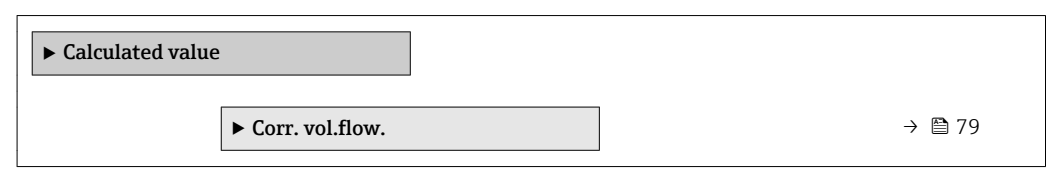

#### "Corr. vol.flow." submenu

*Navigation* 
■■ Expert → Sensor → Calculated value → Corr. vol.flow.

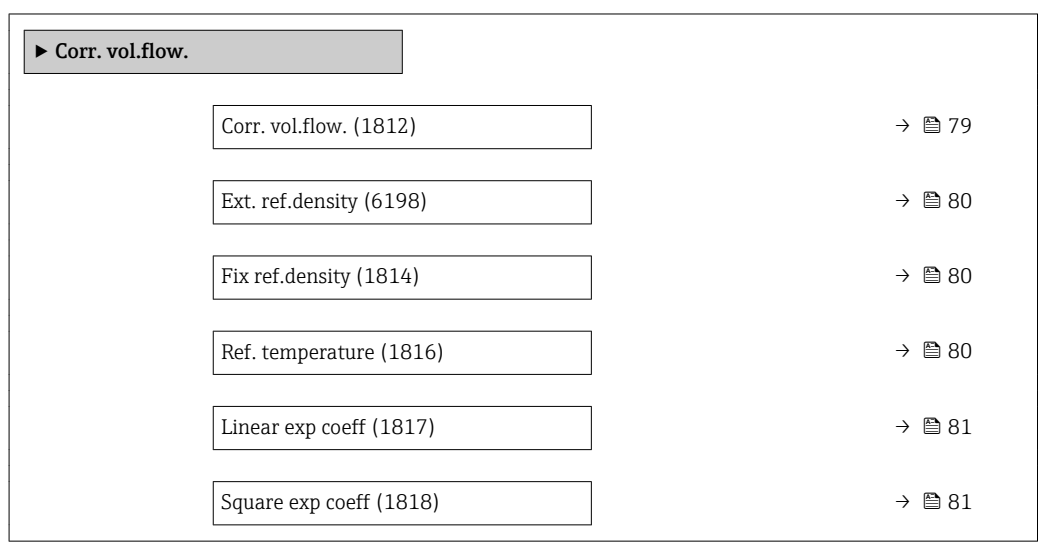

| Corr. vol.flow.               | 6                                                                                                    |
|-------------------------------|----------------------------------------------------------------------------------------------------|
| Navigation                    | Expert $\rightarrow$ Sensor $\rightarrow$ Calculated value $\rightarrow$ Corr. vol.flow. $\rightarrow$ Corr. vol.flow. (1812)<br>88                                                                                                    |
| <b>Description</b>            | Use this function to select the reference density for calculating the corrected volume flow.                                                                                                    |
| Selection                     | $\blacksquare$ Fix ref.density<br>• Calc ref density<br>Ext. ref.density<br>$\bullet$ Current input 1                                                                                                    |
| <b>Factory setting</b>        | Calc ref density                                                                                                    |
| <b>Additional information</b> | Selection<br>The Ref. dens API 53 option is suitable only for applications involving LPG <sup>5)</sup> , where the<br>flow rate is measured on the basis of the corrected volume flow.<br>Selecting this option means that the reference density is used, taking into account the<br>values in table 53 E of API MPMS section 11.2. Temperature measurement (measured<br>internally or read into the device from an external source $\rightarrow$ $\Box$ 76 $\rightarrow$ $\Box$ 76) and density |

<sup>\*</sup> Visibility depends on order options or device settings

<sup>5)</sup> liquefied petroleum gas

measurement take place during operation while the medium is flowing. The mass flow is divided by the reference density to give the corrected volume flow and is issued as an output signal.

<span id="page-79-0"></span>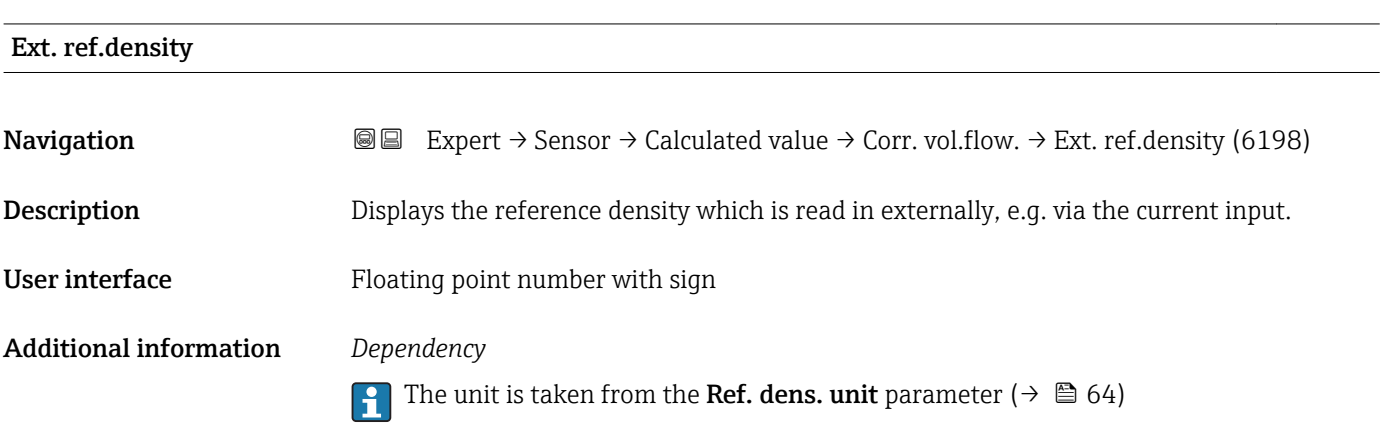

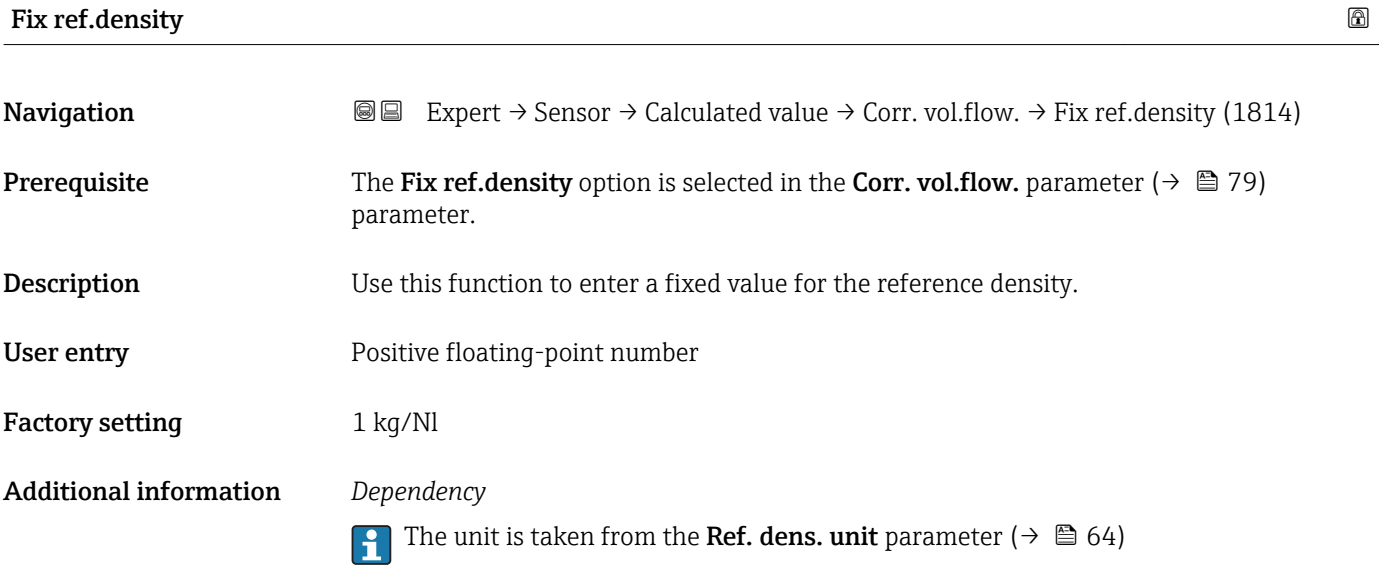

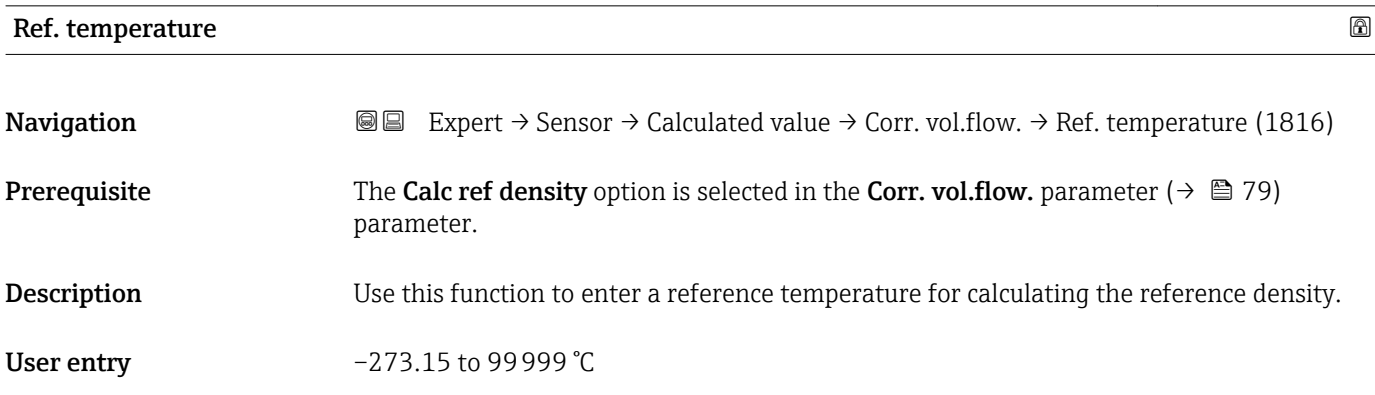

A0023403

<span id="page-80-0"></span>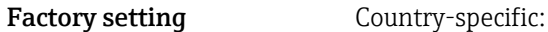

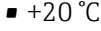

 $+68$ °F

Additional information *Dependency*

The unit is taken from the **Temperature unit** parameter ( $\rightarrow \blacksquare 64$ )

*Reference density calculation*

 $\rho_n = \rho \cdot (1 + \alpha \cdot \Delta t + \beta \cdot \Delta t^2)$ 

- $\bullet$   $\rho_N$ : reference density
- ρ: fluid density currently measured
- t: fluid temperature currently measured
- $\bullet$  t<sub>N</sub>: reference temperature at which the reference density is calculated (e.g. 20 °C)
- $\blacksquare$   $\Delta t$ : t t<sub>N</sub>
- $\bullet$  α: linear expansion coefficient of the fluid, unit = [1/K]; K = Kelvin
- β: square expansion coefficient of the fluid, unit =  $[1/K^2]$

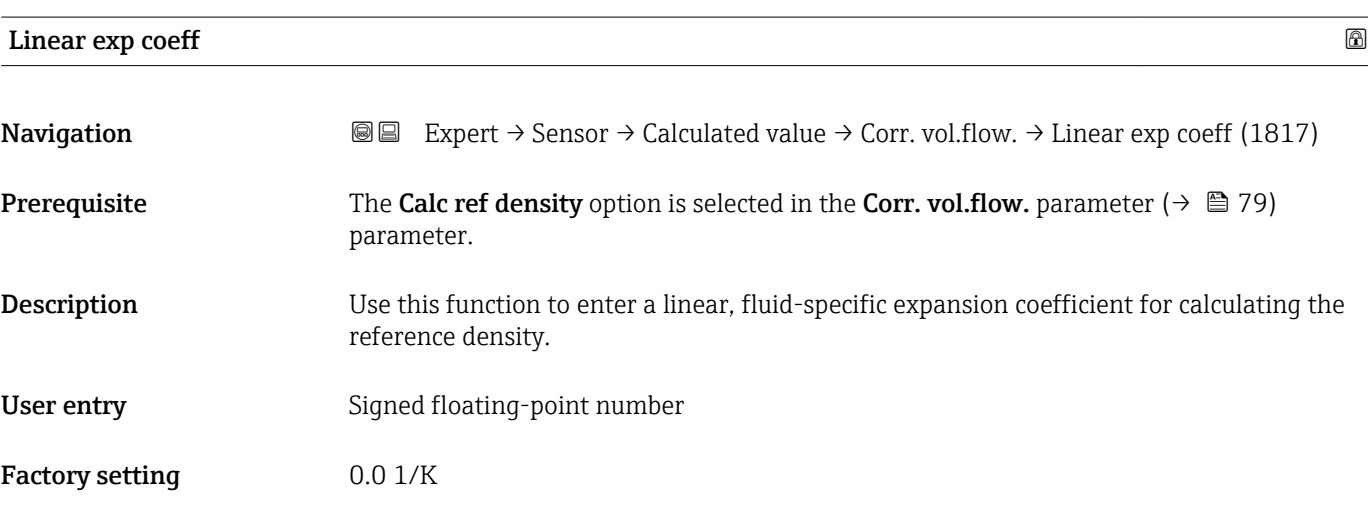

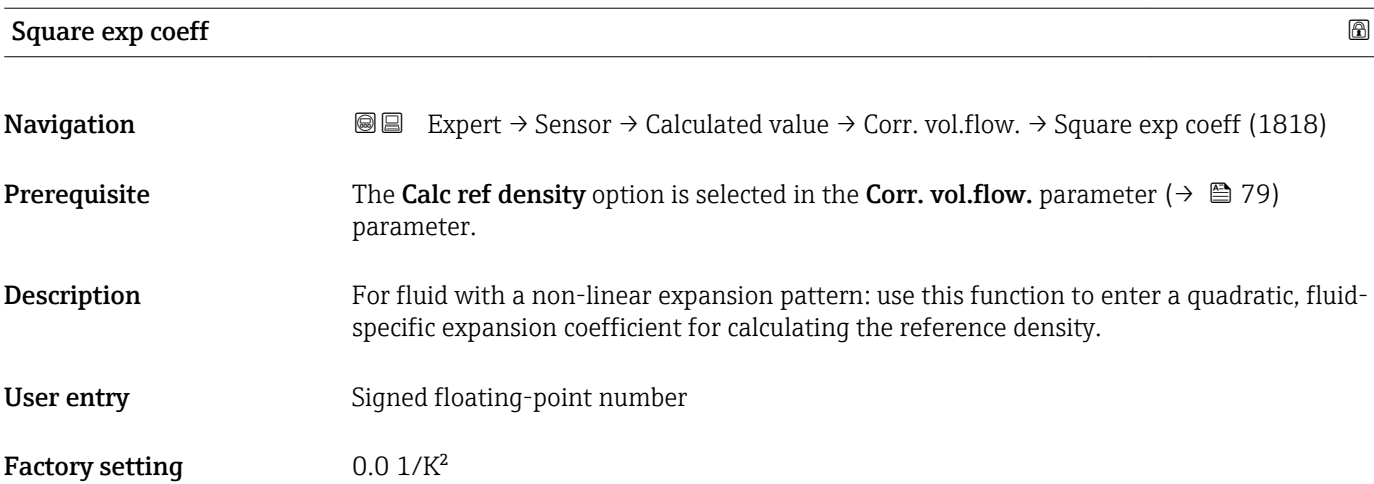

#### <span id="page-81-0"></span>3.2.7 "Sensor adjustment" submenu

*Navigation* 
■■ Expert → Sensor → Sensor adjustm.

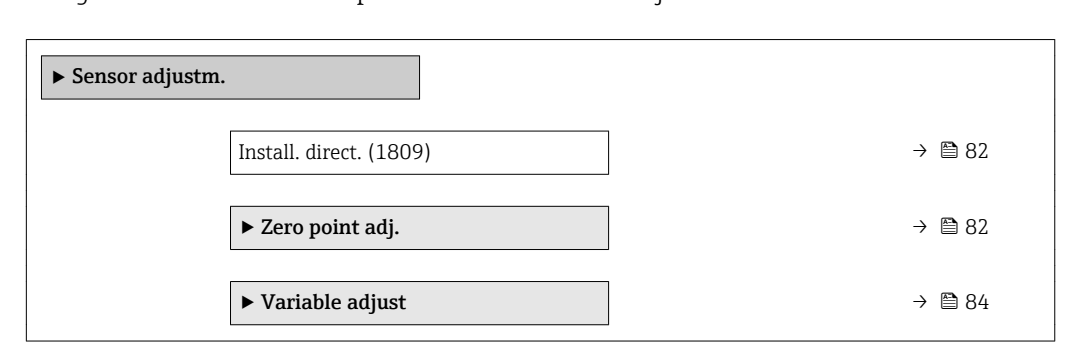

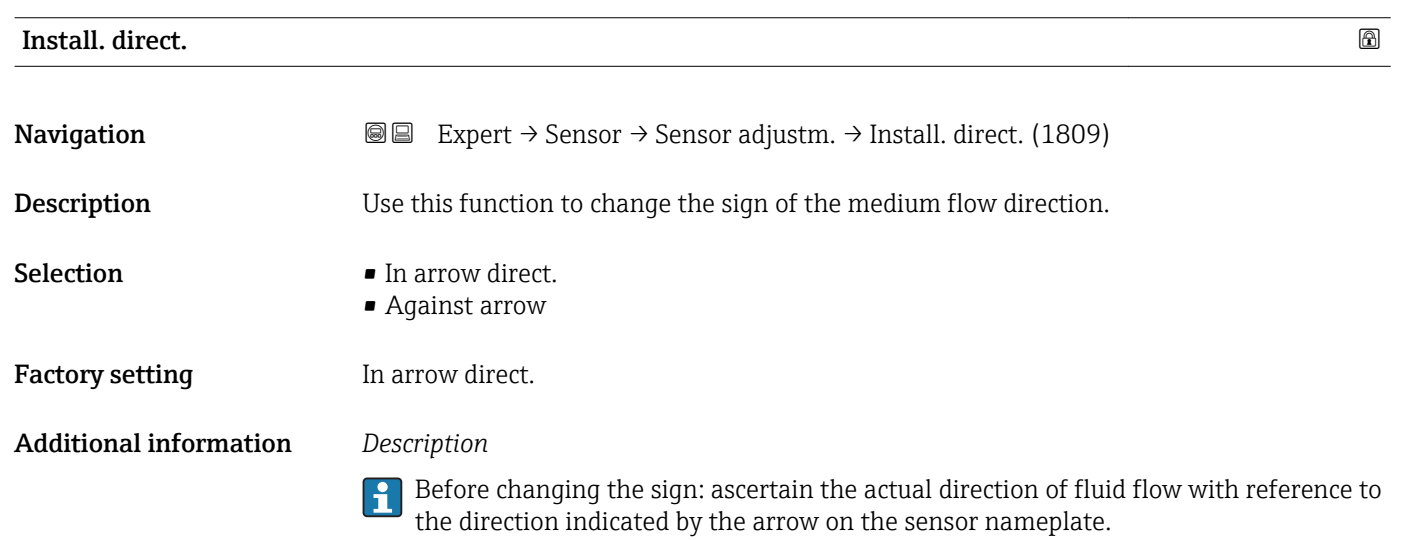

#### "Zero point adj." submenu

- It is generally not necessary to perform zero point adjustment.
	- However, this function may be needed in some applications with low flow and strict accuracy requirements.
	- A zero point adjustment cannot increase repeatability.
	- The following conditions should be met to perform a zero point adjustment successfully without the adjustment finishing in an error:
		- The real flow must be 0.
		- The pressure must be at least 15 psi g.
	- The adjustment takes a maximum of 60 s. The more stable the conditions, the faster the adjustment is completed.
	- This function can also be used to check the health of the measuring device. A healthy measuring device has a maximum zero point deviation of ±100 compared to the factory setting of the measuring device (calibration report).

*Navigation* 
■■ Expert → Sensor → Sensor adjustm. → Zero point adj.

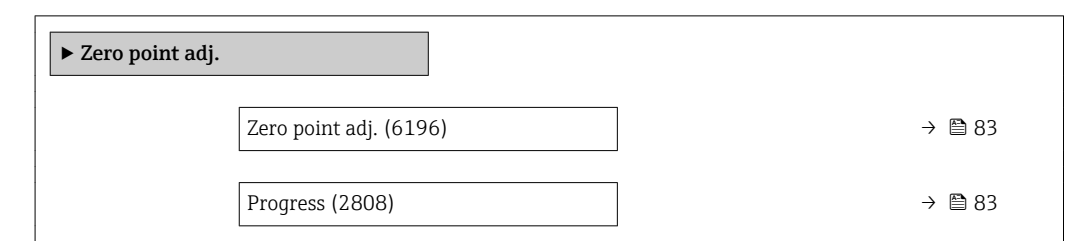

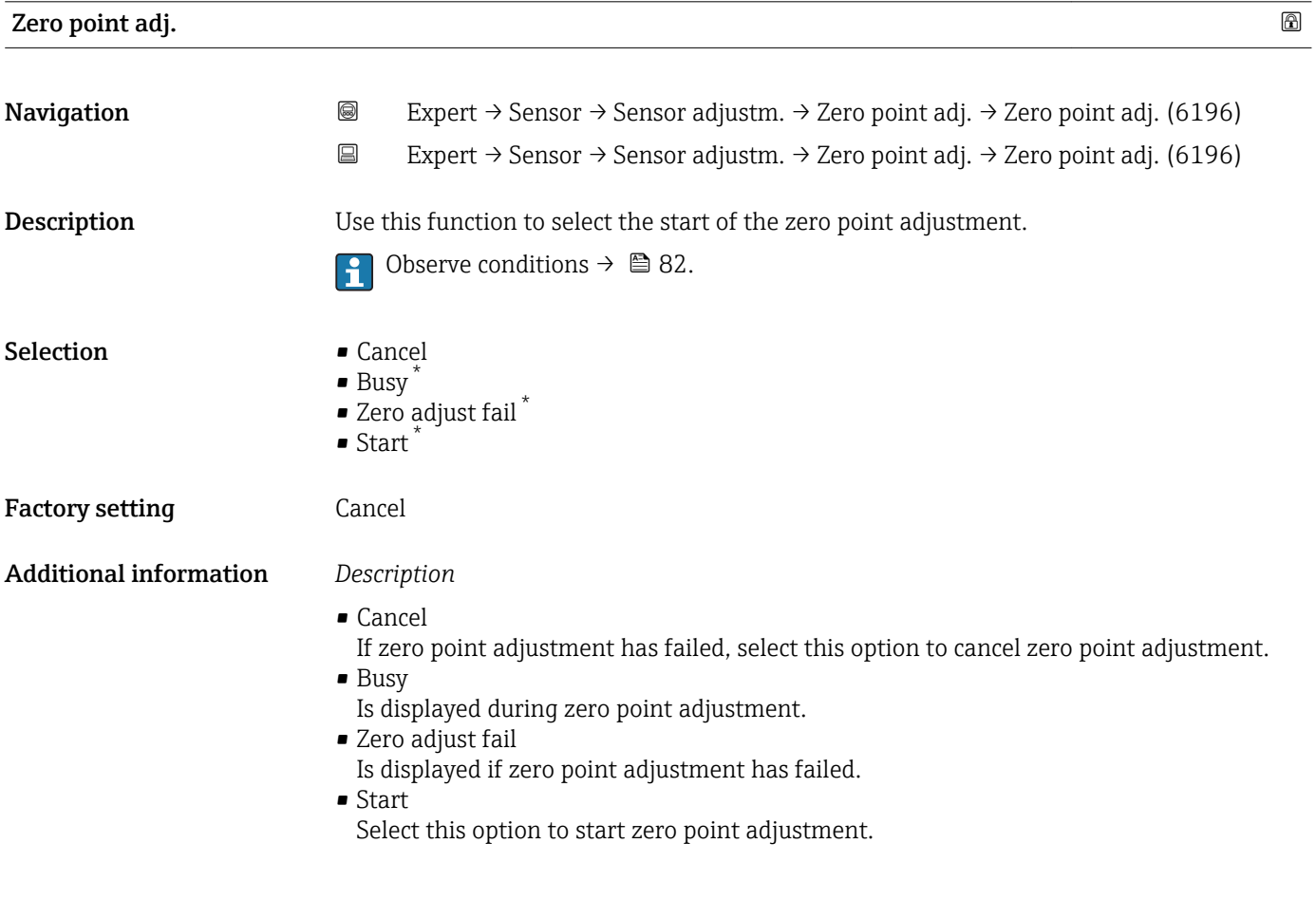

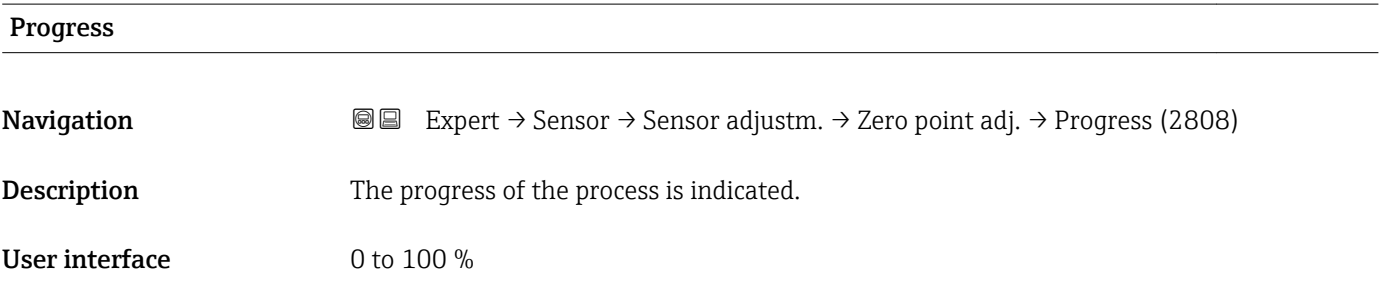

<sup>\*</sup> Visibility depends on order options or device settings

#### <span id="page-83-0"></span>"Variable adjust" submenu

*Navigation* 
■■ Expert → Sensor → Sensor adjustm. → Variable adjust

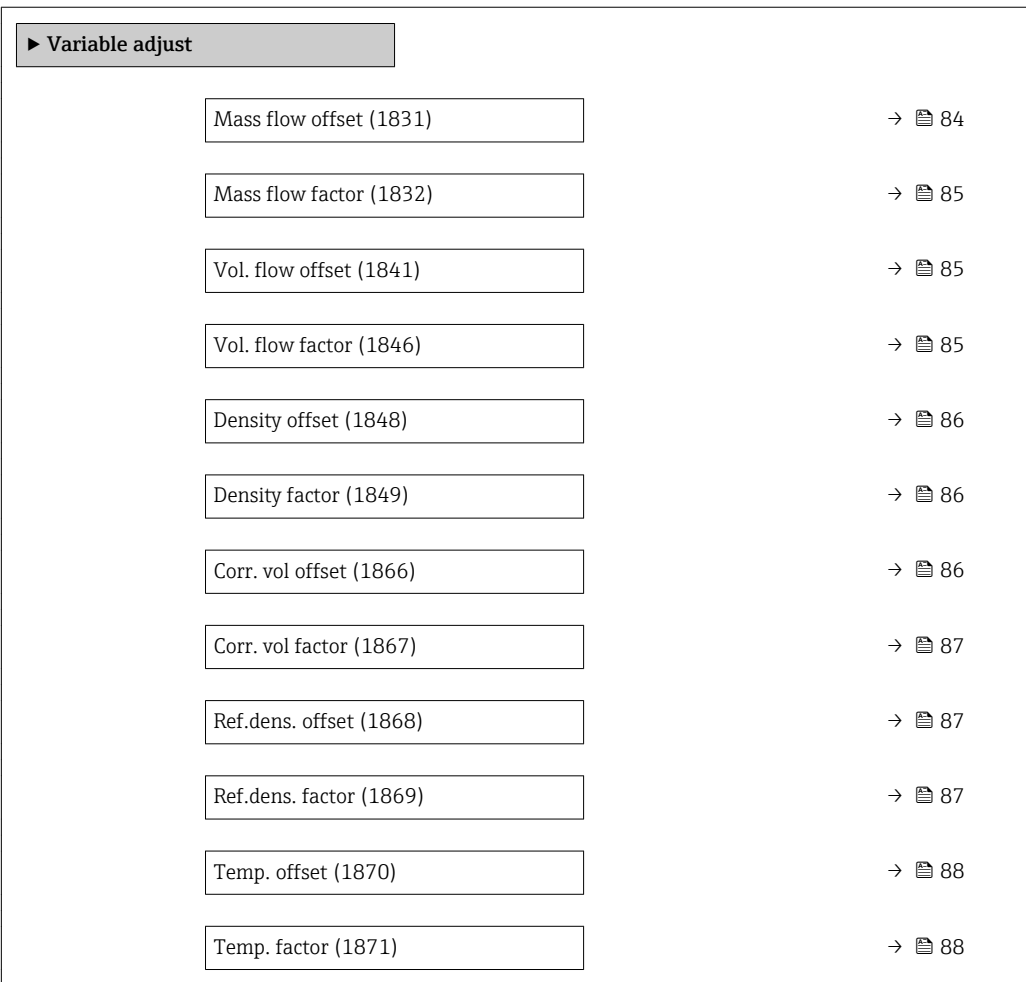

#### Mass flow offset

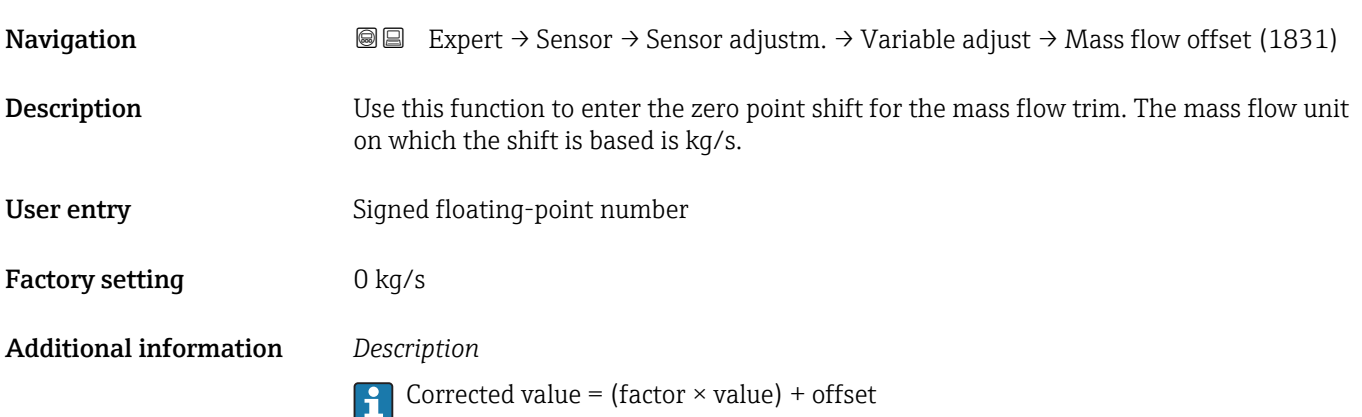

<span id="page-84-0"></span>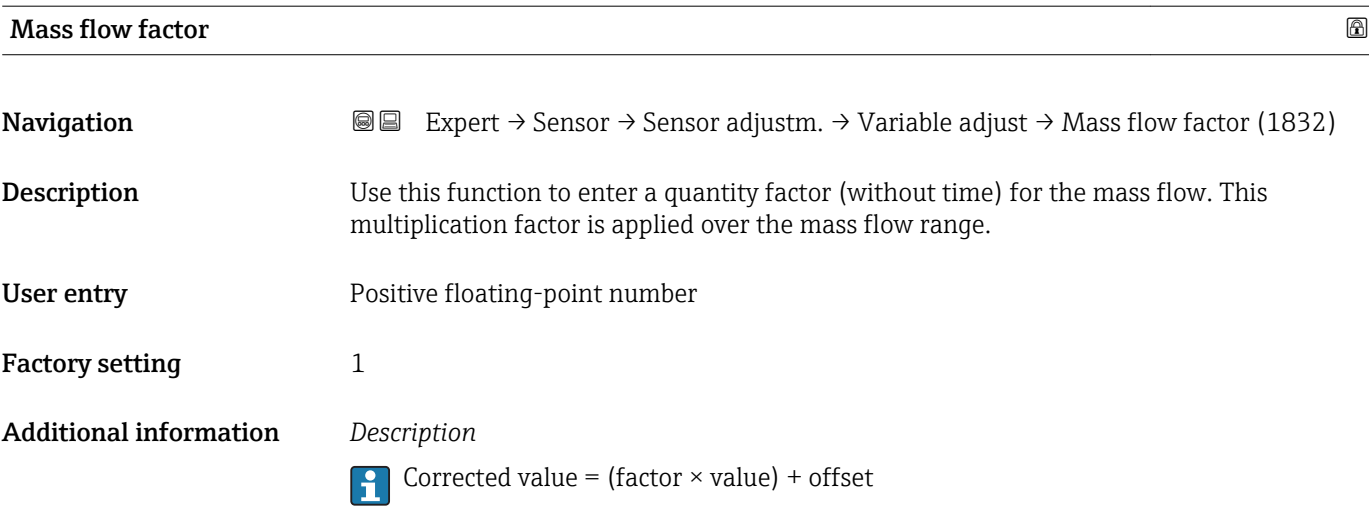

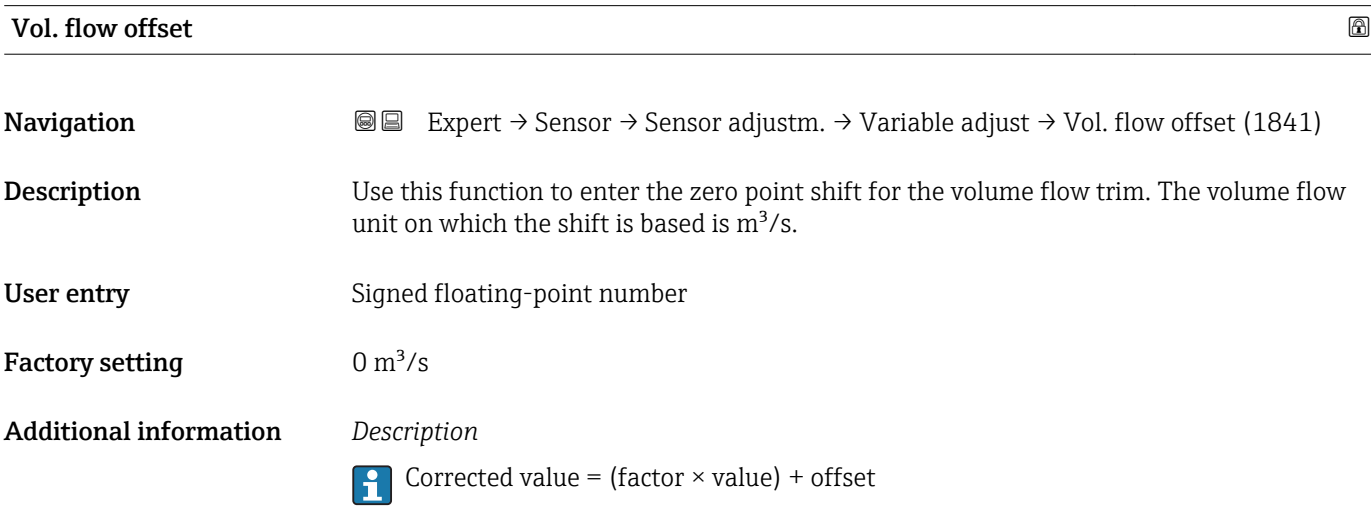

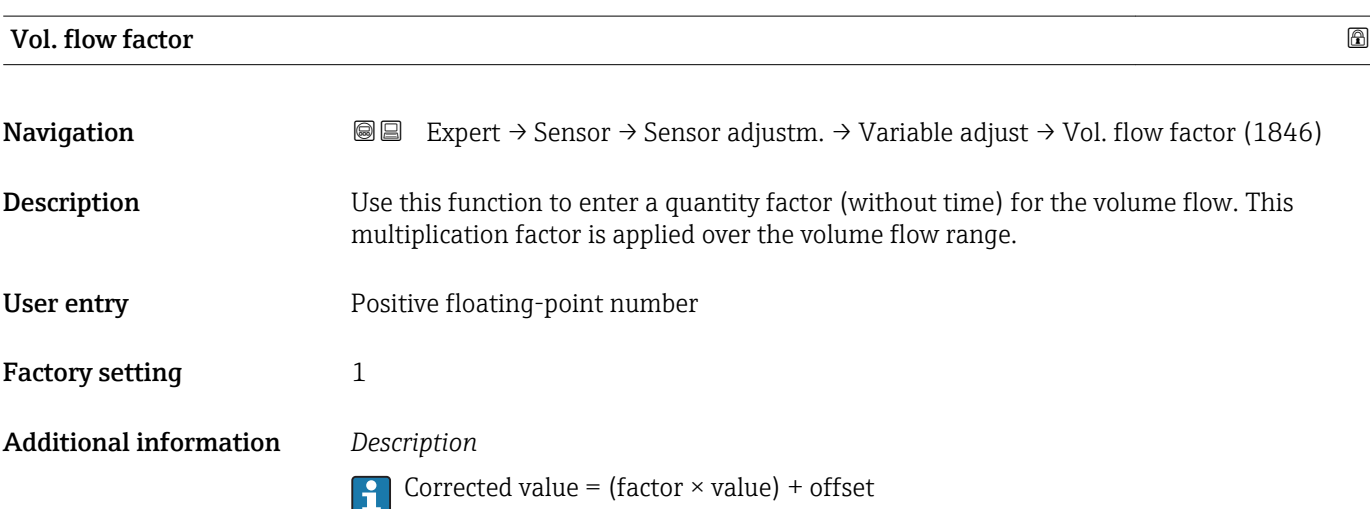

<span id="page-85-0"></span>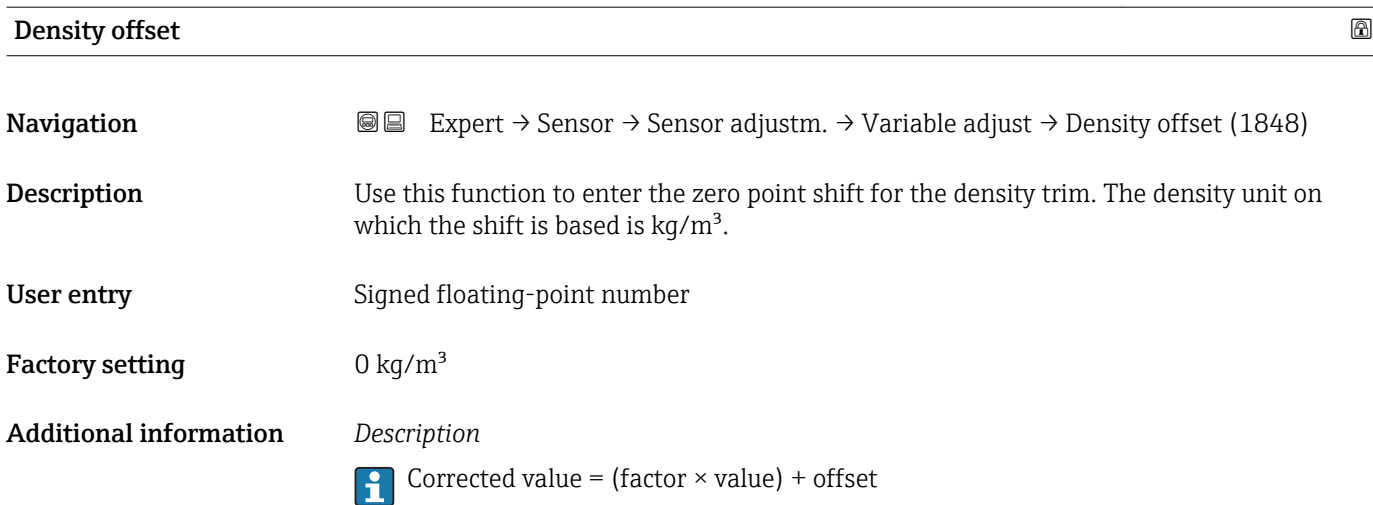

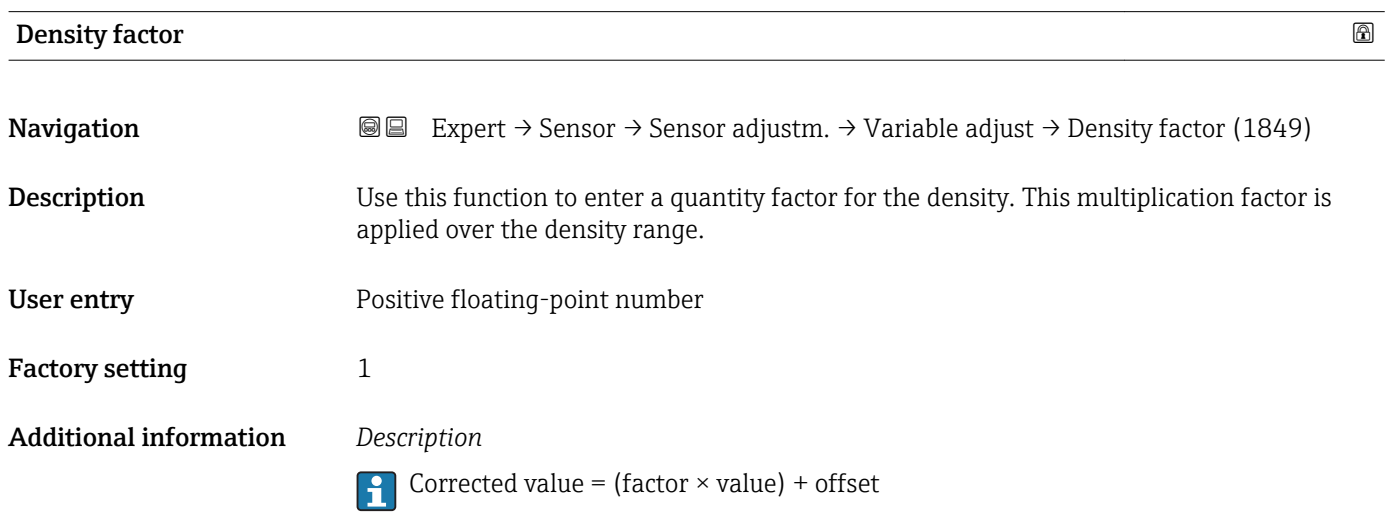

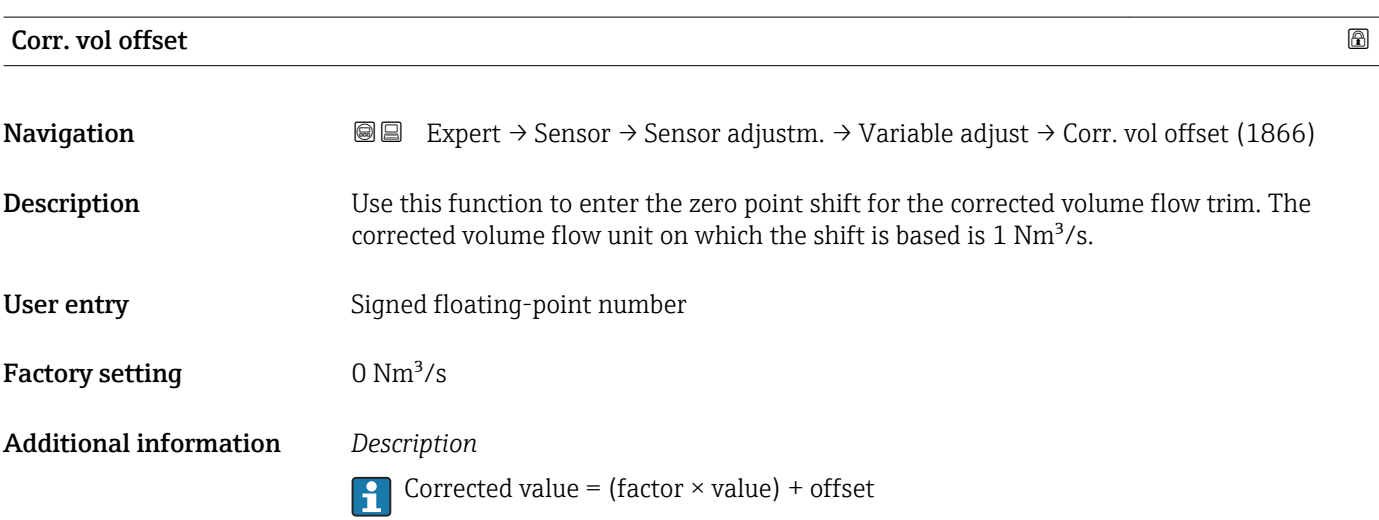

<span id="page-86-0"></span>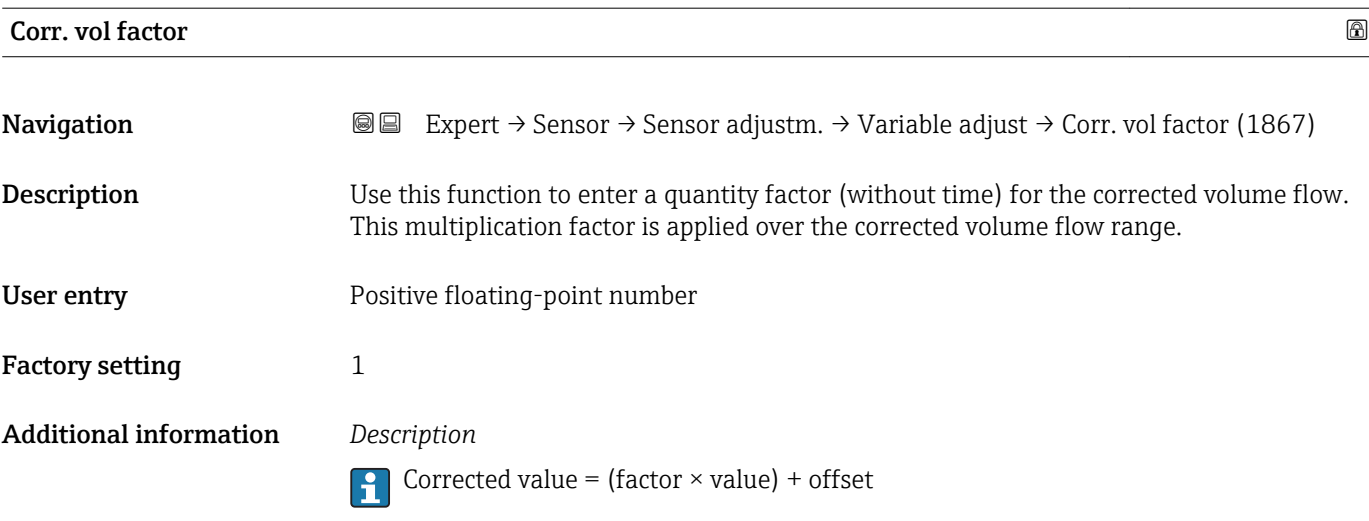

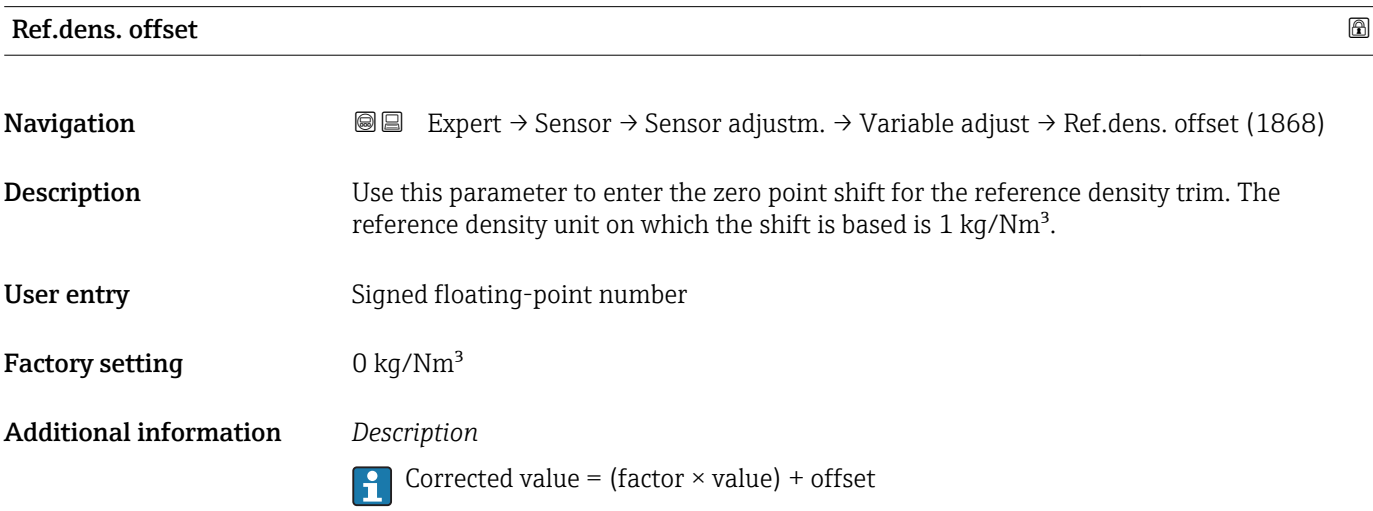

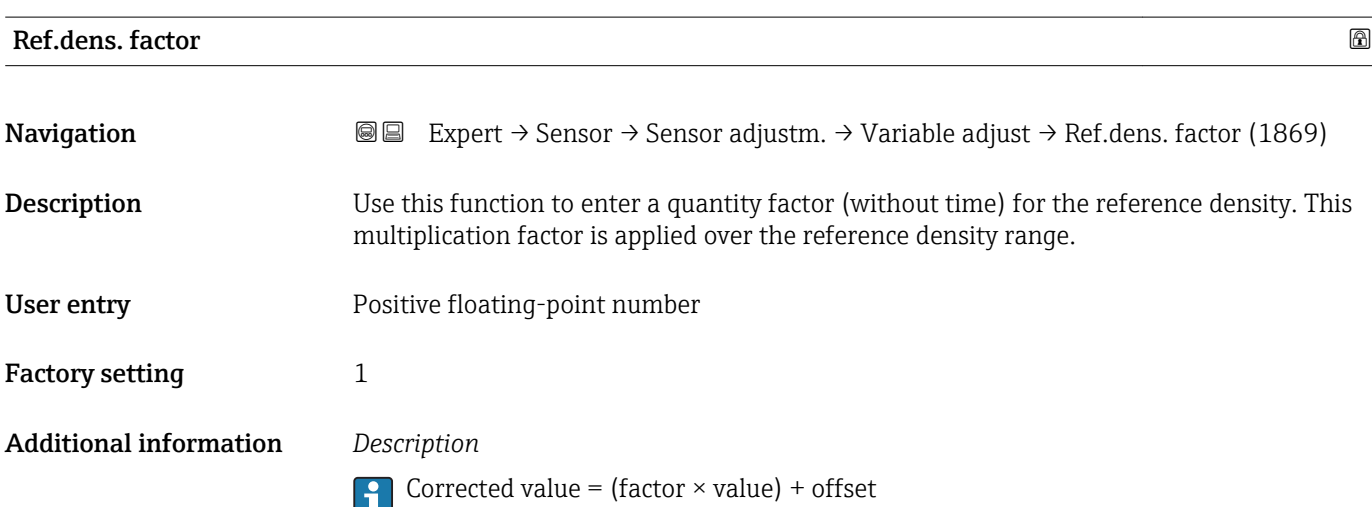

<span id="page-87-0"></span>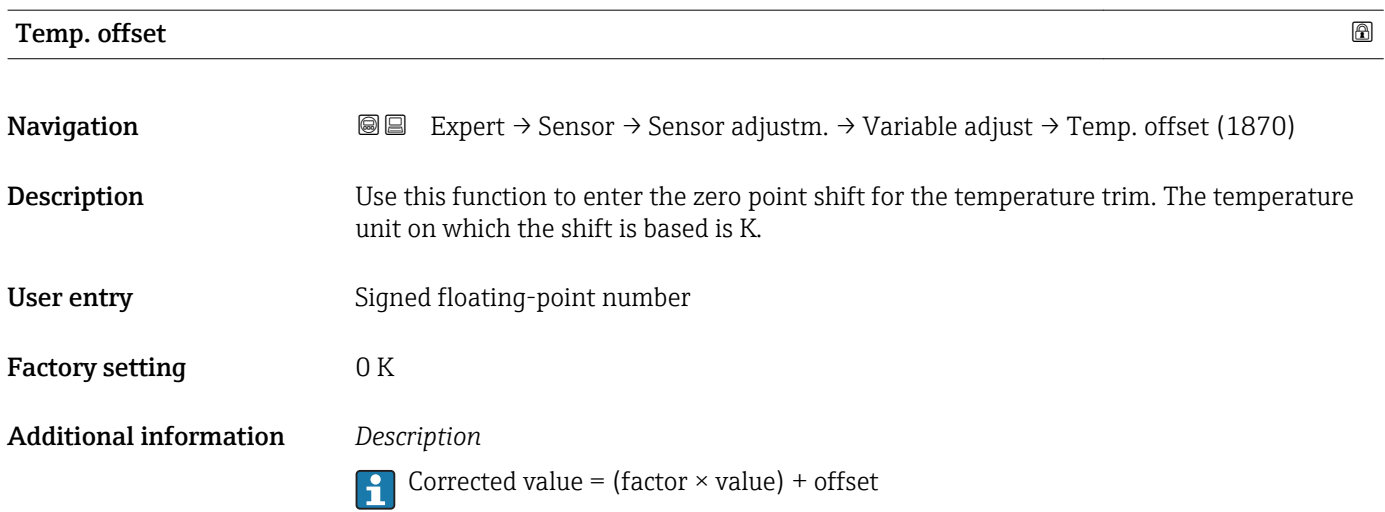

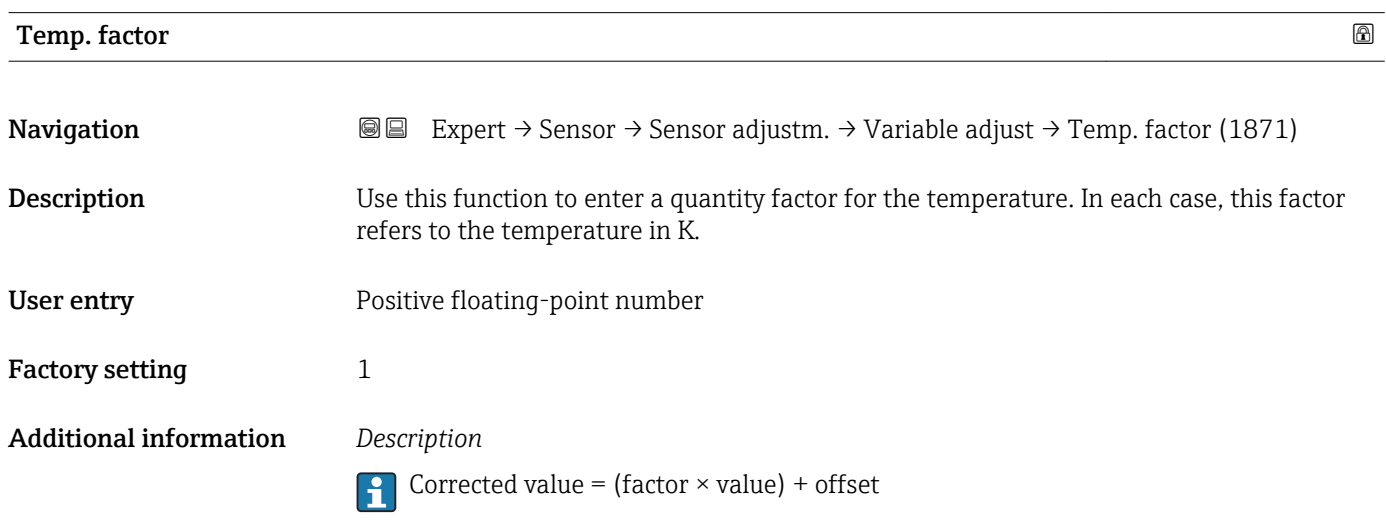

#### 3.2.8 "Calibration" submenu

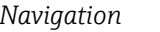

#### *Navigation* Expert → Sensor → Calibration

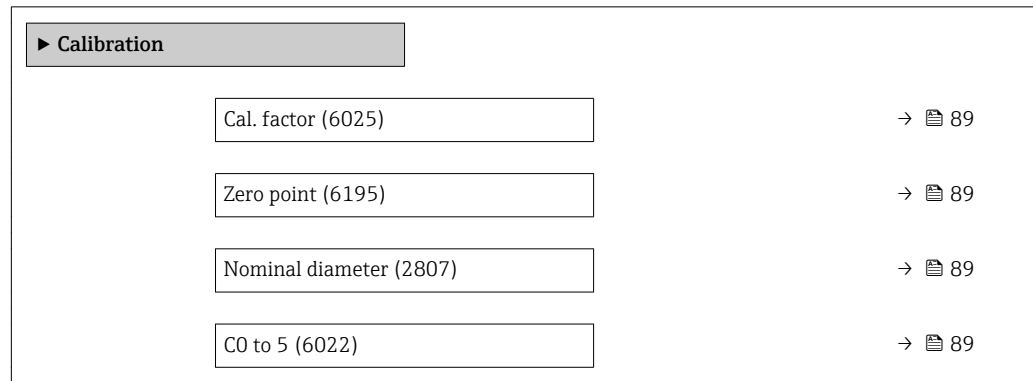

## <span id="page-88-0"></span>Cal. factor **Navigation EXPERICE** Expert → Sensor → Calibration → Cal. factor (6025) Description Displays the current calibration factor for the sensor. User interface Signed floating-point number Factory setting Depends on nominal diameter and calibration.

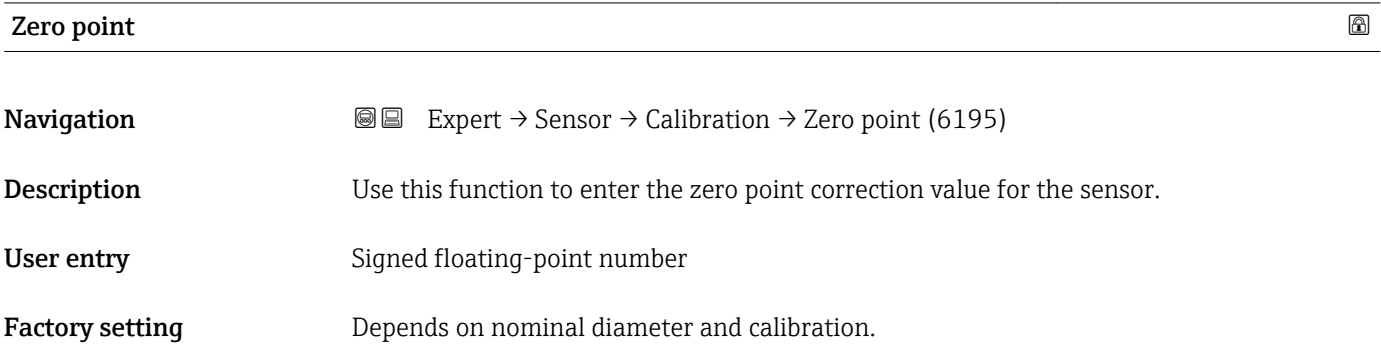

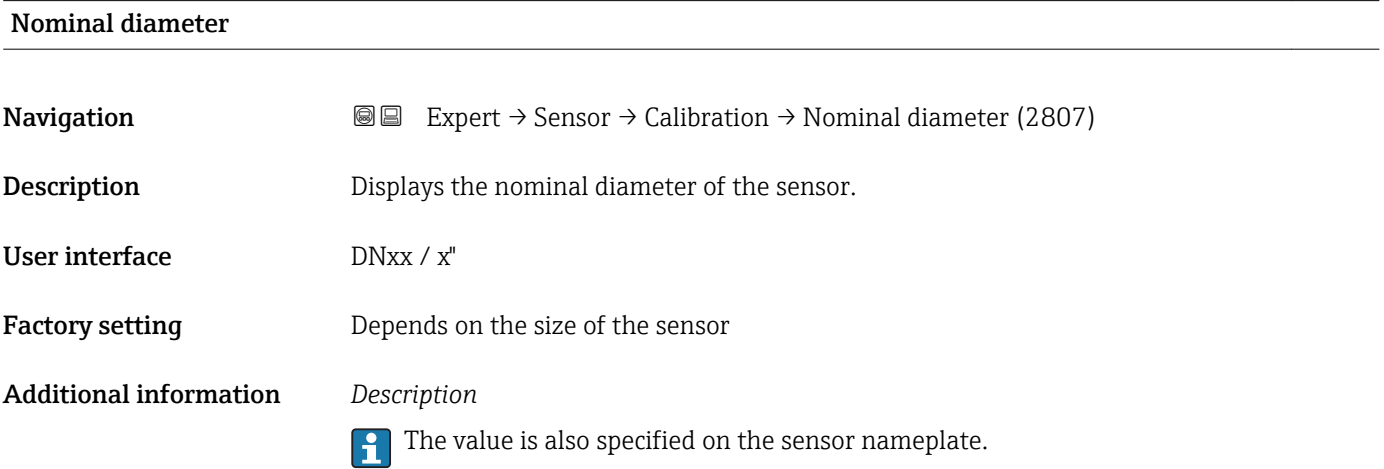

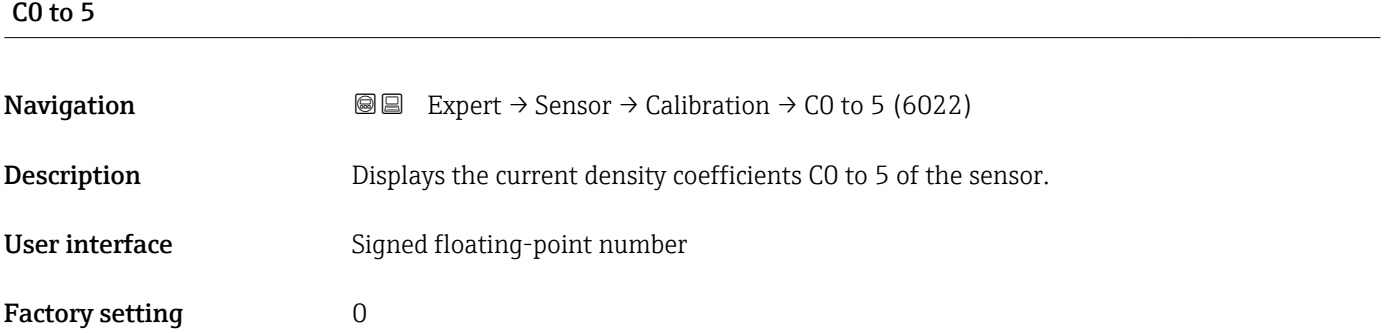

### 3.3 "I/O configuration" submenu

*Navigation* **■** Expert → I/O config.

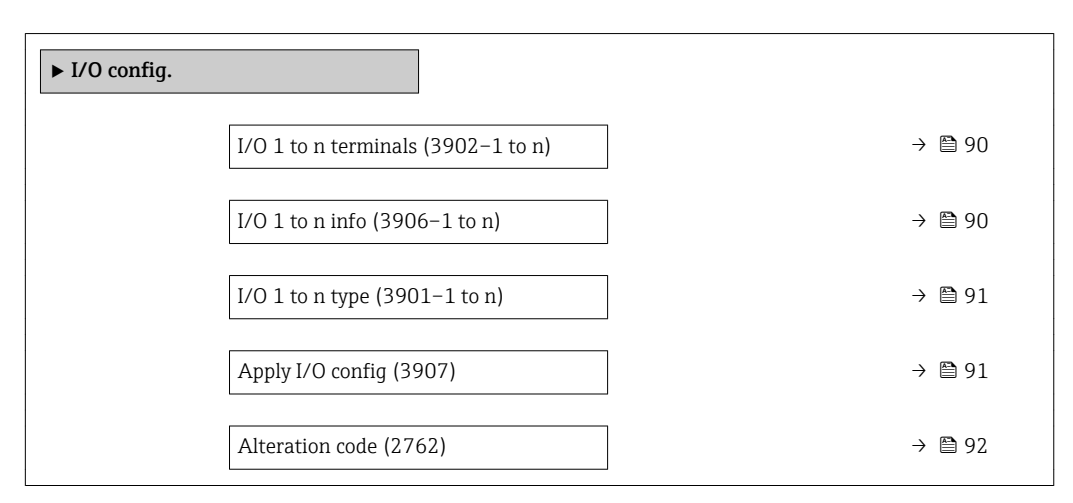

#### I/O 1 to n terminals

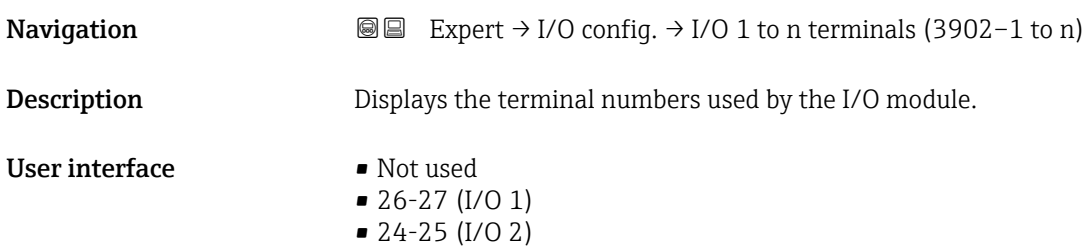

#### I/O 1 to n info

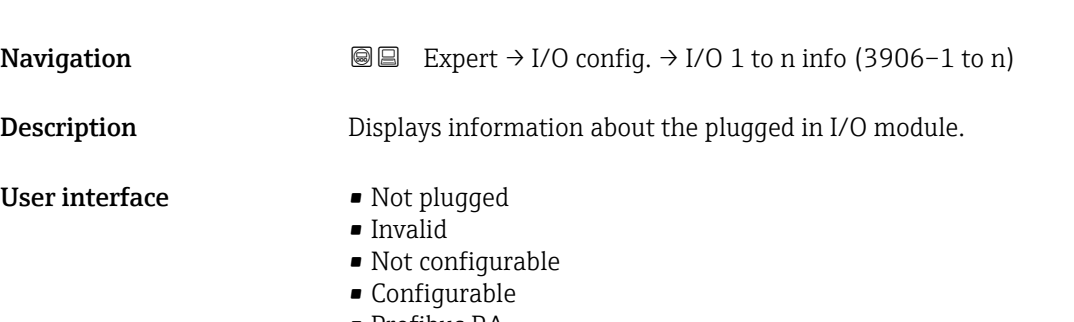

#### • Profibus PA

<span id="page-90-0"></span>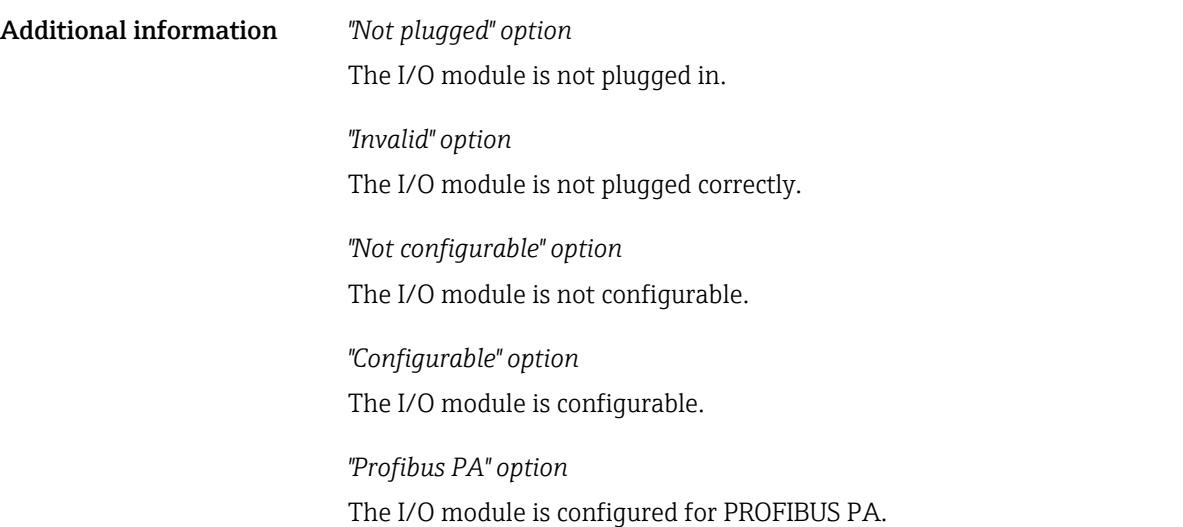

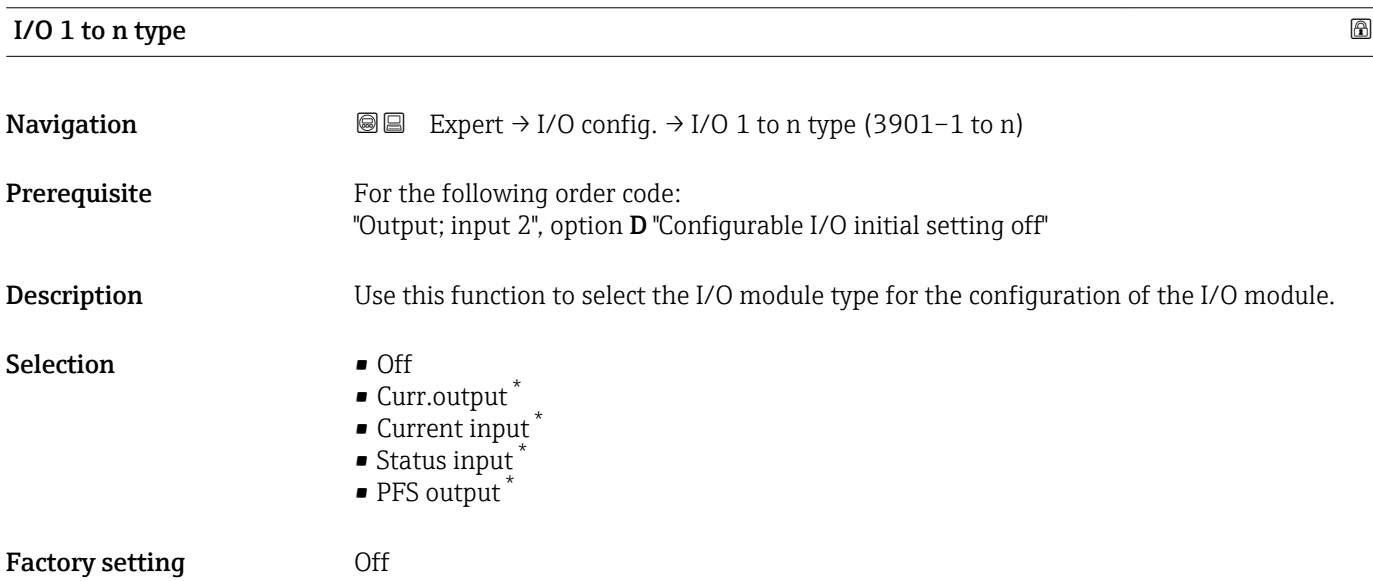

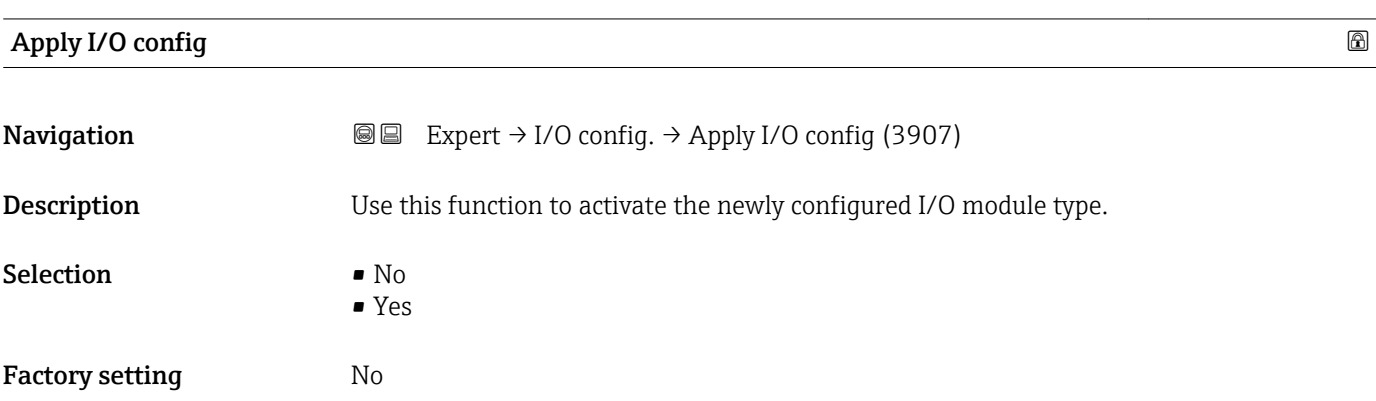

<sup>\*</sup> Visibility depends on order options or device settings

<span id="page-91-0"></span>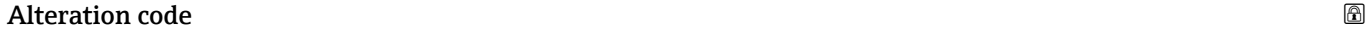

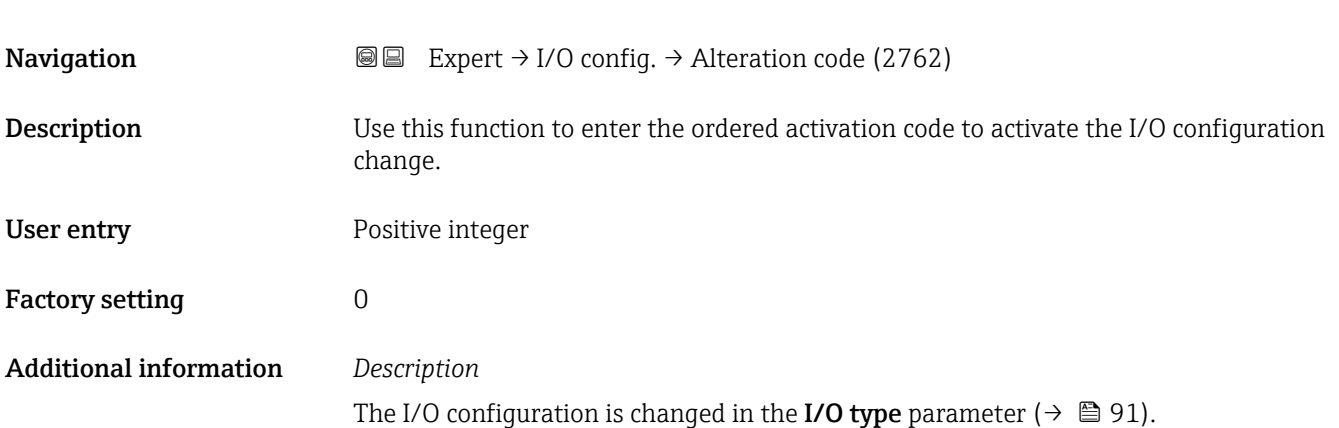

### 3.4 "Input" submenu

*Navigation* Expert → Input

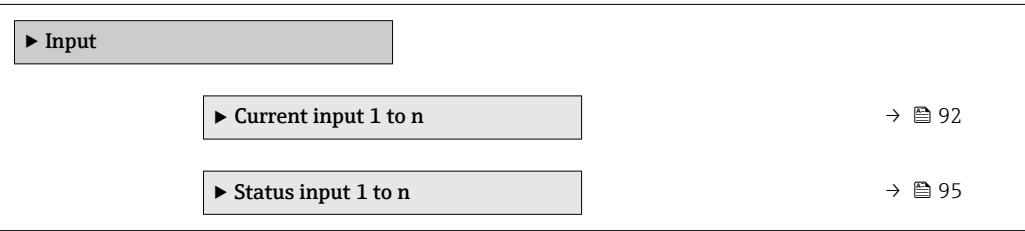

### 3.4.1 "Current input 1 to n" submenu

*Navigation* Expert → Input → Current input 1 to n

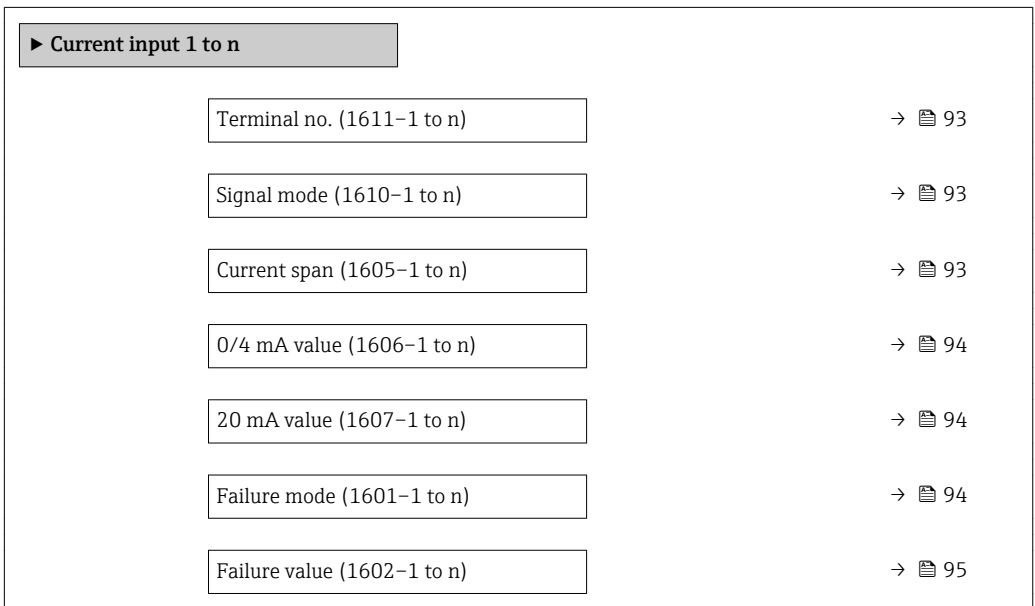

## <span id="page-92-0"></span>Terminal no. **Navigation EXPERT** → Input → Current input 1 to n → Terminal no. (1611–1 to n) **Description** Displays the terminal numbers used by the current input module. User interface • Not used  $= 24 - 25$  (I/O 2) Additional information *"Not used" option* The current input module does not use any terminal numbers.

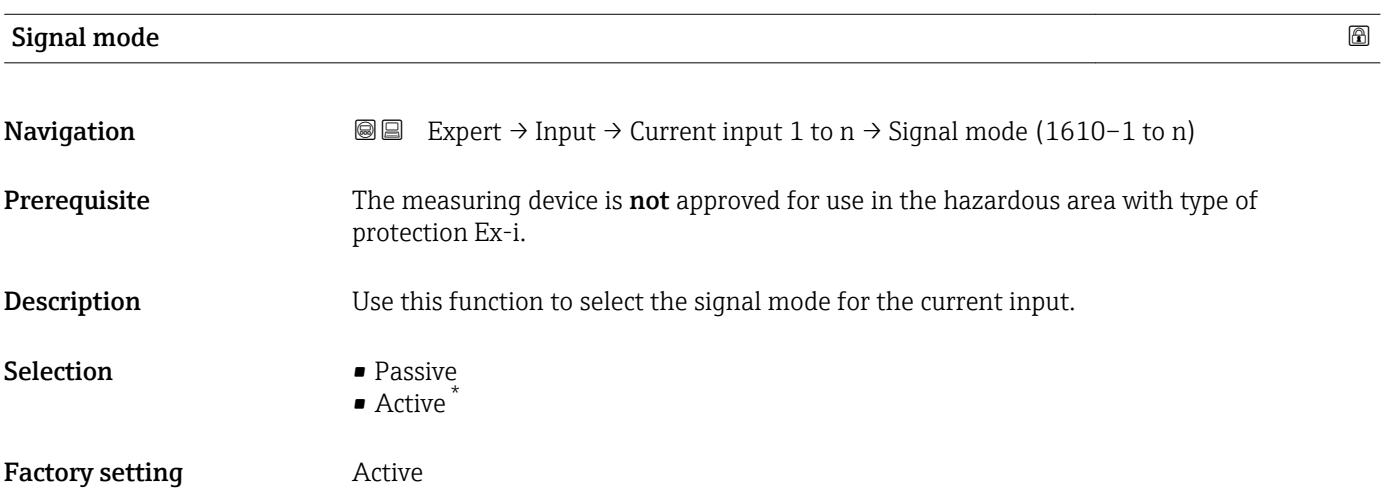

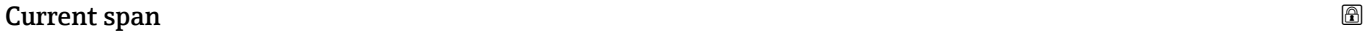

| Navigation                    | Expert $\rightarrow$ Input $\rightarrow$ Current input 1 to n $\rightarrow$ Current span (1605–1 to n)<br>88                     |
|-------------------------------|----------------------------------------------------------------------------------------------------|
| <b>Description</b>            | Use this function to select the current range for the process value output and the upper<br>and lower level for signal on alarm. |
| <b>Selection</b>              | $-420 \text{ mA}$<br>$\bullet$ 420 mA NAMUR<br>$\bullet$ 420 mA US<br>$020 \text{ mA}$                                           |
| <b>Factory setting</b>        | Country-specific:<br>$-420$ mA NAMUR<br>$-420$ mA US                                                                             |
| <b>Additional information</b> | Examples<br>Sample values for the current range: <b>Current span</b> parameter ( $\rightarrow \Box$ 100)<br>ì                    |

<sup>\*</sup> Visibility depends on order options or device settings

### <span id="page-93-0"></span> $\overline{0/4}$  mA value  $\qquad \qquad \blacksquare$

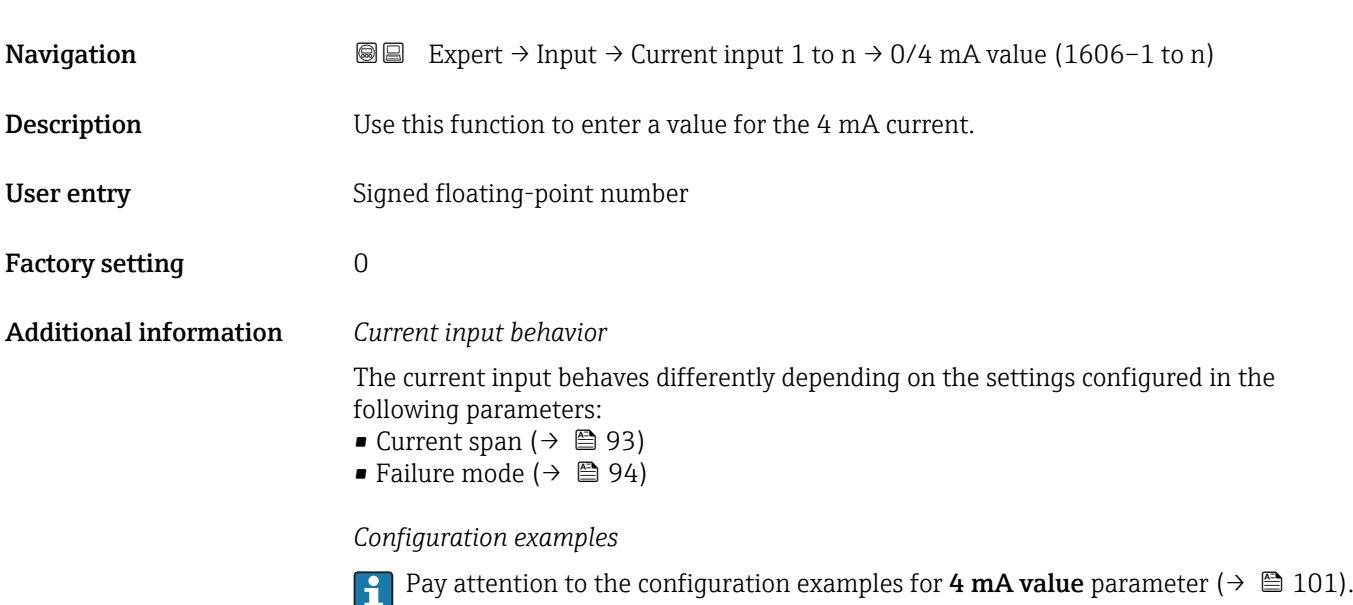

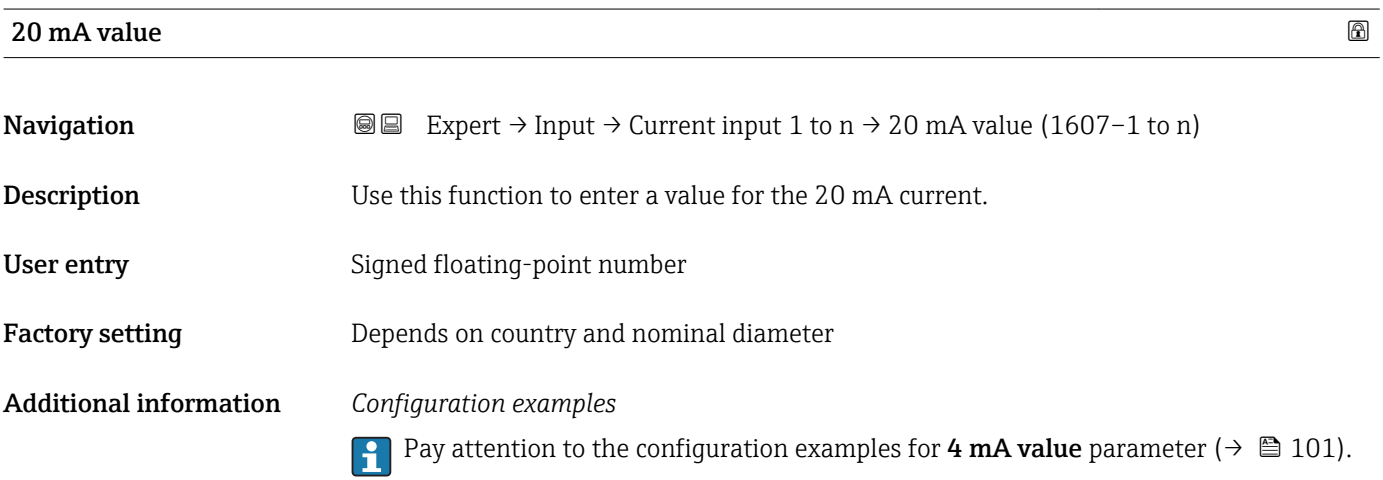

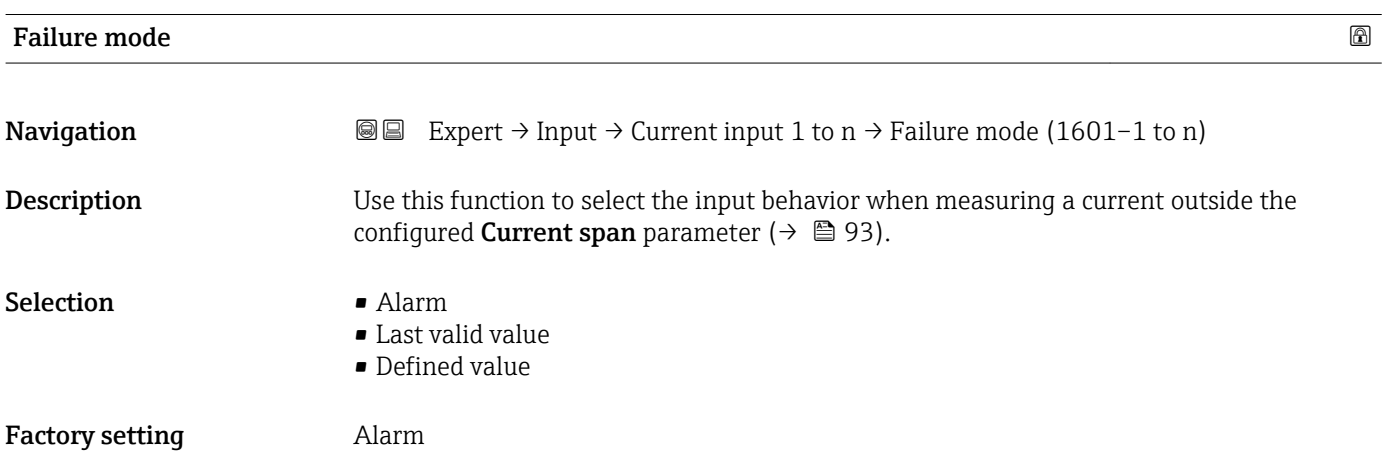

#### <span id="page-94-0"></span>Additional information *Options*

### • Alarm

An error message is set.

- Last valid value
	- The last valid measured value is used.
- Defined value A user-defined measured value is used (Failure value parameter ( $\rightarrow \Box$  95)).

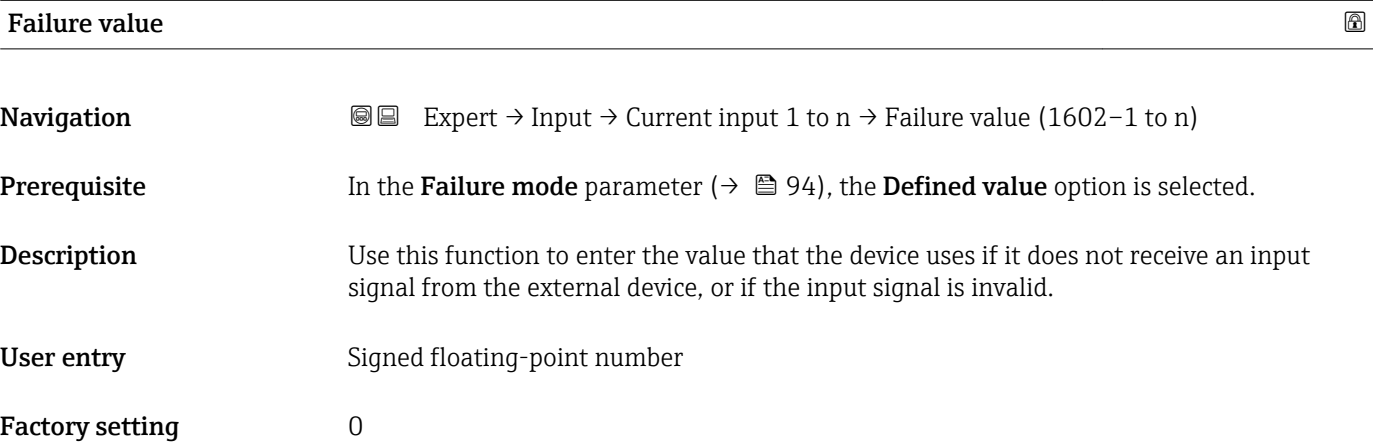

#### 3.4.2 "Status input 1 to n" submenu

*Navigation* Expert → Input → Status input 1 to n

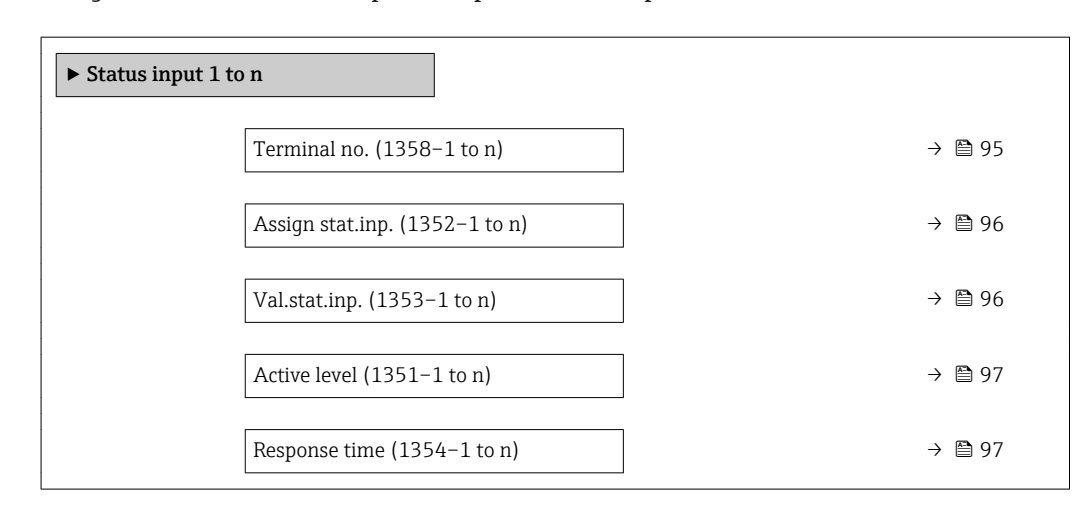

# Terminal no. **Navigation EXPERT** Expert → Input → Status input 1 to  $n \rightarrow$  Terminal no. (1358–1 to n)

**Description** Displays the terminal numbers used by the status input module.

<span id="page-95-0"></span>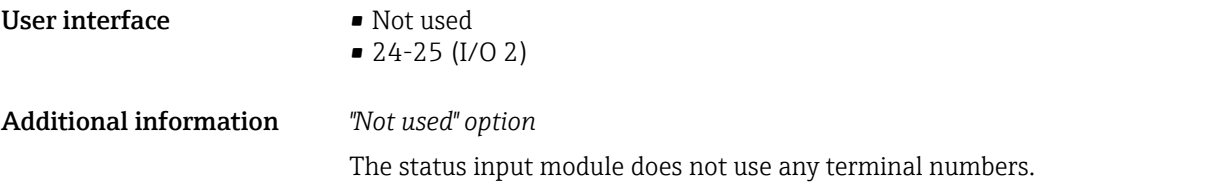

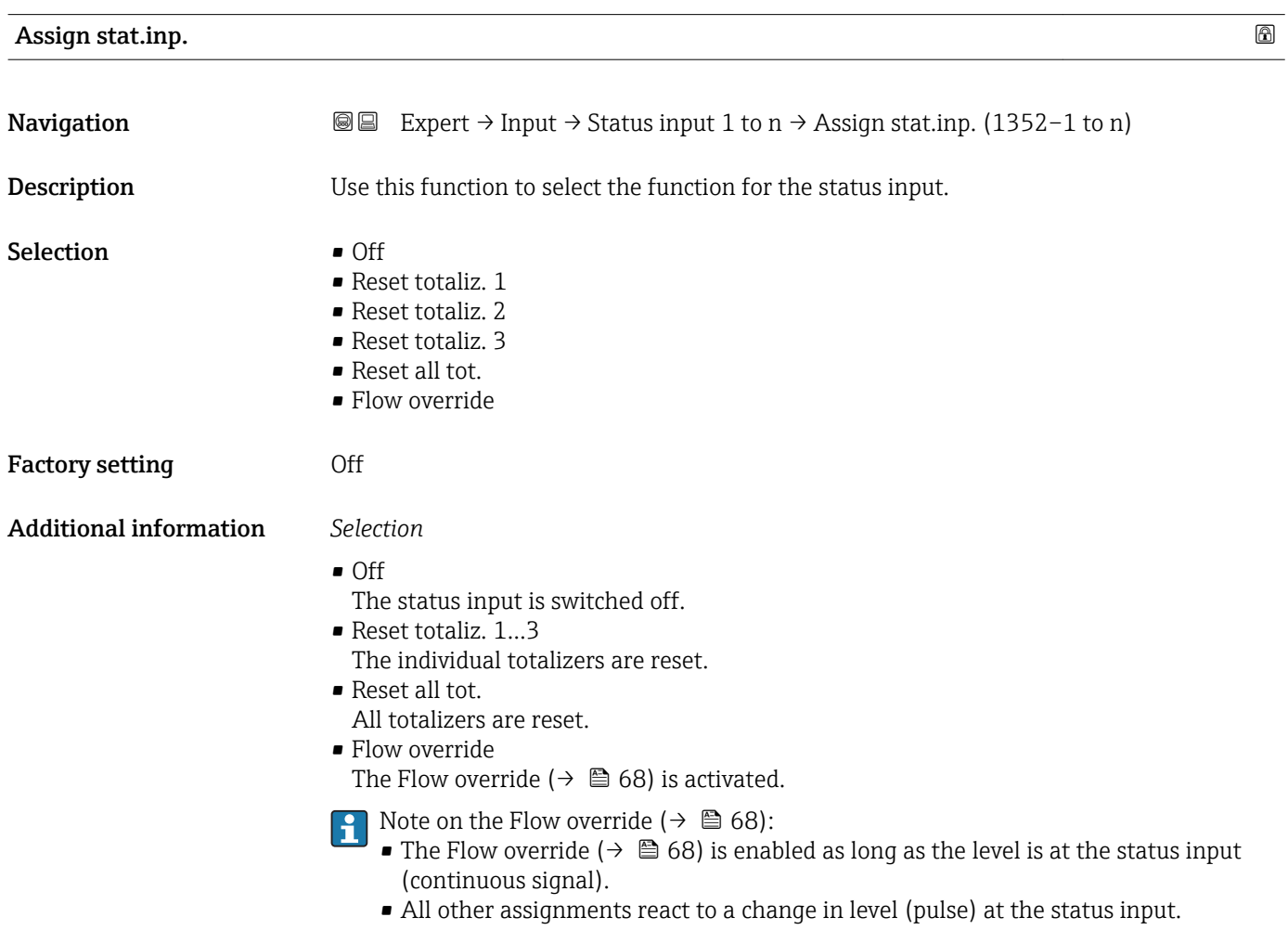

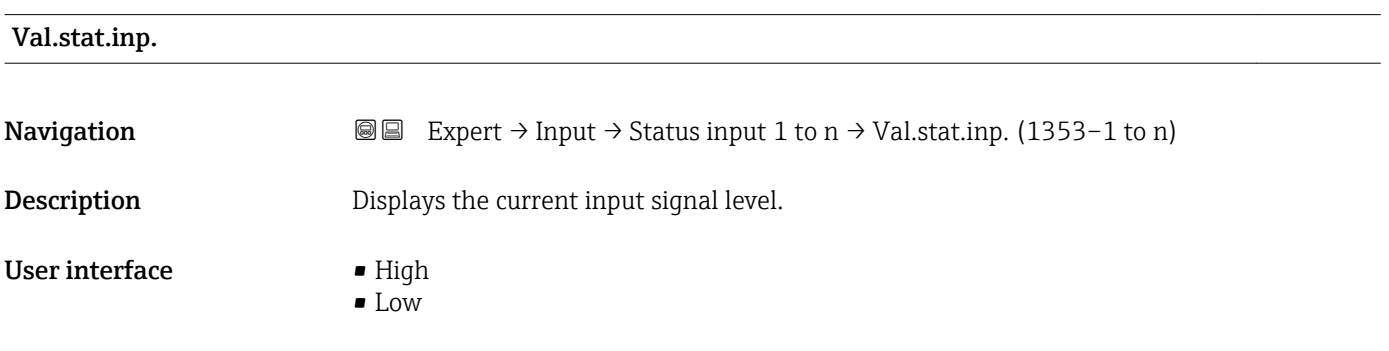

<span id="page-96-0"></span>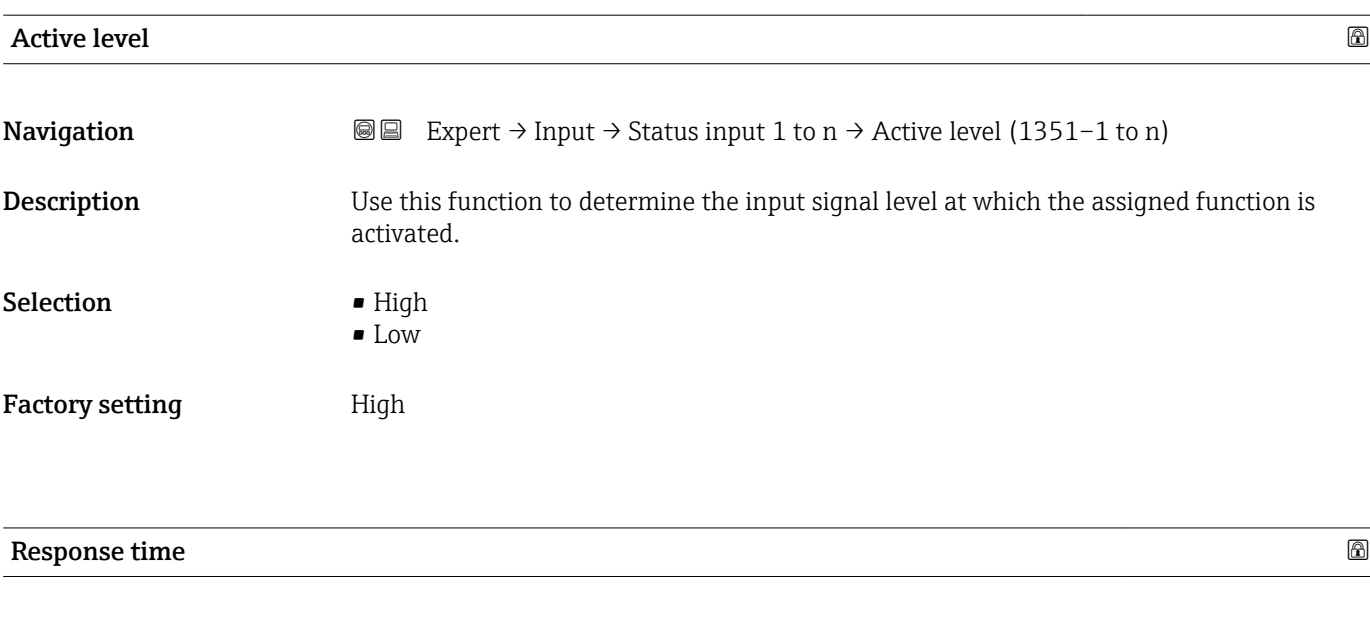

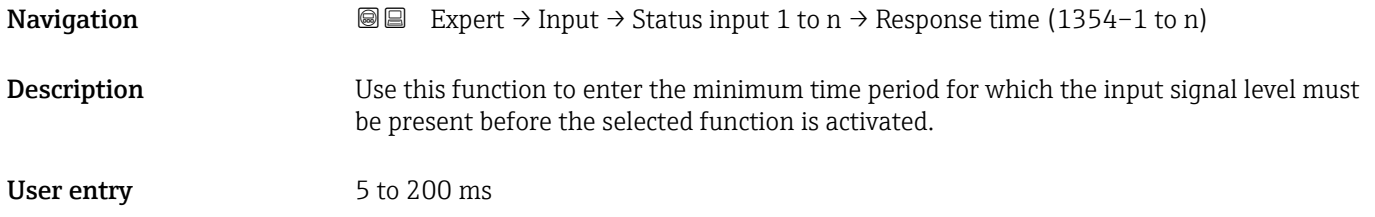

Factory setting 50 ms

### 3.5 "Output" submenu

*Navigation* 
■■ Expert → Output

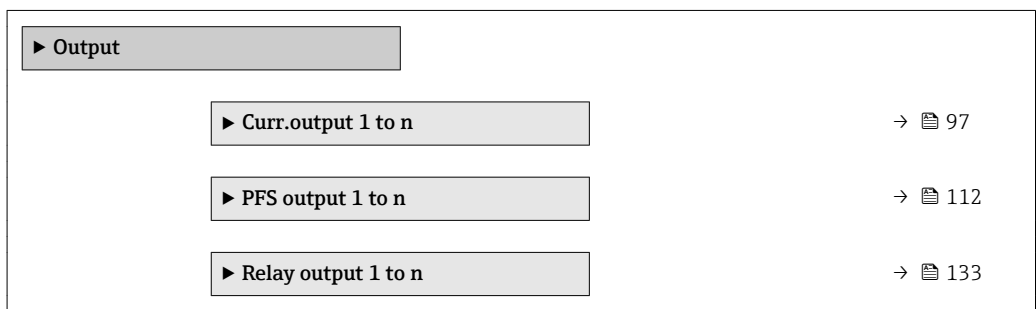

#### 3.5.1 "Current output 1 to n" submenu

*Navigation* Expert → Output → Curr.output 1 to n

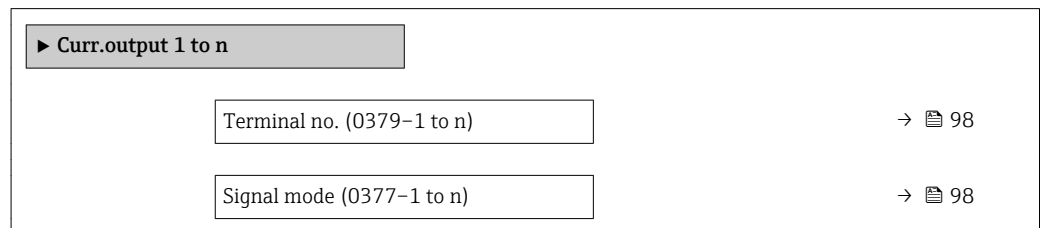

<span id="page-97-0"></span>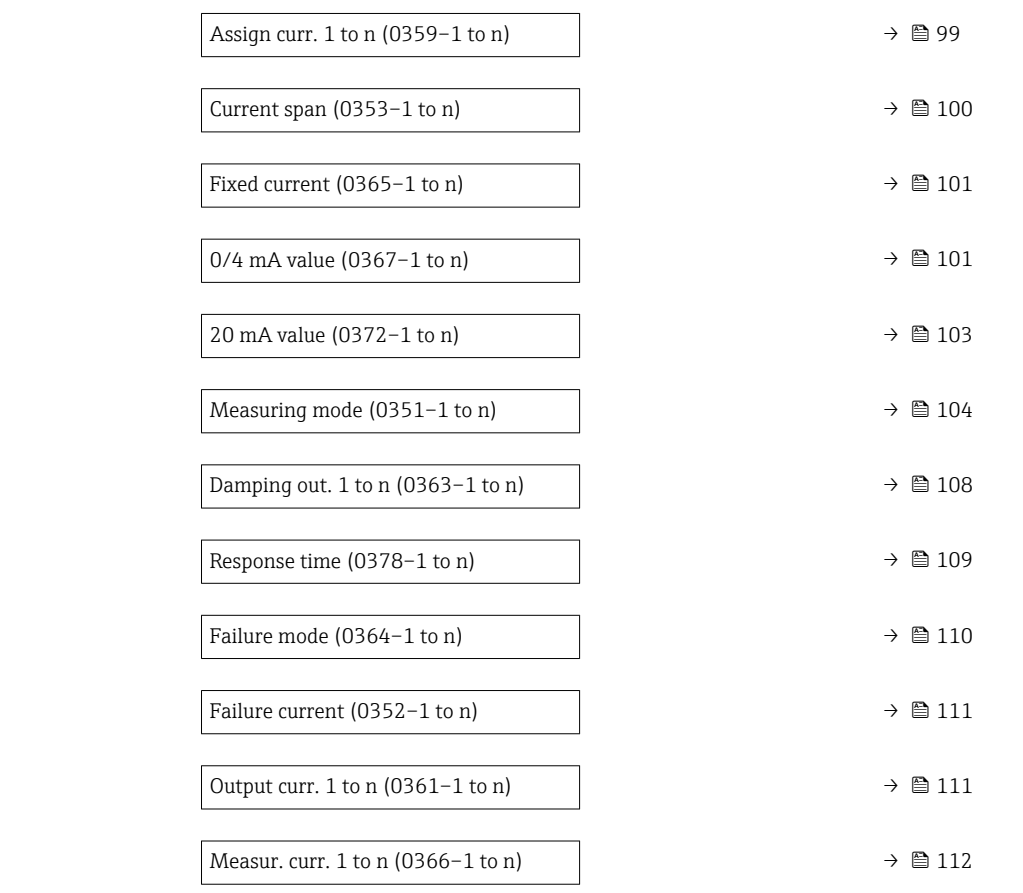

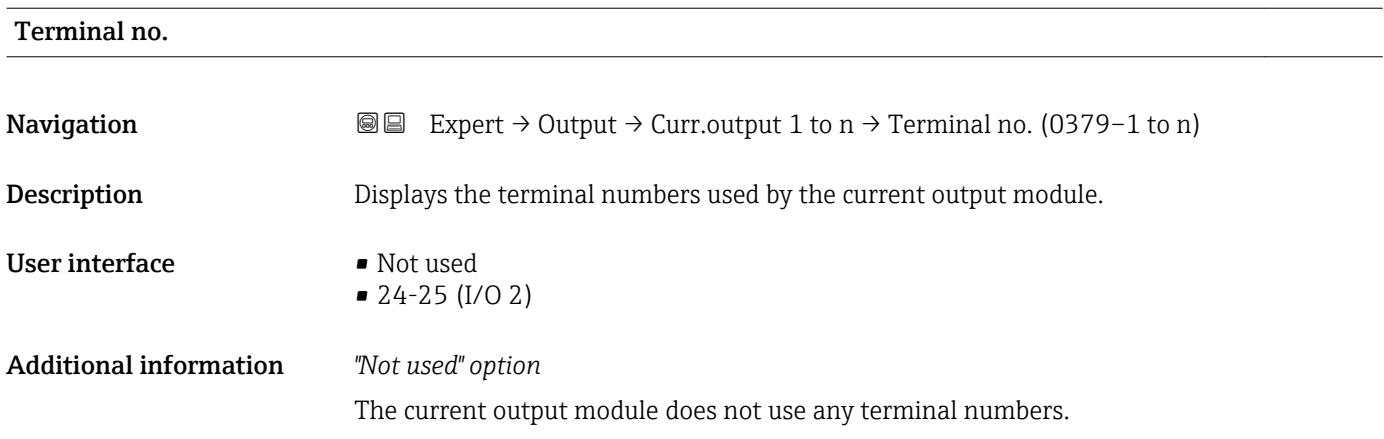

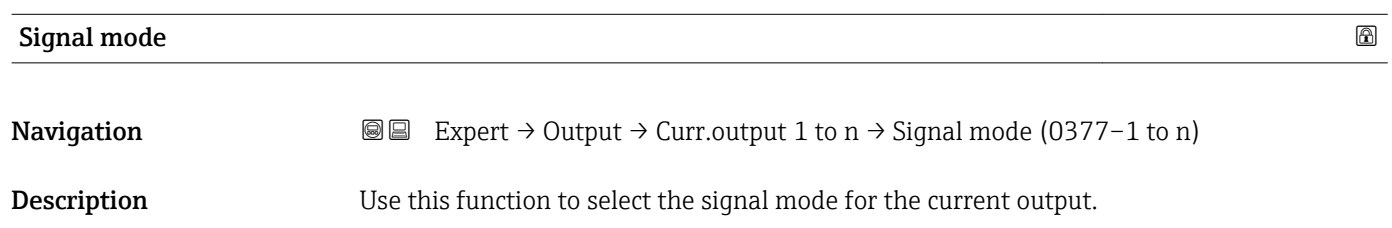

### <span id="page-98-0"></span>**Selection** • Passive  $*$  $\blacksquare$  Active Factory setting **Active**

| Assign curr. 1 to n |                                                                                                    | 6 |
|---------------------|----------------------------------------------------------------------------------------------------|---|
| Navigation          | Expert $\rightarrow$ Output $\rightarrow$ Curr.output 1 to n $\rightarrow$ Assign curr. 1 to n (0359–1 to n)<br>88                                                                                                    |   |
| Description         | Use this function to select a process variable for the current output.                                                                                                    |   |
|                     | Detailed description of the options Oscil. frequency, Oscil. amplitude, Oscil.<br>i<br>damping and Signal asymmetry: Value 1 display parameter ( $\rightarrow \Box$ 18)                                                                                                    |   |
| Selection           | $\bullet$ Off <sup>*</sup><br>• Mass flow<br>• Volume flow<br>Correct.vol.flow<br>• Target mass flow<br>Carrier mass fl.<br>■ Target vol. flow<br>Carrier vol. fl.<br>■ Tarq.corr.vol.fl<br>■ Carr.corr.vol.fl <sup>*</sup><br>• Density<br>Ref.density<br>Ref.dens.altern.<br>GSV flow<br>$\bullet$ GSVa <sup>*</sup><br>• NSV flow<br>$\blacksquare$ NSVa $*$<br>■ S&W volume flow <sup>*</sup><br>$\bullet$ Water cut <sup><math>\checkmark</math></sup><br>Oil density<br>• Water density<br>• Oil mass flow<br>• Water mass flow<br>• Oil volume flow<br>• Water vol. flow<br>• Oil corr.vol.fl.<br>· Water corr.v.fl.<br>• Concentration<br>■ Temperature<br>Carr. pipe temp.<br>Electronic temp.<br>Osc. freq. 0<br>$\bullet$ Osc. ampl. 0 <sup><math>*</math></sup><br>$\bullet$ Freq. fluct. 0 <sup>*</sup><br>$\bullet$ Osc. damping 0<br>$\bullet$ Osc.damp.fluct 0 <sup>*</sup><br>$\bullet$ Signal asymmetry $\check{\phantom{a}}$<br>$\bullet$ Exc. current 0 <sup>*</sup><br>$\blacksquare$ Pressure |   |

<sup>\*</sup> Visibility depends on order options or device settings

<span id="page-99-0"></span>Factory setting

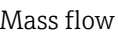

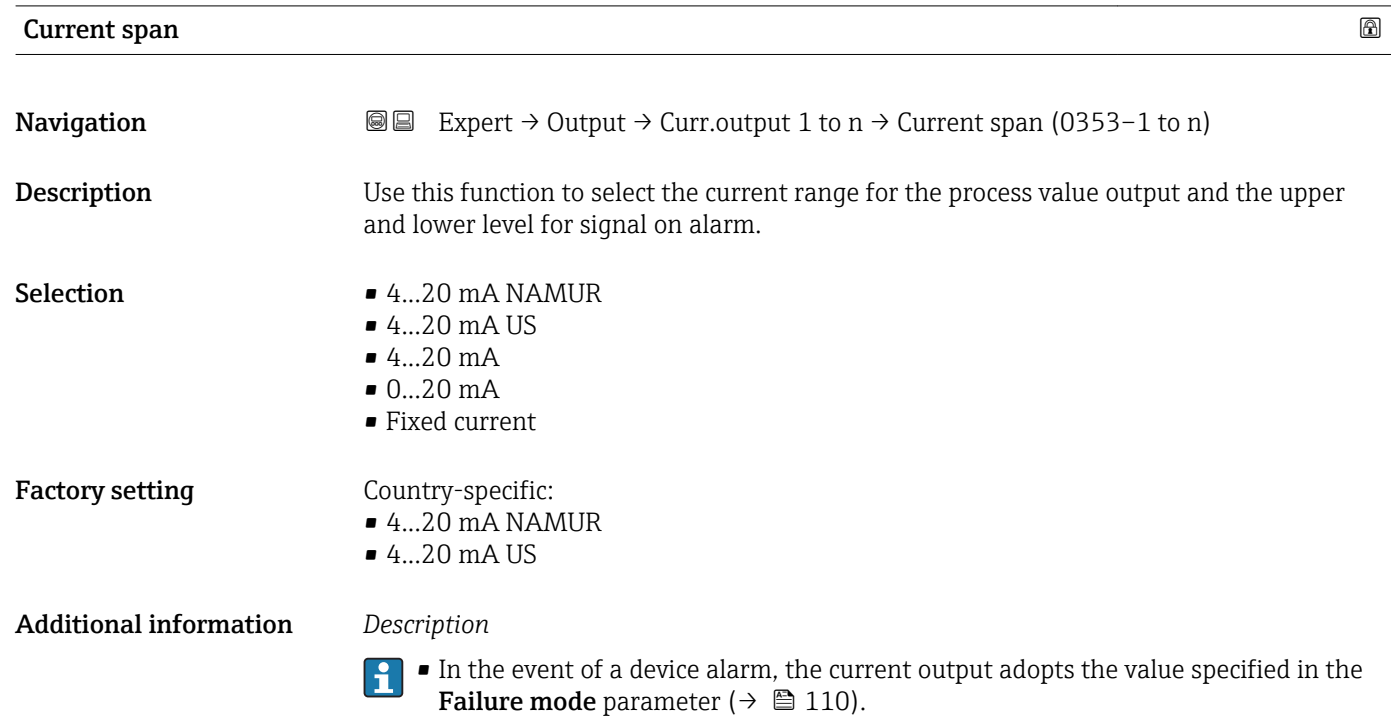

- If the measured value is outside the measuring range, the diagnostic message AS441 Curr.output 1 to n is displayed.
- The measuring range is specified via the 0/4 mA value parameter ( $\rightarrow \Box$  101) and 20 mA value parameter ( $\rightarrow \Box$  103).

#### *"Fixed current" option*

The current value is set via the Fixed current parameter ( $\rightarrow \Box$  101).

#### *Example*

Shows the relationship between the current span for the output of the process variable and the lower and upper alarm levels:

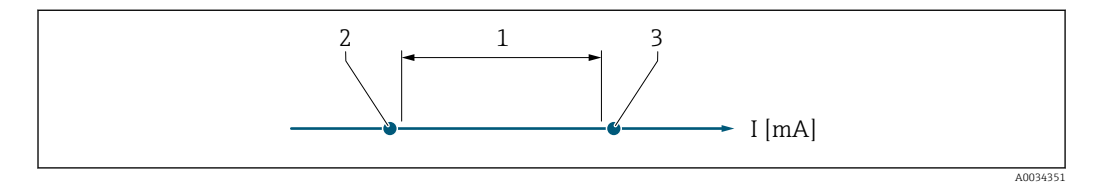

*1 Current span for process value*

*2 Lower level for signal on alarm*

*3 Upper level for signal on alarm*

#### *Selection*

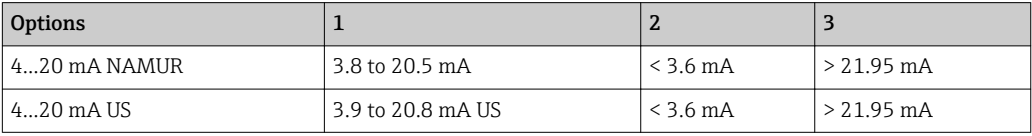

<span id="page-100-0"></span>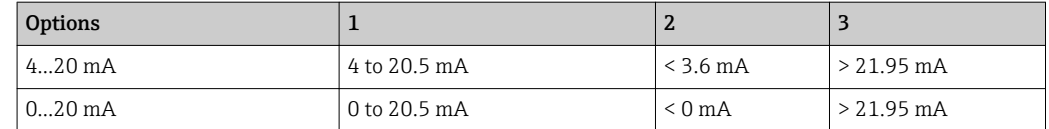

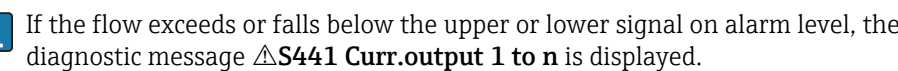

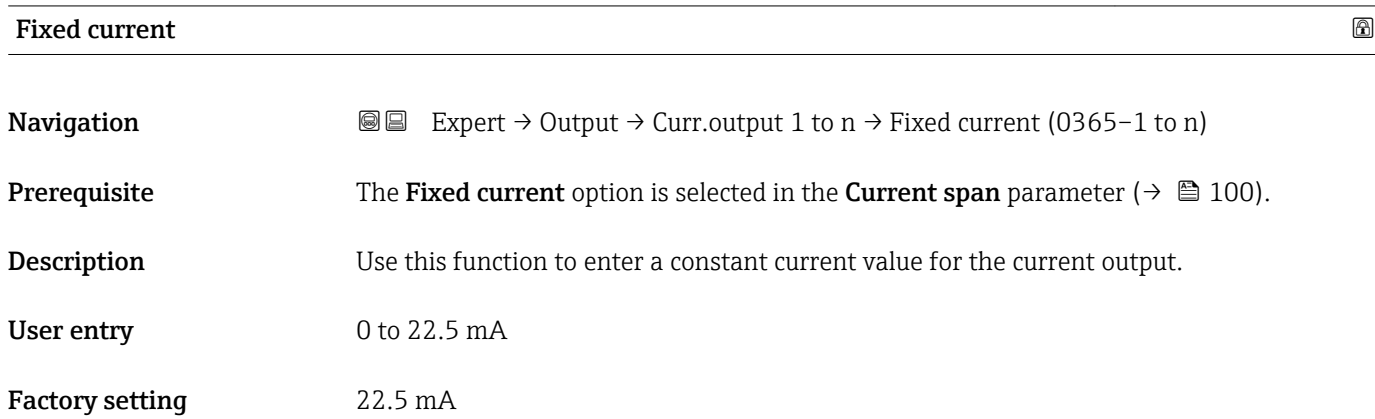

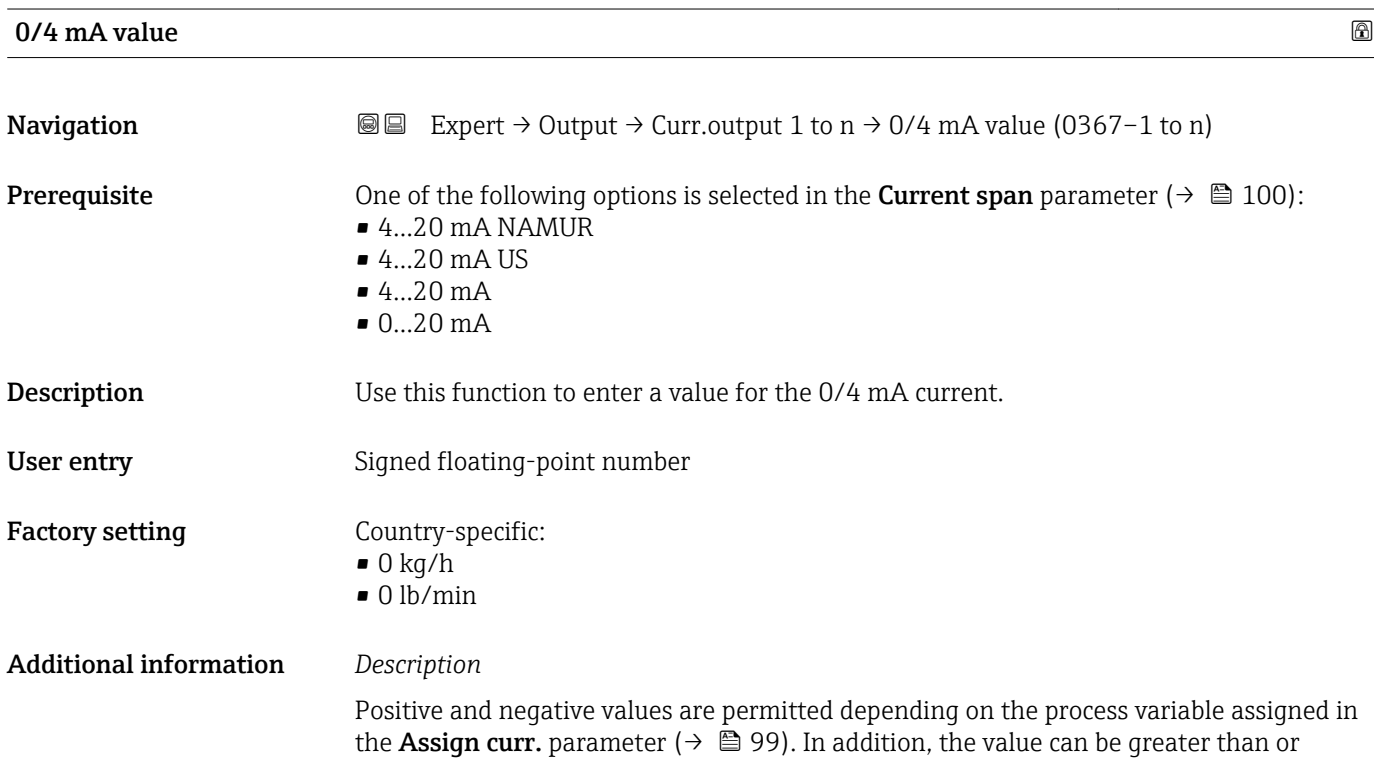

smaller than the value assigned for the 20 mA current in the 20 mA value parameter  $(\rightarrow \triangleq 103)$ .

#### *Dependency*

The unit depends on the process variable selected in the **Assign curr.** parameter (→ 图 99).

#### *Current output behavior*

The current output behaves differently depending on the settings configured in the following parameters:

- Current span ( $\rightarrow \cong 100$ )
- Failure mode ( $\rightarrow \cong 110$ )

#### *Configuration examples*

Some examples of parameter settings and their effect on the current output are given in the following section.

#### Configuration example A

Measuring mode with Forward flow option

- 0/4 mA value parameter  $(\rightarrow \triangleq 101)$  = not equal to zero flow (e.g. -250 m<sup>3</sup>/h)
- 20 mA value parameter  $(\rightarrow \triangleq 103)$  = not equal to zero flow (e.g. +750 m<sup>3</sup>/h)
- Calculated current value =  $8 \text{ mA}$  at zero flow

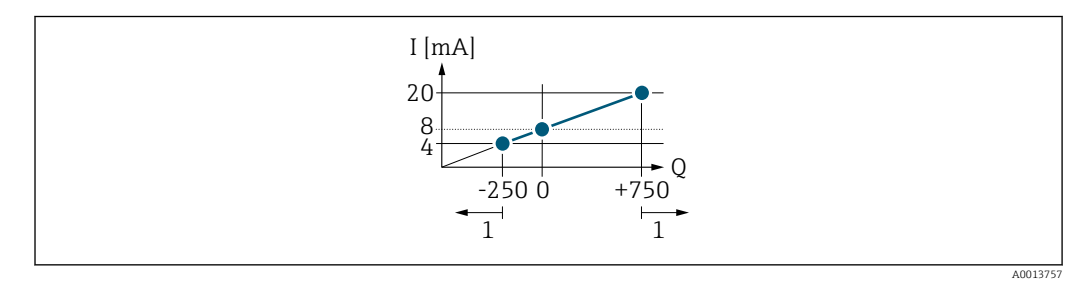

- *Q Flow*
- *I Current*
- *1 Measuring range is exceeded or undershot*

The operational range of the measuring device is defined by the values entered for the 0/4 **mA value** parameter ( $\rightarrow \blacksquare$  101) and 20 **mA value** parameter ( $\rightarrow \blacksquare$  103). If the effective flow exceeds or falls below this operational range, the diagnostic message S441 Curr.output 1 to n is displayed.

#### Configuration example B

Measuring mode with Forward/Reverse option

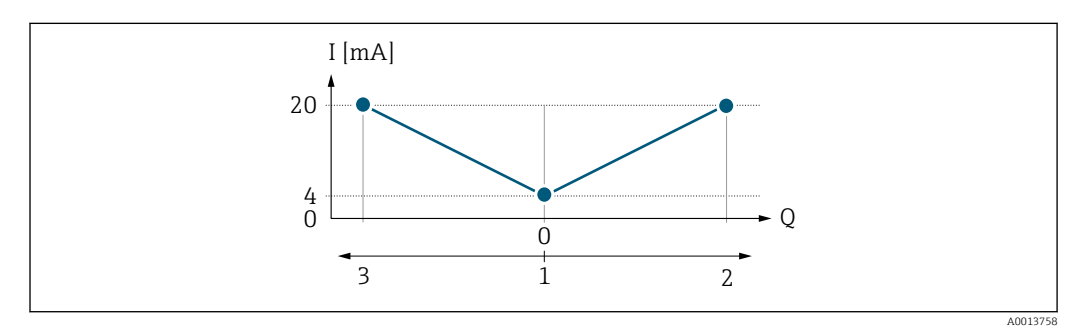

- *I Current*
- *Q Flow*
- *1 Value assigned to the 0/4 mA current*
- *2 Forward flow*
- *3 Reverse flow*

<span id="page-102-0"></span>The current output signal is independent of the direction of flow (absolute amount of the measured variable). The values for the 0/4 mA value parameter ( $\rightarrow \Box$  101) and 20 mA value parameter (→  $\triangleq$  103) must have the same sign. The value for the 20 mA value parameter ( $\rightarrow \equiv$  103) (e.g. reverse flow) corresponds to the mirrored value for the 20 **mA value** parameter ( $\rightarrow \blacksquare$  103) (e.g. forward flow).

#### Configuration example C

Measuring mode with Rev. flow comp. option

If flow is characterized by severe fluctuations (e.g. when using reciprocating pumps), flow components outside the measuring range are buffered, balanced and output after a maximum delay of 60 s  $\rightarrow$   $\blacksquare$  104.

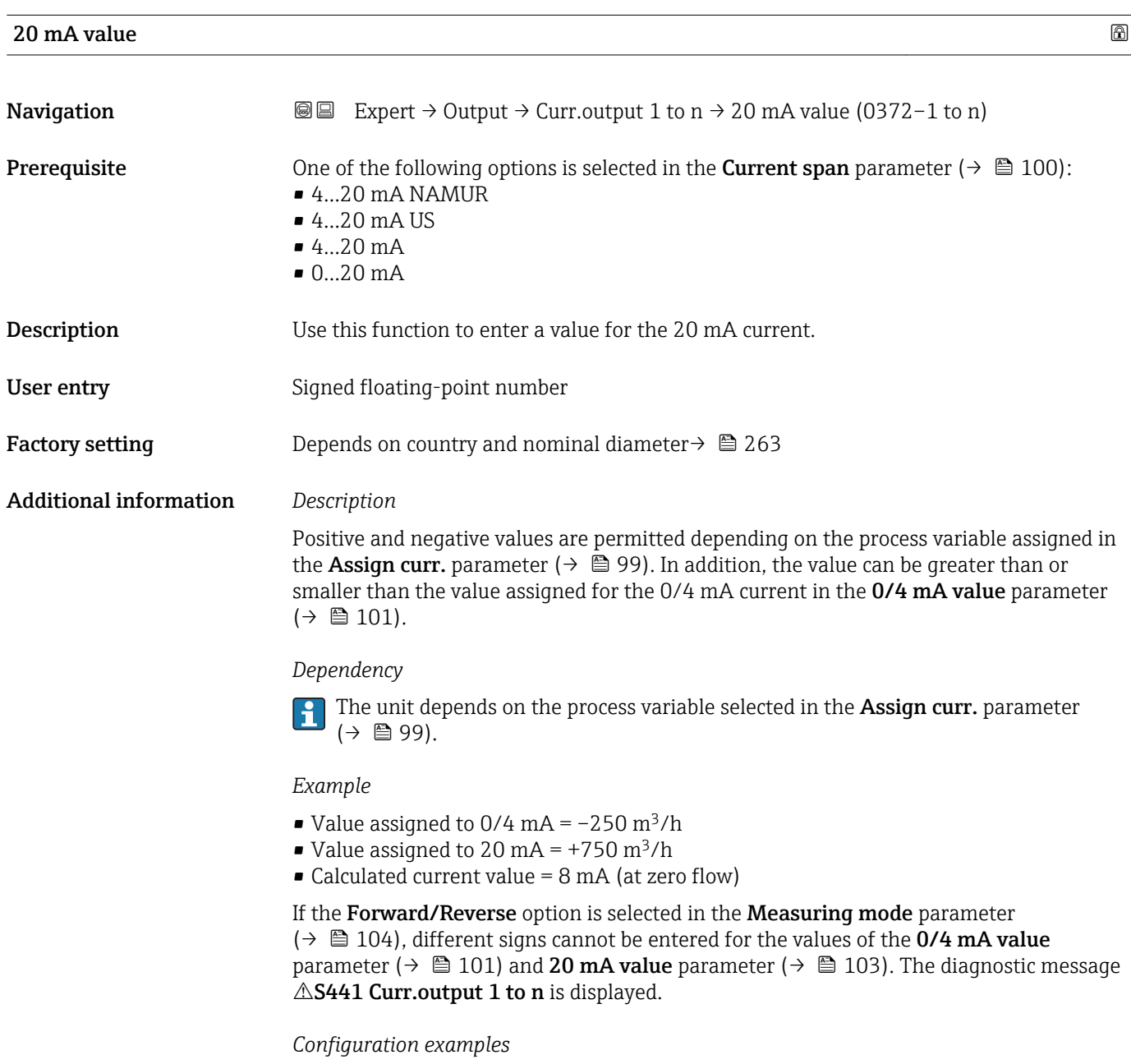

Observe the configuration examples for the 0/4 mA value parameter ( $\rightarrow \Box$  101).

<span id="page-103-0"></span>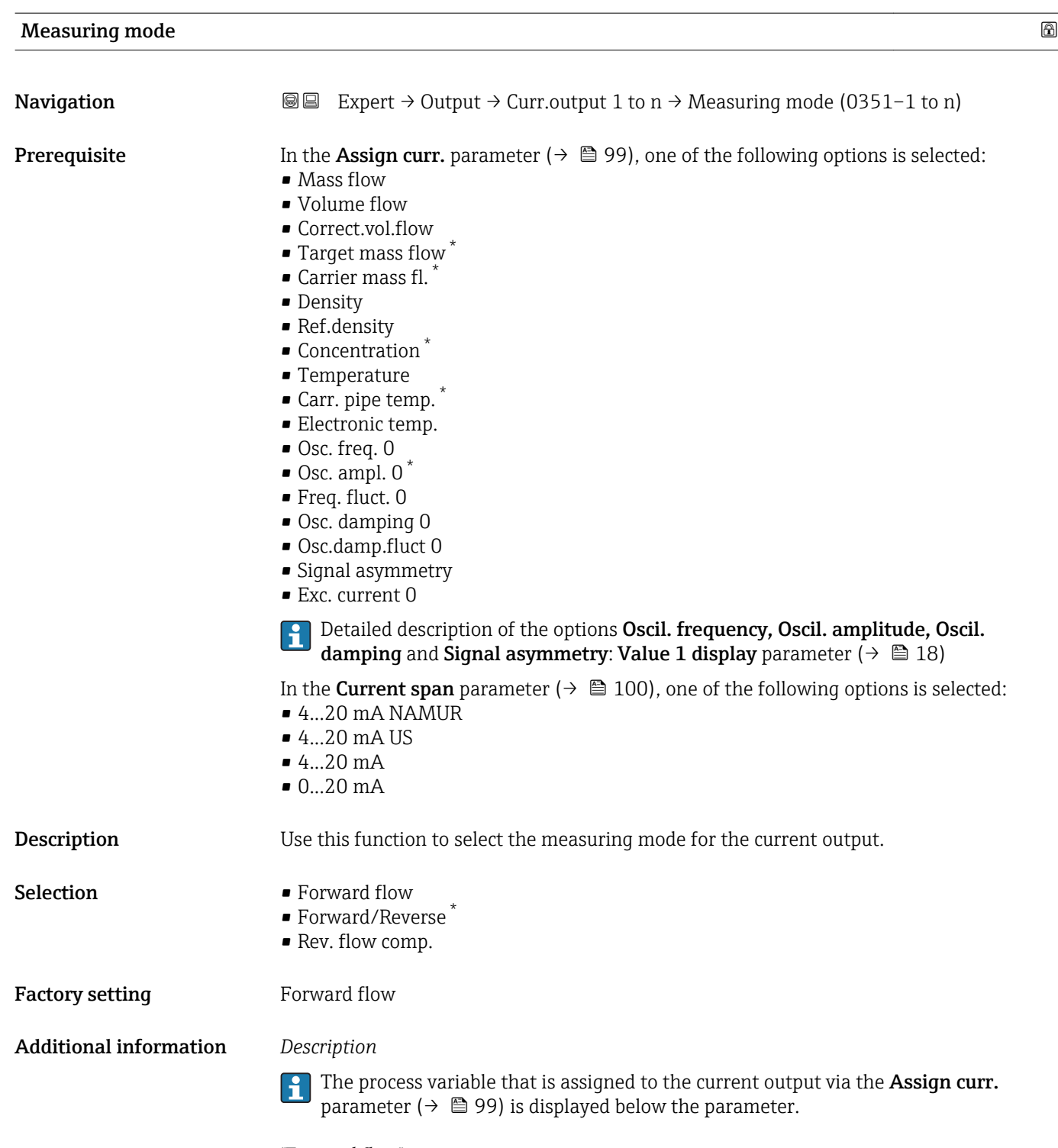

*"Forward flow" option*

The current output signal is proportional to the process variable assigned. The measuring range is defined by the values that are assigned to the 0/4 mA and 20 mA current value.

<sup>\*</sup> Visibility depends on order options or device settings

The flow components outside the scaled measuring range are taken into account for signal output as follows:

- Both values are defined such that they are not equal to zero flow e.g.:
	- $-0/4$  mA current value =  $-5$  m<sup>3</sup>/h
	- $-20$  mA current value =  $10$  m<sup>3</sup>/h
- If the effective flow exceeds or falls below this measuring range, the diagnostic message **AS441 Curr.output 1 to n** is displayed.

*"Forward/Reverse" option*

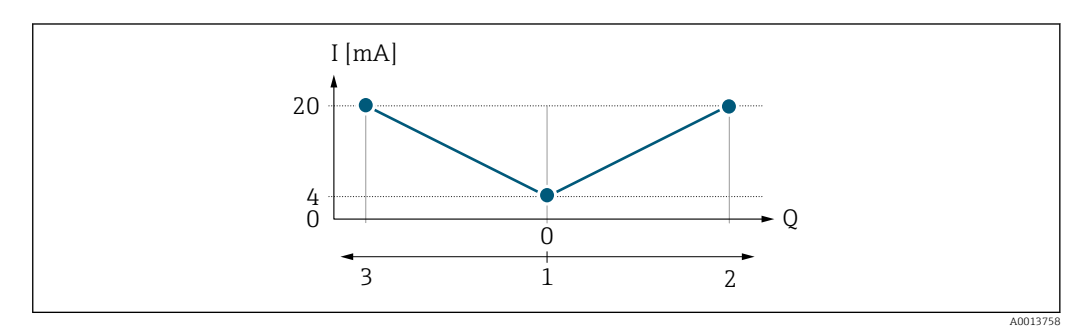

- *I Current*
- *Q Flow*
- *1 Value assigned to the 0/4 mA current*
- *2 Forward flow*
- *3 Reverse flow*
- The current output signal is independent of the direction of flow (absolute amount of the measured variable). The values for the **0/4 mA value** parameter ( $\rightarrow \Box$  101) and **20 mA value** parameter ( $\rightarrow$   $\blacksquare$  103) must have the same sign.
- The value for the 20 mA value parameter ( $\rightarrow \equiv$  103) (e.g. reverse flow) corresponds to the mirrored value for the 20 mA value parameter ( $\rightarrow \Box$  103) (e.g. forward flow).

#### *"Rev. flow comp." option*

The Rev. flow comp. option is primarily used to compensate for abrupt reverse flow which can occur in connection with positive displacement pumps as a result of wear or high viscosity. The reverse flows are recorded in a buffer and balanced against forward flow the next time flow is in the forward direction.

If buffering cannot be processed within approx. 60 s, the diagnostic message AS441 Curr.output 1 to n is displayed.

Flow values can aggregate in the buffer in the event of prolonged and unwanted fluid reverse flow. However, these flows are not taken into consideration by the current output configuration, i.e. the reverse flow is not compensated.

If this option is set, the measuring device does not attenuate the flow signal. The flow signal is not attenuated.

*Examples of how the current output behaves*

#### Example 1

Defined measuring range: lower range value and upper range value with the **same** sign

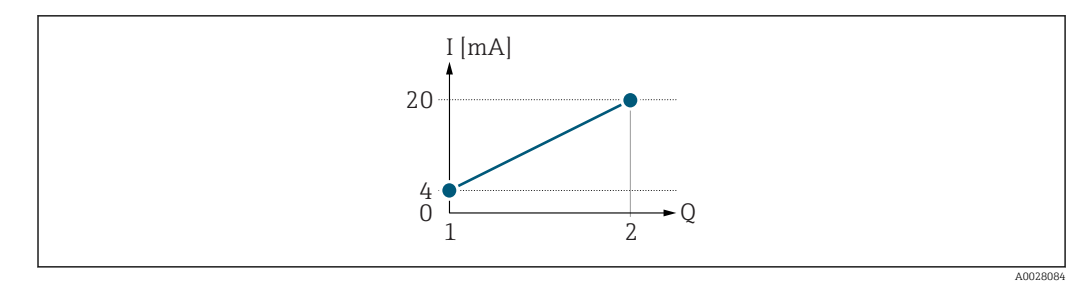

#### *2 Measuring range*

- *I Current*
- *Q Flow*
- *1 Lower range value (value assigned to 0/4 mA current)*
- *2 Upper range value (value assigned to 20 mA current)*

With the following flow response:

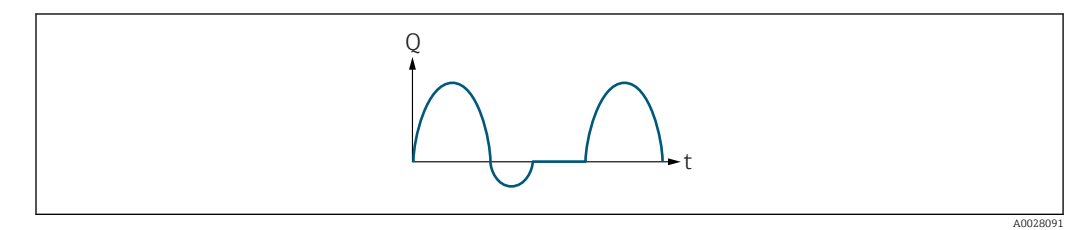

 *3 Flow response*

*Q Flow*

*t Time*

#### With **Forward flow** option

The current output signal is proportional to the process variable assigned. The flow components outside the scaled measuring range are not taken into account for signal output:.

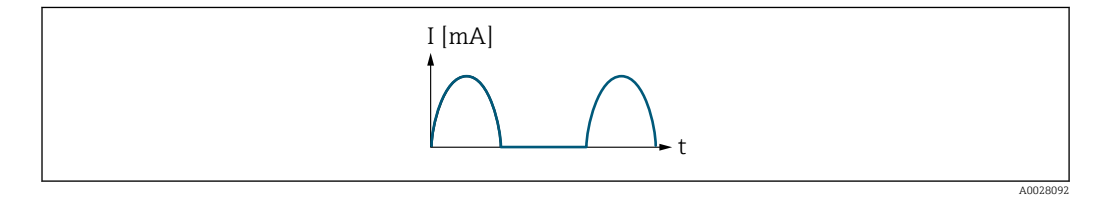

*I Current*

*t Time*

#### With Forward/Reverse option

The current output signal is independent of the direction of flow.

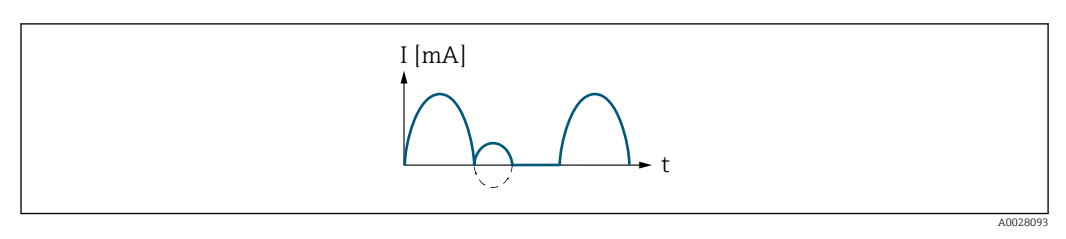

*I Current*

*t Time*

With Rev. flow comp. option

Flow components outside the span are buffered, balanced and output after a maximum delay of 60 s.

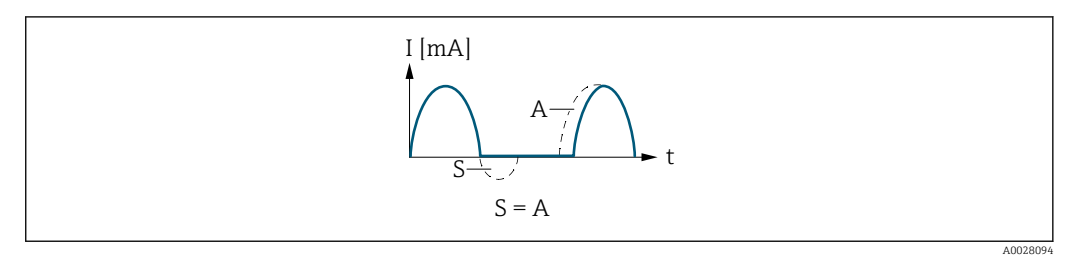

- *I Current*
- *t Time*
- *S Flow components saved*
- *A Balancing of saved flow components*

#### Example 2

Defined measuring range: lower range value and upper range value with different signs

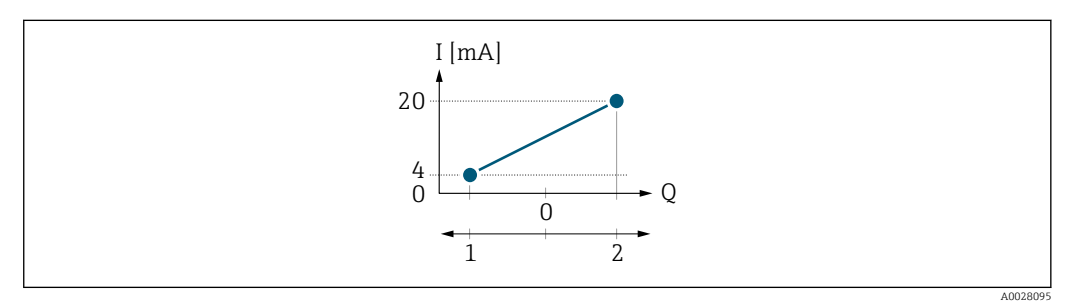

 *4 Measuring range*

- *I Current*
- *Q Flow*
- *1 Lower range value (value assigned to 0/4 mA current)*
- *2 Upper range value (value assigned to 20 mA current)*

#### With flow a  $(-)$  outside, b  $(-)$  inside the measuring range

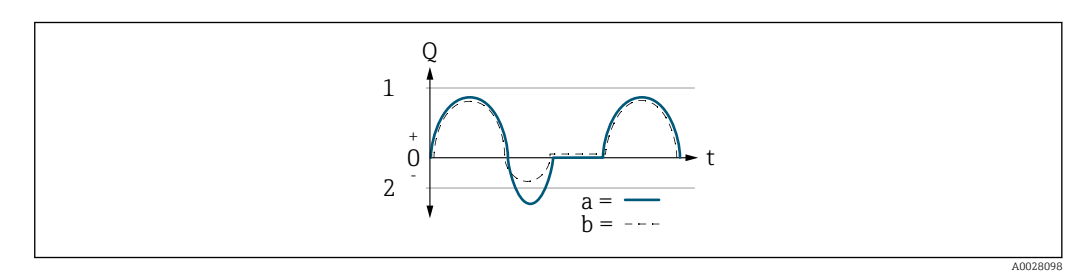

- *Q Flow*
- *t Time*
- *1 Lower range value (value assigned to 0/4 mA current)*
- *2 Upper range value (value assigned to 20 mA current)*

#### With **Forward flow** option

 $\bullet$  a  $\left(\left(\left(-\right)\right)$ : The flow components outside the scaled measuring range cannot be taken into account for signal output.

The diagnostic message  $\triangle$ S441 Curr.output 1 to n is displayed.

• b (- -): The current output signal is proportional to the process variable assigned.

<span id="page-107-0"></span>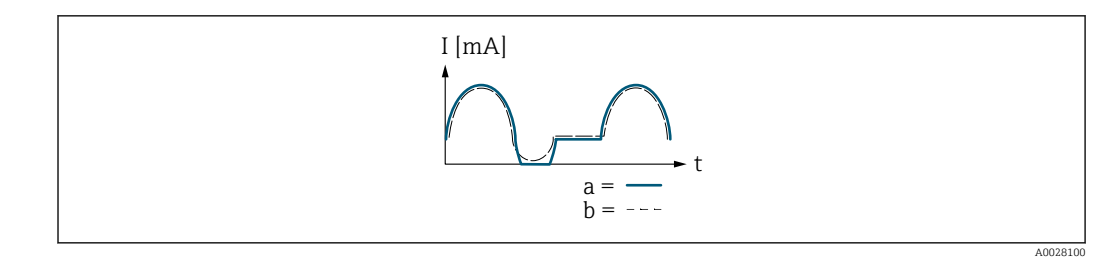

*I Current*

*t Time*

#### With Forward/Reverse option

This option is not possible in this case as the values for the  $0/4$  mA value parameter (→  $\triangleq$  101) and 20 mA value parameter (→  $\triangleq$  103) have different signs.

#### With Rev. flow comp. option

Flow components outside the span are buffered, balanced and output after a maximum delay of 60 s.

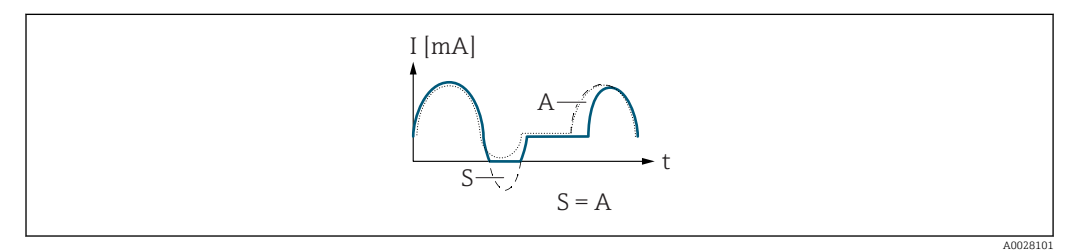

- *I Current*
- *t Time*
- *S Flow components saved*
- *A Balancing of saved flow components*

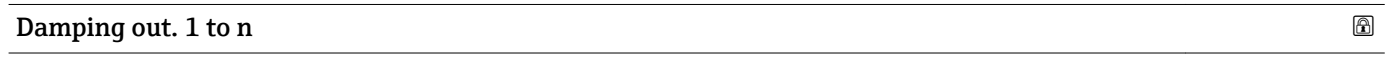

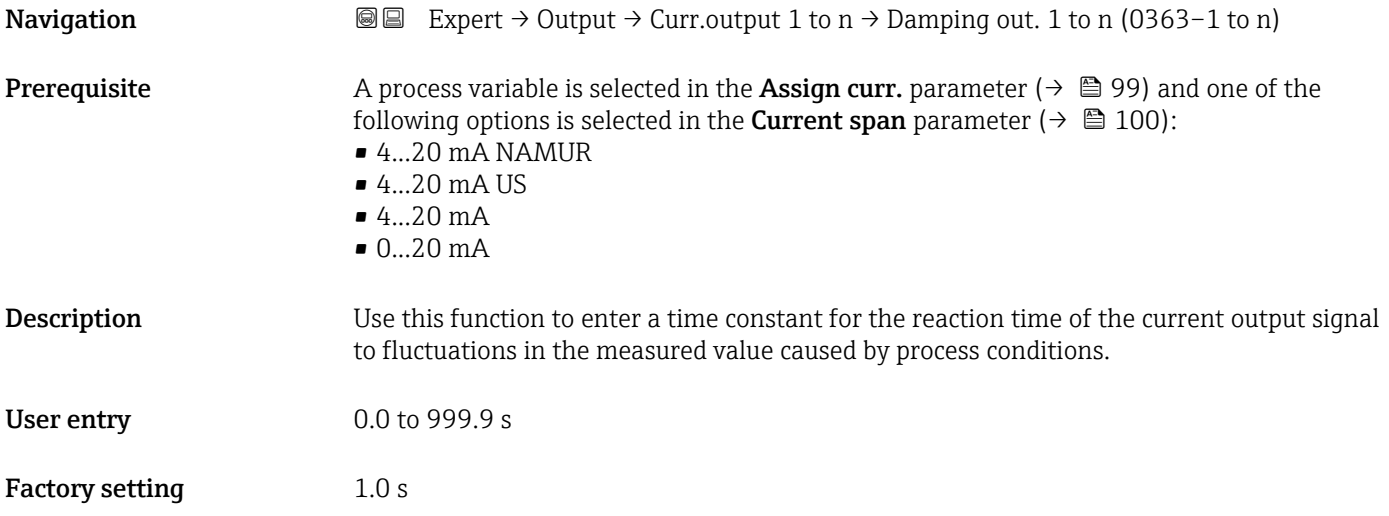
## Additional information *User entry*

Use this function to enter a time constant (PT1 element<sup>6)</sup>) for current output damping:

- If a low time constant is entered, the current output reacts particularly quickly to fluctuating measured variables.
- On the other hand, the current output reacts more slowly if a high time constant is entered.

Damping is switched off if **0** is entered (factory setting).  $| \cdot |$ 

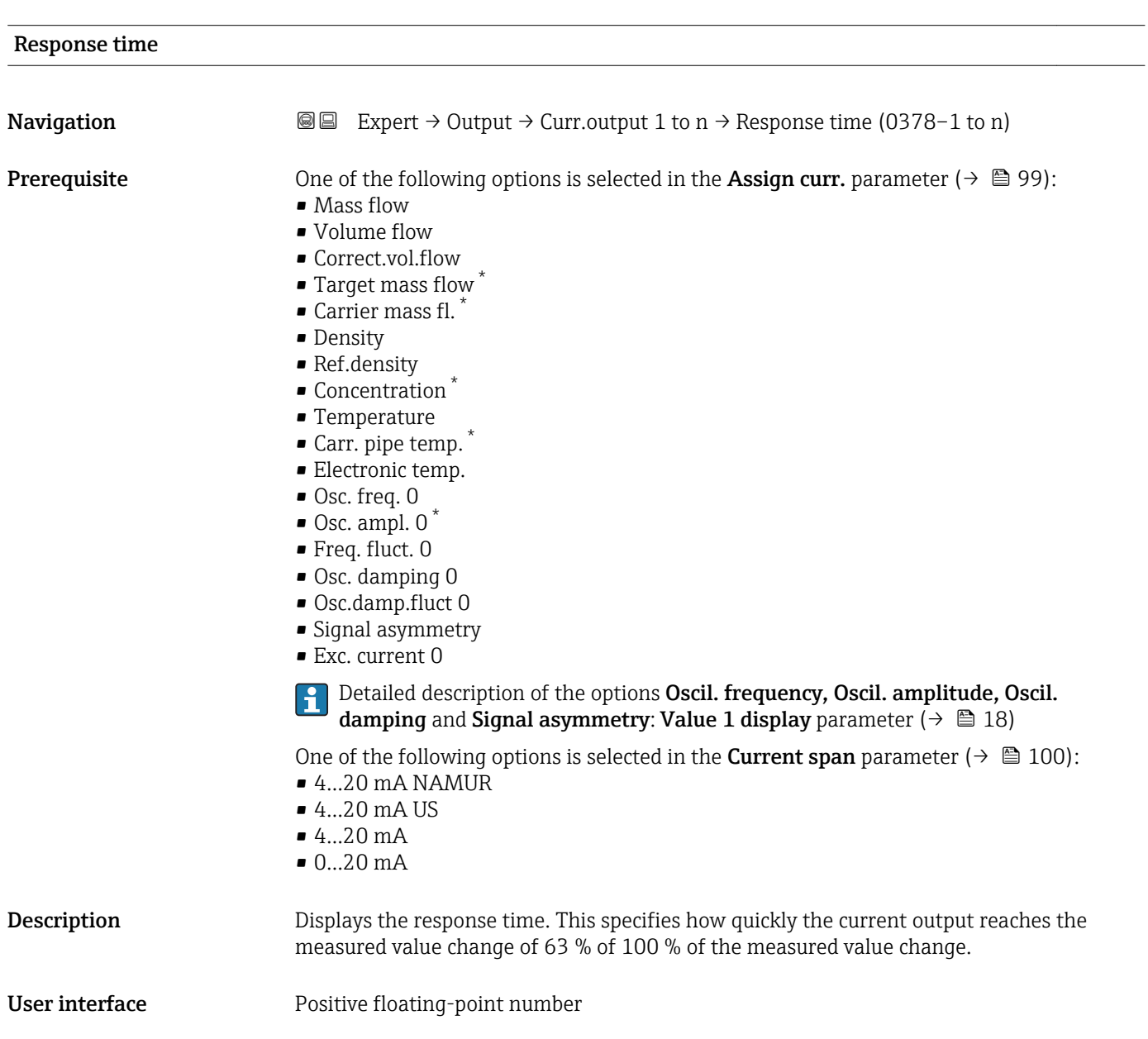

<sup>6)</sup> proportional transmission behavior with first order delay Visibility depends on order options or device settings

<span id="page-109-0"></span>

The response time is made up of the time specified for the following dampings:  $\mathbf{1}$ 

• Current output damping  $\rightarrow \blacksquare$  108 and

- Depending on the measured variable assigned to the output.
	- Flow damping
	- or – Density damping
		- or
	- Temperature damping

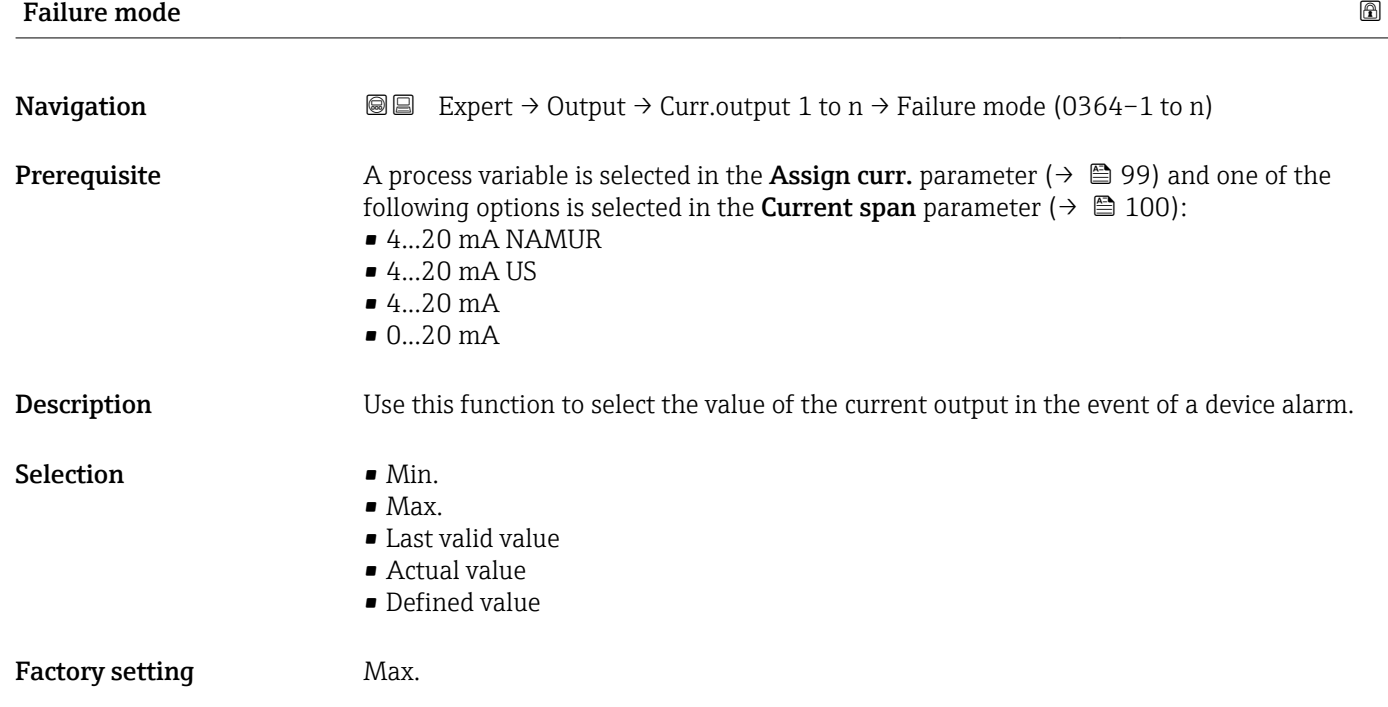

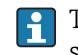

This setting does not affect the failsafe mode of other outputs and totalizers. This is specified in separate parameters.

*"Min." option*

The current output adopts the value of the lower level for signal on alarm.

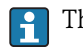

H

The signal on alarm level is defined via the **Current span** parameter ( $\rightarrow \Box$  100).

### *"Max." option*

The current output adopts the value of the upper level for signal on alarm.

The signal on alarm level is defined via the **Current span** parameter ( $\rightarrow \Box$  100).

### *"Last valid value" option*

The current output adopts the last measured value that was valid before the device alarm occurred.

### *"Actual value" option*

The current output adopts the measured value on the basis of the current flow measurement; the device alarm is ignored.

### *"Defined value" option*

The current output adopts a defined measured value.

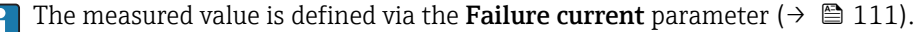

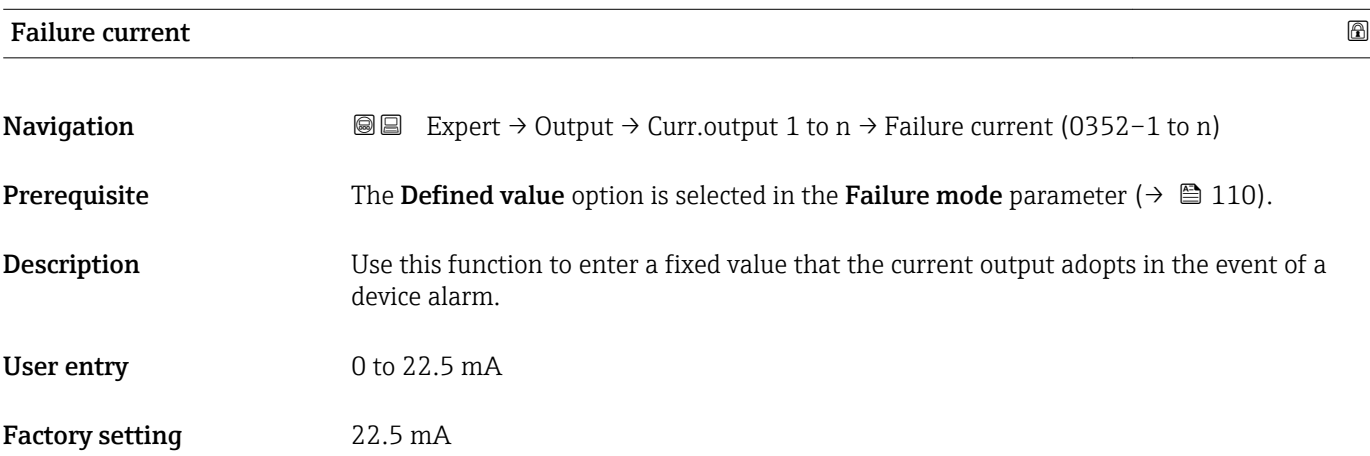

### Output curr. 1 to n

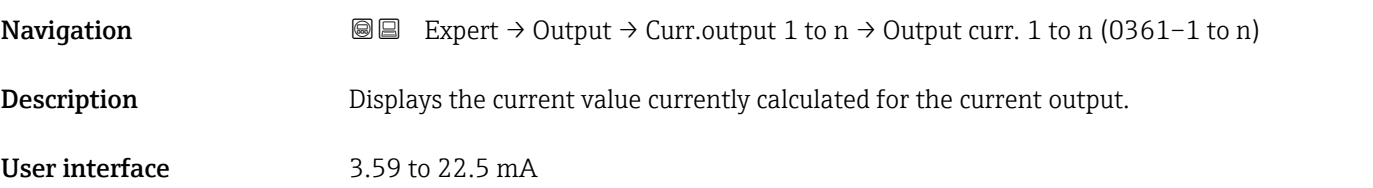

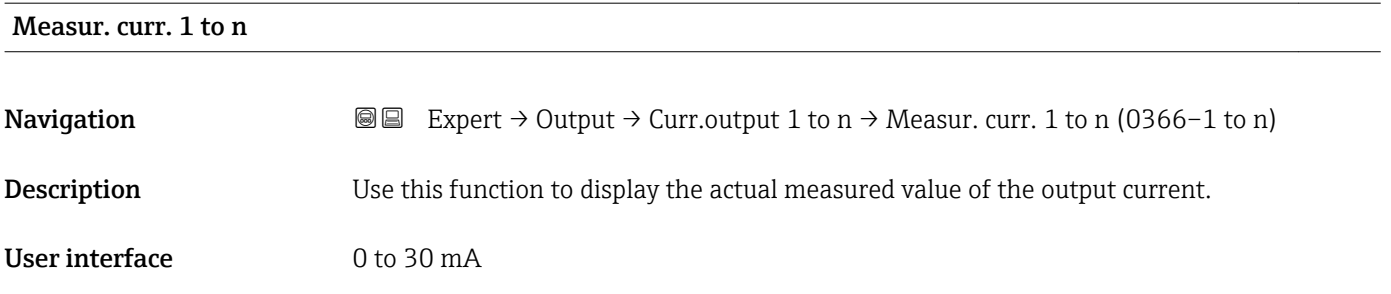

## 3.5.2 "Pulse/frequency/switch output 1 to n" submenu

*Navigation* 
■■ Expert → Output → PFS output 1 to n

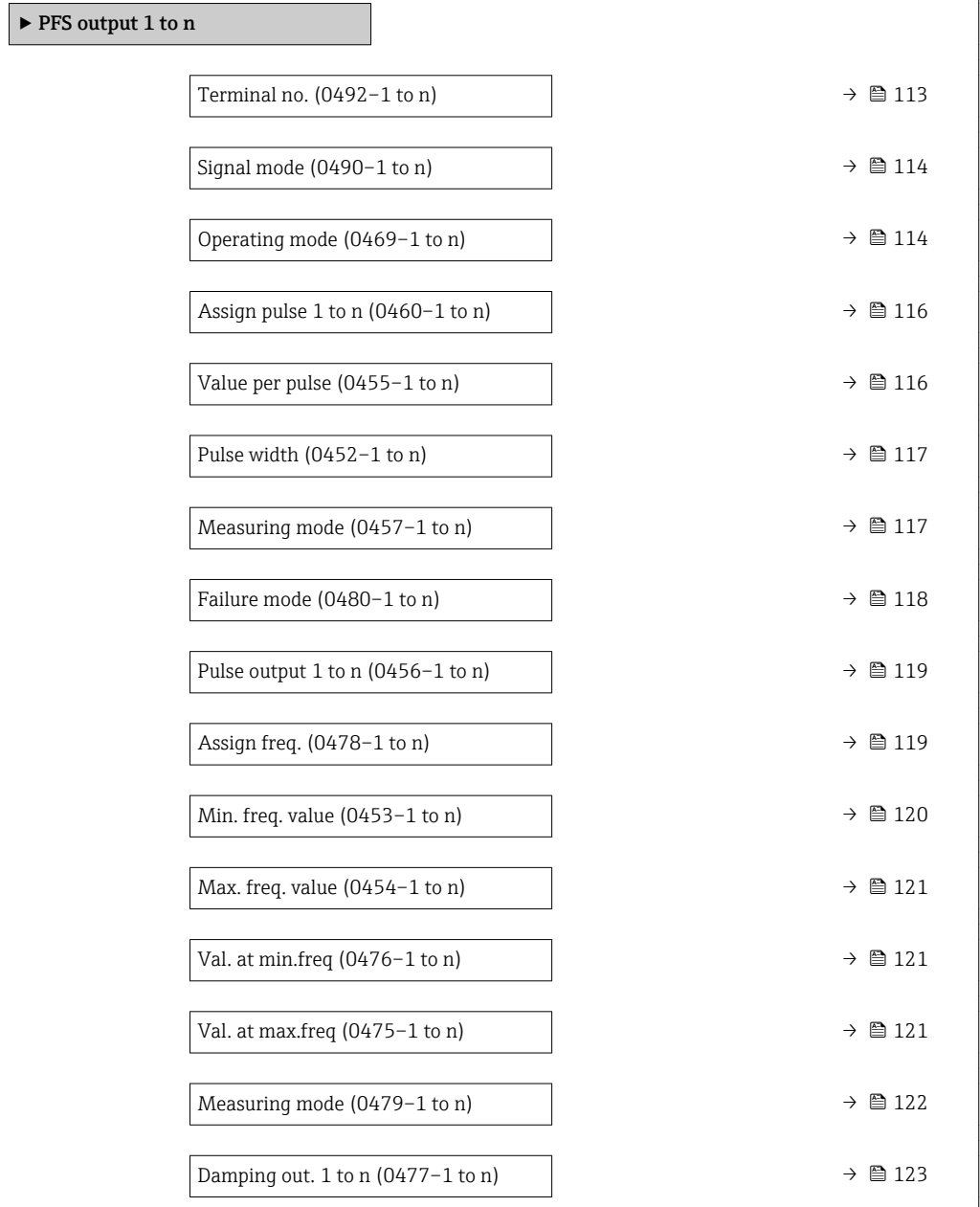

<span id="page-112-0"></span>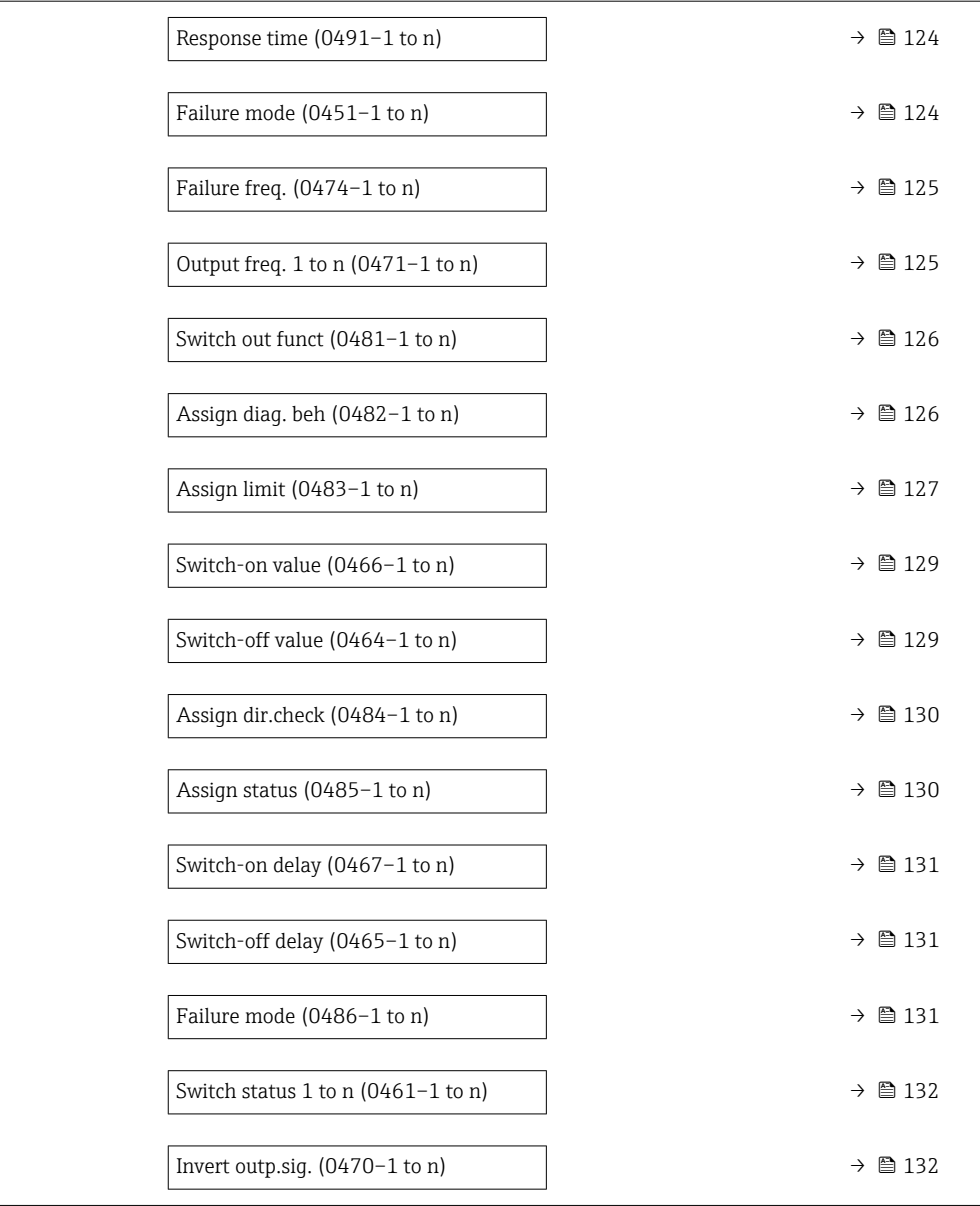

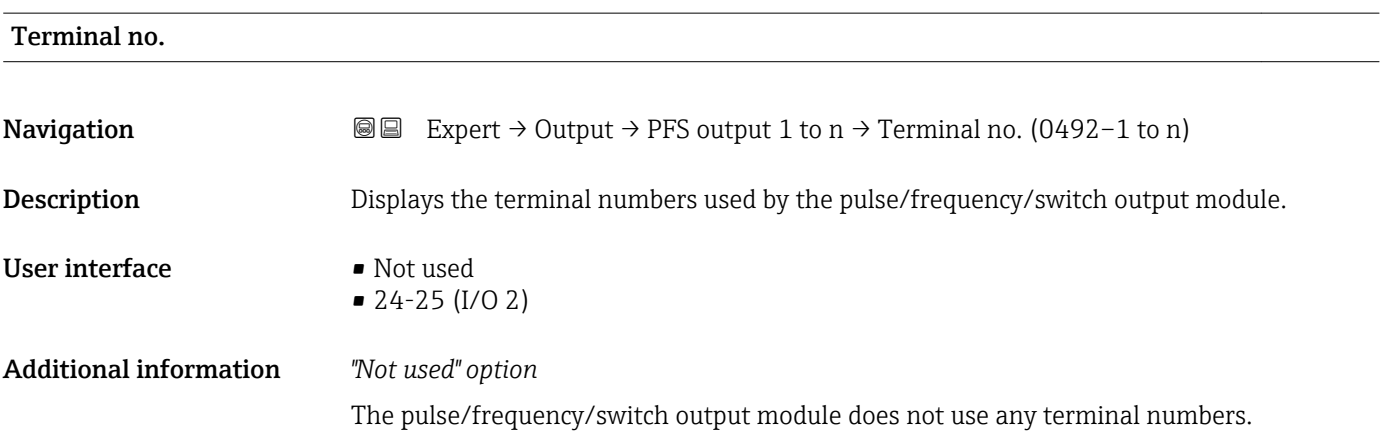

<span id="page-113-0"></span>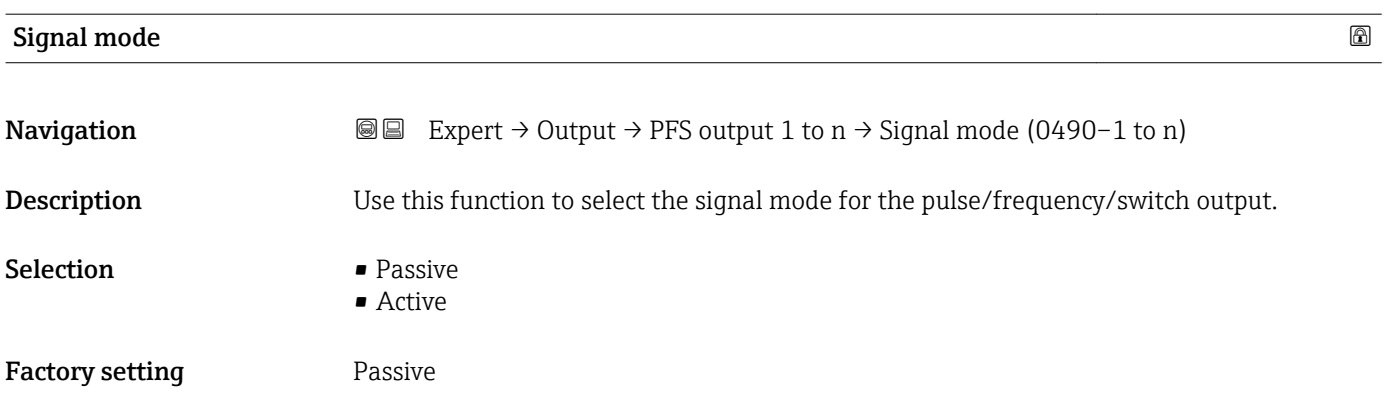

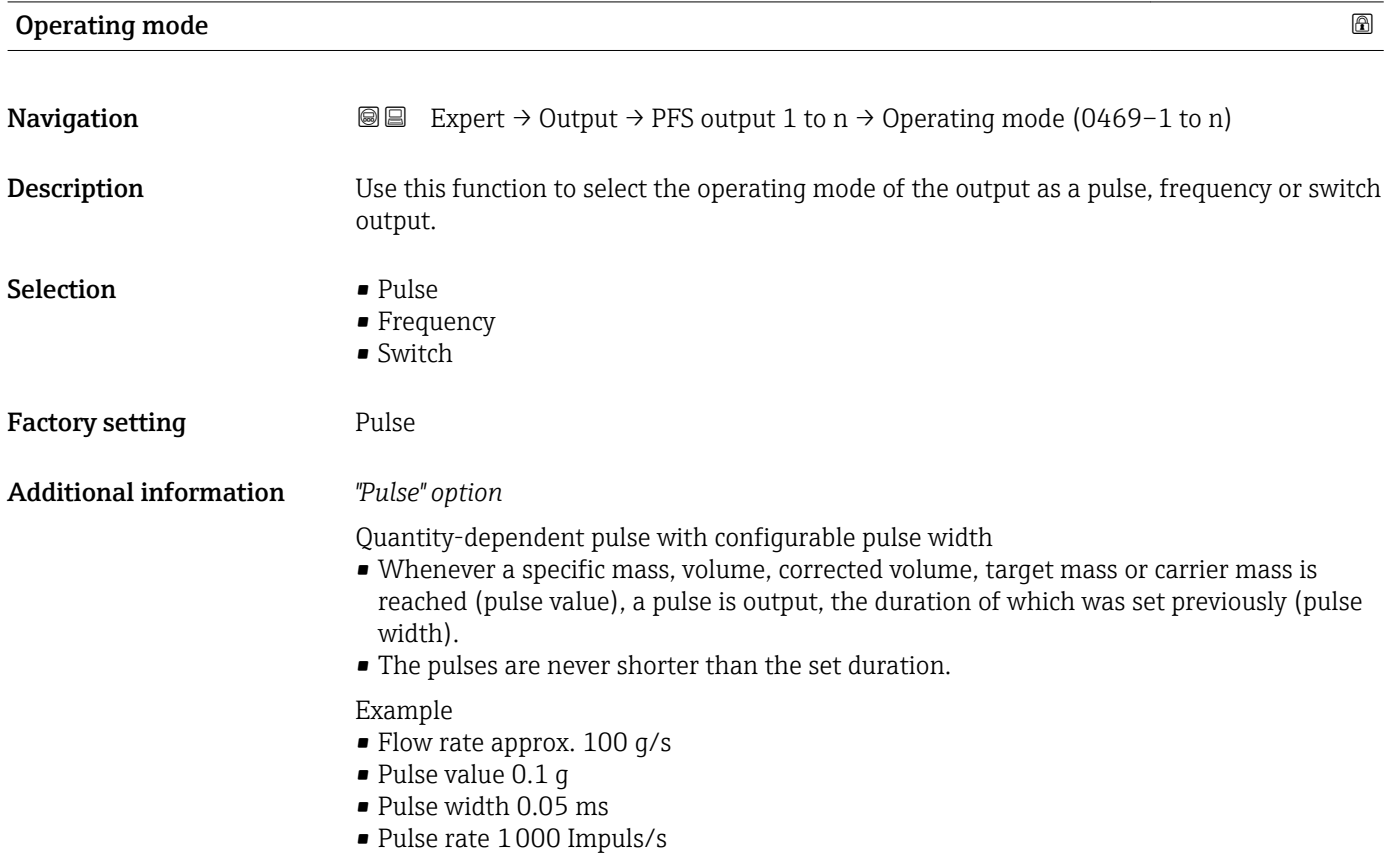

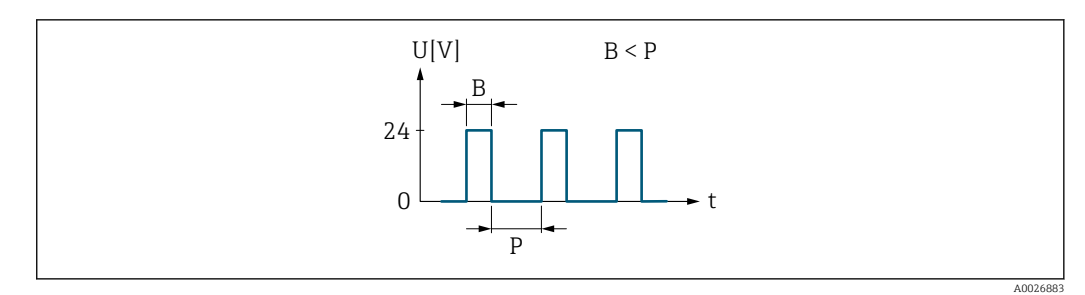

- *5 Quantity-proportional pulse (pulse value) with pulse width to be configured*
- *B Pulse width entered*
- *P Pauses between the individual pulses*

### *"Frequency" option*

Flow-proportional frequency output with 1:1 on/off ratio An output frequency is output that is proportional to the value of a process variable, such as mass flow, volume flow, corrected volume flow, target mass flow, carrier mass flow, density, reference density, concentration, temperature, carrier tube temperature, electronic temperature, vibration frequency, frequency fluctuation, oscillation amplitude, oscillation damping, oscillation damping fluctuation, signal asymmetry or excitation current.

Example

- Flow rate approx. 100 g/s
- Max. frequency 10 kHz
- Flow rate at max. frequency 1000 g/s
- Output frequency approx. 1000 Hz

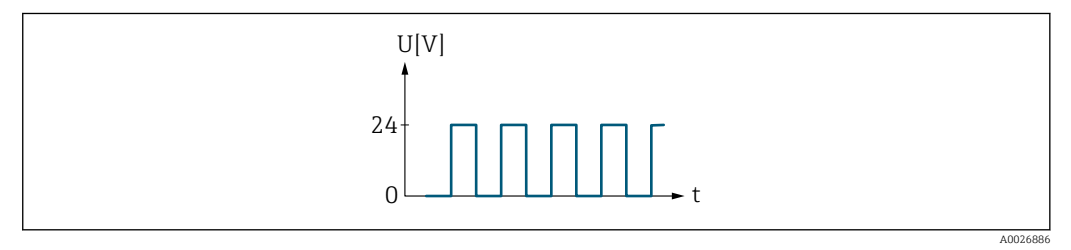

 *6 Flow-proportional frequency output*

### *"Switch" option*

Contact for displaying a condition (e.g. alarm or warning if a limit value is reached)

### Example

Alarm response without alarm

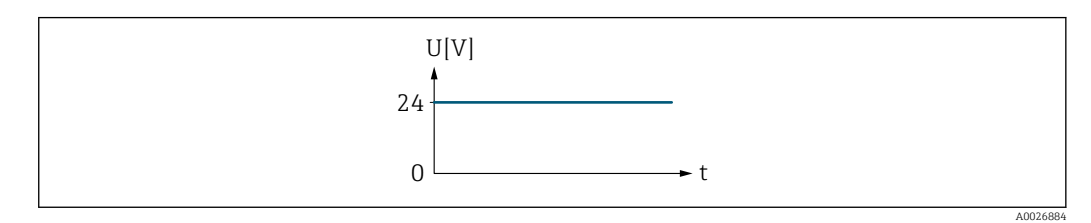

 *7 No alarm, high level*

Example Alarm response in case of alarm

<span id="page-115-0"></span>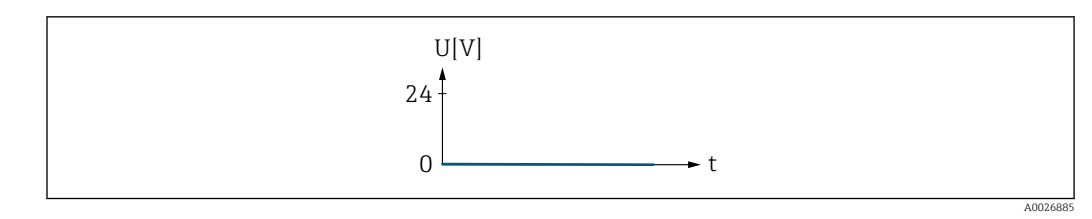

 *8 Alarm, low level*

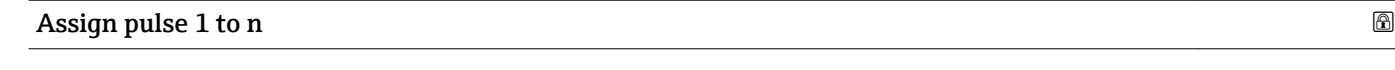

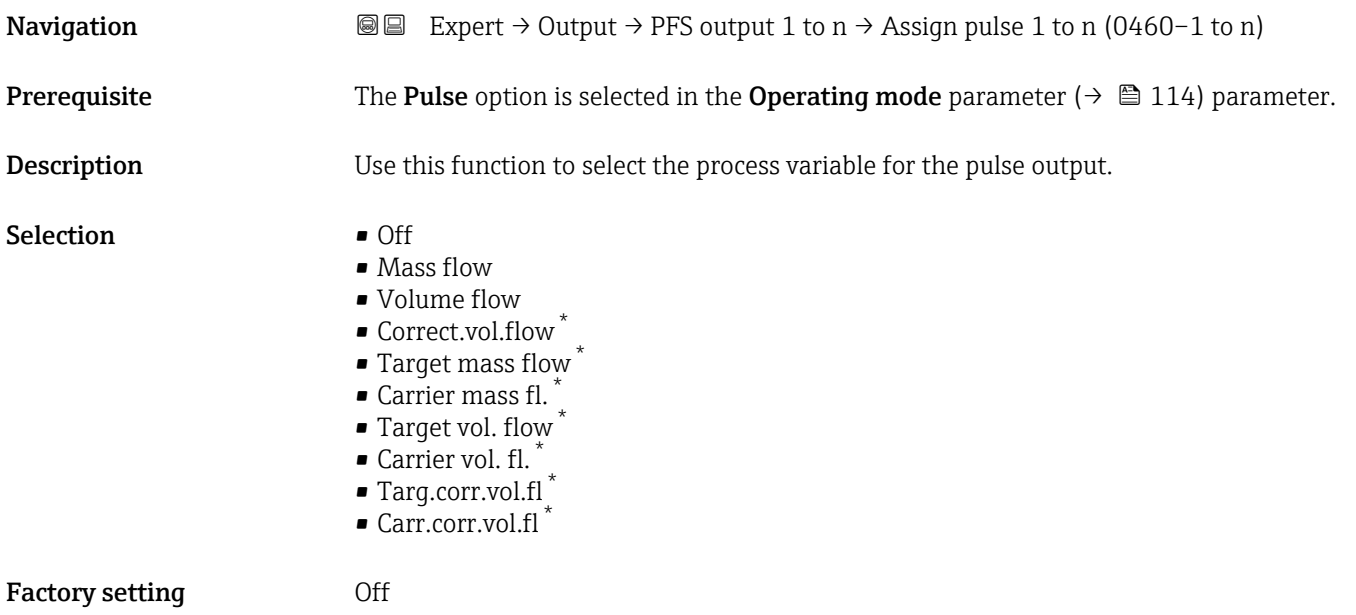

| Value per pulse               | $\circledR$                                                                                                    |
|-------------------------------|----------------------------------------------------------------------------------------------------|
| Navigation                    | Expert $\rightarrow$ Output $\rightarrow$ PFS output 1 to n $\rightarrow$ Value per pulse (0455–1 to n)<br>88                                                                                                 |
| Prerequisite                  | The <b>Pulse</b> option is selected in the <b>Operating mode</b> parameter ( $\rightarrow \equiv 114$ ) and a process<br>variable is selected in the <b>Assign pulse</b> parameter ( $\rightarrow \Box$ 116). |
| Description                   | Use this function to enter the value for the measured value that a pulse is equivalent to.                                                                                                    |
| User entry                    | Signed floating-point number                                                                                                    |
| <b>Factory setting</b>        | Depends on country and nominal diameter $\rightarrow \Box$ 263                                                                                                    |
| <b>Additional information</b> | User entry<br>Weighting of the pulse output with a quantity.<br>The lower the pulse value, the<br>• better the resolution.<br>• the higher the frequency of the pulse response.                               |

<sup>\*</sup> Visibility depends on order options or device settings

<span id="page-116-0"></span>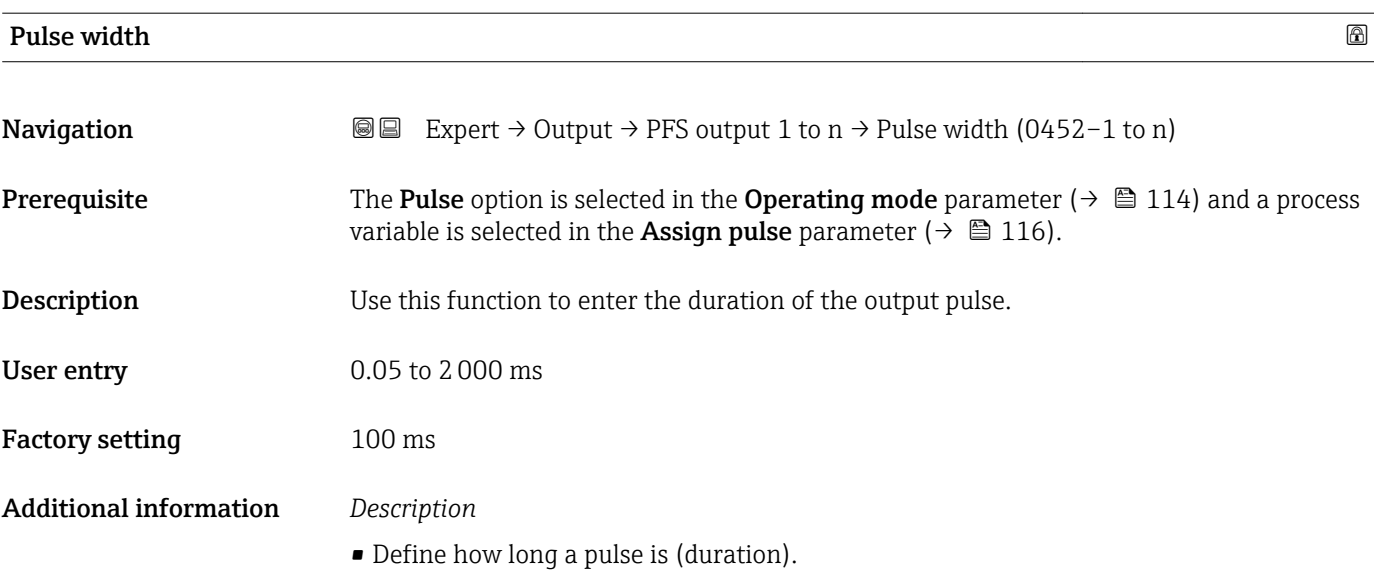

- The maximum pulse rate is defined by  $f_{max} = 1 / (2 \times pulse$  width).
- The interval between two pulses lasts at least as long as the set pulse width.
- The maximum flow is defined by  $Q_{\text{max}} = f_{\text{max}} \times$  pulse value.
- If the flow exceeds these limit values, the measuring device displays the diagnostic message  $\triangle$ S443 Pulse output 1 to n.

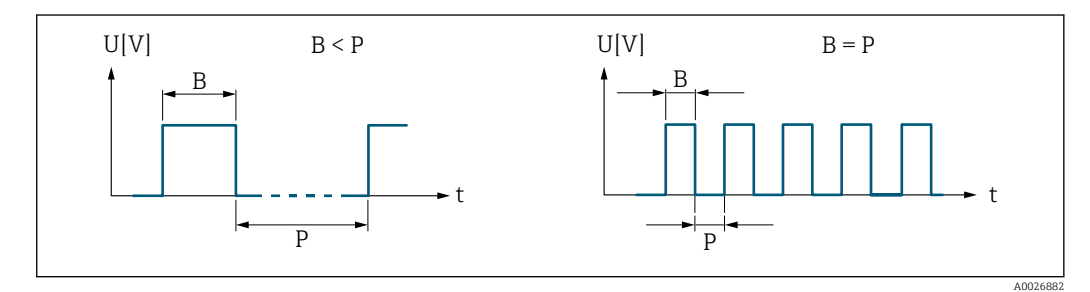

- *B Pulse width entered*
- *P Pauses between the individual pulses*

## *Example*

- Pulse value: 0.1 g
- Pulse width: 0.1 ms
- $f_{\text{max}}$ : 1 / (2 × 0.1 ms) = 5 kHz
- $\bullet$  Q<sub>max</sub>: 5 kHz  $\times$  0.1 g = 0.5 kg/s

| <b>Measuring mode</b> |                                                                                                    | ⋒ |
|-----------------------|----------------------------------------------------------------------------------------------------|---|
| Navigation            | Expert $\rightarrow$ Output $\rightarrow$ PFS output 1 to n $\rightarrow$ Measuring mode (0457-1 to n)<br>88                                                                                                    |   |
| Prerequisite          | In the <b>Operating mode</b> parameter ( $\rightarrow \Box$ 114), the <b>Pulse</b> option is selected, and one of<br>the following options is selected in the <b>Assign pulse</b> parameter ( $\rightarrow \Box$ 116):<br>$\blacksquare$ Mass flow<br>$\blacksquare$ Volume flow<br>• Correct.vol.flow<br>• Target mass flow<br>$\bullet$ Carrier mass fl. $\star$ |   |

<sup>\*</sup> Visibility depends on order options or device settings

<span id="page-117-0"></span>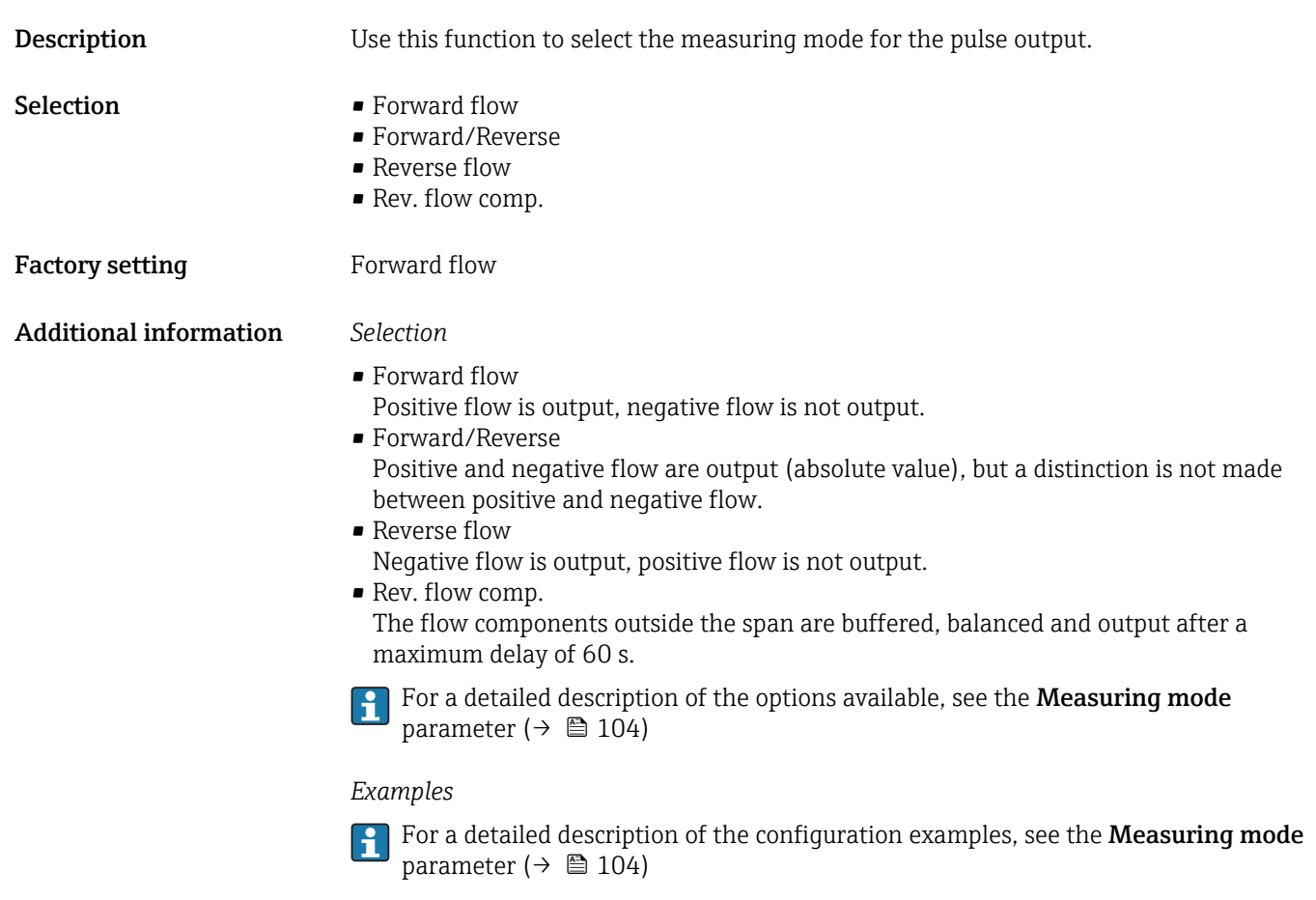

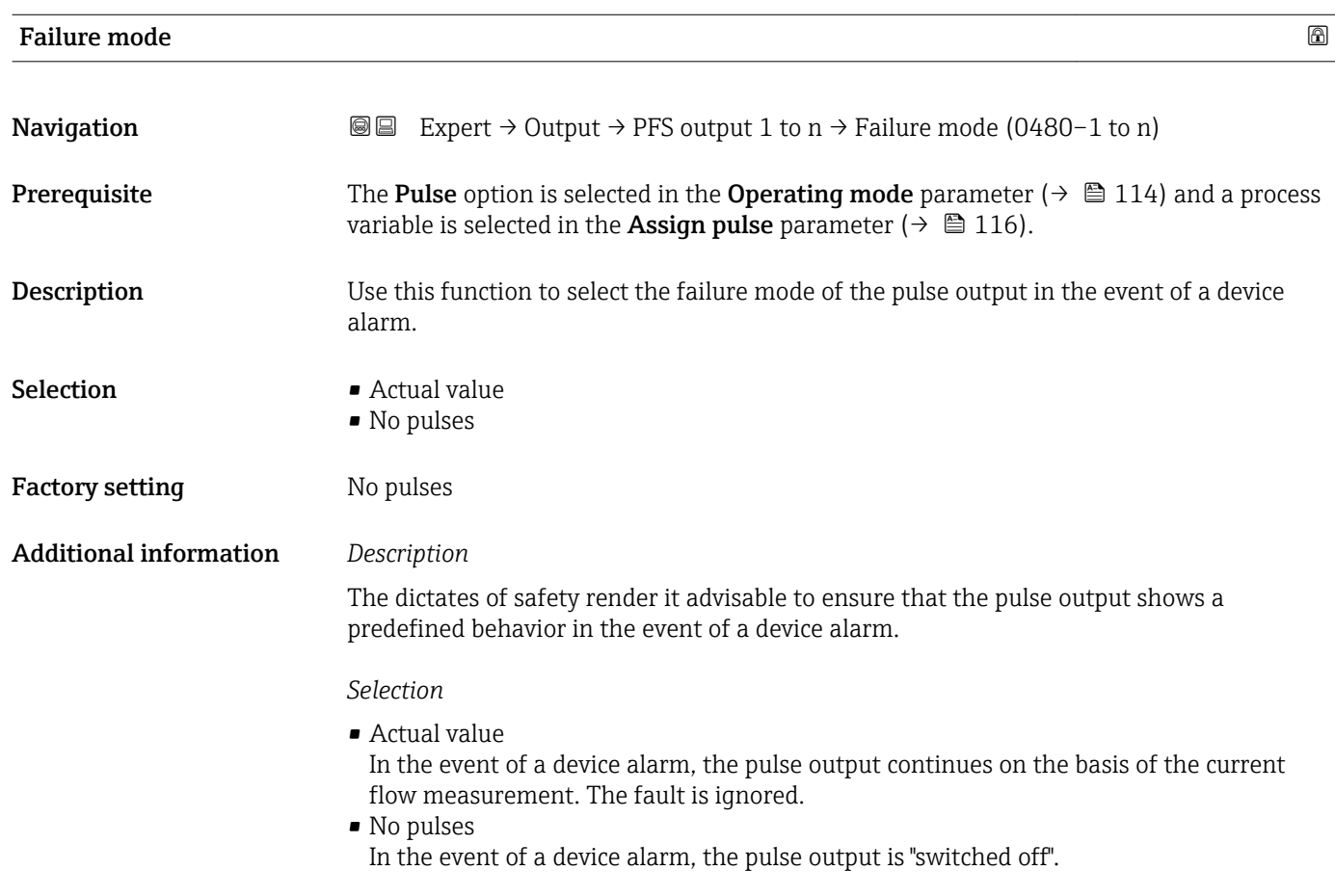

NOTICE! A device alarm is a measuring device error that must be taken seriously. It can affect the measurement quality such that the quality can no longer be guaranteed. The Actual value option is only recommended if it can be guaranteed that all possible alarm conditions will not affect the measurement quality.

## <span id="page-118-0"></span>Pulse output 1 to n

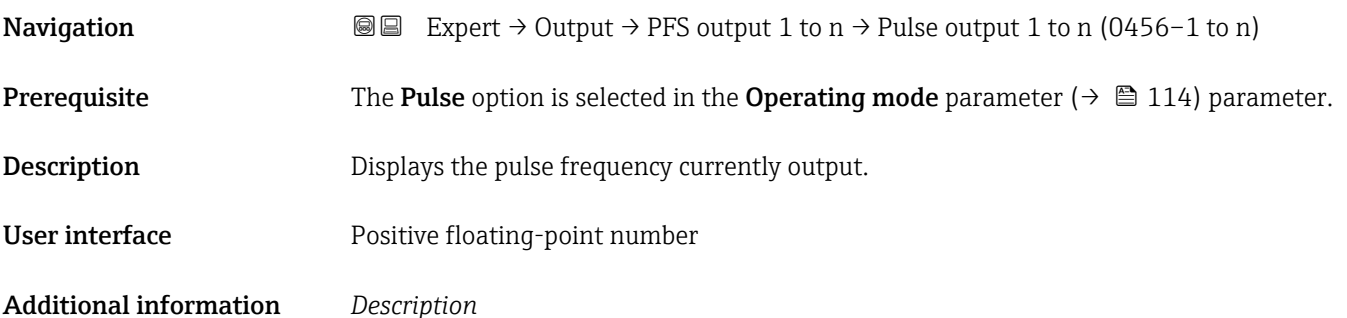

- The pulse output is an open collector output.
- This is configured at the factory in such a way that the transistor is conductive for the duration of the pulse (NO contact) and is safety-oriented.

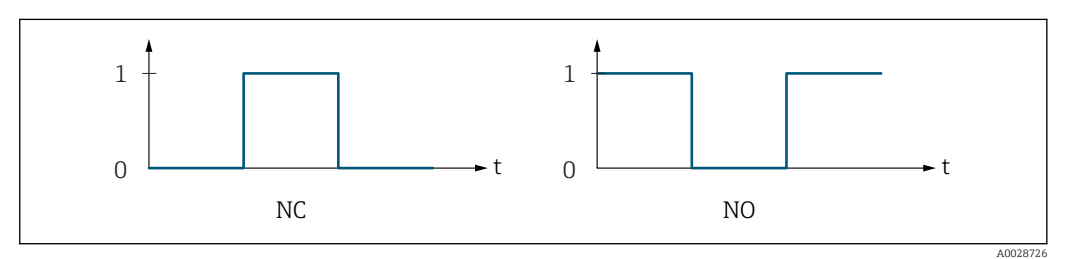

- *0 Non-conductive*
- *1 Conductive*
- *NC NC contact (normally closed)*
- *NO NO contact (normally open)*

The output behavior can be reversed via the Invert outp.sig. parameter ( $\rightarrow \equiv 132$ ) i.e. the transistor does not conduct for the duration of the pulse.

In addition, the behavior of the output in the event of a device alarm (Failure mode parameter ( $\rightarrow \Box$  118)) can be configured.

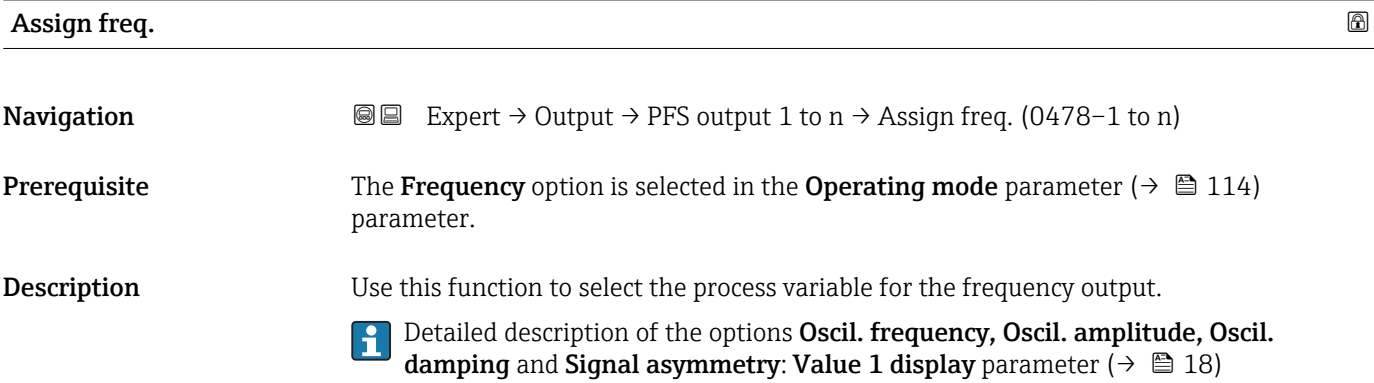

### <span id="page-119-0"></span>Selection **•** Off

- Mass flow
- Volume flow
- Correct.vol.flow
- $\blacksquare$  Target mass flow
- Carrier mass fl. \*
- $\blacksquare$  Target vol. flow
- $\bullet$  Carrier vol. fl.
- Targ.corr.vol.fl \*
- Carr.corr.vol.fl \*
- Density
- Ref.density
- Ref.dens.altern. \*
- GSV flow \*
- $-$  GSVa
- NSV flow \*
- NSVa
	- S&W volume flow \*
- $\bullet$  Water cut<sup>\*</sup>
- Oil density \*
- Water density \*
- Oil mass flow
- $\bullet$  Water mass flow
- $\bullet$  Oil volume flow
- $\blacksquare$  Water vol. flow
- Oil corr.vol.fl. \*
- Water corr.v.fl.  $*$
- Concentration
- Temperature
- Carr. pipe temp. \*
- Electronic temp.
- Osc. freq. 0
- Osc. ampl.  $0^*$
- Freq. fluct.  $0^*$
- $\bullet$  Osc. damping 0<sup>\*</sup>
- $\bullet$  Osc.damp.fluct 0<sup>\*</sup>
- Signal asymmetry \*
- $\bullet$  Exc. current 0
- $\bullet$  HBSI<sup>\*</sup>
- Pressure

Factory setting **Off** 

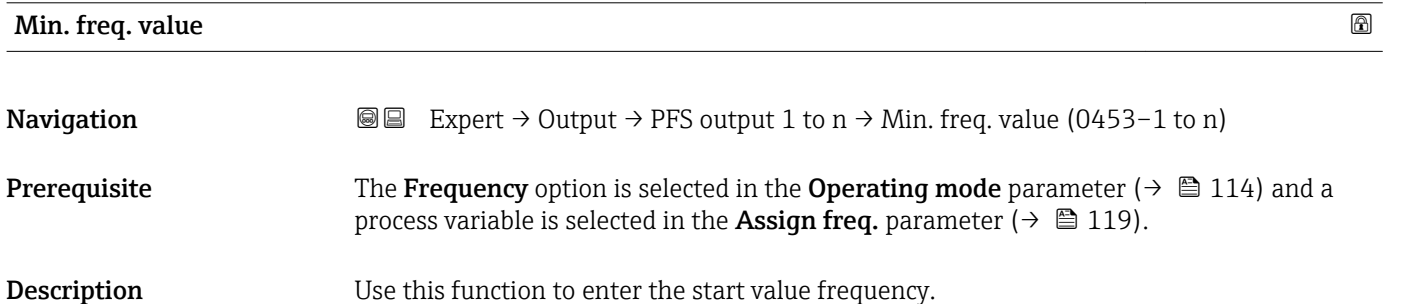

Visibility depends on order options or device settings

<span id="page-120-0"></span>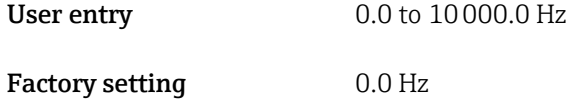

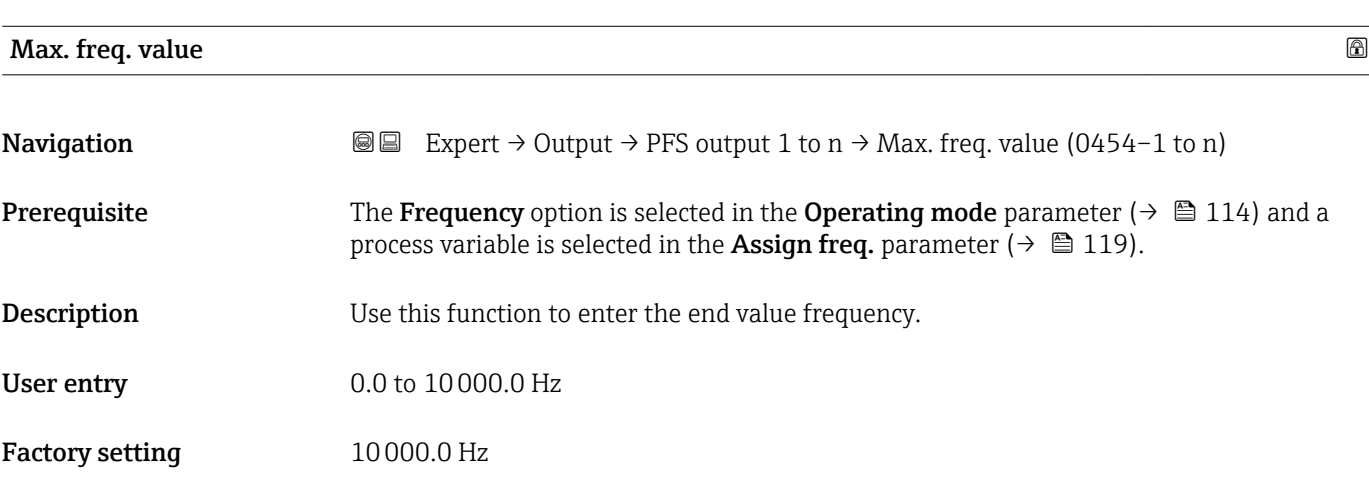

## Val. at min.freq

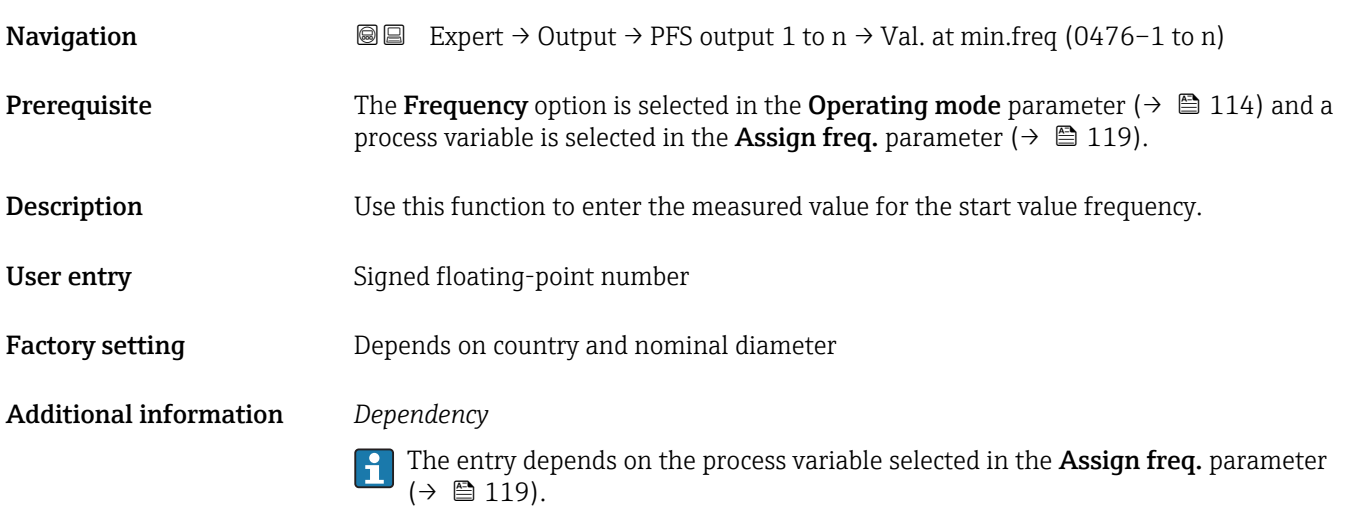

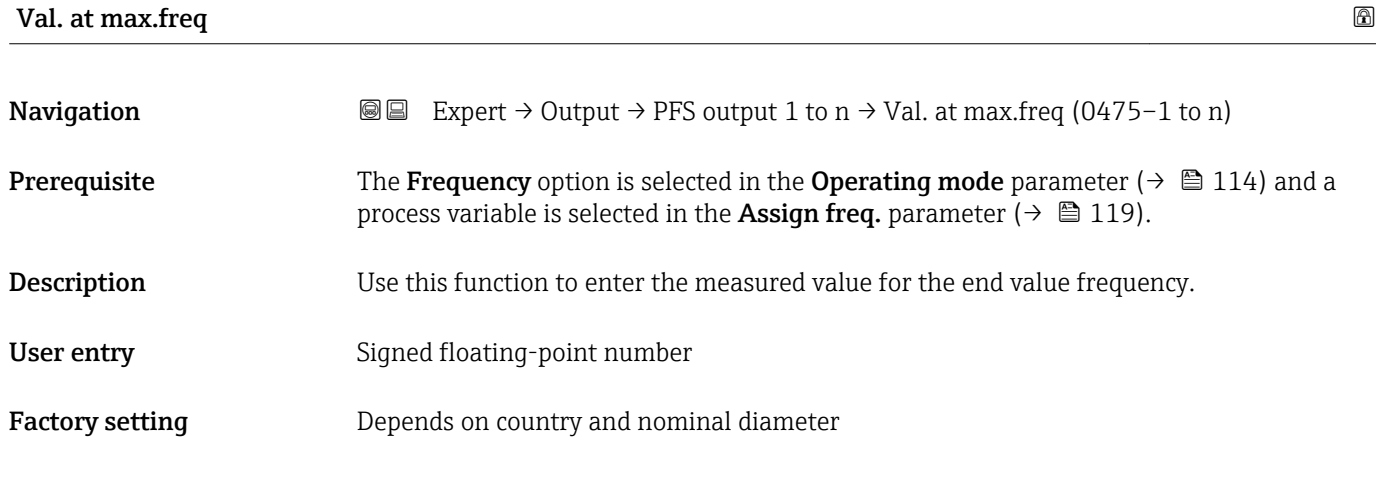

<span id="page-121-0"></span>Use this function to enter the maximum measured value at the maximum frequency. The selected process variable is output as a proportional frequency.

## *Dependency*

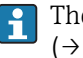

The entry depends on the process variable selected in the **Assign freq.** parameter  $(\rightarrow \text{ } \blacksquare 119)$ .

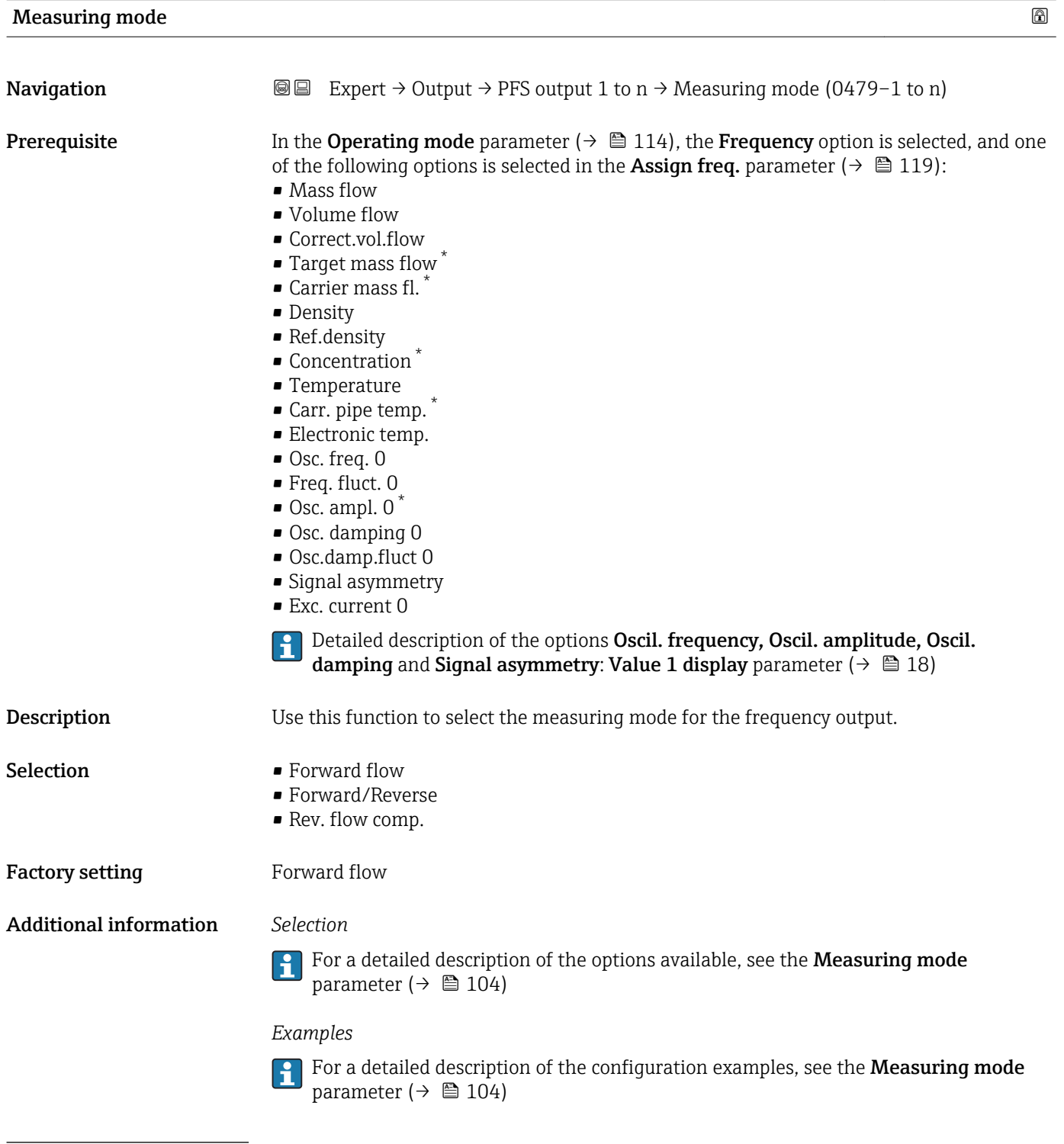

<sup>\*</sup> Visibility depends on order options or device settings

<span id="page-122-0"></span>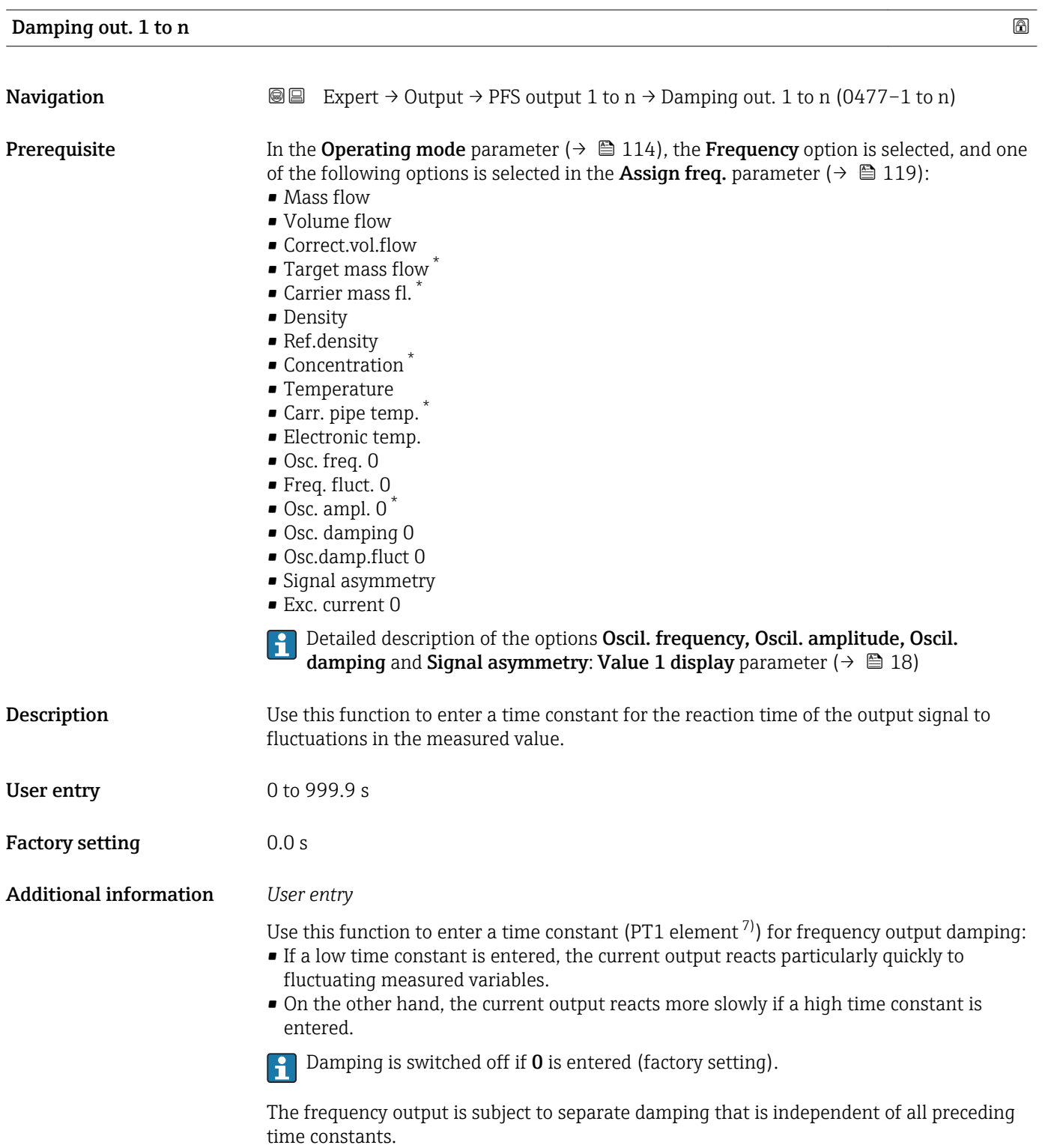

<sup>\*</sup> Visibility depends on order options or device settings

<sup>7)</sup> proportional transmission behavior with first order delay

<span id="page-123-0"></span>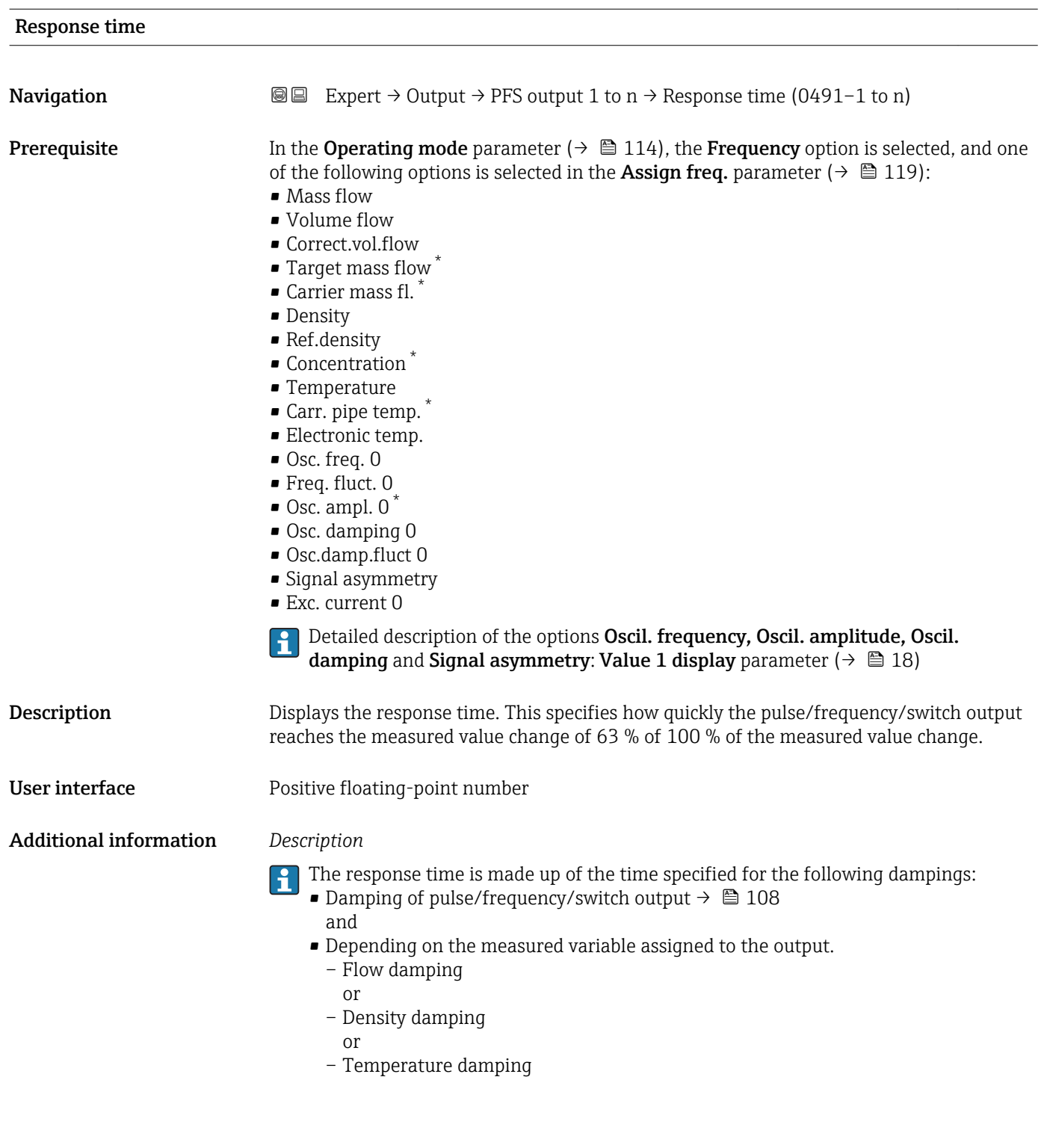

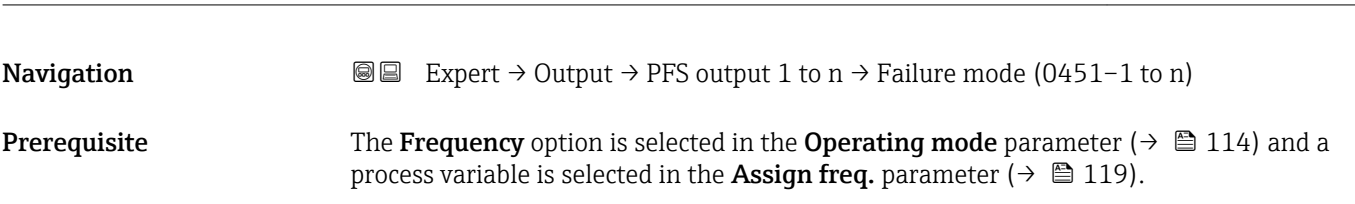

Failure mode **and the set of the set of the set of the set of the set of the set of the set of the set of the set of the set of the set of the set of the set of the set of the set of the set of the set of the set of the se** 

<sup>\*</sup> Visibility depends on order options or device settings

<span id="page-124-0"></span>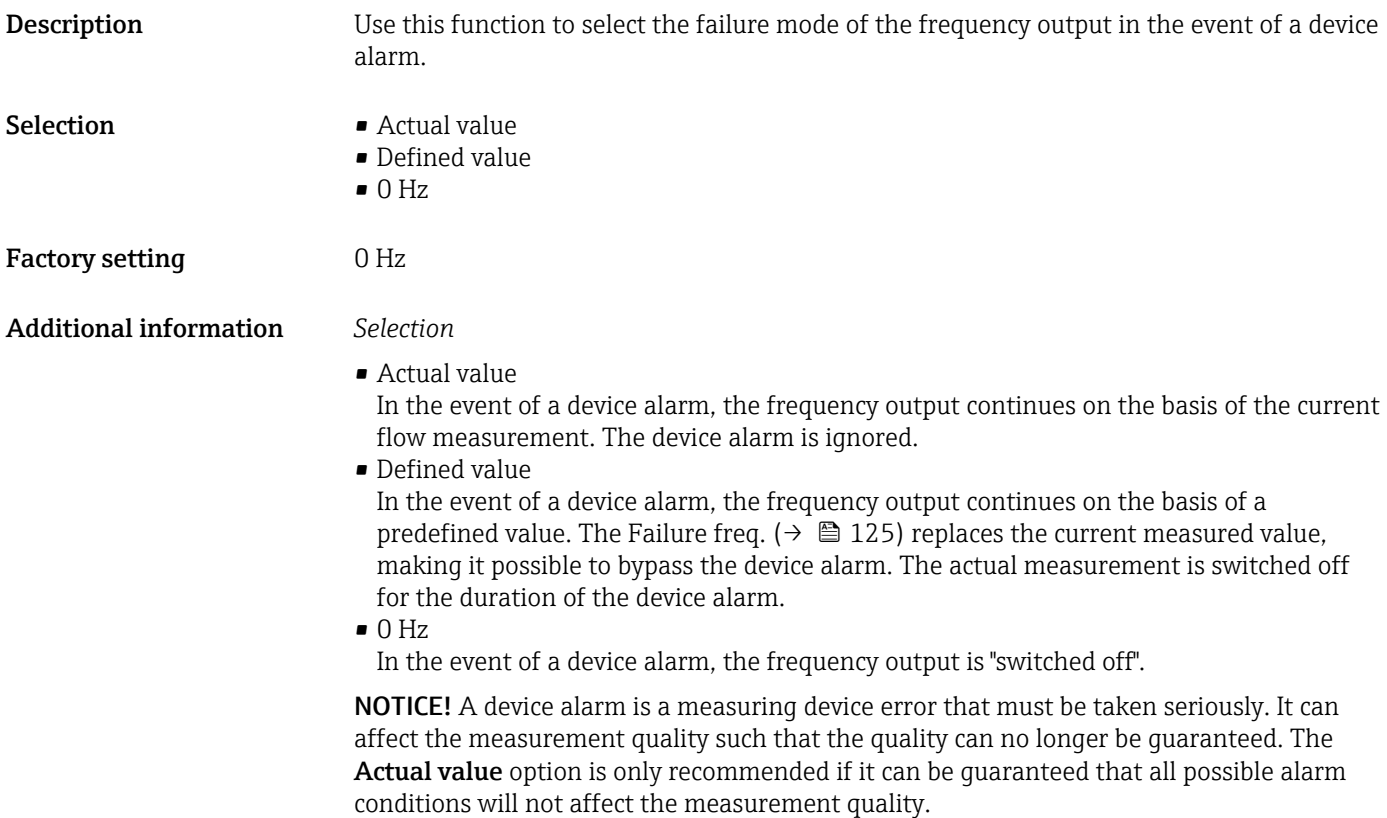

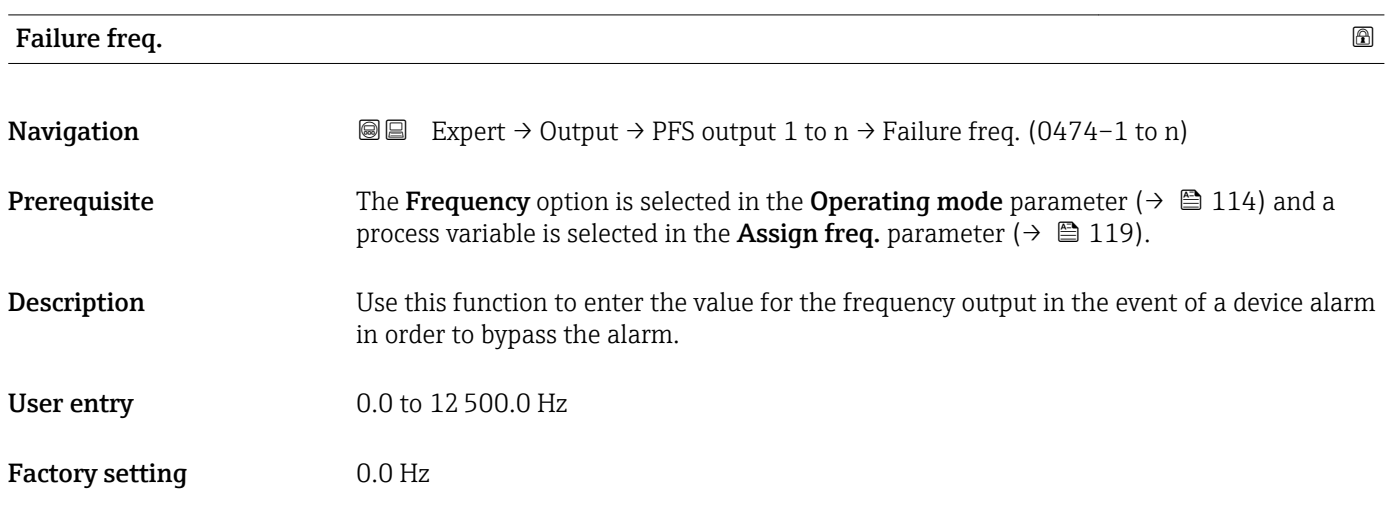

## Output freq. 1 to n

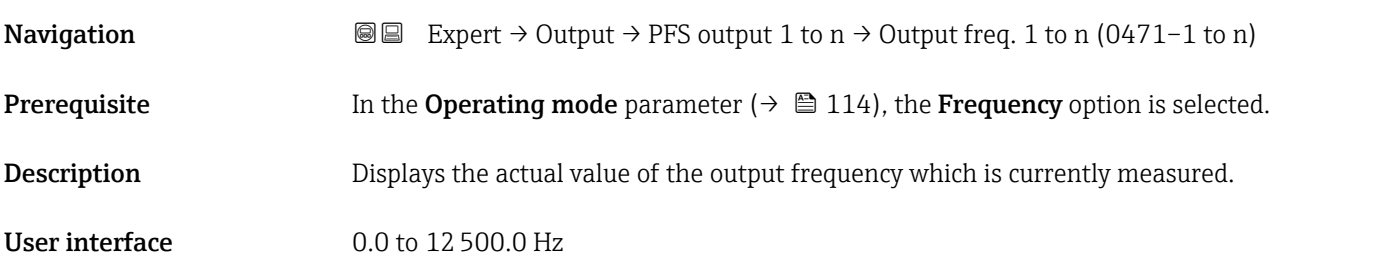

<span id="page-125-0"></span>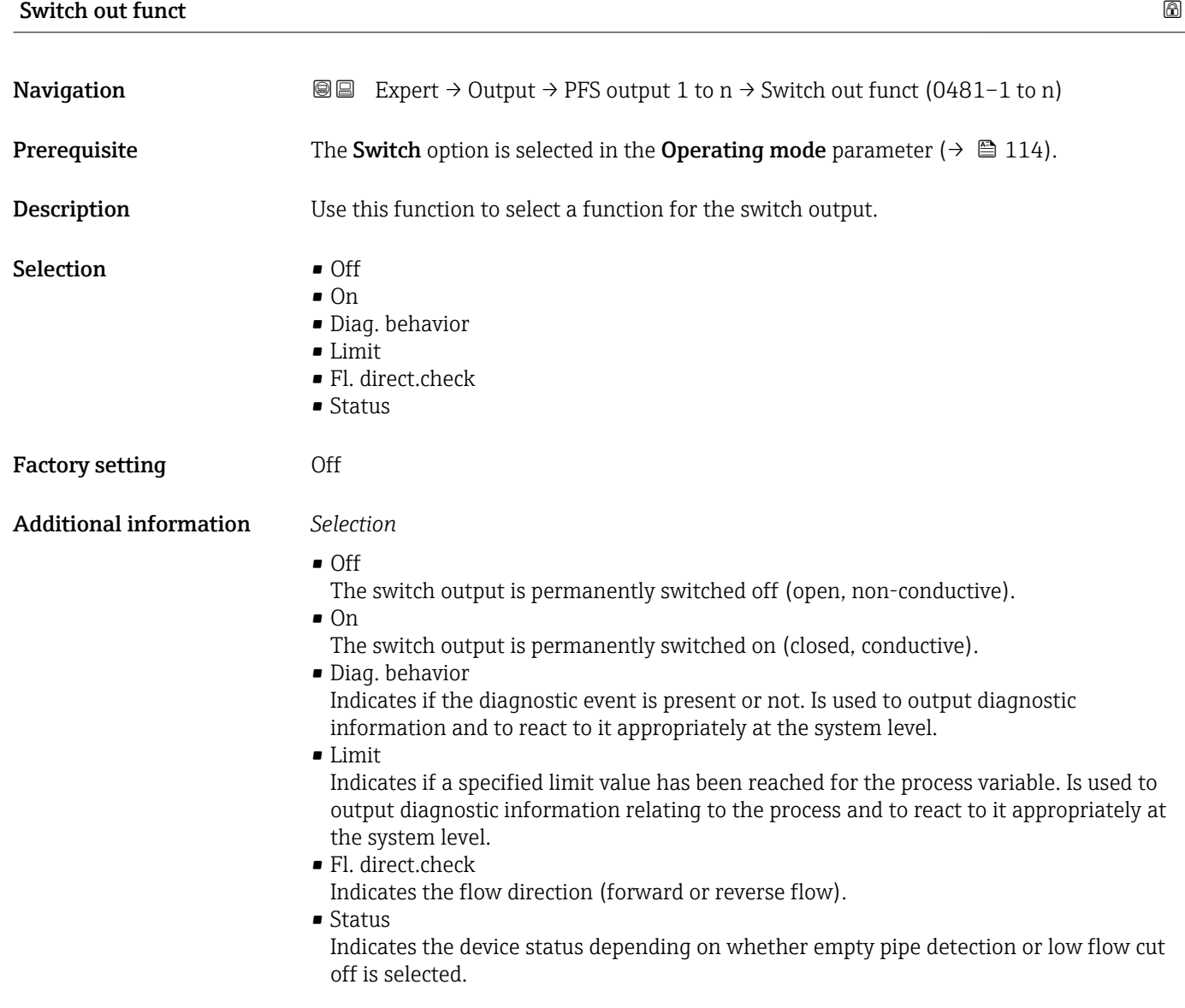

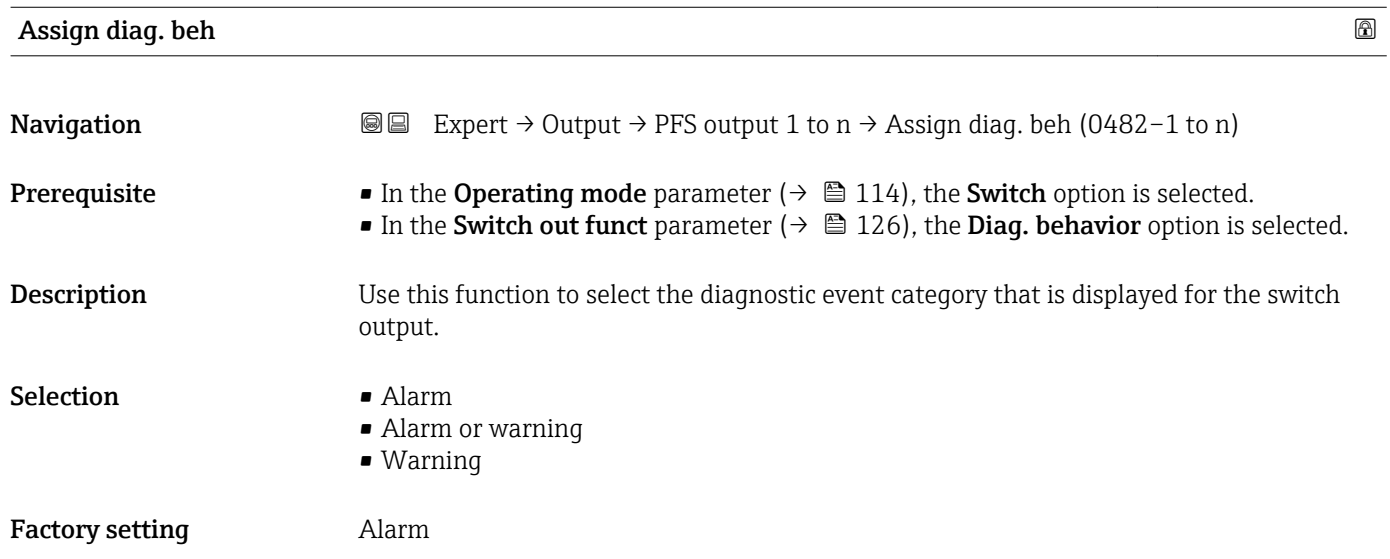

<span id="page-126-0"></span>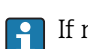

If no diagnostic event is pending, the switch output is closed and conductive.

*Selection*

- Alarm
- The switch output signals only diagnostic events in the alarm category. • Alarm or warning
- The switch output signals diagnostic events in the alarm and warning category. • Warning
- The switch output signals only diagnostic events in the warning category.

| Assign limit | $\bigcirc$                                                                                                    |
|--------------|----------------------------------------------------------------------------------------------------|
| Navigation   | 88<br>Expert $\rightarrow$ Output $\rightarrow$ PFS output 1 to n $\rightarrow$ Assign limit (0483-1 to n)                                                                                                    |
| Prerequisite | • The Switch option is selected in the Operating mode parameter ( $\rightarrow \equiv 114$ ) parameter.<br>• The Limit option is selected in the Switch out funct parameter ( $\rightarrow \Box$ 126) parameter.                                                                                                    |
| Description  | Use this function to select a process variable for the limit function.                                                                                                    |
| Selection    | • Mass flow<br>• Volume flow<br>Correct.vol.flow<br>• Target mass flow<br>Carrier mass fl.<br>■ Target vol. flow<br>Carrier vol. fl.<br>■ Targ.corr.vol.fl<br>Carr.corr.vol.fl<br>• Density<br>Ref.density<br>Ref.dens.altern.<br>GSV flow <sup>*</sup><br>$\bullet$ GSVa <sup>*</sup><br>• NSV flow<br>$\bullet$ NSVa <sup>*</sup><br>• S&W volume flow<br>$\bullet$ Water cut <sup>*</sup><br>■ Oil density<br>· Water density<br>• Oil mass flow<br>• Water mass flow<br>· Oil volume flow<br>· Water vol. flow<br>Oil corr.vol.fl.<br>· Water corr.v.fl.<br>$\blacksquare$ Concentration<br>■ Temperature<br>• Oscil. damping<br>$\blacksquare$ Pressure |

<sup>\*</sup> Visibility depends on order options or device settings

- Totalizer 1 • Totalizer 2
- Totalizer 3

Factory setting Mass flow

## Additional information *Description*

Behavior of status output when Switch-on value > Switch-off value:

- Process variable > Switch-on value: transistor is conductive
- Process variable < Switch-off value: transistor is non-conductive

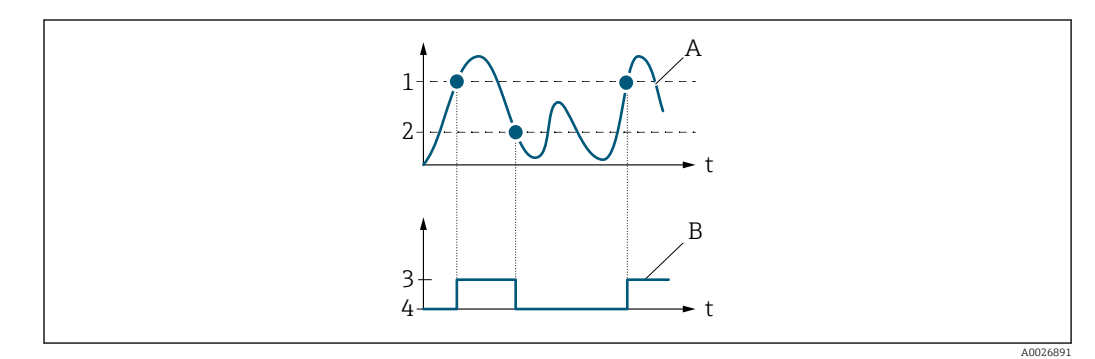

- *1 Switch-on value*
- *2 Switch-off value*
- *3 Conductive*
- *4 Non-conductive*
- *A Process variable*
- *B Status output*

Behavior of status output when Switch-on value < Switch-off value:

- Process variable < Switch-on value: transistor is conductive
- Process variable > Switch-off value: transistor is non-conductive

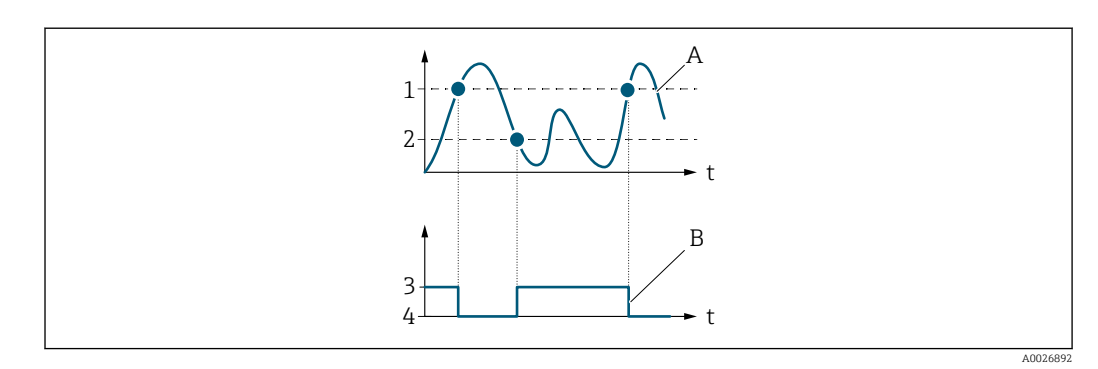

- *1 Switch-off value*
- *2 Switch-on value*
- *3 Conductive*
- *4 Non-conductive*
- *A Process variable*
- *B Status output*

Behavior of status output when Switch-on value = Switch-off value:

- Process variable > Switch-on value: transistor is conductive
- Process variable < Switch-off value: transistor is non-conductive

<span id="page-128-0"></span>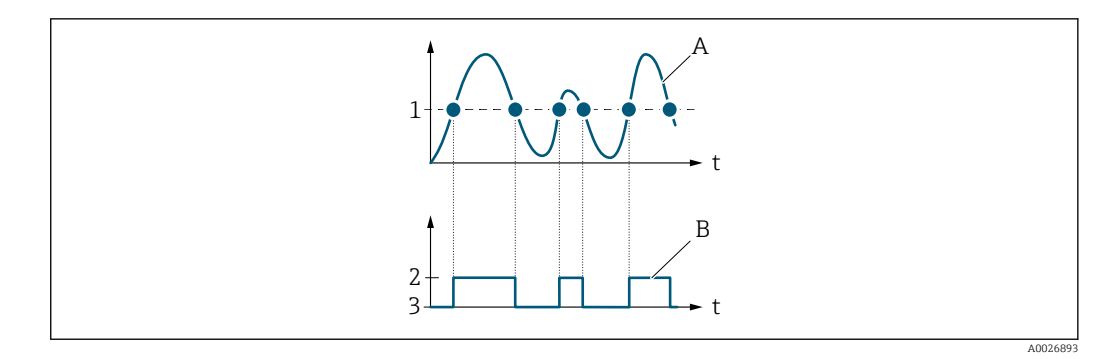

- *1 Switch-on value = Switch-off value*
- *2 Conductive*
- *3 Non-conductive*
- *A Process variable*
- *B Status output*

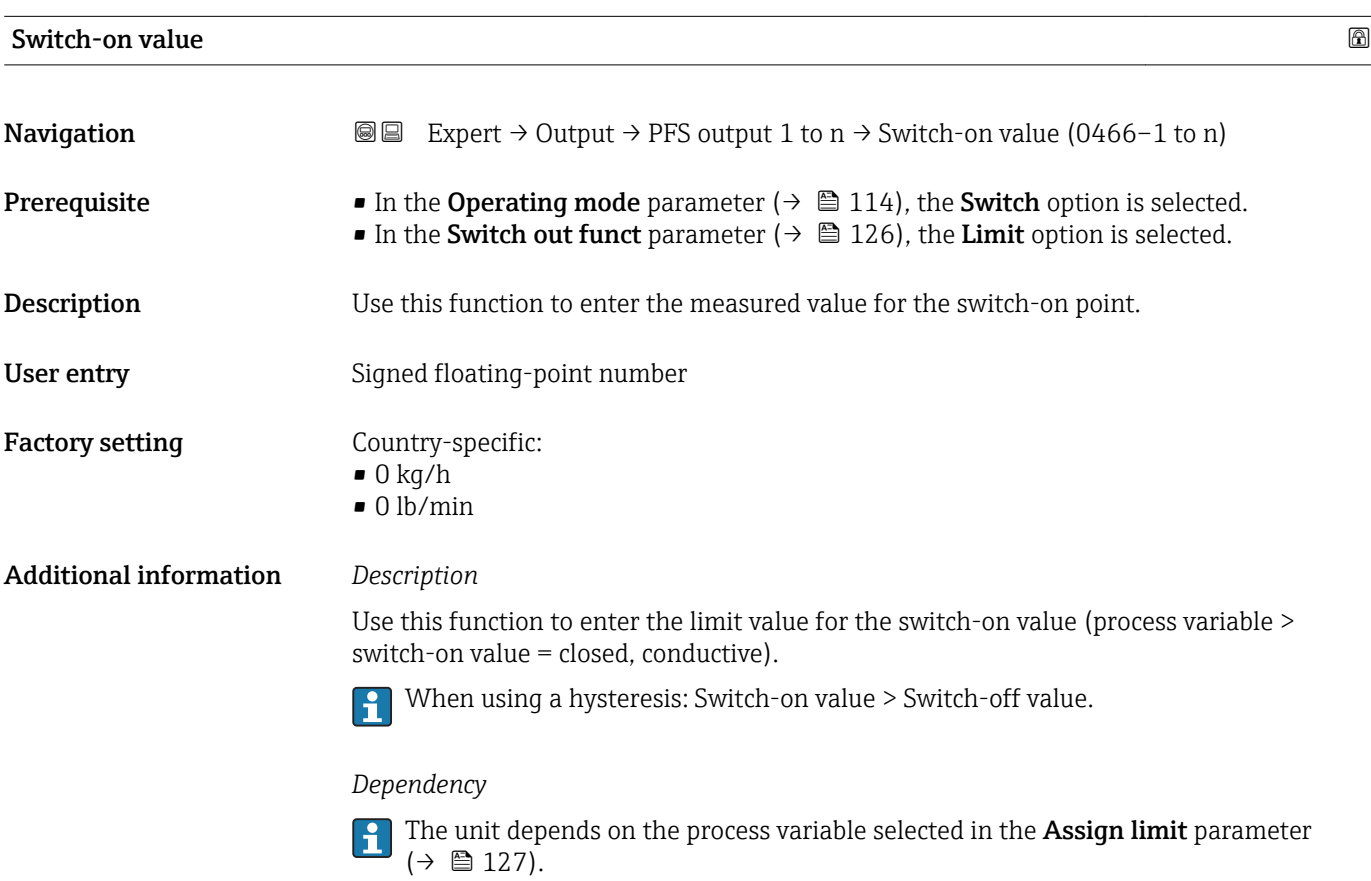

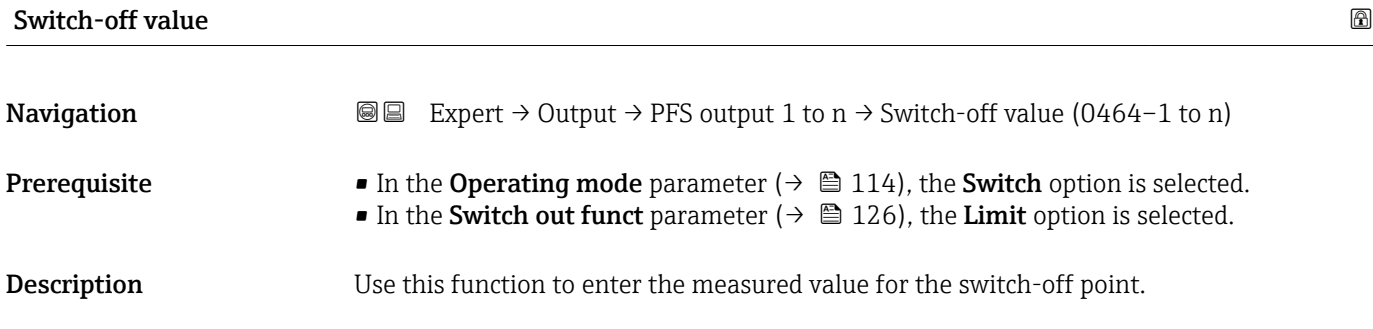

<span id="page-129-0"></span>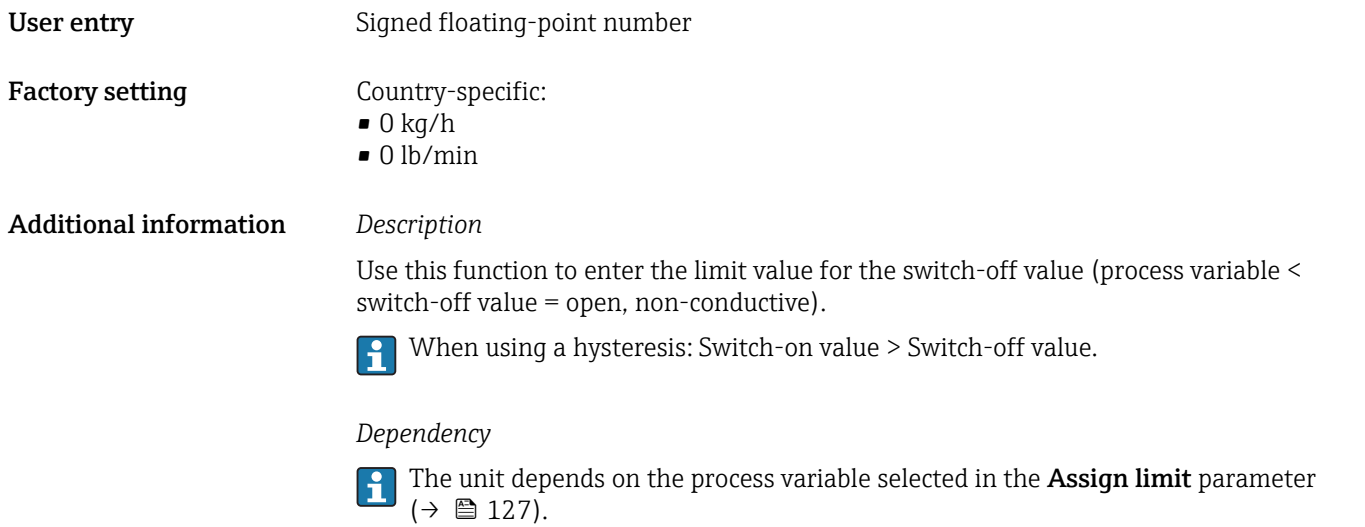

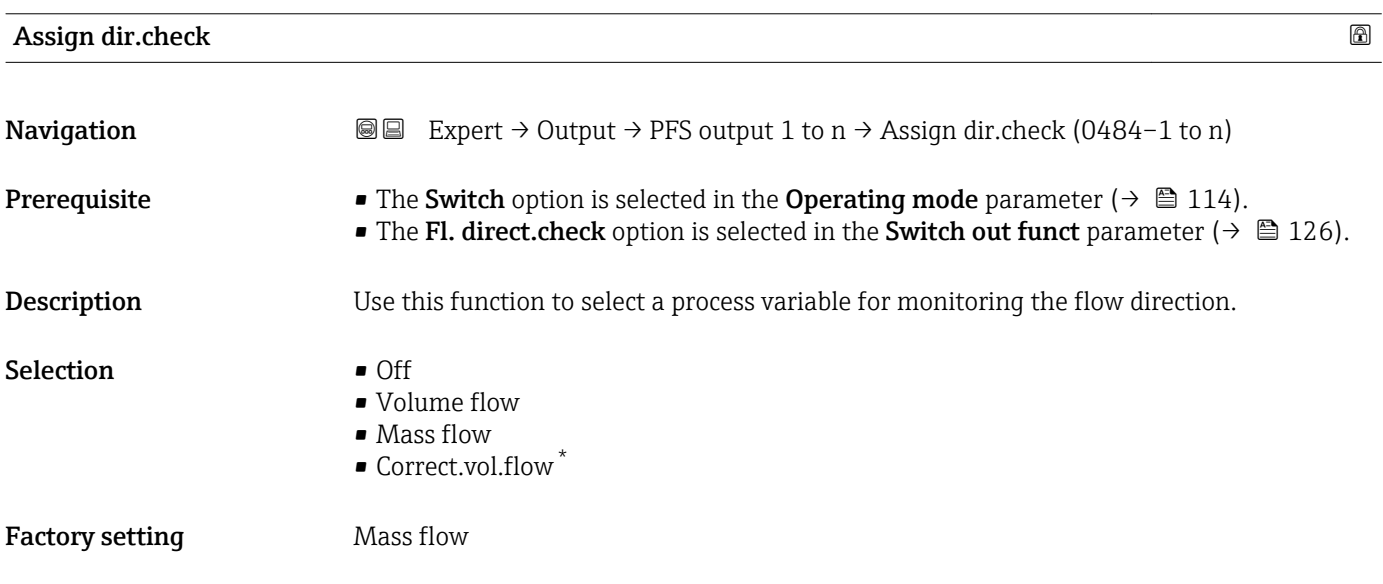

| Assign status          |                                                                                                    | H |
|------------------------|----------------------------------------------------------------------------------------------------|---|
| Navigation             | Expert $\rightarrow$ Output $\rightarrow$ PFS output 1 to n $\rightarrow$ Assign status (0485–1 to n)<br>88                                                                                  |   |
| Prerequisite           | • The Switch option is selected in the Operating mode parameter ( $\rightarrow \cong 114$ ).<br>■ The Status option is selected in the Switch out funct parameter ( $\rightarrow \Box$ 126). |   |
| Description            | Use this function to select a device status for the switch output.                                                                                                    |   |
| <b>Selection</b>       | • Partial pipe det<br>• Low flow cut off<br>$\bullet$ Digital outp. 4 <sup>*</sup>                                                                                                    |   |
| <b>Factory setting</b> | Partial pipe det                                                                                                    |   |

<sup>\*</sup> Visibility depends on order options or device settings

## <span id="page-130-0"></span>Additional information *Options*

If empty pipe detection or low flow cut off are enabled, the output is conductive. Otherwise, the switch output is non-conductive.

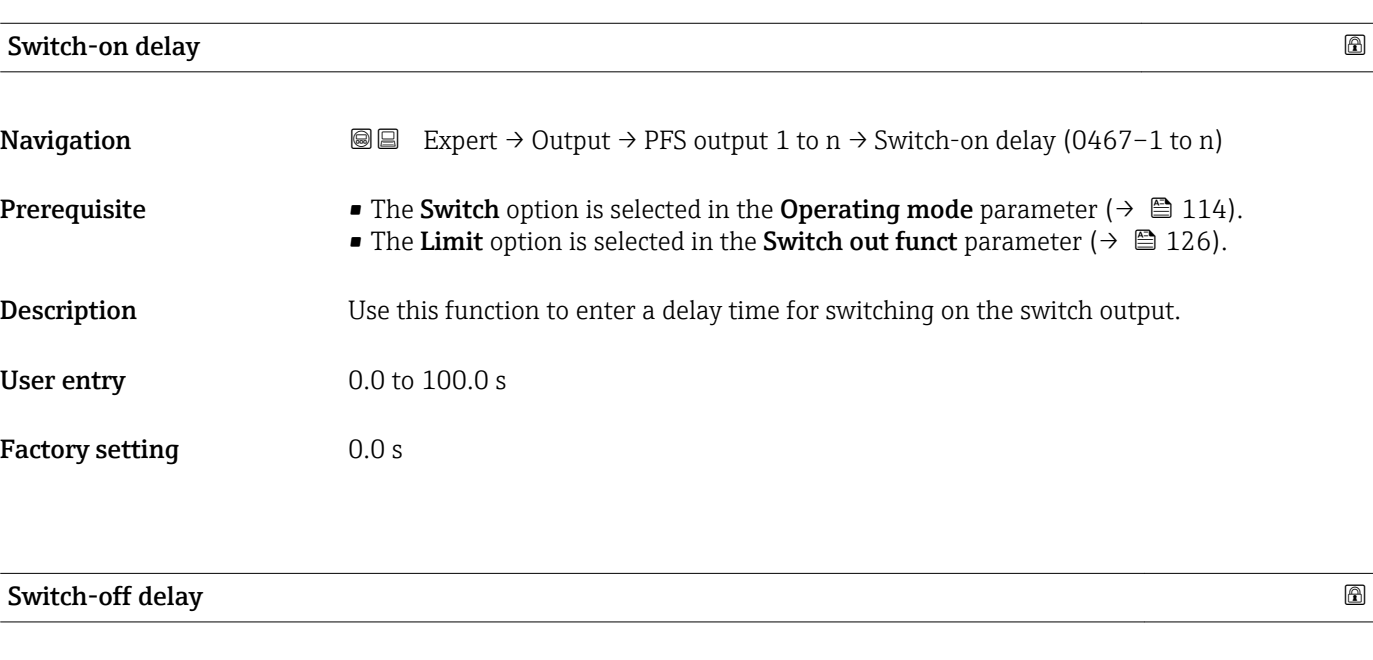

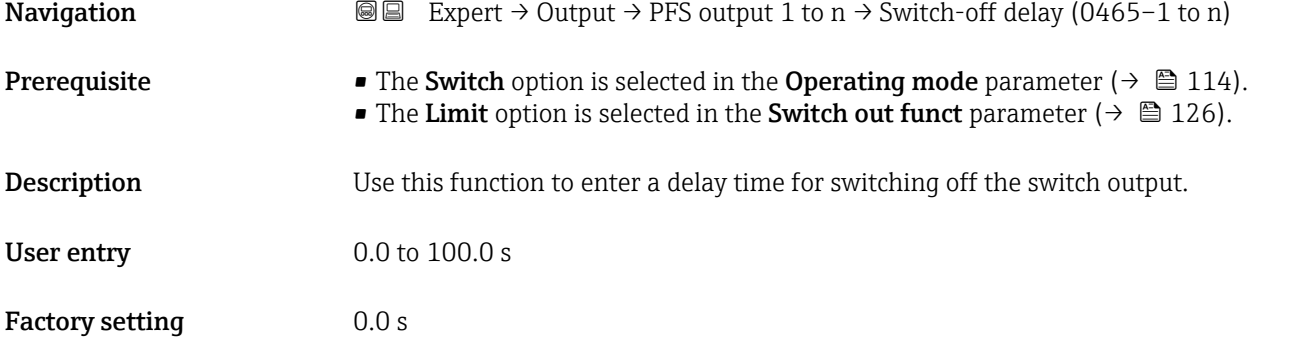

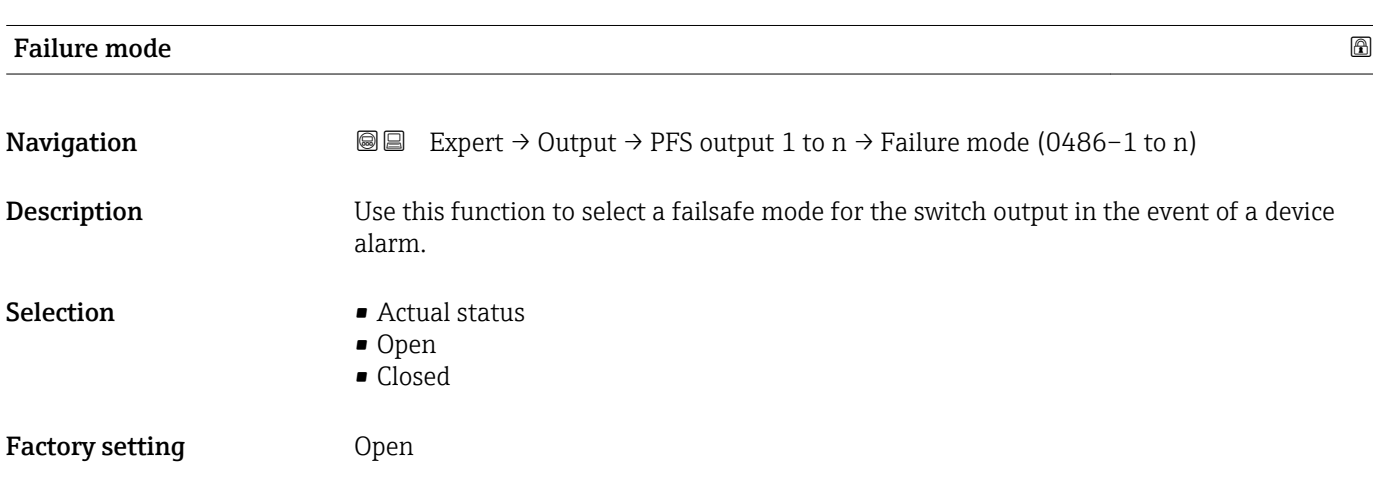

## <span id="page-131-0"></span>Additional information *Options*

## • Actual status

In the event of a device alarm, faults are ignored and the current behavior of the input value is output by the switch output. The **Actual status** option behaves in the same way as the current input value.

- Open
- In the event of a device alarm, the switch output's transistor is set to non-conductive. • Closed

In the event of a device alarm, the switch output's transistor is set to **conductive**.

# Switch status 1 to n **Navigation**  $\text{■}$  Expert  $\rightarrow$  Output  $\rightarrow$  PFS output 1 to n  $\rightarrow$  Switch status 1 to n (0461–1 to n) **Prerequisite** The **Switch** option is selected in the **Operating mode** parameter ( $\rightarrow \Box$  114). **Description** Displays the current switch status of the status output. User interface **•** Open • Closed Additional information *User interface* • Open The switch output is not conductive.

• Closed The switch output is conductive.

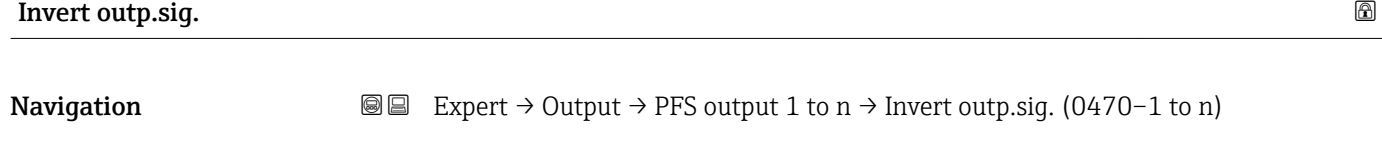

**Description** Use this function to select whether to invert the output signal.

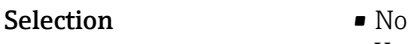

Factory setting No

Additional information *Selection*

• Yes

No option (passive - negative)

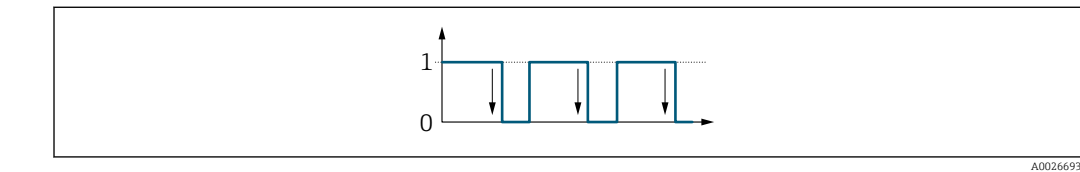

Yes option (passive - positive)

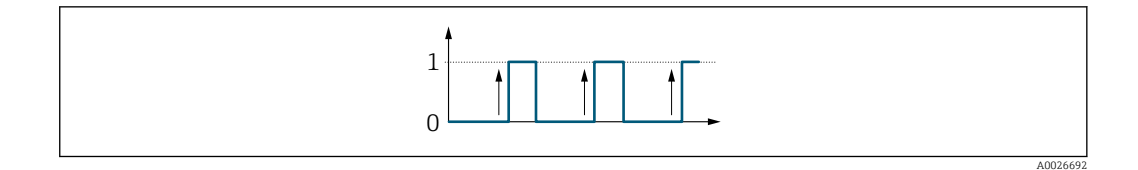

## 3.5.3 "Relay output 1 to n" submenu

*Navigation* 
■■ Expert → Output → Relay output 1 to n

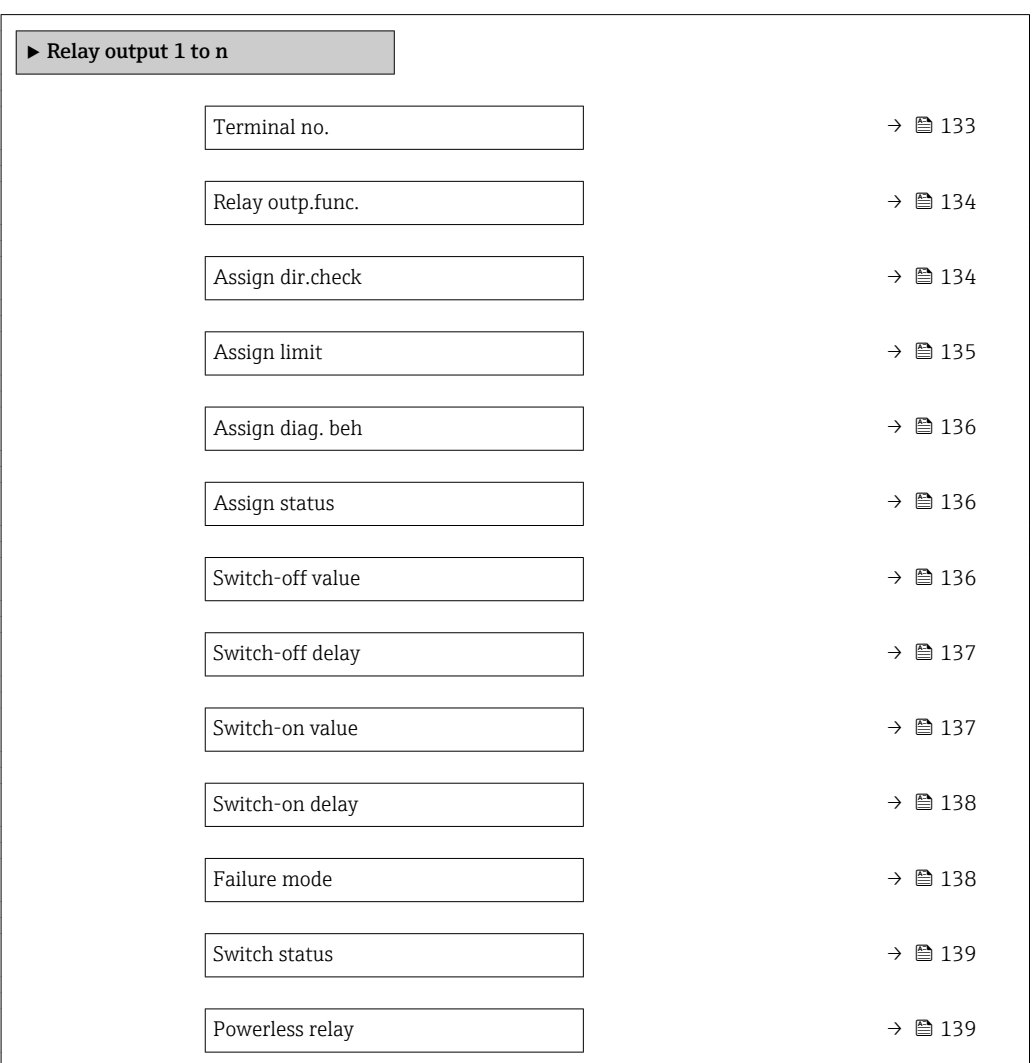

## Terminal no.

**Navigation**  $\text{■}$  Expert  $\rightarrow$  Output  $\rightarrow$  Relay output 1 to n  $\rightarrow$  Terminal no. (0812-1 to n)

**Description** Displays the terminal numbers used by the relay output module.

<span id="page-133-0"></span>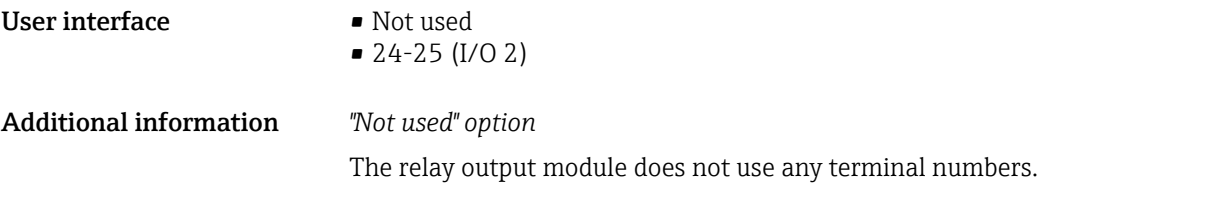

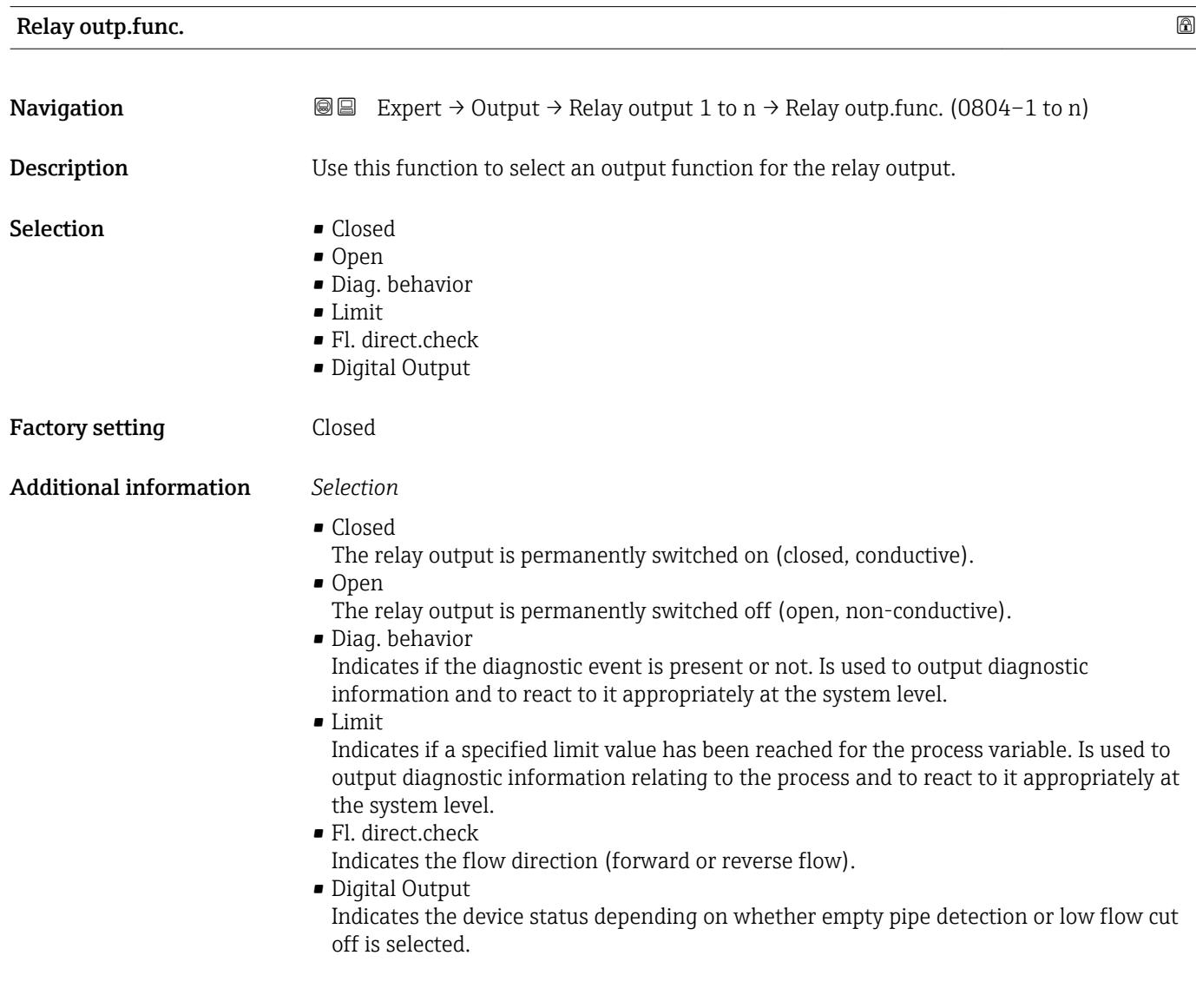

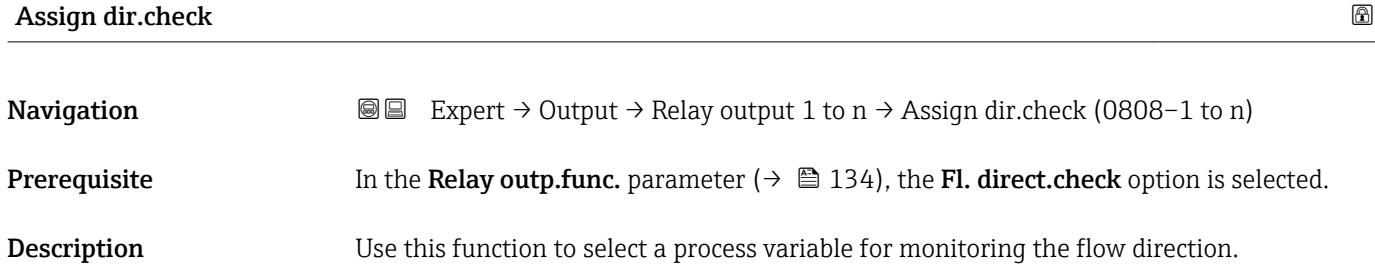

<span id="page-134-0"></span>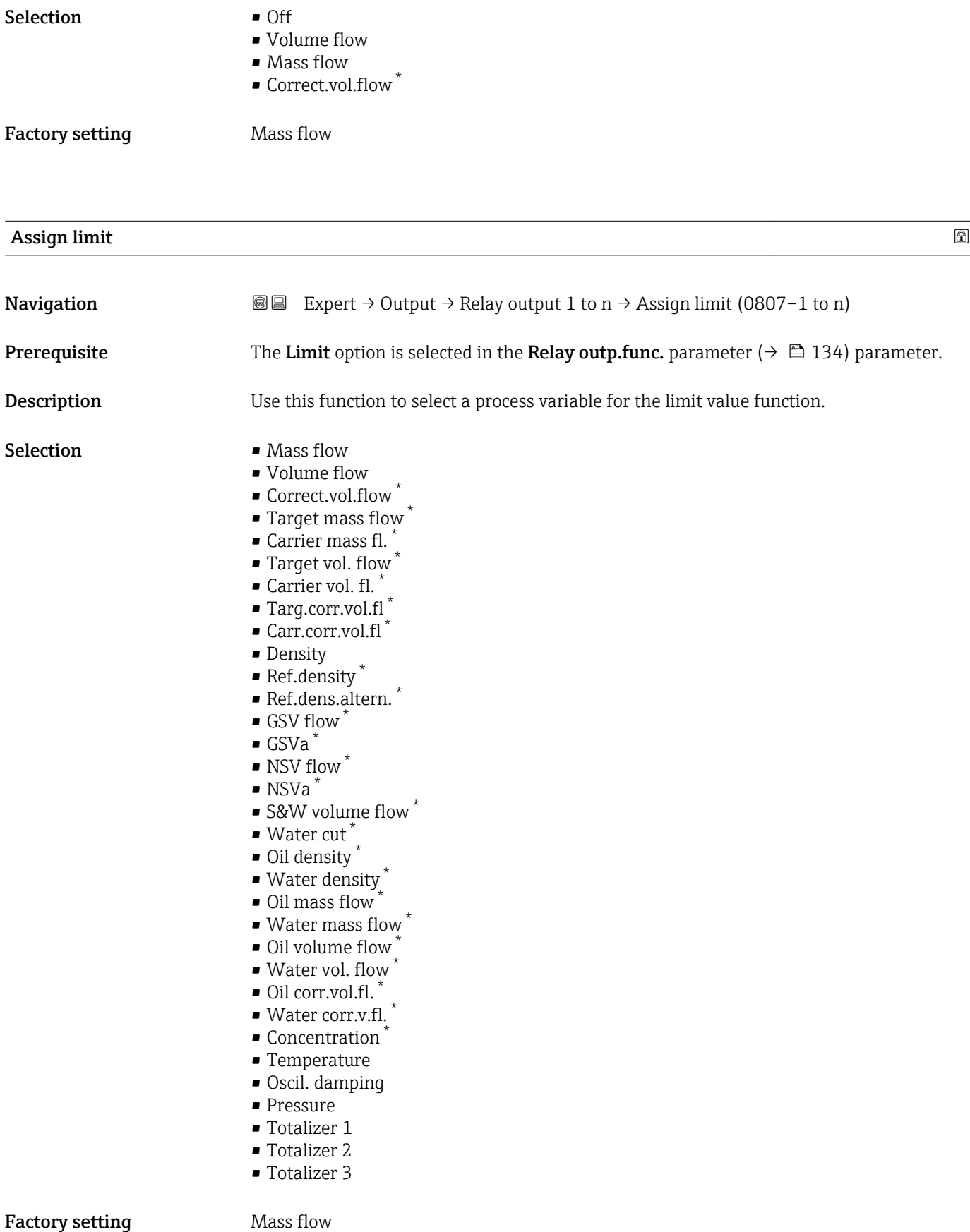

<sup>\*</sup> Visibility depends on order options or device settings

<span id="page-135-0"></span>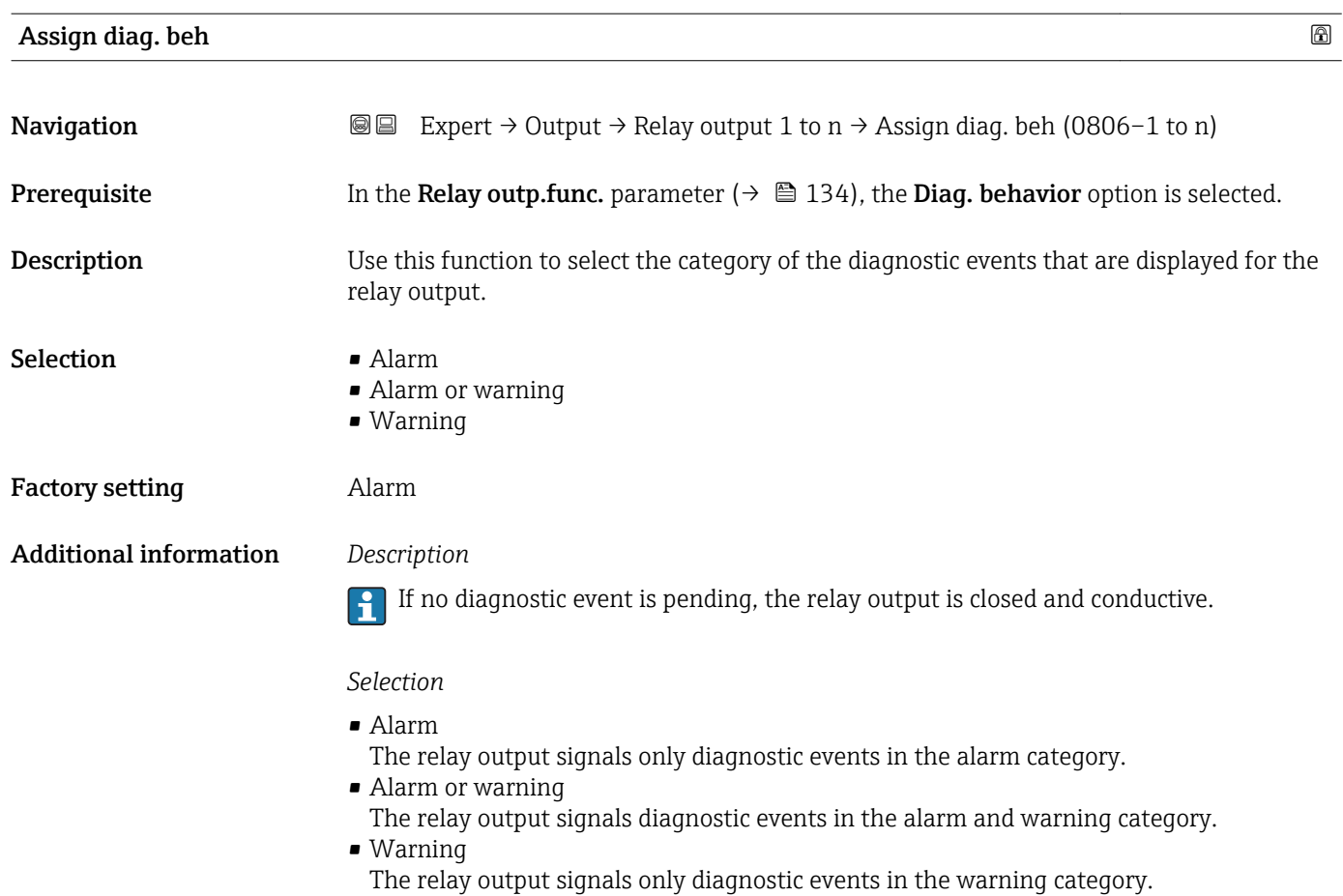

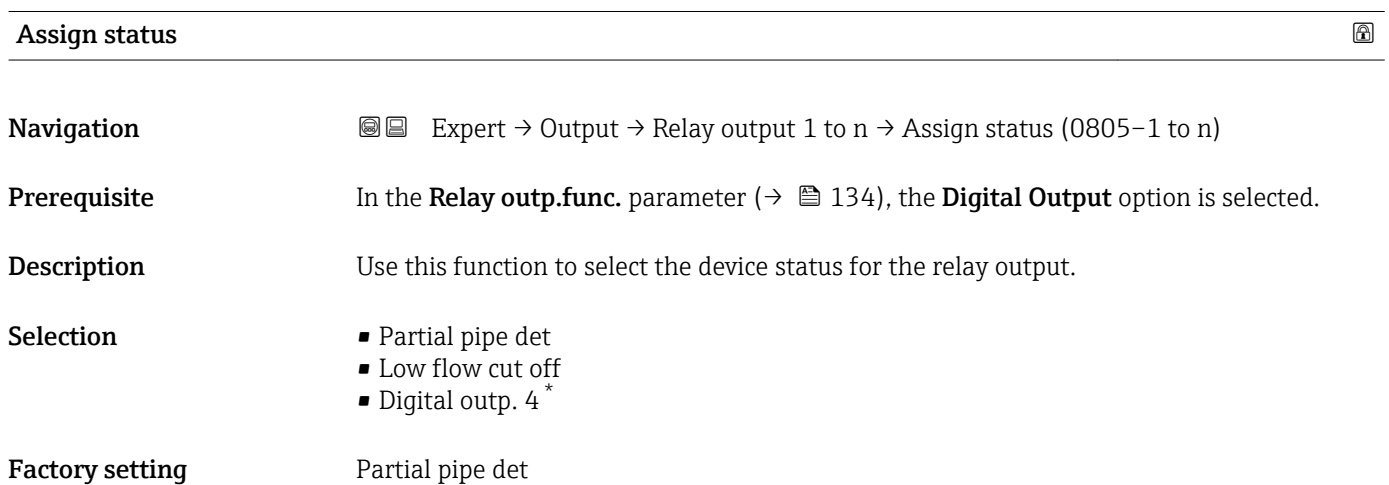

| Switch-off value |                                                                                                    | ⋒ |
|------------------|----------------------------------------------------------------------------------------------------|---|
| Navigation       | <b>③</b> ■ Expert $\rightarrow$ Output $\rightarrow$ Relay output 1 to n $\rightarrow$ Switch-off value (0809-1 to n) |   |
| Prerequisite     | In the <b>Relay outp.func.</b> parameter ( $\rightarrow \Box$ 134), the <b>Limit</b> option is selected.              |   |

<sup>\*</sup> Visibility depends on order options or device settings

<span id="page-136-0"></span>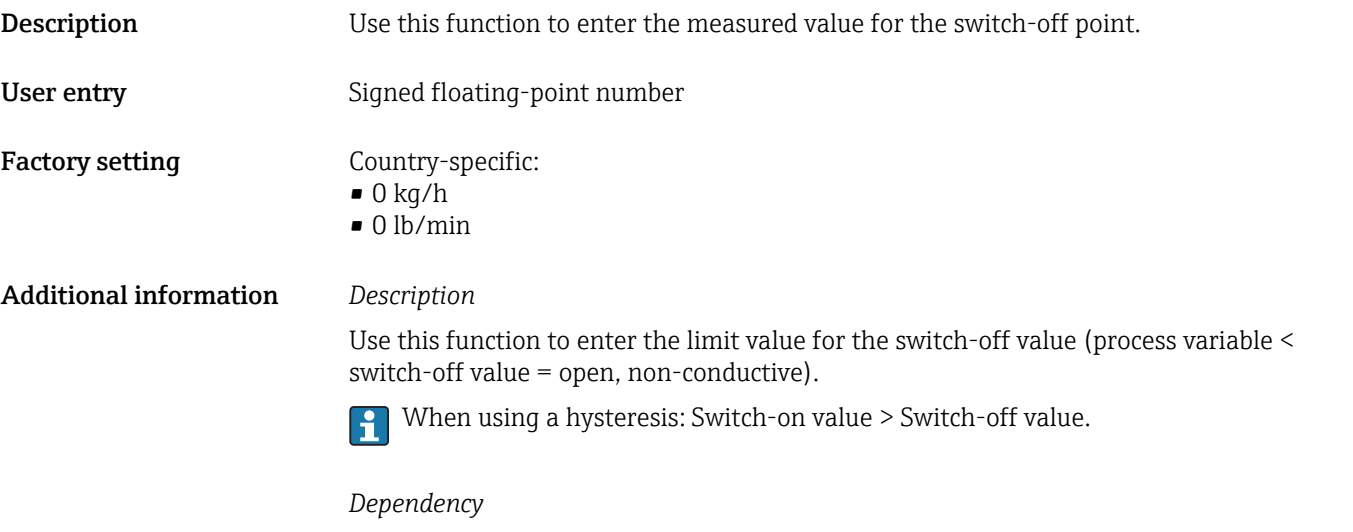

The unit is dependent on the process variable selected in the Assign limit parameter  $(\rightarrow \boxplus 135)$ .

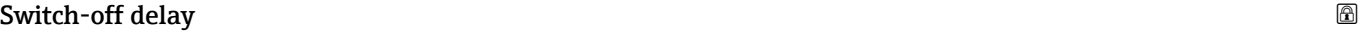

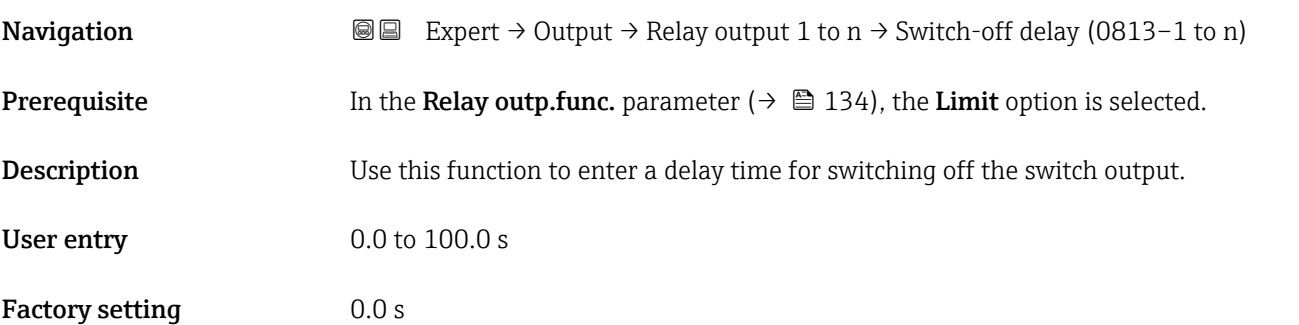

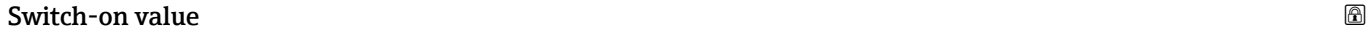

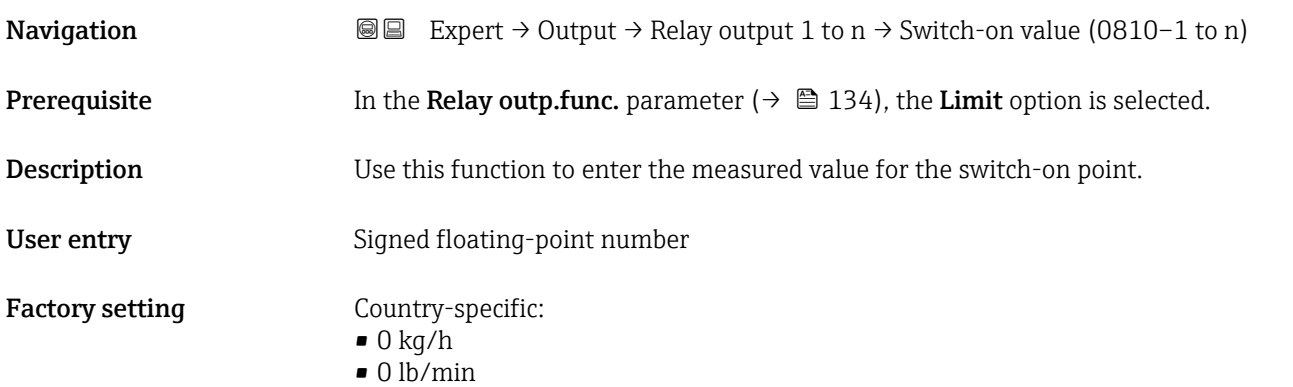

<span id="page-137-0"></span>Use this function to enter the limit value for the switch-on value (process variable > switch-on value = closed, conductive).

When using a hysteresis: Switch-on value > Switch-off value.  $\boxed{4}$ 

## *Dependency*

The unit is dependent on the process variable selected in the Assign limit parameter [\(→ 135\).](#page-134-0)

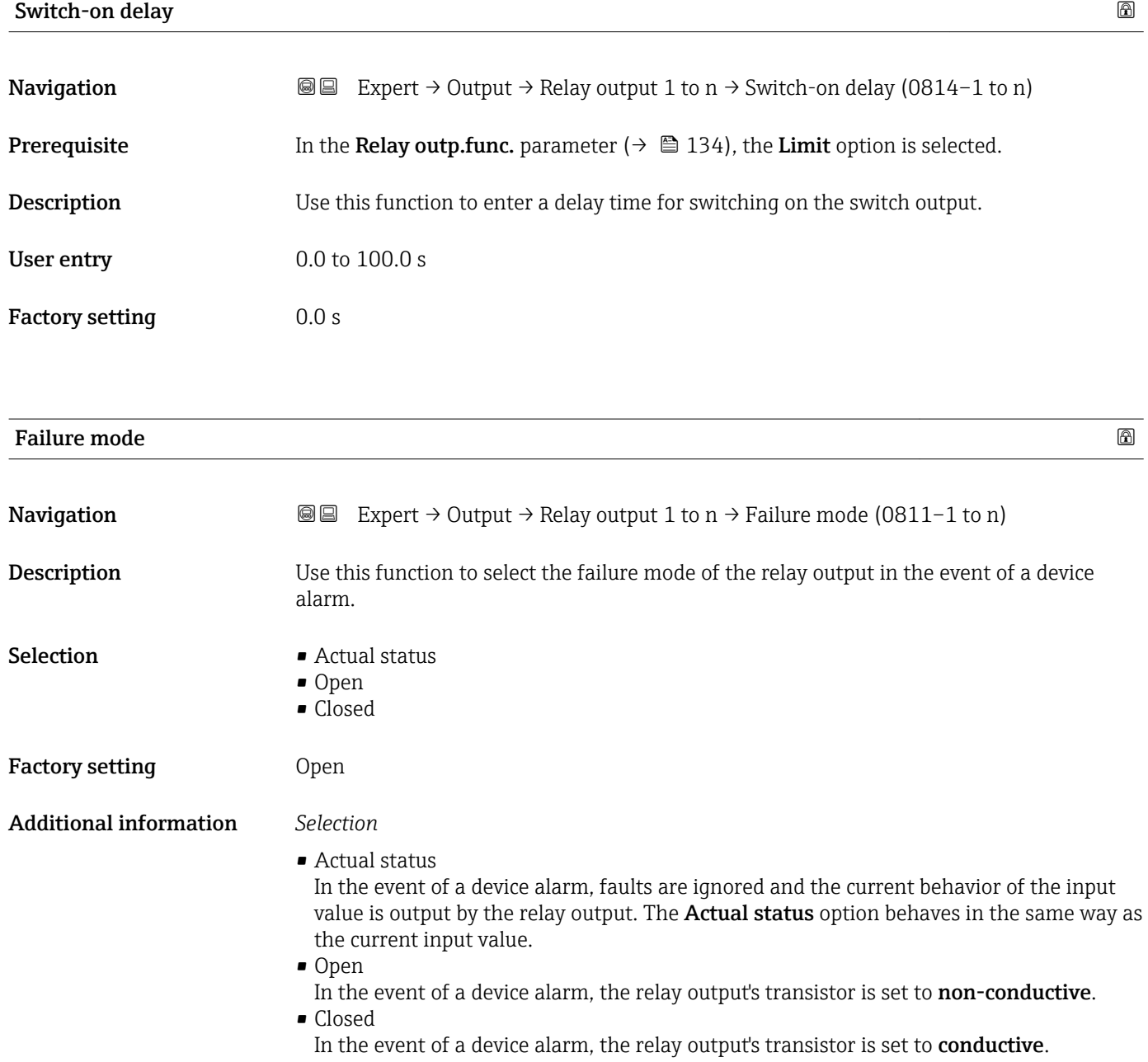

<span id="page-138-0"></span>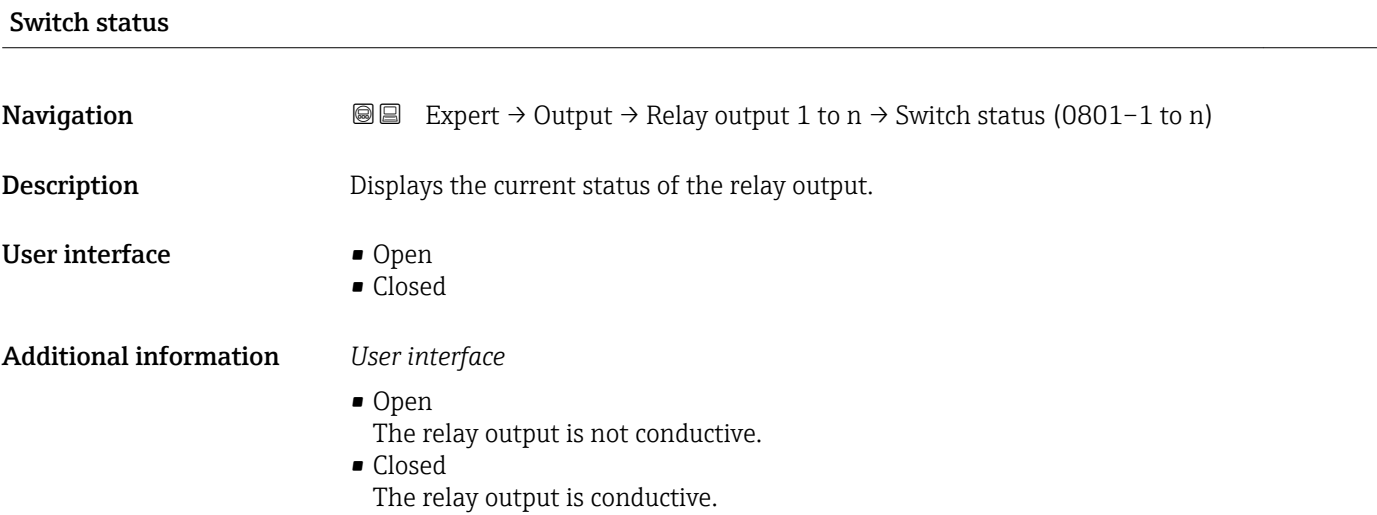

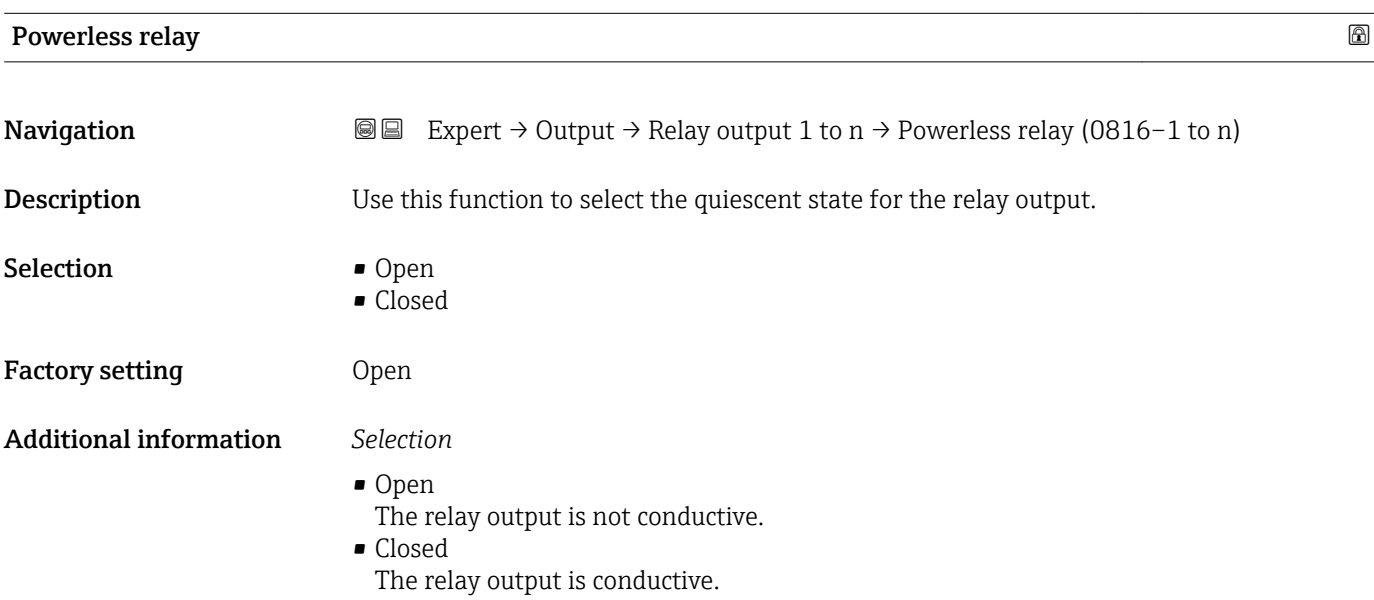

## 3.6 "Communication" submenu

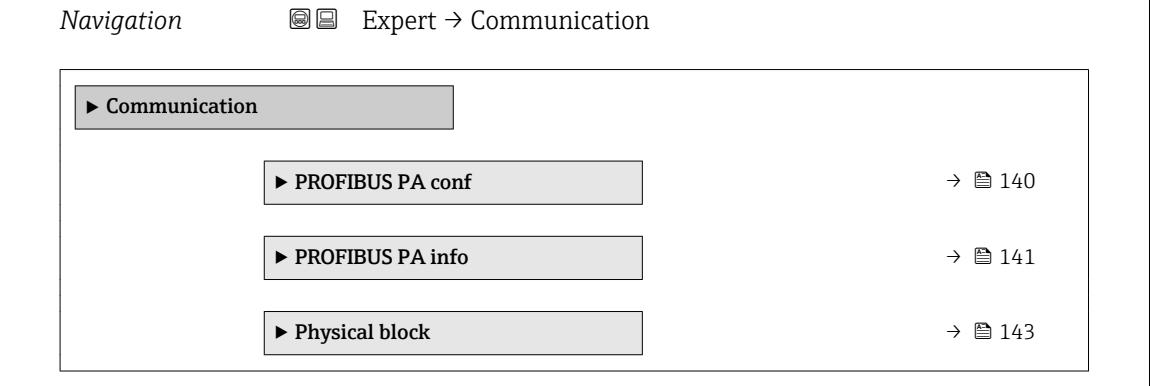

<span id="page-139-0"></span>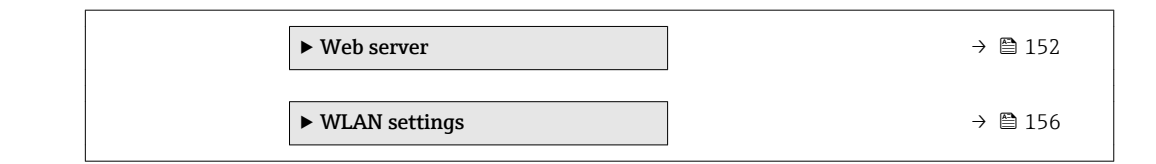

## 3.6.1 "PROFIBUS PA conf" submenu

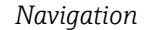

*Navigation* Expert → Communication → PROFIBUS PA conf

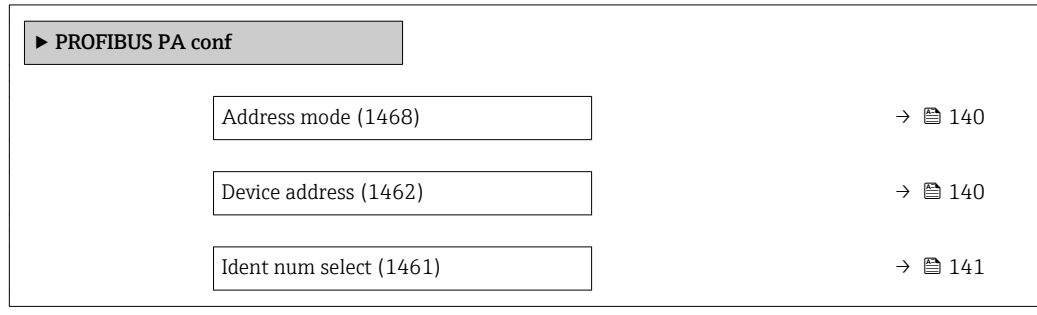

### Address mode

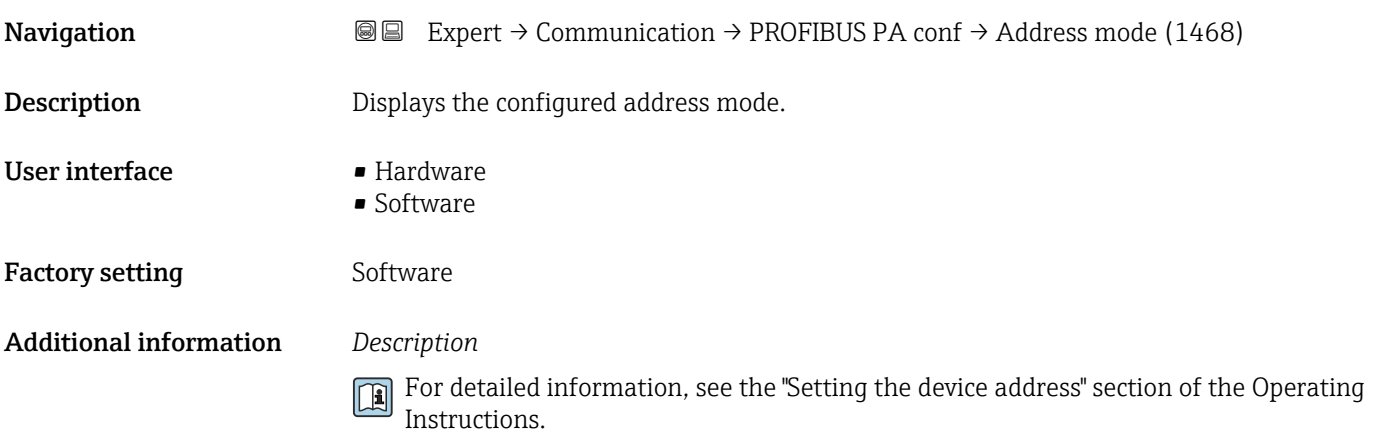

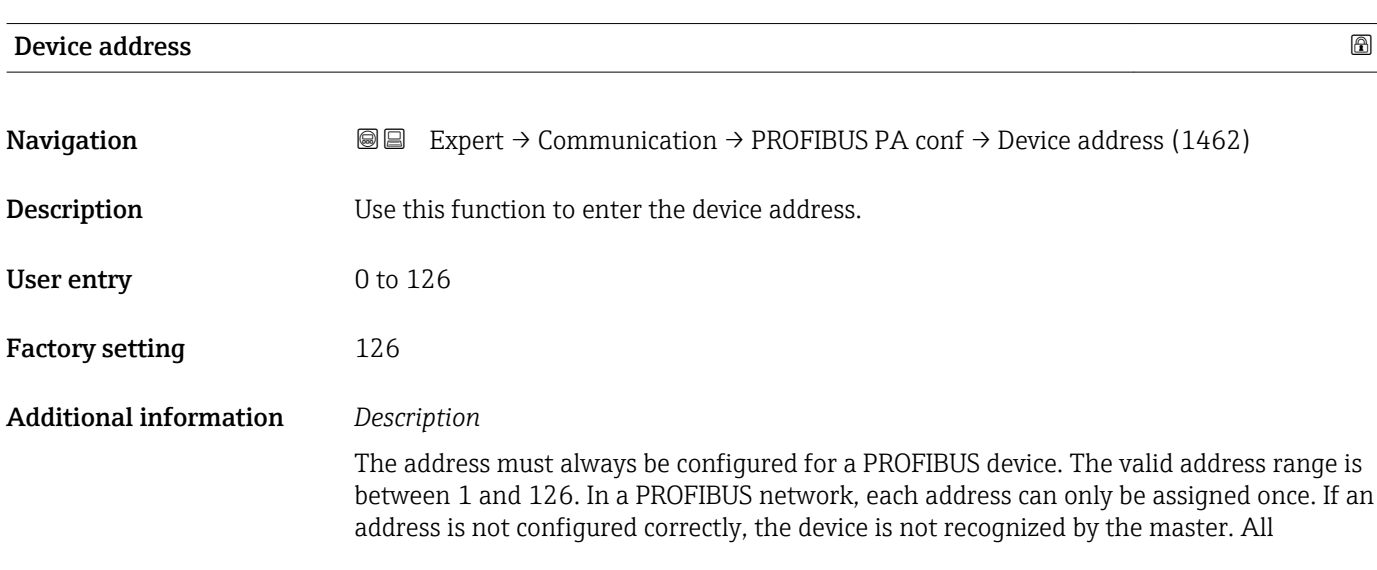

measuring devices are delivered from the factory with the device address 126 and with the software addressing method.

Displays the configured address mode: Address mode parameter ( $\rightarrow \cong 140$ )  $\lceil \cdot \rceil$ 

<span id="page-140-0"></span>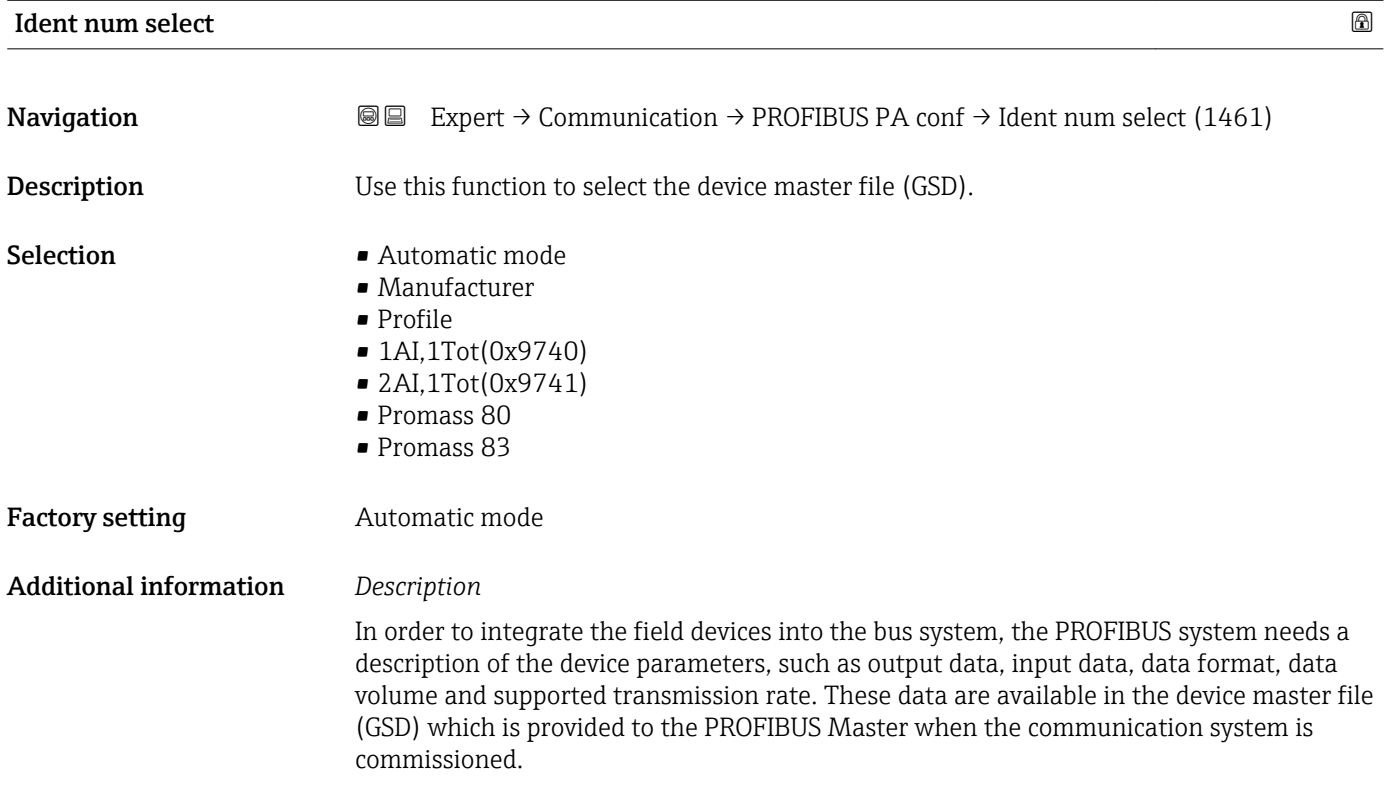

## 3.6.2 "PROFIBUS PA info" submenu

*Navigation* 
■■ Expert → Communication → PROFIBUS PA info

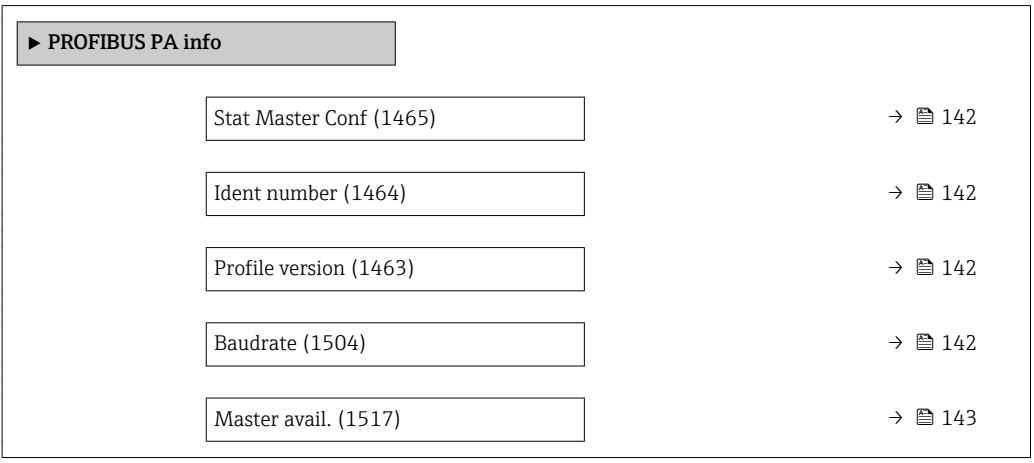

## <span id="page-141-0"></span>Stat Master Conf

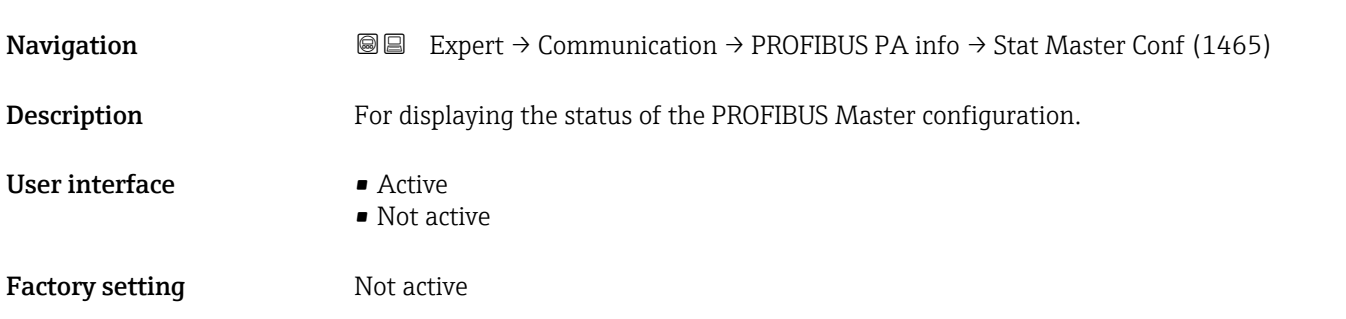

## Ident number

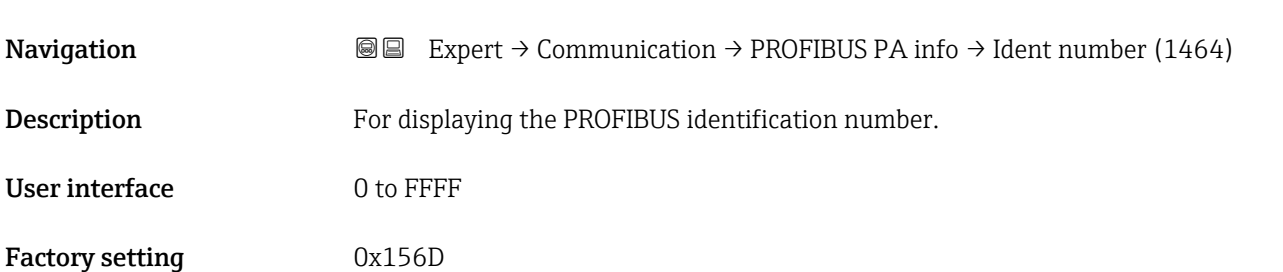

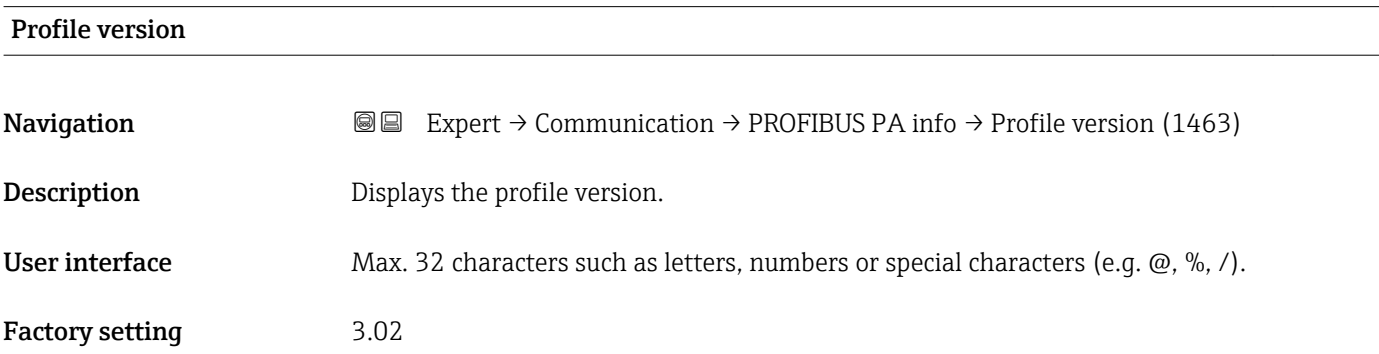

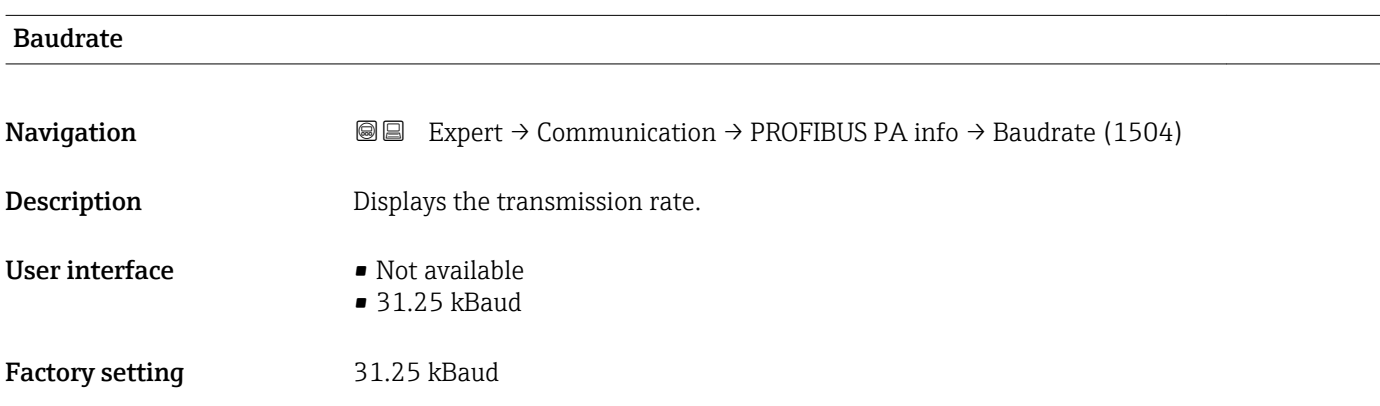

# <span id="page-142-0"></span>Master avail. **Navigation EXPERT** → Communication → PROFIBUS PA info → Master avail. (1517) Description Displays whether or not a PROFIBUS master is present in the network. User interface  $\blacksquare$  No • Yes Factory setting No

## 3.6.3 "Physical block" submenu

*Navigation* 
■■ Expert → Communication → Physical block

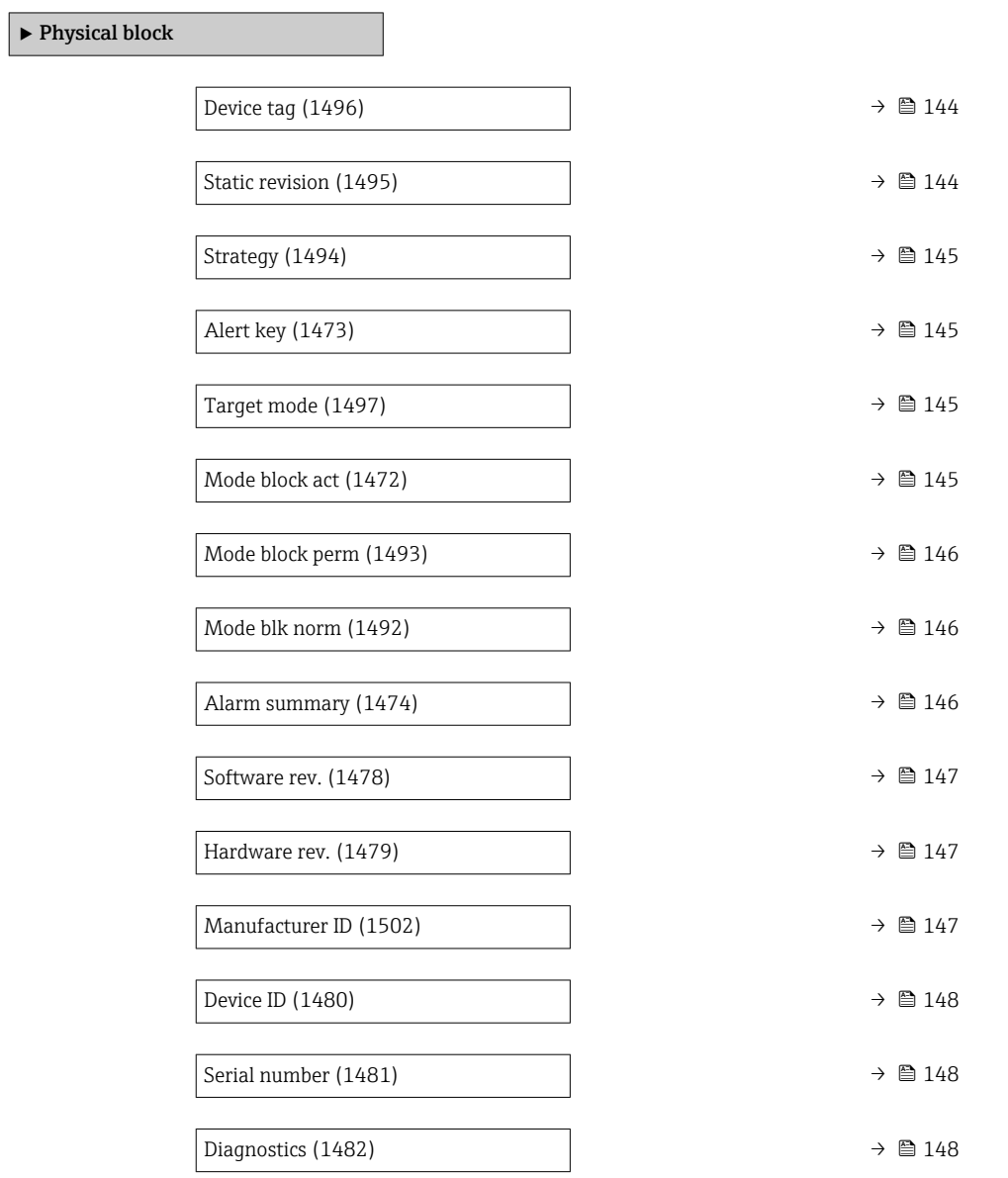

<span id="page-143-0"></span>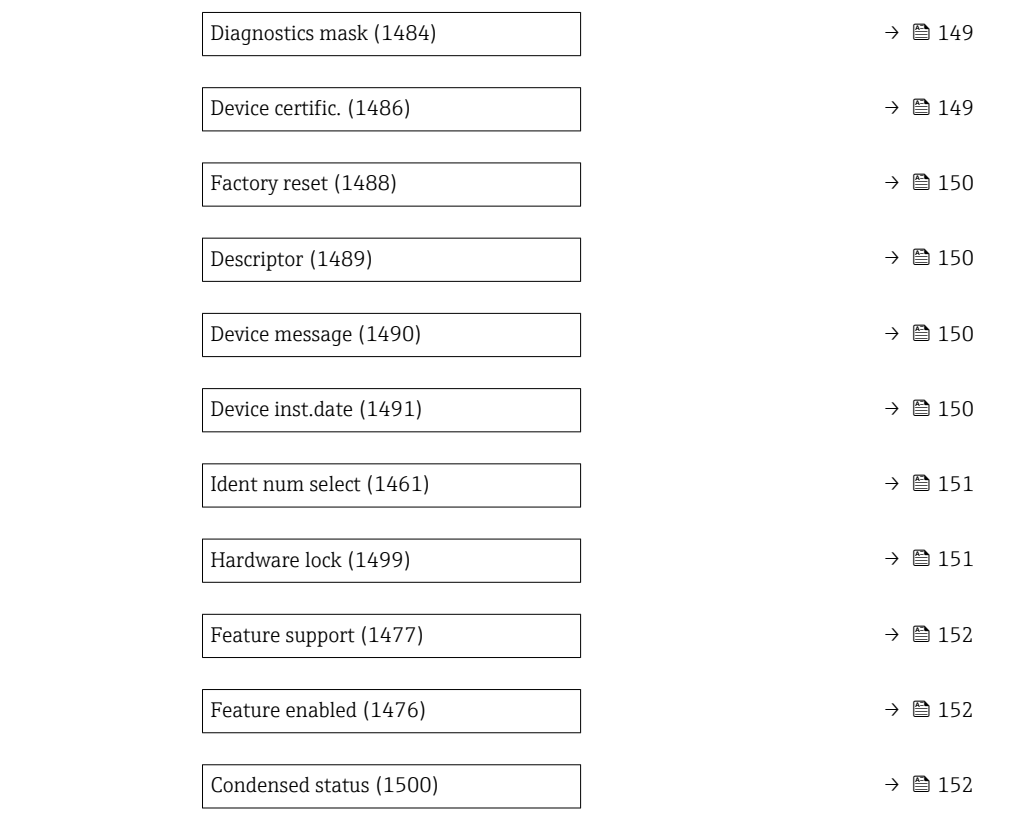

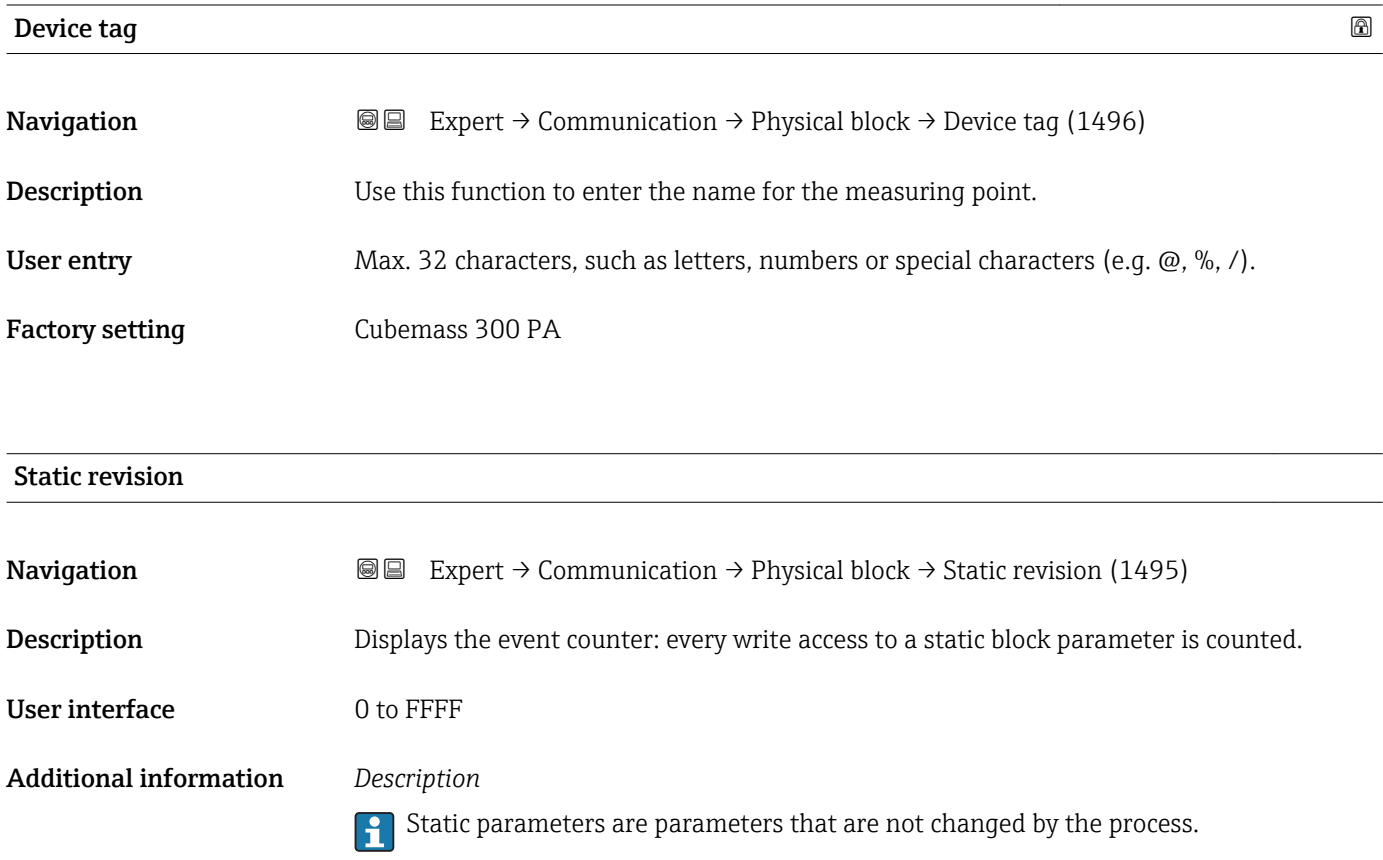
<span id="page-144-0"></span>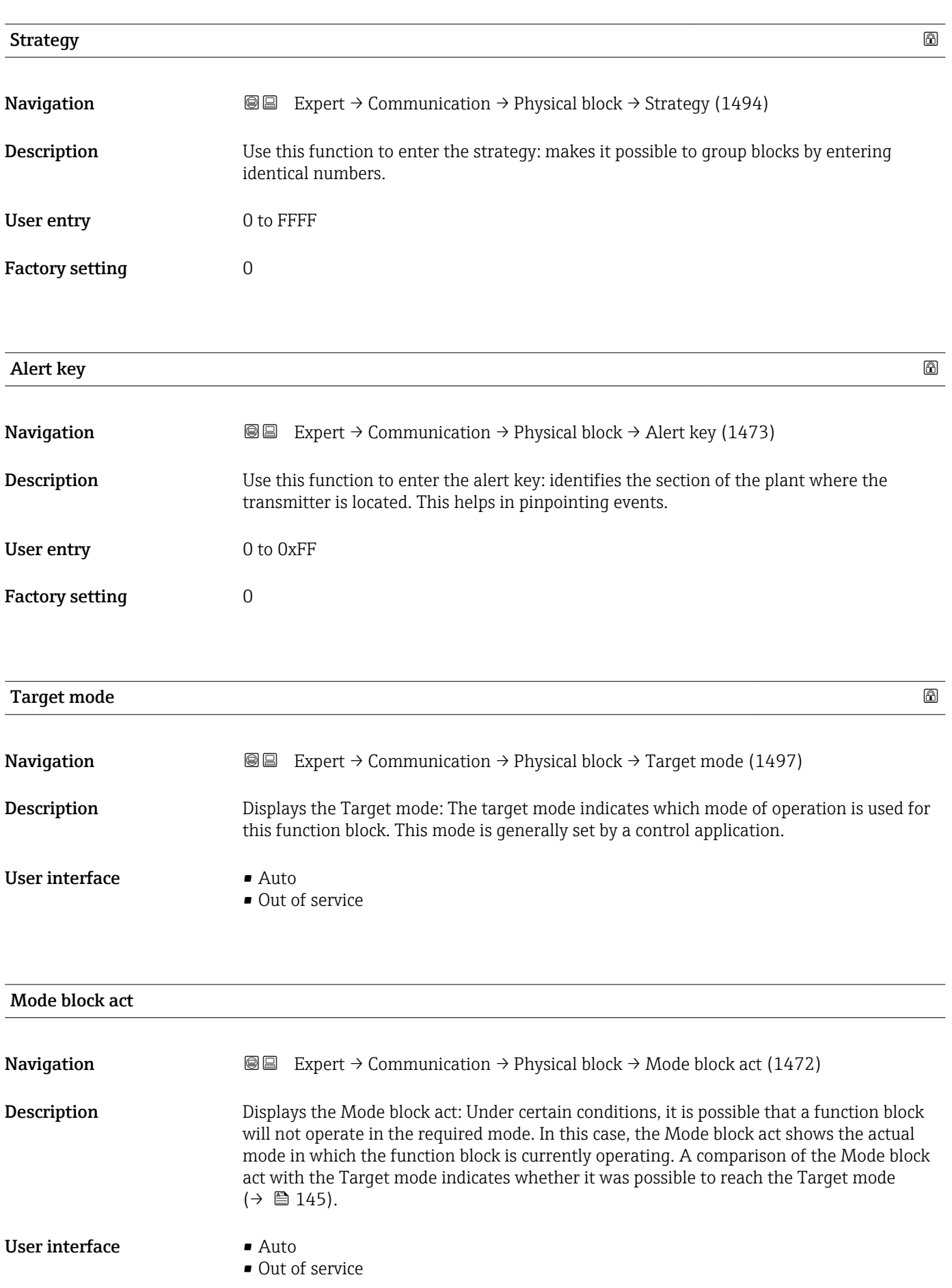

## <span id="page-145-0"></span>Additional information *Description*

A comparison of the current mode with the target mode (**Target mode** parameter  $( \rightarrow \boxplus 145)$ ) indicates whether it was possible to reach the target mode.

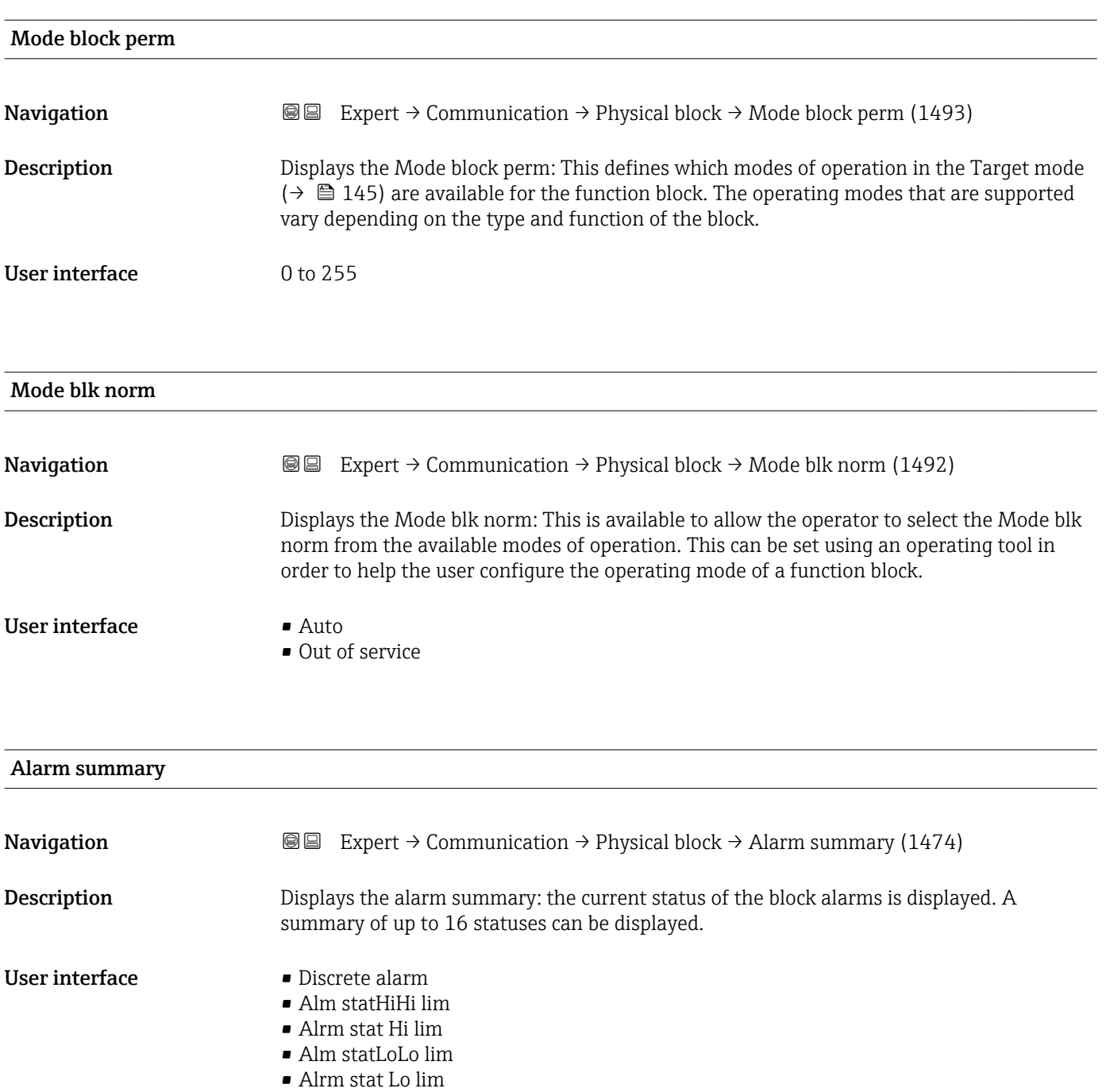

• Update Event

### Additional information *Description*

Currently, the system only displays a change in a static parameter for 10 seconds, and violations of the early warning and alarm limits in the Physical Block function block.

### *User interface*

- Discrete alarm
	- Alarm or warning message with a discrete value.
- Alm statHiHi lim Upper alarm limit
- Alrm stat Hi lim
- Upper warning limit
- Alm statLoLo lim Lower alarm limit
- Alrm stat Lo lim Lower warning limit
- Update Event

This option constitutes a special alarm that is triggered if a static parameter is changed. If such a parameter is modified, the associated bit is set in the Alarm summary parameter ( $\rightarrow \blacksquare$  146), the output of the block switches to "GOOD (NC) Active Update Event" (if the current status has a lower priority than this), and the block remains in this state for a duration of 10 s. The block then reverts to the normal state (the output has the last status and the Update Event option bit in the Alarm summary parameter  $(\rightarrow \blacksquare 146)$  is deleted again).

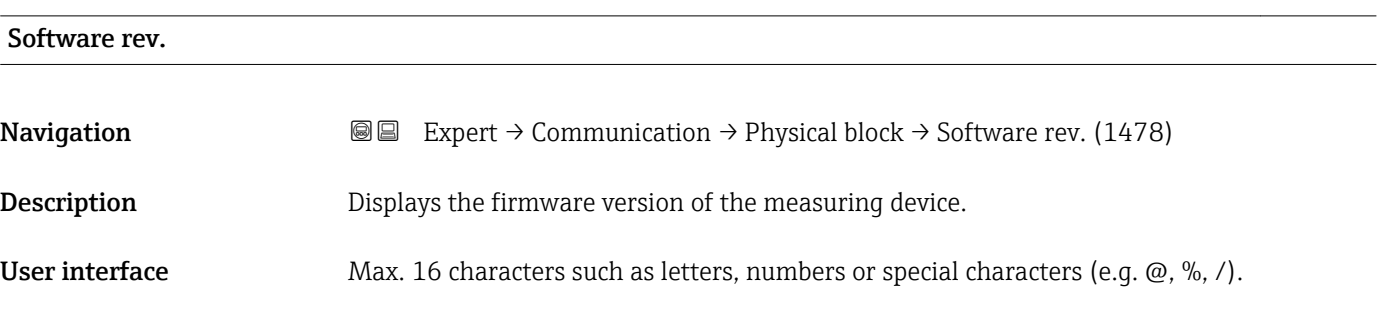

### Hardware rev.

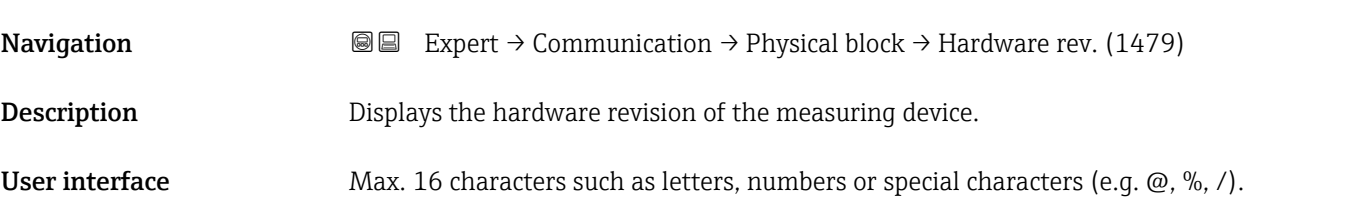

### Manufacturer ID

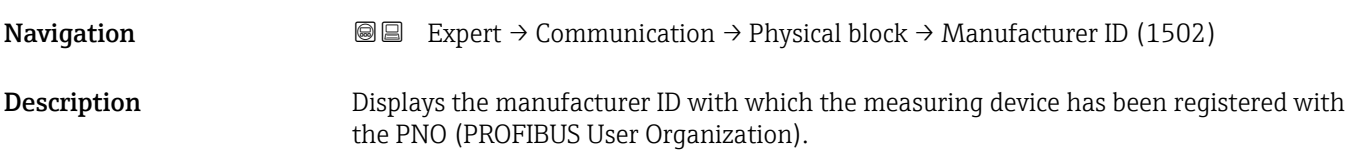

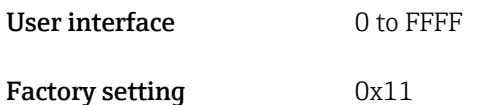

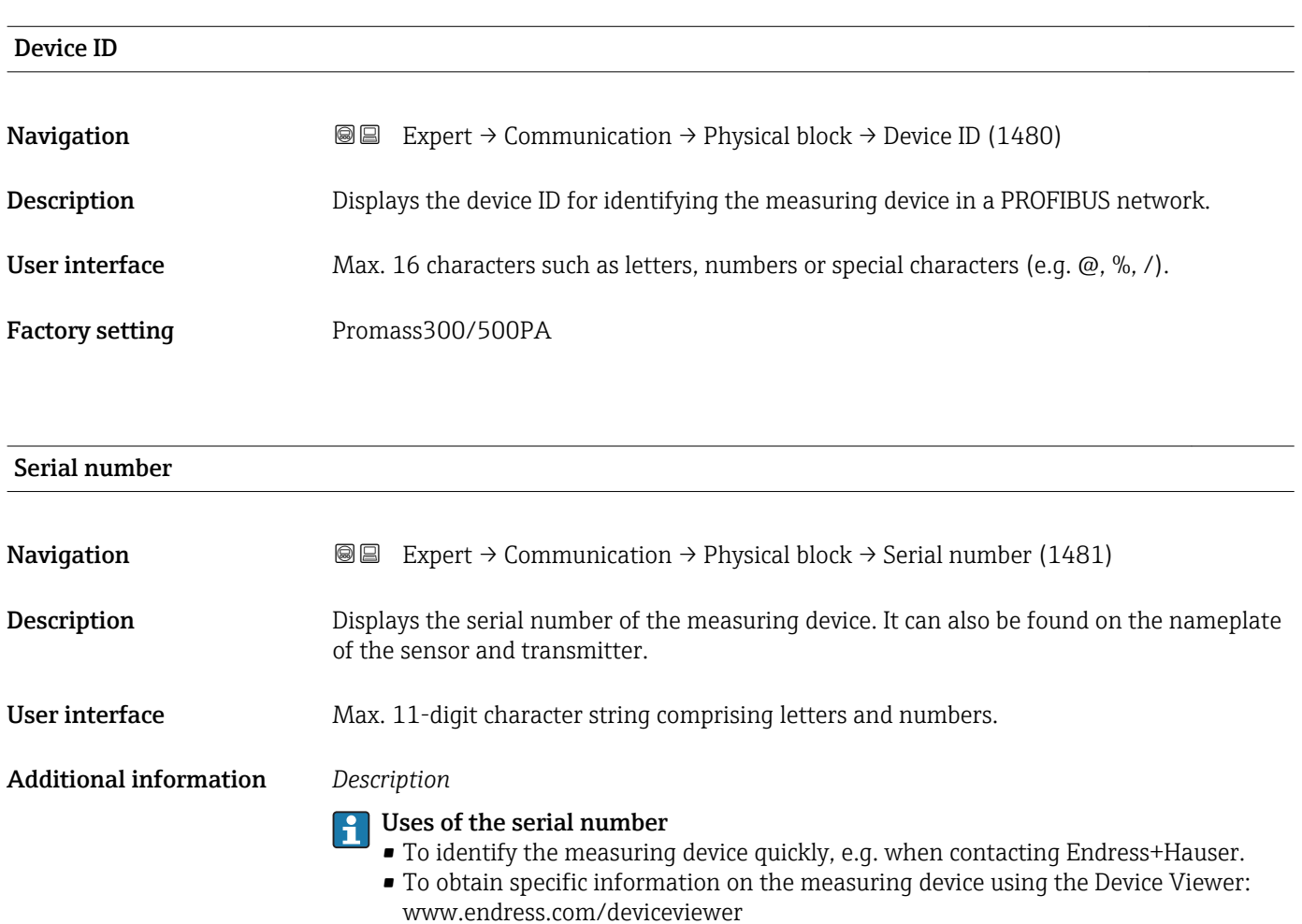

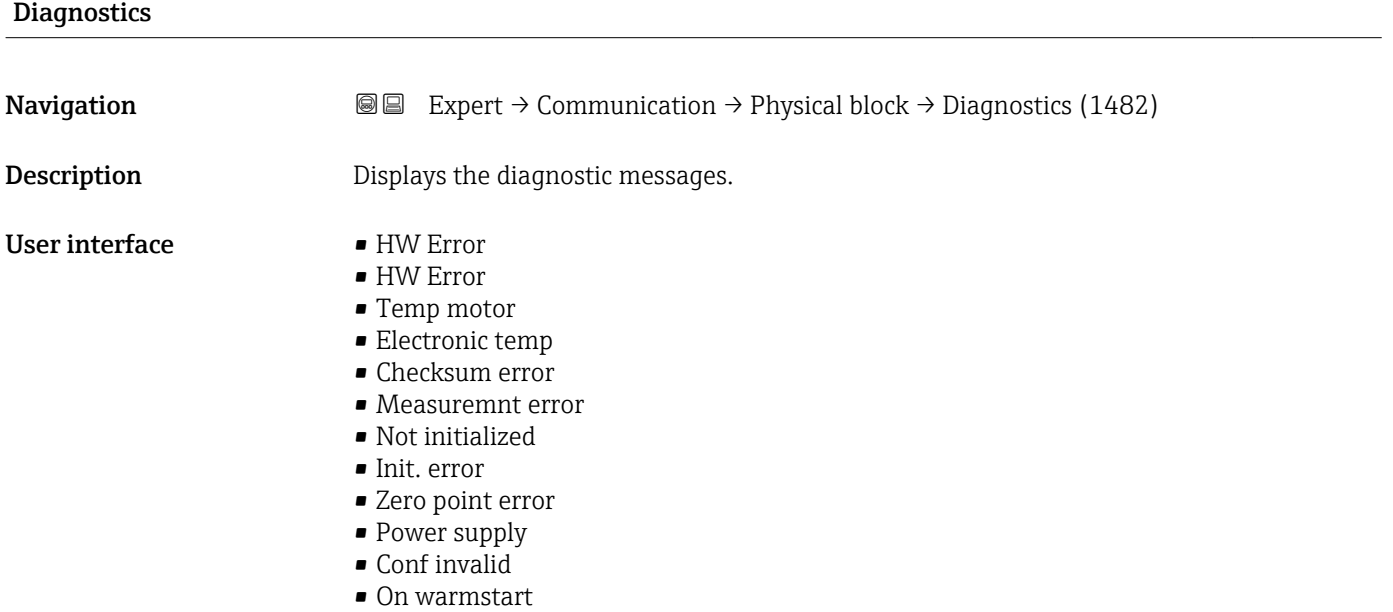

- On coldstart
- Maintenance req.
- Char.invalid
- Ident num Error
- More info avlble
- Mainten. alarm
- Mainten.demanded
- Fct.chk or sim.
- Inval.proc.cond.

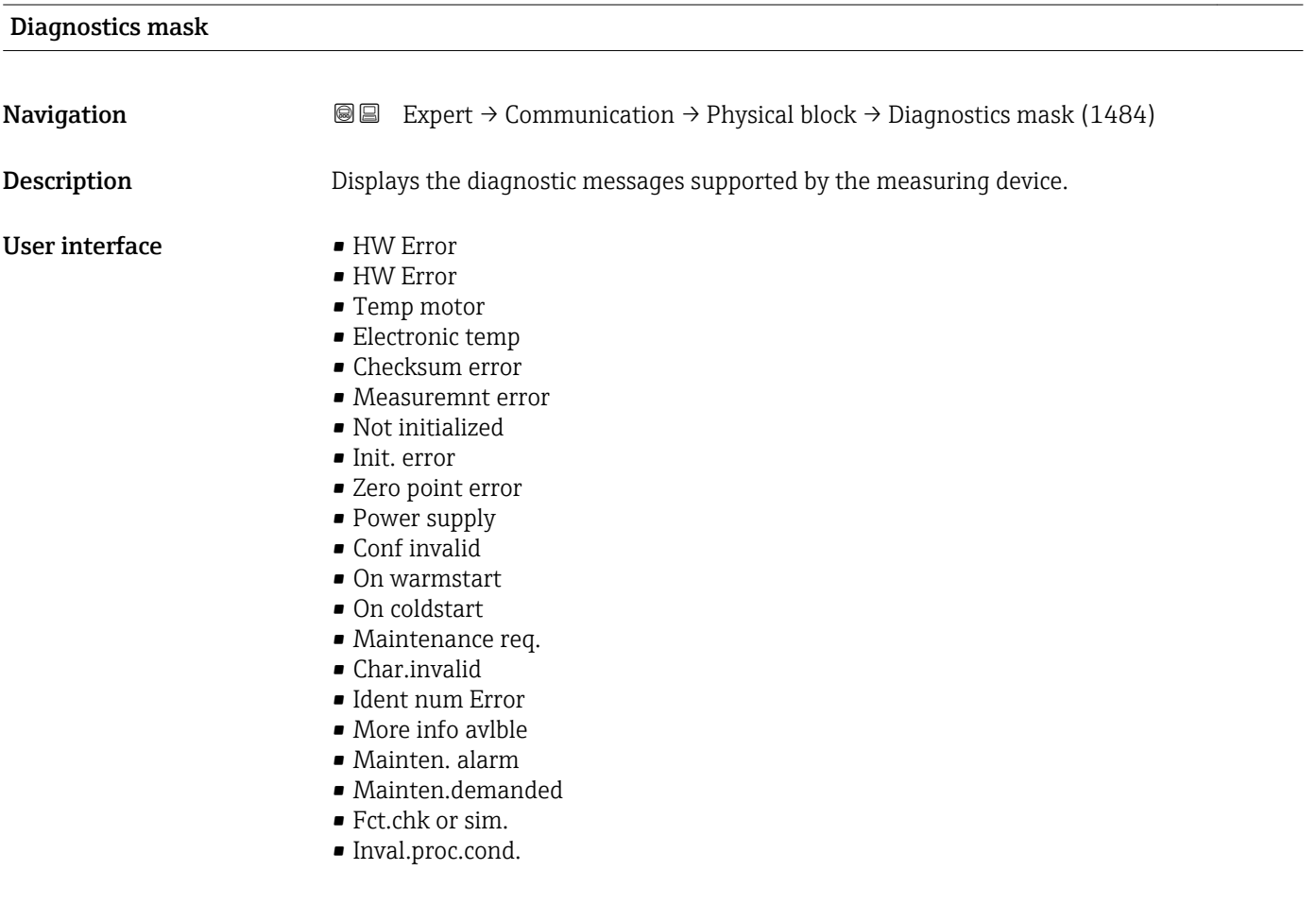

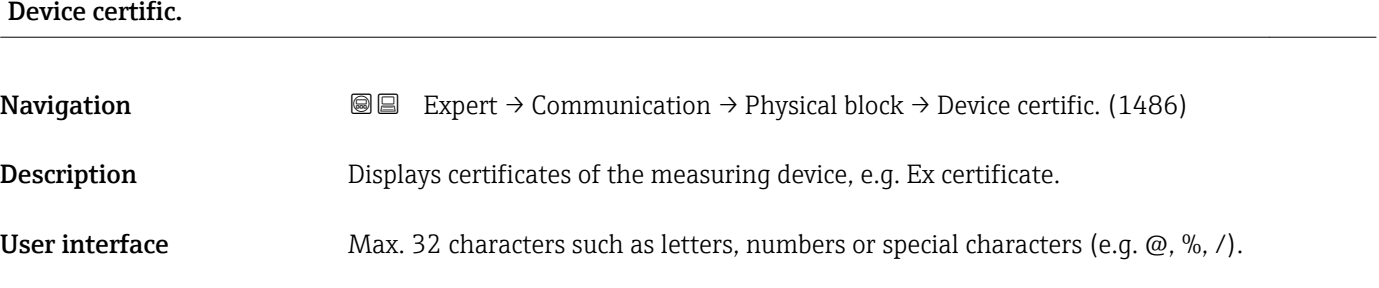

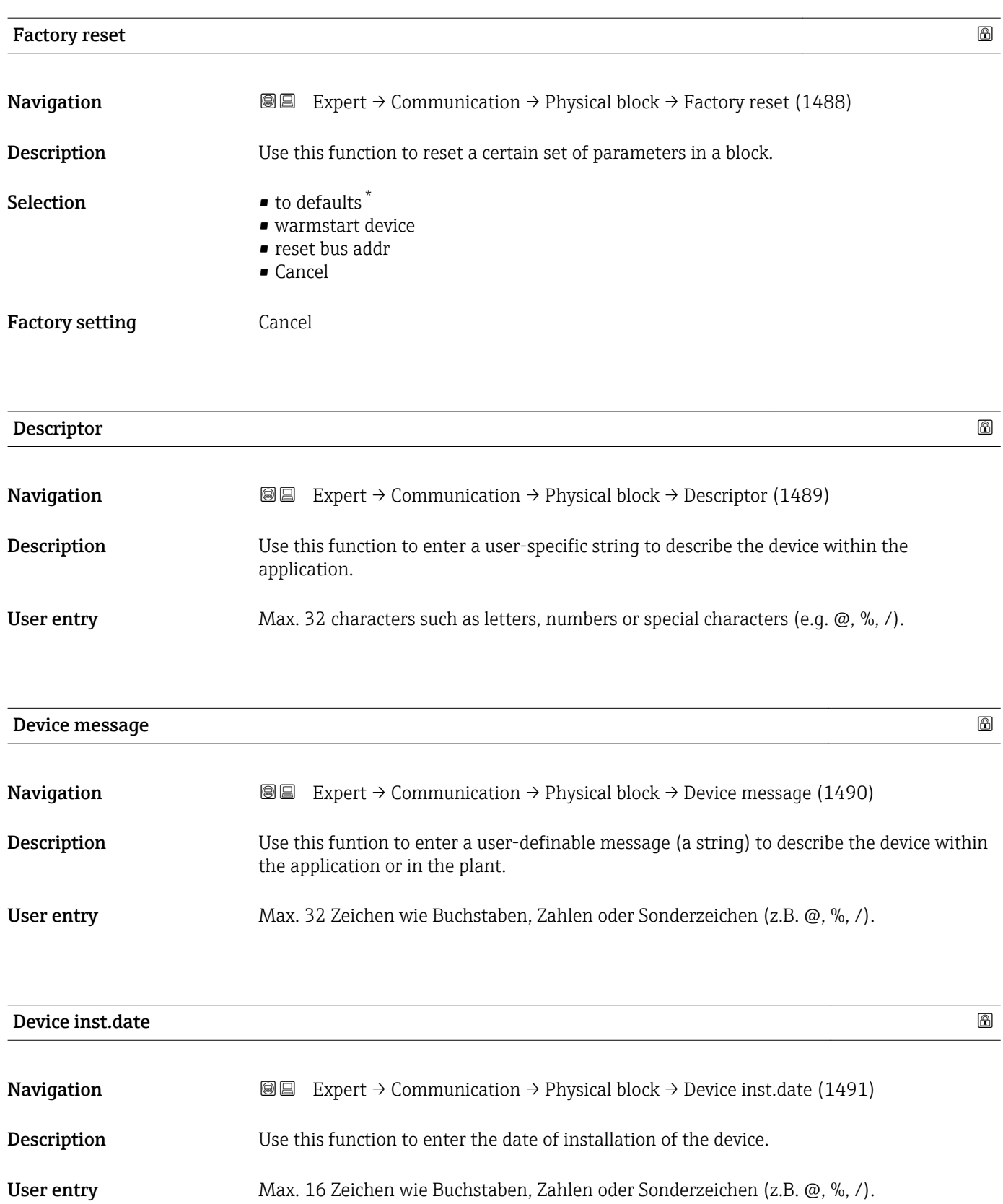

<sup>\*</sup> Visibility depends on order options or device settings

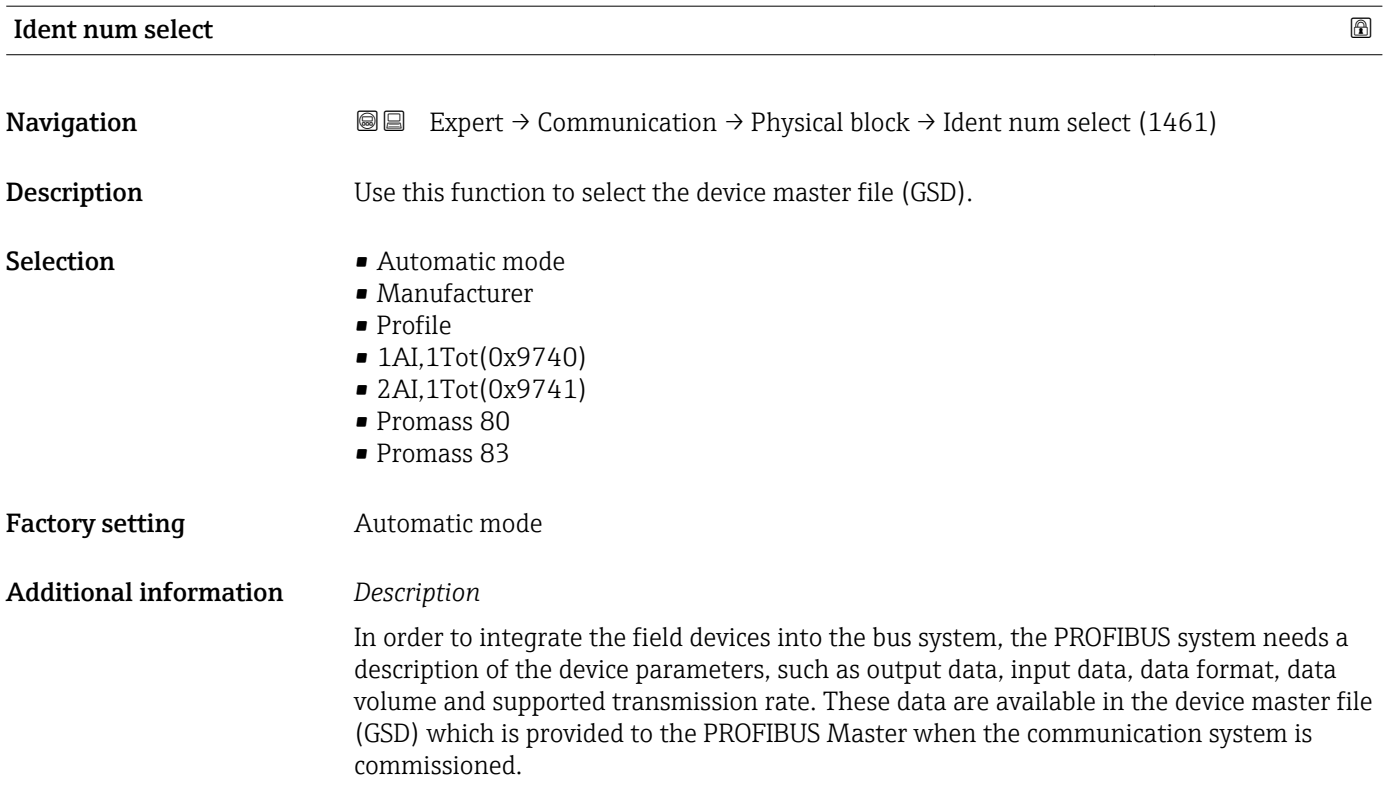

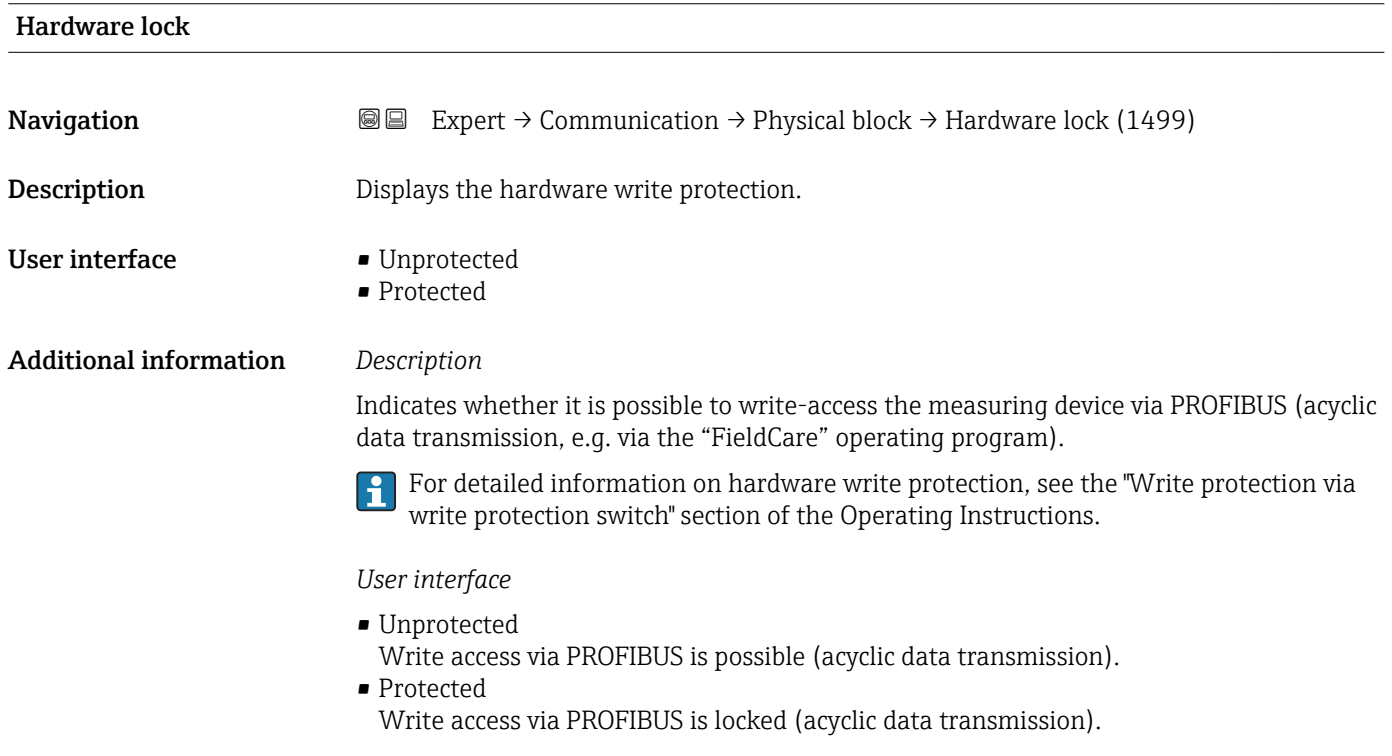

### Endress+Hauser 151

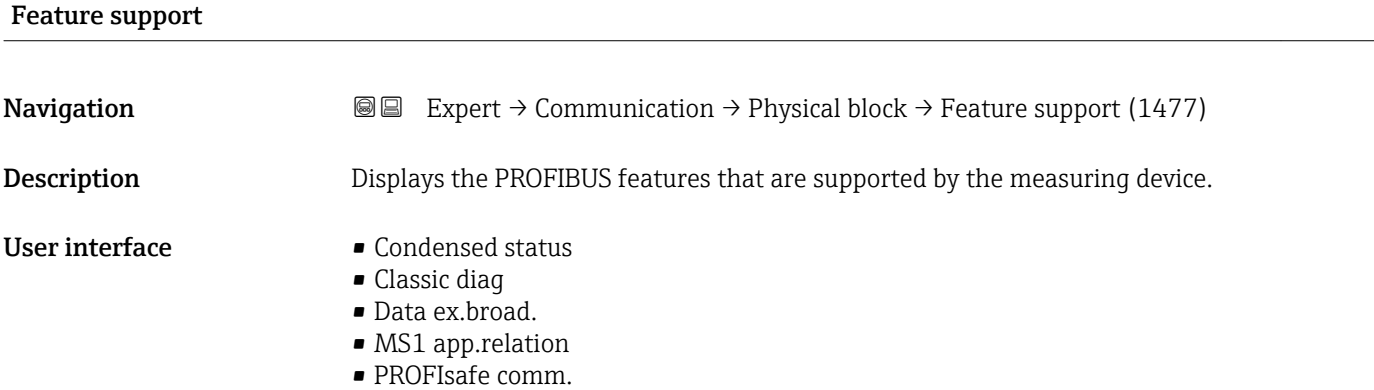

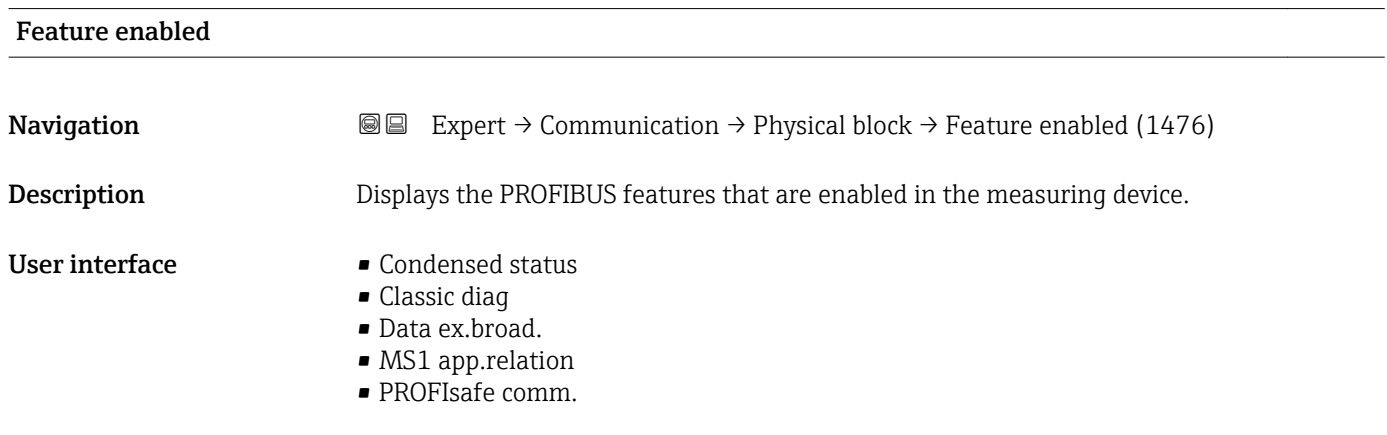

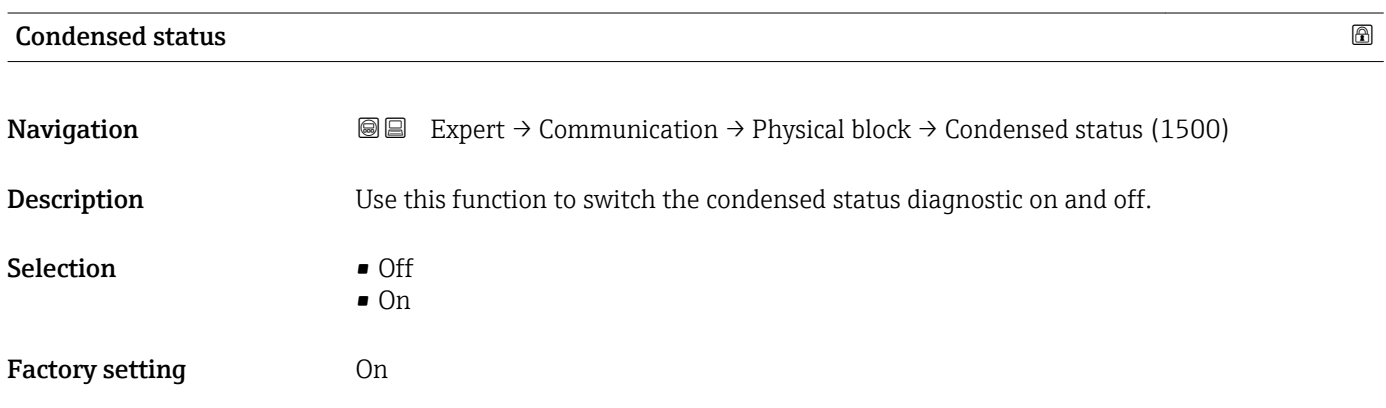

# 3.6.4 "Web server" submenu

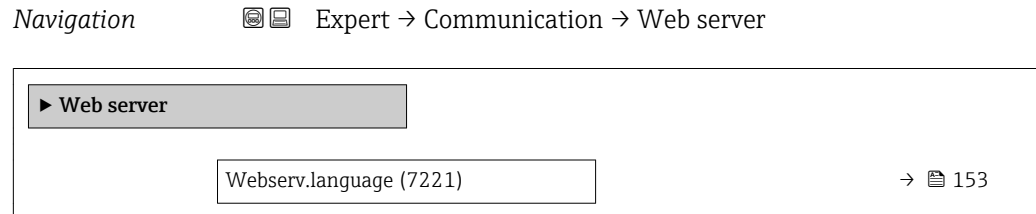

<span id="page-152-0"></span>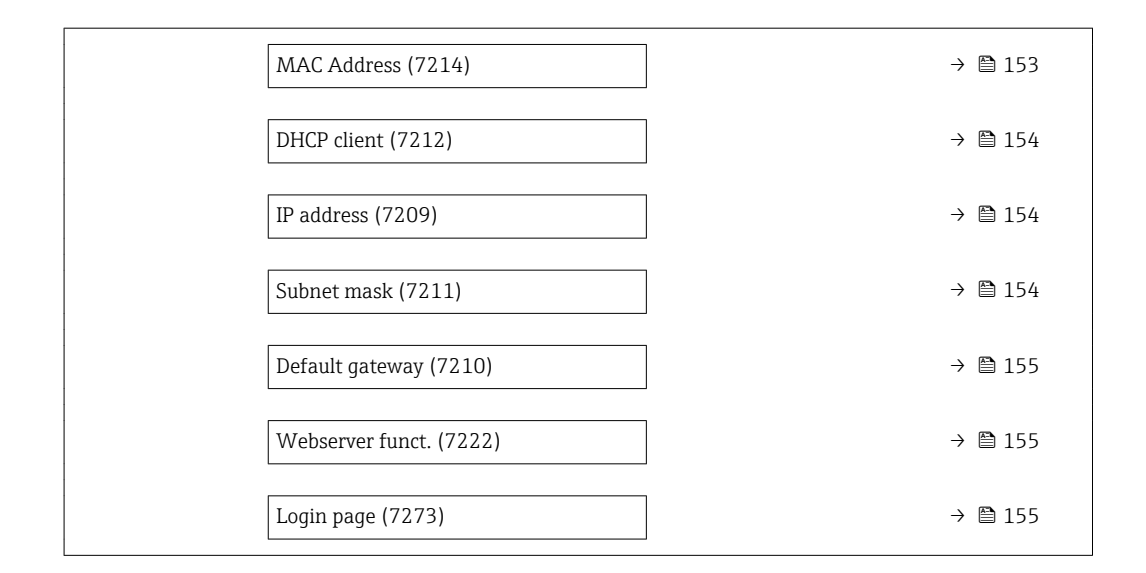

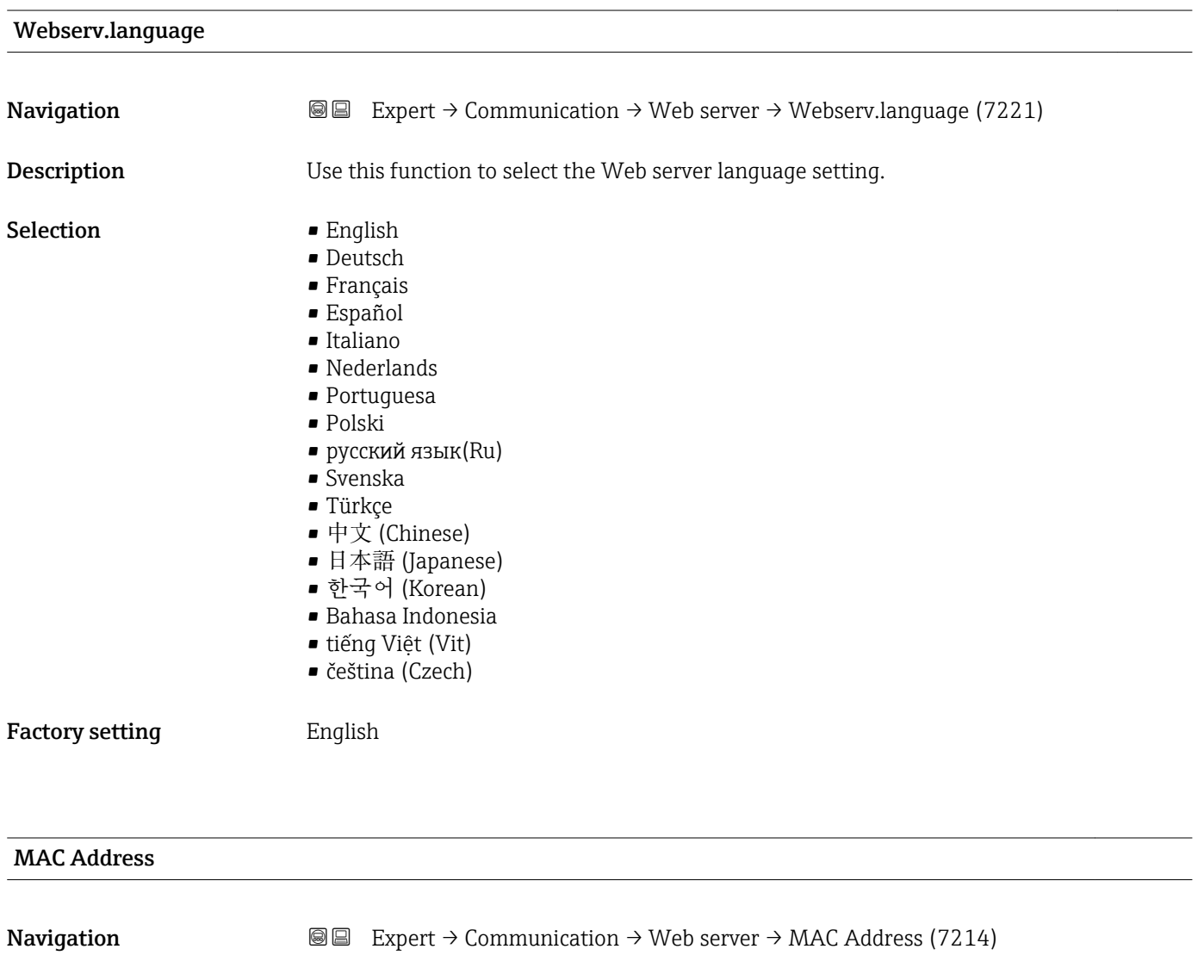

**Description** Displays the MAC<sup> $8)$ </sup> address of the measuring device.

<sup>8)</sup> Media Access Control

<span id="page-153-0"></span>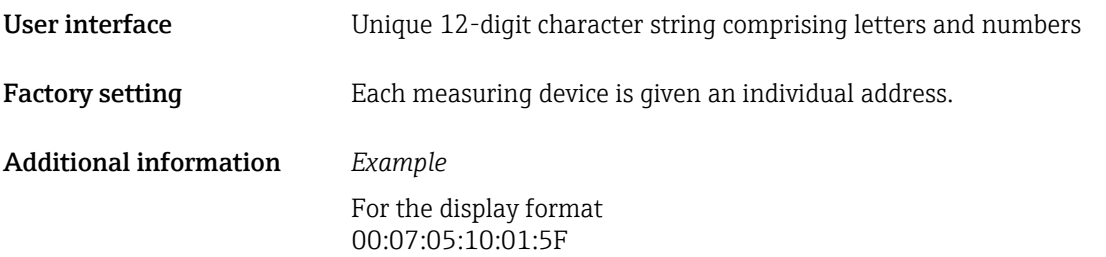

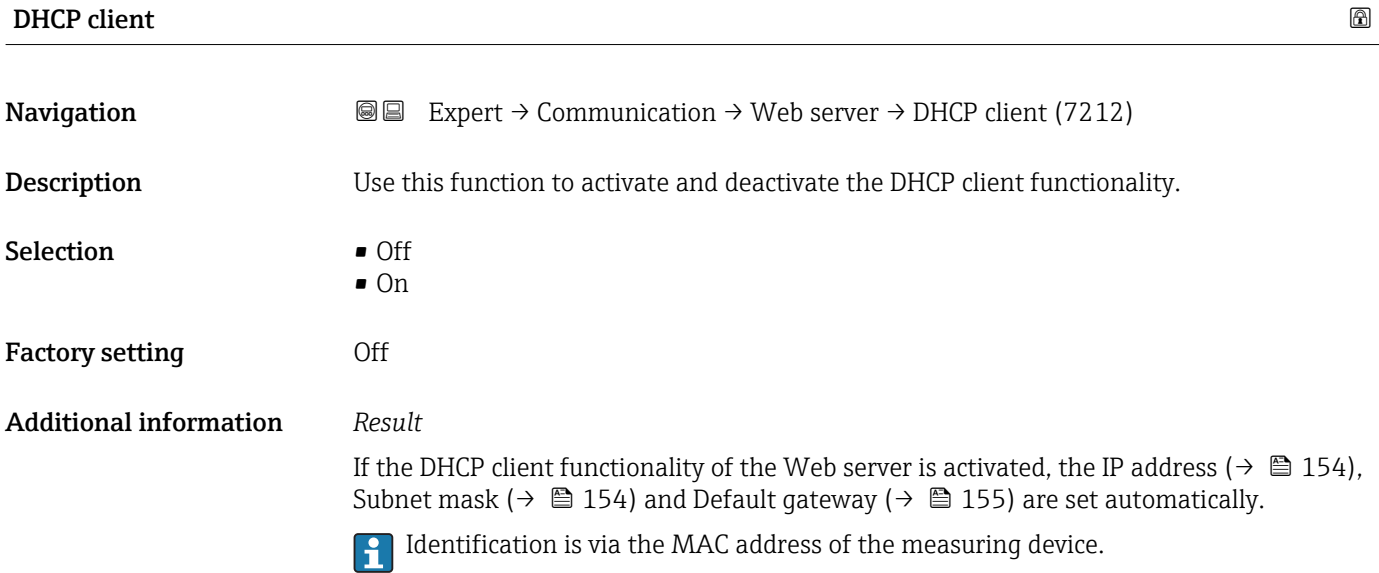

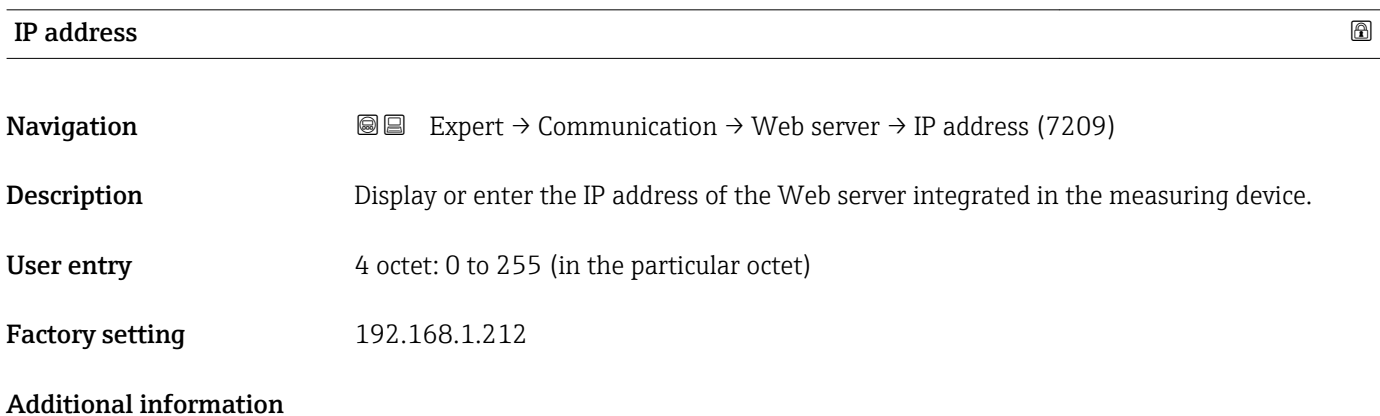

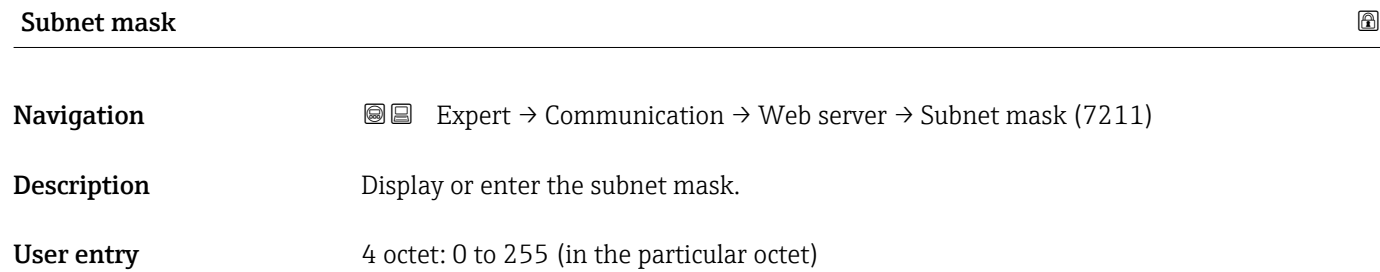

## <span id="page-154-0"></span>**Factory setting 255.255.255.0**

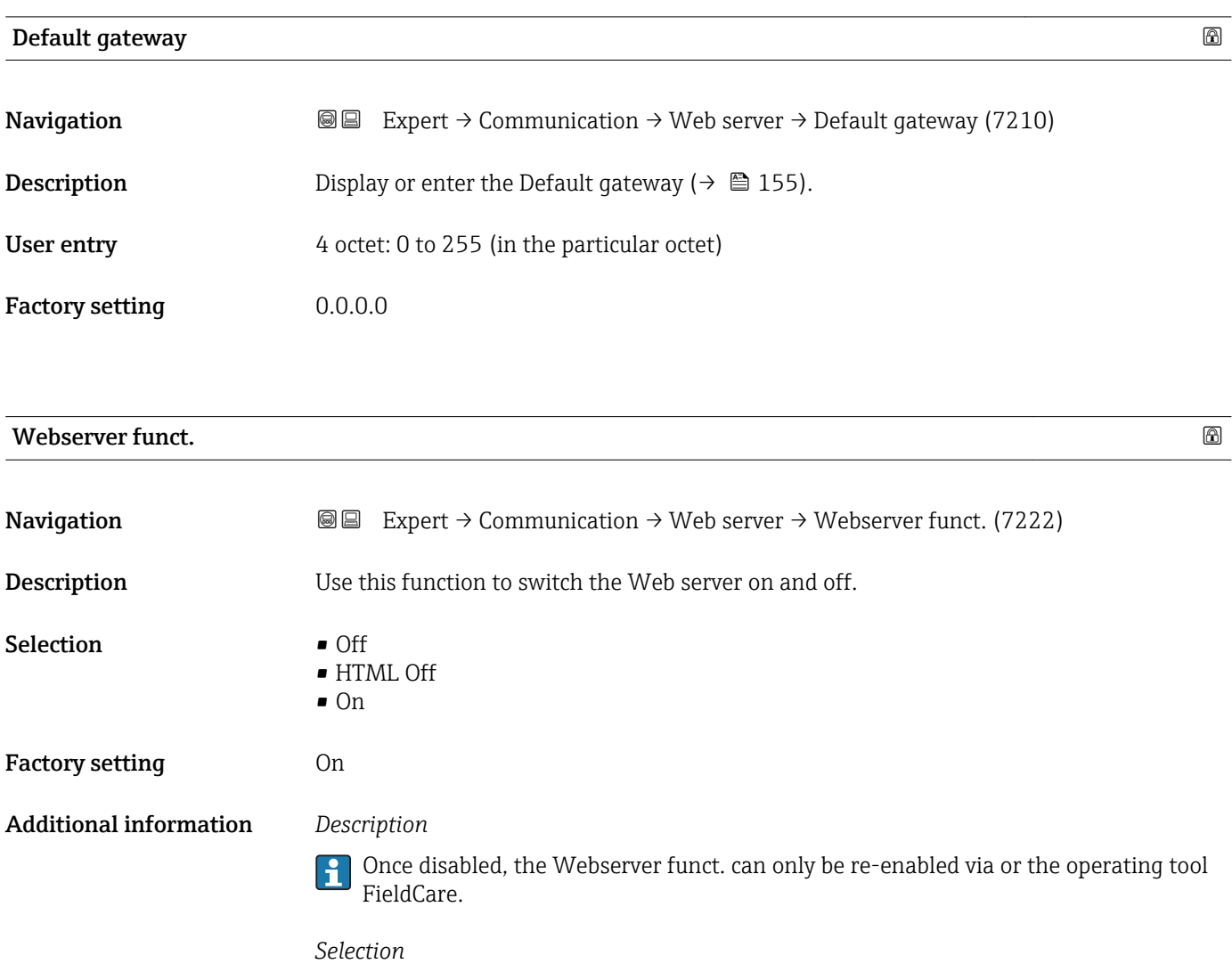

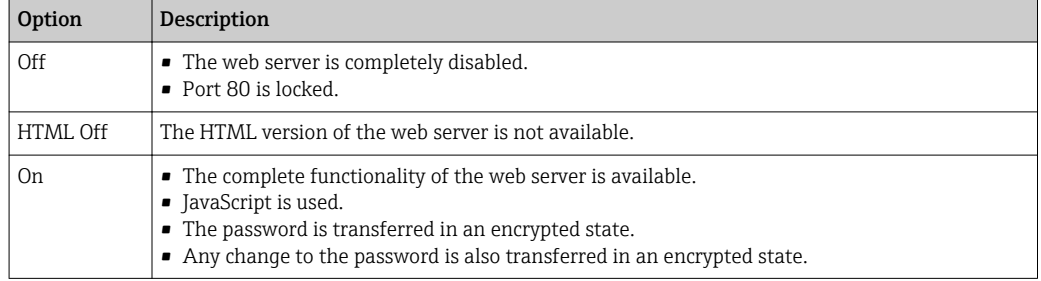

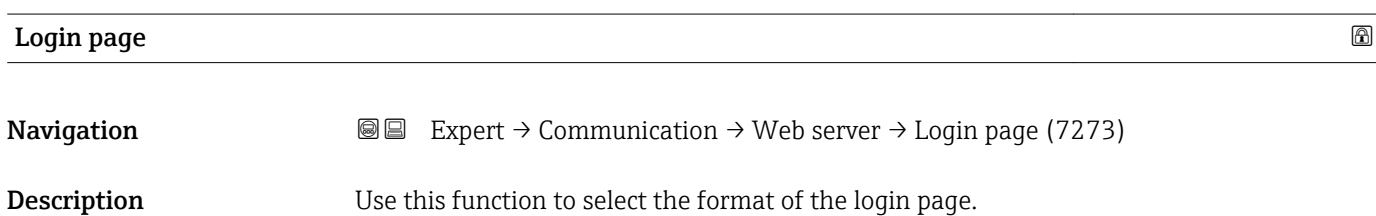

- Selection Without header
	- With header

Factory setting **With header** 

# 3.6.5 "WLAN settings" submenu

*Navigation* 
■■ Expert → Communication → WLAN settings

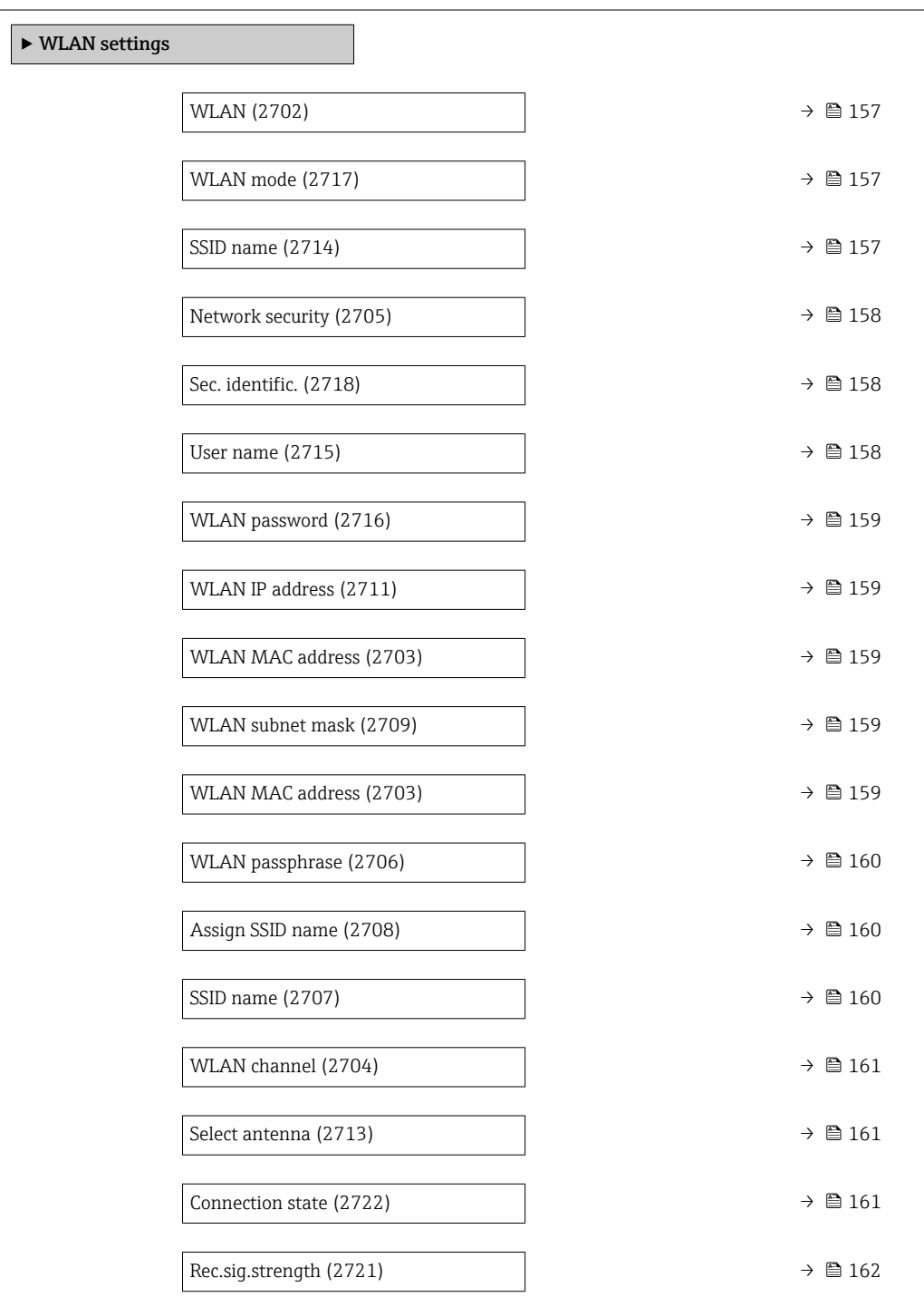

<span id="page-156-0"></span>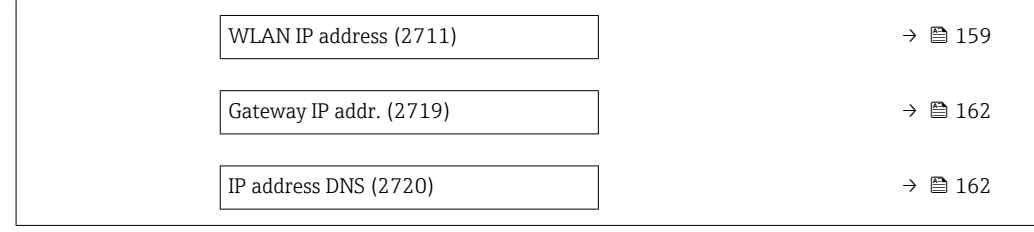

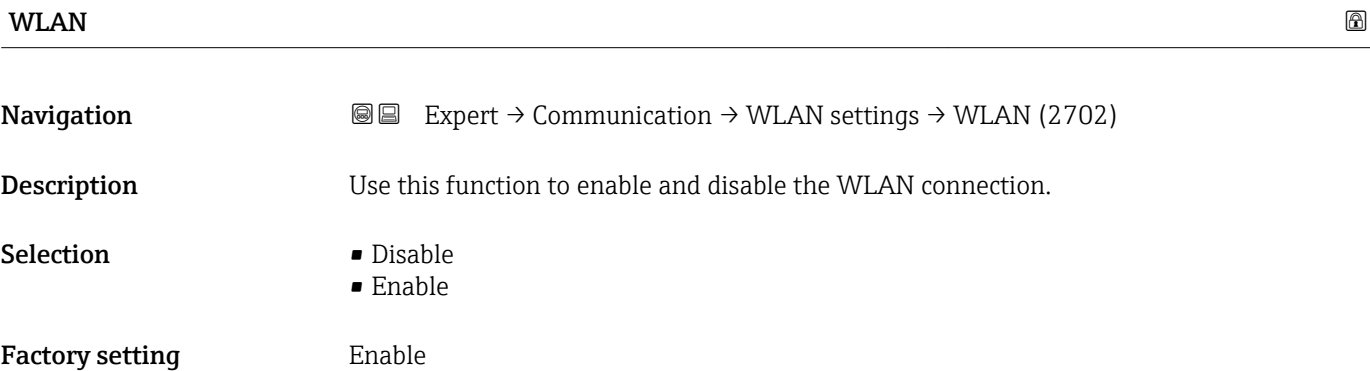

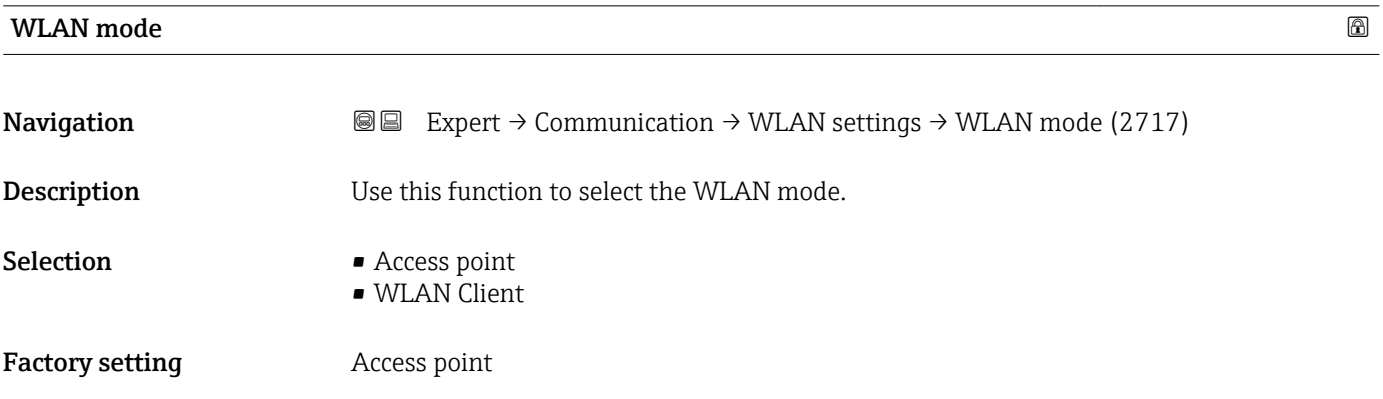

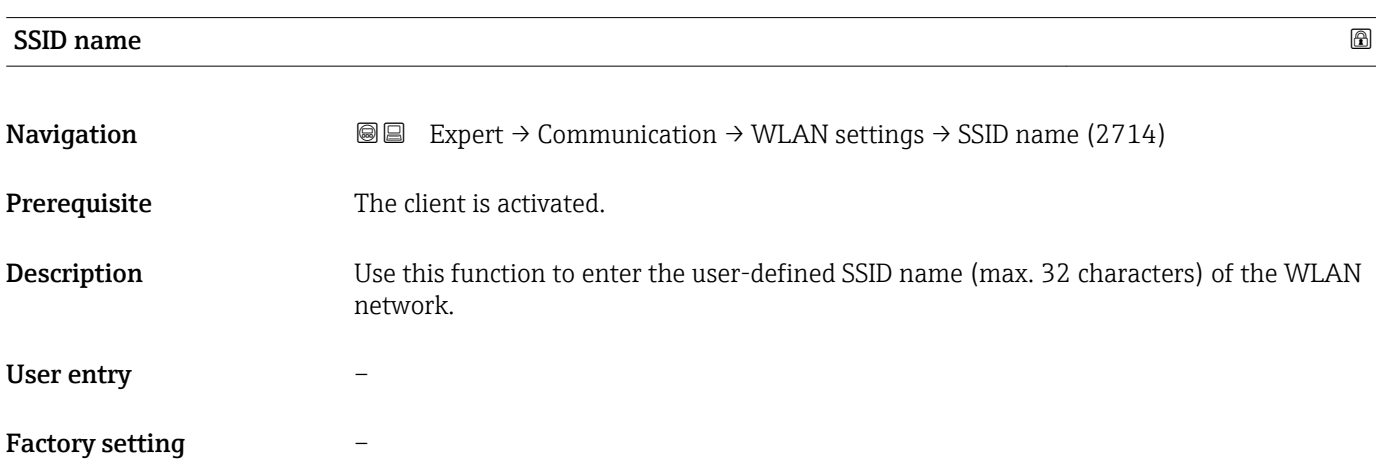

<span id="page-157-0"></span>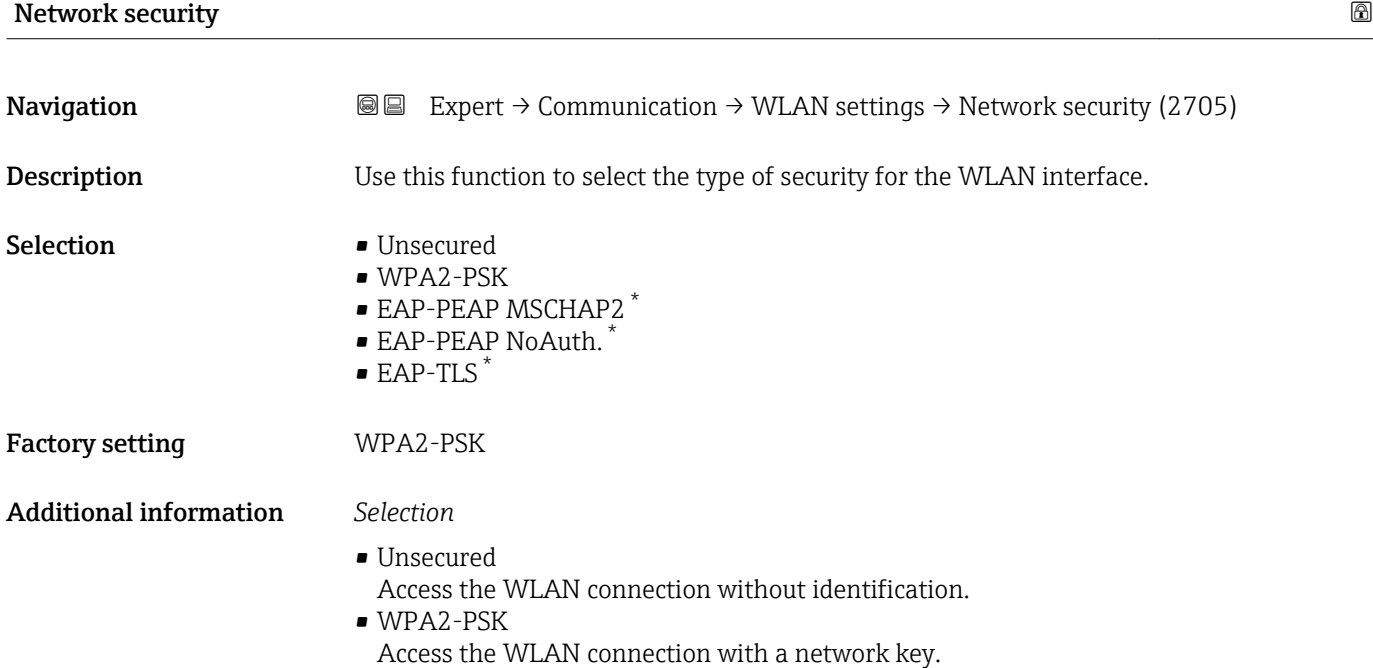

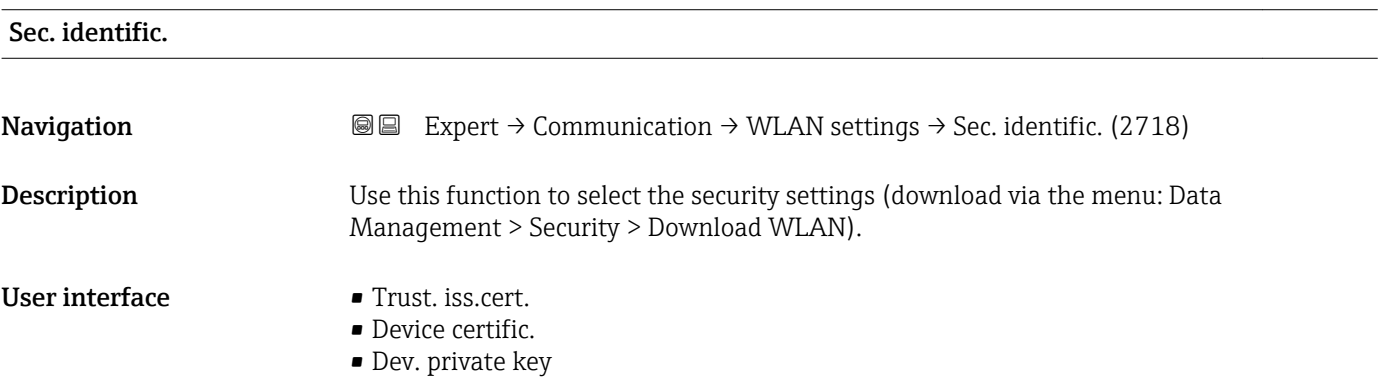

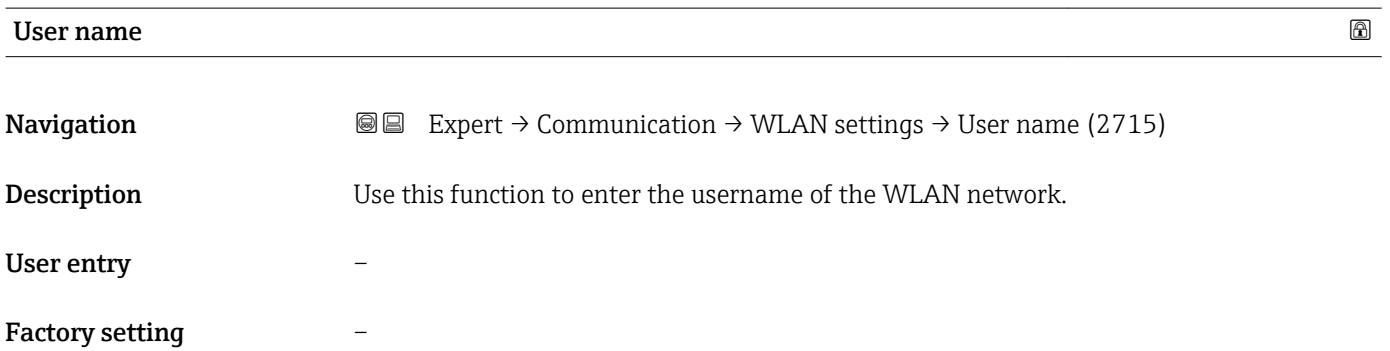

<sup>\*</sup> Visibility depends on order options or device settings

<span id="page-158-0"></span>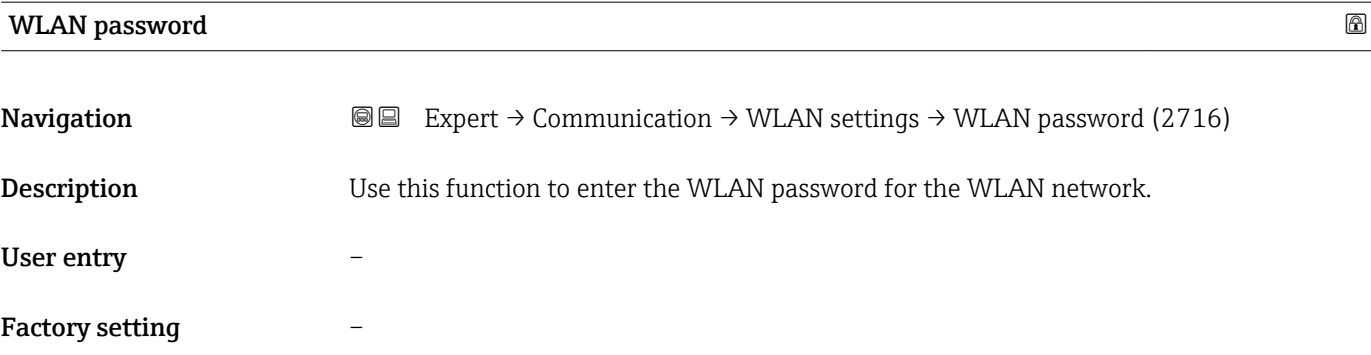

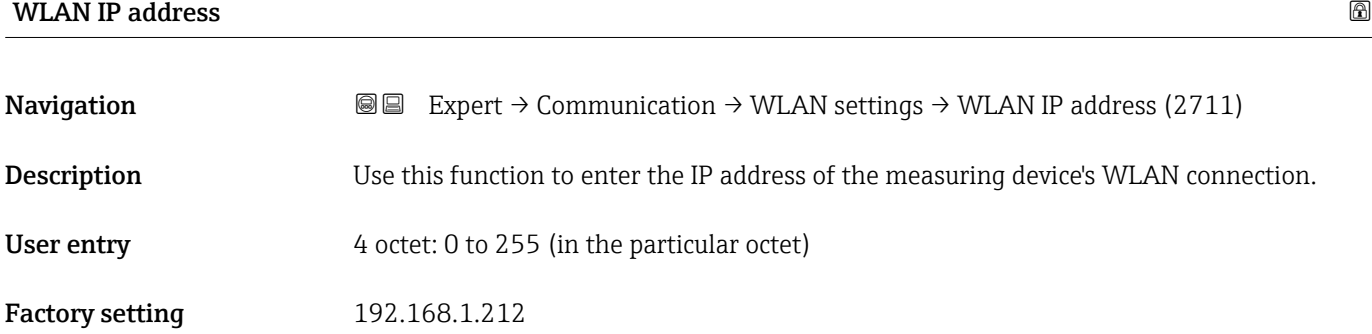

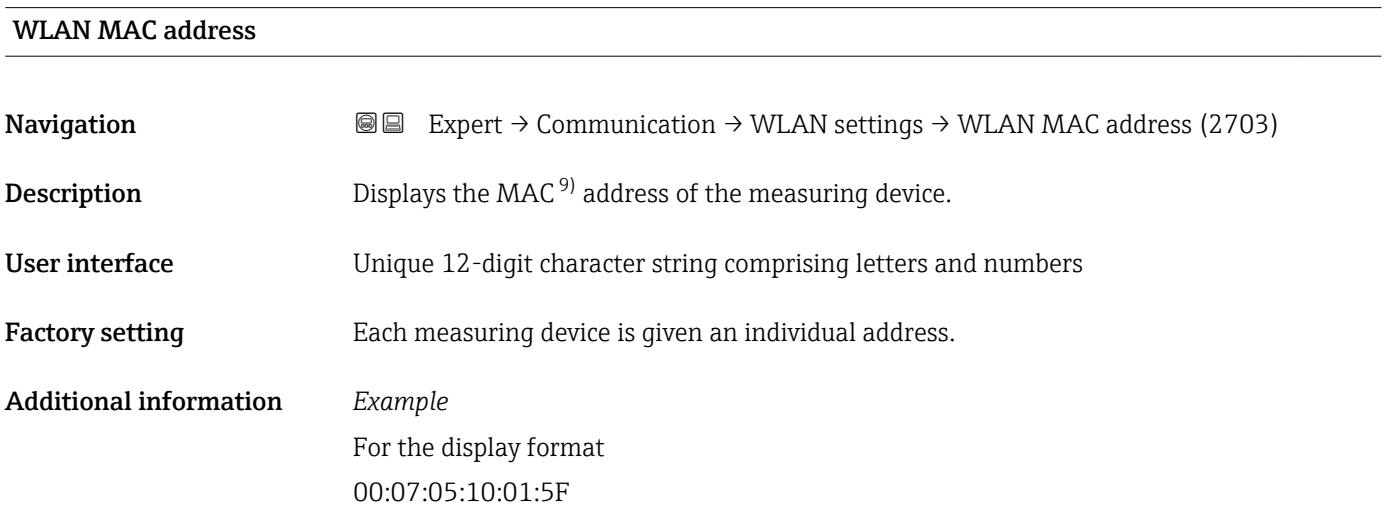

| WLAN subnet mask |                                                                                                    | ß |
|------------------|----------------------------------------------------------------------------------------------------|---|
| Navigation       | <b>③</b> Expert $\rightarrow$ Communication $\rightarrow$ WLAN settings $\rightarrow$ WLAN subnet mask (2709) |   |
| Description      | Use this function to enter the subnet mask.                                                                   |   |
| User entry       | 4 octet: 0 to 255 (in the particular octet)                                                                   |   |

<sup>9)</sup> Media Access Control

<span id="page-159-0"></span>Factory setting 255.255.255.0

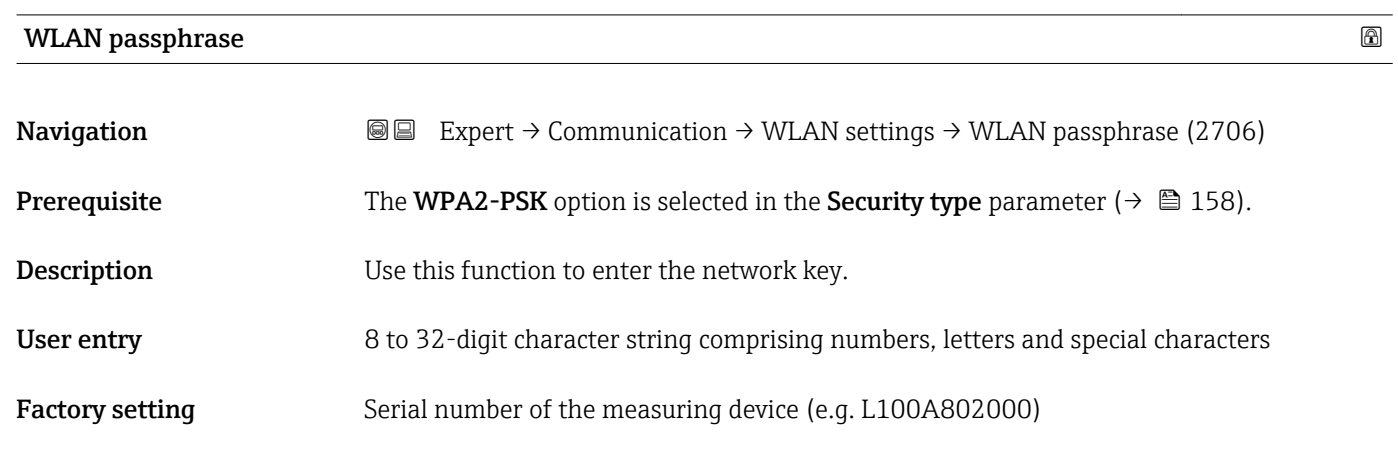

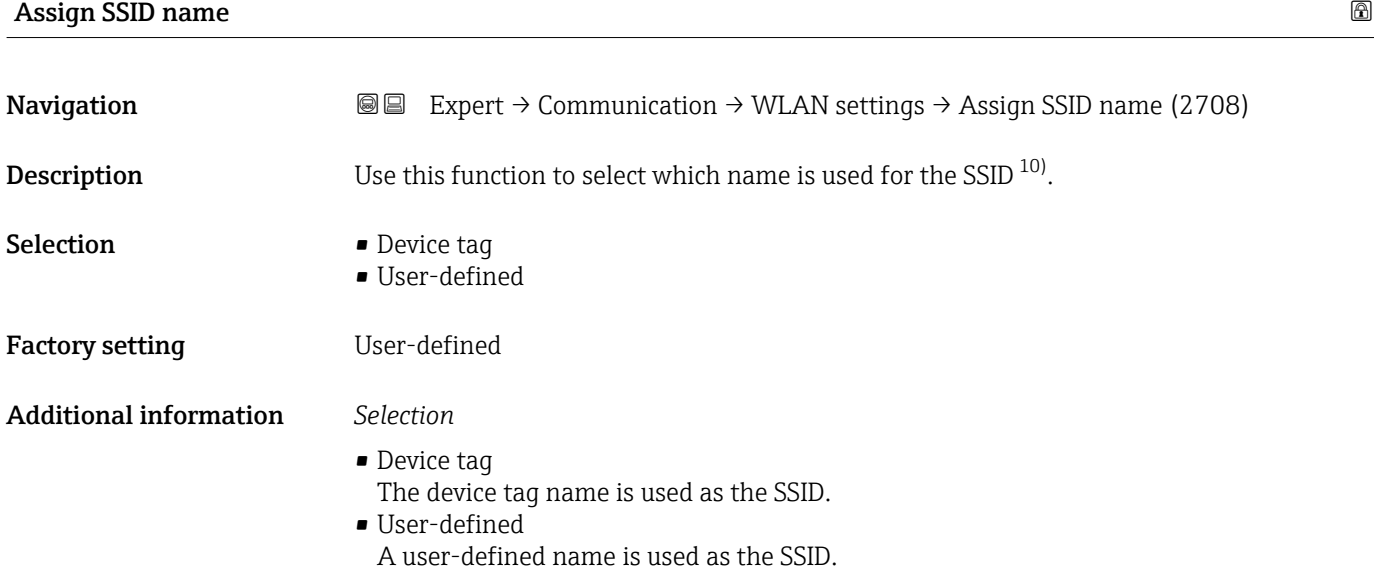

| SSID name          | ß                                                                                                    |
|--------------------|----------------------------------------------------------------------------------------------------|
| Navigation         | Expert $\rightarrow$ Communication $\rightarrow$ WLAN settings $\rightarrow$ SSID name (2707)<br>88                                                                                                    |
| Prerequisite       | • The User-defined option is selected in the Assign SSID name parameter ( $\rightarrow \Box$ 160)<br>parameter.<br><b>• The Access point</b> option is selected in the <b>WLAN mode</b> parameter ( $\rightarrow \equiv$ 157)<br>parameter. |
| <b>Description</b> | Use this function to enter a user-defined SSID name.                                                                                                    |
| User entry         | Max. 32-digit character string comprising numbers, letters and special characters                                                                                                    |

<sup>10)</sup> Service Set Identifier

### <span id="page-160-0"></span>Factory setting EH\_device designation\_last 7 digits of the serial number (e.g. EH\_Cubemass\_300\_A802000)

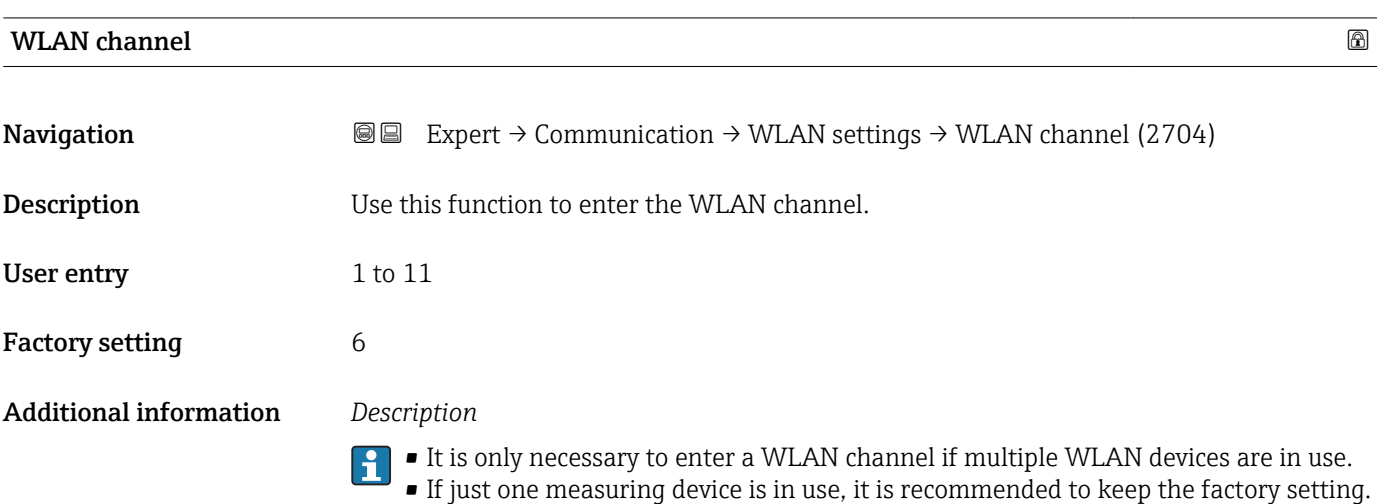

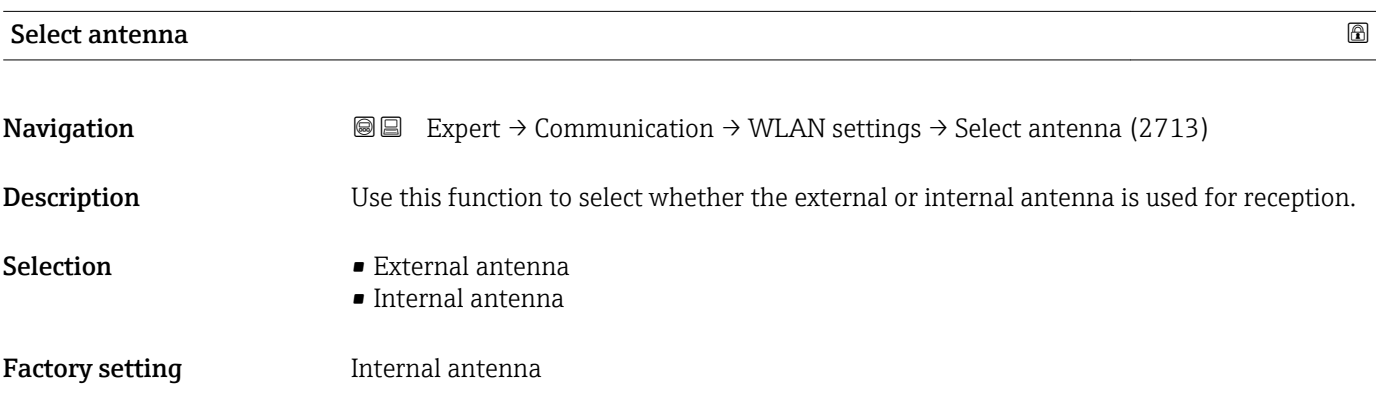

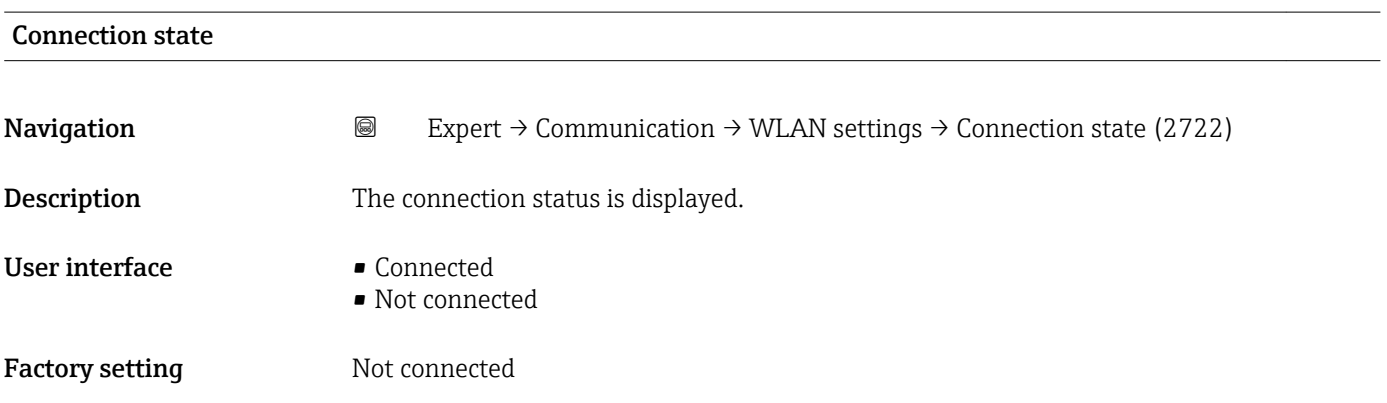

<span id="page-161-0"></span>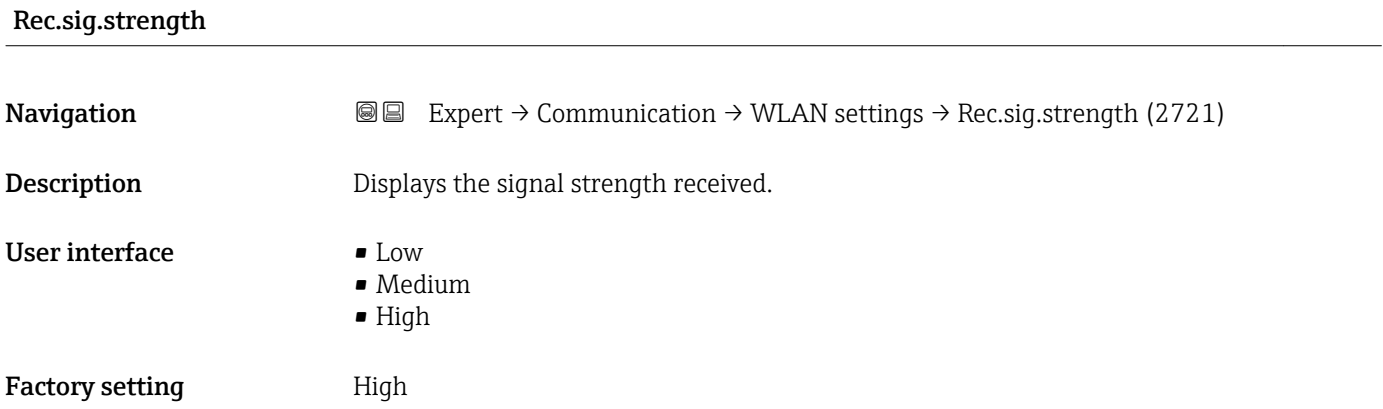

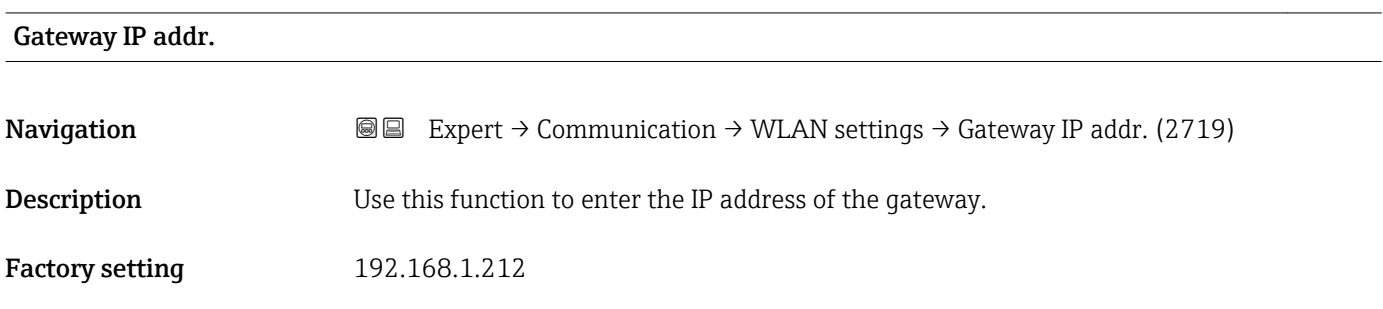

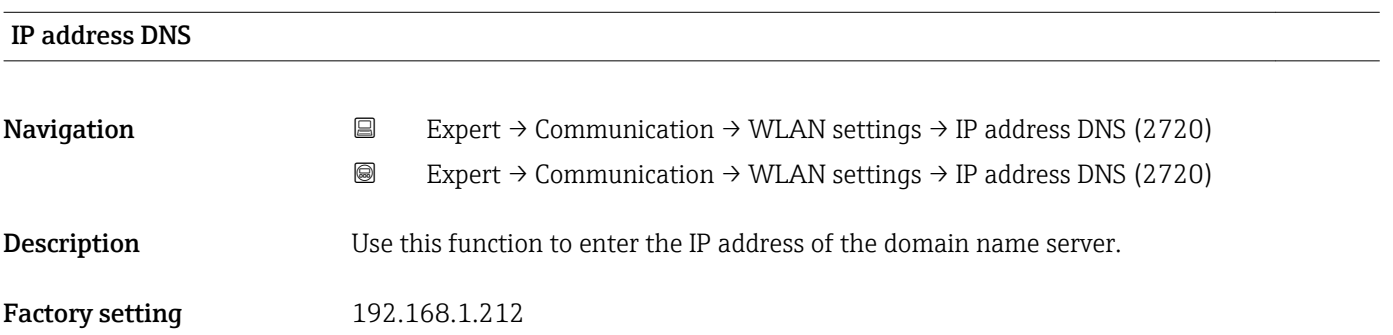

# 3.7 "Analog inputs" submenu

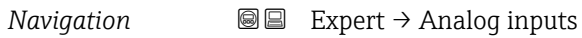

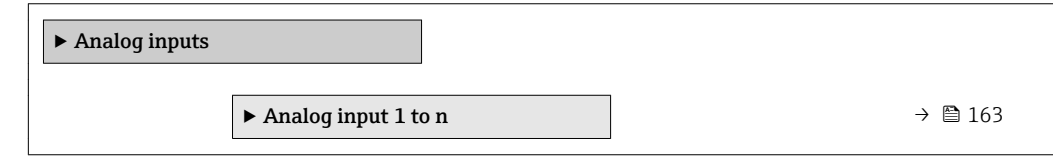

## <span id="page-162-0"></span>3.7.1 "Analog input 1 to n" submenu

*Navigation* Expert → Analog inputs → Analog input 1 to n

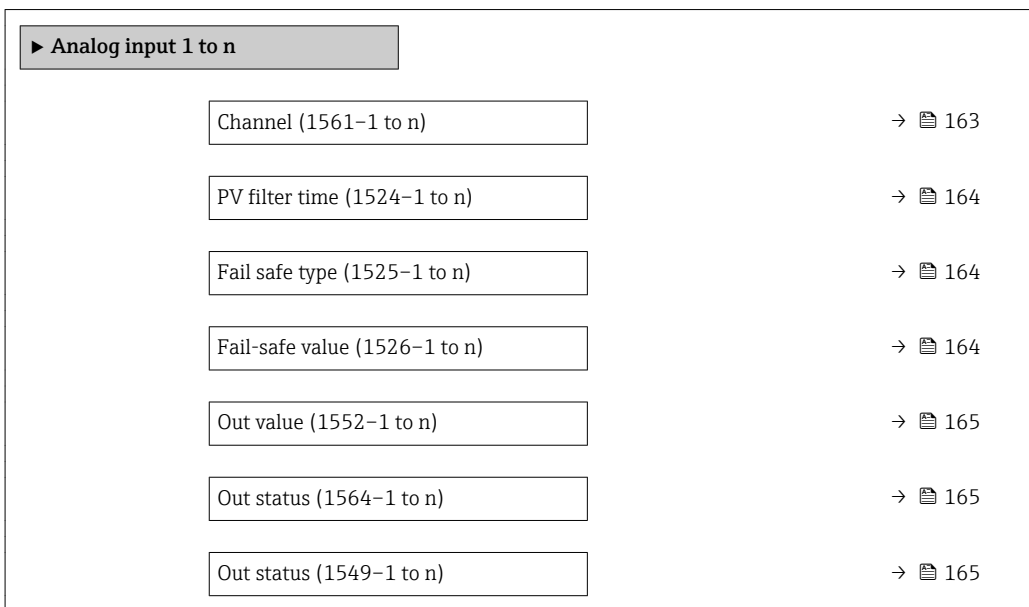

 $\Box$ Channel  $\Box$ **Navigation EXPERT** Expert → Analog inputs → Analog input 1 to n → Channel (1561–1 to n) **Description** For selecting the process variable. Selection • Mass flow • Volume flow • Correct.vol.flow • Density • Ref.density \* • Target mass flow \* • Carrier mass fl. \* • Concentration<sup>'</sup> • Target vol. flow \*  $\bullet$  Carrier vol. fl. • Targ.corr.vol.fl \* • Carr.corr.vol.fl \* • Temperature • Carr. pipe temp. \* • Electronic temp. • Osc. freq. 0  $\bullet$  Freq. fluct. 0<sup>\*</sup> • Osc. damping 0 \* • Osc.damp.fluct 0<sup>\*</sup> • Osc.damp.fluct  $1^*$ • Signal asymmetry \*  $\bullet$  Exc. current 0<sup>\*</sup>  $\bullet$  Current input 1<sup>'</sup>

<sup>\*</sup> Visibility depends on order options or device settings

# <span id="page-163-0"></span>Factory setting Mass flow

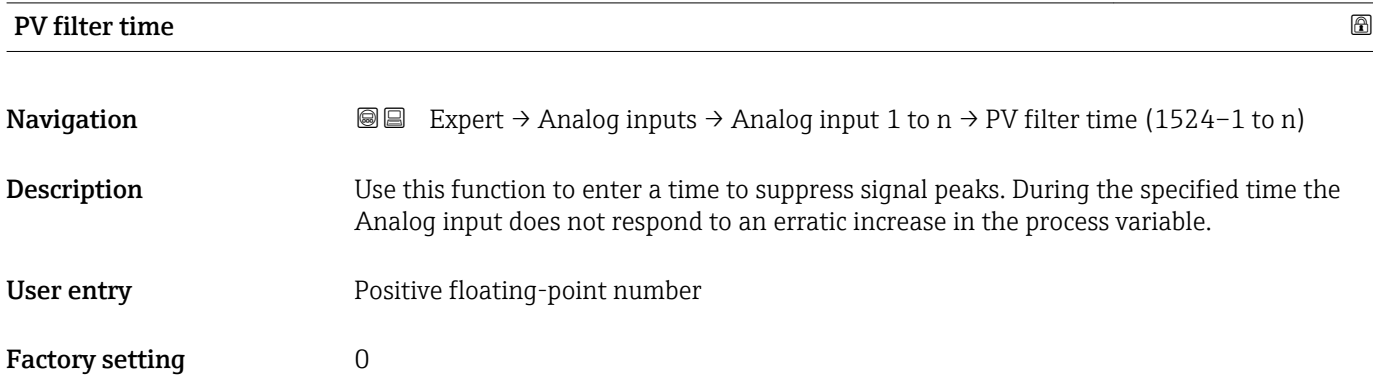

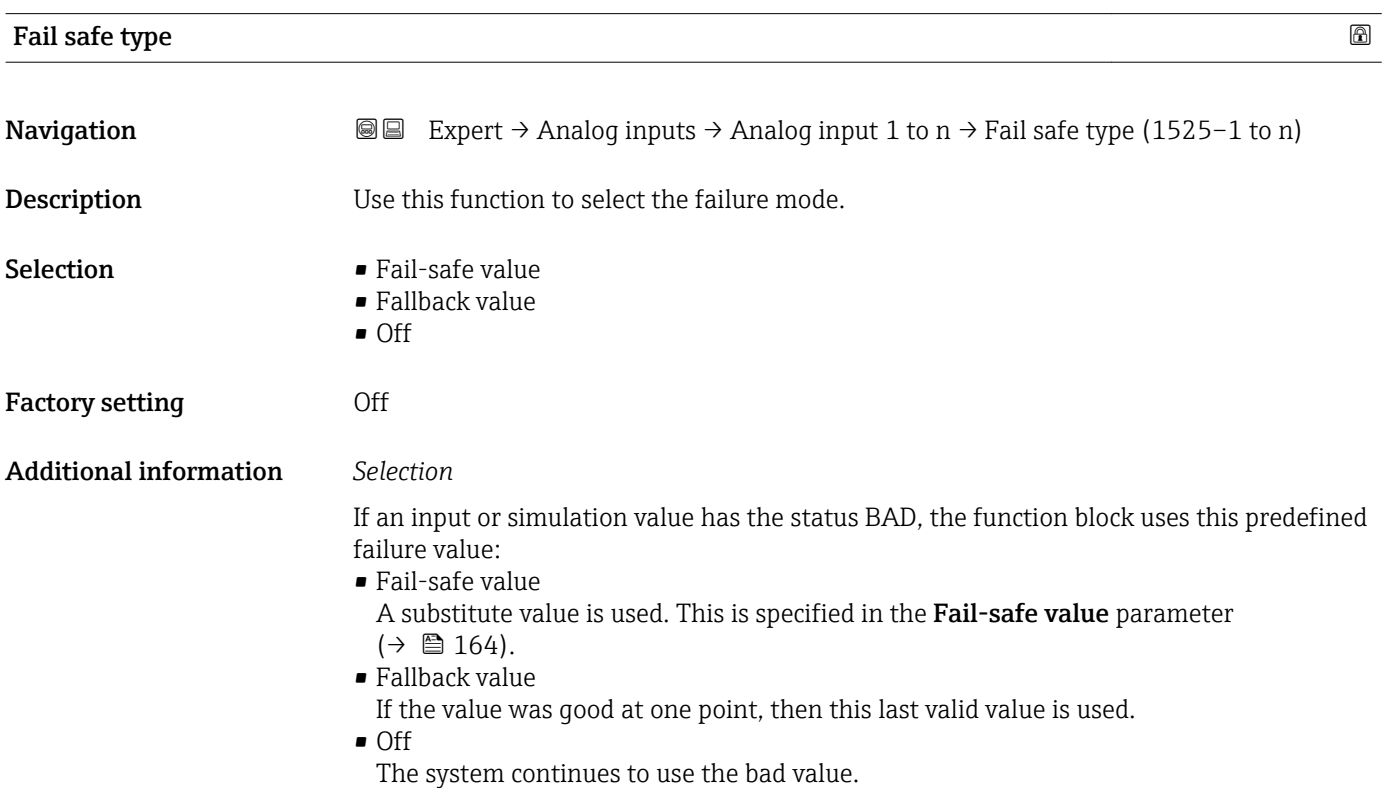

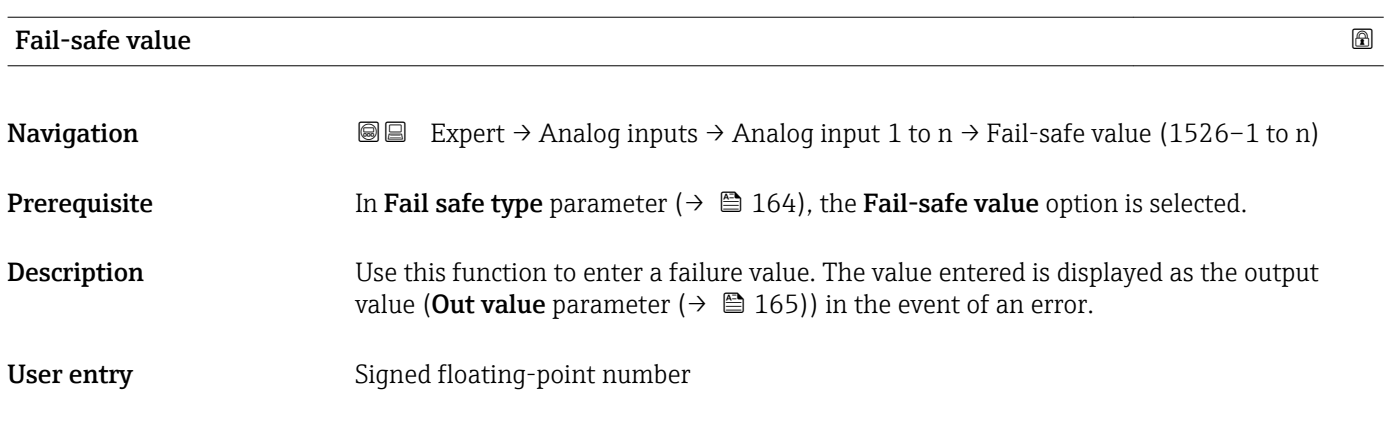

## <span id="page-164-0"></span>Factory setting  $0$

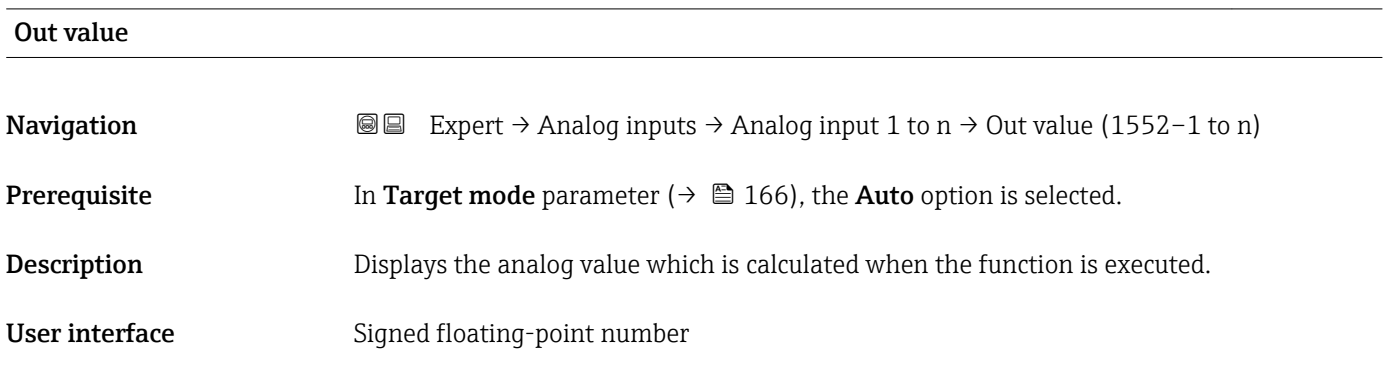

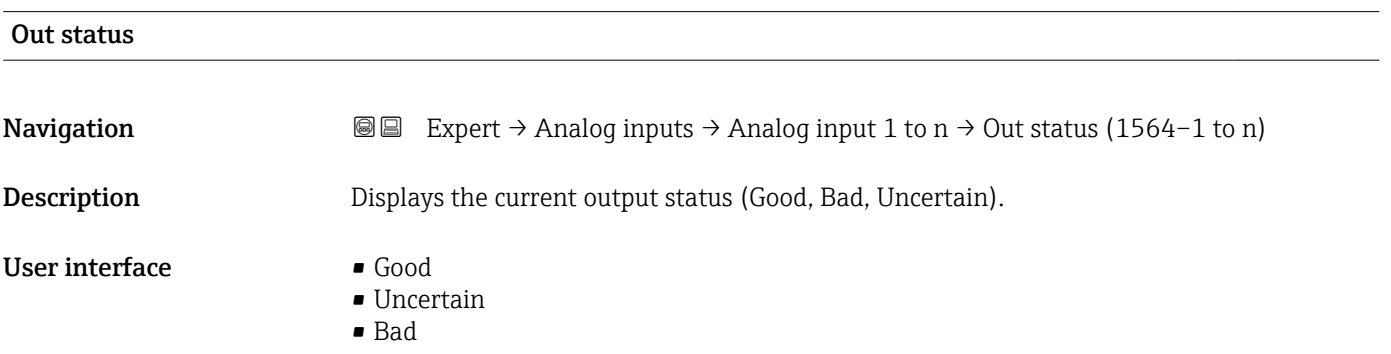

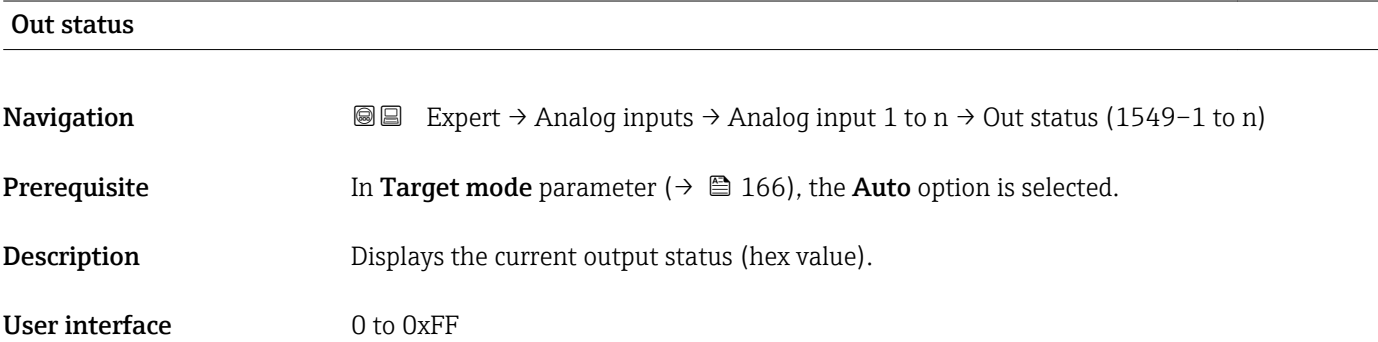

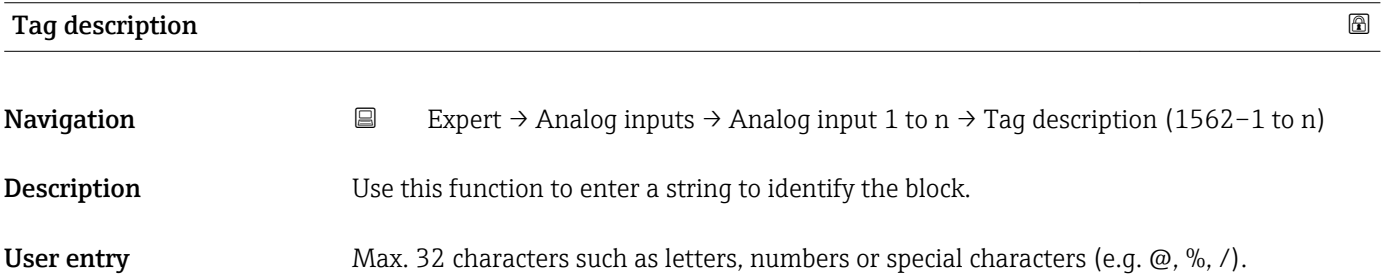

<span id="page-165-0"></span>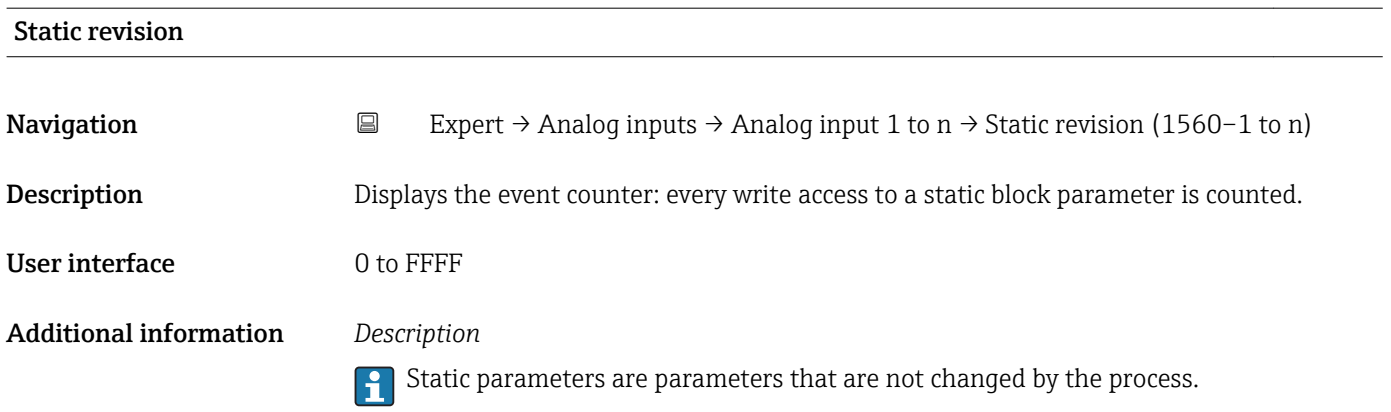

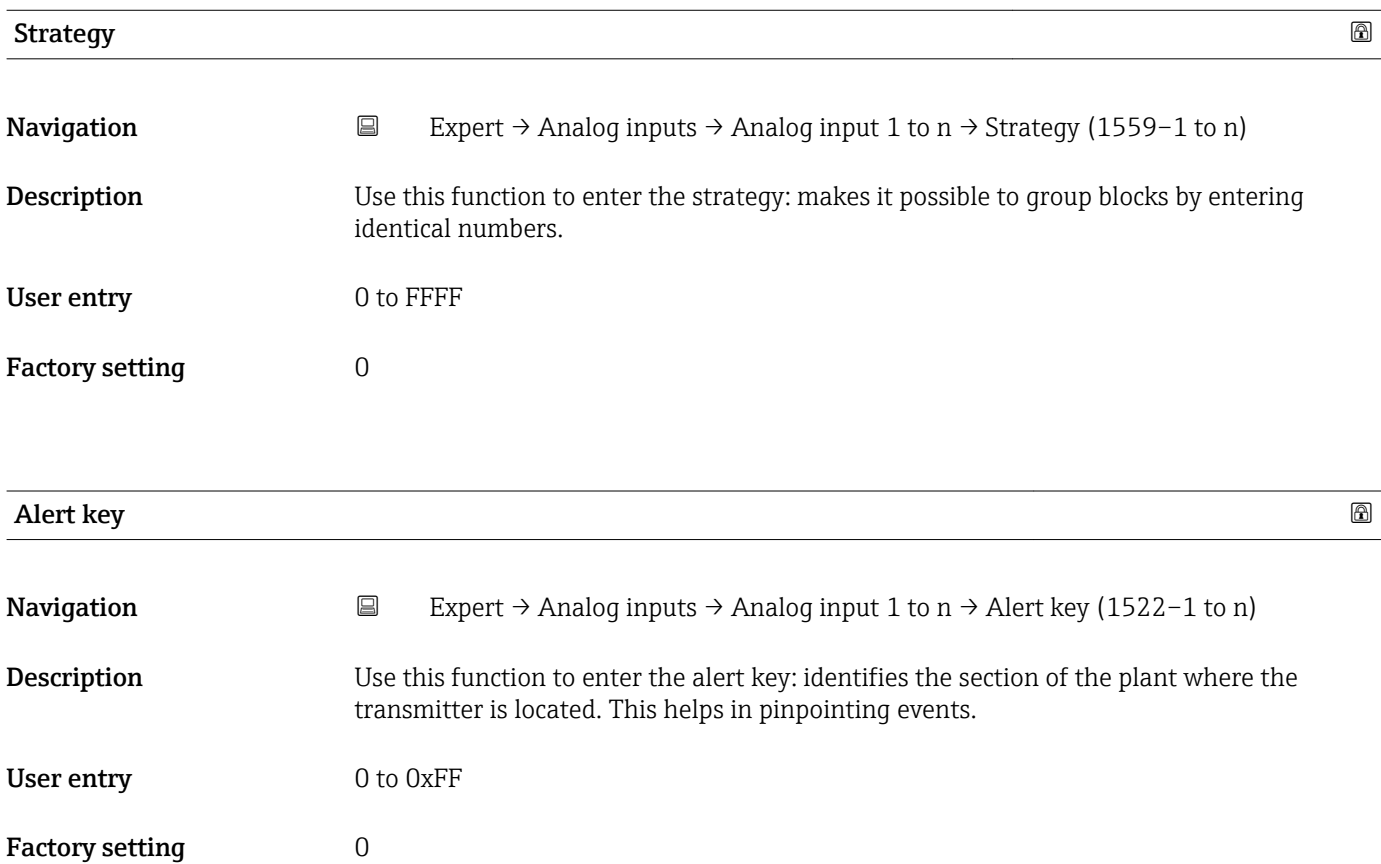

# Target mode

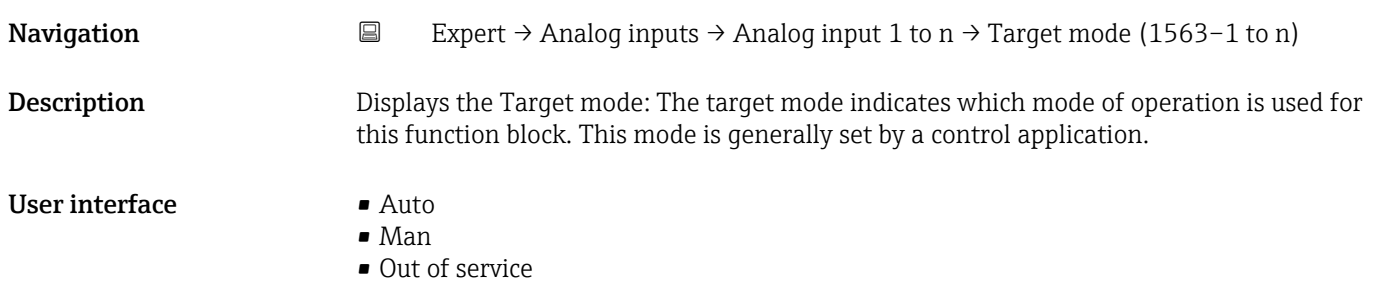

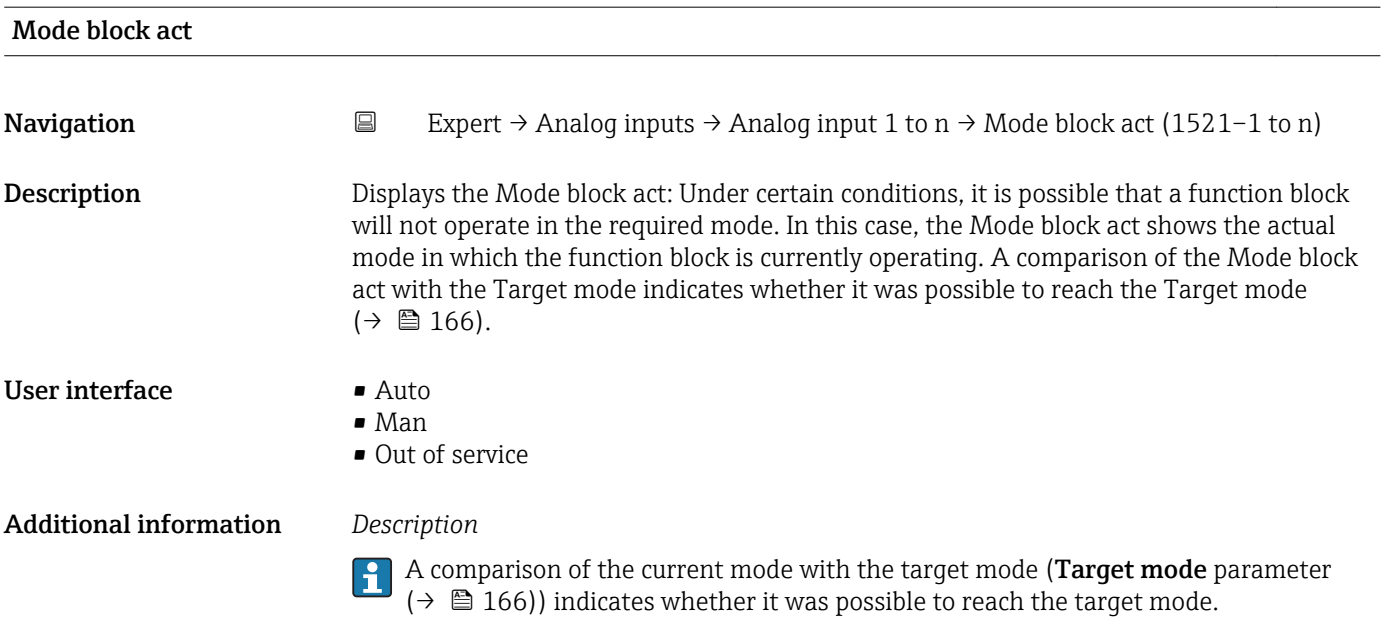

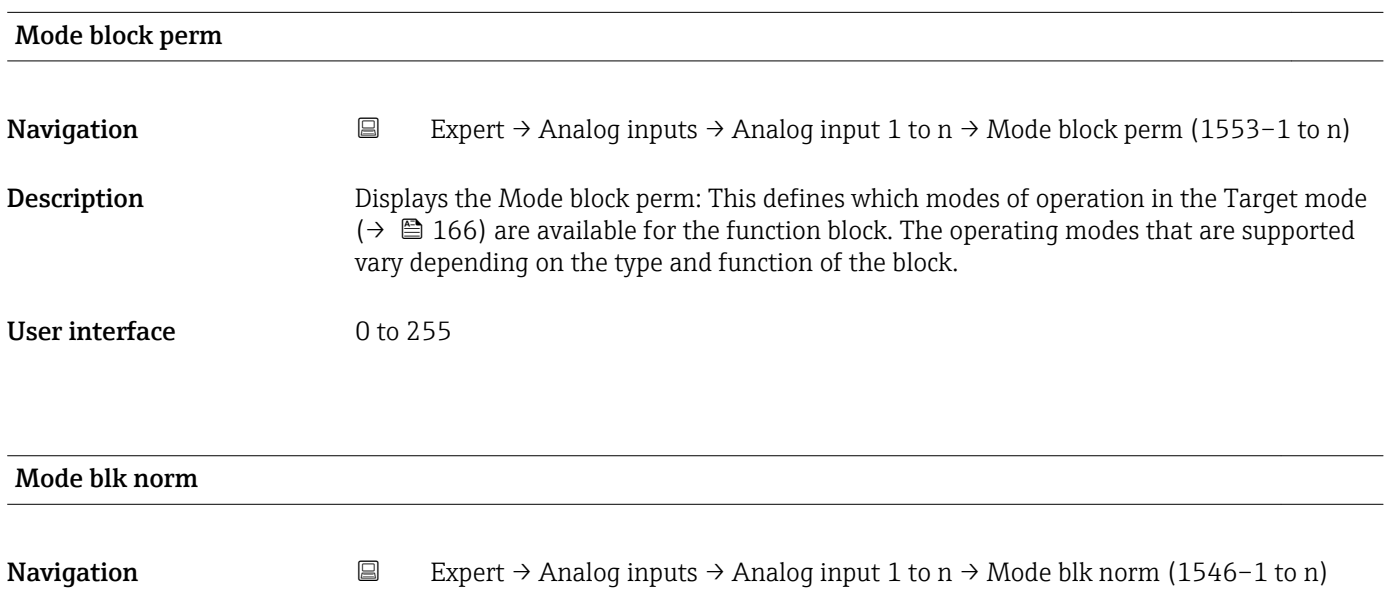

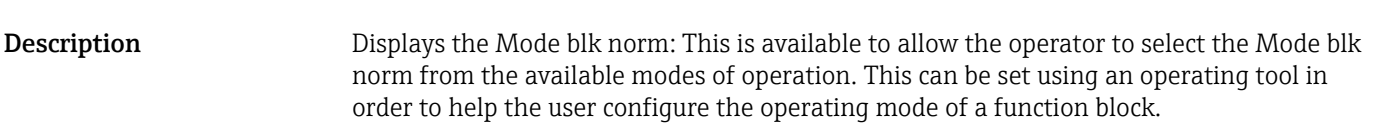

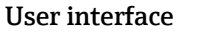

- $\blacksquare$  Auto • Man
- Out of service

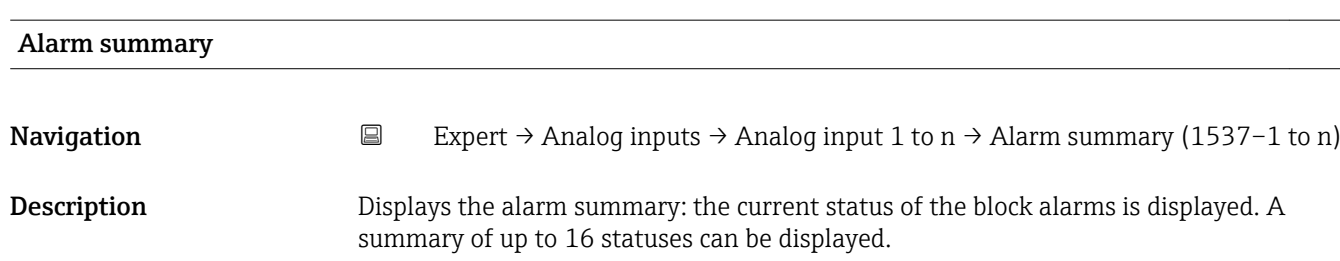

- User interface  **Discrete alarm** 
	- Alm statHiHi lim
	- Alrm stat Hi lim • Alm statLoLo lim
	- Alrm stat Lo lim
	- Update Event
- Additional information *Description*

Currently, the system only displays a change in a static parameter for 10 seconds, and violations of the early warning and alarm limits in the Analog Inputs function block.

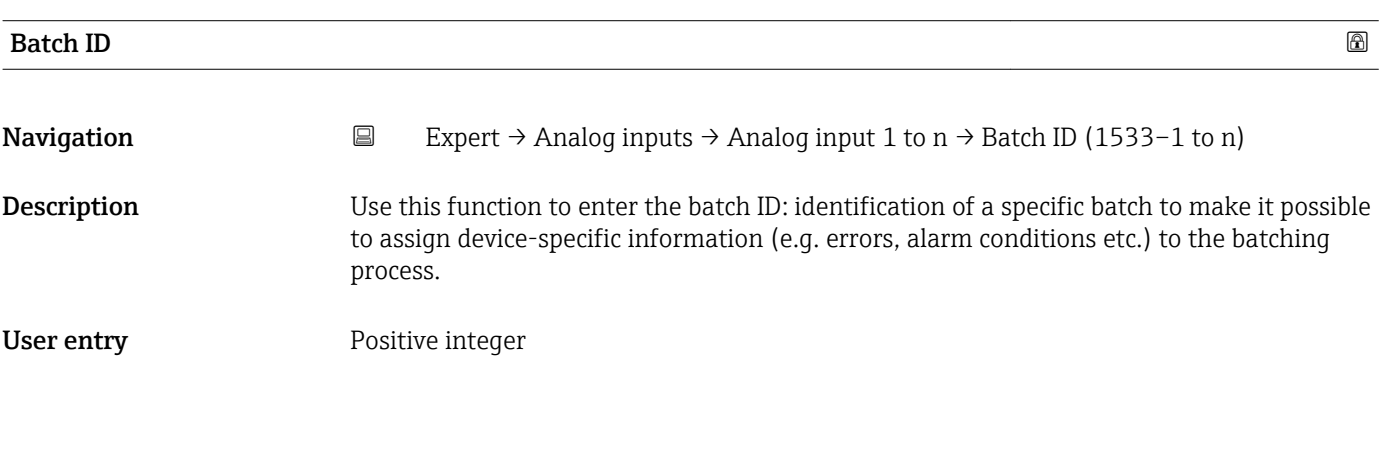

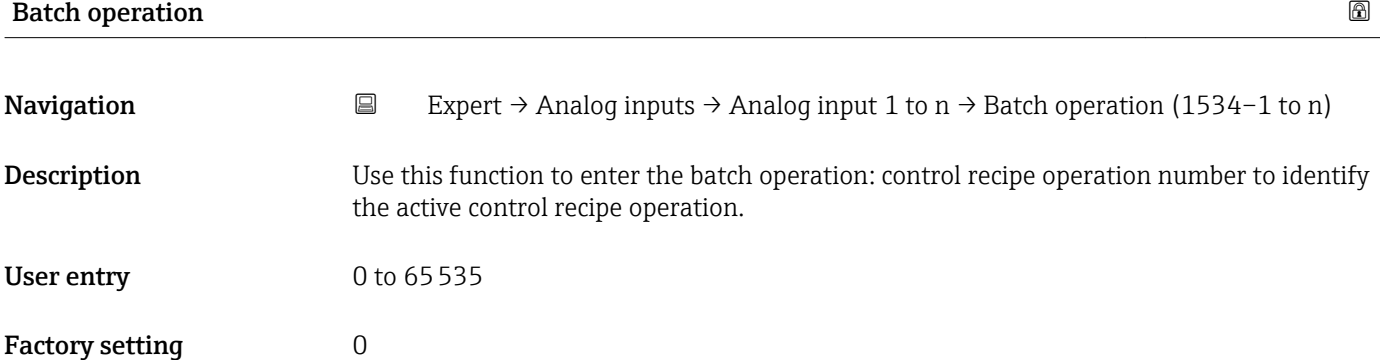

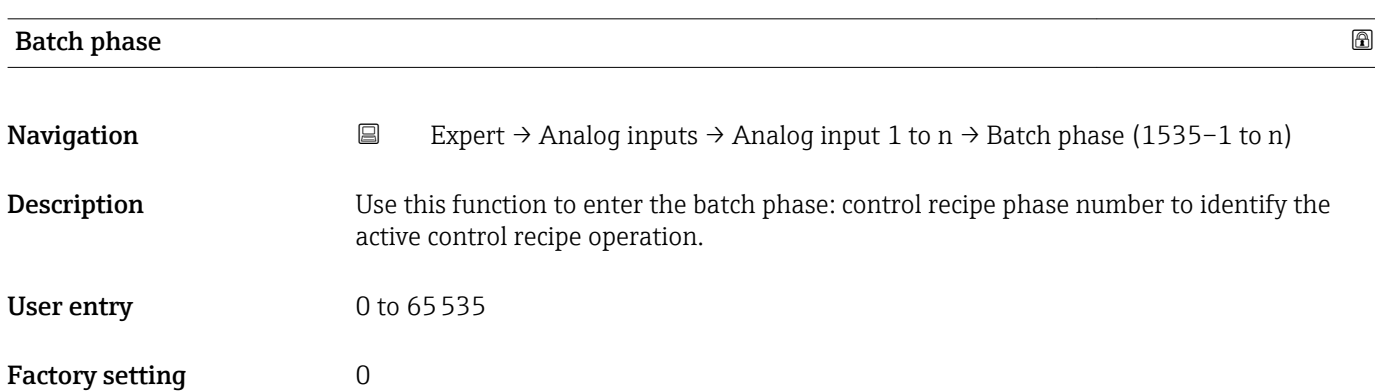

<span id="page-168-0"></span>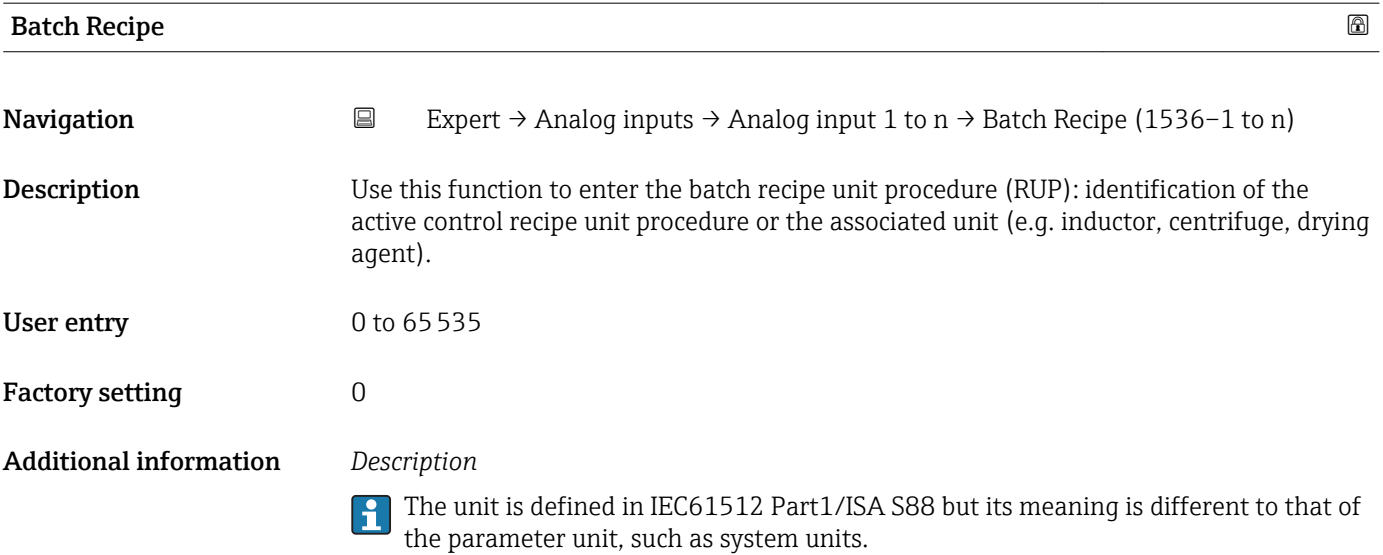

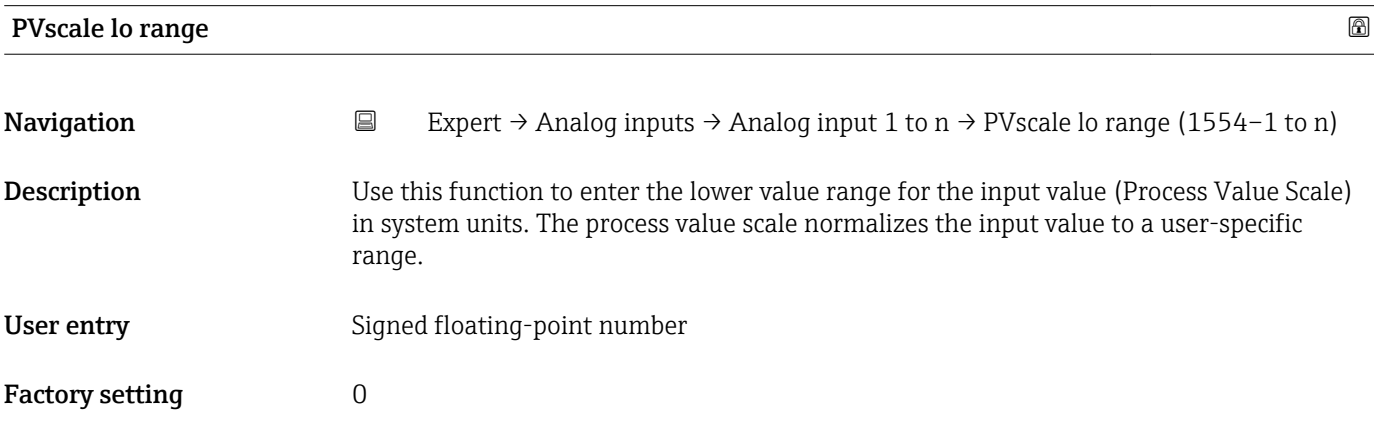

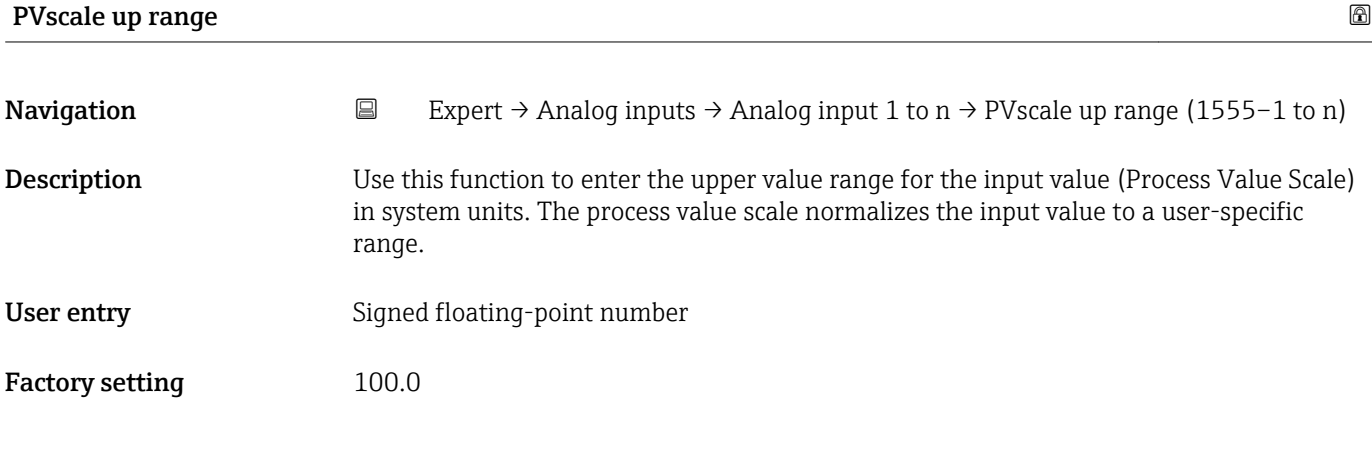

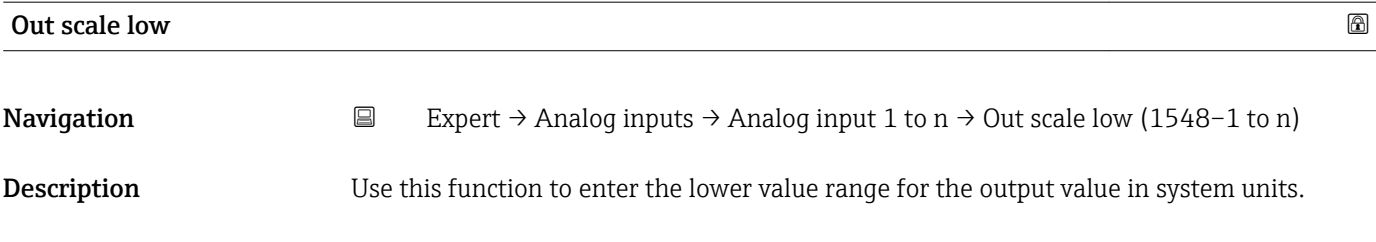

<span id="page-169-0"></span>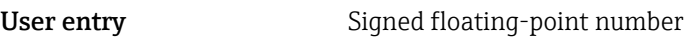

Factory setting  $0$ 

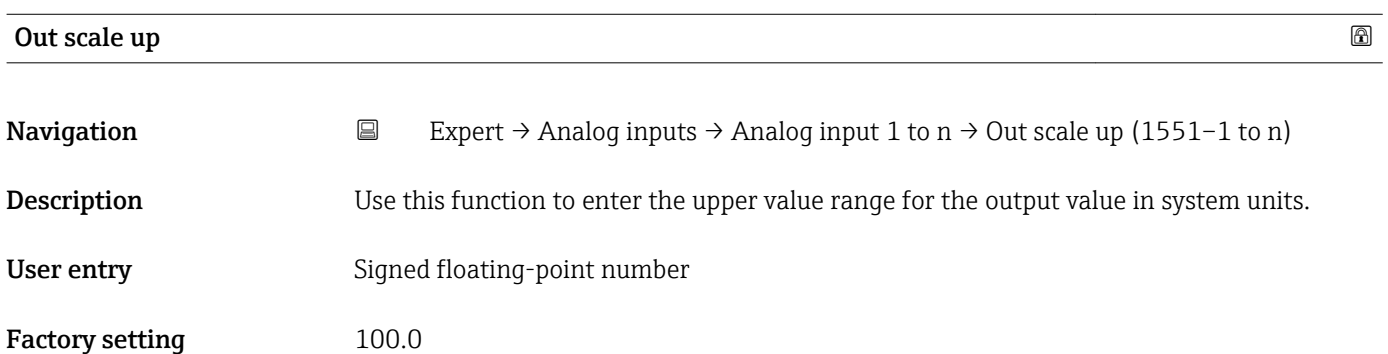

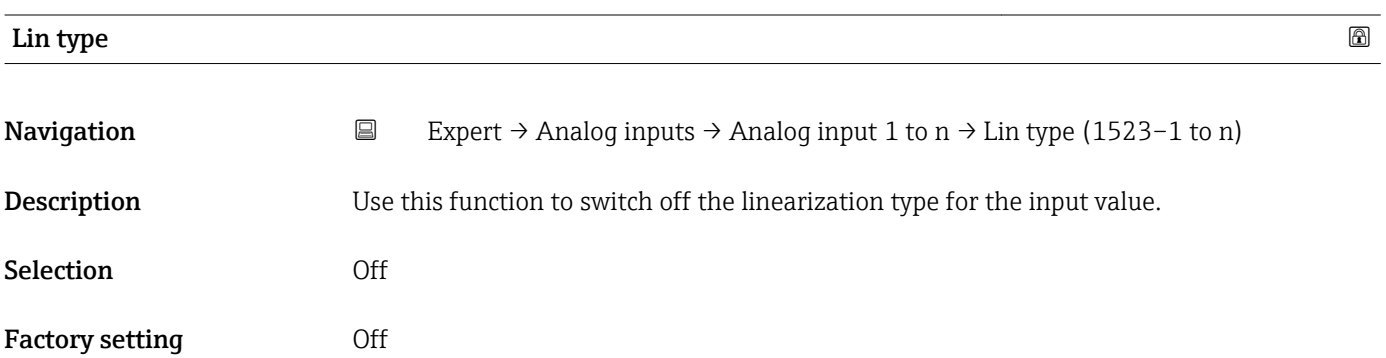

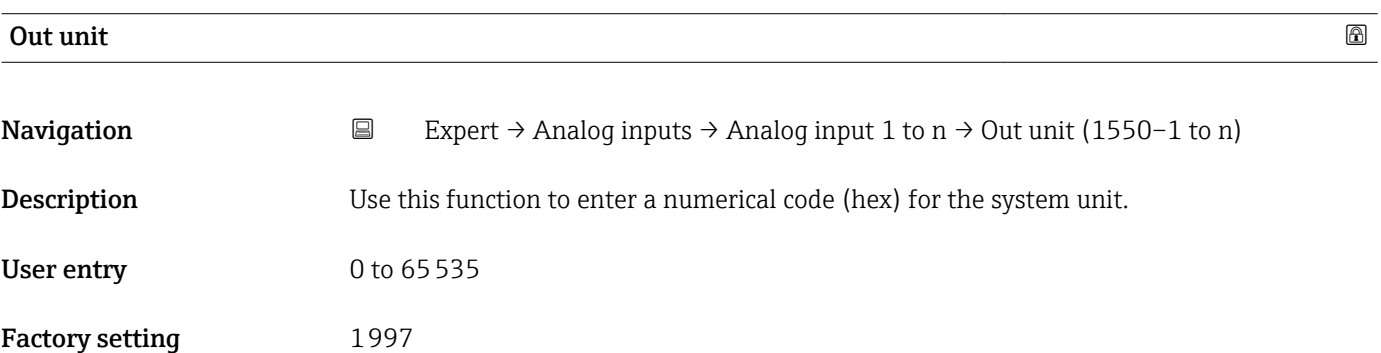

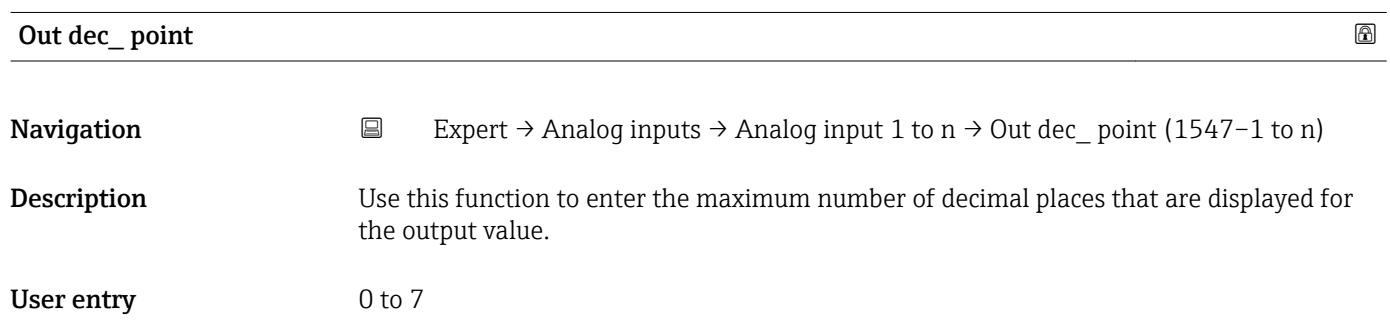

## <span id="page-170-0"></span>Factory setting  $0$

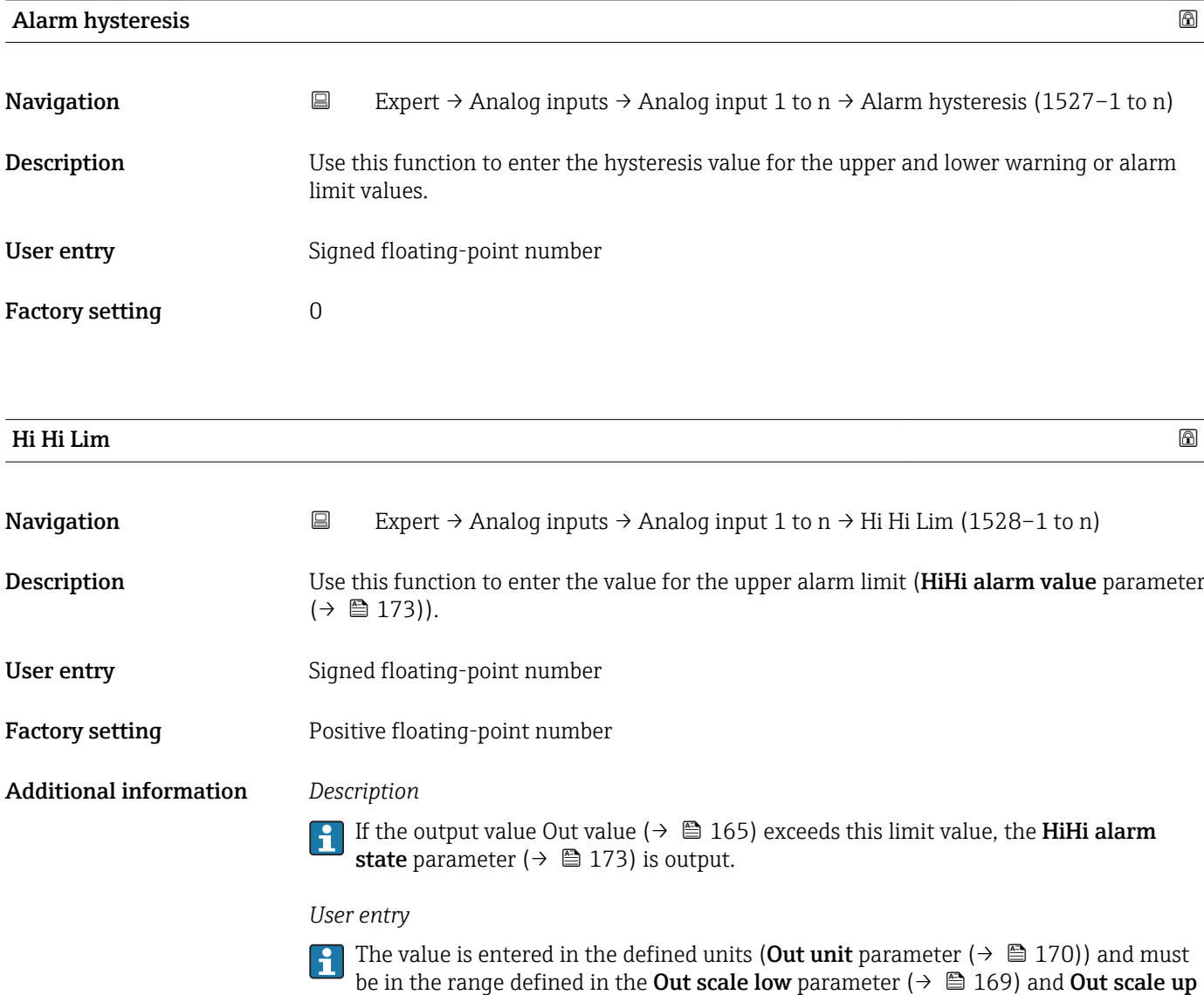

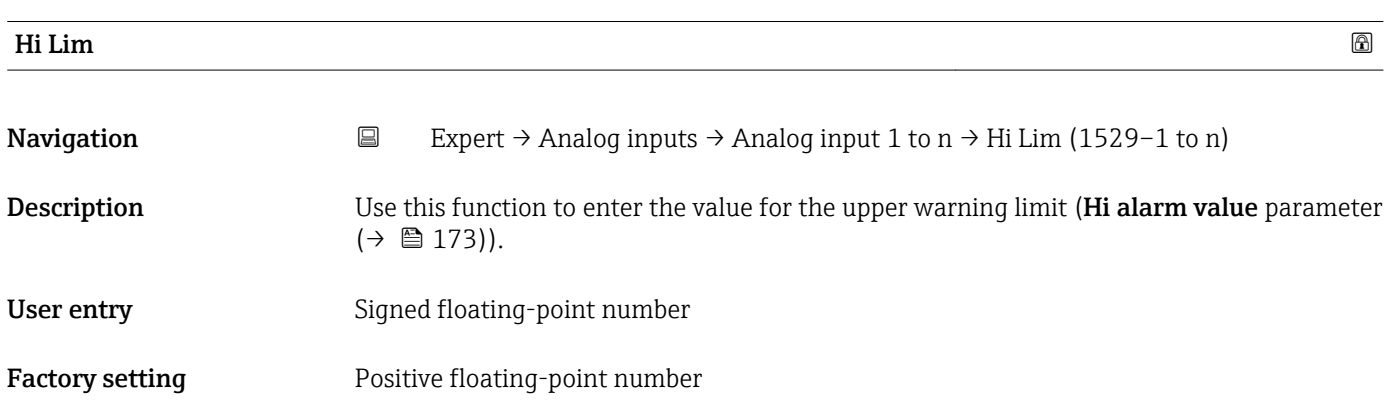

parameter ( $\rightarrow \blacksquare$  170).

<span id="page-171-0"></span>Additional information *Description*

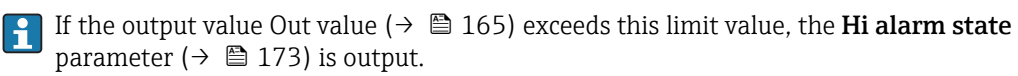

### *User entry*

The value is entered in the defined units (Out unit parameter ( $\rightarrow \Box$  170)) and must be in the range defined in the Out scale low parameter ( $\rightarrow \Box$  169) and Out scale up parameter ( $\rightarrow \blacksquare$  170).

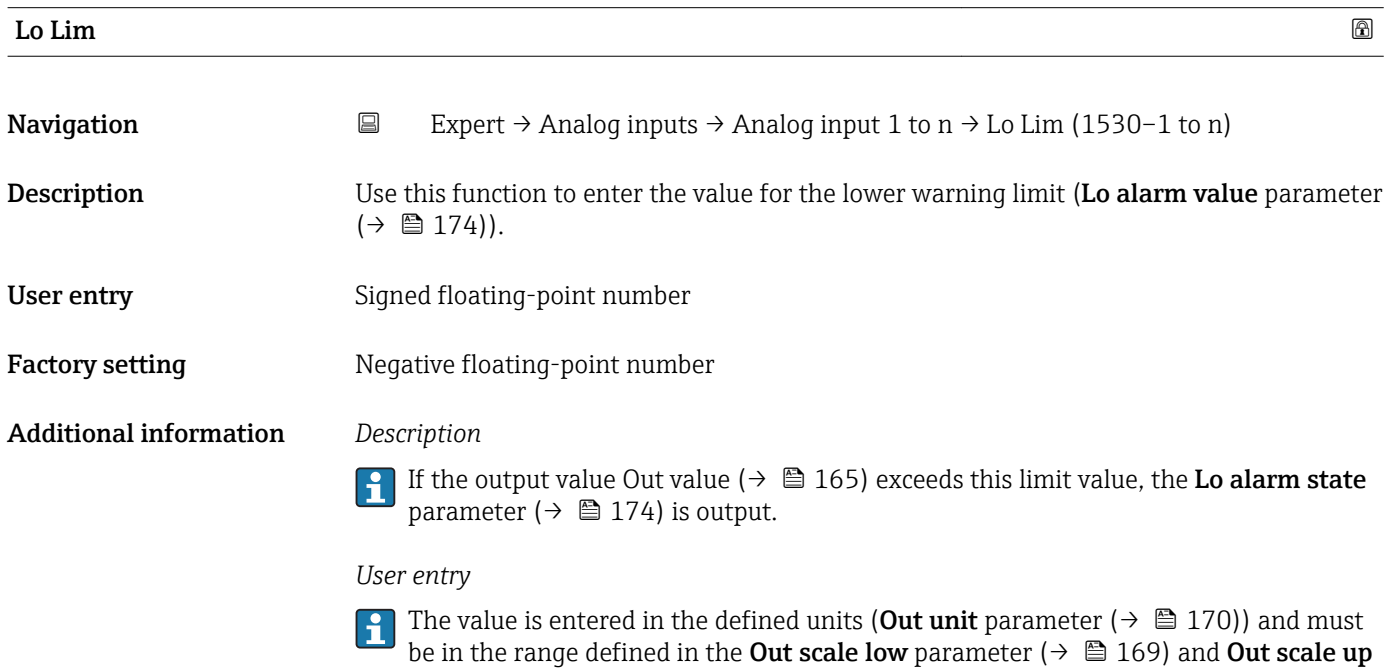

parameter  $(\rightarrow \triangleq 170)$ .

parameter ( $\rightarrow \blacksquare$  170).

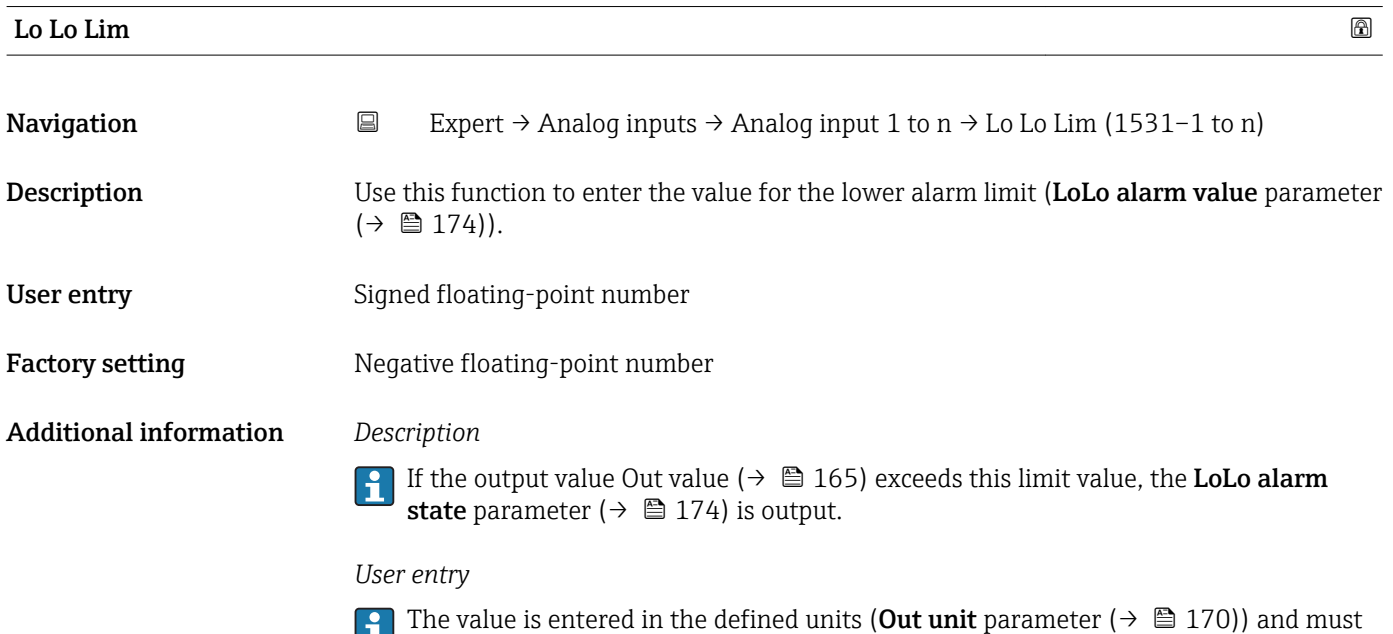

be in the range defined in the **Out scale low** parameter ( $\rightarrow$   $\blacksquare$  169) and **Out scale up** 

<span id="page-172-0"></span>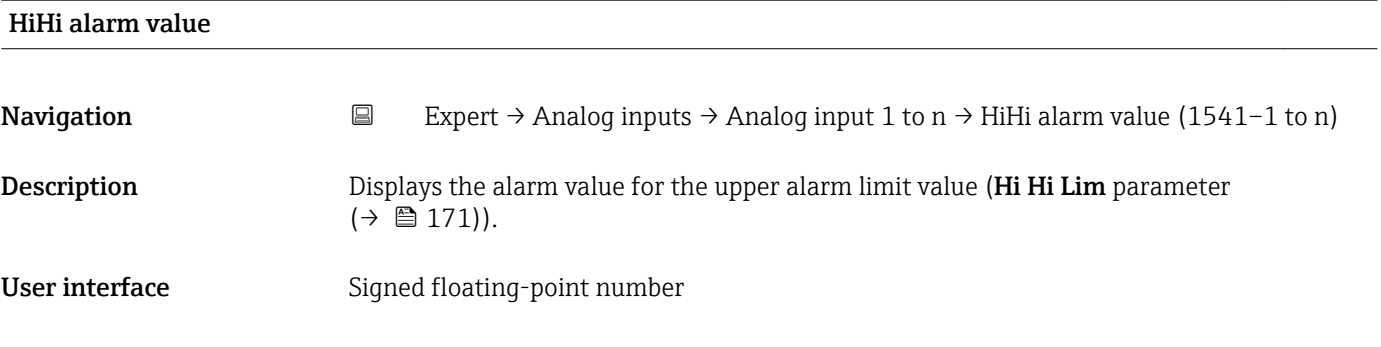

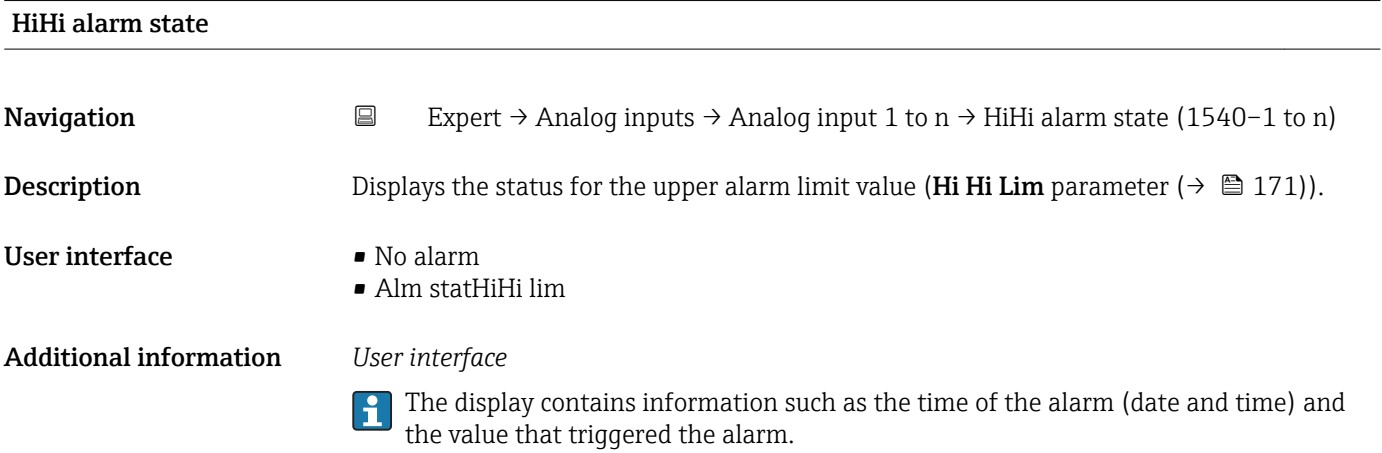

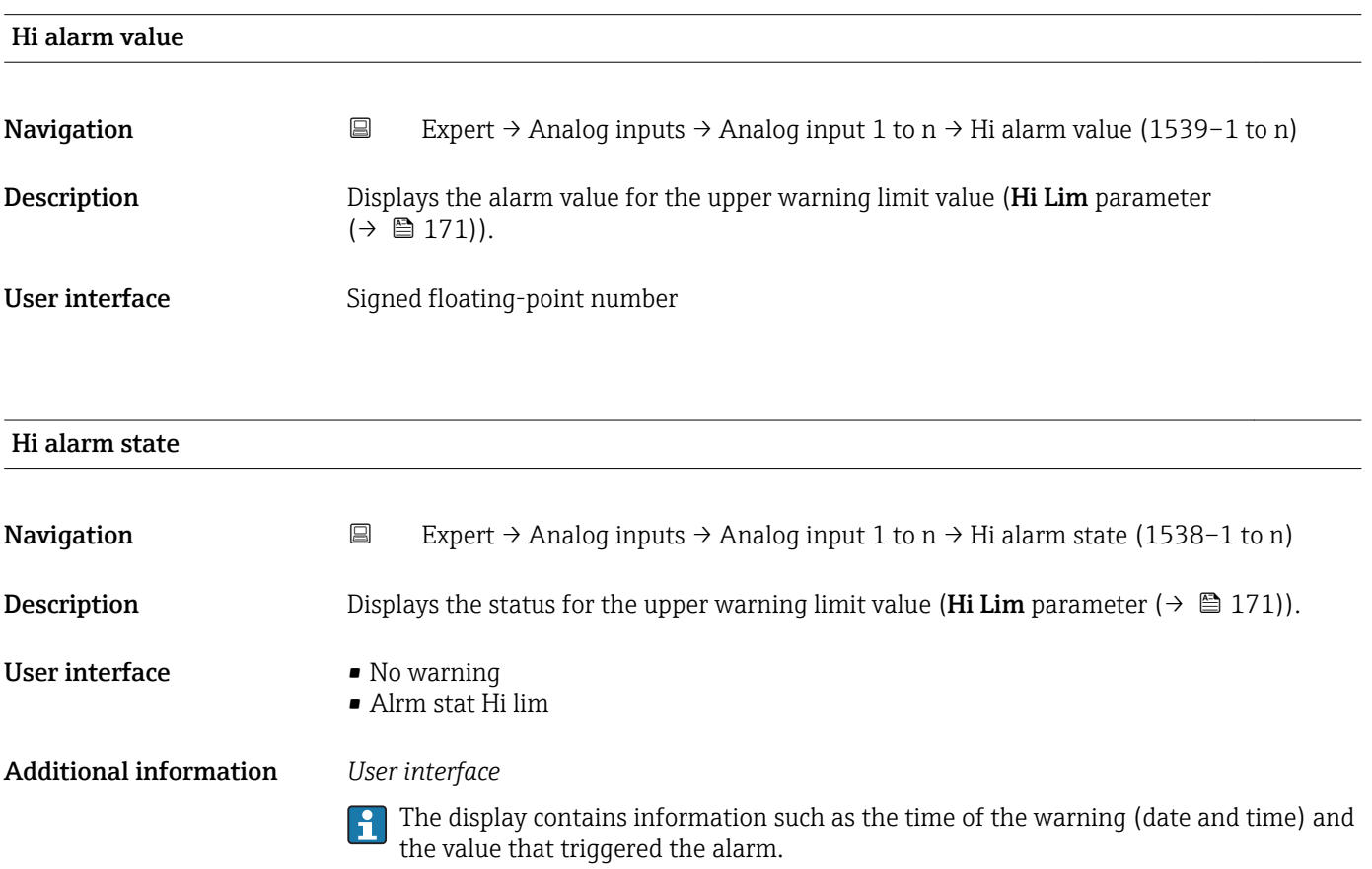

<span id="page-173-0"></span>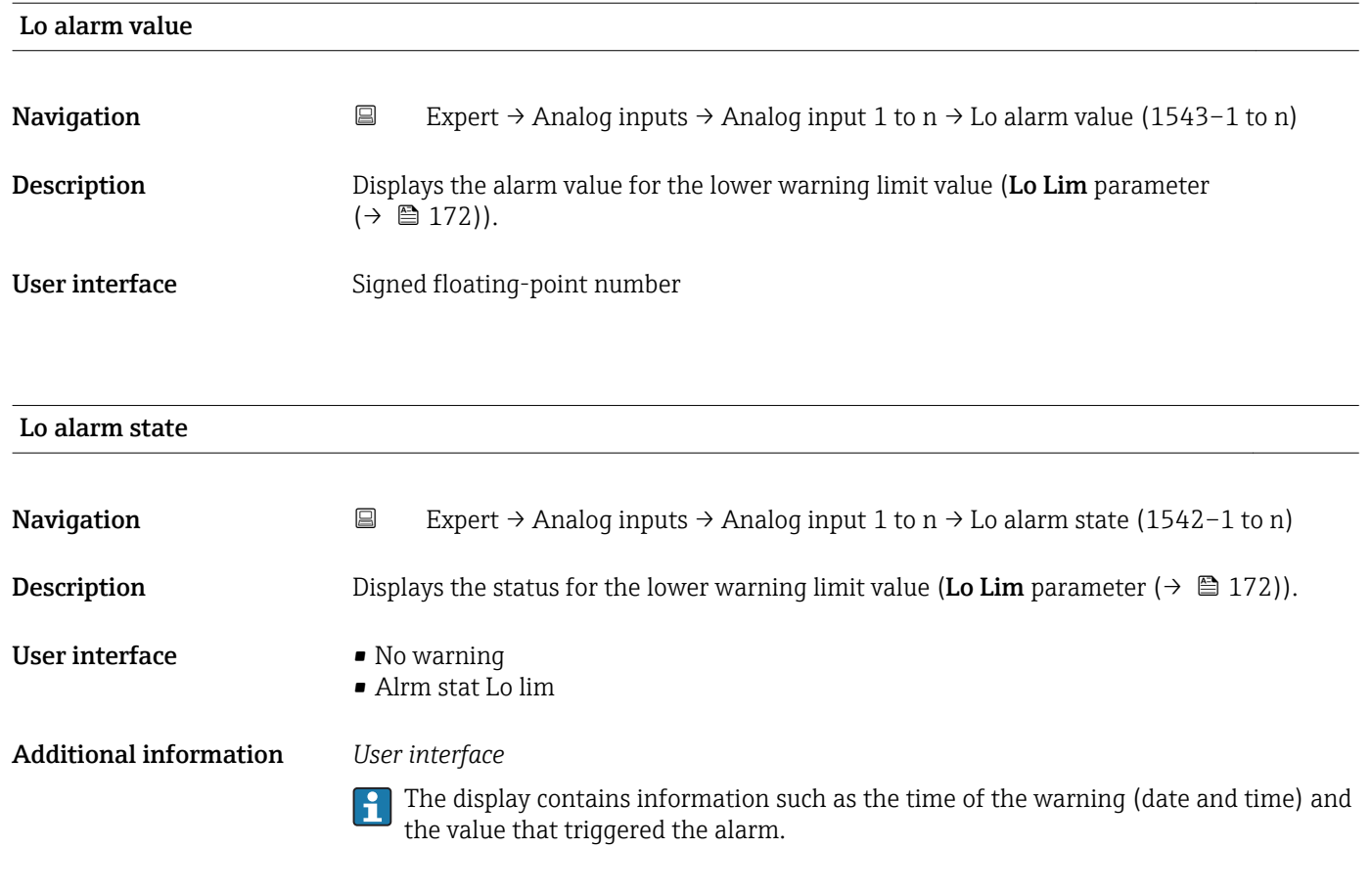

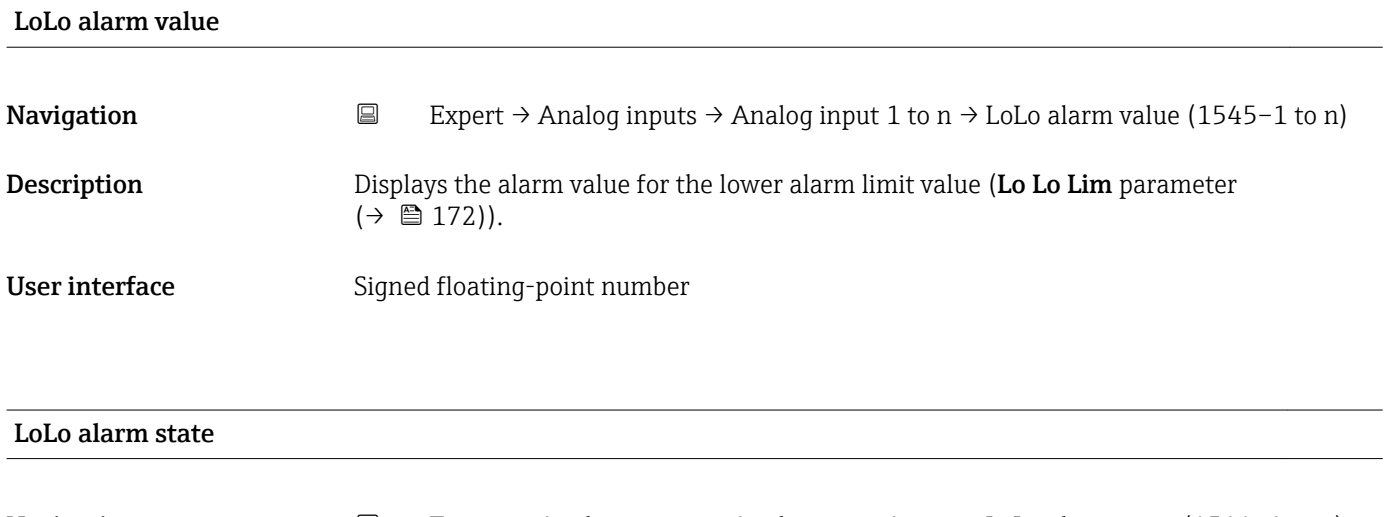

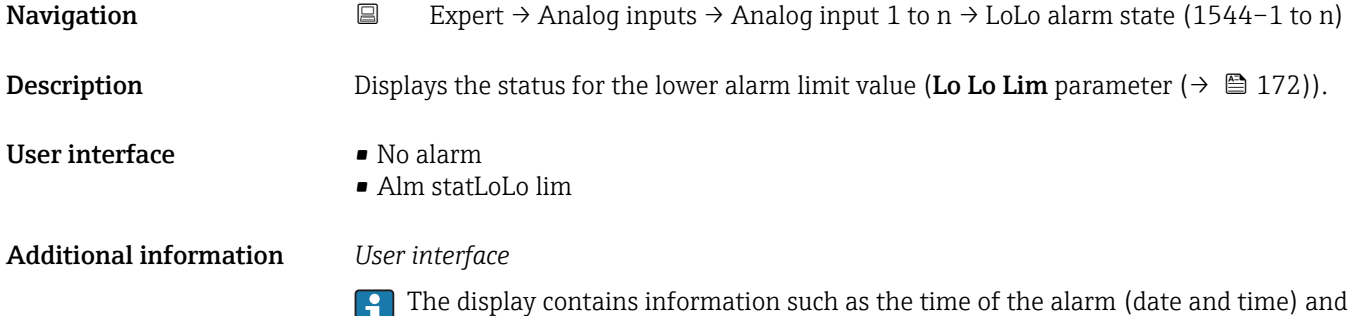

the value that triggered the alarm.

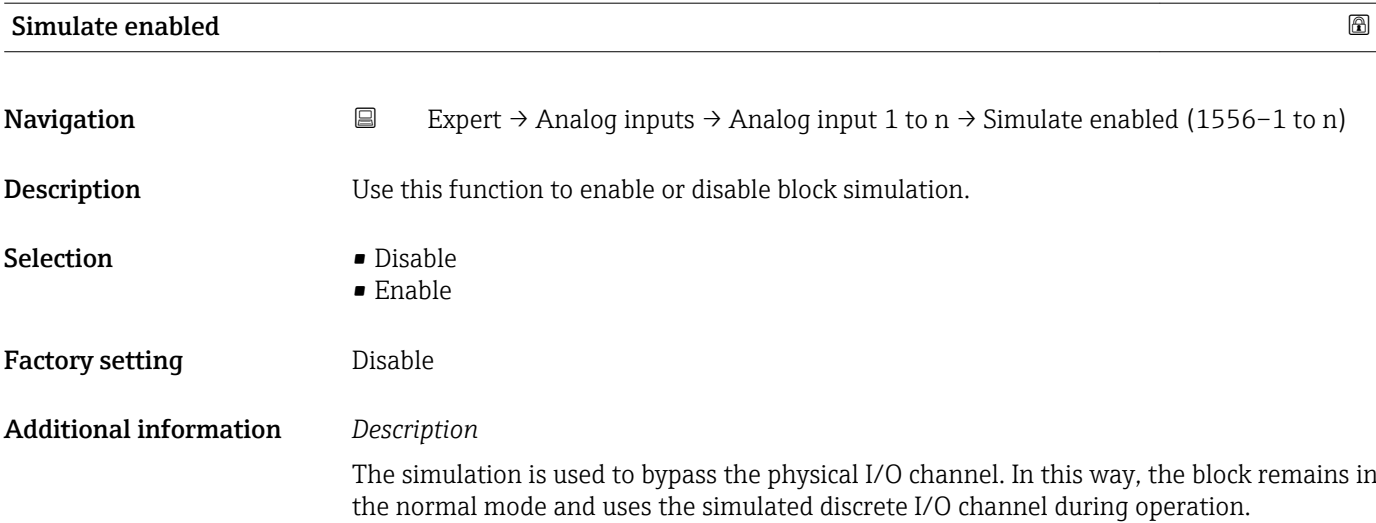

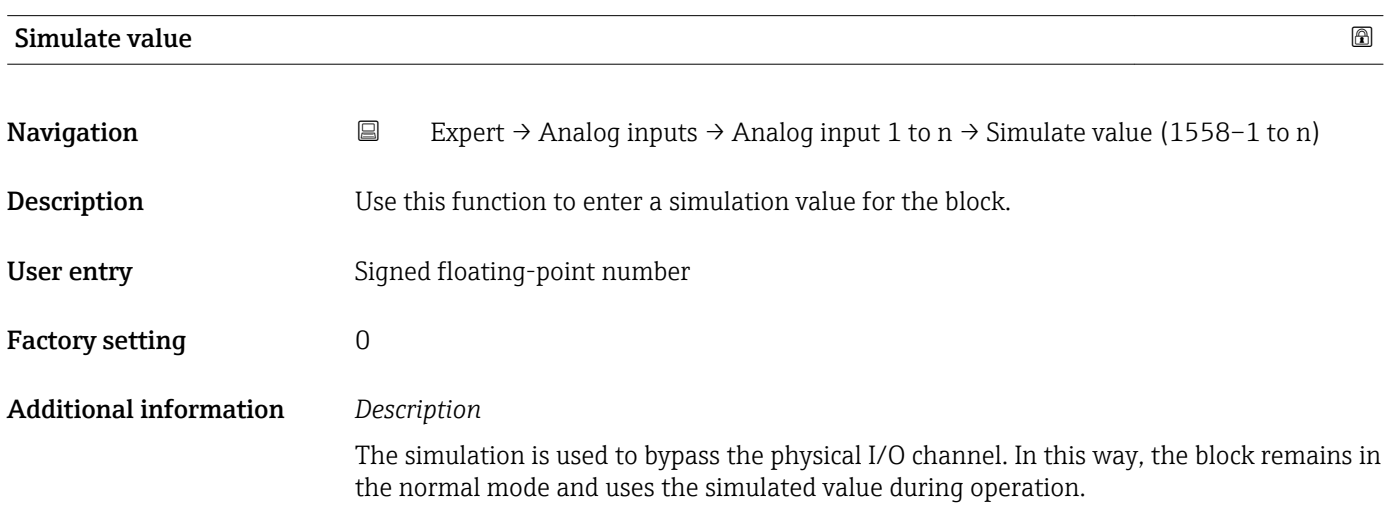

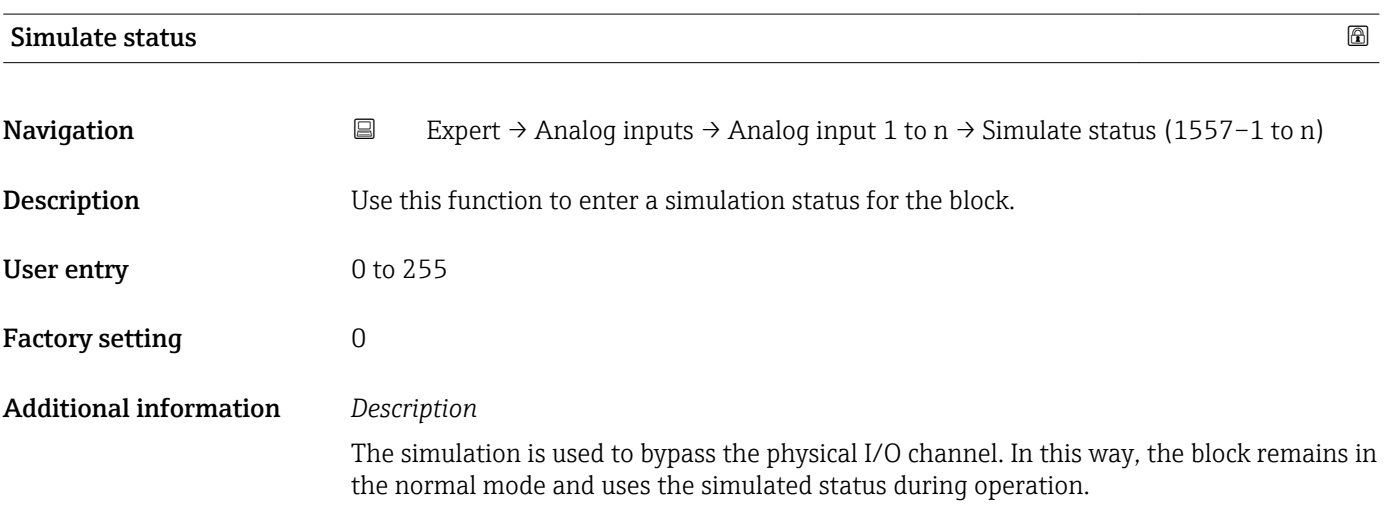

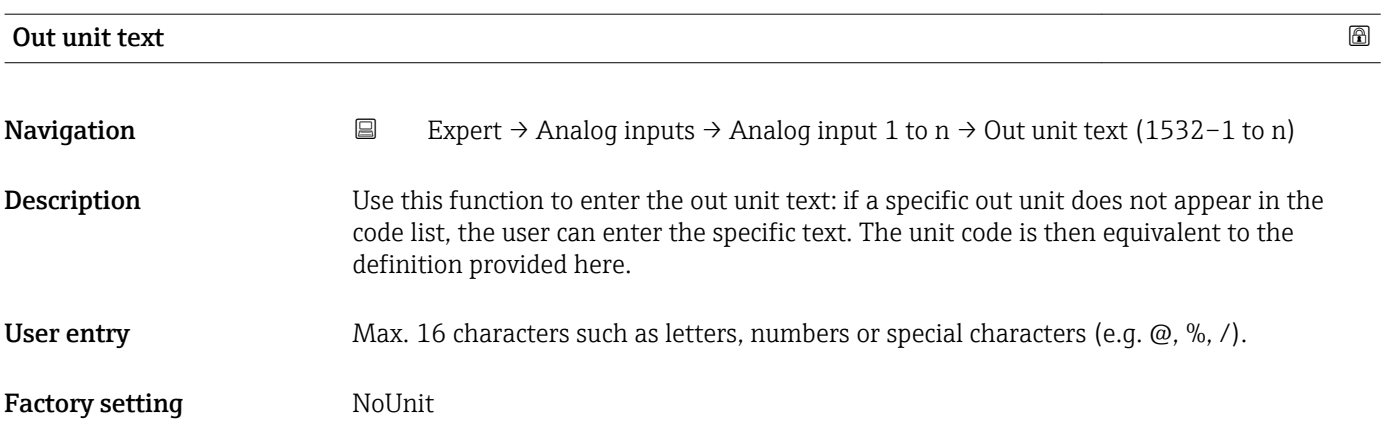

# 3.8 "Discrete inputs" submenu

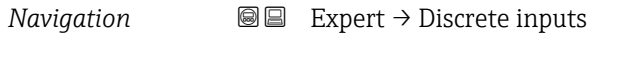

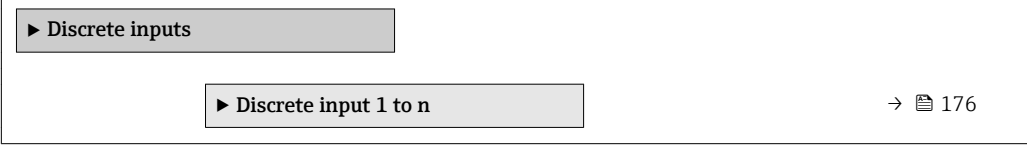

# 3.8.1 "Discrete input 1 to n" submenu

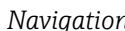

*Nation* **I I** Expert → Discrete inputs → Discrete input 1 to n

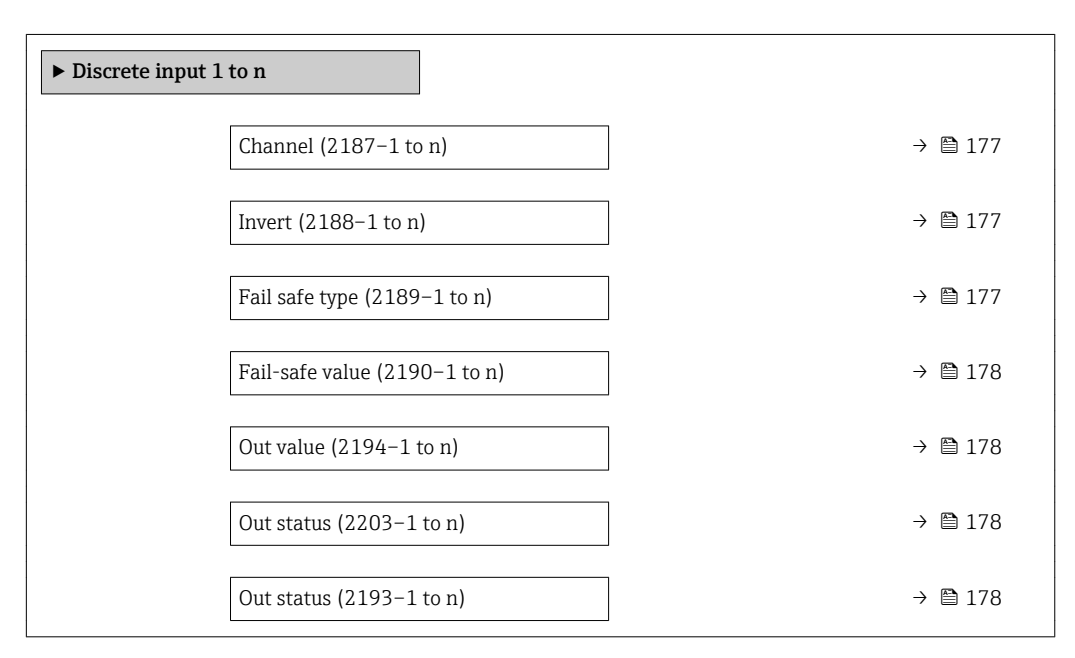

<span id="page-176-0"></span>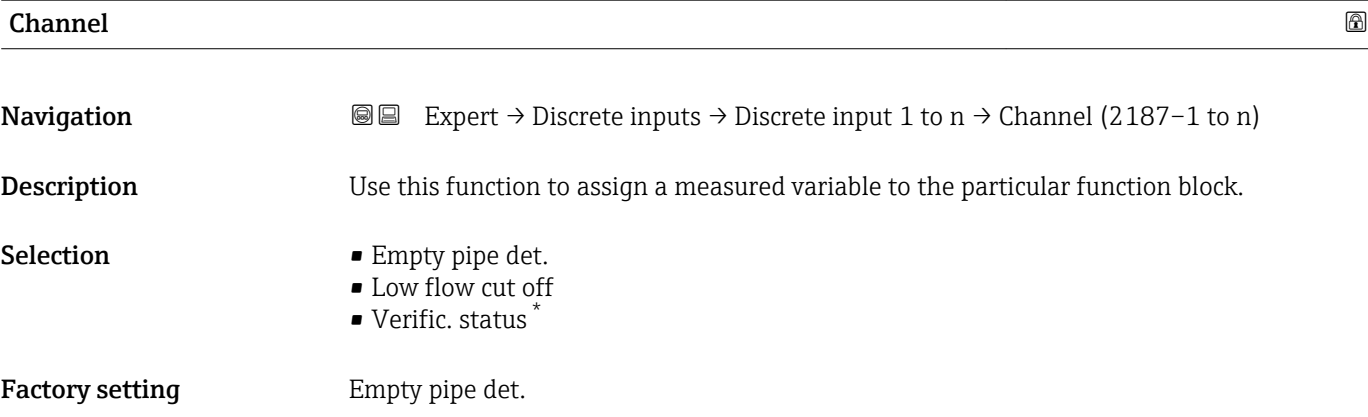

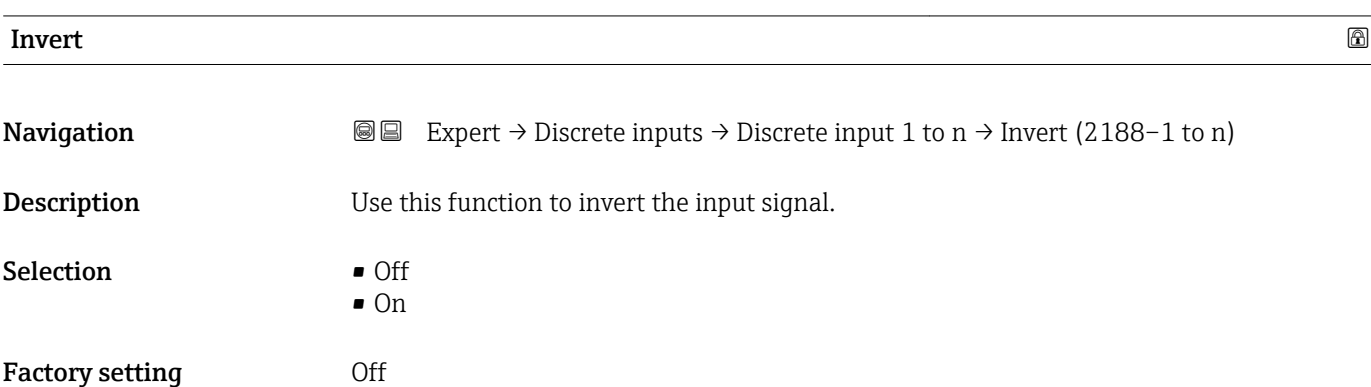

| Fail safe type                |                                                                                                    | ß |
|-------------------------------|----------------------------------------------------------------------------------------------------|---|
| Navigation                    | Expert $\rightarrow$ Discrete inputs $\rightarrow$ Discrete input 1 to n $\rightarrow$ Fail safe type (2189–1 to n)<br>88                                                                                                    |   |
| Description                   | Use this function to select the failure mode.                                                                                                    |   |
| <b>Selection</b>              | $\blacksquare$ Fail-safe value<br>■ Fallback value<br>$\bullet$ Off                                                                                                    |   |
| <b>Factory setting</b>        | Off                                                                                                    |   |
| <b>Additional information</b> | Selection                                                                                                    |   |
|                               | If an input or simulation value has the status BAD, the function block uses this predefined<br>failure value:<br>$\blacksquare$ Fail-safe value<br>A substitute value is used. This is specified in the Fail-safe value parameter<br>(→ 圖 178).<br>■ Fallback value<br>If the value was good at one point, then this last valid value is used.<br>$\bullet$ Off<br>The system continues to use the bad value. |   |

<sup>\*</sup> Visibility depends on order options or device settings

<span id="page-177-0"></span>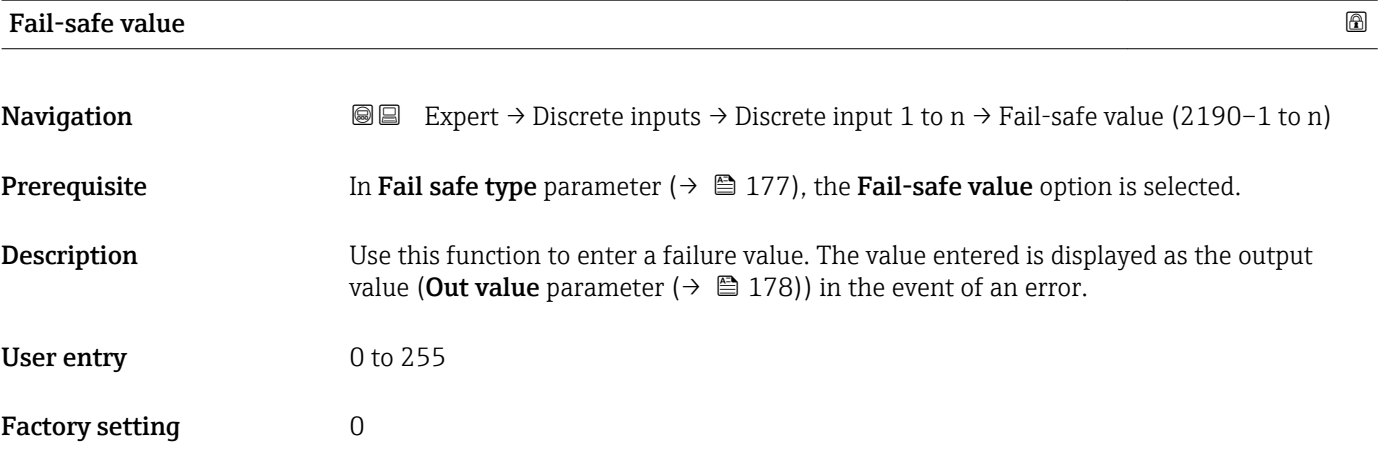

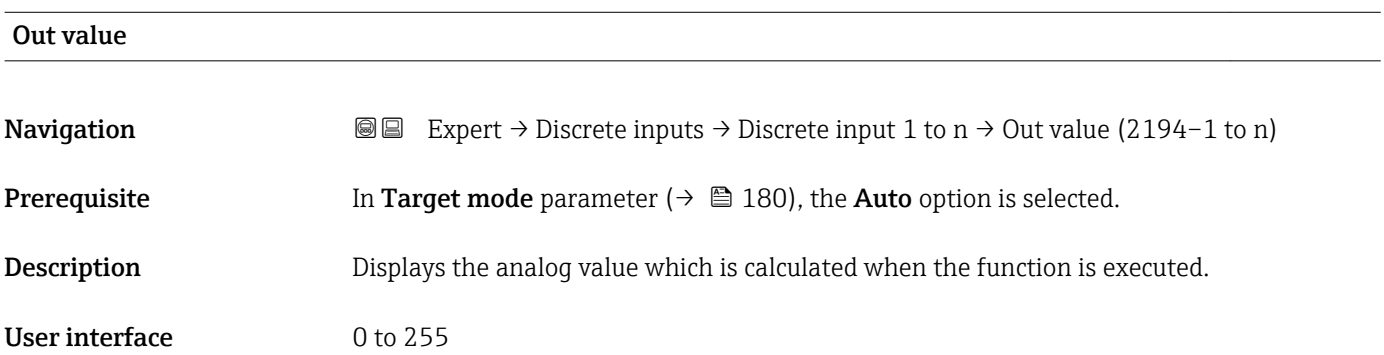

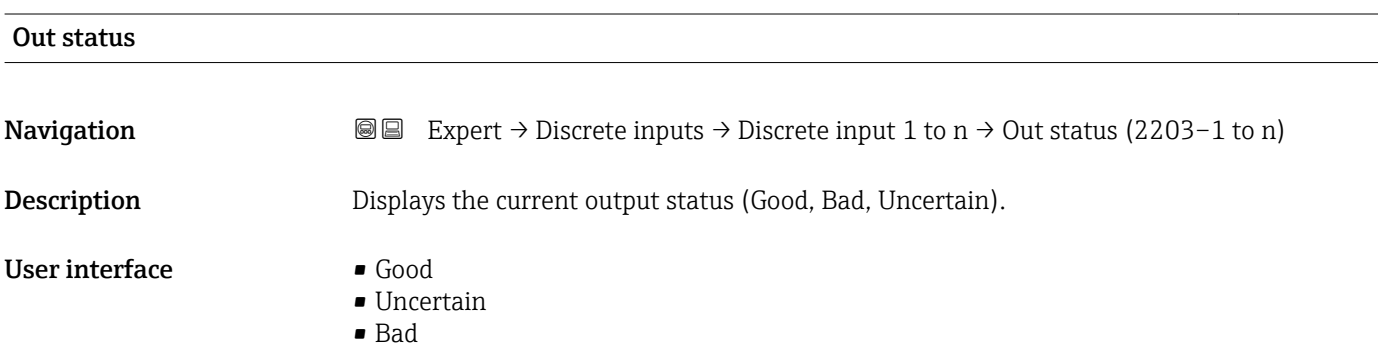

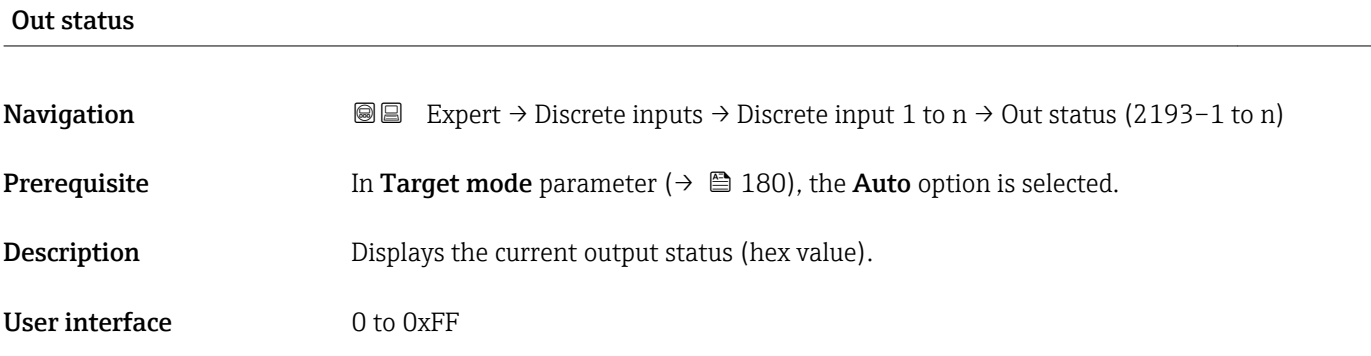

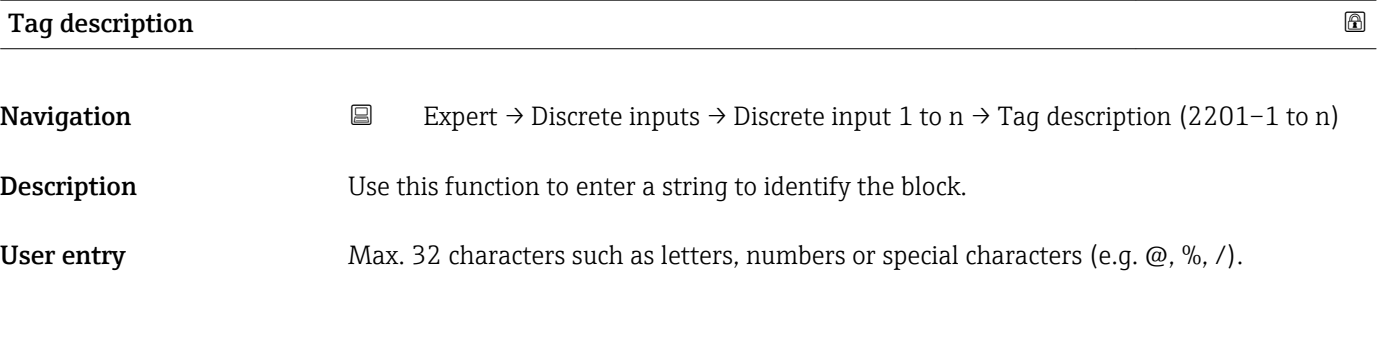

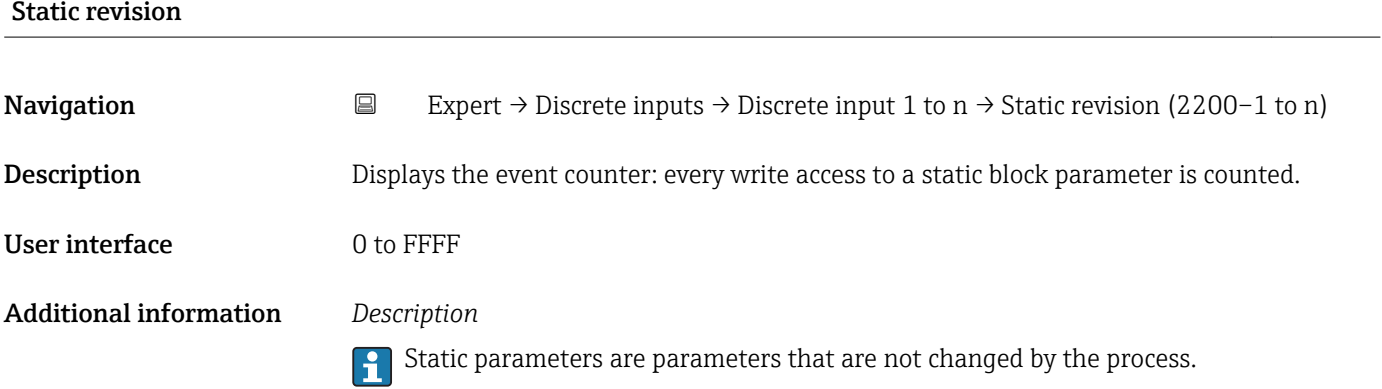

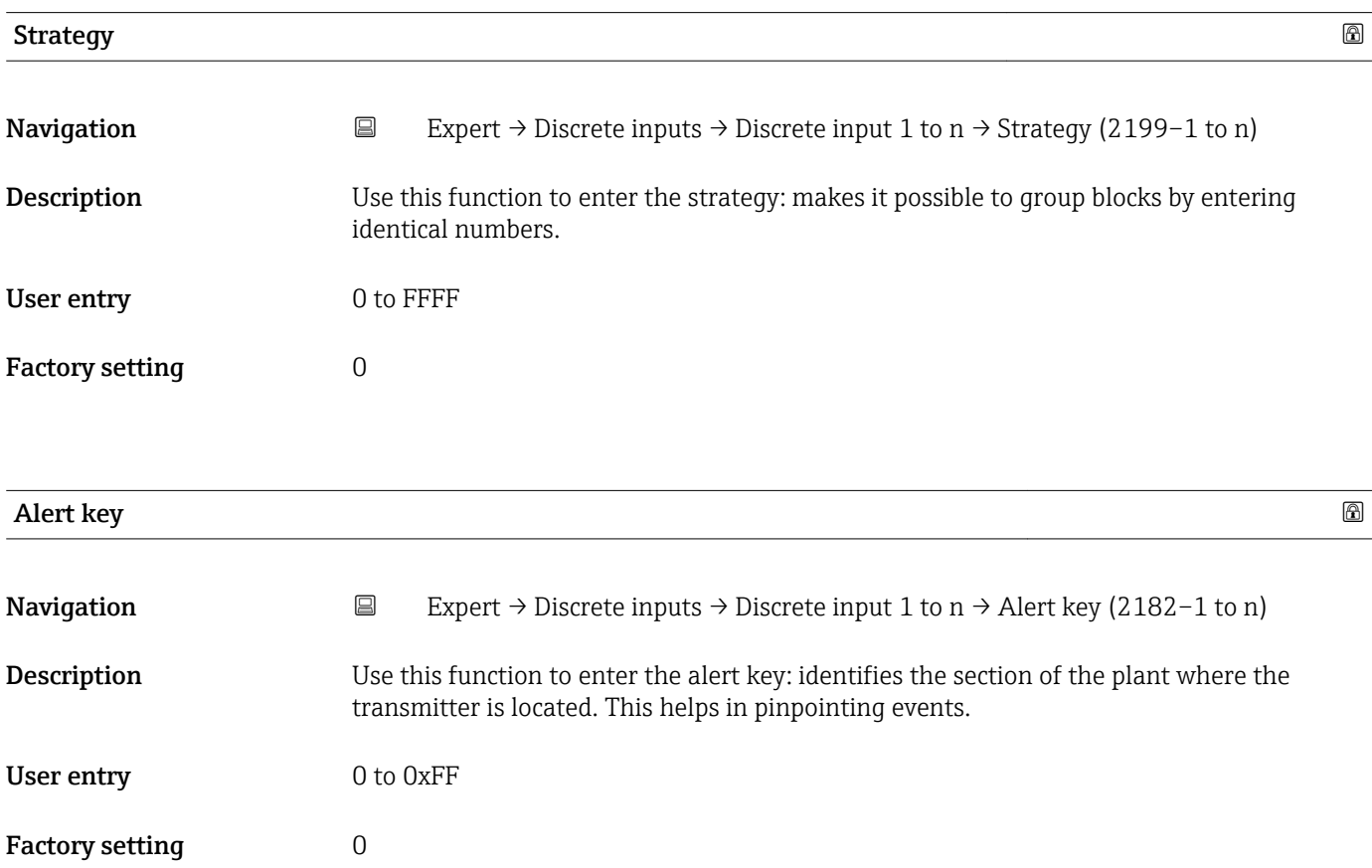

<span id="page-179-0"></span>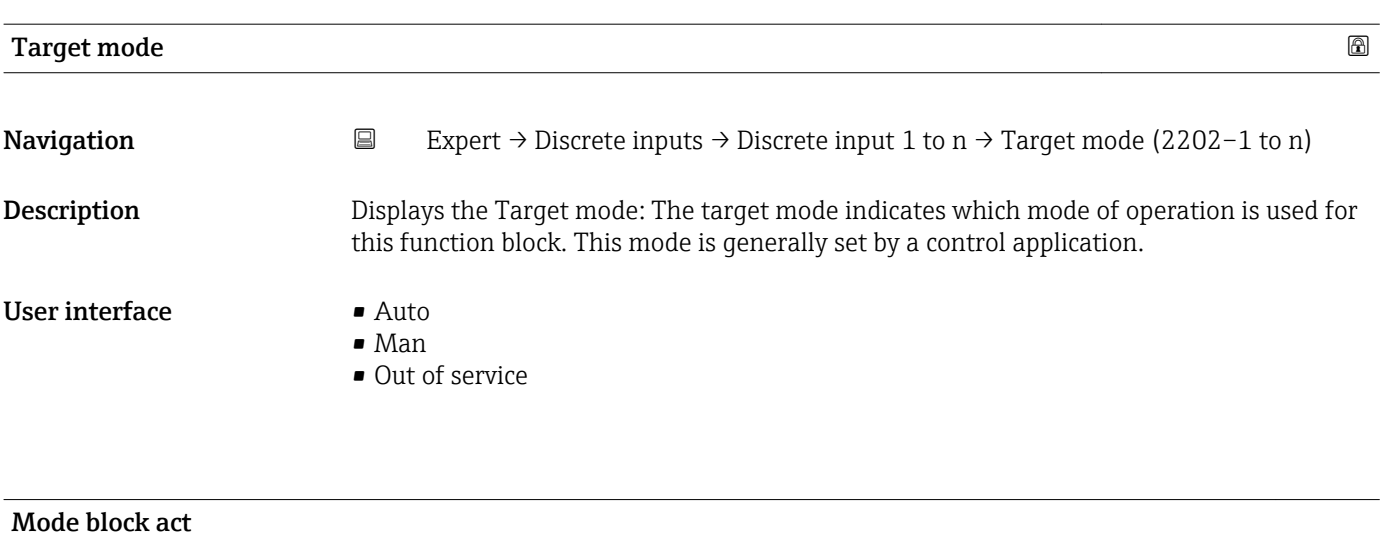

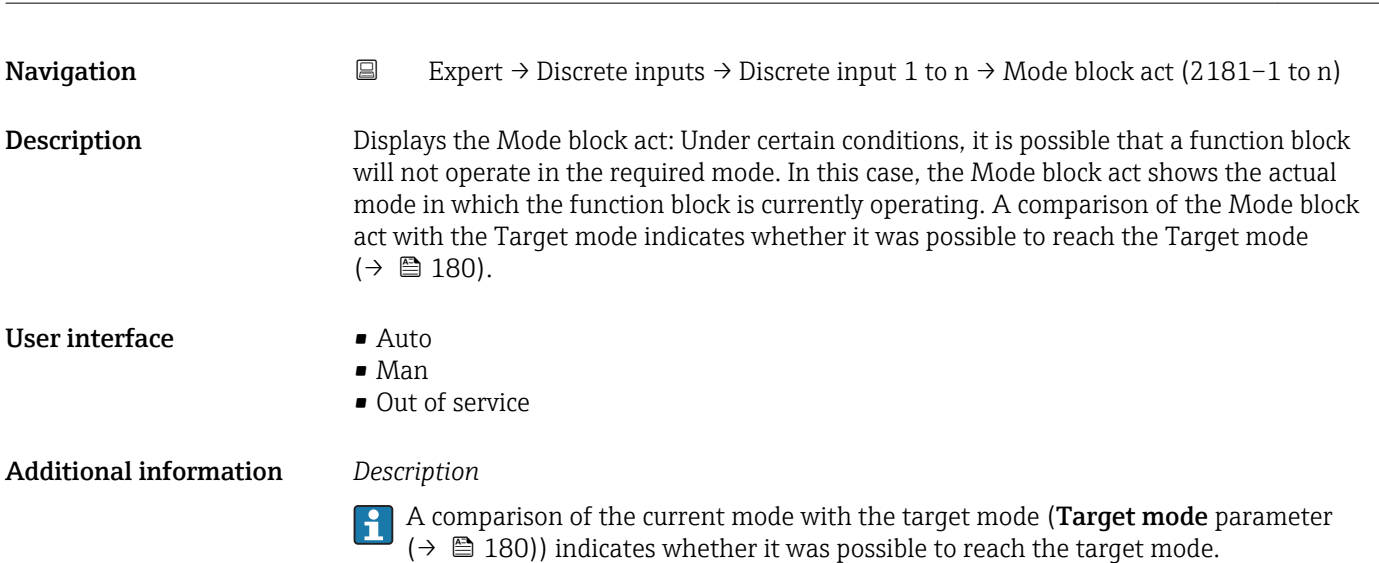

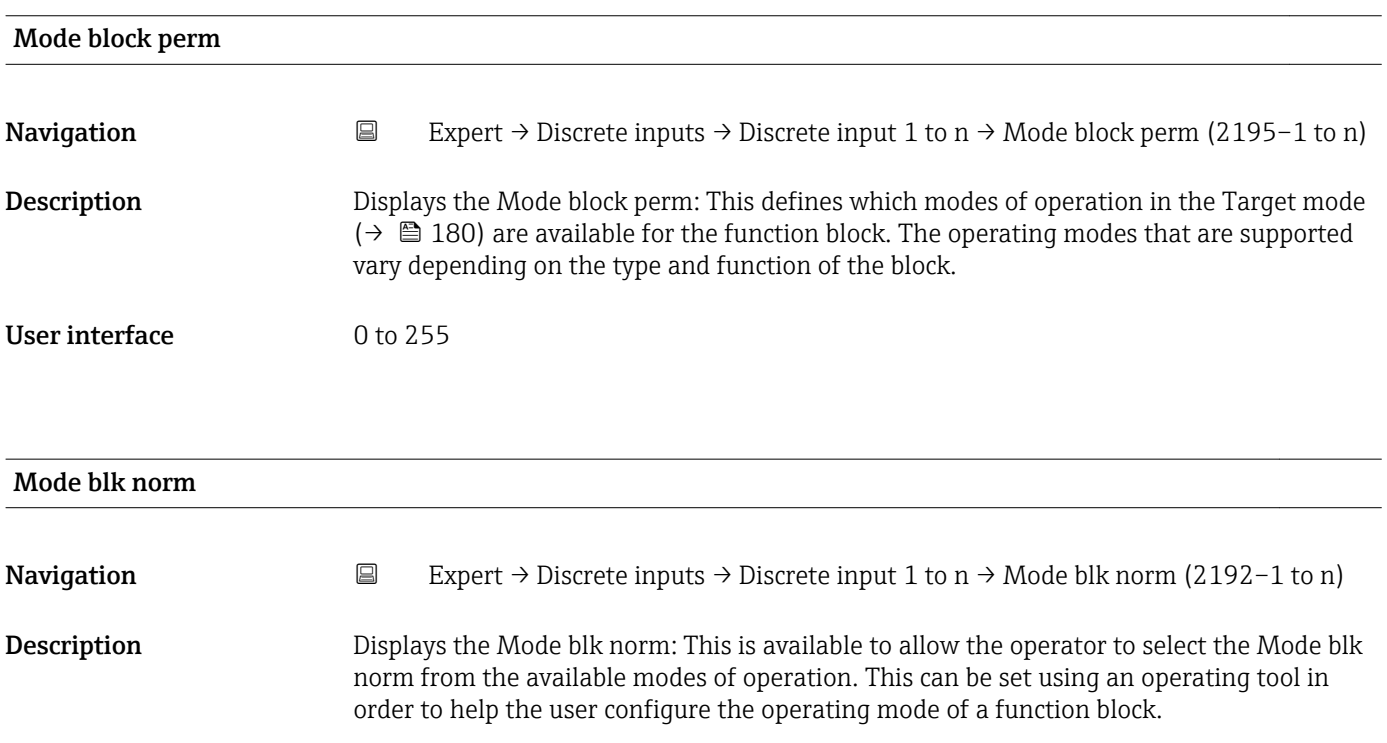
### User interface **•** Auto

- Man
- Out of service

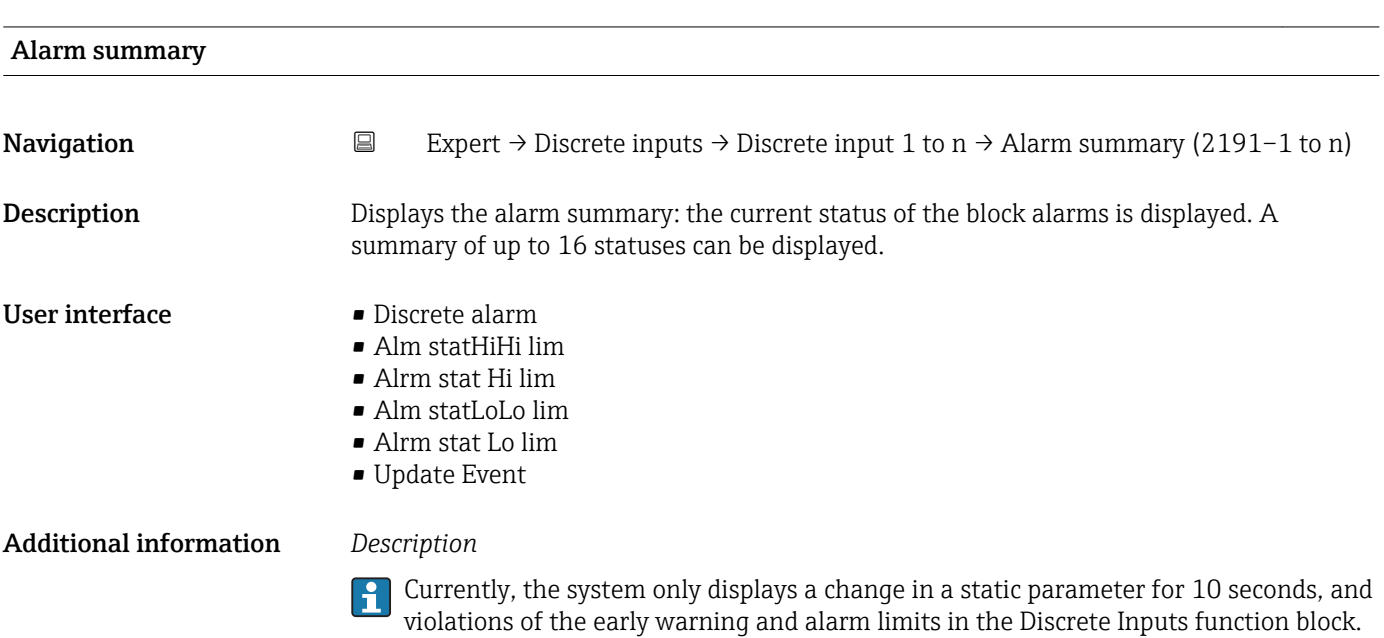

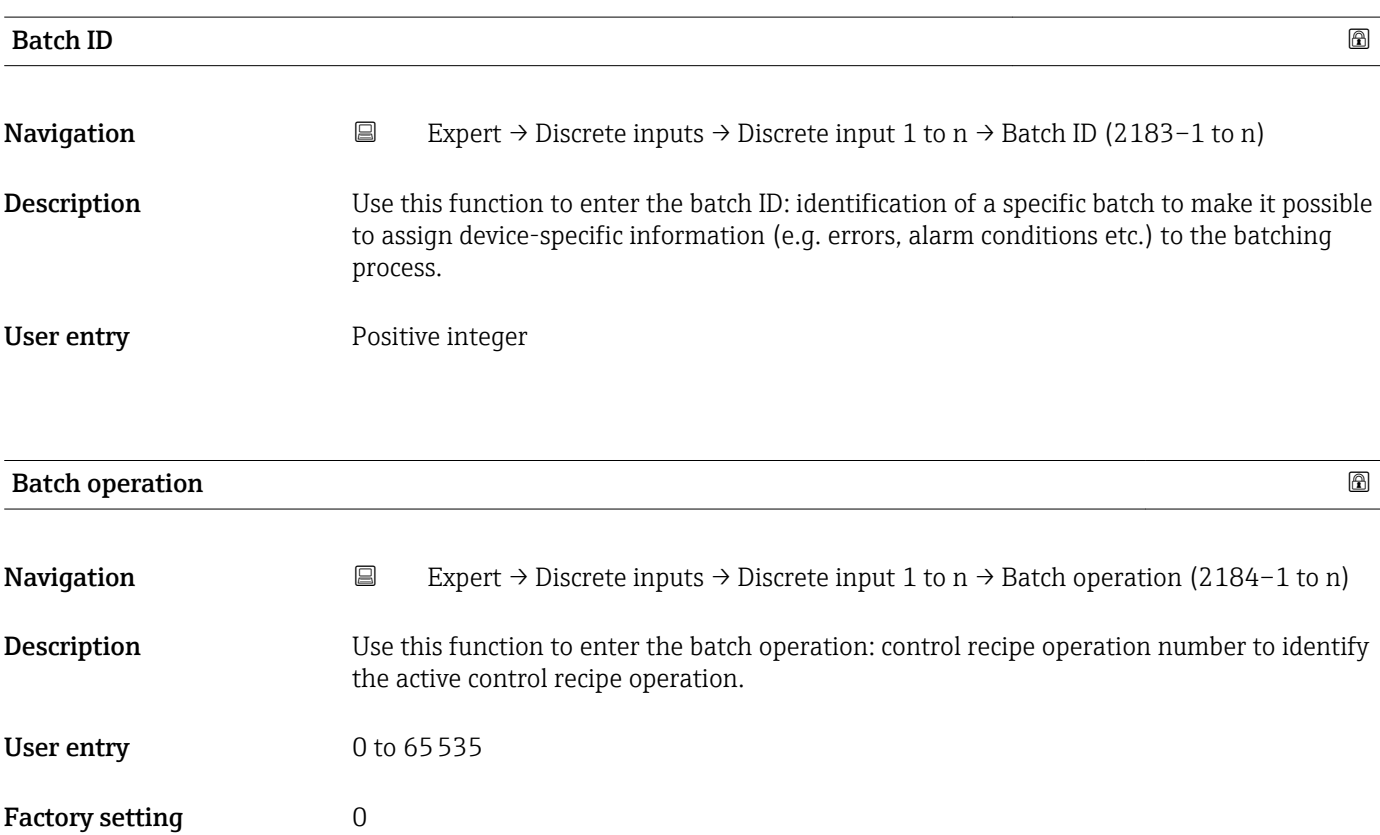

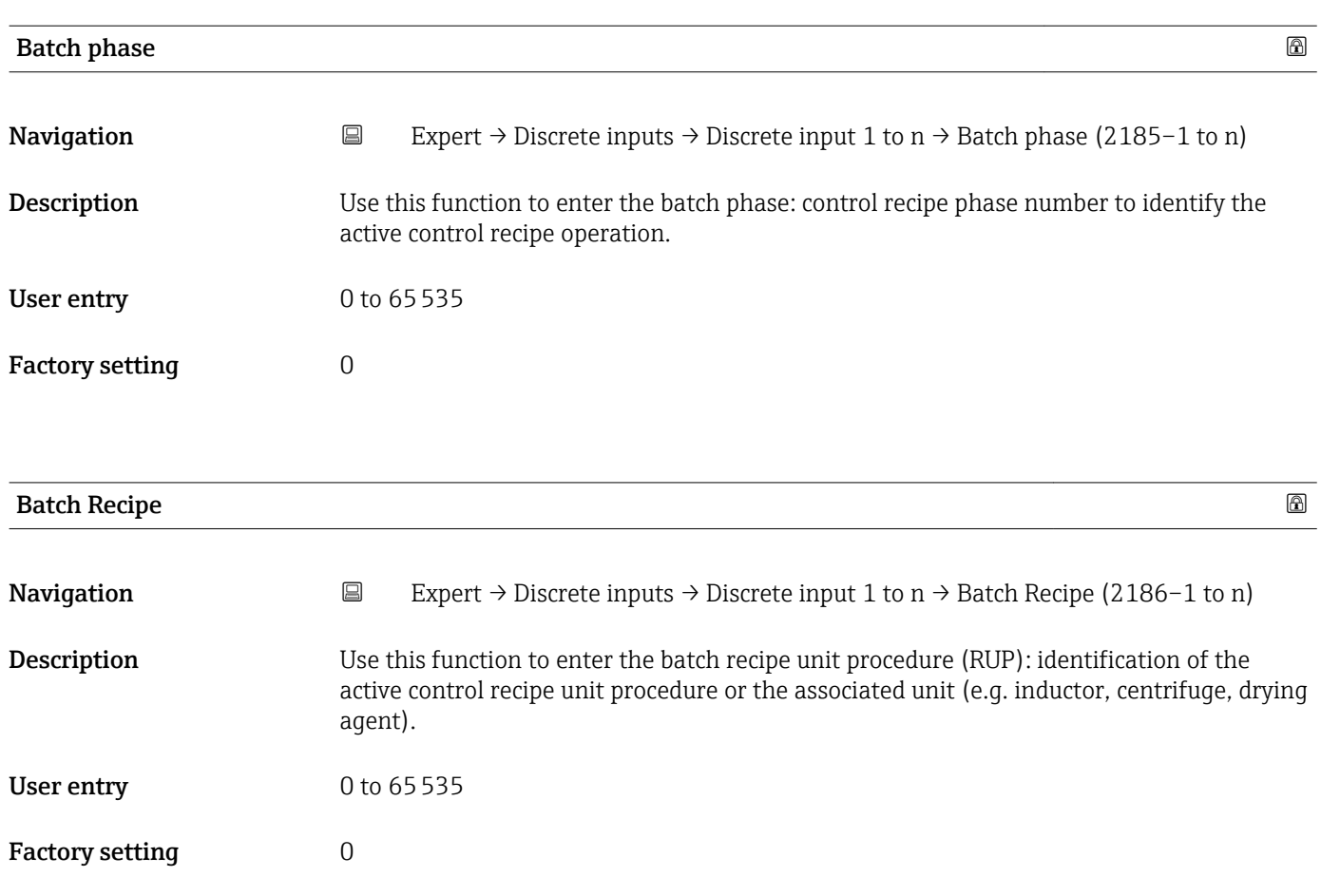

Additional information *Description* The unit is defined in IEC61512 Part1/ISA S88 but its meaning is different to that of the parameter unit, such as system units.

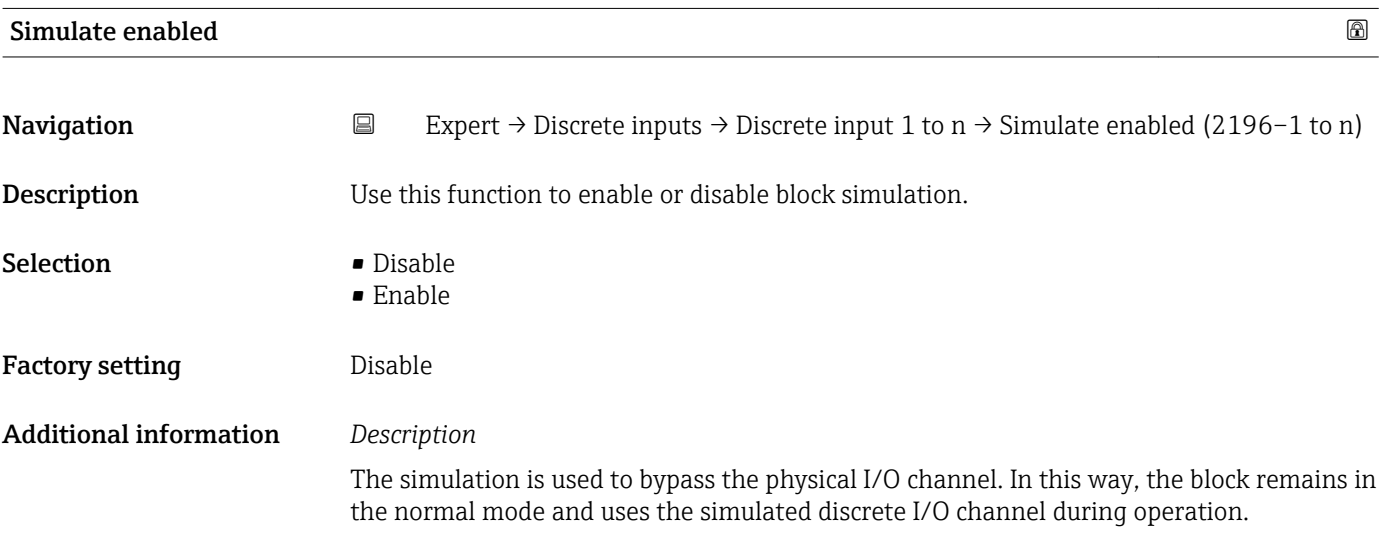

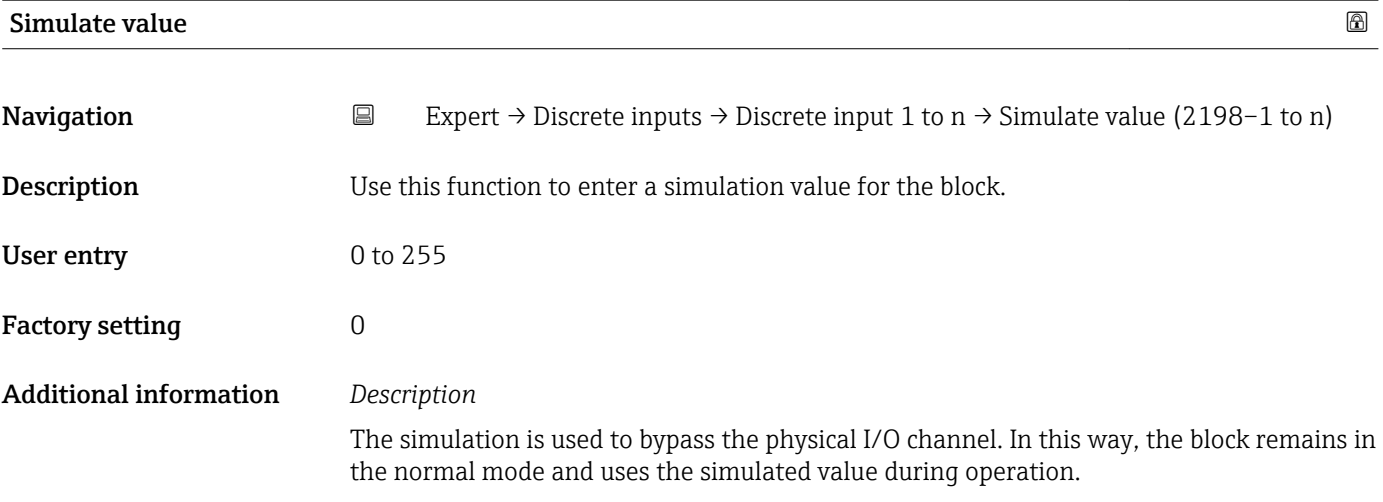

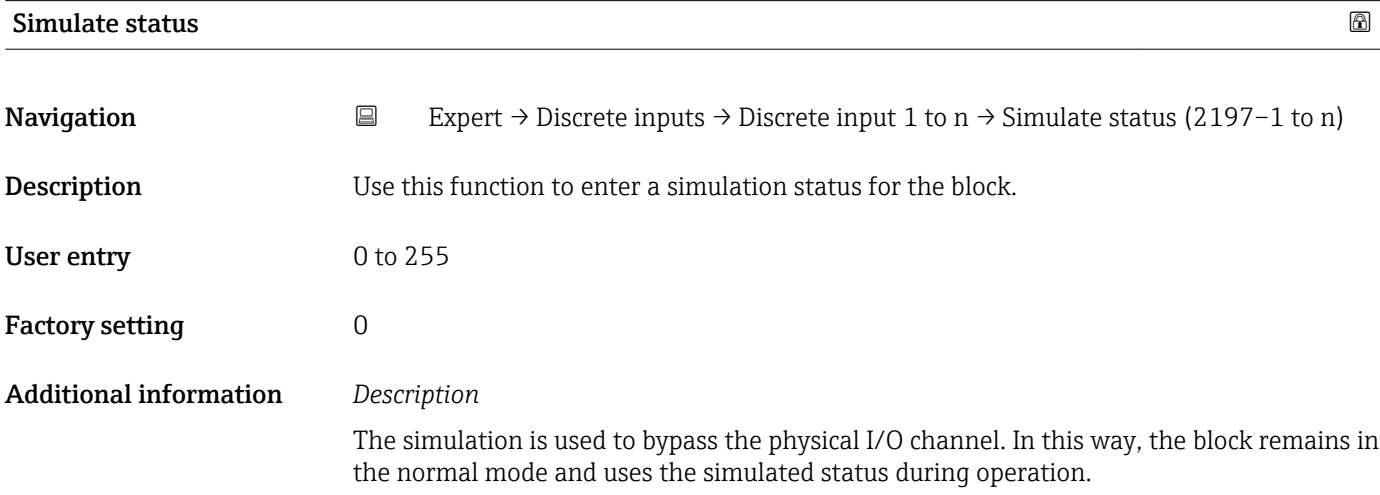

### 3.9 "Analog outputs" submenu

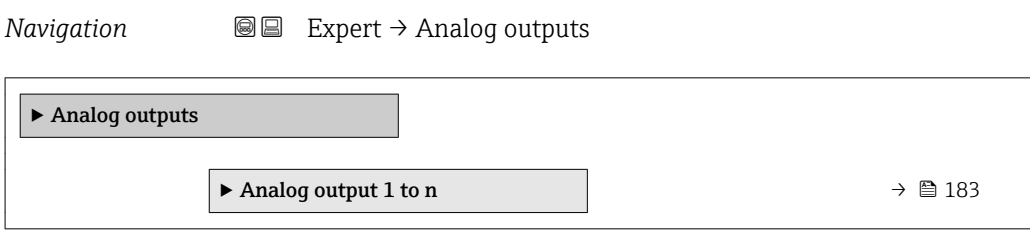

### 3.9.1 "Analog output 1 to n" submenu

*Navigation* 
■■ Expert → Analog outputs → Analog output 1 to n

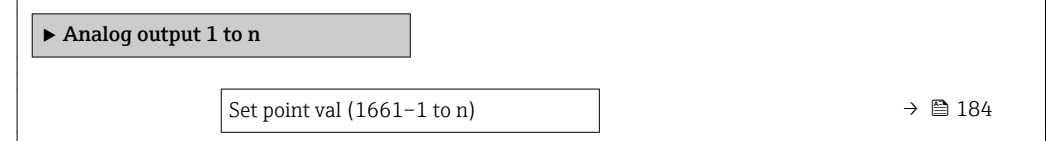

<span id="page-183-0"></span>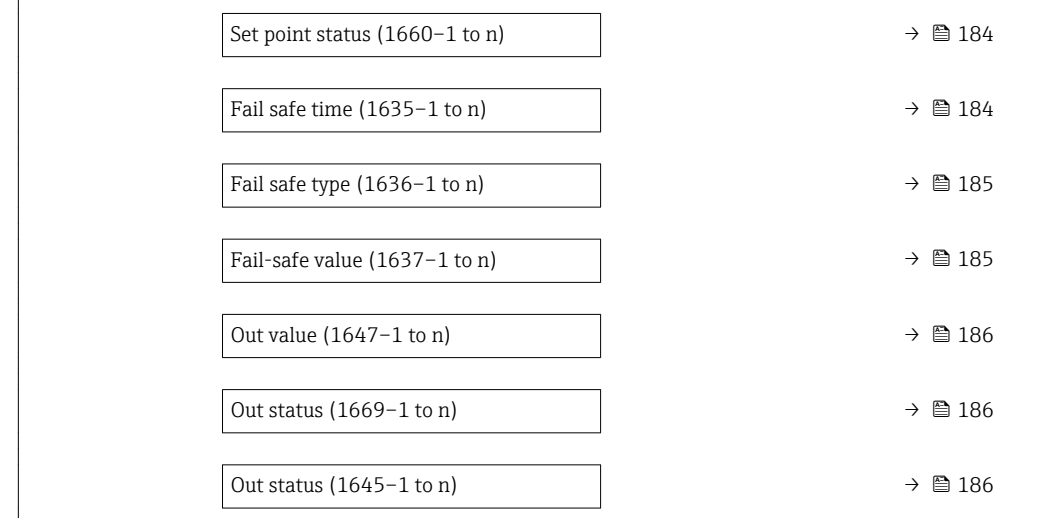

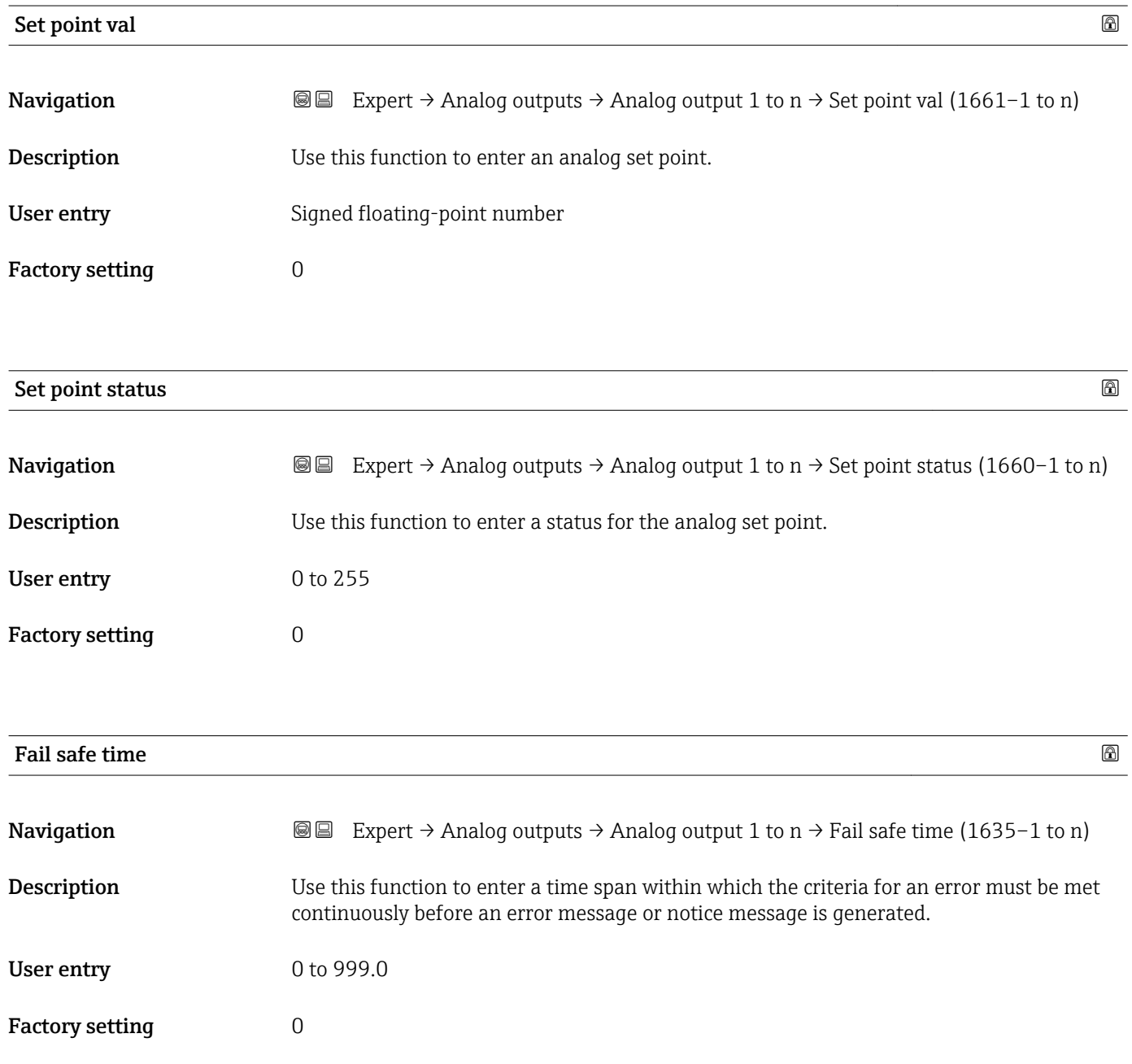

### <span id="page-184-0"></span>Additional information *User entry* NOTE! If this parameter is used, error messages and notice messages are delayed by the set time before being relayed to the higher-level controller (DCS, etc.). ▸ Check in advance to ensure that the safety-specific requirements of the process would permit this.

▸ If the error and notice messages may not be suppressed, a value of 0 seconds must be configured here.

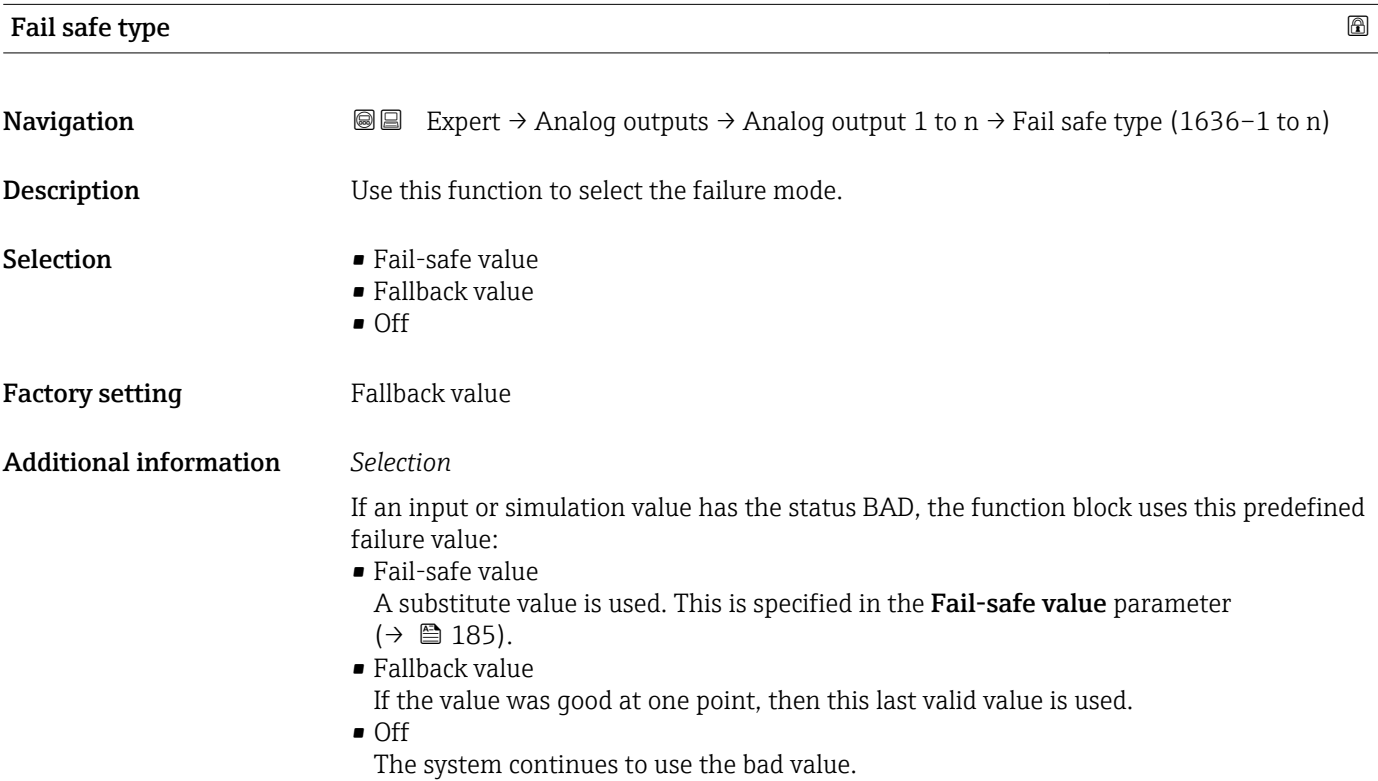

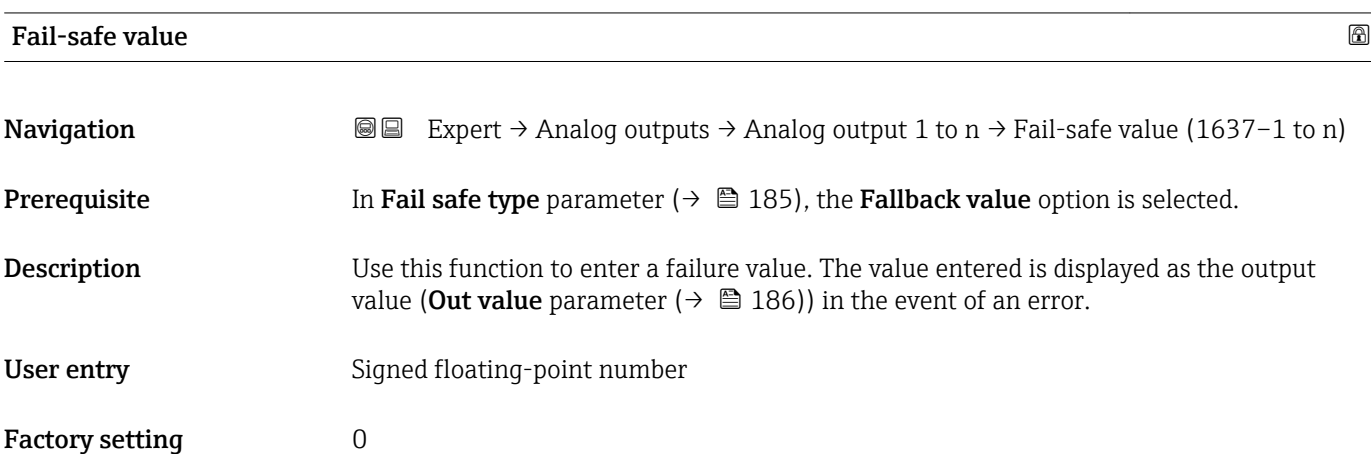

<span id="page-185-0"></span>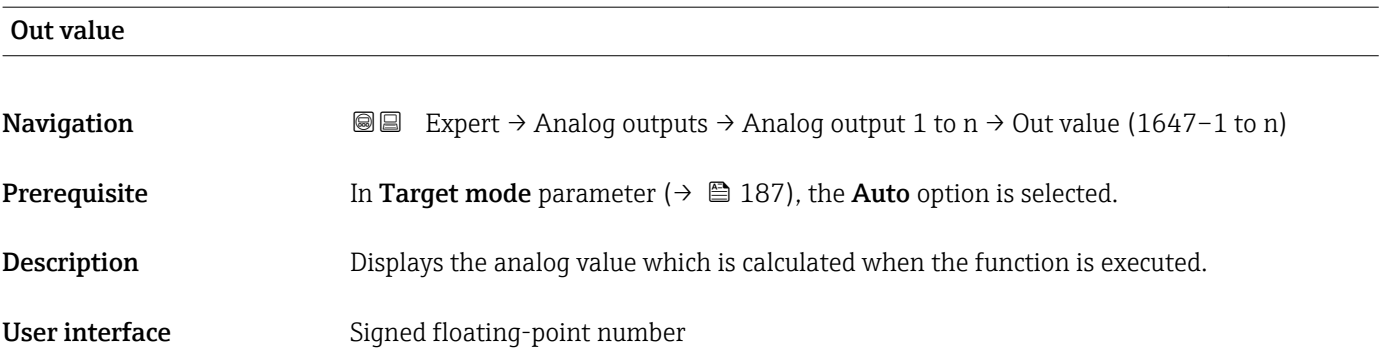

#### Out status

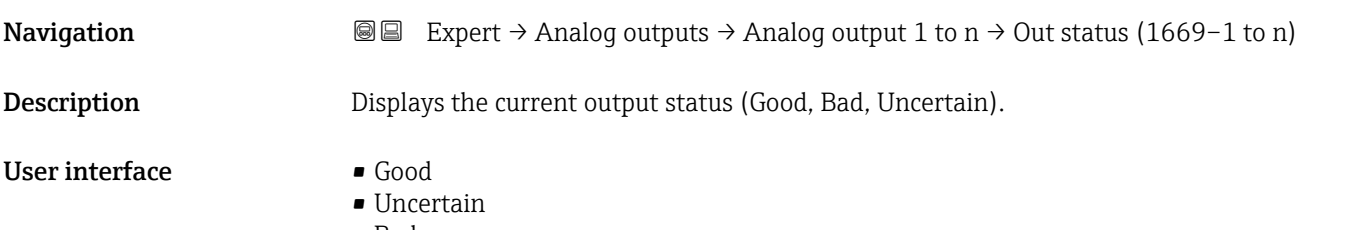

• Bad

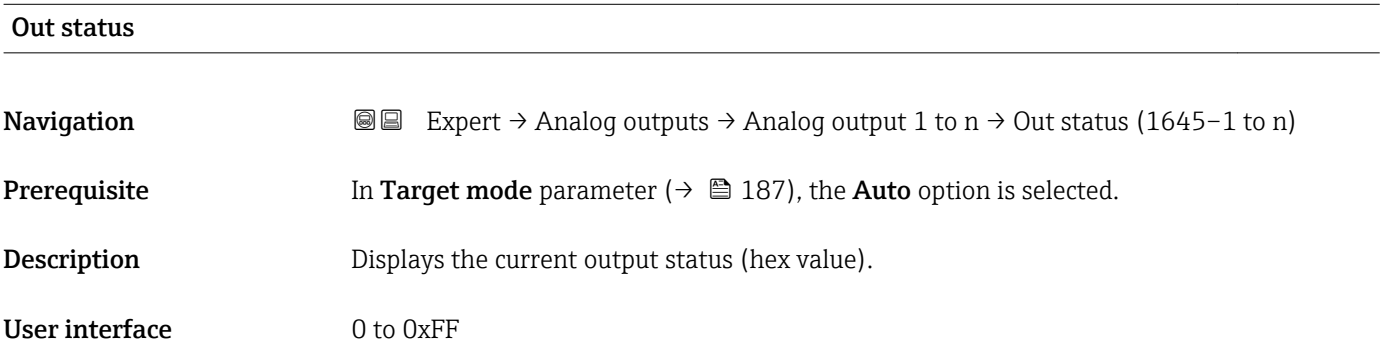

# Tag description Navigation **EXPERT** Expert → Analog outputs → Analog output 1 to  $n \rightarrow$  Tag description (1667–1 to n) **Description** Use this function to enter a string to identify the block. User entry Max. 32 characters such as letters, numbers or special characters (e.g.  $\omega$ ,  $\omega$ ,  $\lambda$ ).

<span id="page-186-0"></span>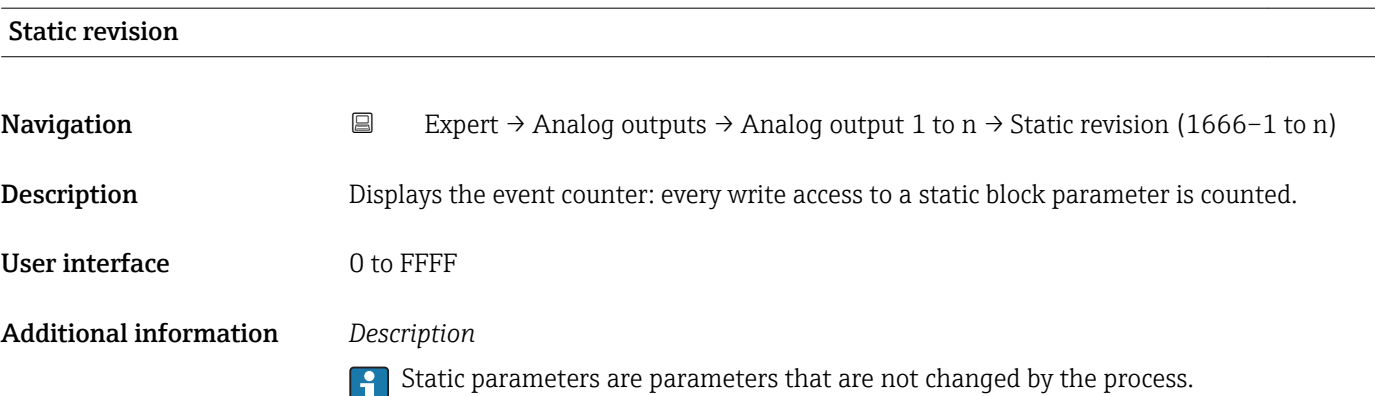

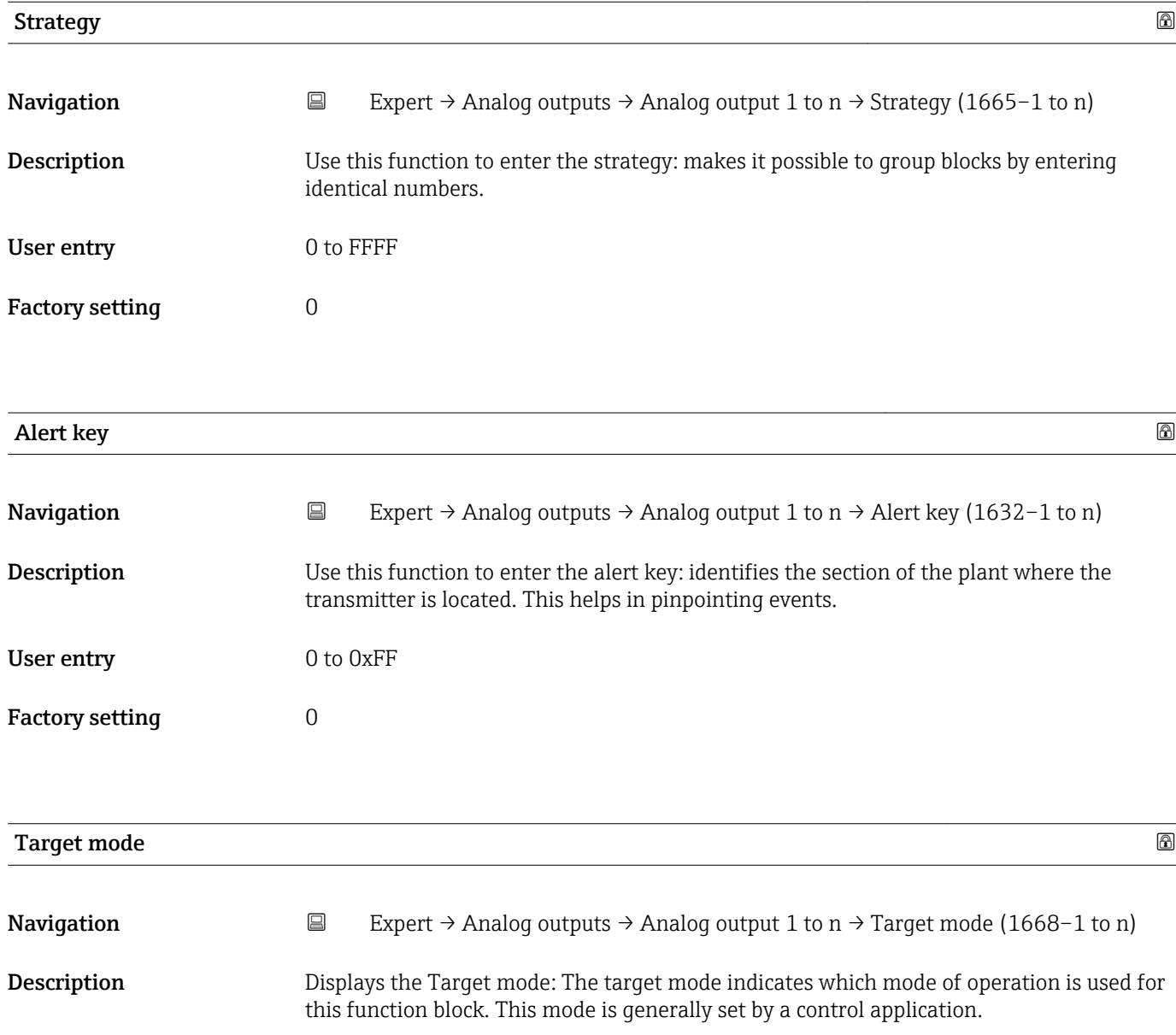

### User interface **•** Auto

- Local override
- Man
- Out of service
- Remote Cascaded

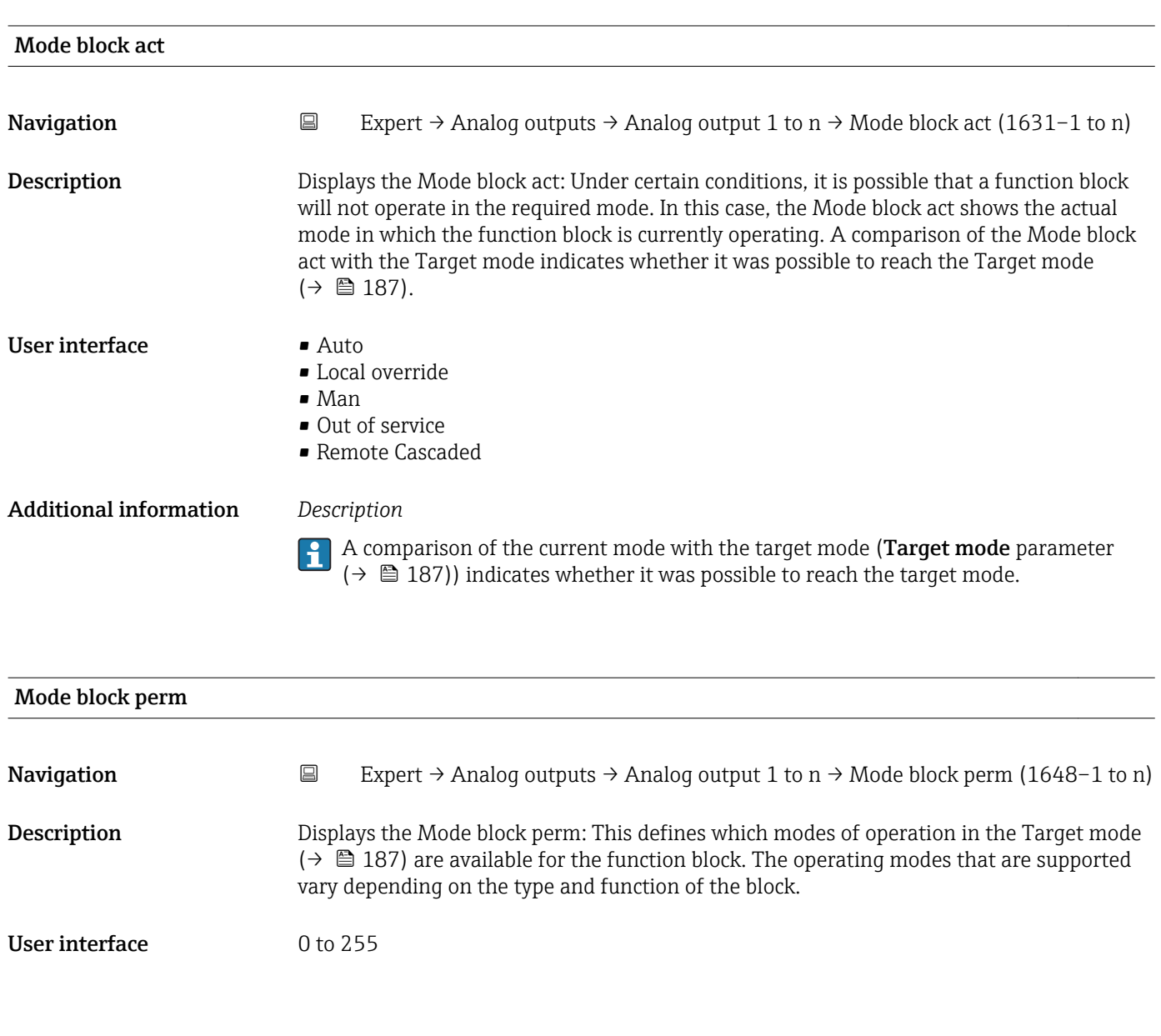

### Mode blk norm

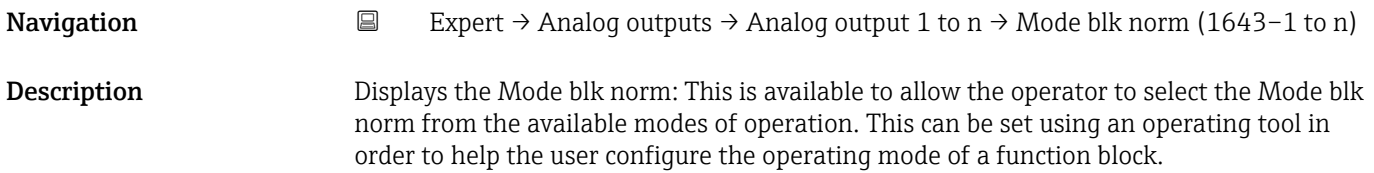

### User interface **•** Auto

- 
- Local override
- Man
- Out of service
- Remote Cascaded

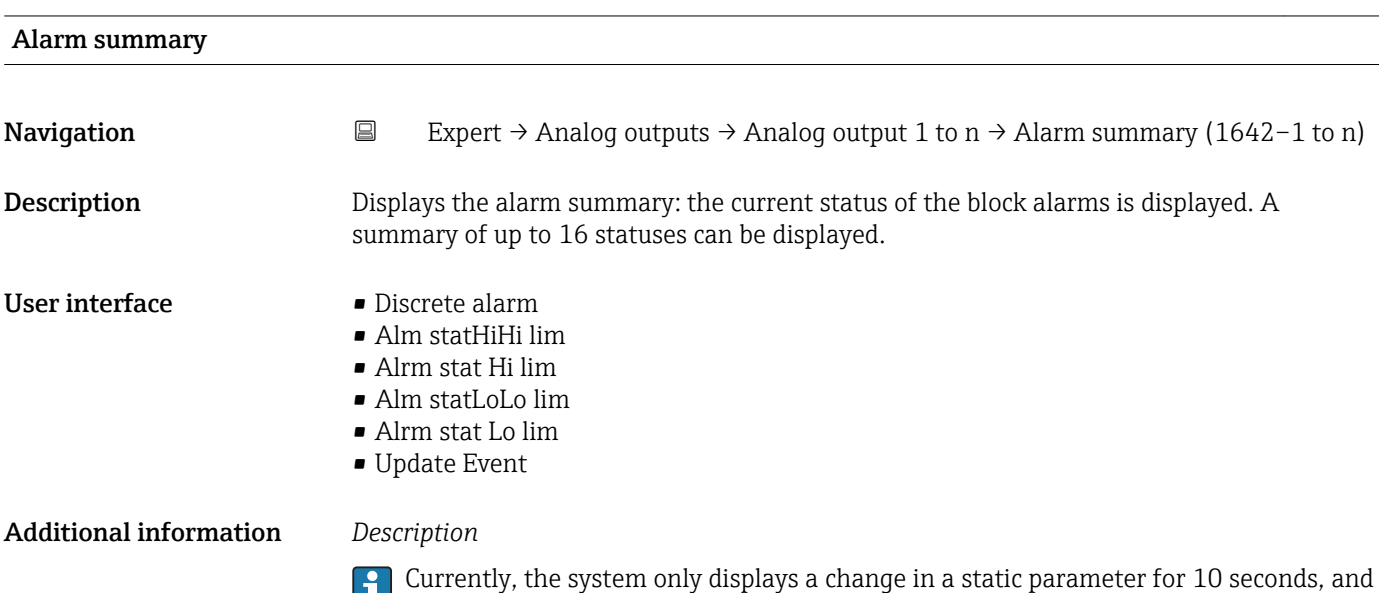

violations of the early warning and alarm limits in the Analog Outputs function block.

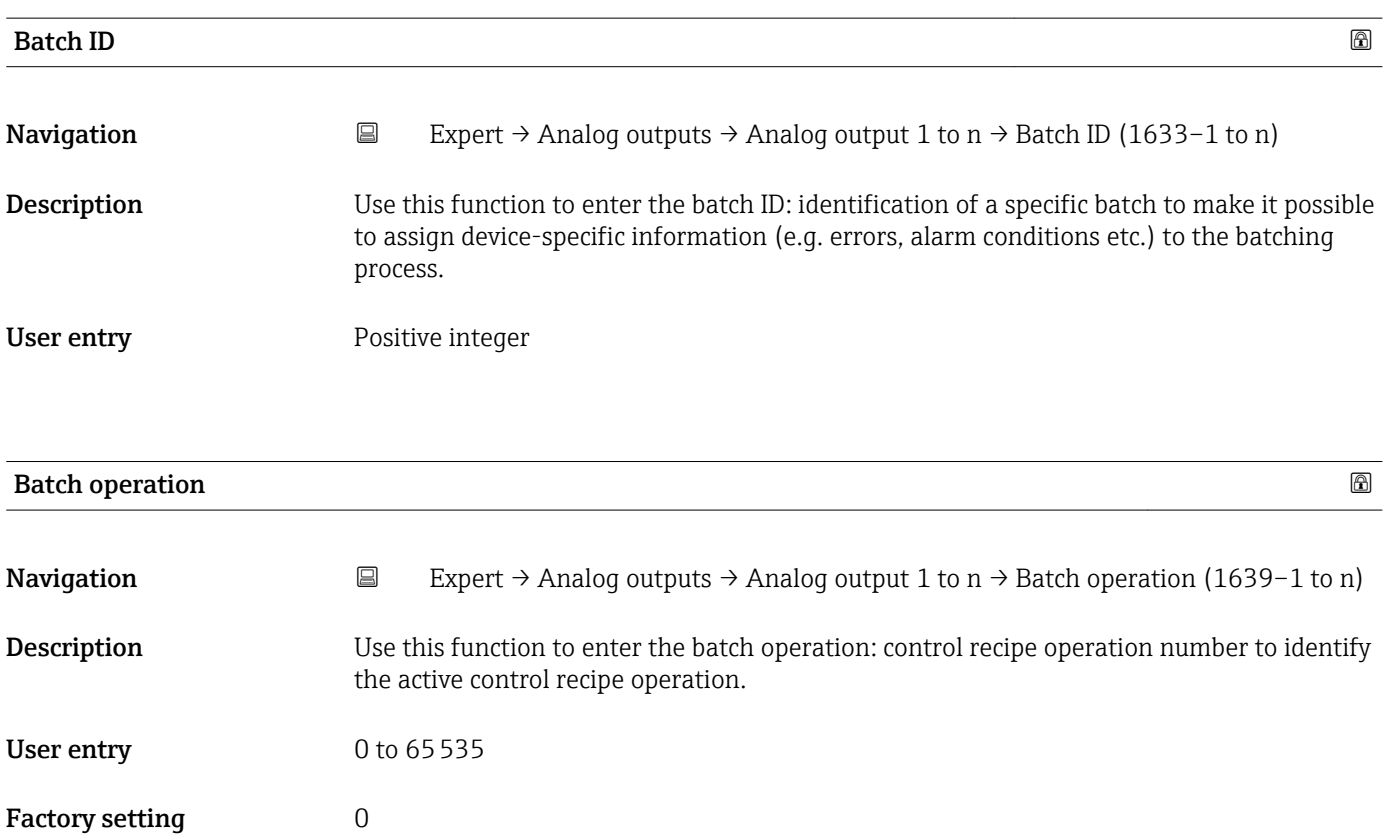

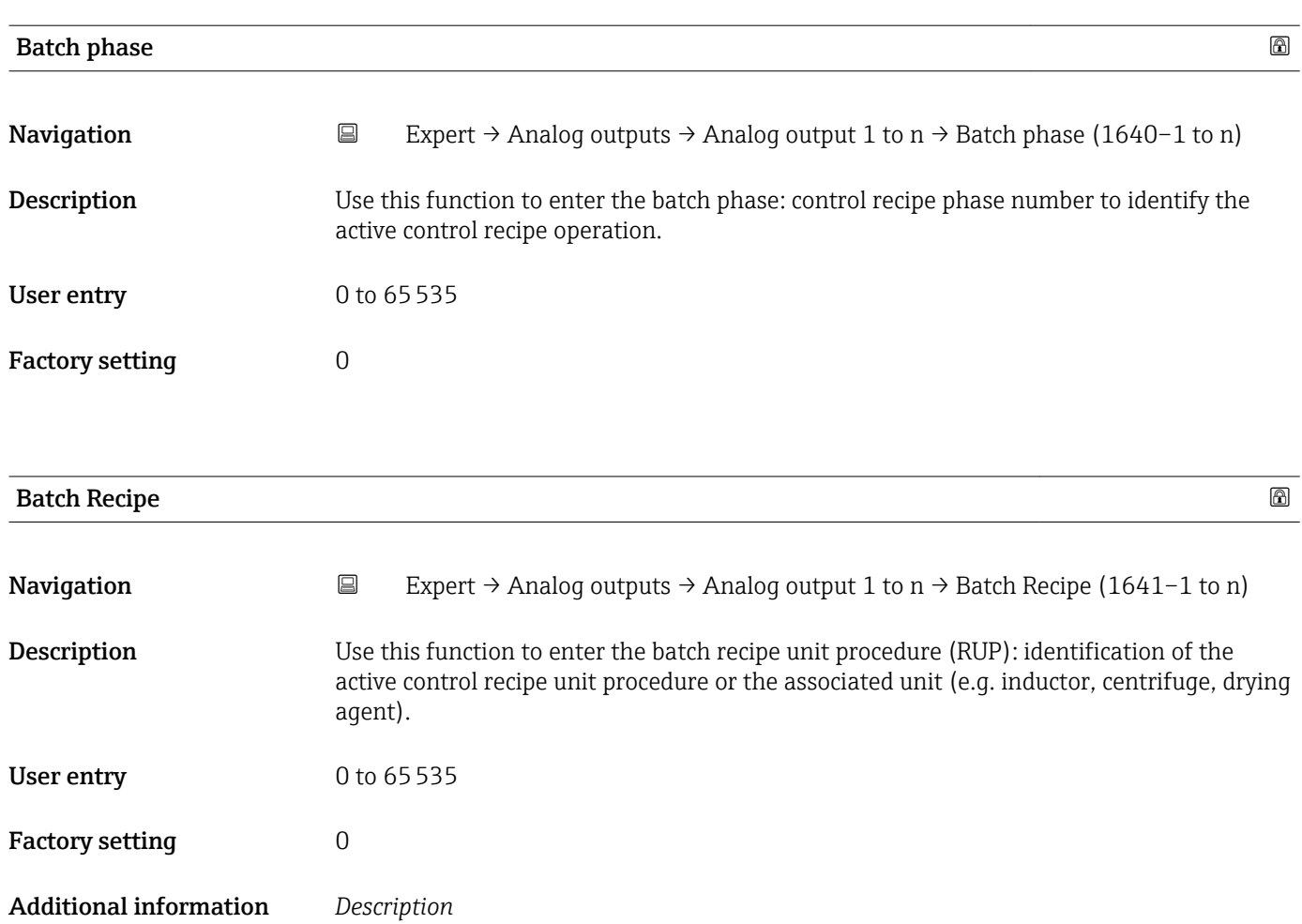

The unit is defined in IEC61512 Part1/ISA S88 but its meaning is different to that of the parameter unit, such as system units.

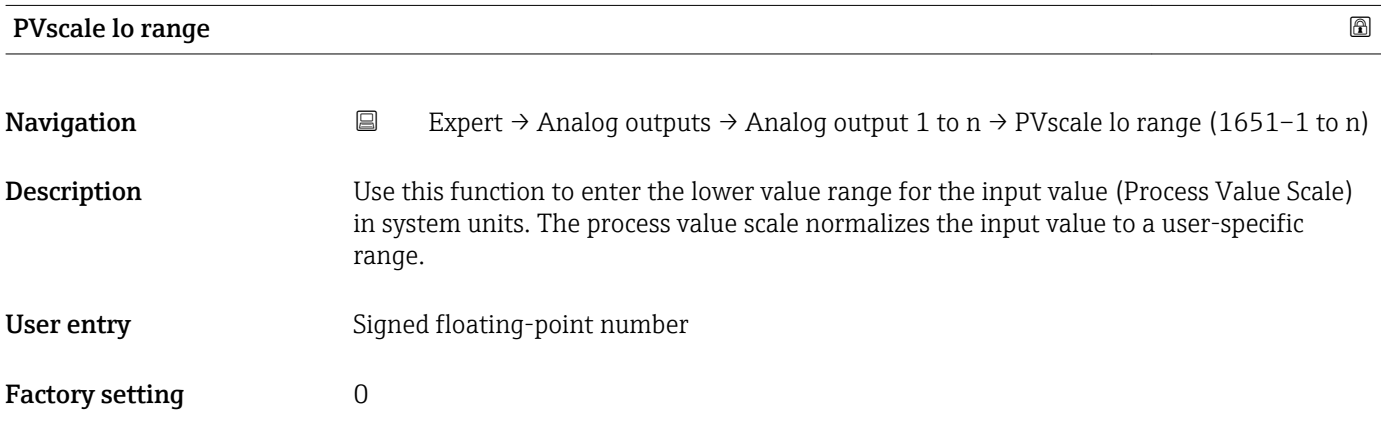

<span id="page-190-0"></span>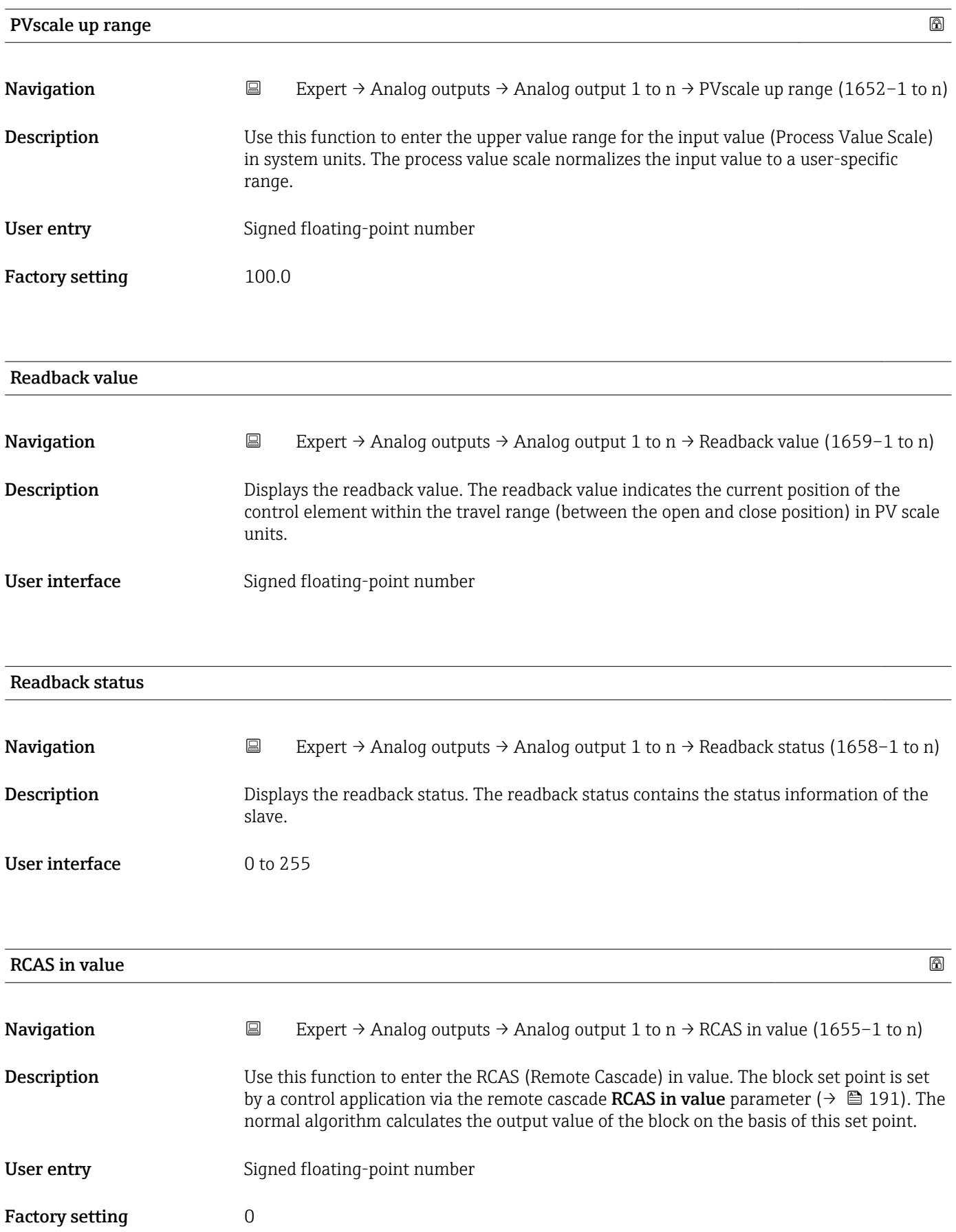

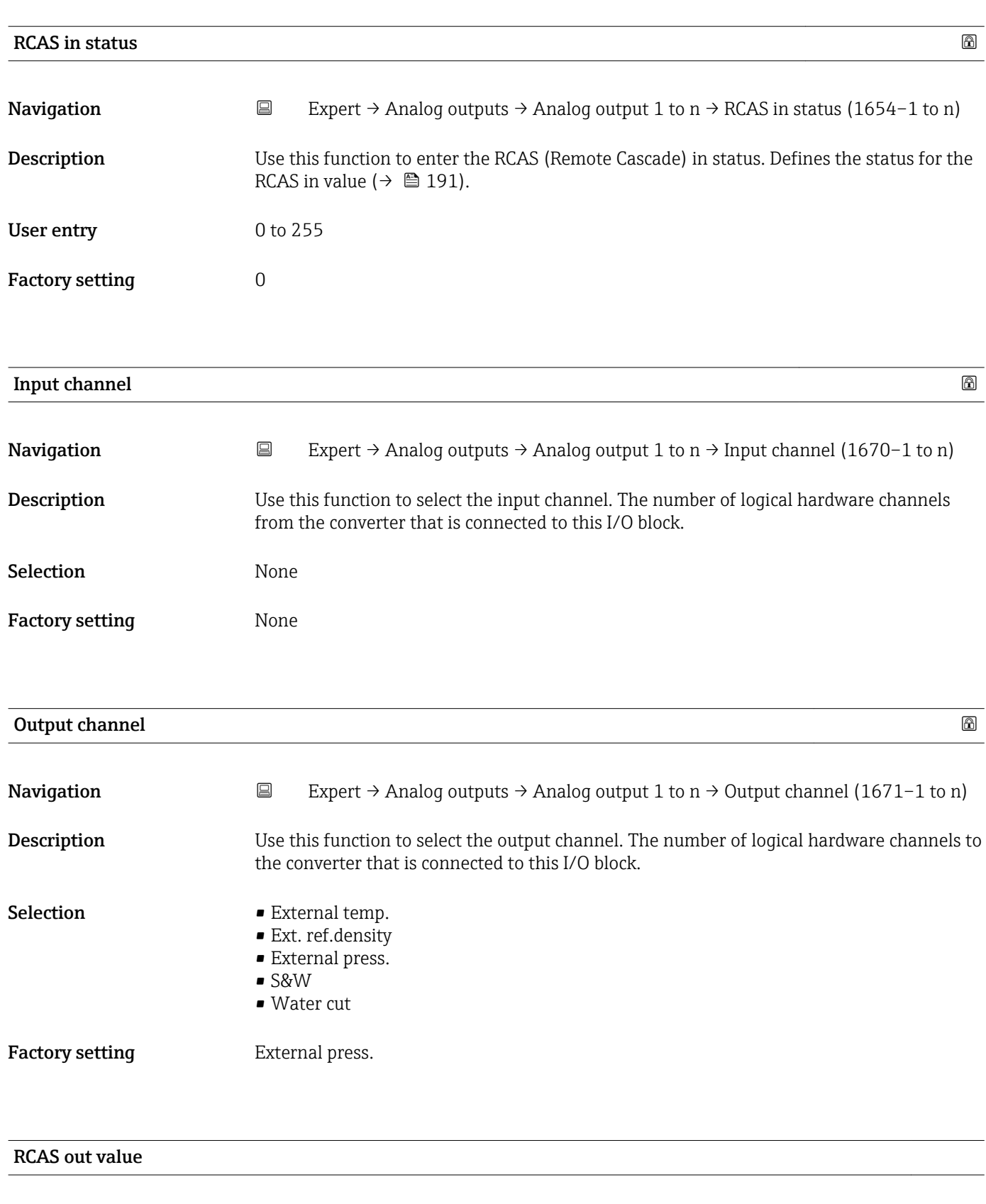

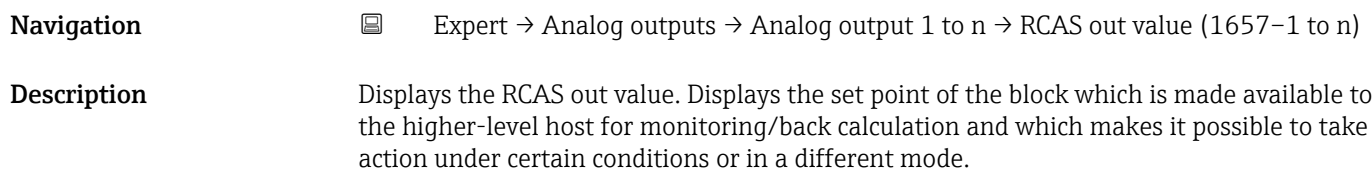

### User interface Signed floating-point number

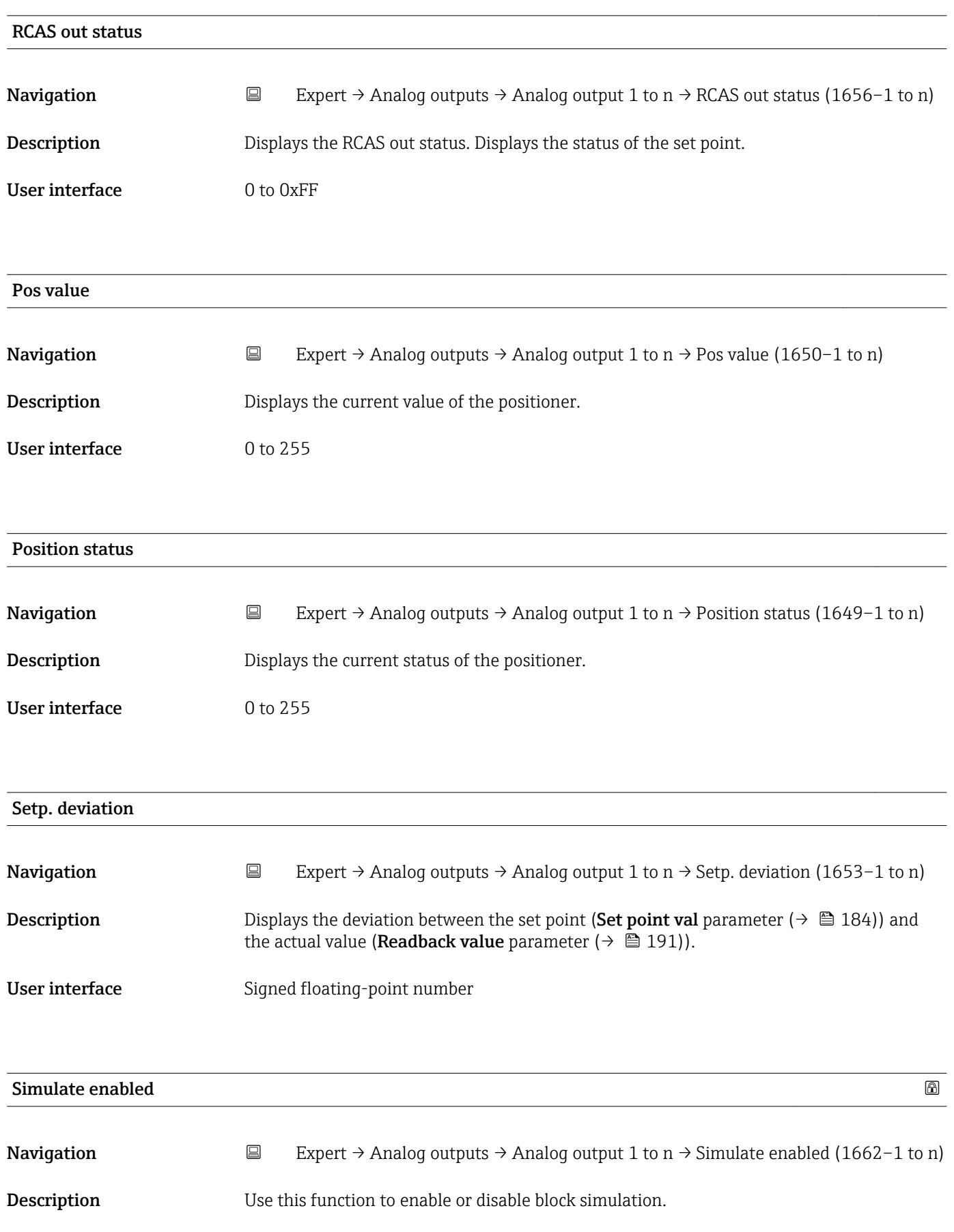

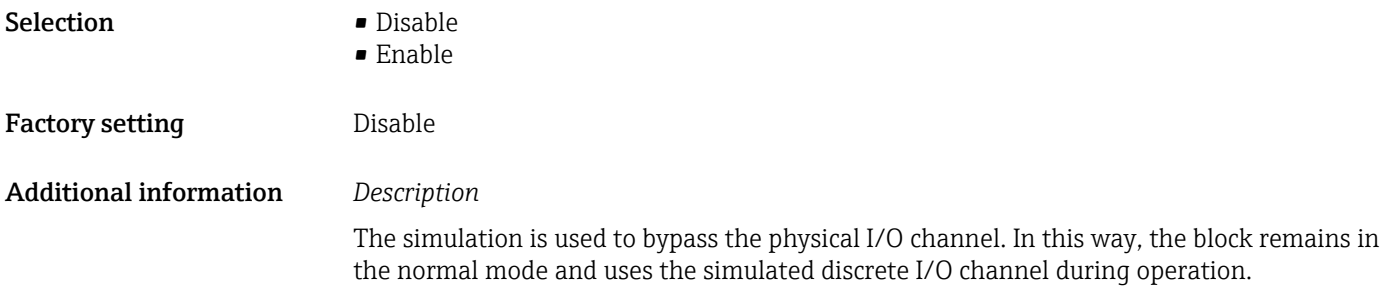

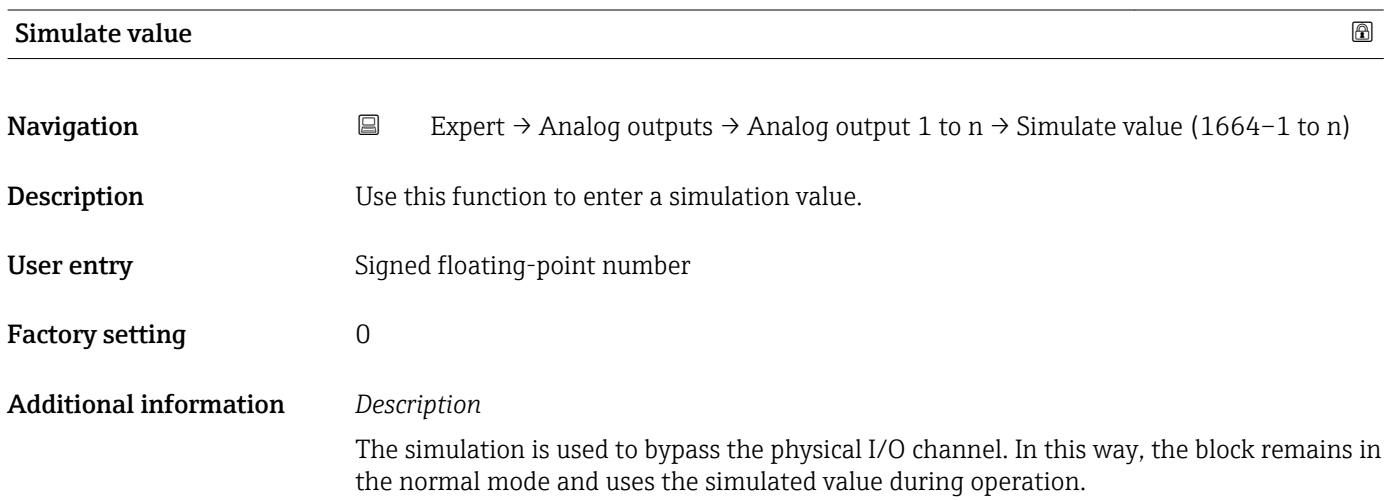

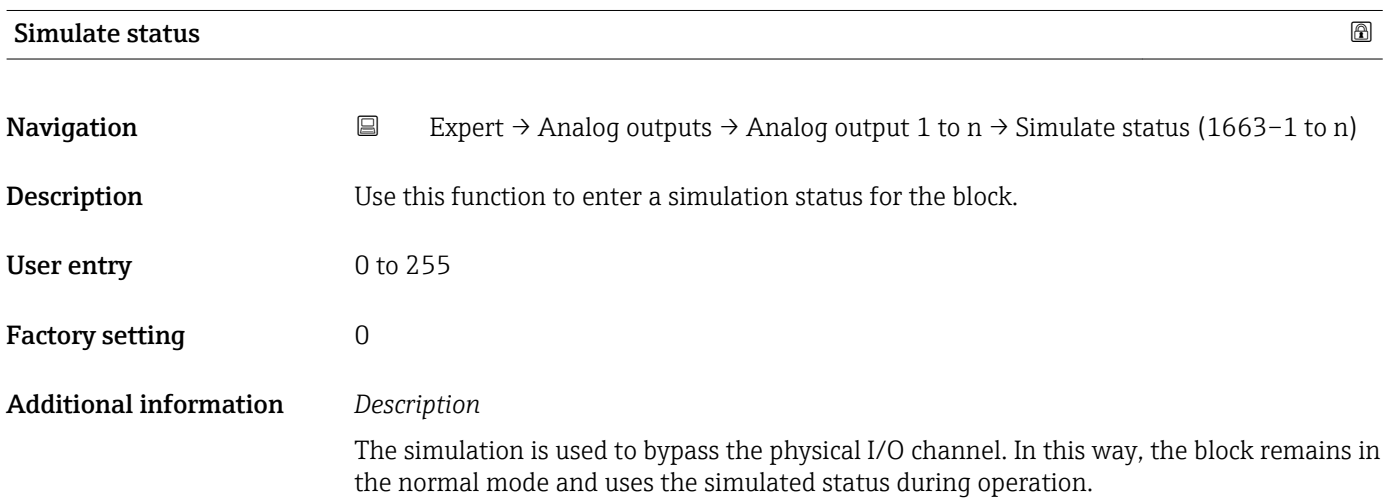

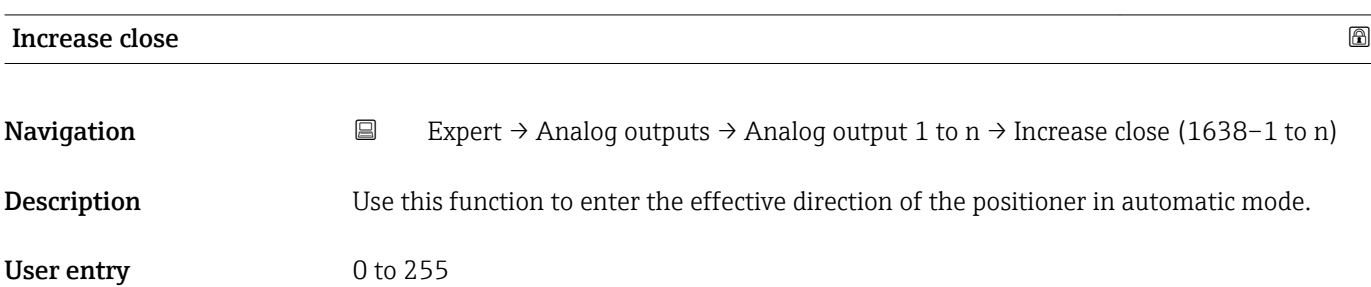

Factory setting  $0$ 

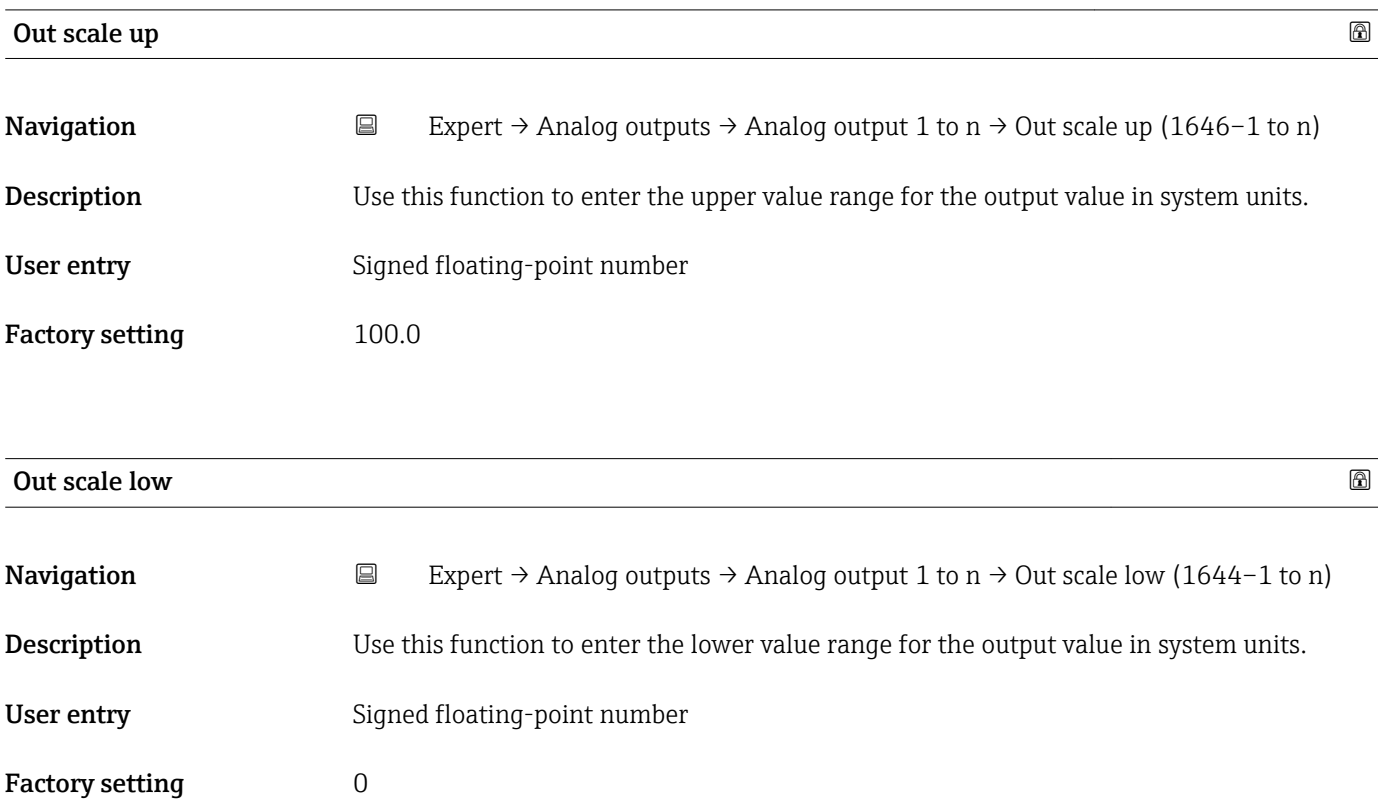

### 3.10 "Discrete outputs" submenu

*Navigation* ■■ Expert → Discrete outputs

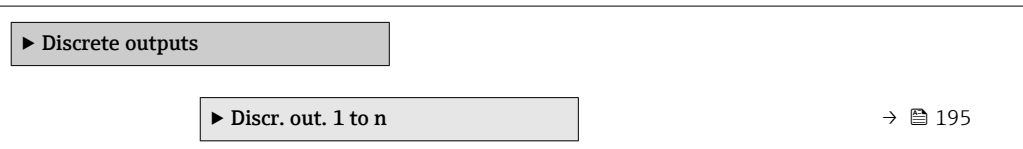

### 3.10.1 "Discrete output 1 to n" submenu

*Navigation* Expert → Discrete outputs → Discr. out. 1 to n

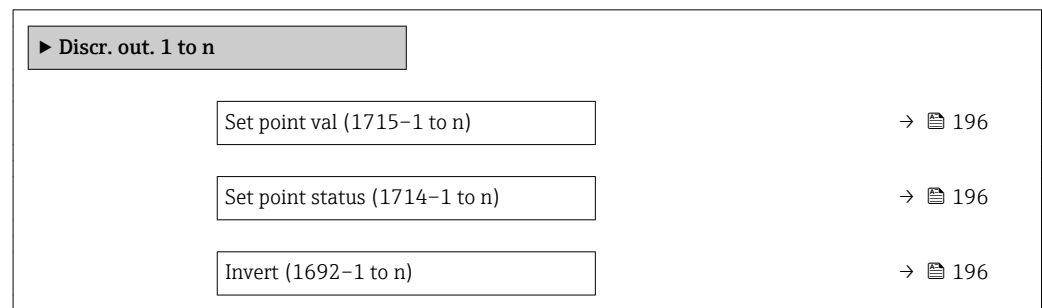

<span id="page-195-0"></span>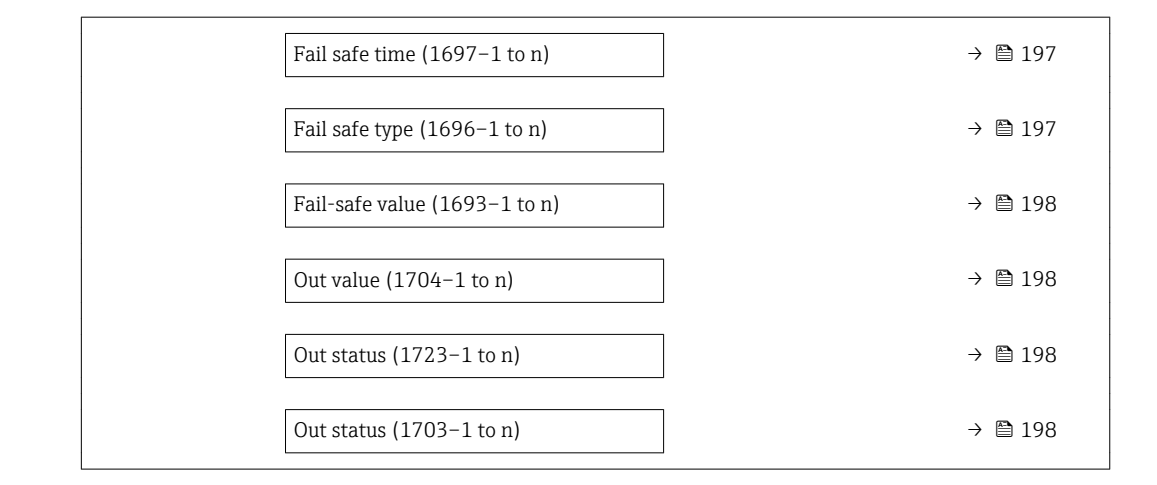

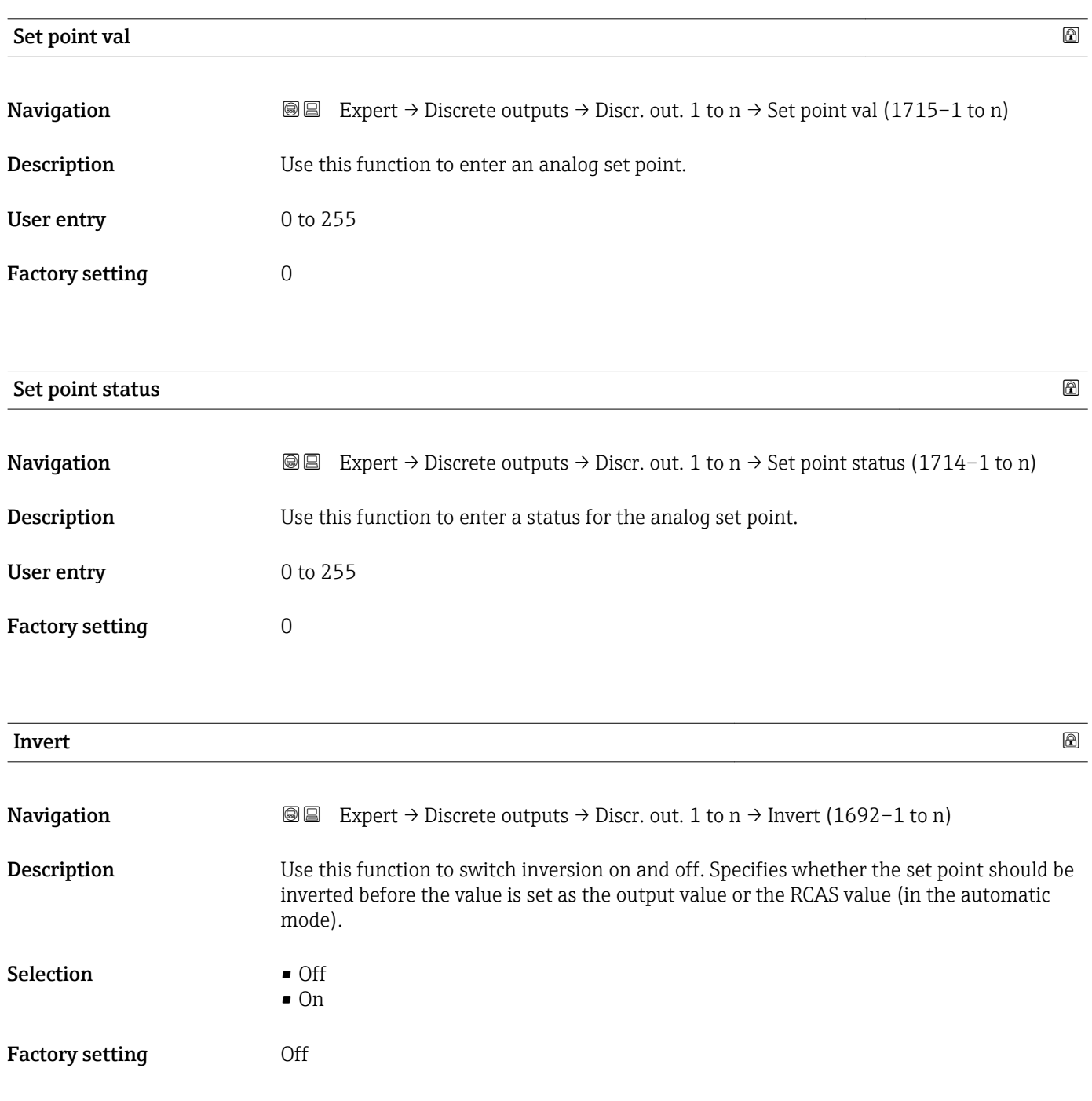

<span id="page-196-0"></span>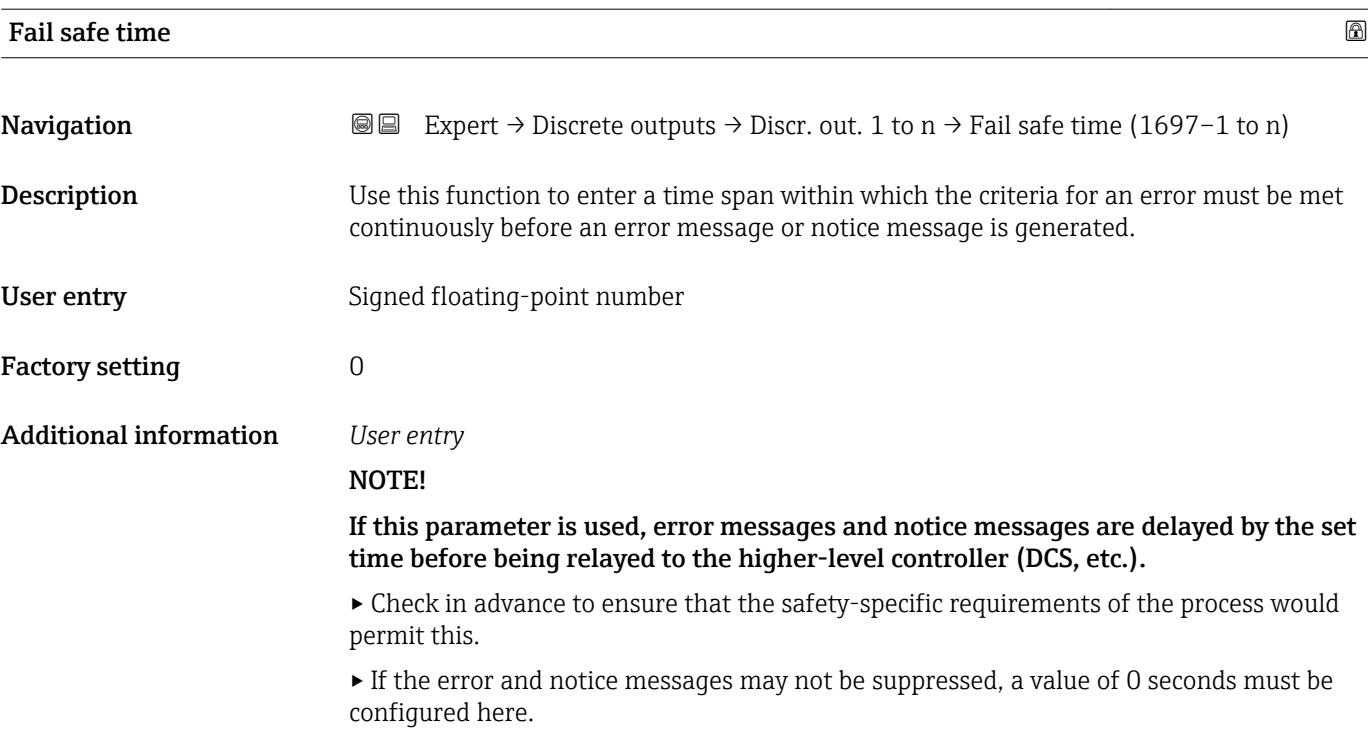

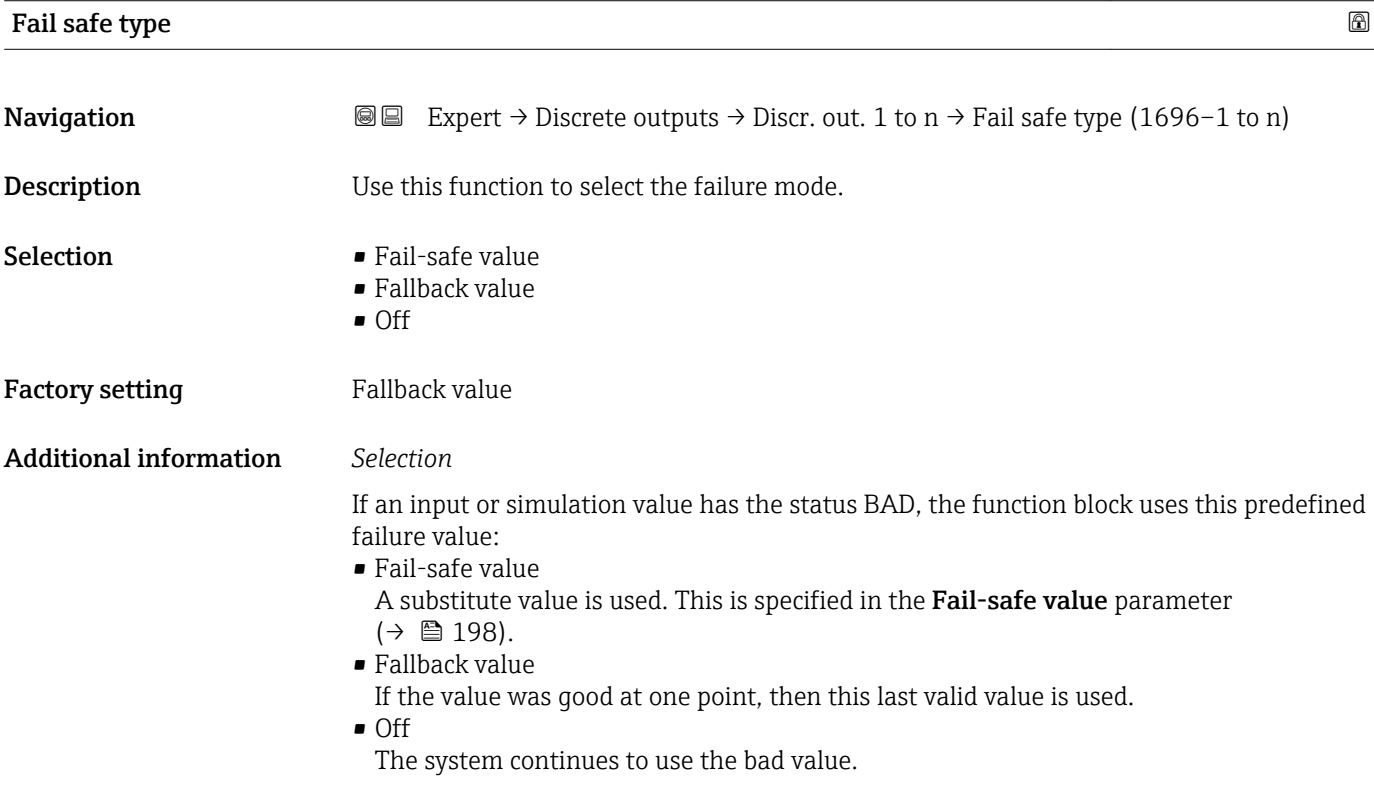

<span id="page-197-0"></span>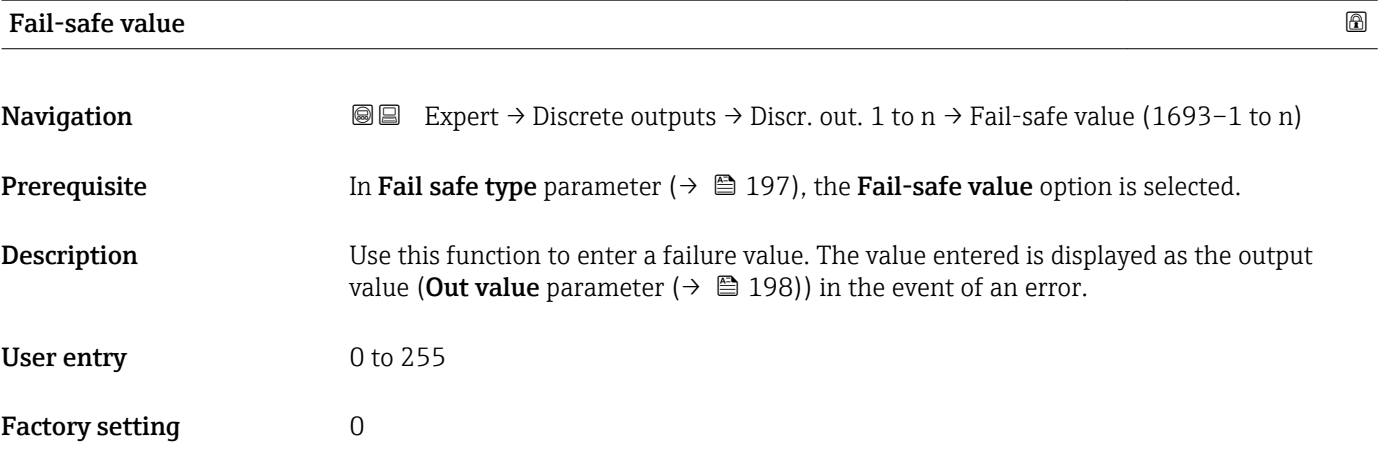

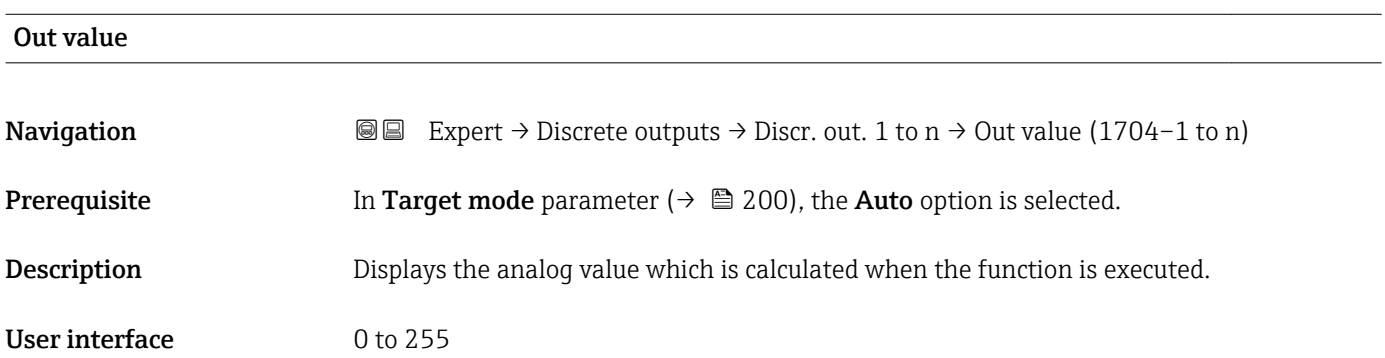

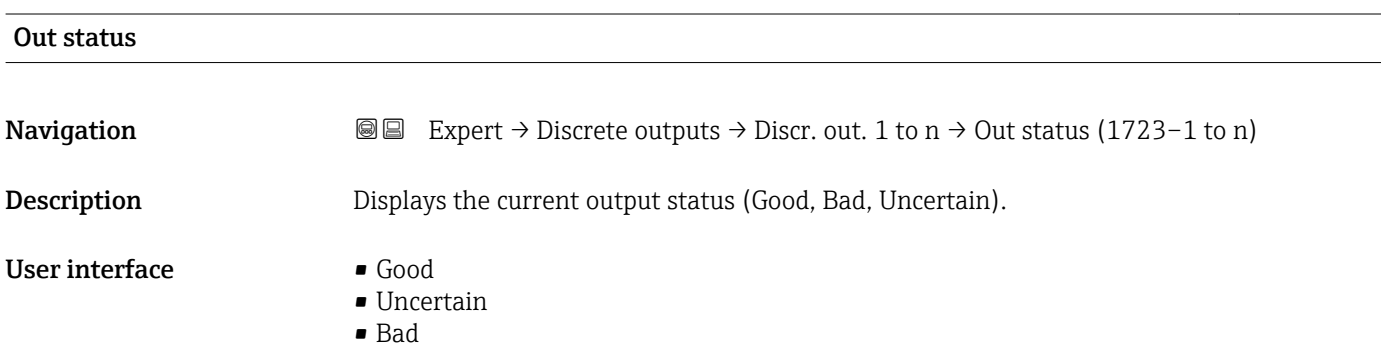

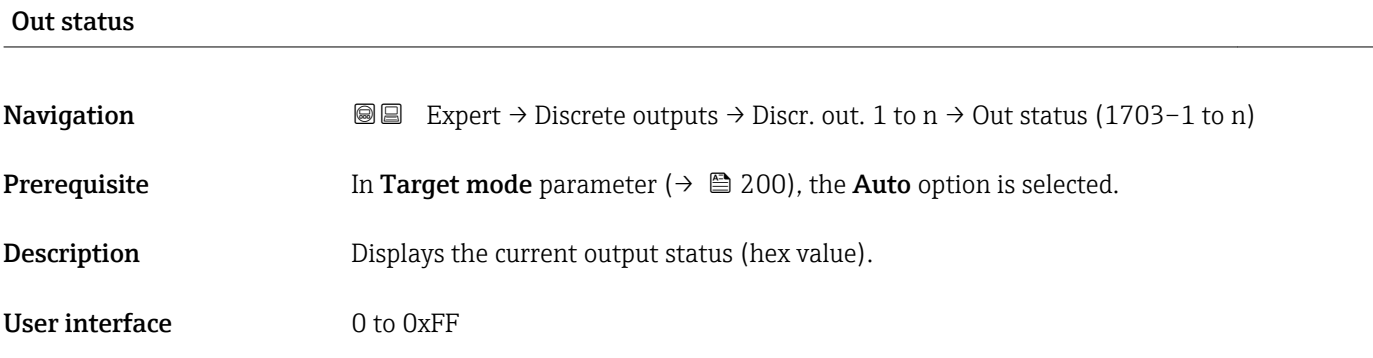

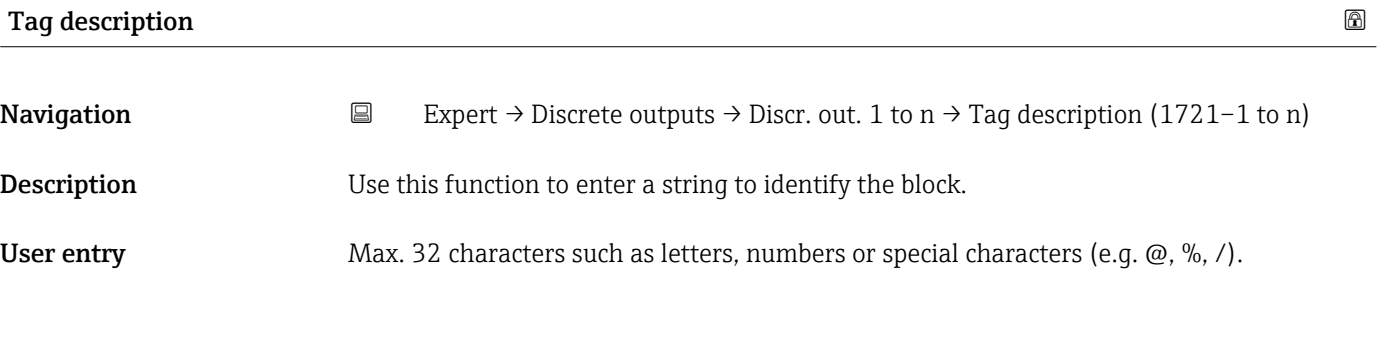

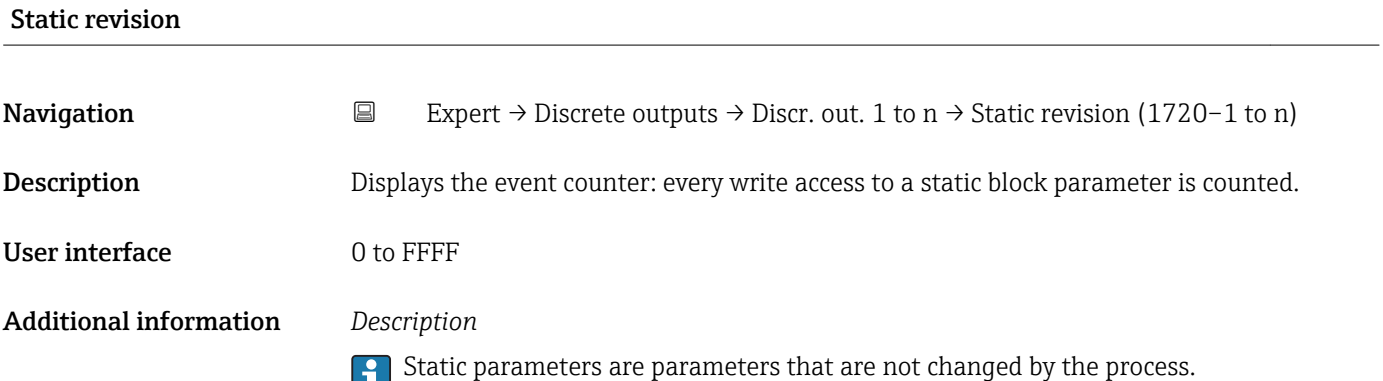

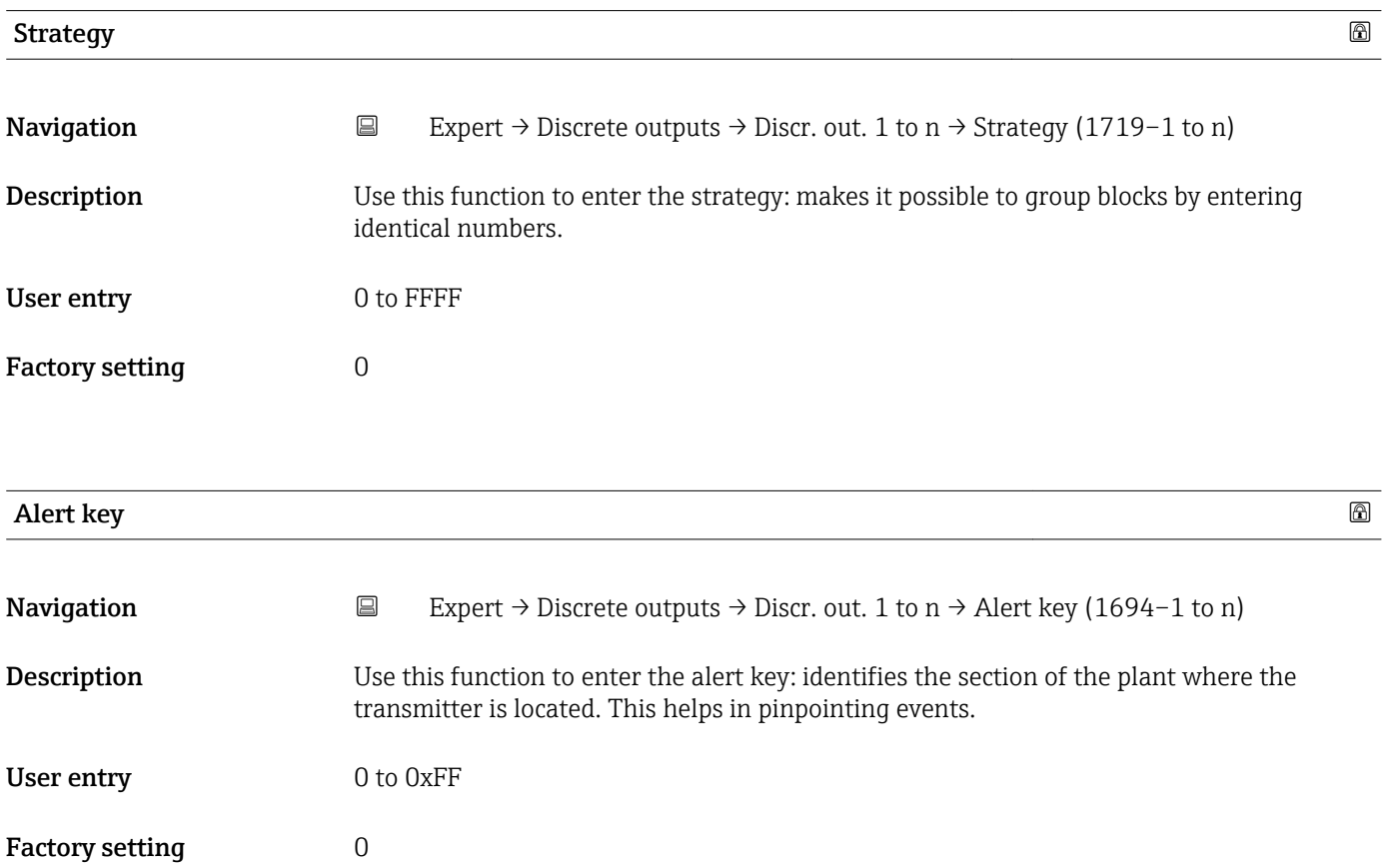

<span id="page-199-0"></span>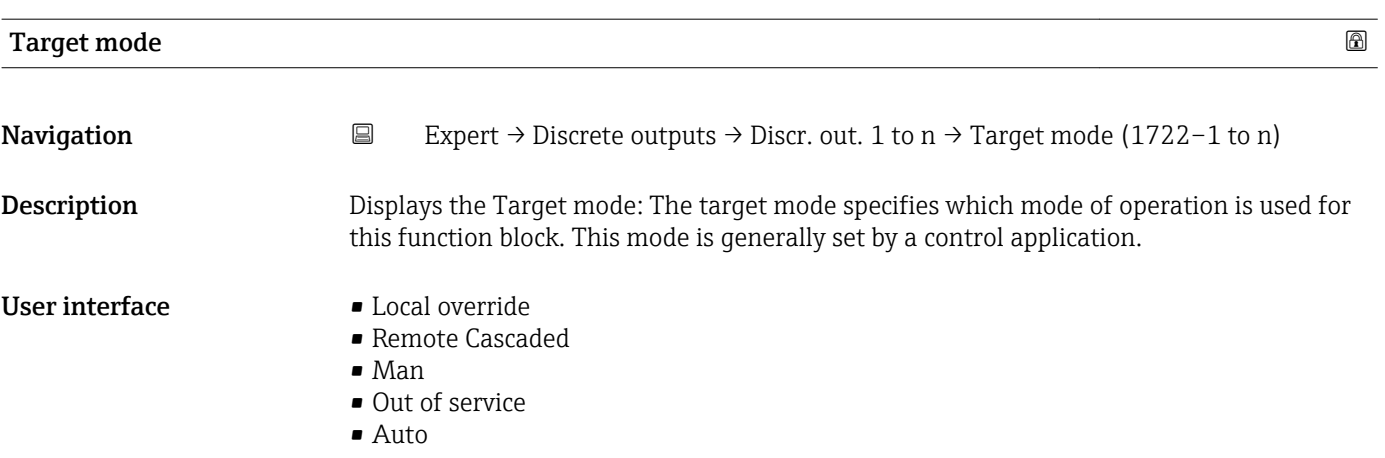

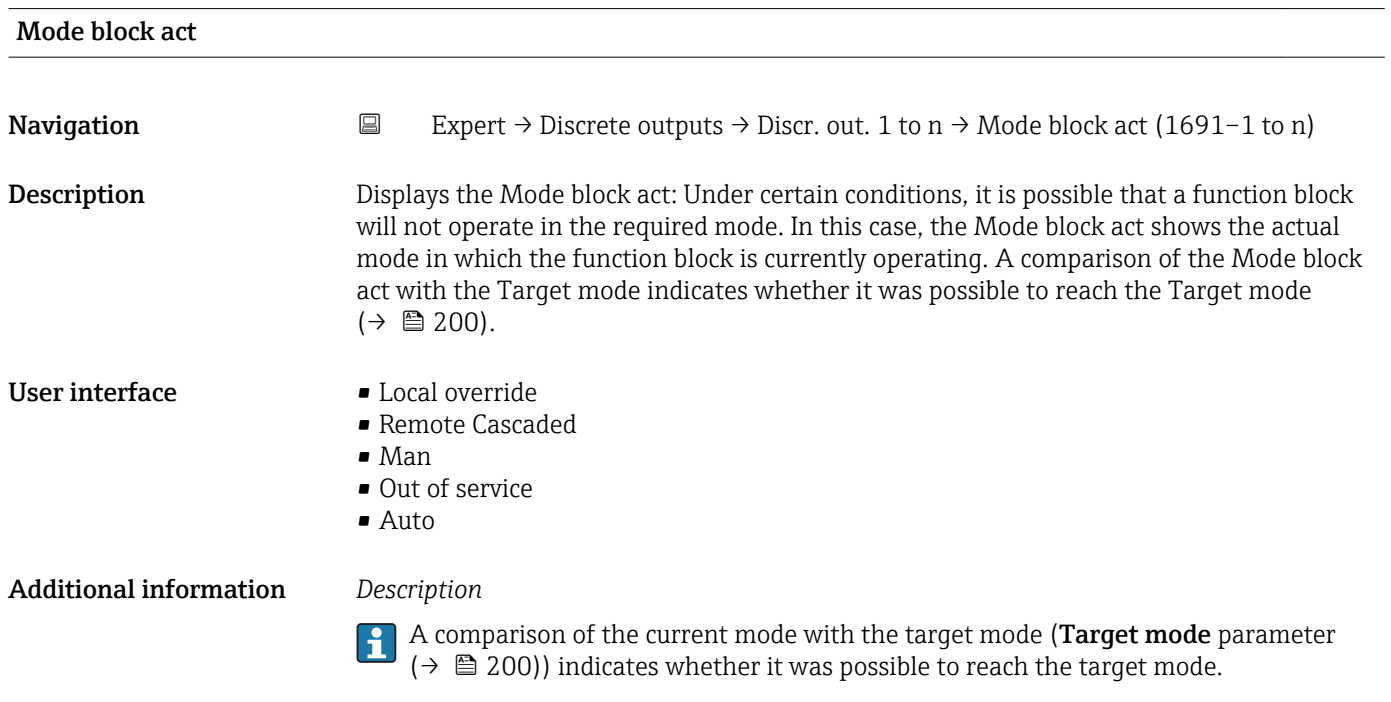

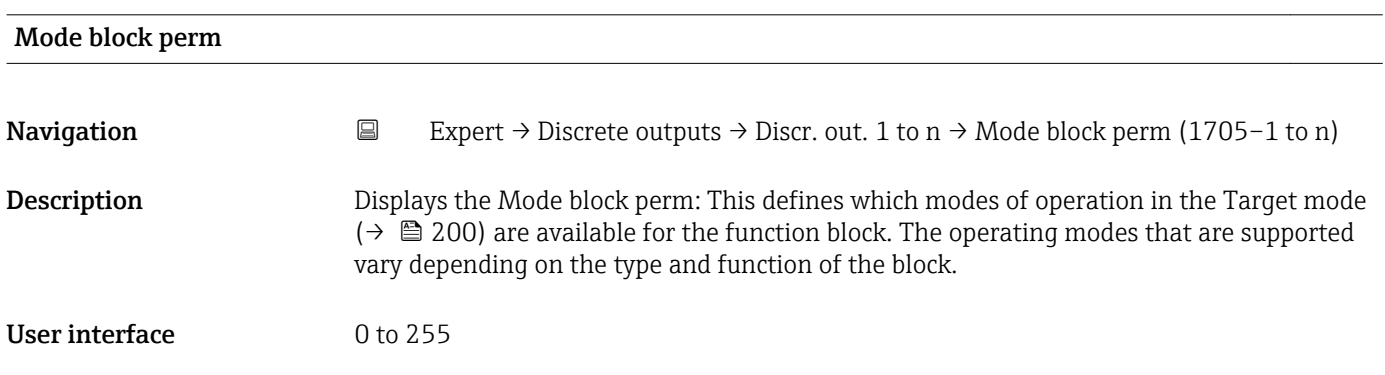

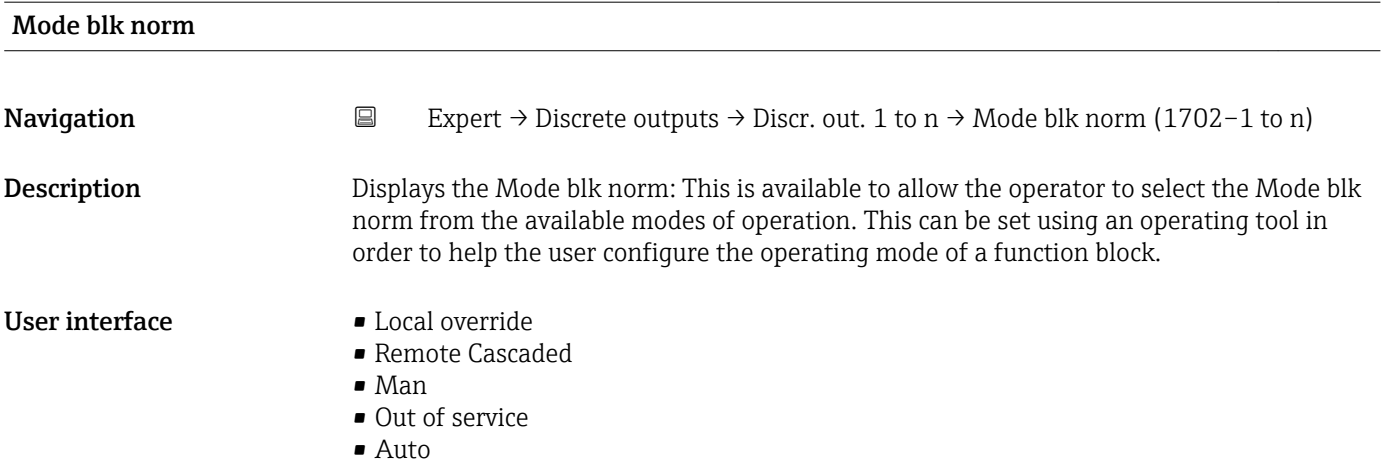

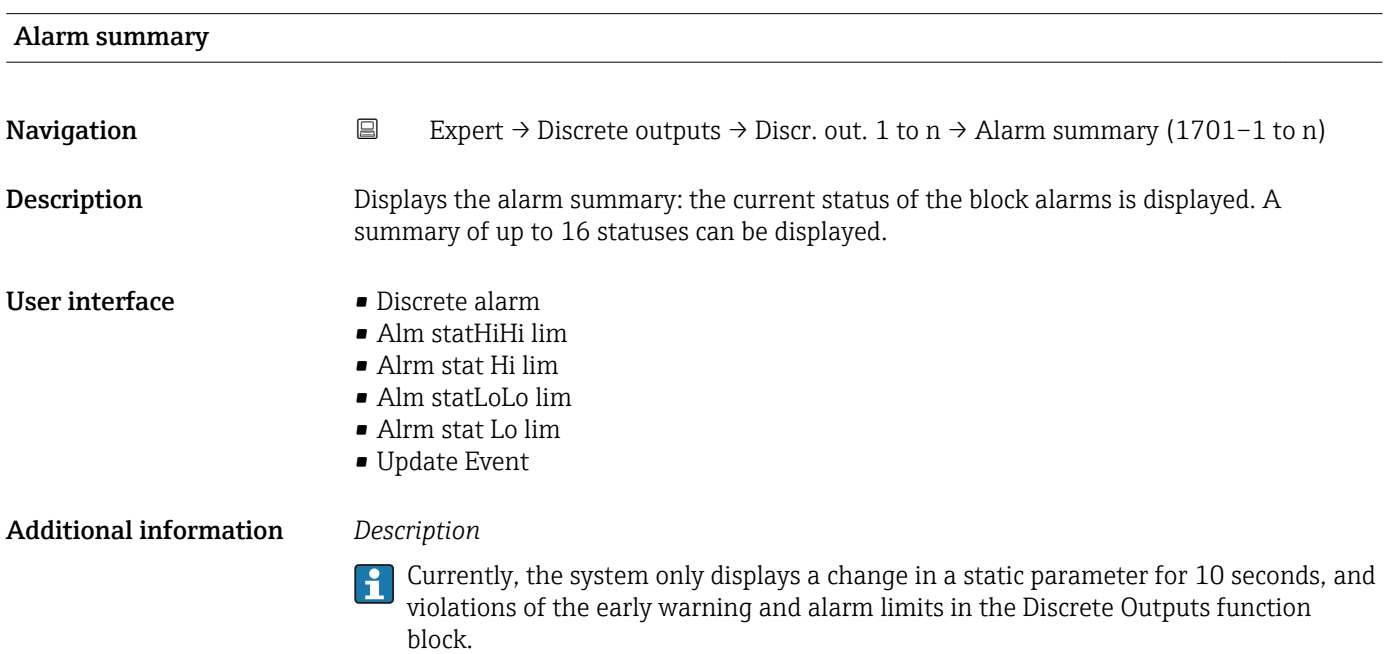

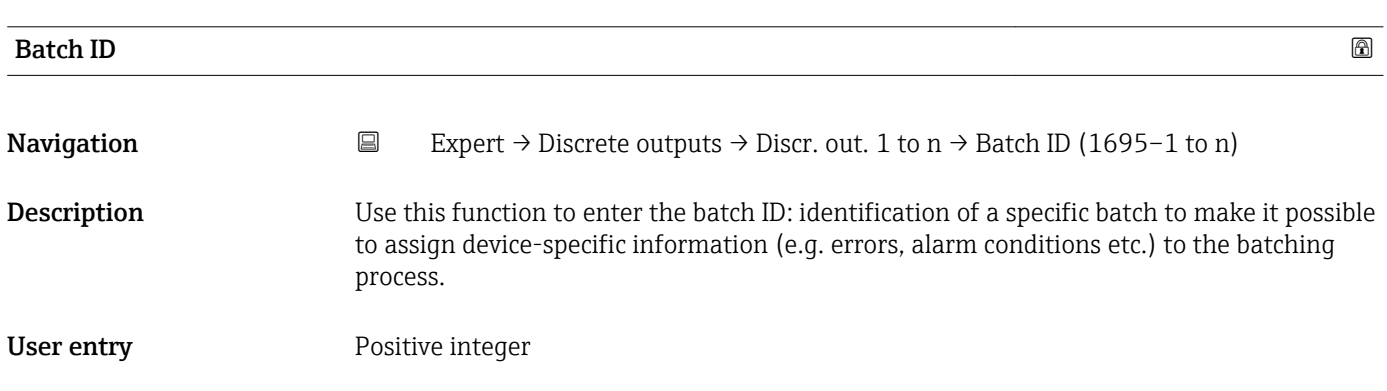

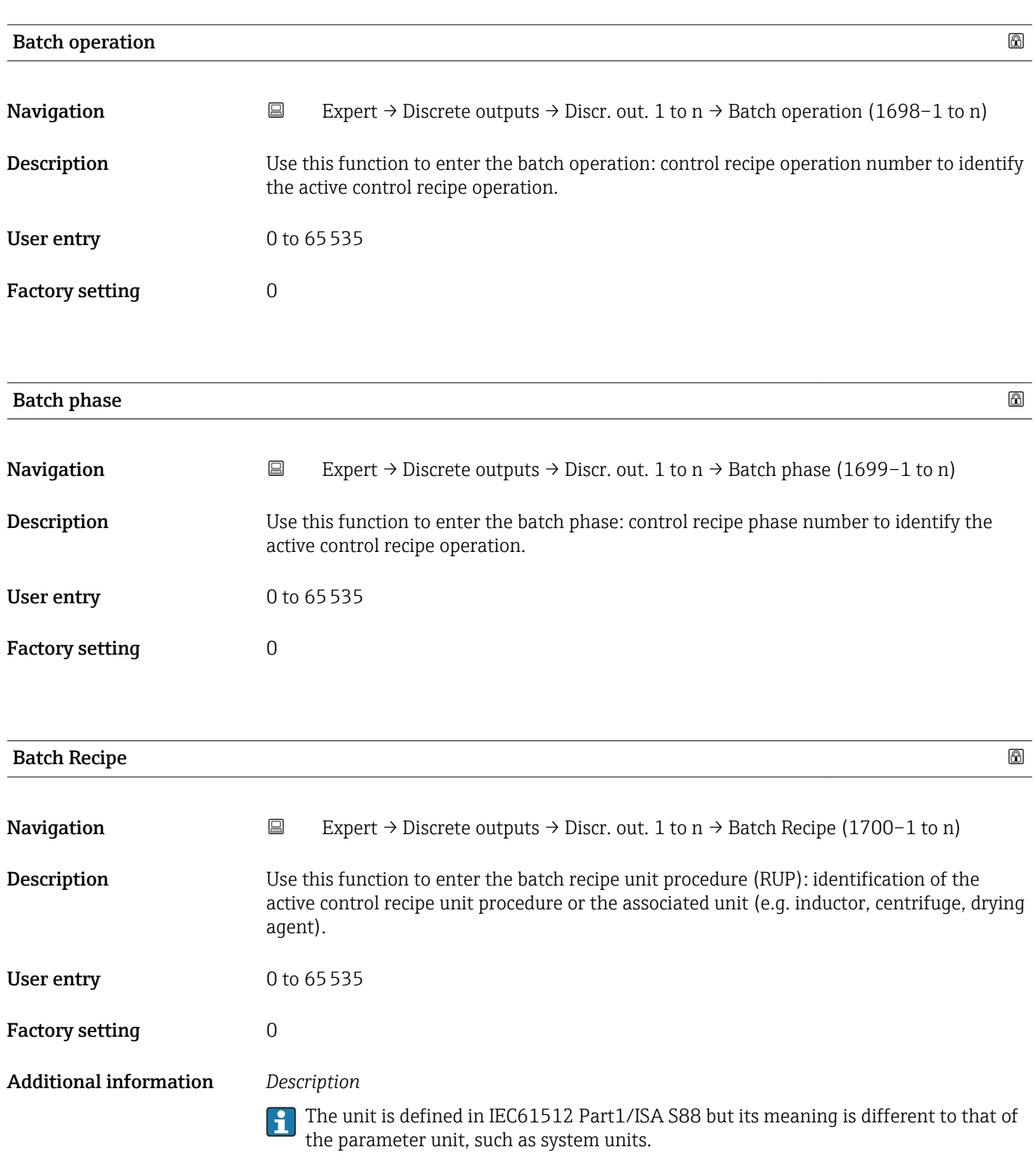

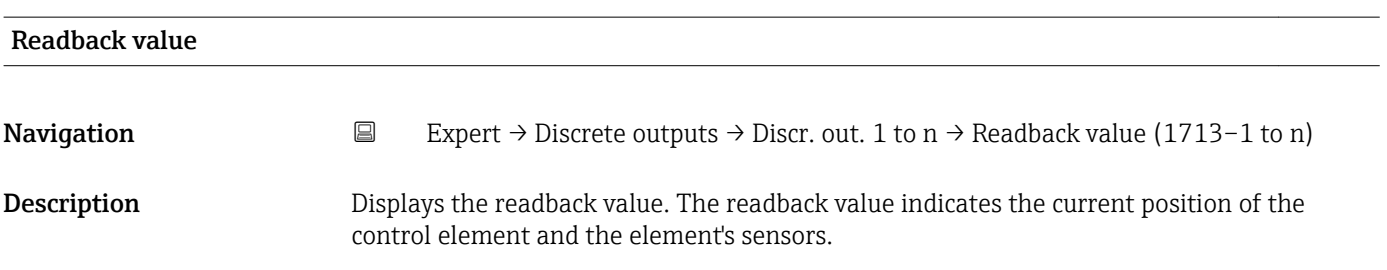

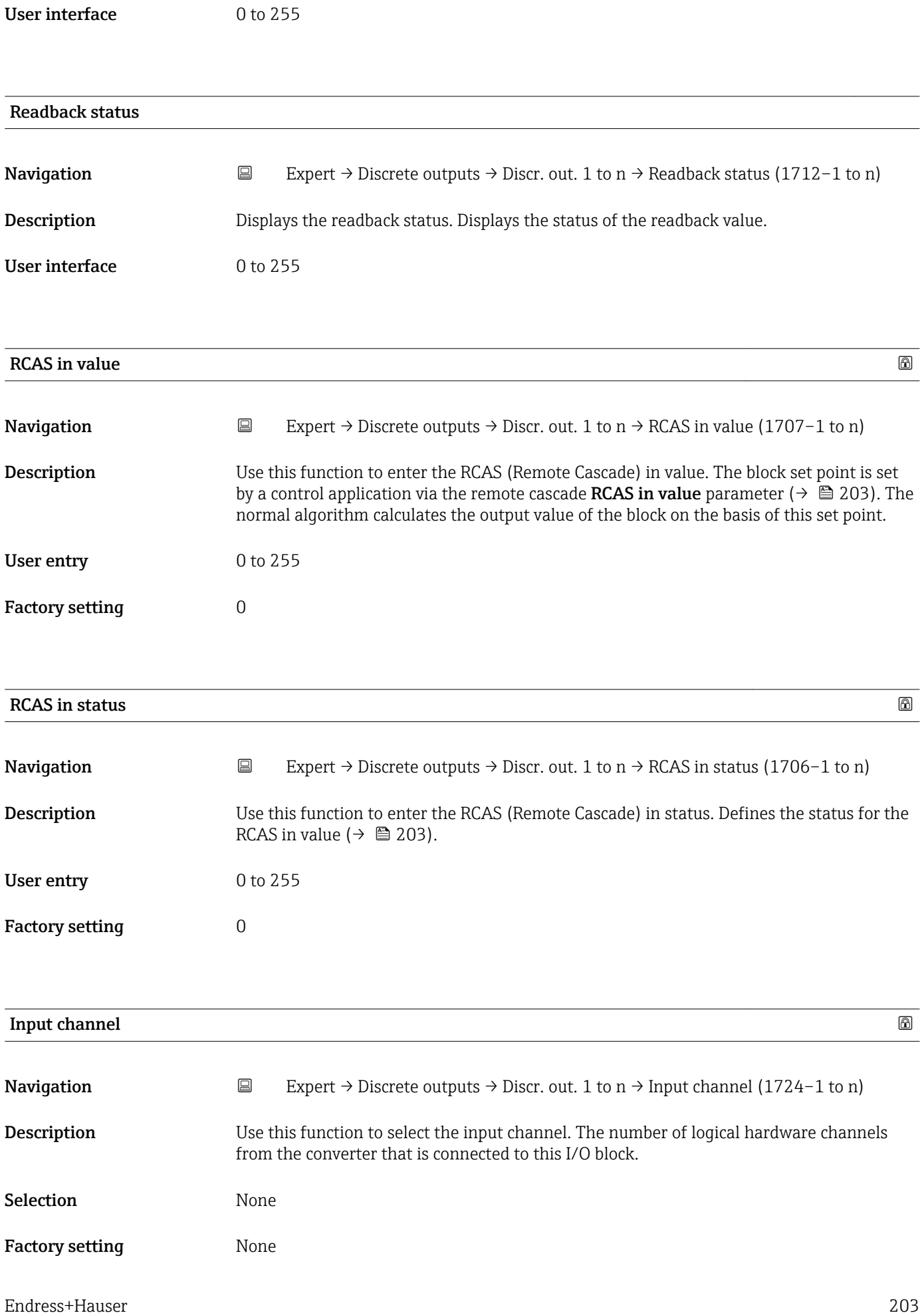

| Output channel         | ⋒                                                                                                    |
|------------------------|----------------------------------------------------------------------------------------------------|
| Navigation             | $\boxdot$<br>Expert $\rightarrow$ Discrete outputs $\rightarrow$ Discr. out. 1 to n $\rightarrow$ Output channel (1725-1 to n)                                                                                                    |
| Description            | Use this function to select the output channel. The number of logical hardware channels to<br>the converter that is connected to this I/O block.                                                                                                    |
| Selection              | ■ Start verificat.<br>■ Zero point adj.<br>• Flow override<br>I/O module 2<br>• I/O module 3<br>· I/O module 4<br>Liqu. type conc.                                                                                                    |
| <b>Factory setting</b> | Flow override                                                                                                    |
| <b>RCAS</b> out value  |                                                                                                    |
| Navigation             | $\boxdot$<br>Expert $\rightarrow$ Discrete outputs $\rightarrow$ Discr. out. 1 to n $\rightarrow$ RCAS out value (1711–1 to n)                                                                                                    |
| Description            | Displays the RCAS out value. Displays the set point of the block which is made available to<br>the higher-level host for monitoring/back calculation and which makes it possible to take<br>action under certain conditions or in a different mode. |
| <b>User interface</b>  | 0 to 255                                                                                                    |
| <b>RCAS</b> out status |                                                                                                    |
| Navigation             | $\boxdot$<br>Expert $\rightarrow$ Discrete outputs $\rightarrow$ Discr. out. 1 to n $\rightarrow$ RCAS out status (1708–1 to n)                                                                                                    |
| Description            | Displays the RCAS out status. Displays the status of the set point.                                                                                                    |
| <b>User interface</b>  | 0 to 255                                                                                                    |
| Simulate enabled       | ⋒                                                                                                    |
| Navigation             | $\Xi$<br>Expert $\rightarrow$ Discrete outputs $\rightarrow$ Discr. out. 1 to n $\rightarrow$ Simulate enabled (1716–1 to n)                                                                                                    |
| Description            | Use this function to enable or disable block simulation.                                                                                                    |
| Selection              | · Disable<br>$\blacksquare$ Enable                                                                                                    |

<sup>\*</sup> Visibility depends on order options or device settings

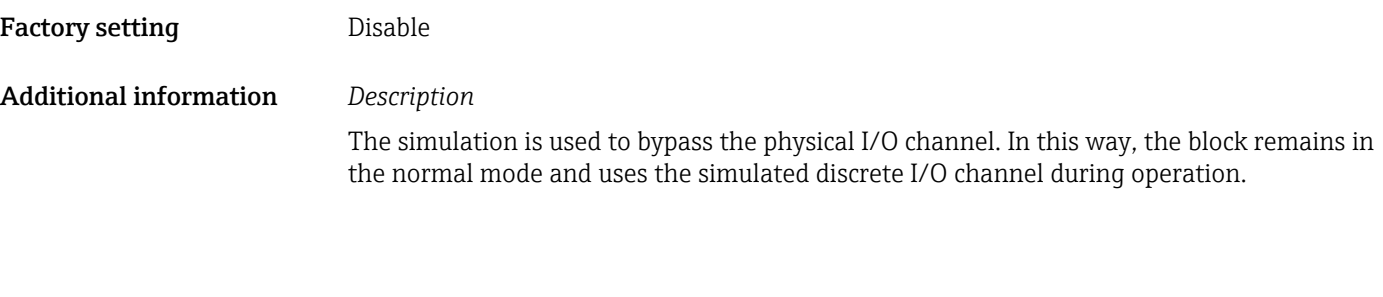

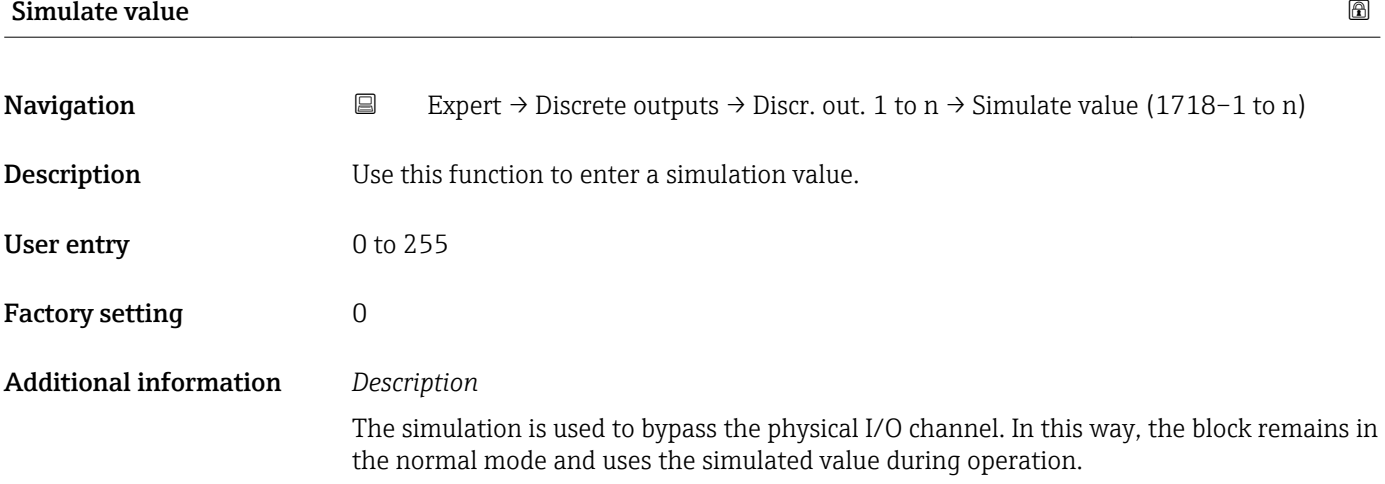

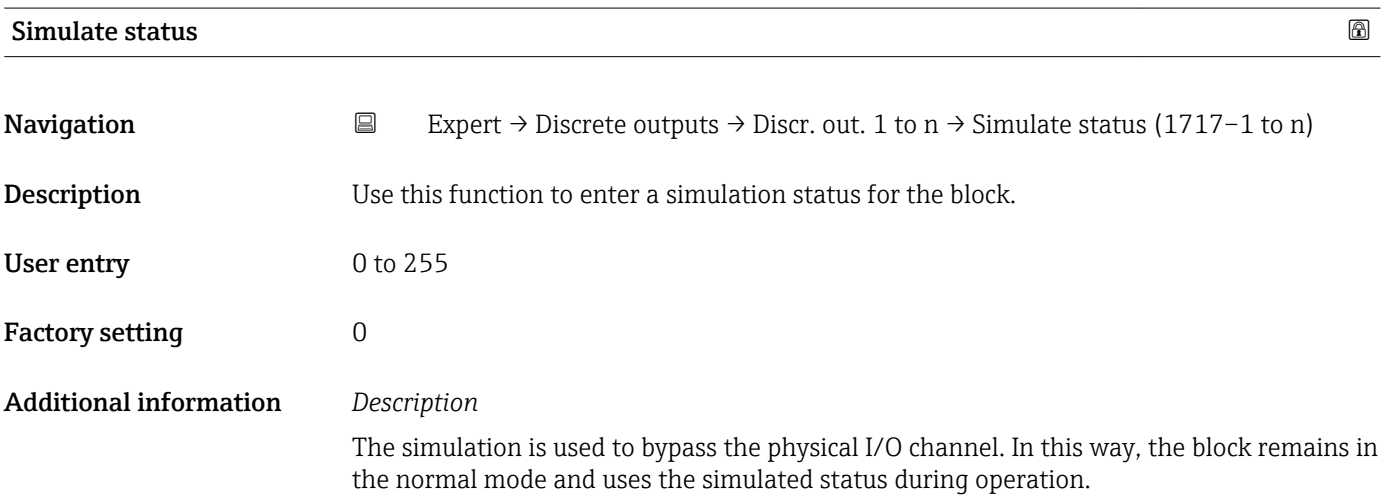

## 3.11 "Application" submenu

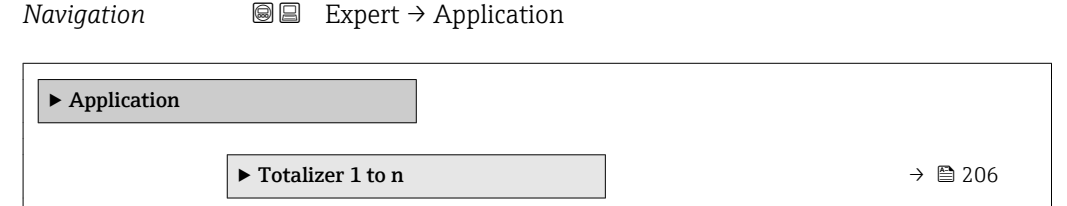

<span id="page-205-0"></span>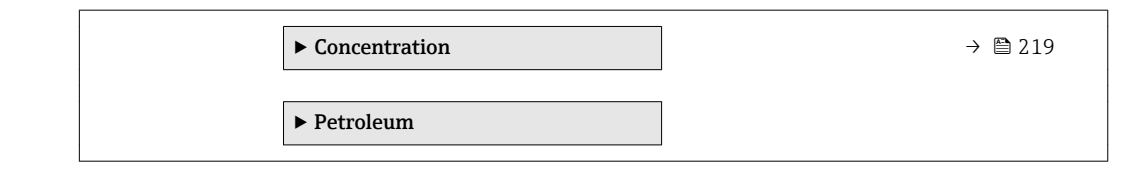

### 3.11.1 "Totalizer 1 to n" submenu

*Navigation* 
■■ Expert → Application → Totalizer 1 to n

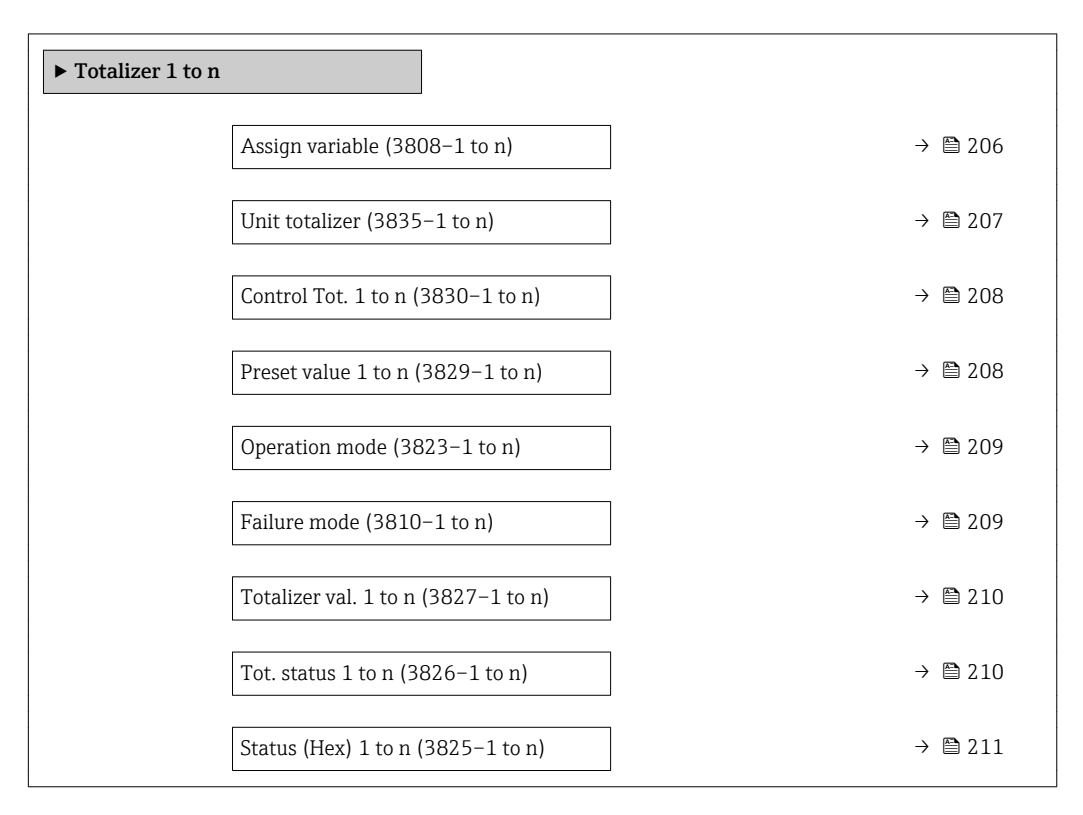

#### Assign variable

| Navigation             | Expert $\rightarrow$ Application $\rightarrow$ Totalizer 1 to n $\rightarrow$ Assign variable (3808–1 to n)<br>88                                                                                                    |
|------------------------|----------------------------------------------------------------------------------------------------|
| Description            | Use this function to select a process variable for the Totalizer 1 to n.                                                                                                    |
| Selection              | $\blacksquare$ Mass flow<br>• Volume flow<br>Correct.vol.flow*<br>■ Target mass flow<br>Carrier mass fl.<br>■ Target vol. flow<br>$\bullet$ Carrier vol. fl.<br>$\bullet$ Targ.corr.vol.fl $^{\star}$<br>Carr.corr.vol.fl |
| <b>Factory setting</b> | Mass flow                                                                                                    |

Visibility depends on order options or device settings

### <span id="page-206-0"></span>Additional information *Description*

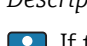

If the option selected is changed, the device resets the totalizer to 0.

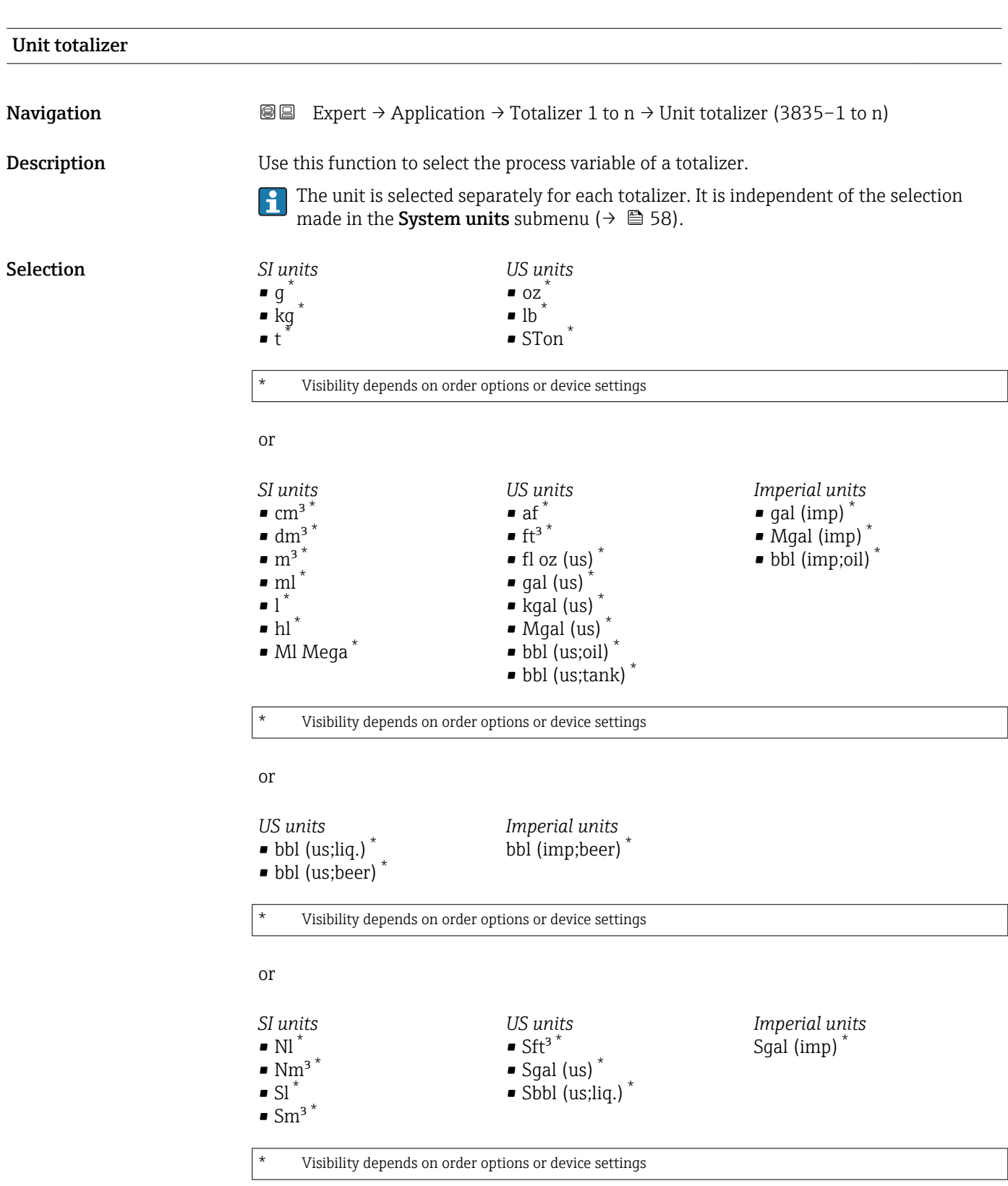

<span id="page-207-0"></span>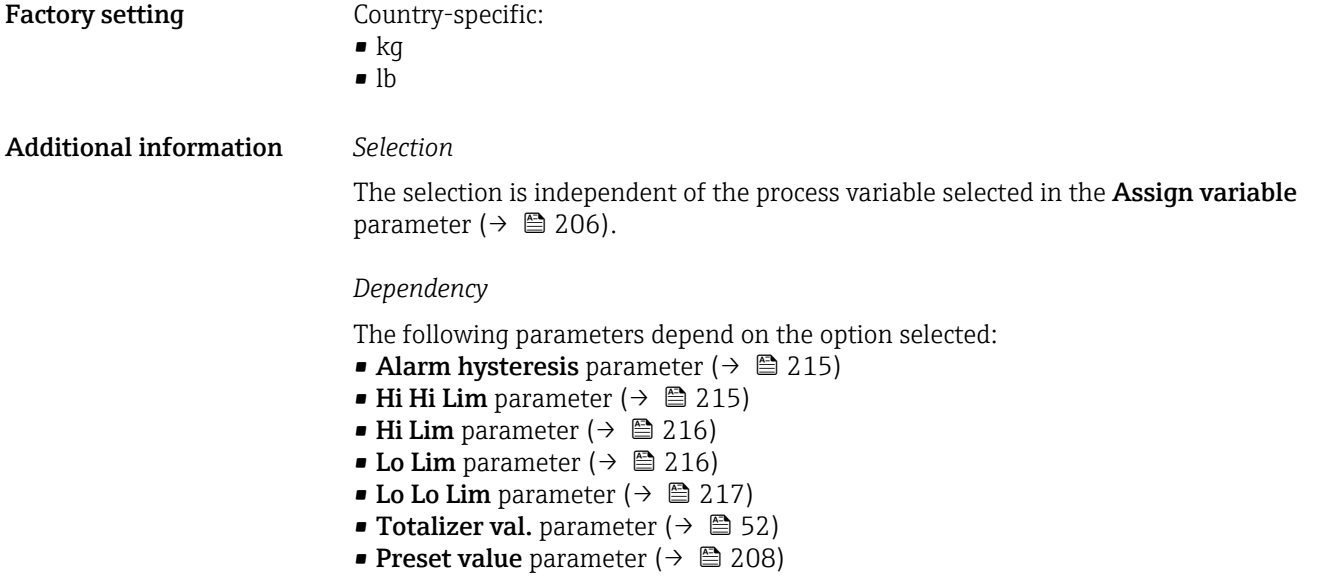

### Control Tot. 1 to n

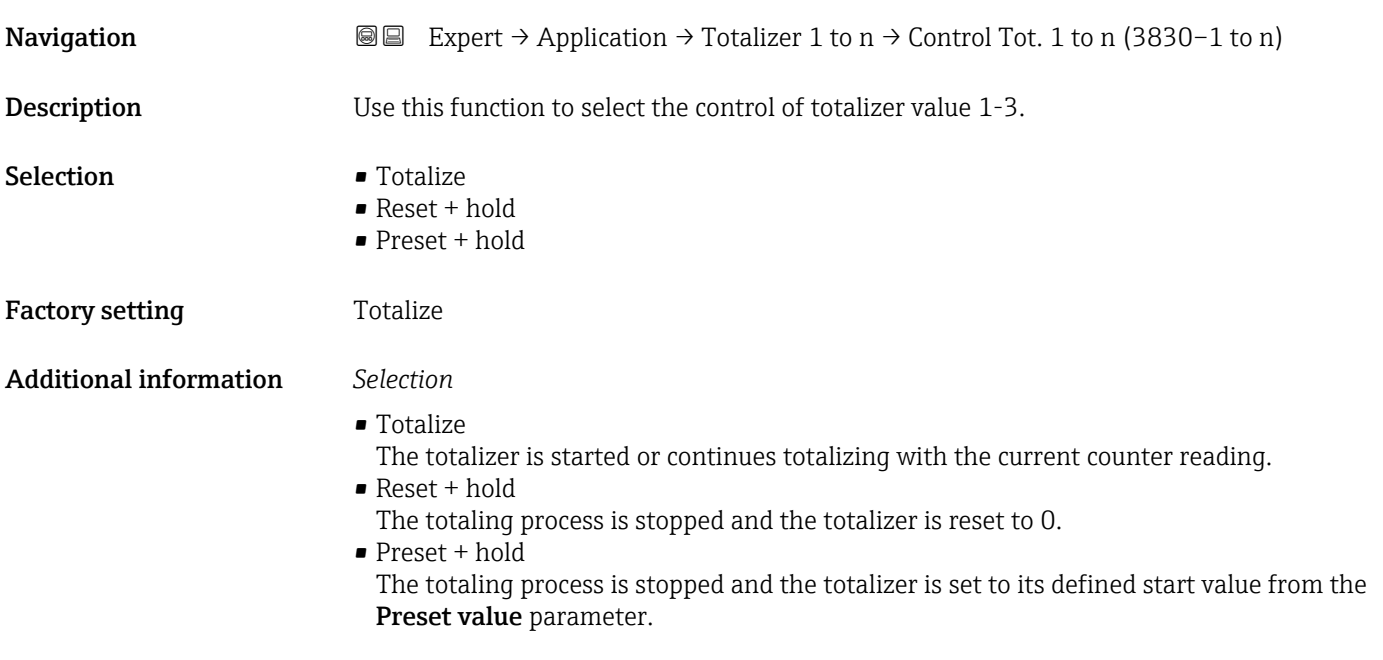

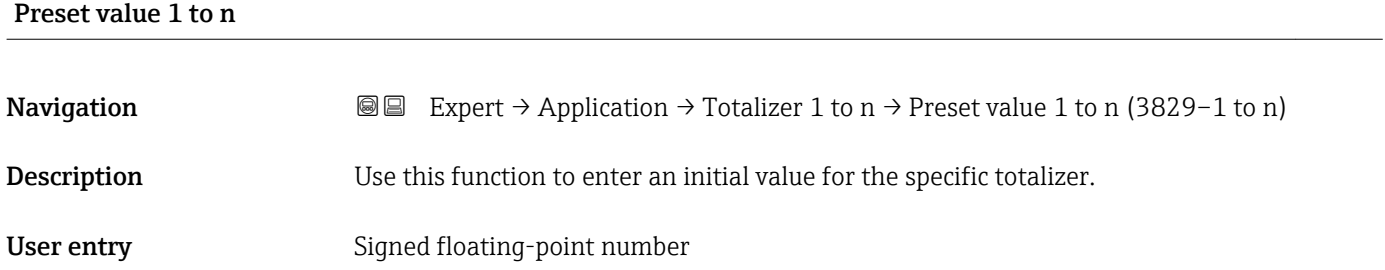

#### <span id="page-208-0"></span>Factory setting Country-specific:

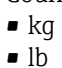

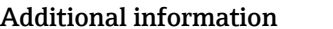

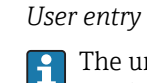

The unit of the selected process variable is specified for the totalizer in the **Unit** totalizer parameter ( $\rightarrow \blacksquare$  207).

### *Example*

This configuration is suitable for applications such as iterative filling processes with a fixed batch quantity.

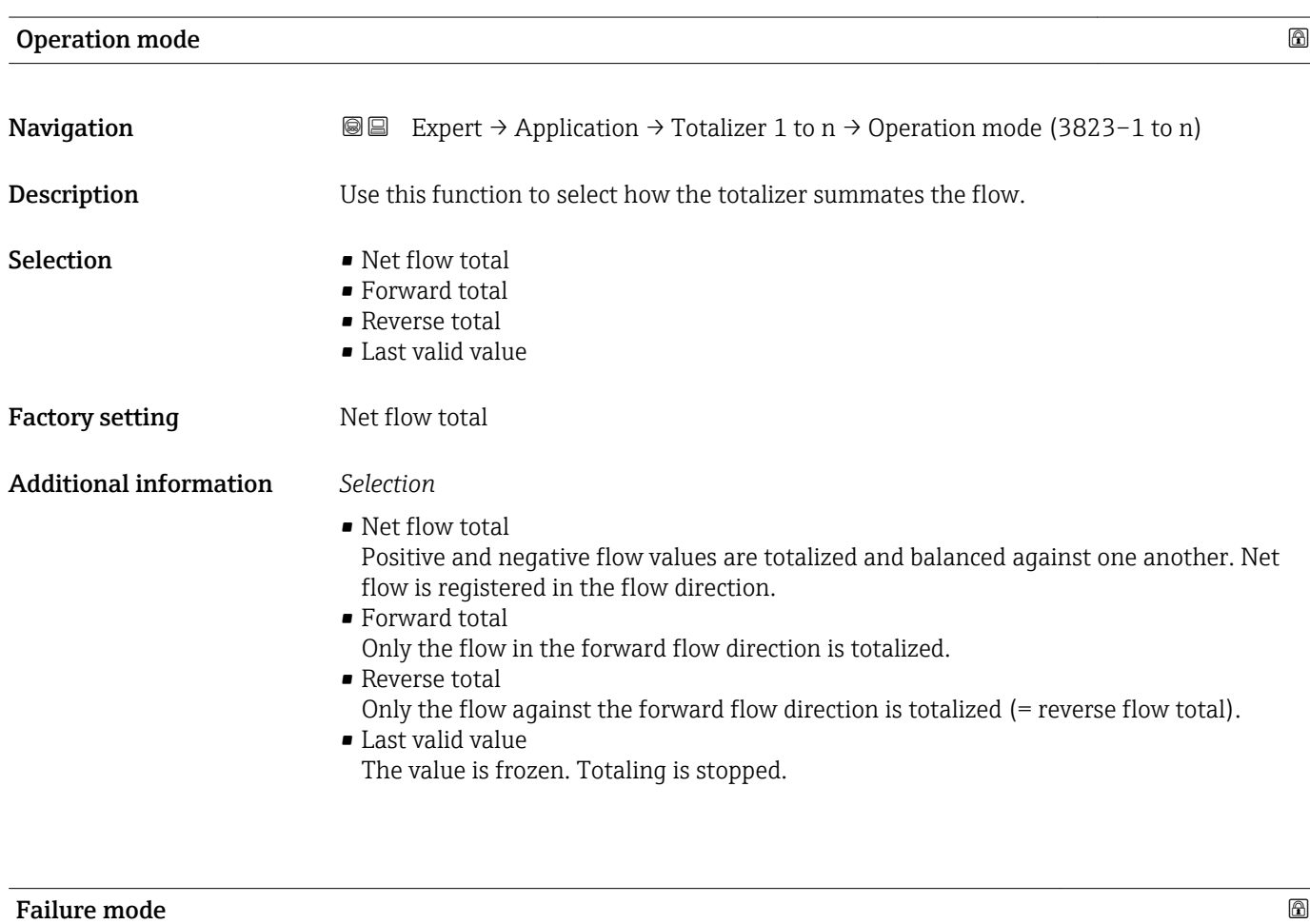

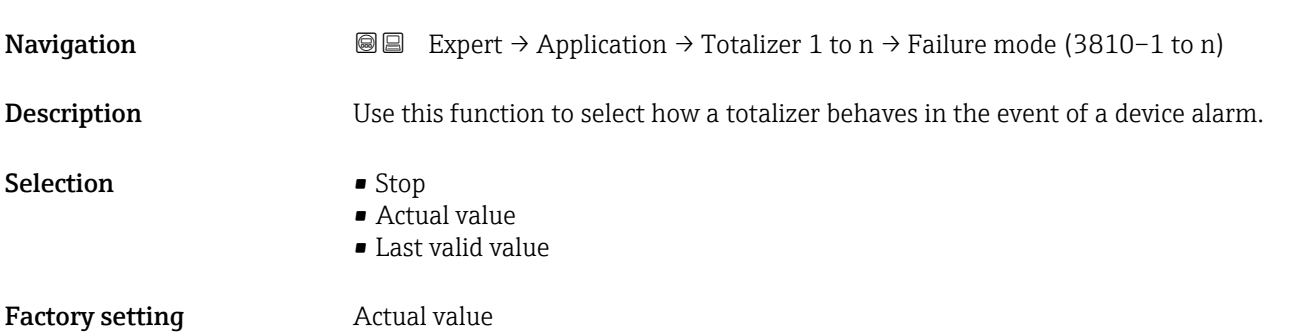

### <span id="page-209-0"></span>Additional information *Description*

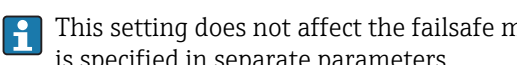

This setting does not affect the failsafe mode of other totalizers and the outputs. This is specified in separate parameters.

*Selection*

• Stop

Totalizing is stopped when a device alarm occurs.

- Actual value The totalizer continues to count based on the current measured value; the device alarm is ignored.
- Last valid value The totalizer continues to count based on the last valid measured value before the device alarm occurred.

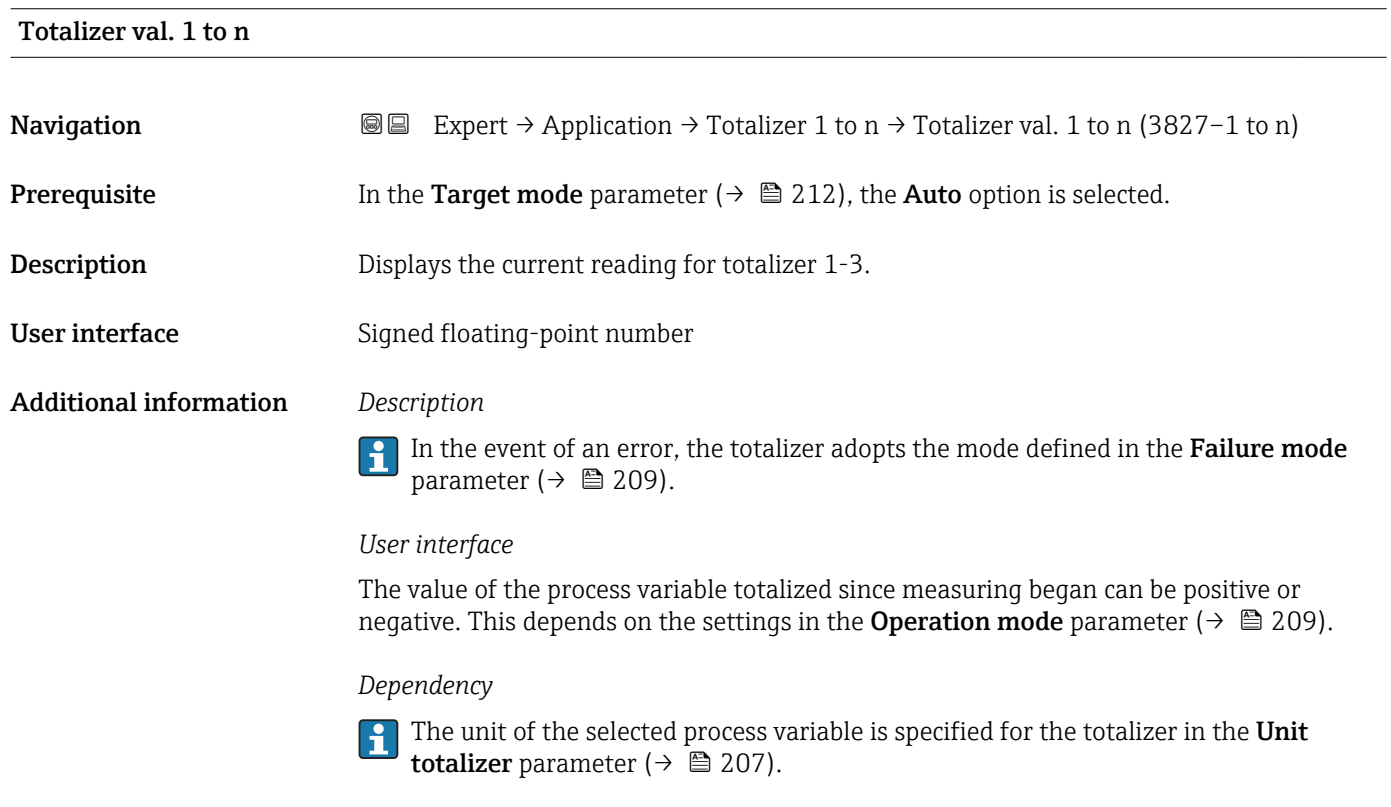

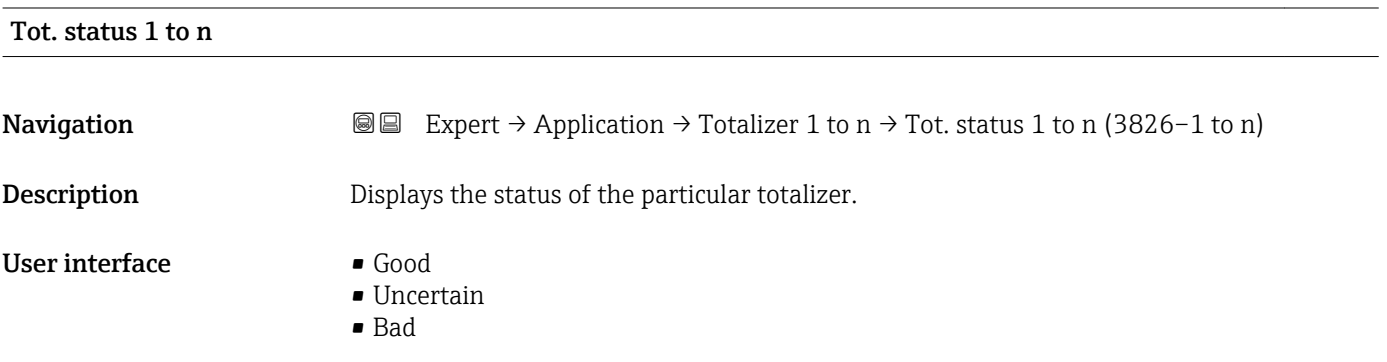

<span id="page-210-0"></span>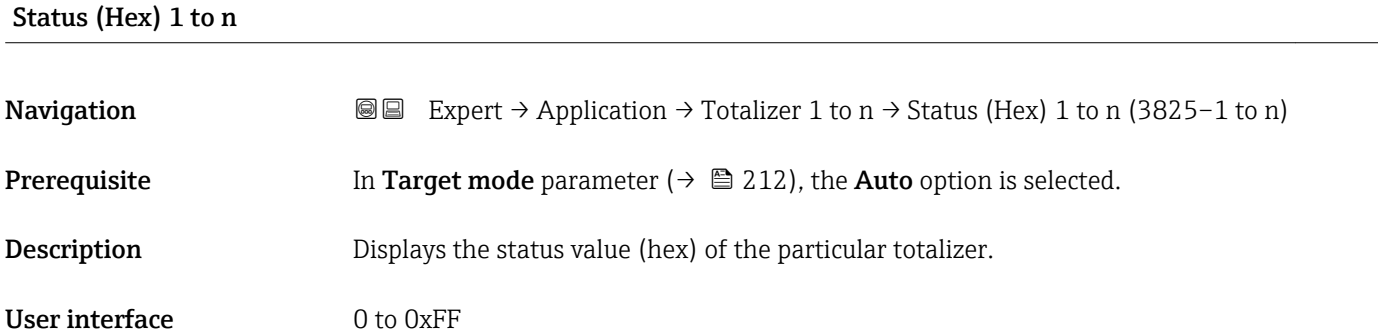

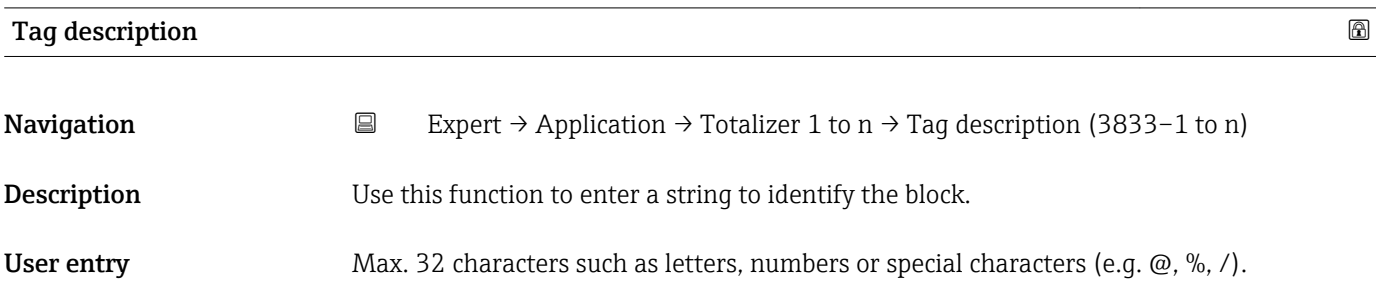

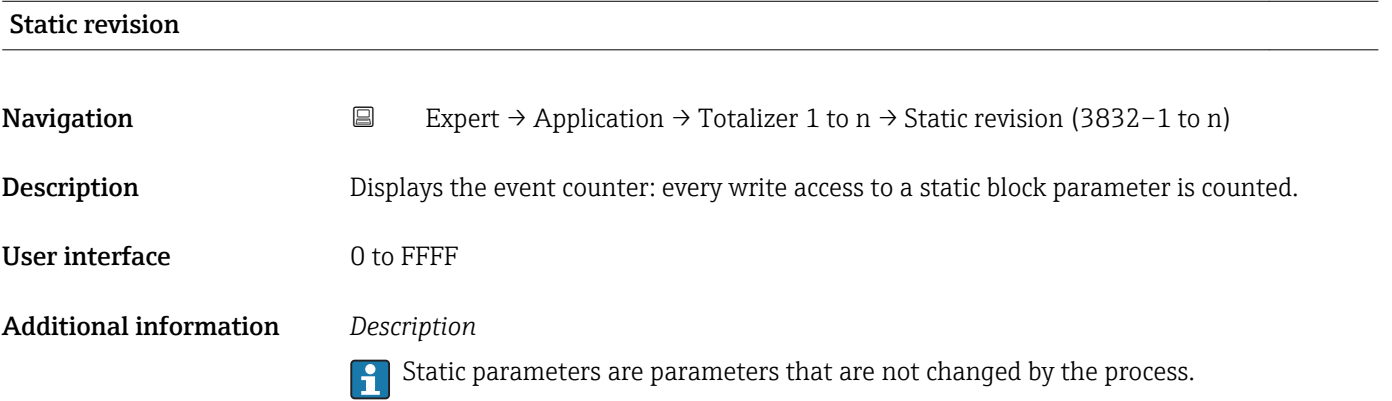

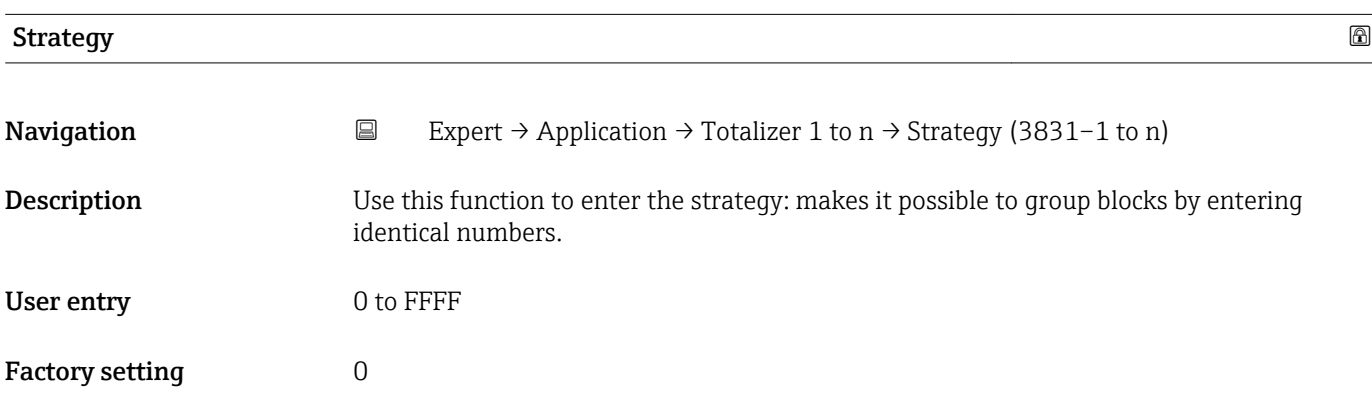

<span id="page-211-0"></span>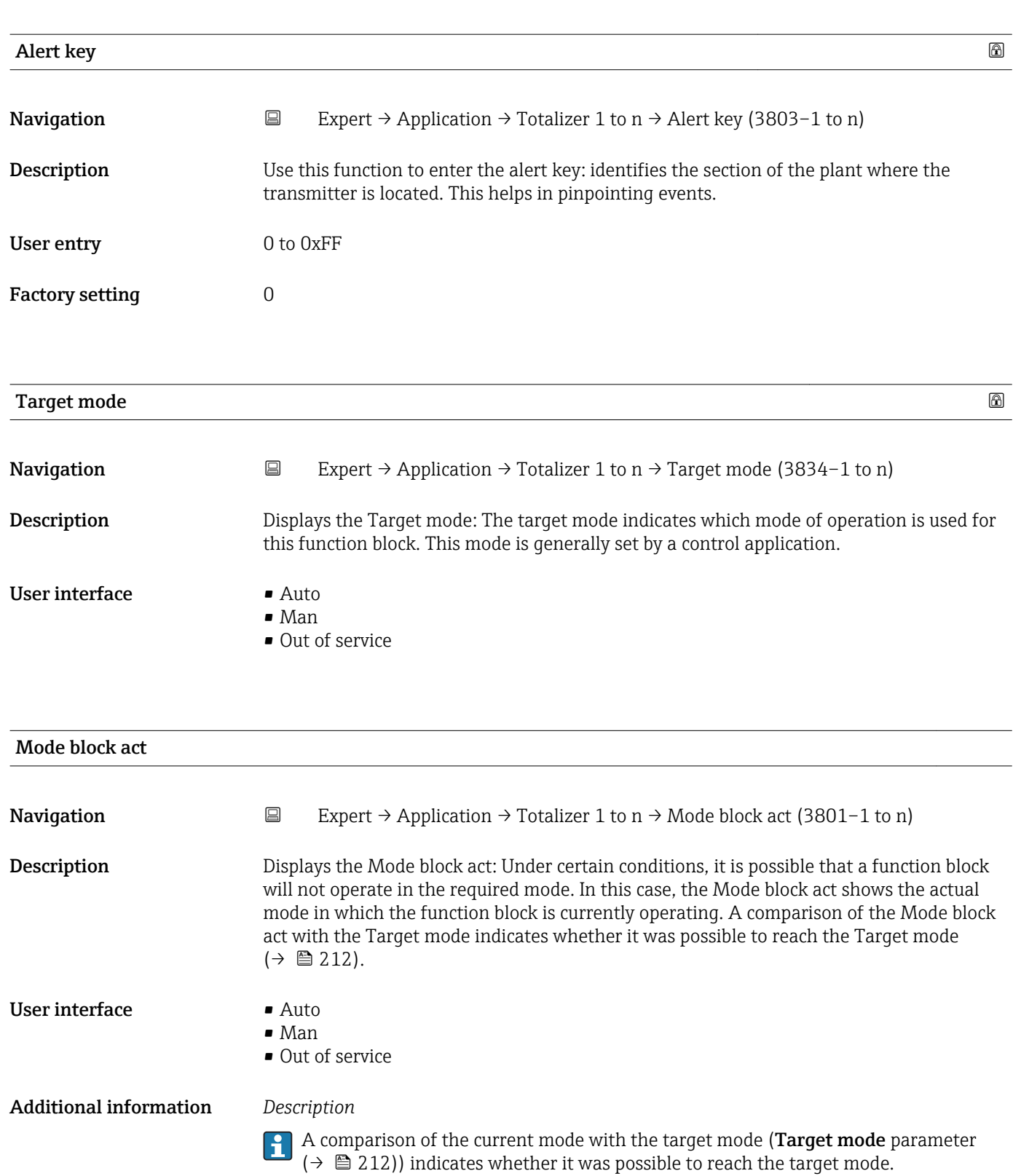

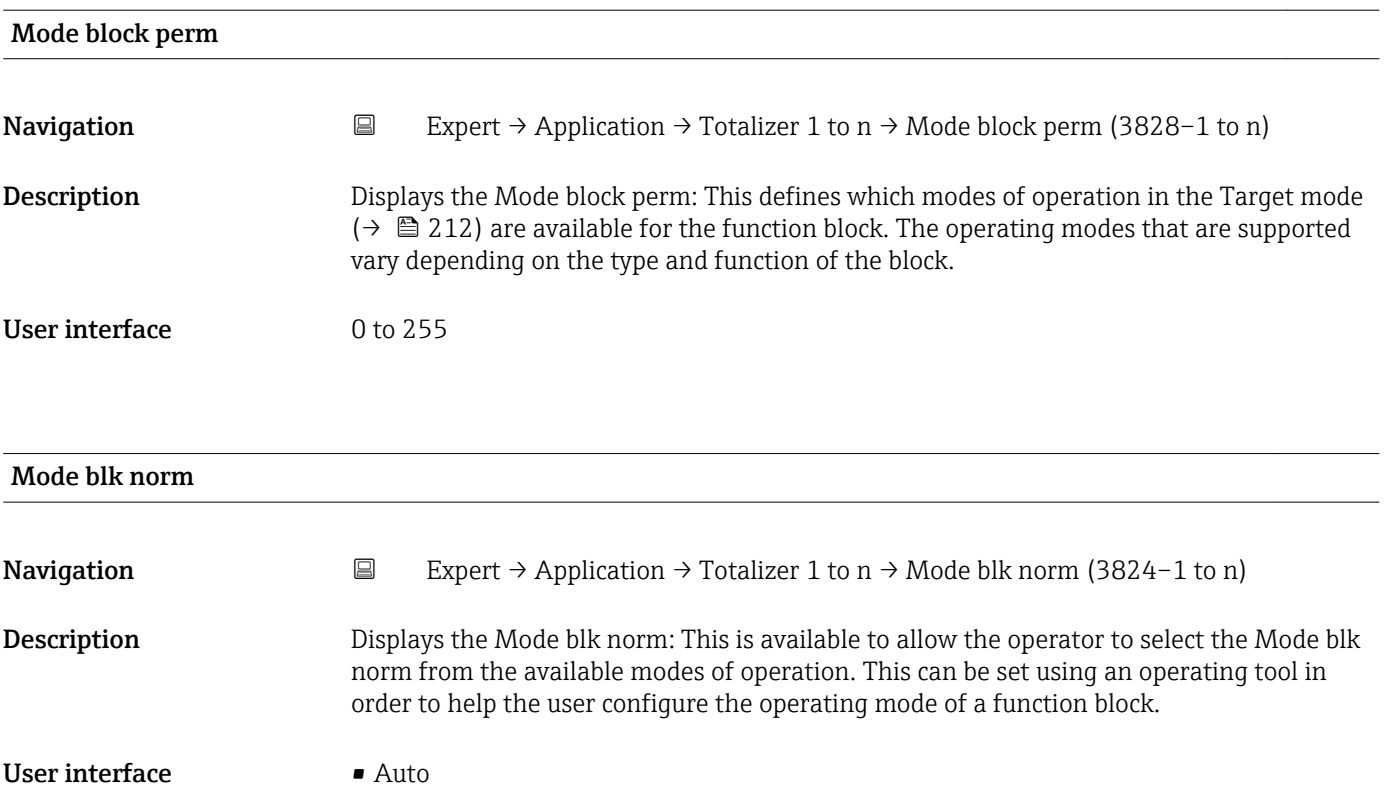

- Man
- Out of service

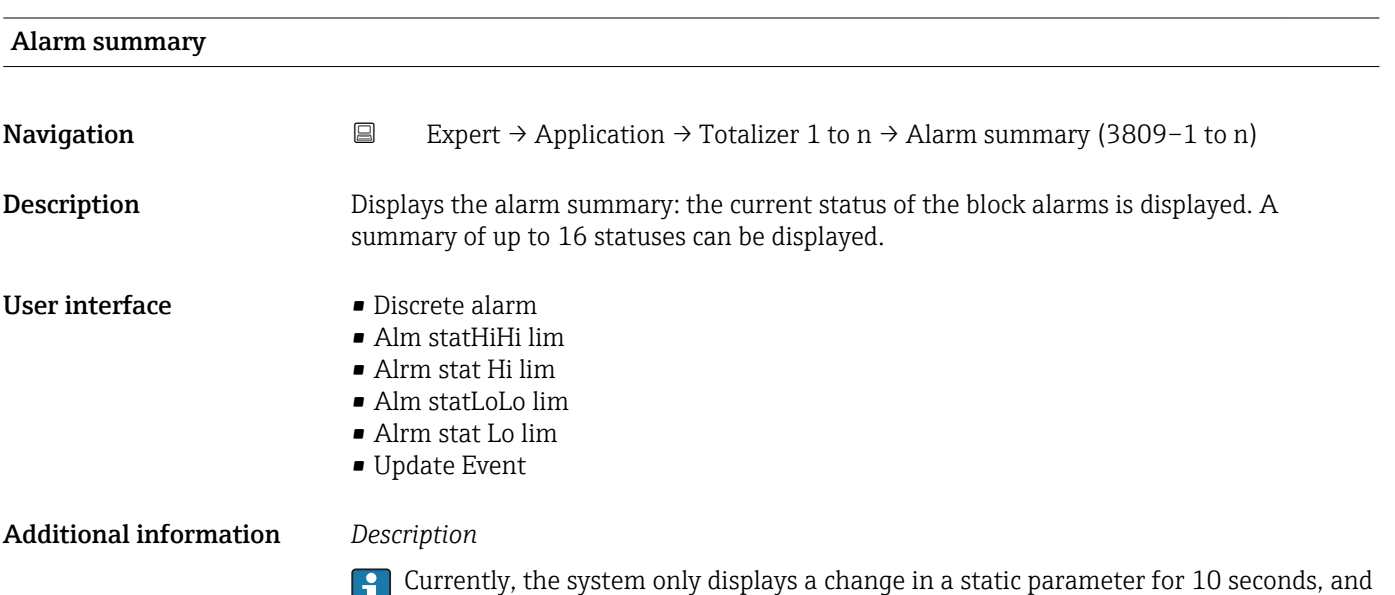

**E** violations of the early warning and alarm limits in the Totalizer function block.

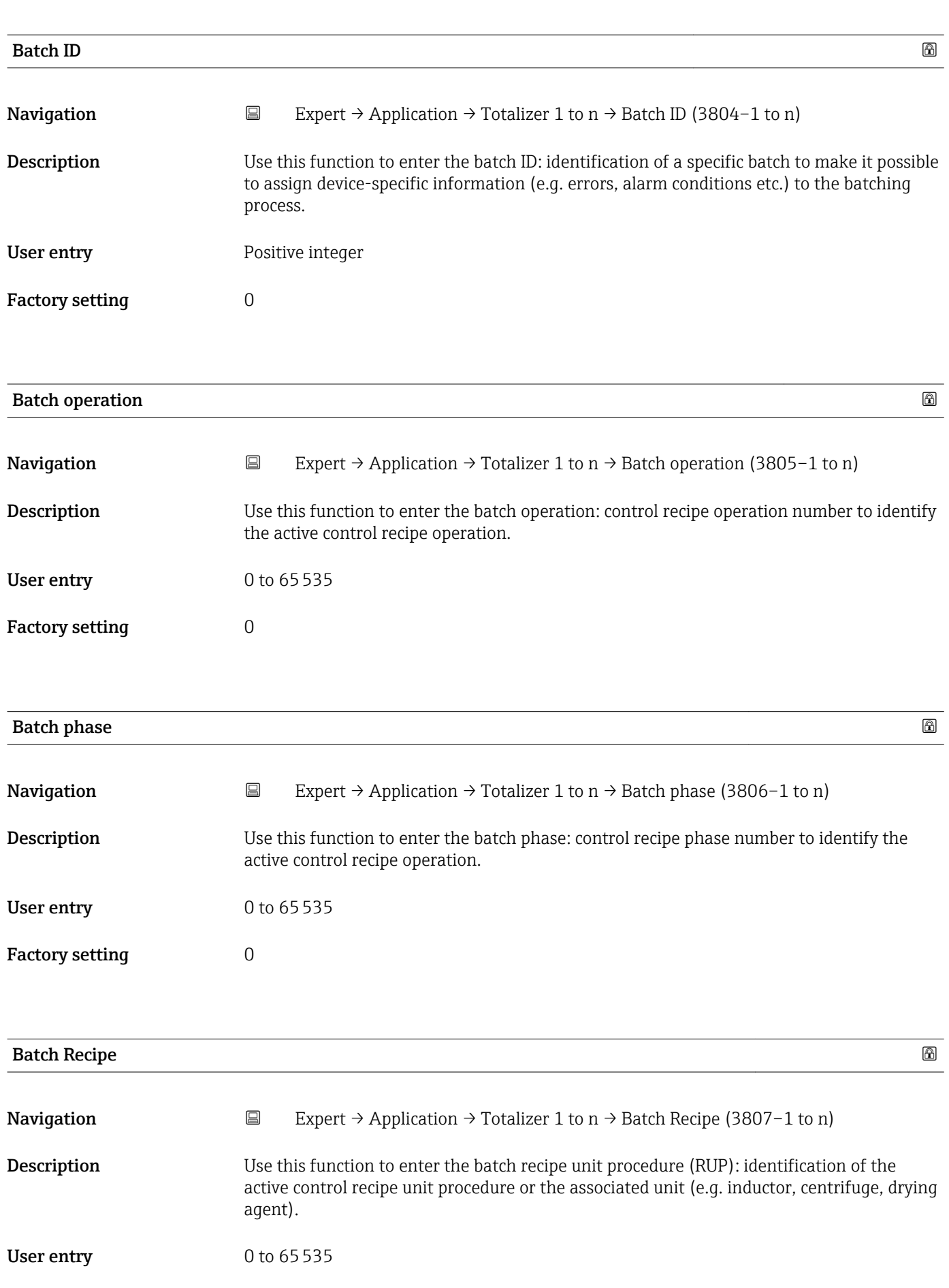

214 Endress+Hauser

Factory setting  $0$ 

### <span id="page-214-0"></span>Additional information *Description*

# $\mathbf{f}$

The unit is defined in IEC61512 Part1/ISA S88 but its meaning is different to that of the parameter unit, such as system units.

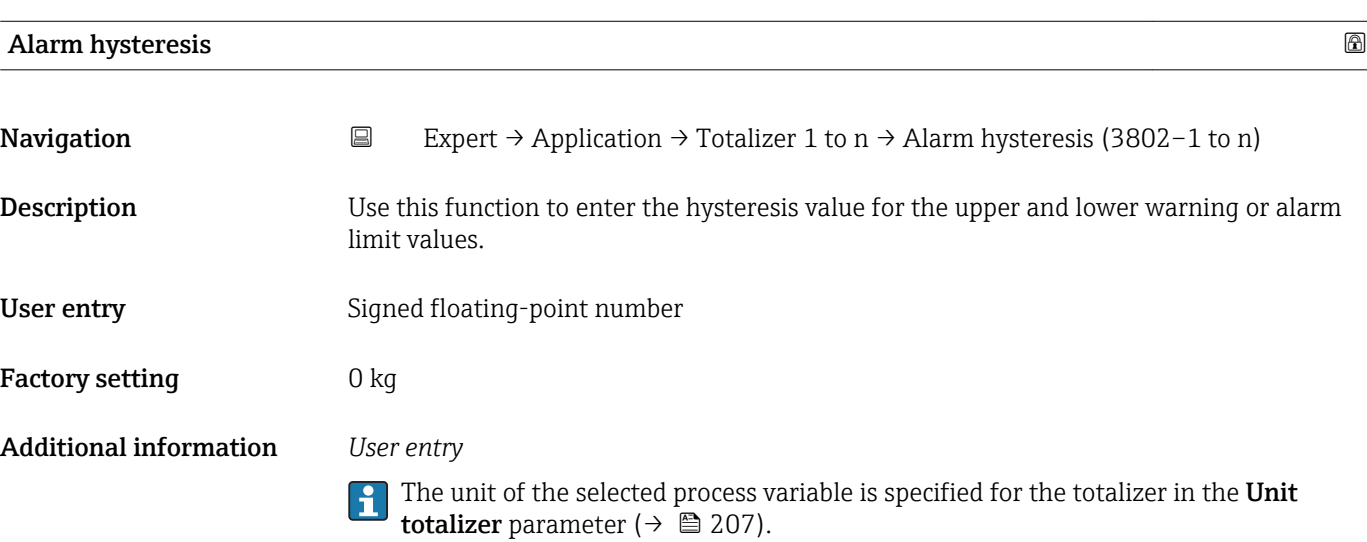

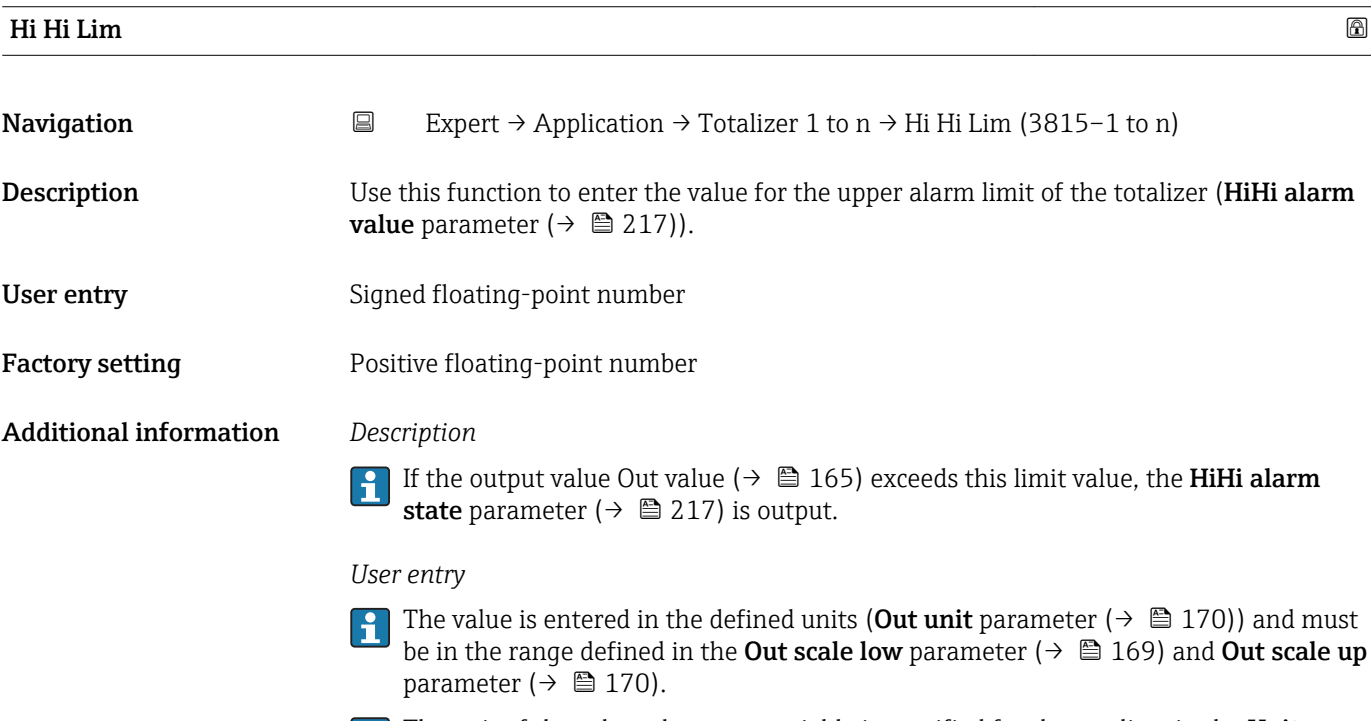

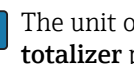

The unit of the selected process variable is specified for the totalizer in the Unit totalizer parameter ( $\rightarrow \blacksquare$  207).

<span id="page-215-0"></span>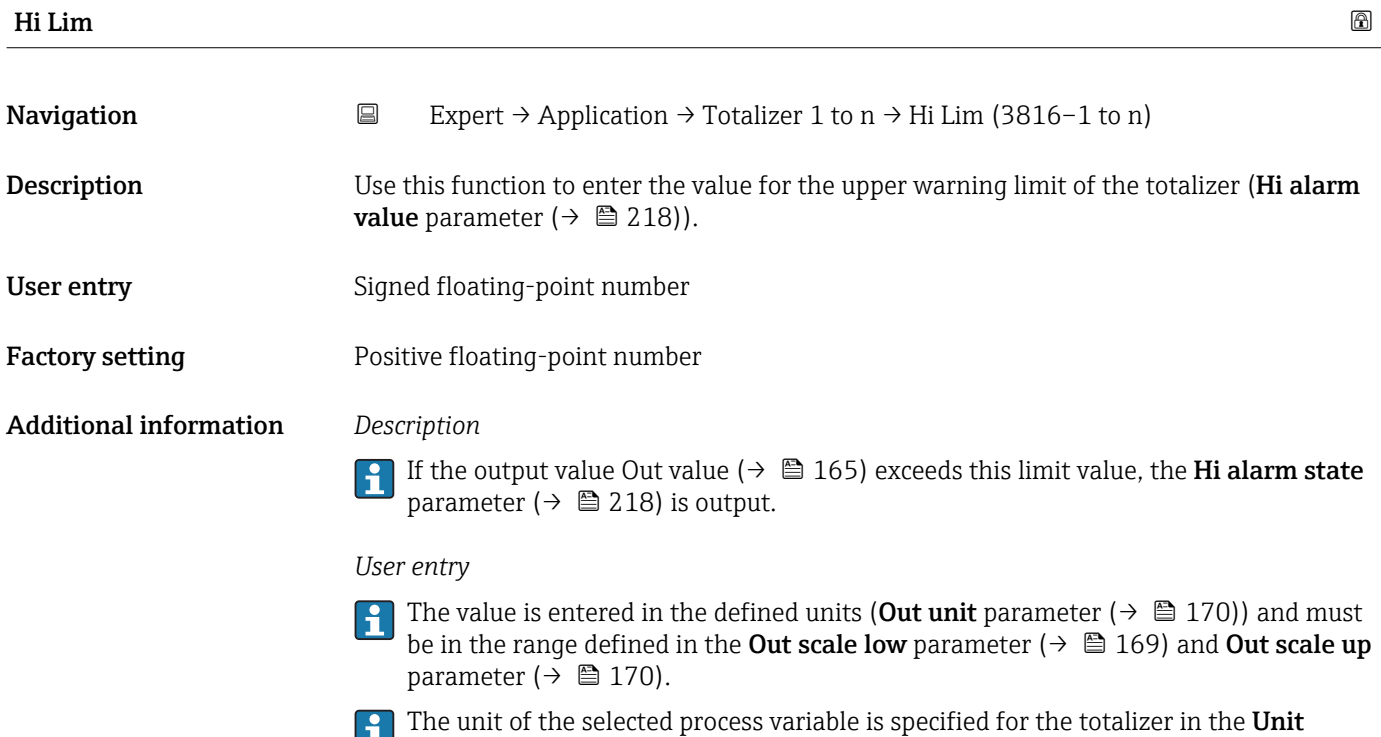

totalizer parameter ( $\rightarrow \blacksquare$  207).

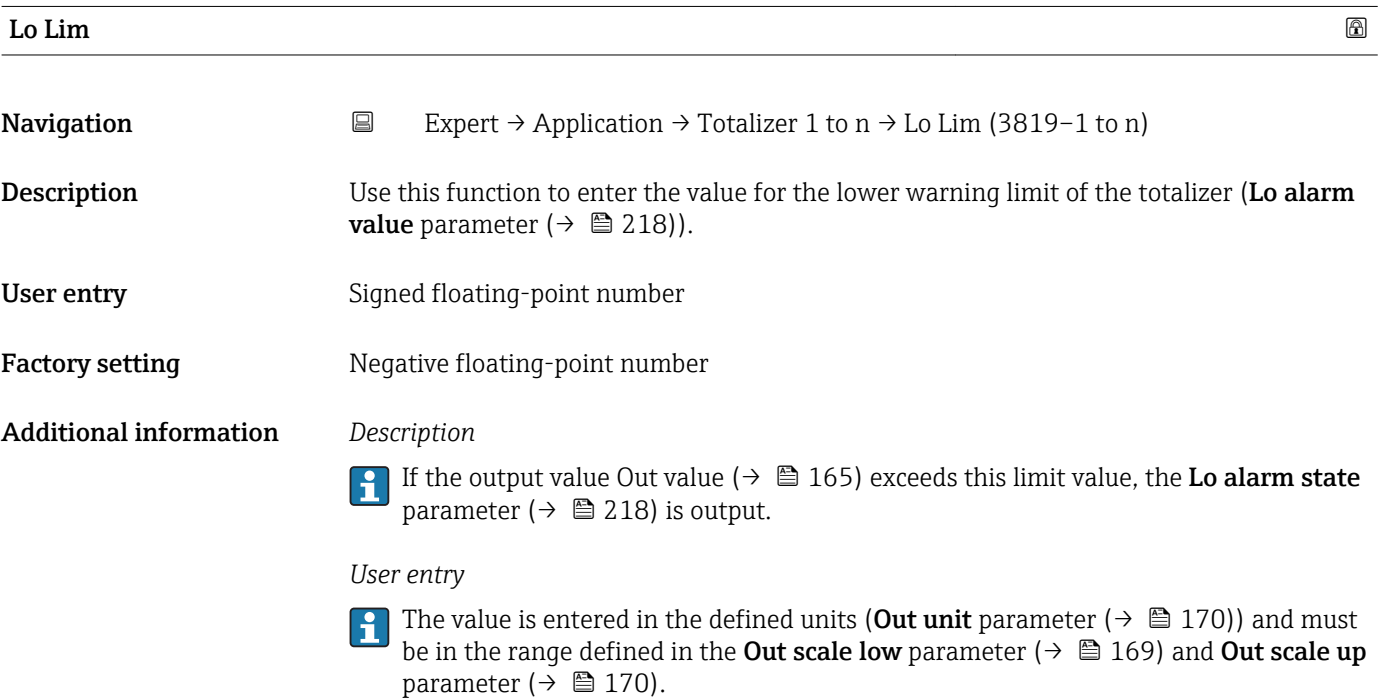

The unit of the selected process variable is specified for the totalizer in the **Unit** totalizer parameter ( $\rightarrow \blacksquare$  207).
<span id="page-216-0"></span>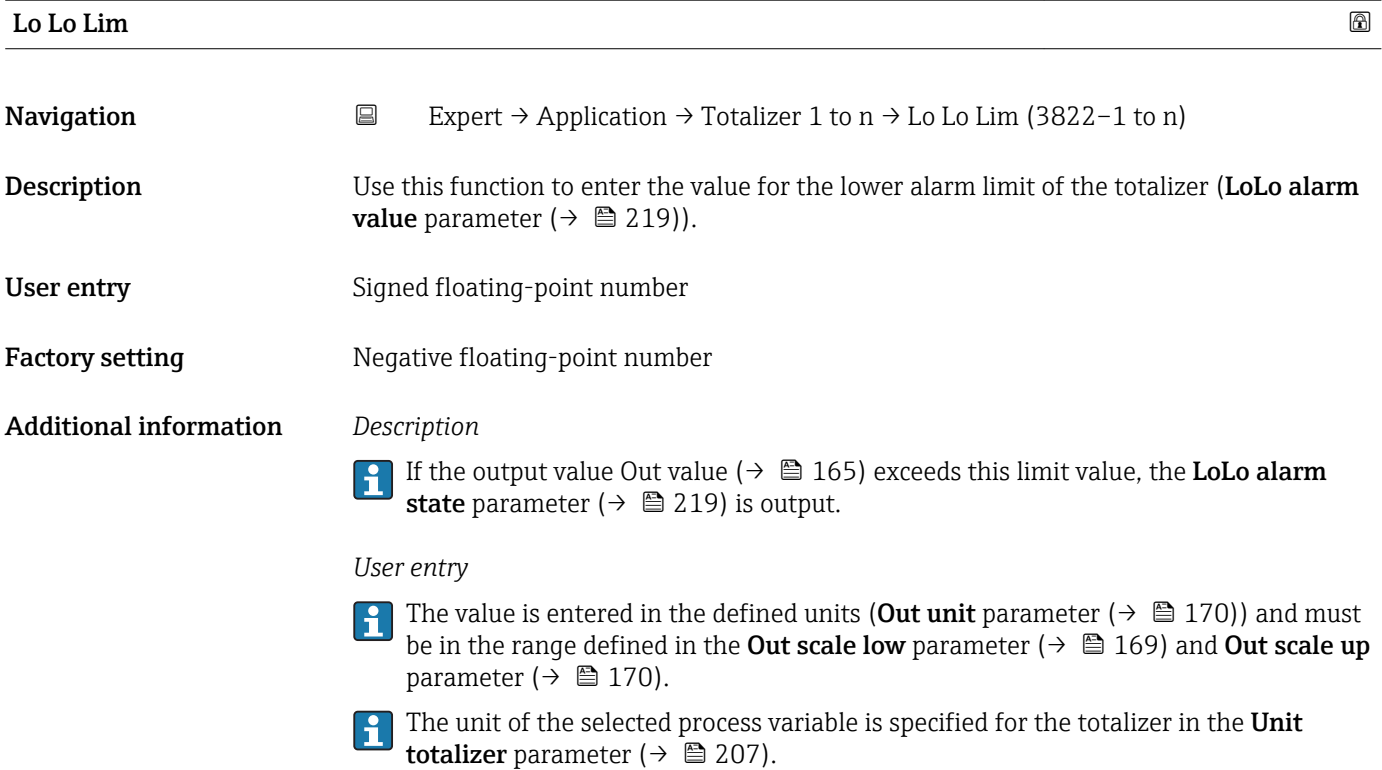

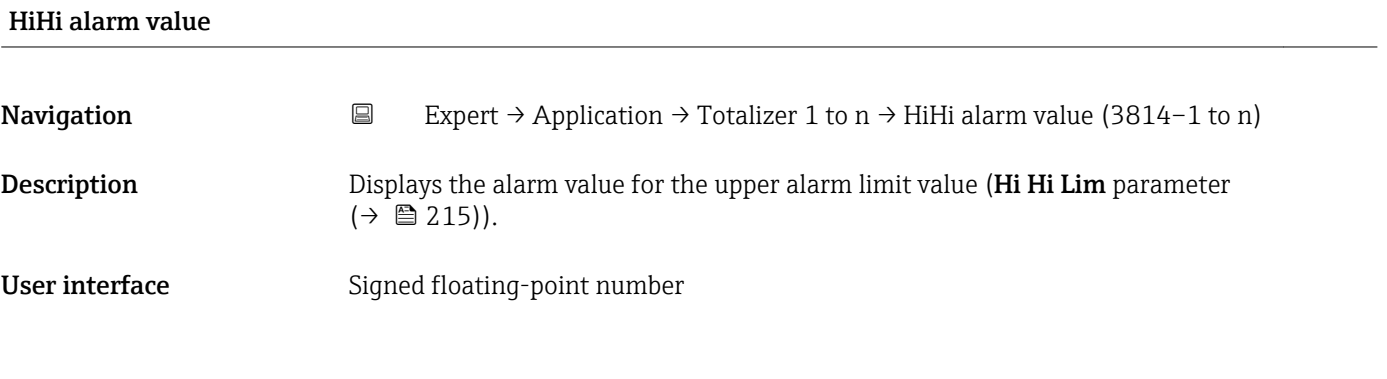

### HiHi alarm state

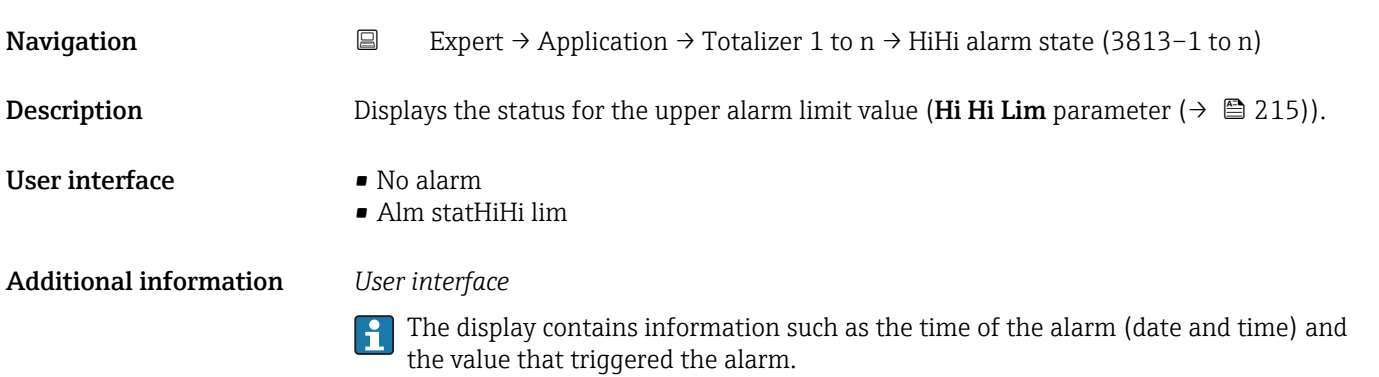

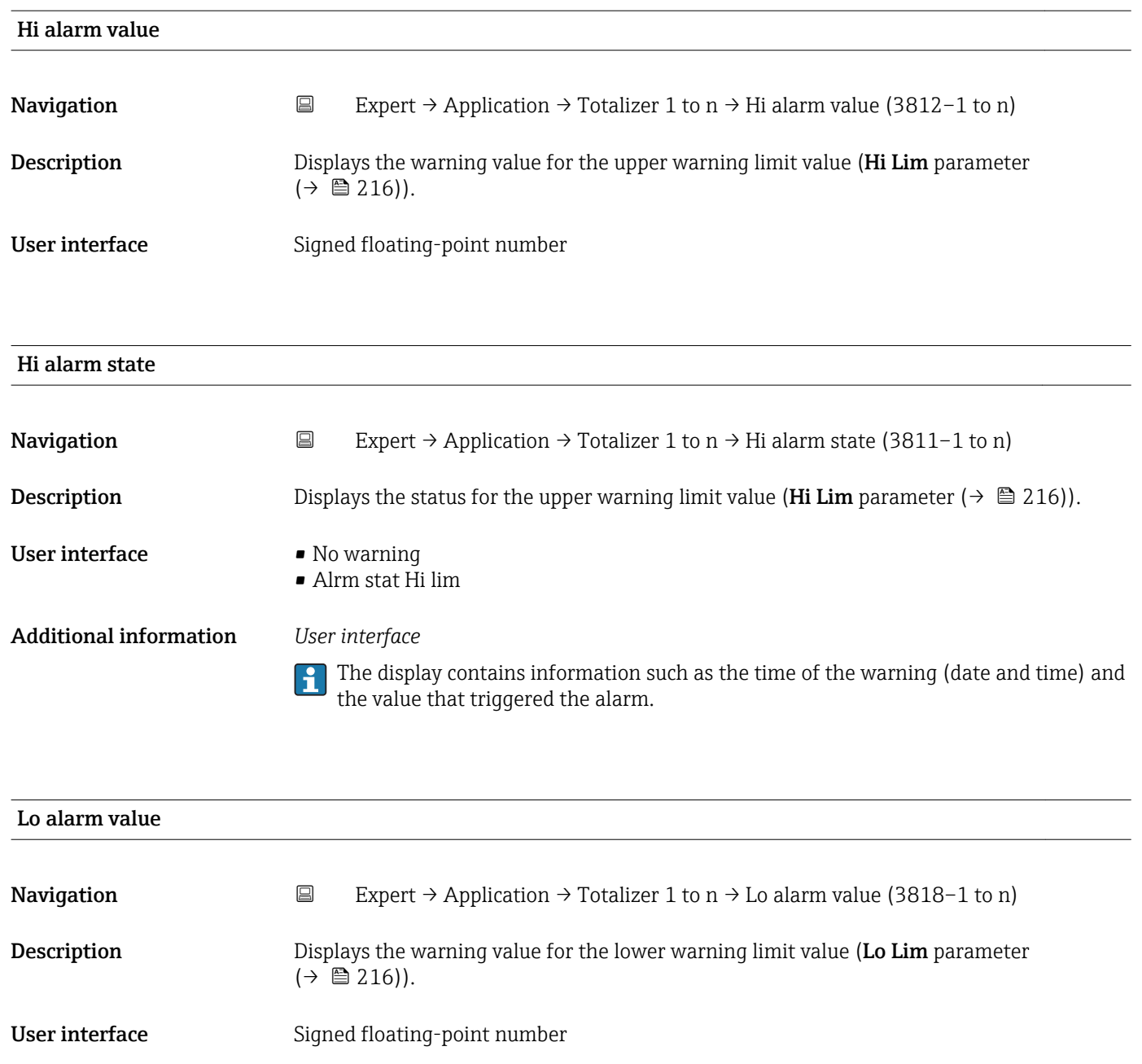

### Lo alarm state

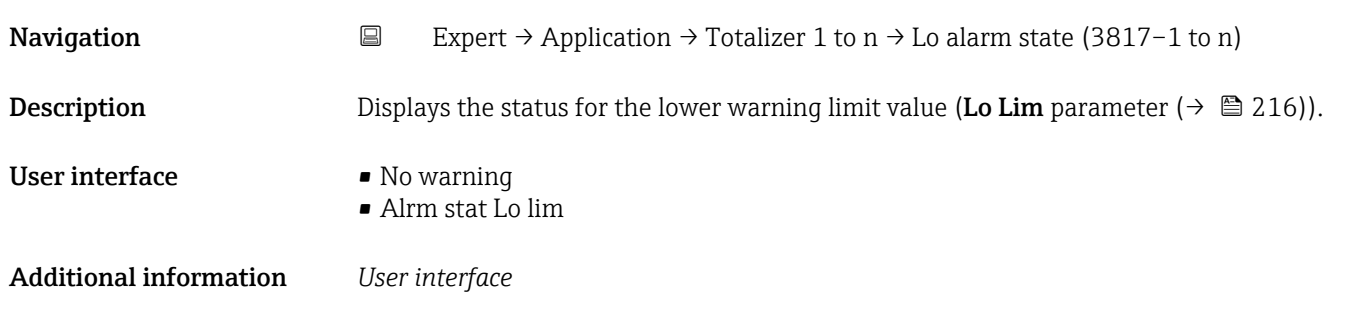

The display contains information such as the time of the warning (date and time) and the value that triggered the alarm.

LoLo alarm state

<span id="page-218-0"></span>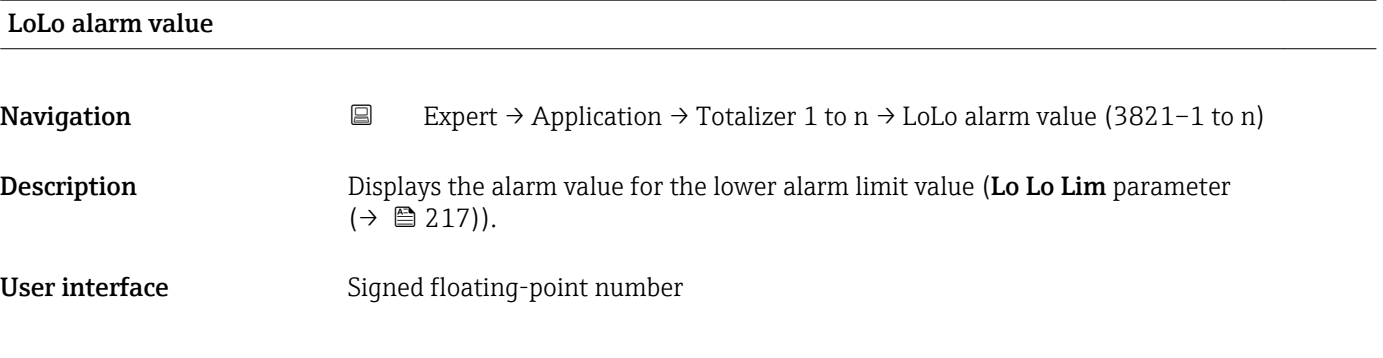

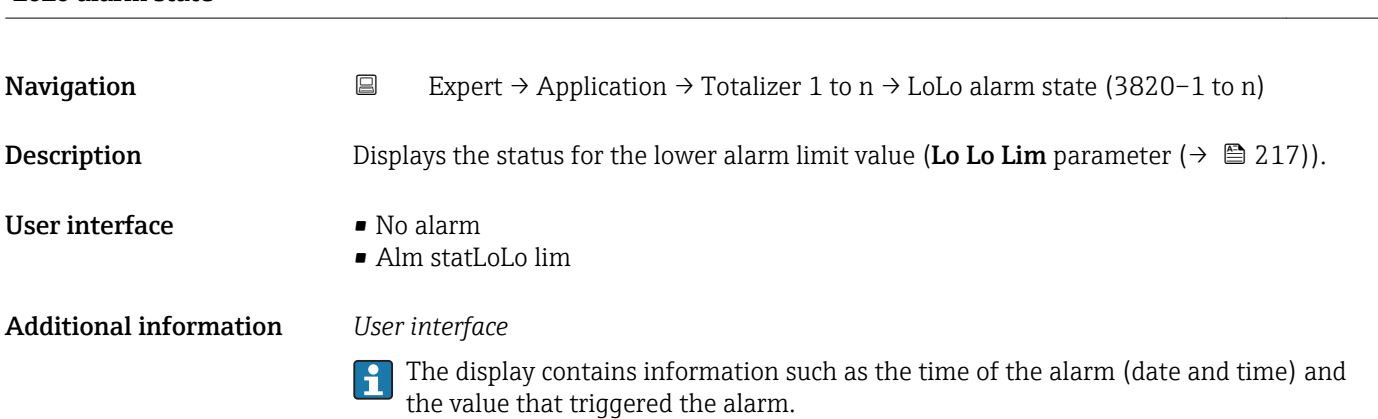

# 3.11.2 "Concentration" submenu

For detailed information on the parameter descriptions for the **Concentration** application package,refer to the Special Documentation for the device  $\rightarrow \; \blacksquare$  7

*Navigation* 
■■ Expert → Application → Concentration

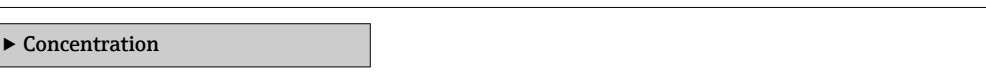

# 3.12 "Diagnostics" submenu

*Navigation* Expert → Diagnostics

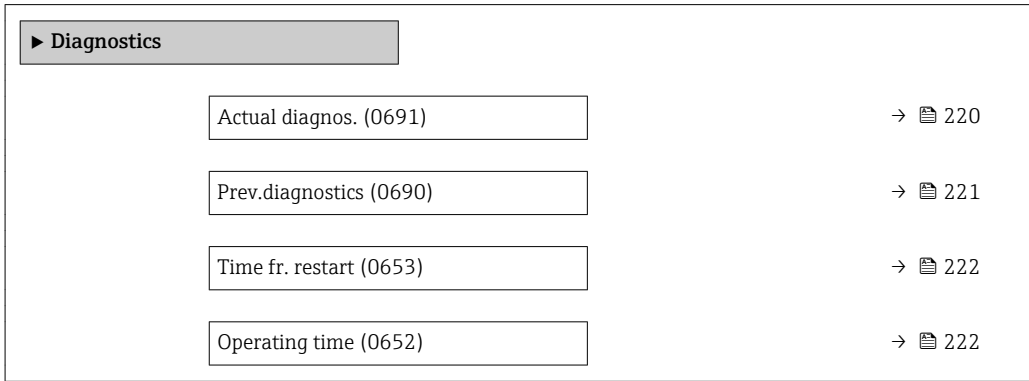

<span id="page-219-0"></span>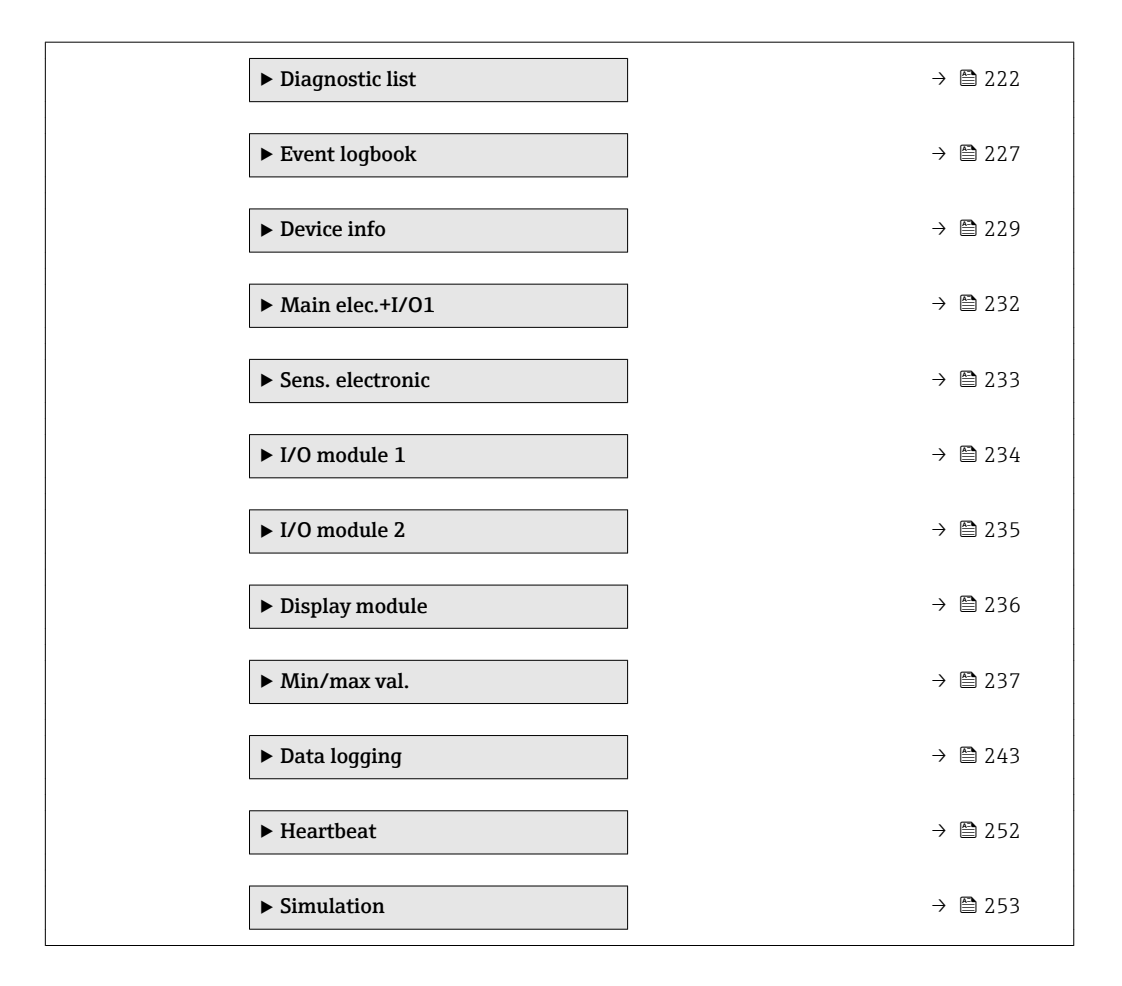

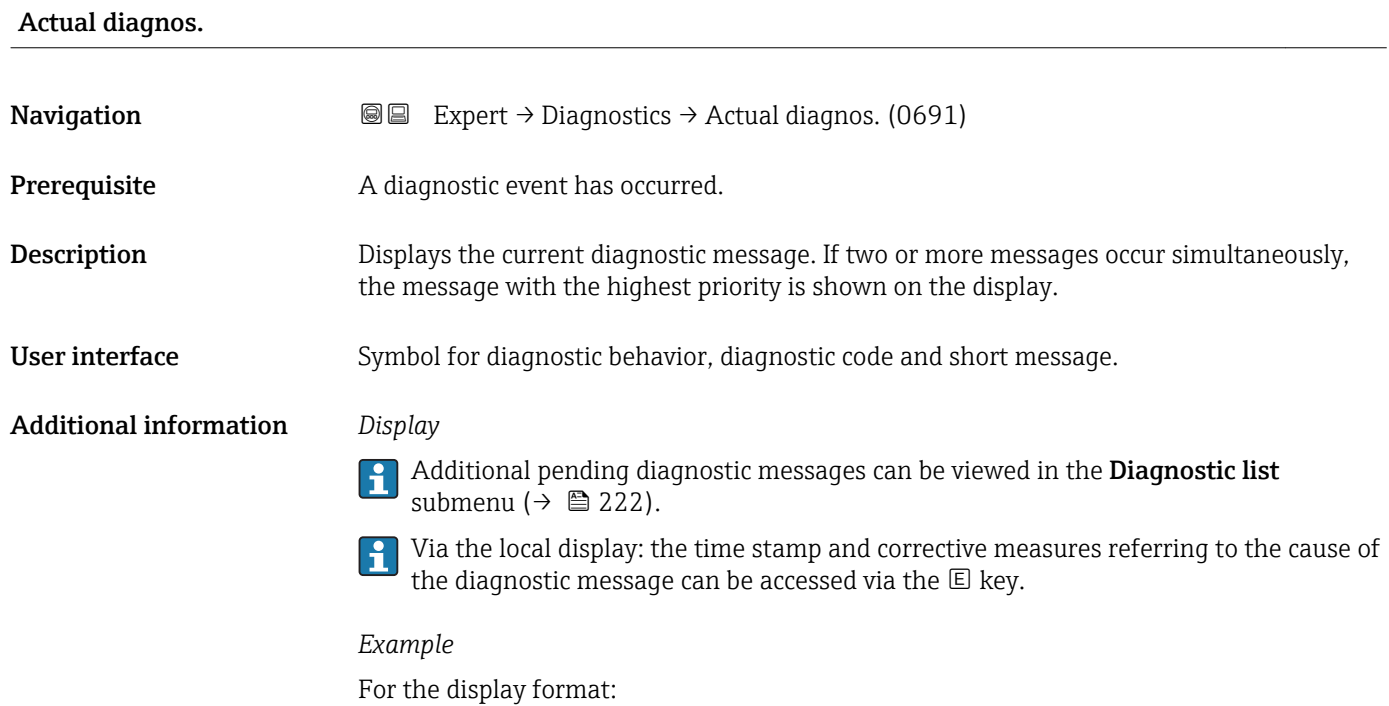

F271 Main electronics

<span id="page-220-0"></span>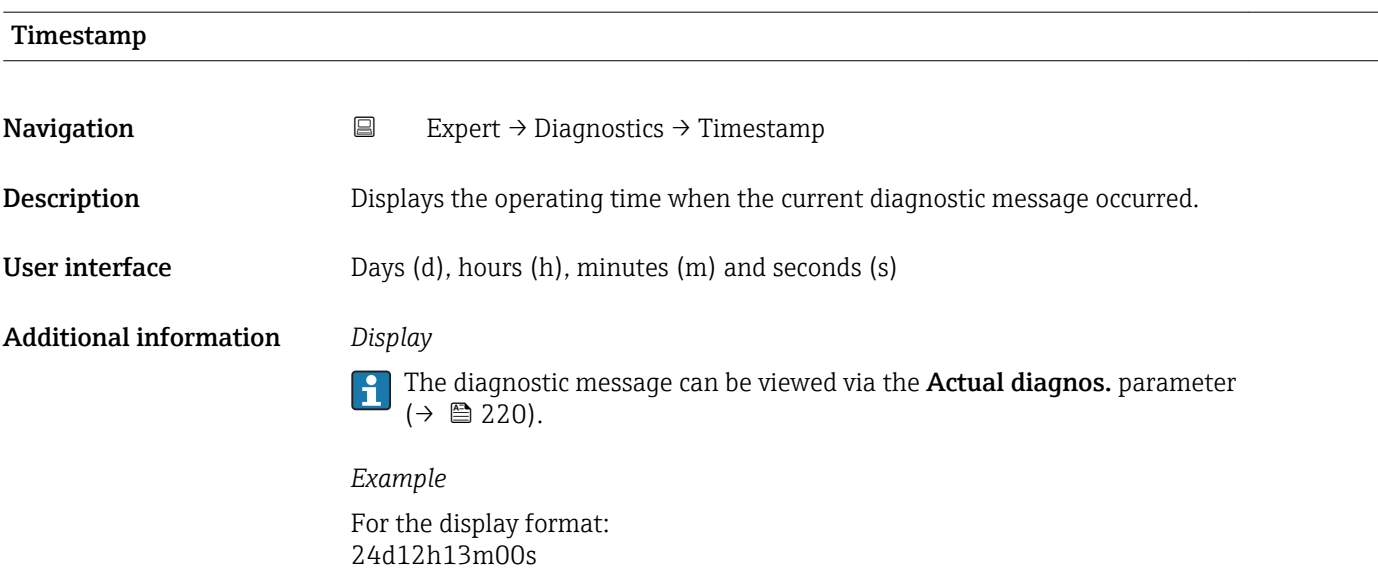

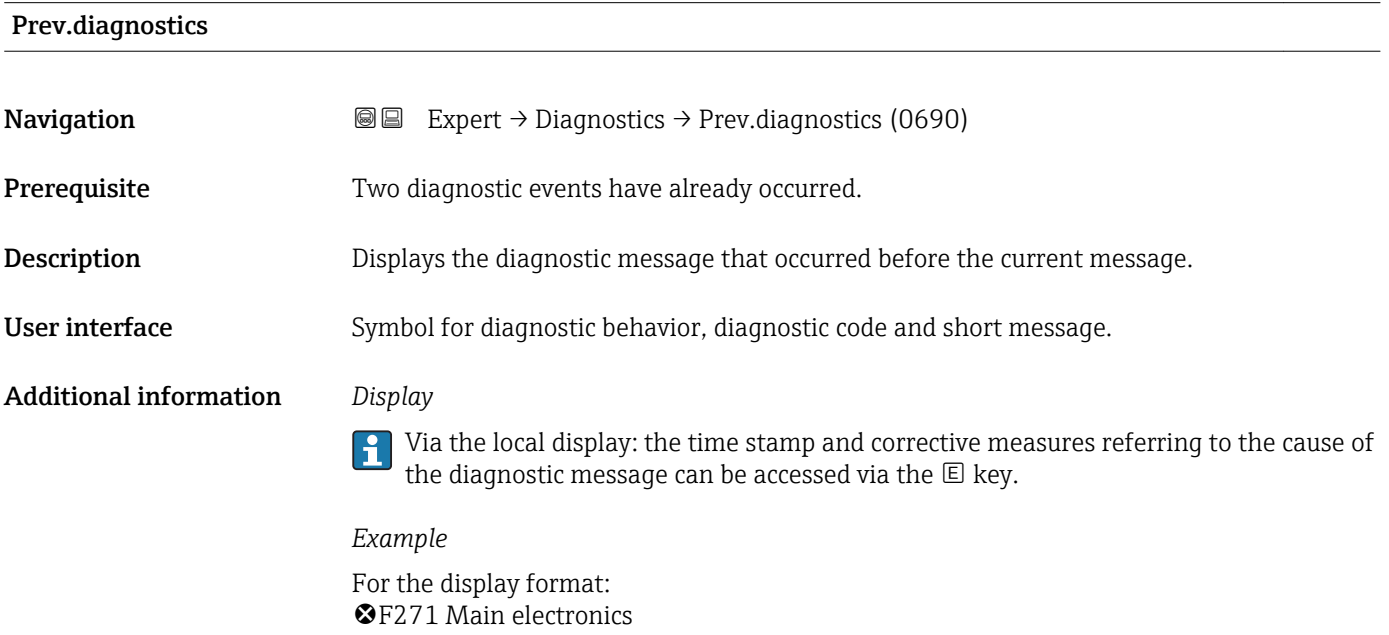

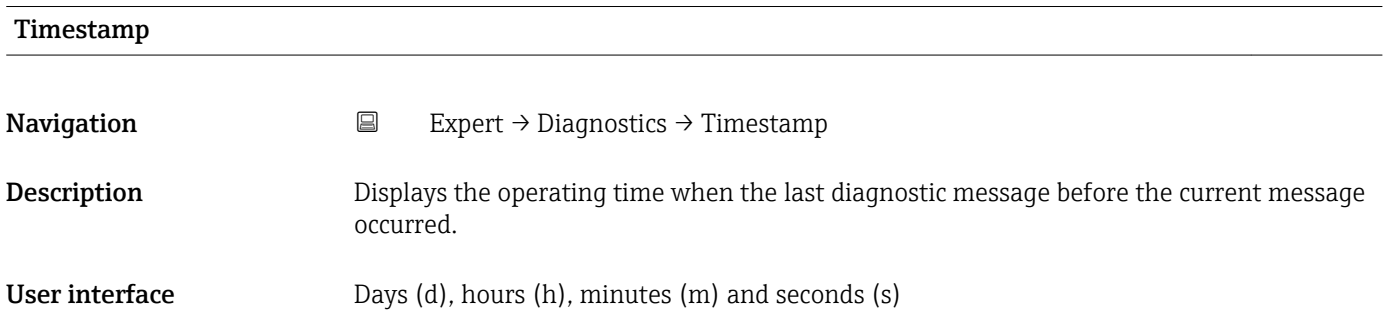

### <span id="page-221-0"></span>Additional information *Display*

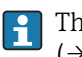

The diagnostic message can be viewed via the **Prev.diagnostics** parameter  $(\rightarrow \triangle$  221).

*Example* For the display format: 24d12h13m00s

### Time fr. restart

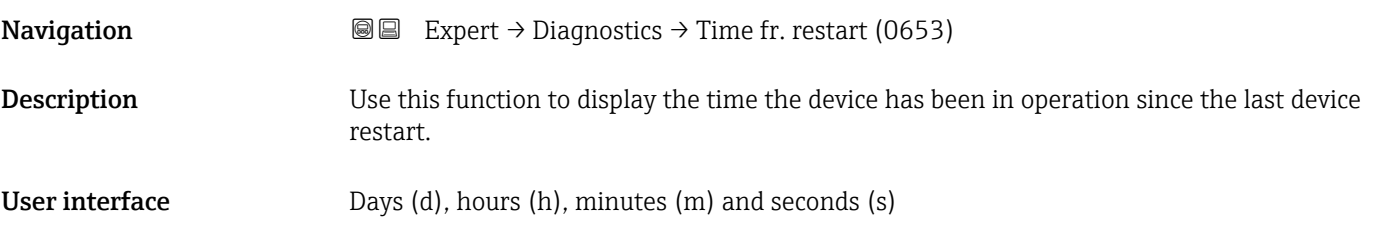

# Operating time **Navigation**  $\text{□}$  Expert → Diagnostics → Operating time (0652)

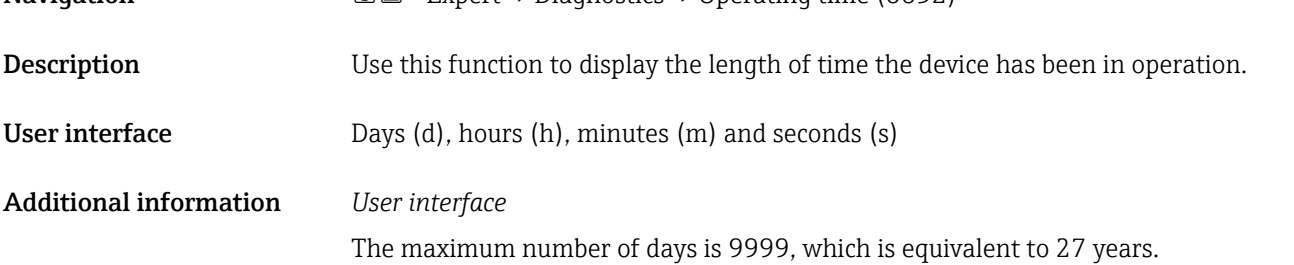

### 3.12.1 "Diagnostic list" submenu

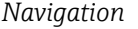

**■■** Expert → Diagnostics → Diagnostic list

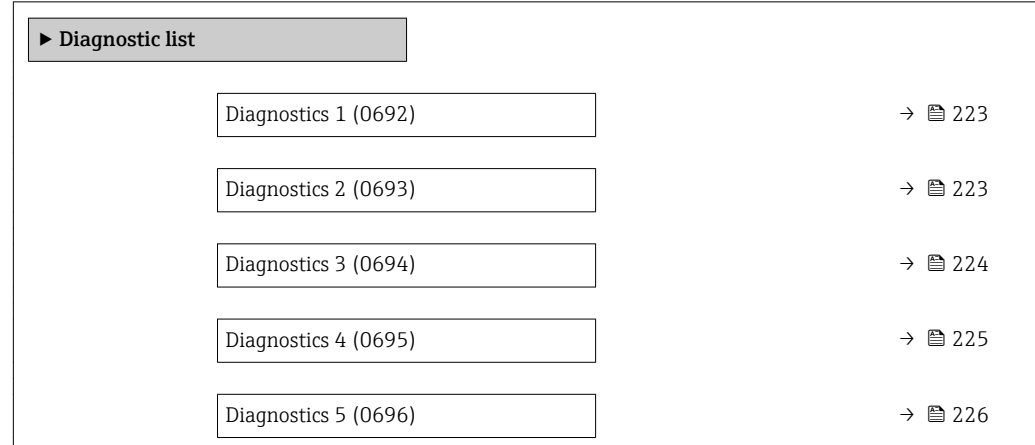

<span id="page-222-0"></span>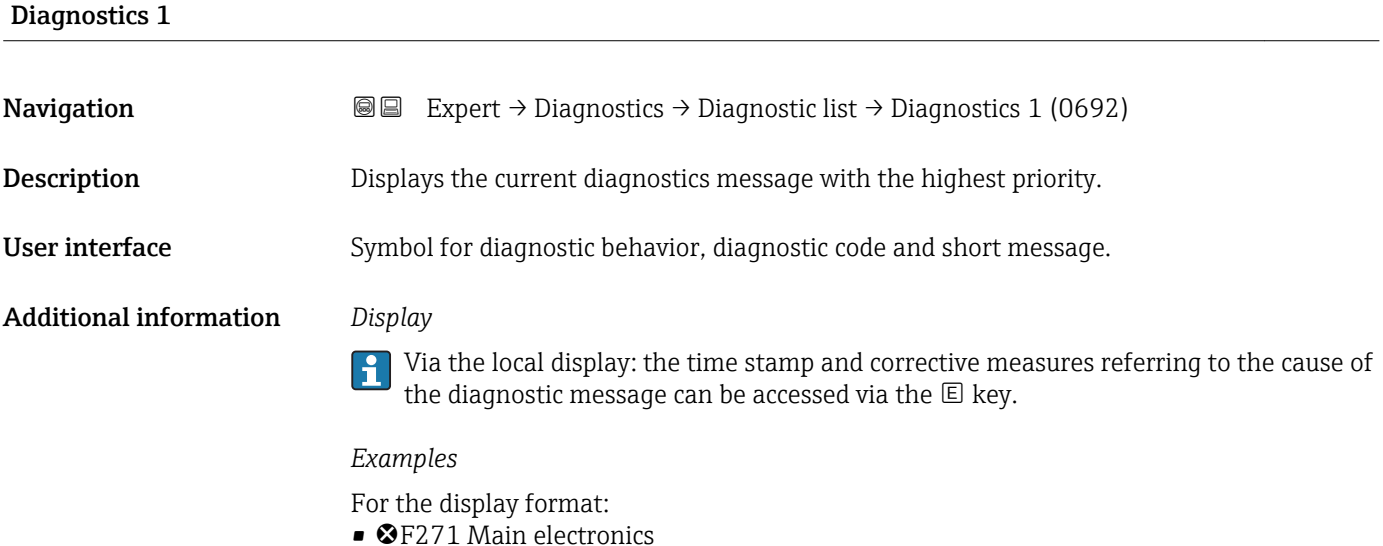

• ©F276 I/O module

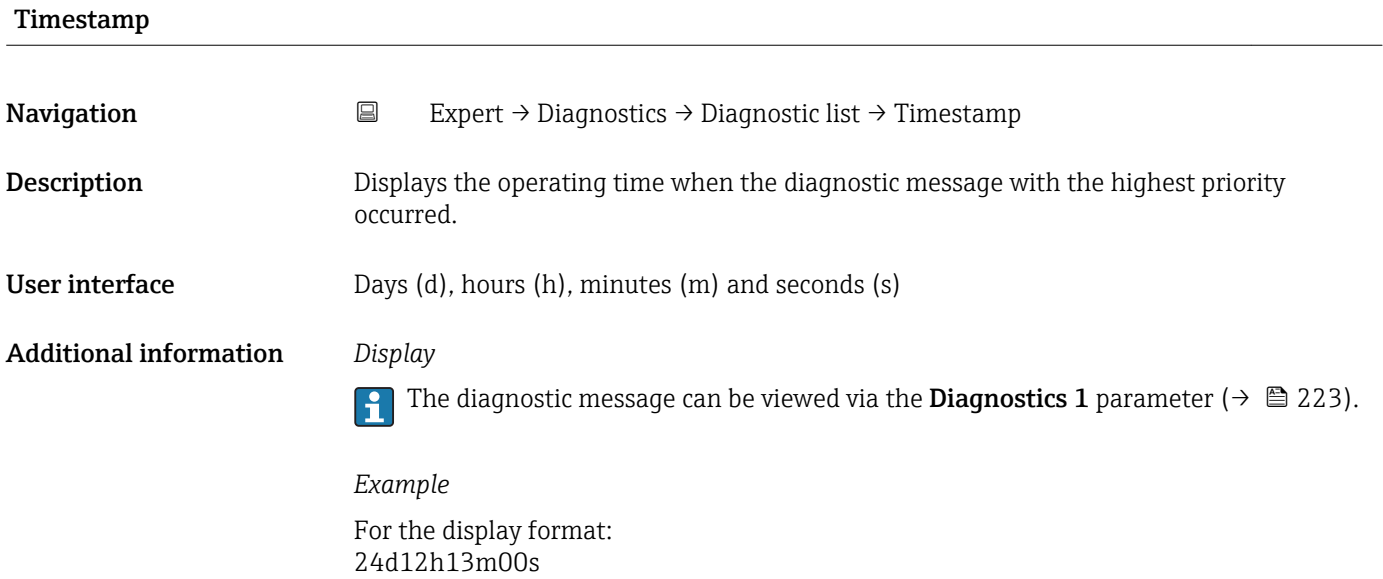

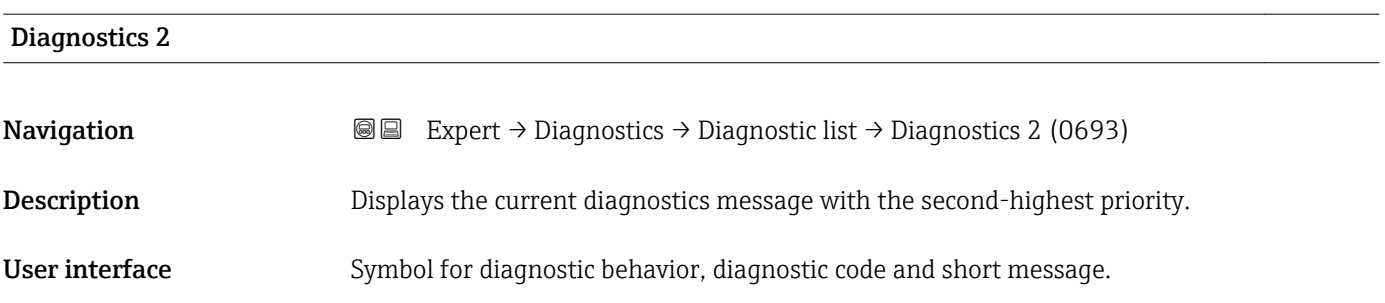

### <span id="page-223-0"></span>Additional information *Display*

Via the local display: the time stamp and corrective measures referring to the cause of the diagnostic message can be accessed via the  $\mathbb E$  key.

### *Examples*

For the display format:

- **OF271** Main electronics
- ©F276 I/O module

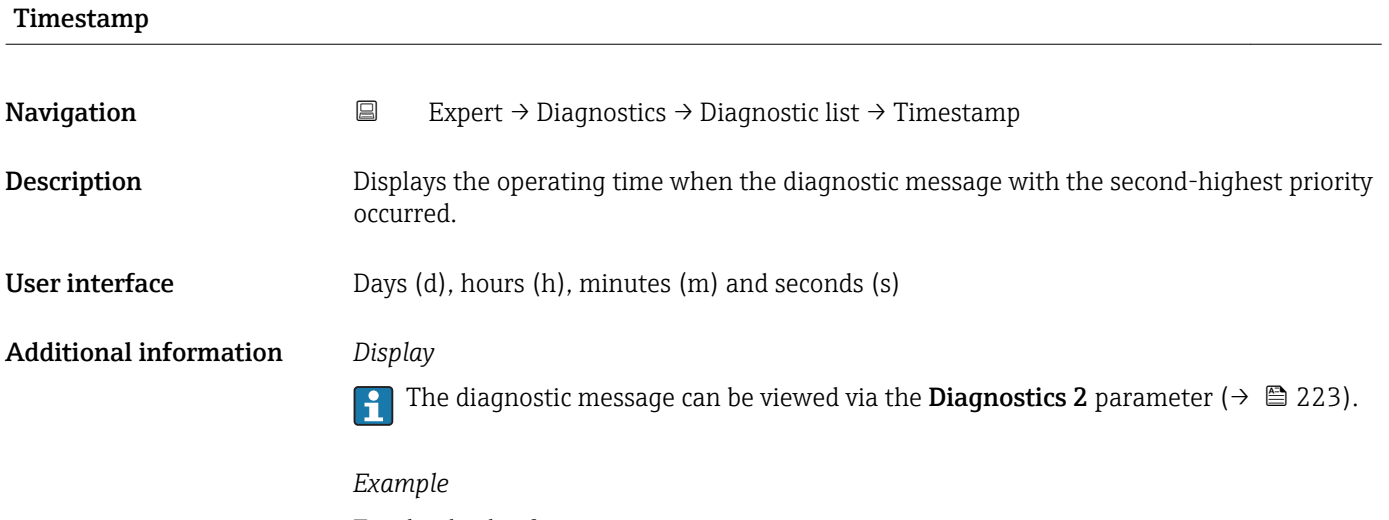

For the display format: 24d12h13m00s

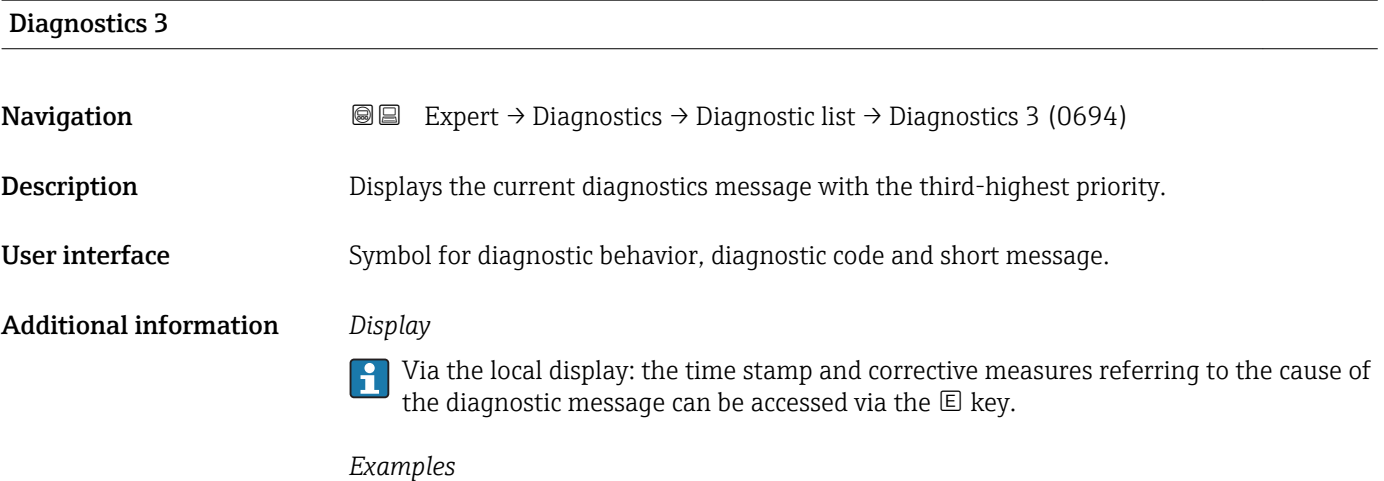

For the display format:

- **@F271** Main electronics
- $\bullet$   $\otimes$  F276 I/O module

<span id="page-224-0"></span>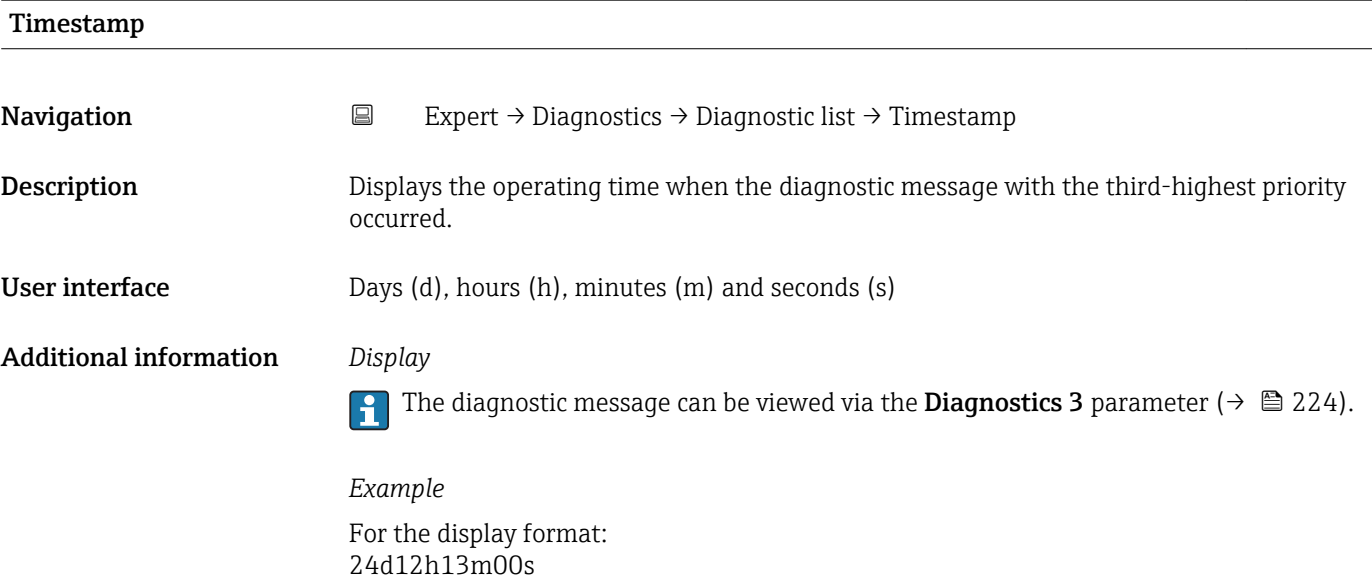

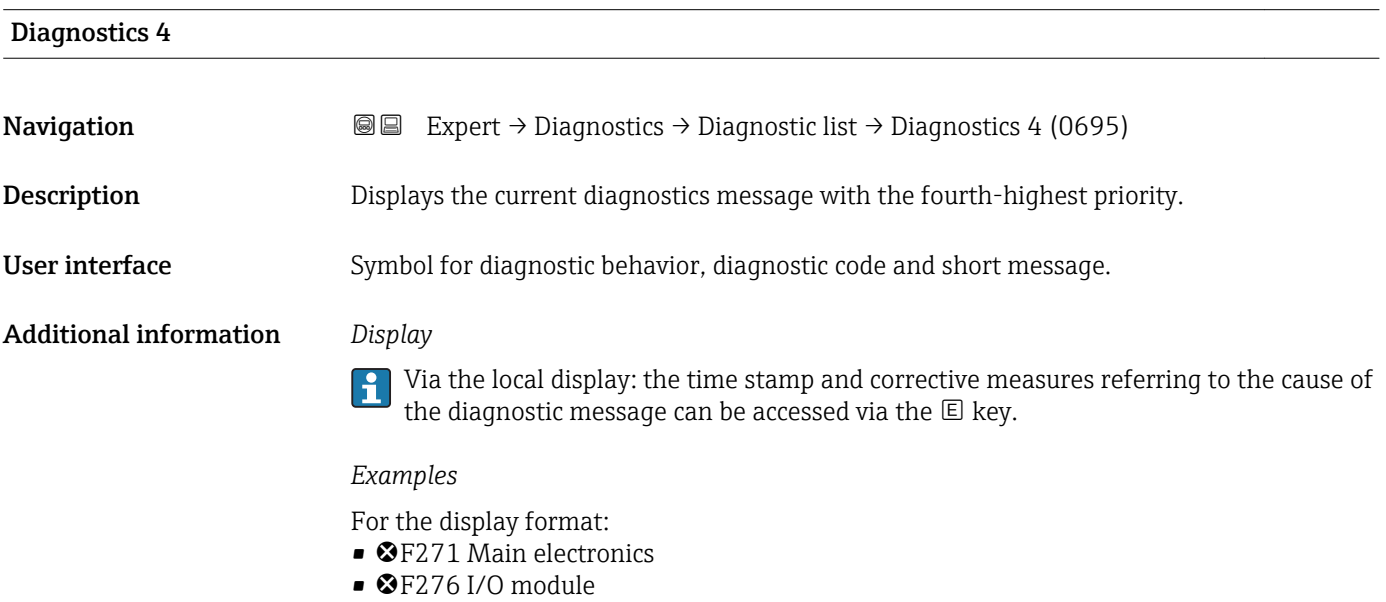

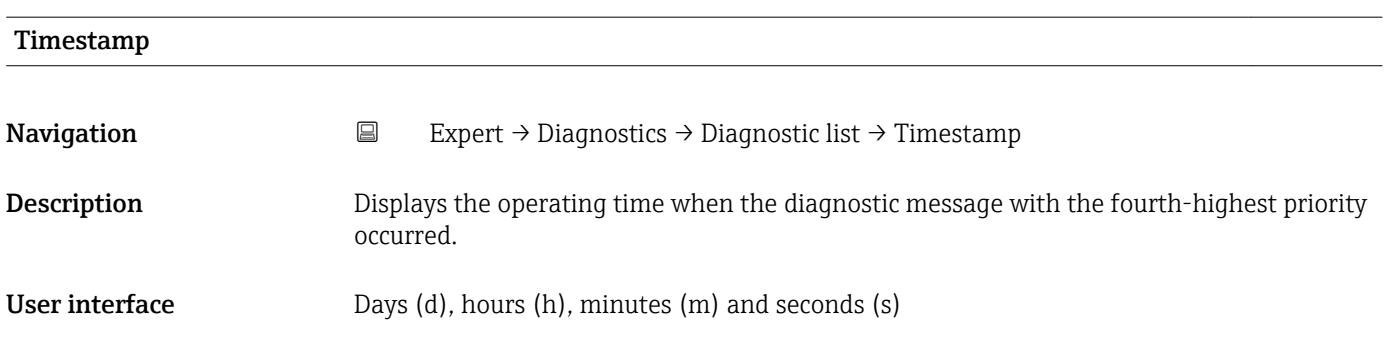

### <span id="page-225-0"></span>Additional information *Display*

The diagnostic message can be viewed via the **Diagnostics 4** parameter ( $\rightarrow \Box$  225).  $\vert \mathbf{f} \vert$ 

*Example* For the display format: 24d12h13m00s

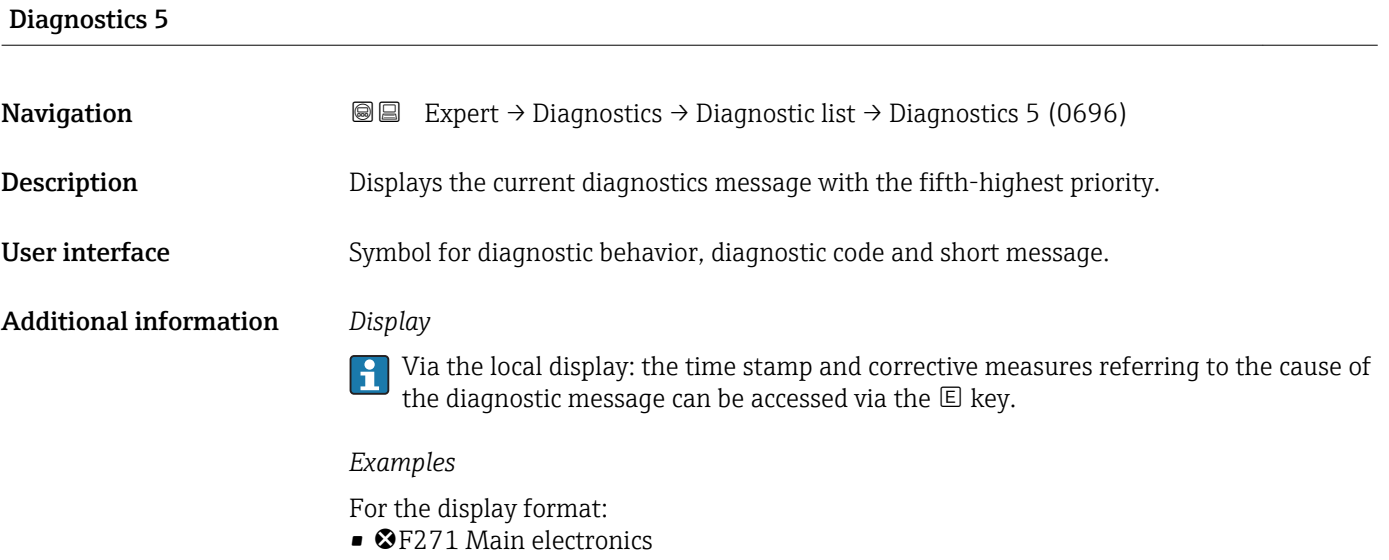

• ©F276 I/O module

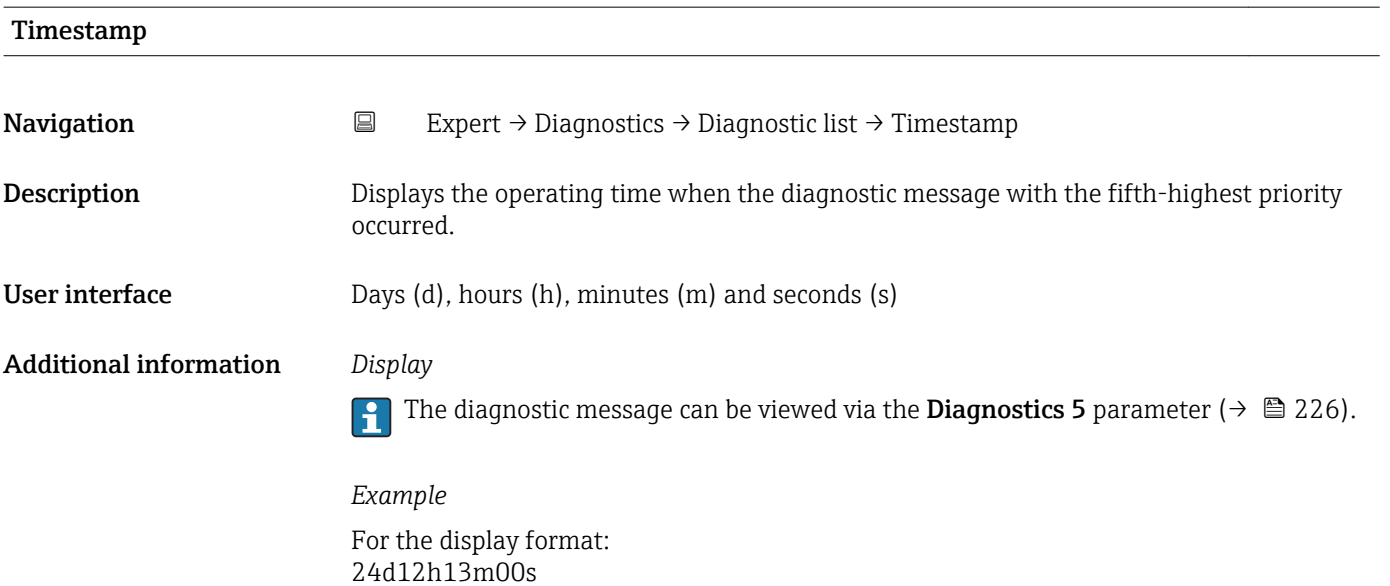

# <span id="page-226-0"></span>3.12.2 "Event logbook" submenu

*Navigation* Expert → Diagnostics → Event logbook

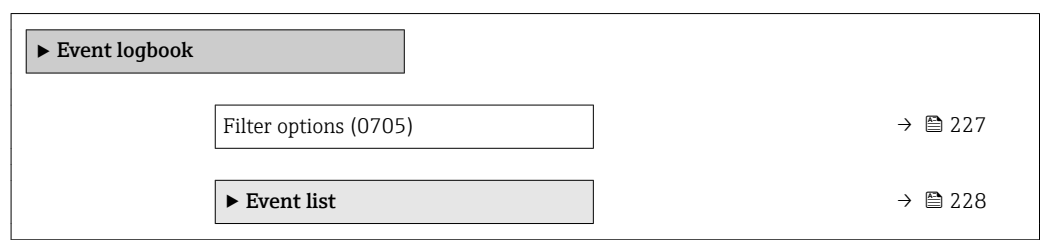

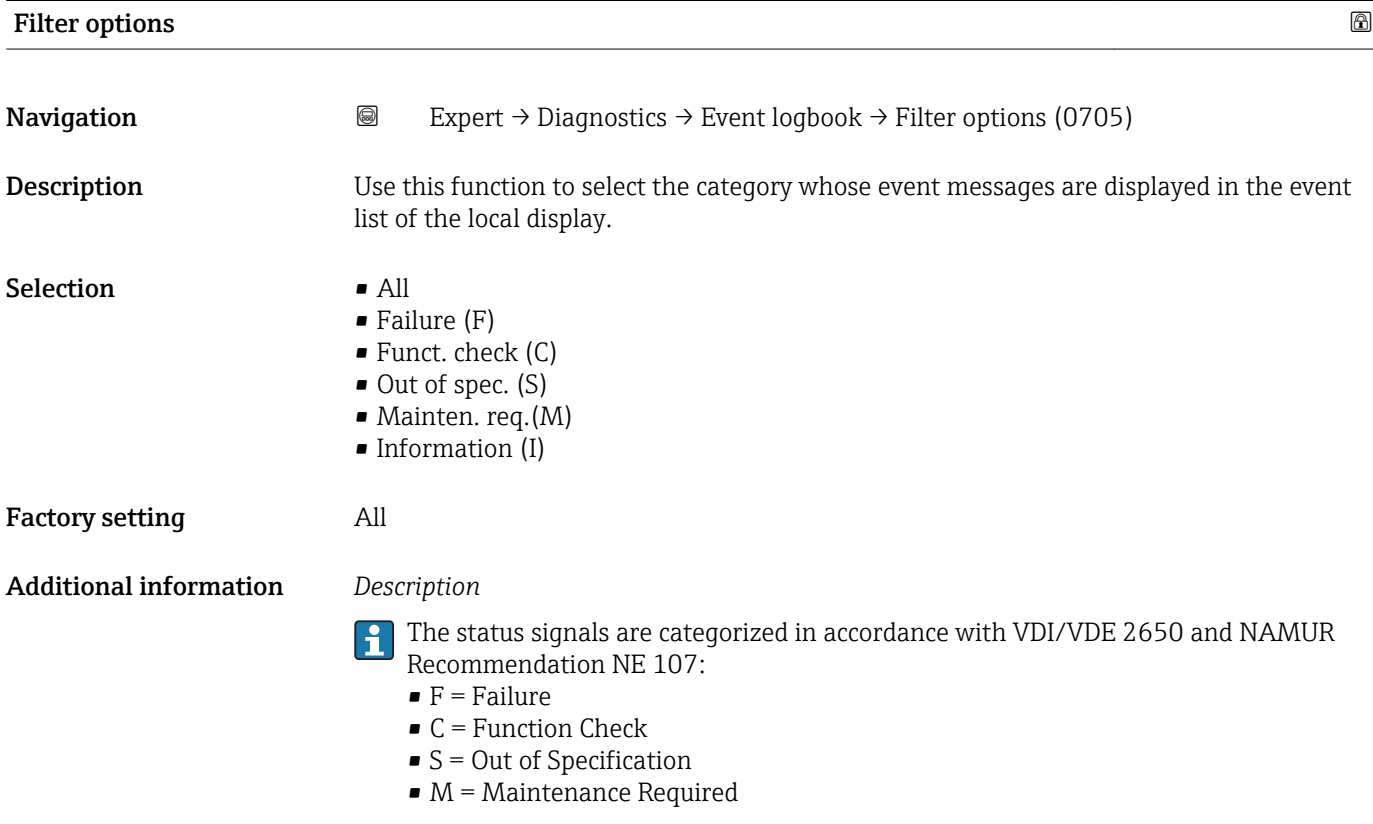

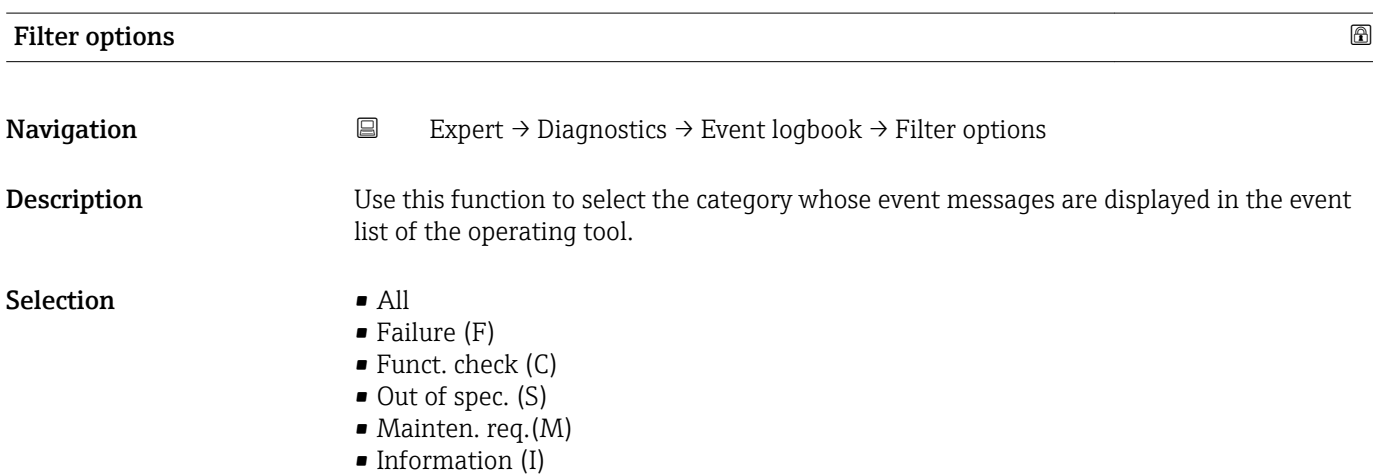

### <span id="page-227-0"></span>Factory setting All

Additional information *Description*

The status signals are categorized in accordance with VDI/VDE 2650 and NAMUR  $\boxed{2}$ Recommendation NE 107:

- $\blacksquare$  F = Failure
- $\bullet$  C = Function Check
- $\bullet$  S = Out of Specification
- $\blacksquare$  M = Maintenance Required

### "Event list" submenu

 $\mathbf{h}$ 

The Event list submenu is only displayed if operating via the local display.

If operating via the FieldCare operating tool, the event list can be read out with a separate FieldCare module.

If operating via the Web browser, the event messages can be found directly in the Event logbook submenu.

*Navigation* 
■■ Expert → Diagnostics → Event logbook → Event list

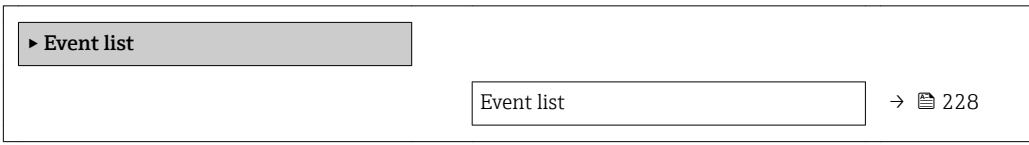

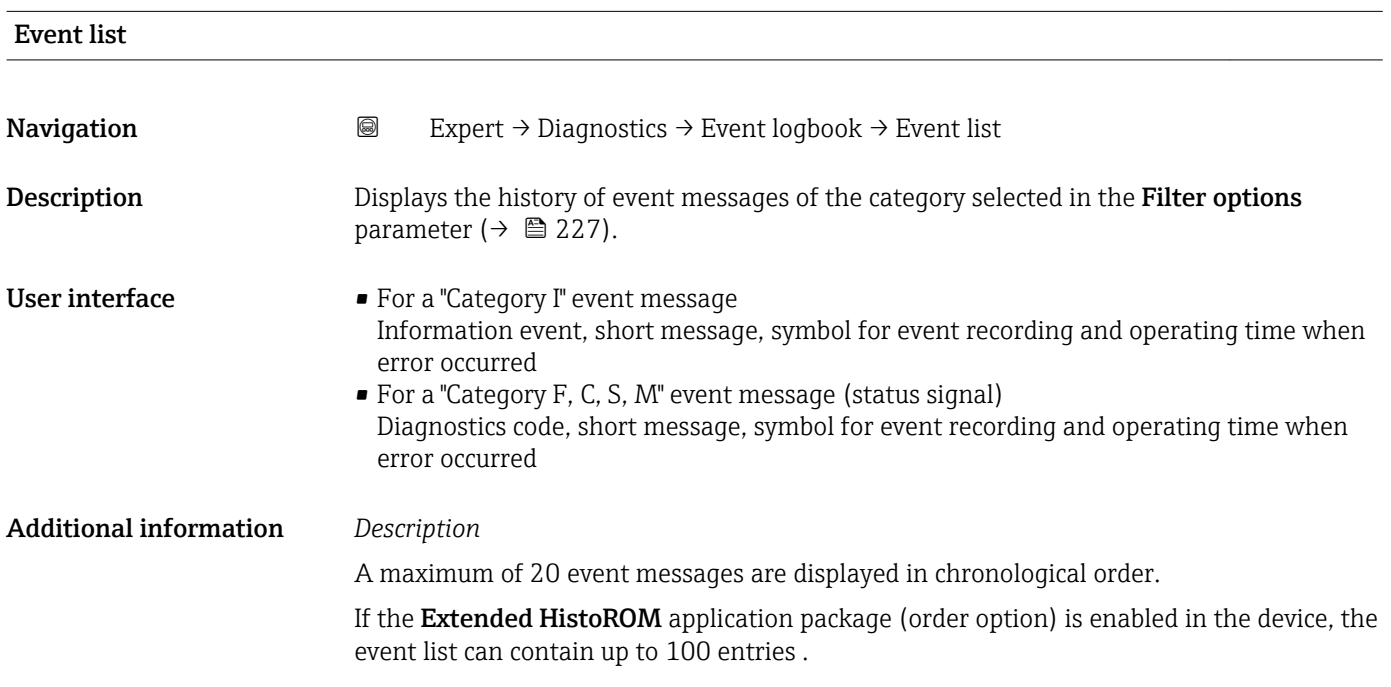

<span id="page-228-0"></span>The following symbols indicate whether an event has occurred or has ended:

- $\bullet$   $\odot$ : Occurrence of the event
- $\bullet$   $\odot$ : End of the event

### *Examples*

For the display format:

- I1091 Configuration modified  $\odot$  24d12h13m00s
- ©F271 Main electronics  $\odot$  01d04h12min30s

### *HistoROM*

A HistoROM is a "non-volatile" device memory in the form of an EEPROM.

### 3.12.3 "Device info" submenu

*Navigation* Expert → Diagnostics → Device info

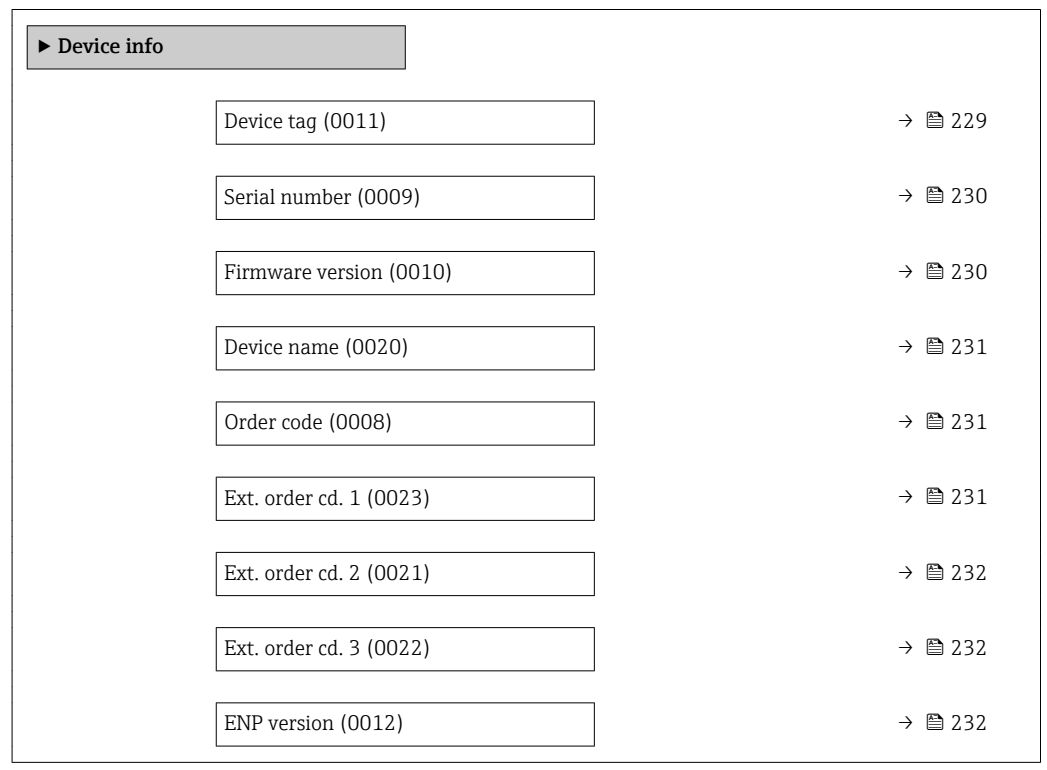

# Endress+Hauser 229 Device tag **Navigation EXPERT** Expert  $\rightarrow$  Diagnostics  $\rightarrow$  Device info  $\rightarrow$  Device tag (0011) Description Displays a unique name for the measuring point so it can be identified quickly within the plant. The name is displayed in the header. User interface Max. 32 characters, such as letters, numbers or special characters (e.g.  $\omega$ ,  $\omega$ ,  $\lambda$ ).

<span id="page-229-0"></span>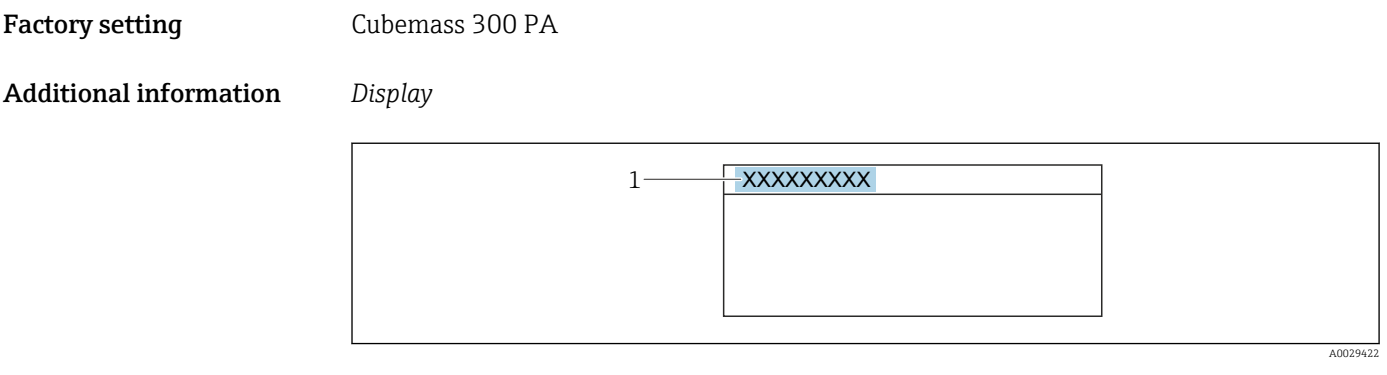

*1 Position of the header text on the display*

The number of characters displayed depends on the characters used.

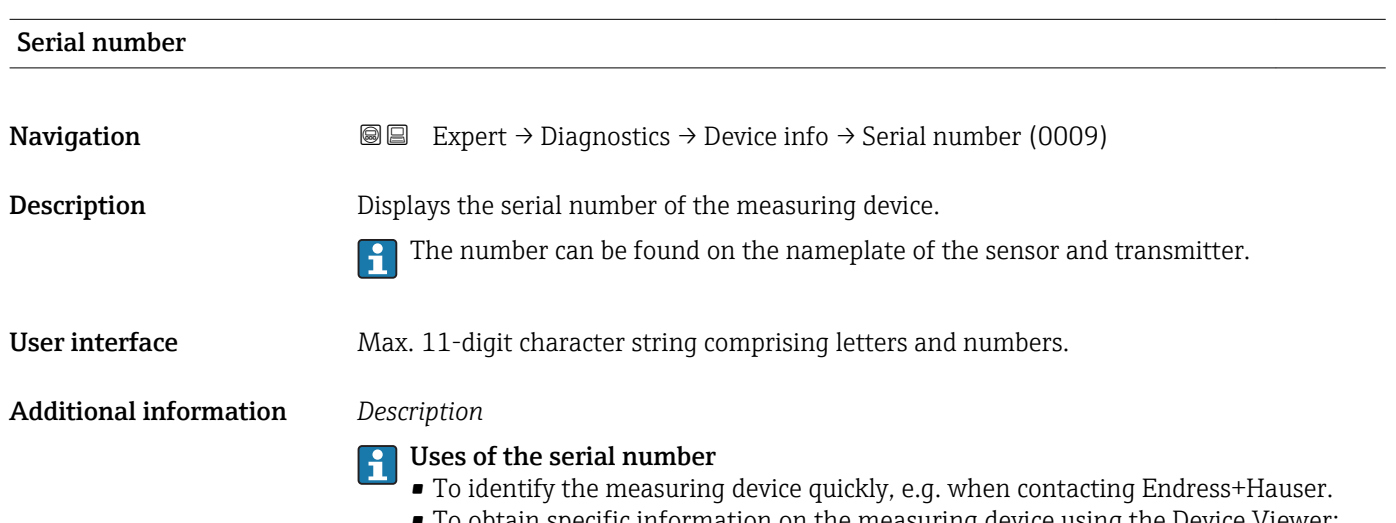

• To obtain specific information on the measuring device using the Device Viewer: www.endress.com/deviceviewer

### Firmware version

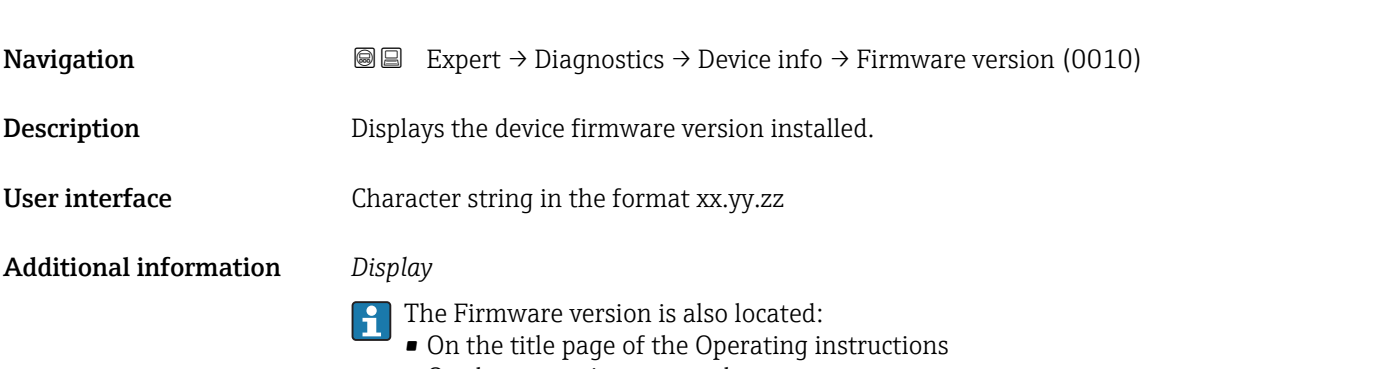

• On the transmitter nameplate

<span id="page-230-0"></span>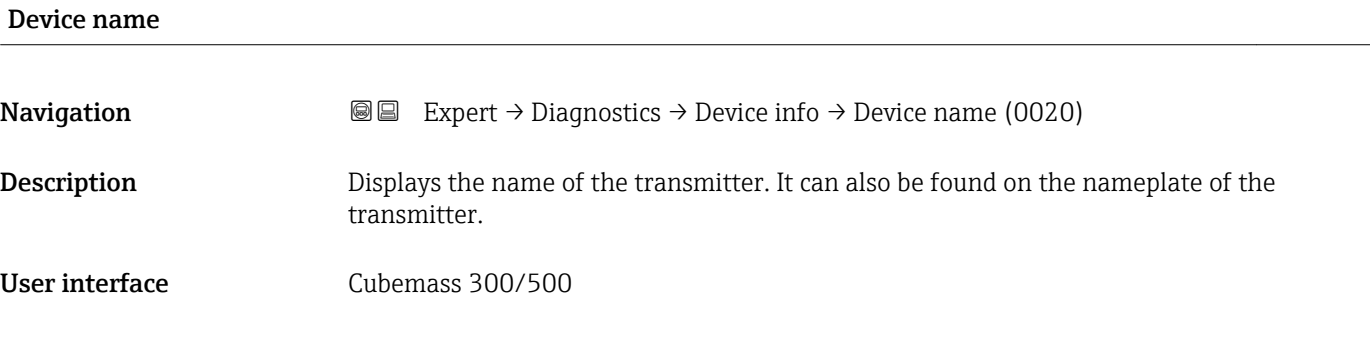

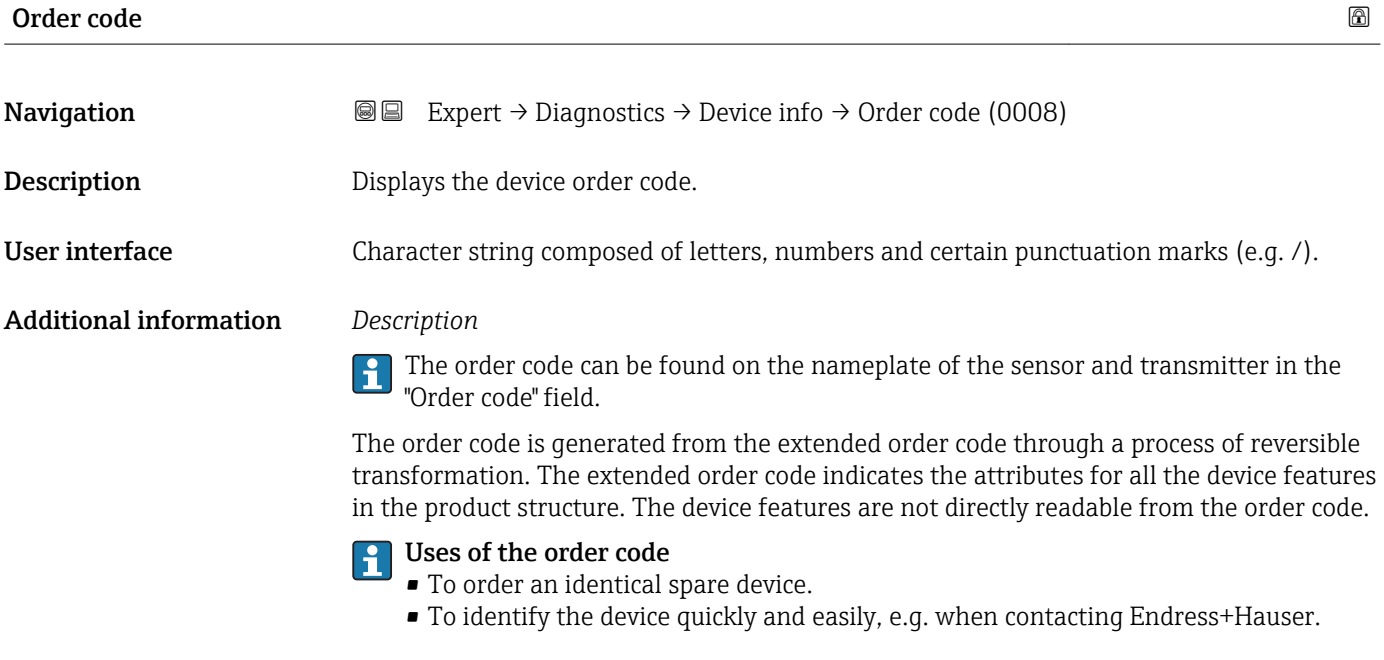

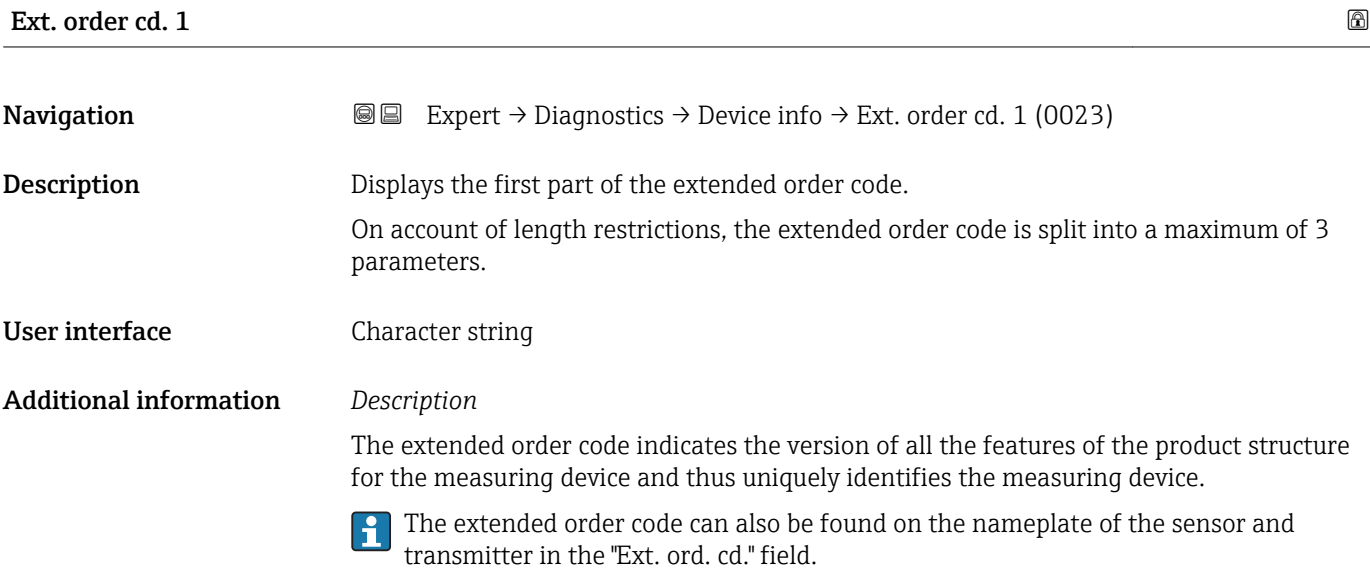

<span id="page-231-0"></span>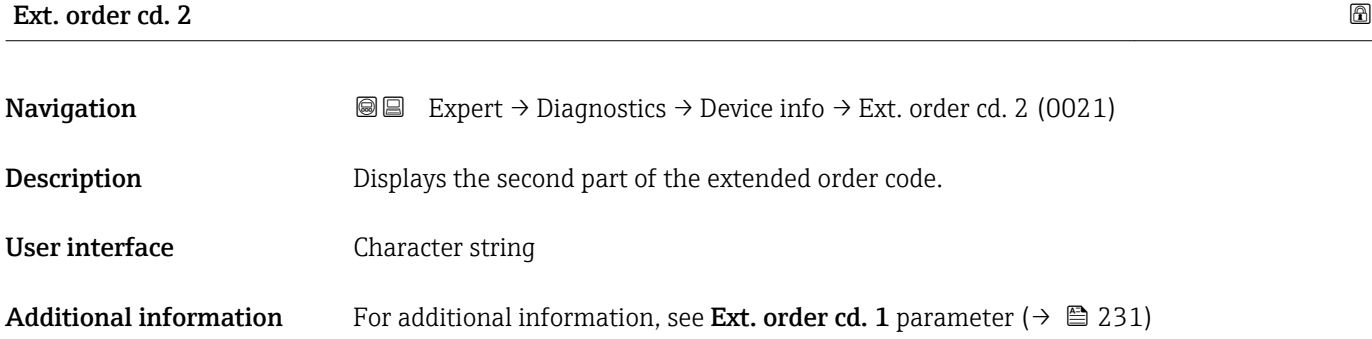

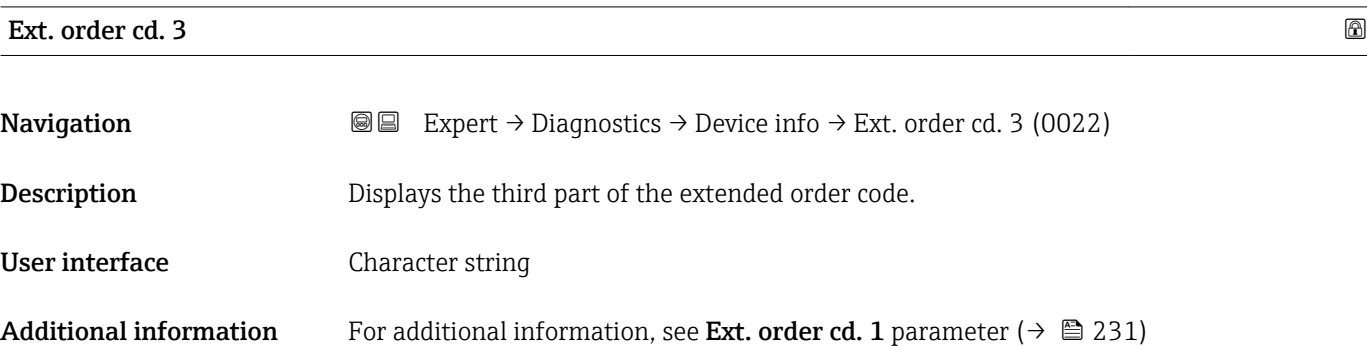

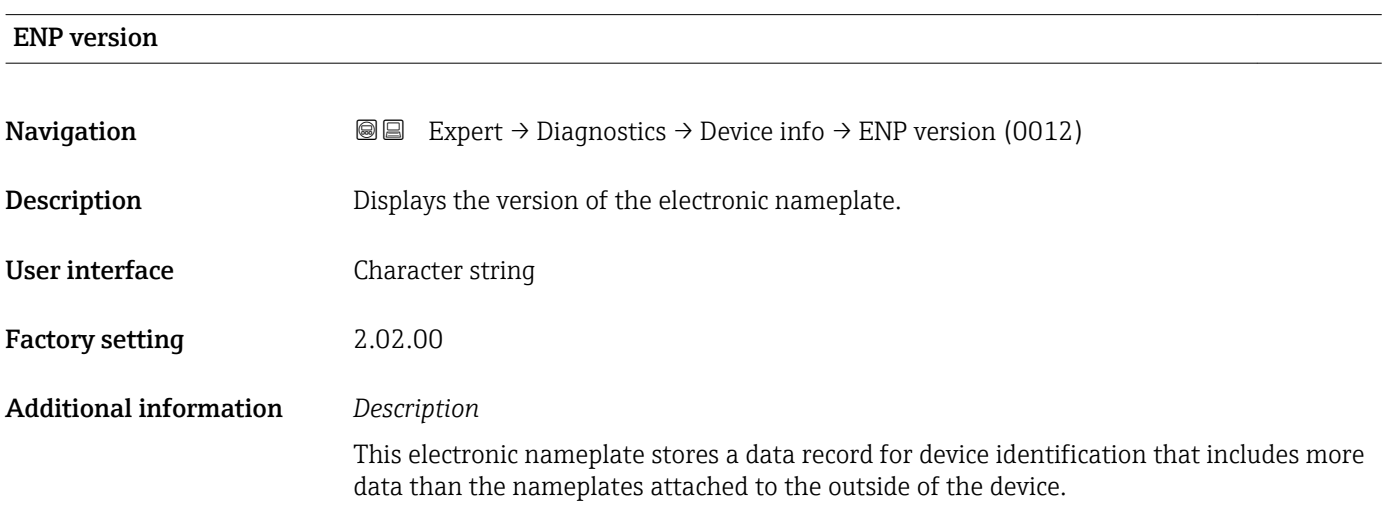

## 3.12.4 "Main elec.+I/O1" submenu

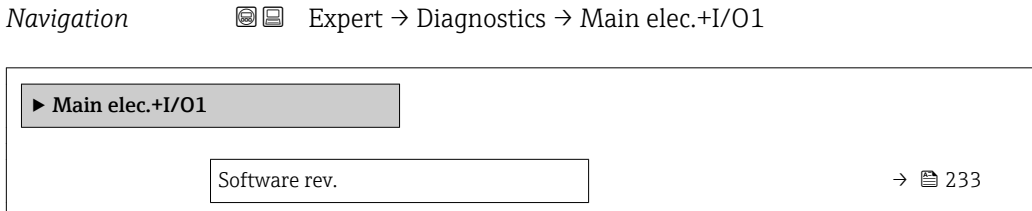

<span id="page-232-0"></span>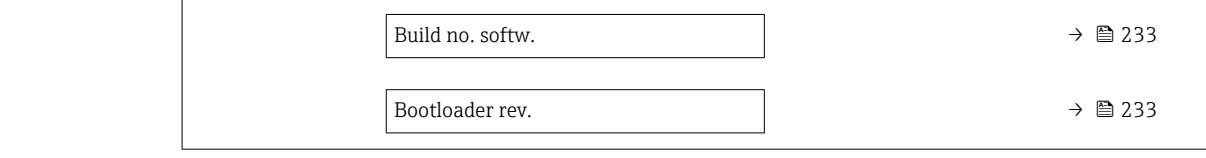

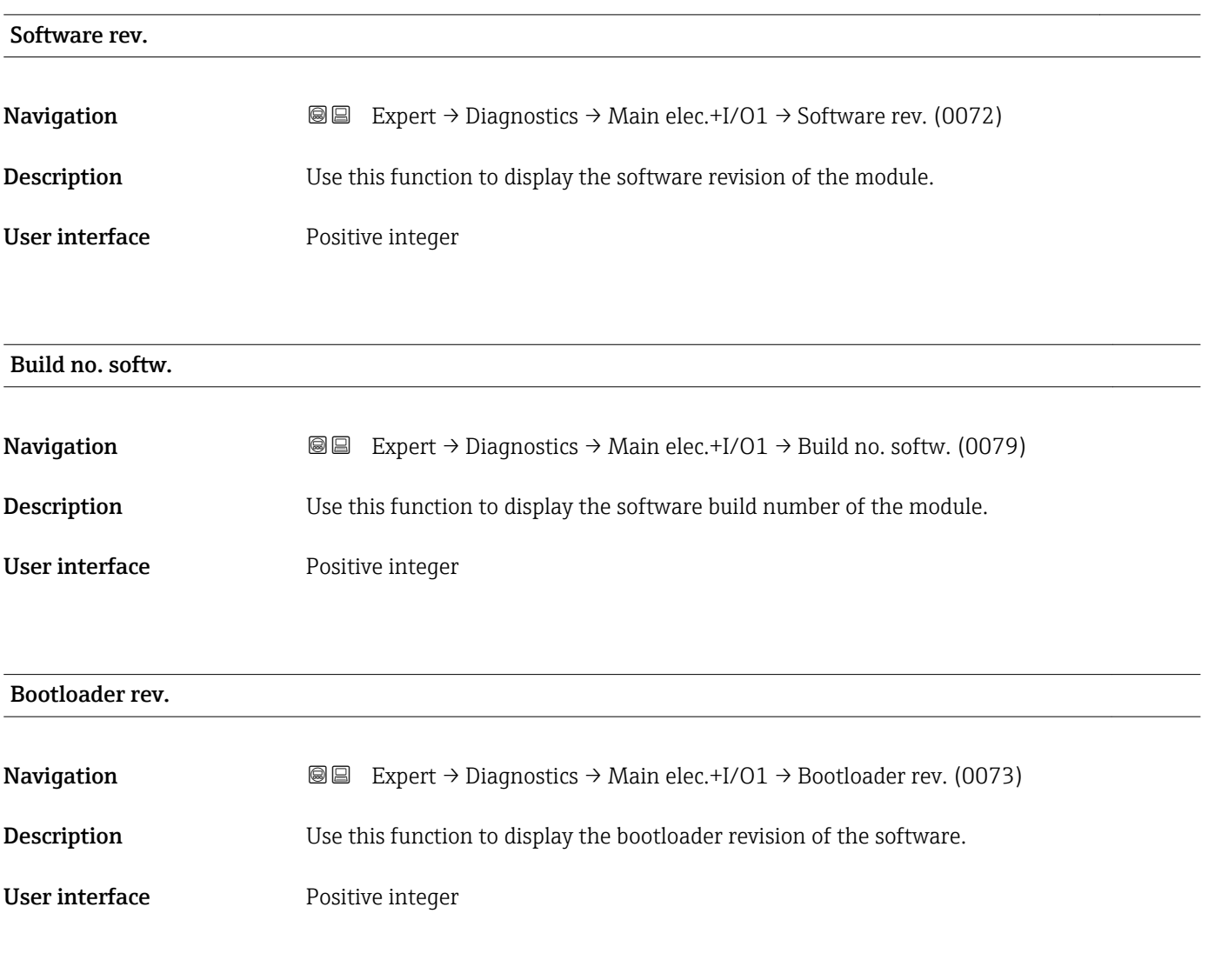

# 3.12.5 "Sens. electronic" submenu

*Navigation* 
■■ Expert → Diagnostics → Sens. electronic

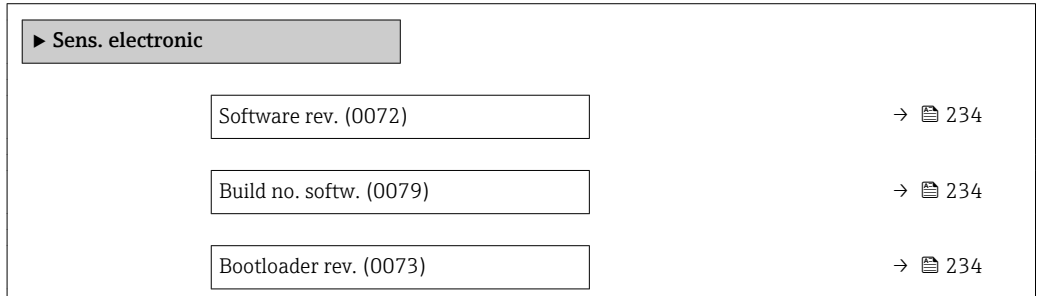

<span id="page-233-0"></span>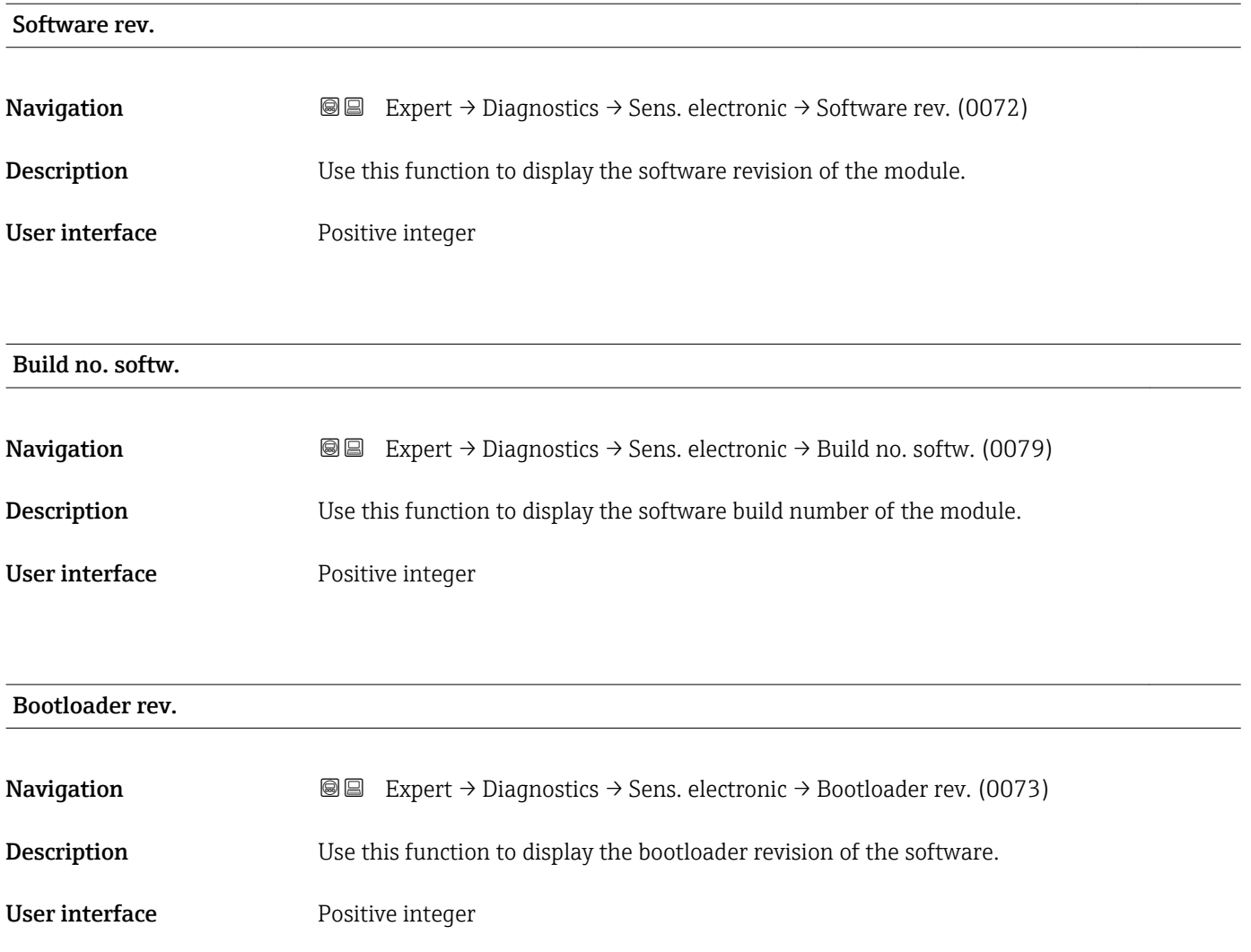

## 3.12.6 "I/O module 1" submenu

*Navigation* 
■■ Expert → Diagnostics → I/O module 1

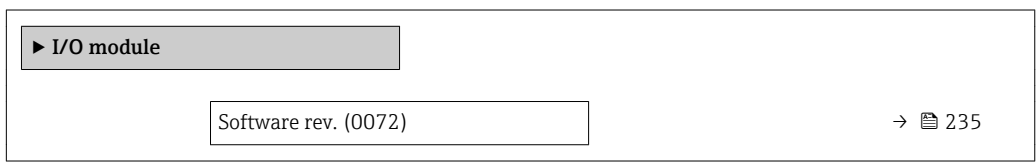

### I/O 1 terminals

**Navigation EXpert** → Diagnostics → I/O module  $1 \rightarrow$  I/O 1 terminals (3902-1)

Description Displays the terminal numbers used by the I/O module.

# <span id="page-234-0"></span>User interface • Not used

• 26-27 (I/O 1)  $\bullet$  24-25 (I/O 2)

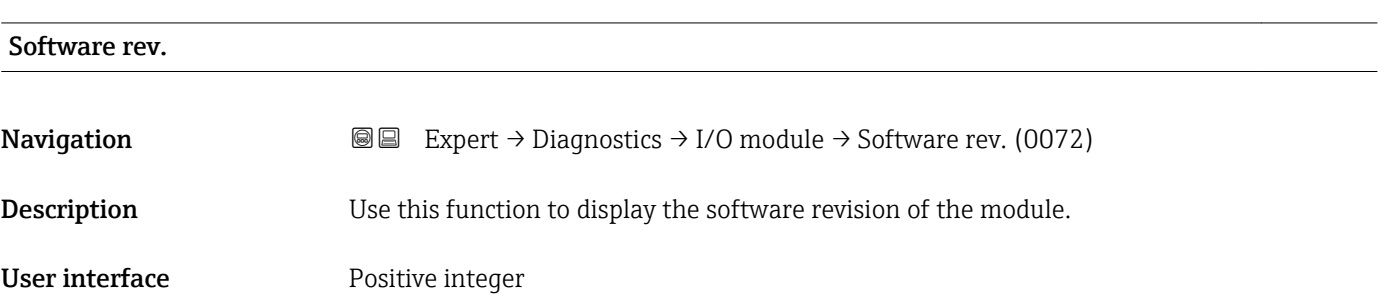

## 3.12.7 "I/O module 2" submenu

*Navigation* 
■■ Expert → Diagnostics → I/O module 2

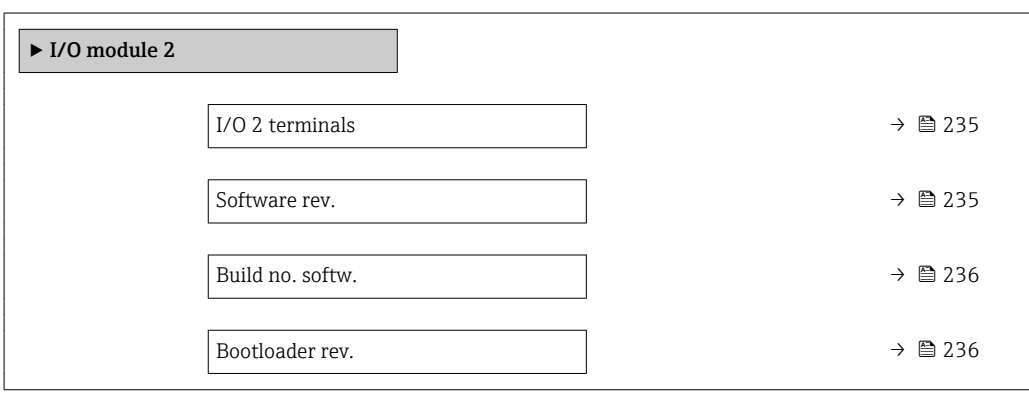

### I/O 2 terminals

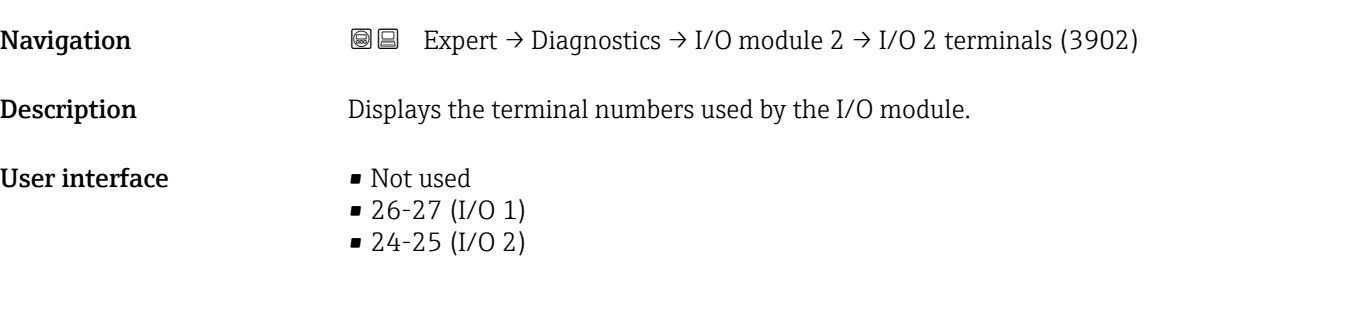

### Software rev.

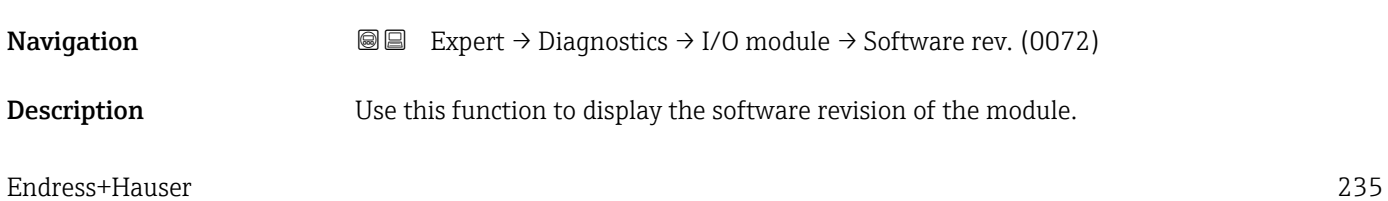

# <span id="page-235-0"></span>User interface **Positive integer**

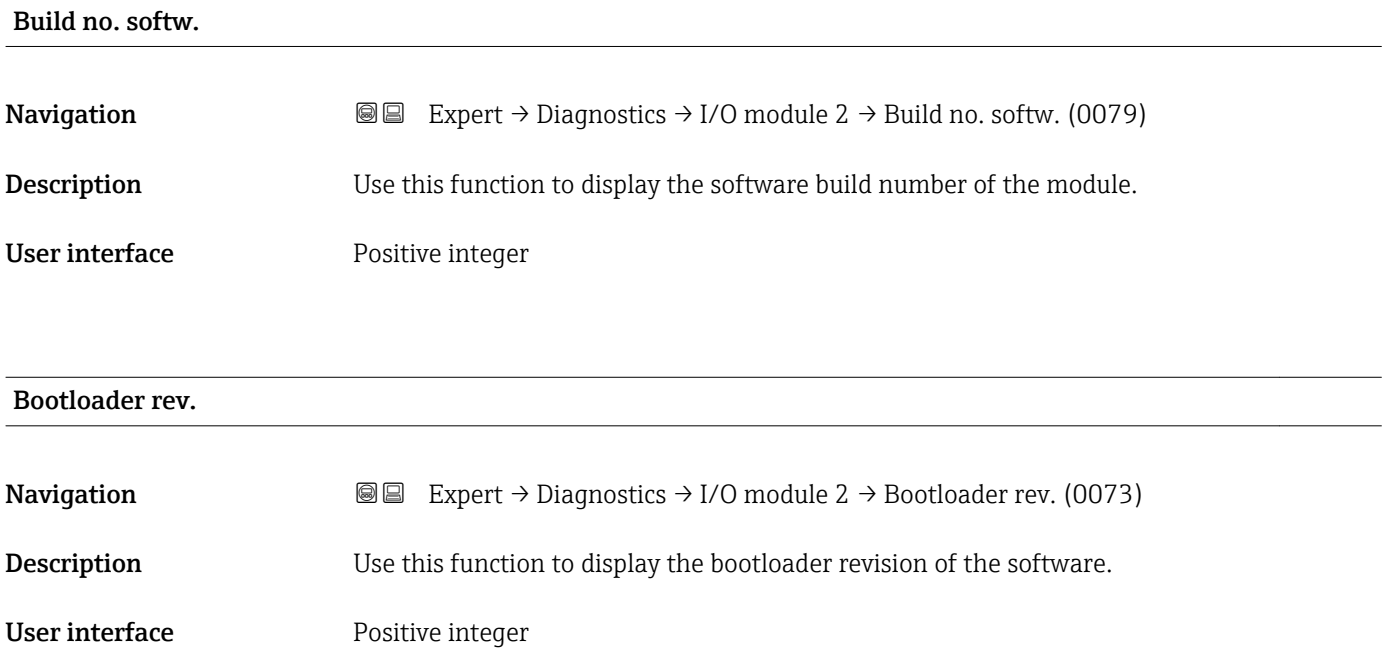

# 3.12.8 "Display module" submenu

*Navigation* Expert → Diagnostics → Display module

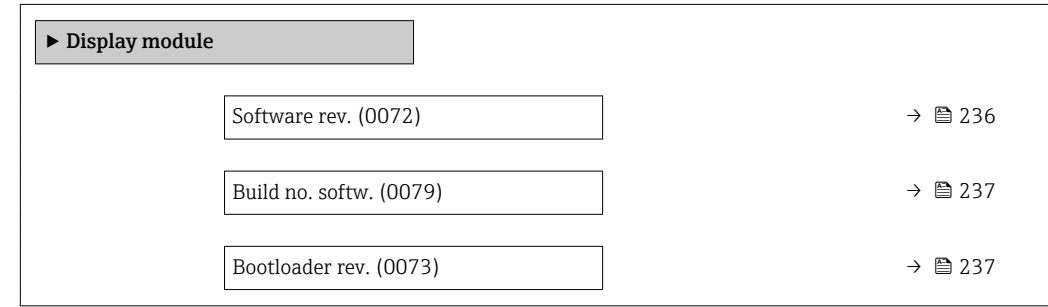

### Software rev.

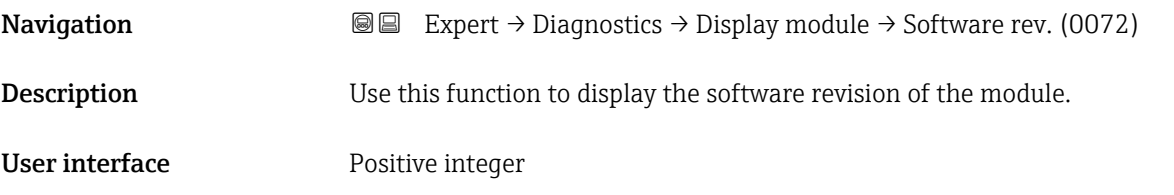

# <span id="page-236-0"></span>Build no. softw. **Navigation EXPERT**  $\bigcirc$  Expert  $\rightarrow$  Diagnostics  $\rightarrow$  Display module  $\rightarrow$  Build no. softw. (0079) **Description** Use this function to display the software build number of the module. User interface Positive integer Bootloader rev. **Navigation EXPERT** Expert → Diagnostics → Display module → Bootloader rev. (0073)

**Description** Use this function to display the bootloader revision of the software.

User interface **Positive integer** 

# 3.12.9 "Min/max val." submenu

*Navigation*  $Q \cong \text{Expert } \rightarrow \text{Diagonostics } \rightarrow \text{Min/max val.}$ 

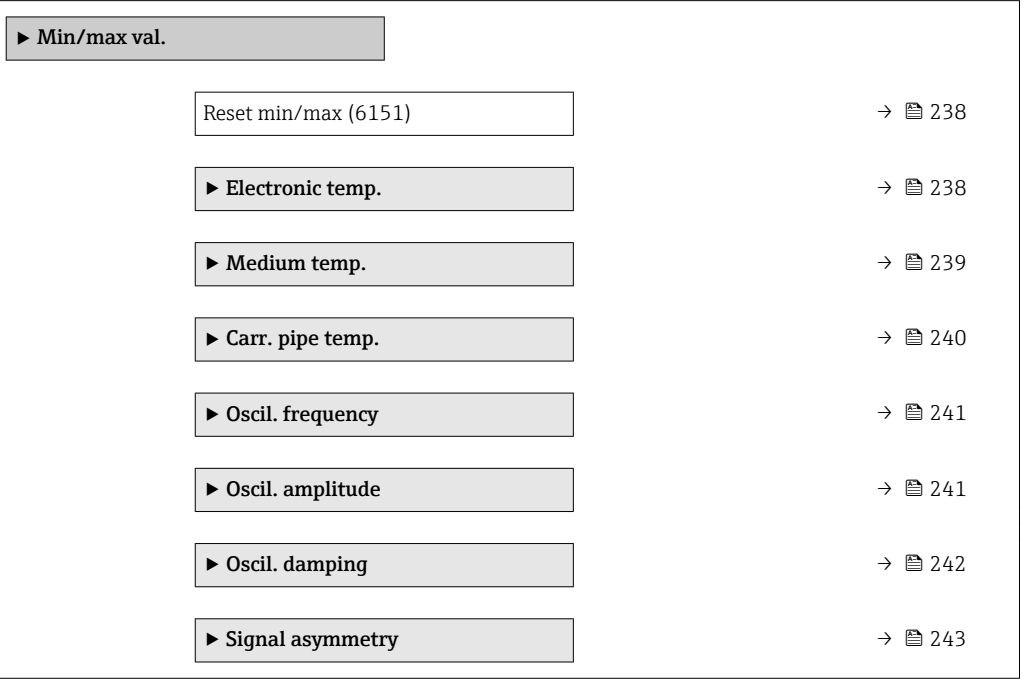

<span id="page-237-0"></span>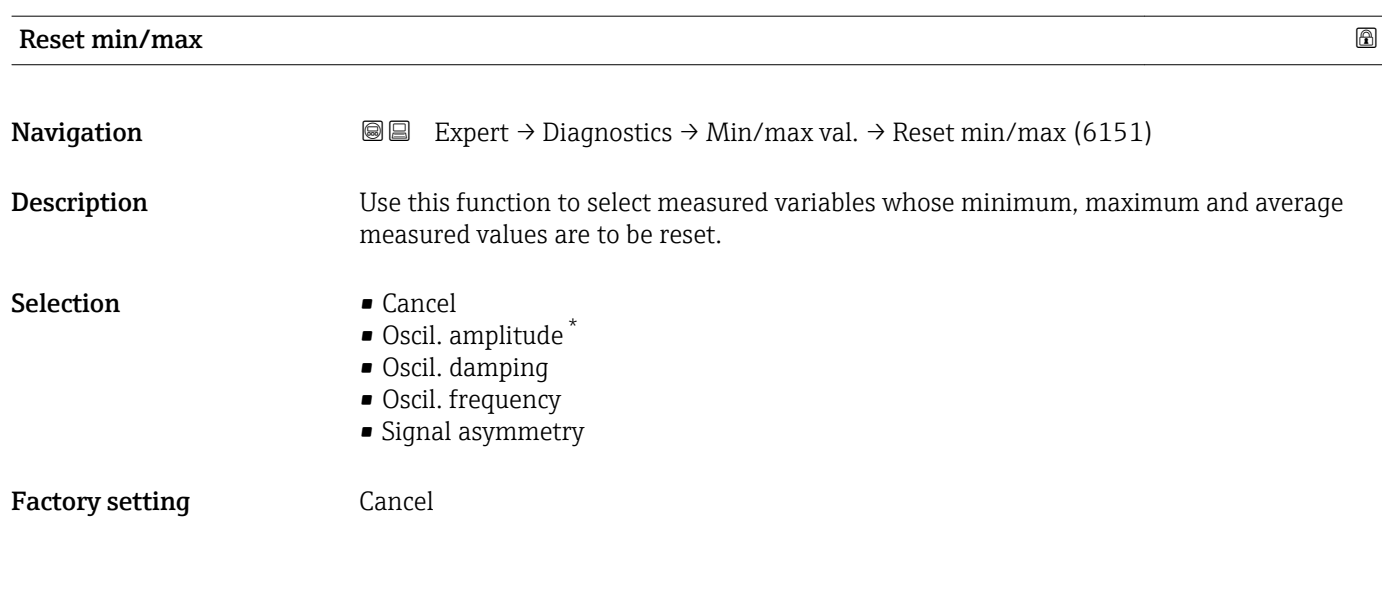

### "Electronic temp." submenu

*Navigation* Expert → Diagnostics → Min/max val. → Electronic temp.

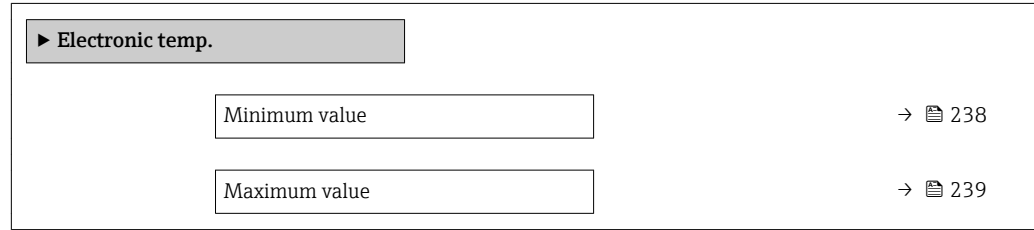

### Minimum value

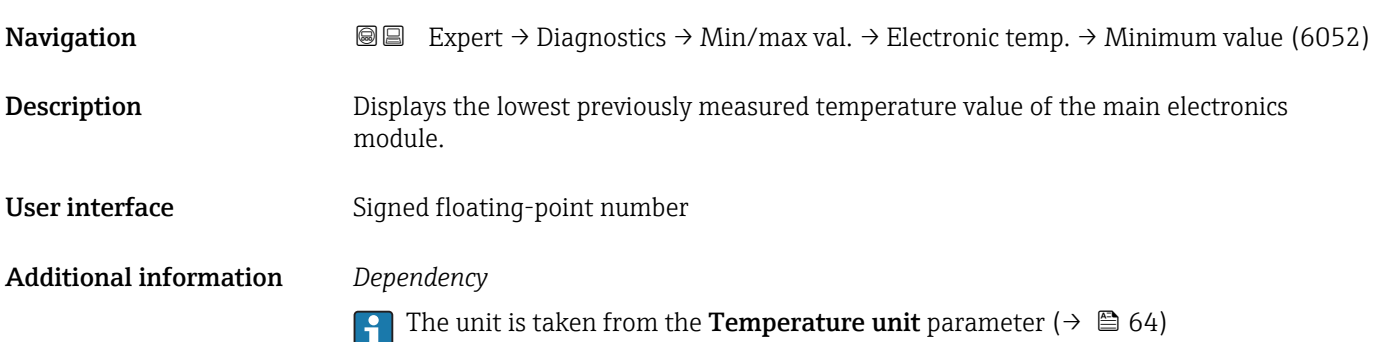

<sup>\*</sup> Visibility depends on order options or device settings

<span id="page-238-0"></span>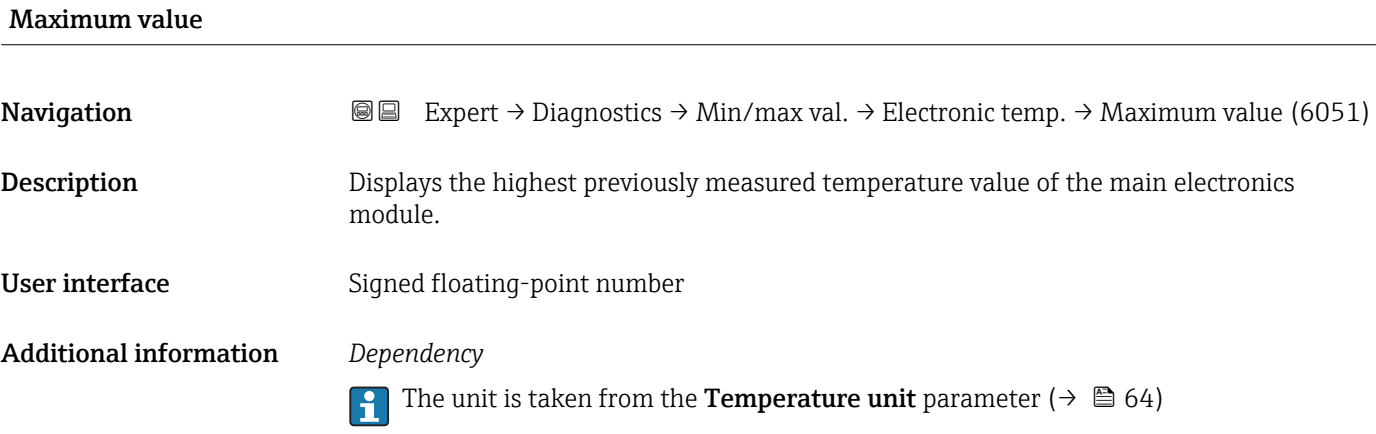

## "Medium temp." submenu

*Navigation* Expert → Diagnostics → Min/max val. → Medium temp.

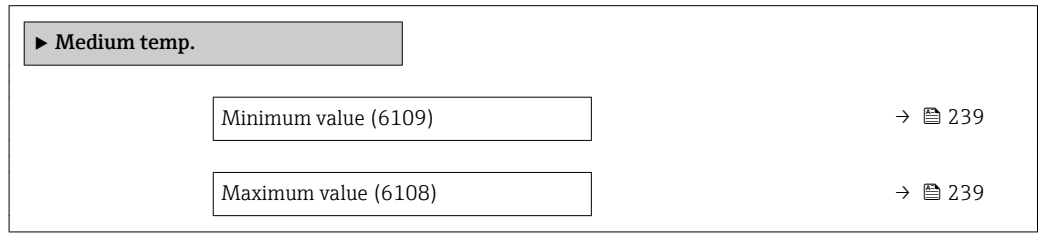

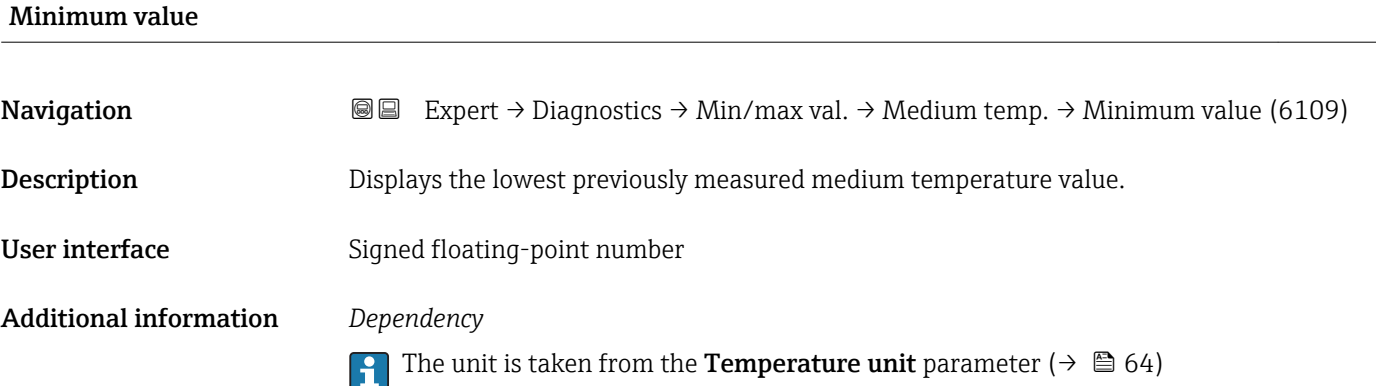

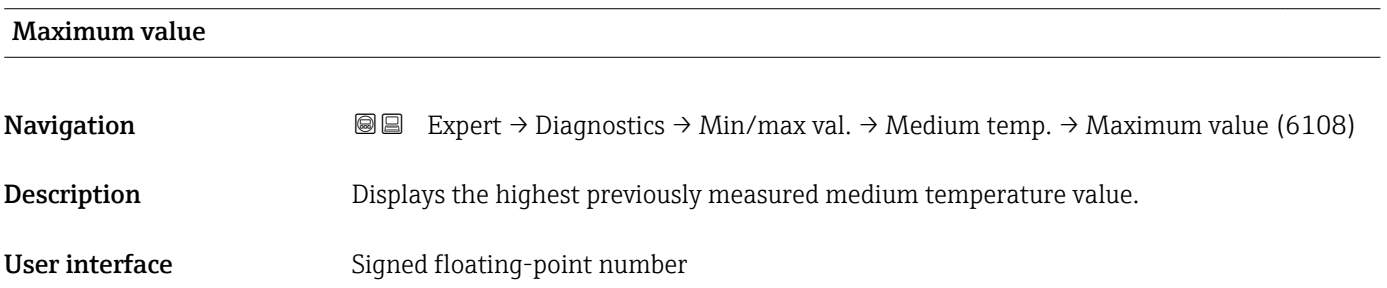

### <span id="page-239-0"></span>Additional information *Dependency*

 $\boxed{4}$ 

The unit is taken from the **Temperature unit** parameter ( $\rightarrow \Box$  64)

### "Carr. pipe temp." submenu

*Navigation* **IE** Expert → Diagnostics → Min/max val. → Carr. pipe temp.

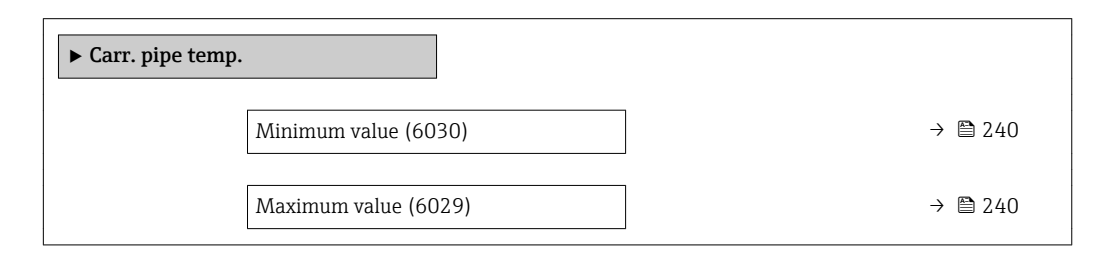

### Minimum value

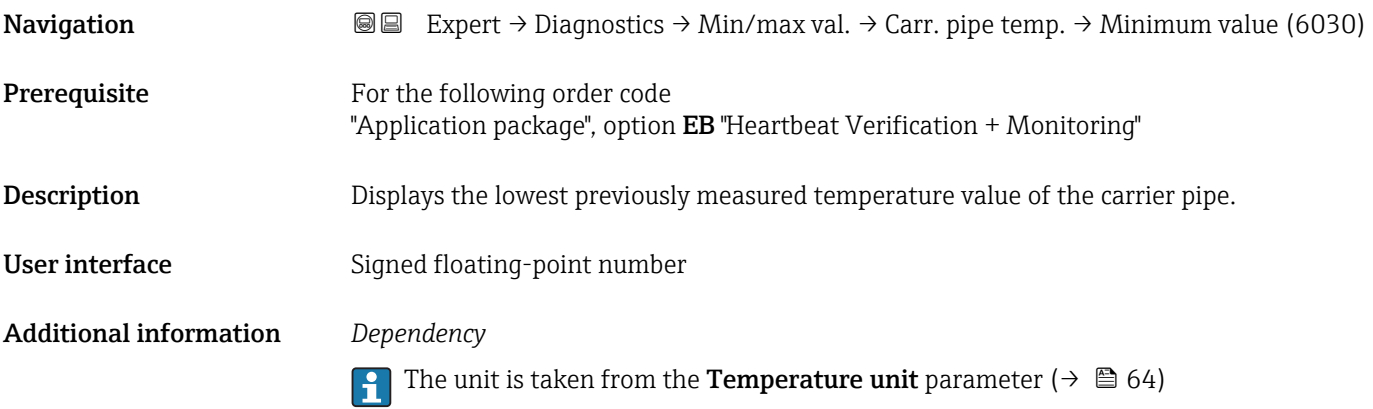

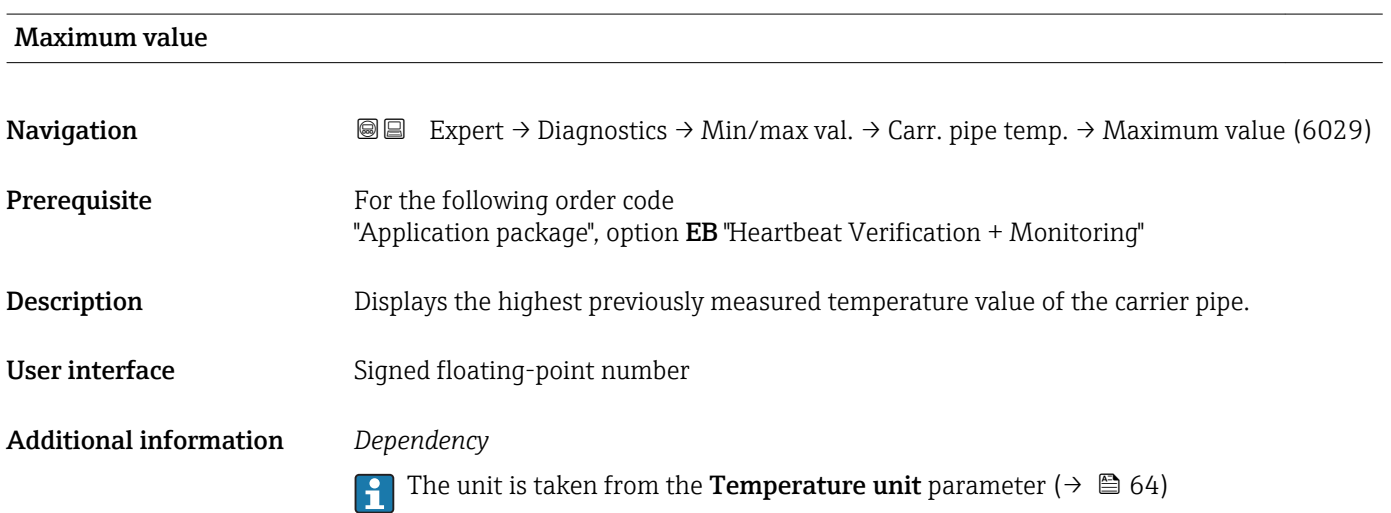

### <span id="page-240-0"></span>"Oscil. frequency" submenu

*Navigation* Expert → Diagnostics → Min/max val. → Oscil. frequency

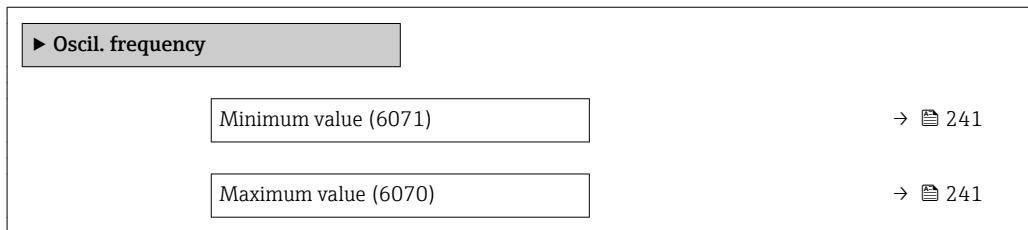

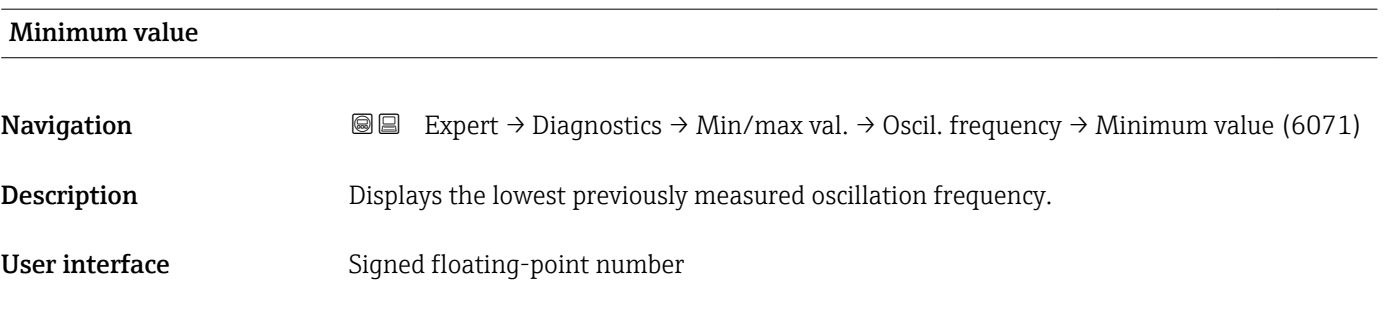

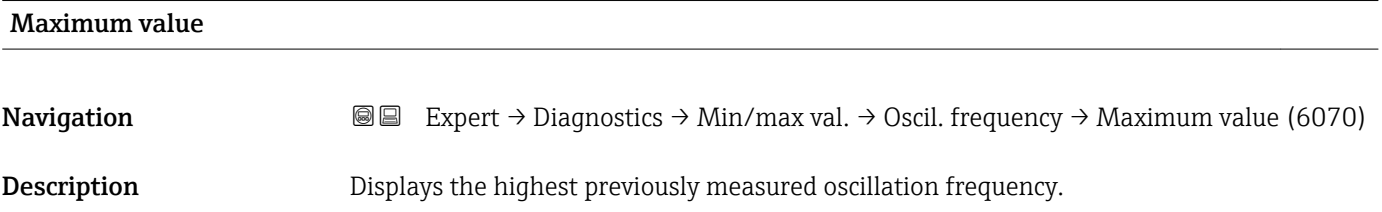

User interface Signed floating-point number

### "Oscil. amplitude" submenu

*Navigation* 
■■ Expert → Diagnostics → Min/max val. → Oscil. amplitude

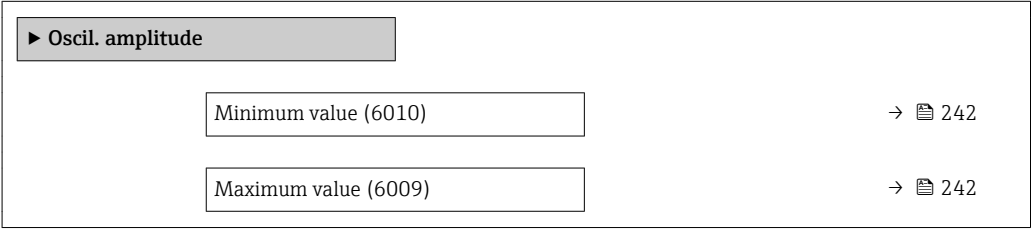

<span id="page-241-0"></span>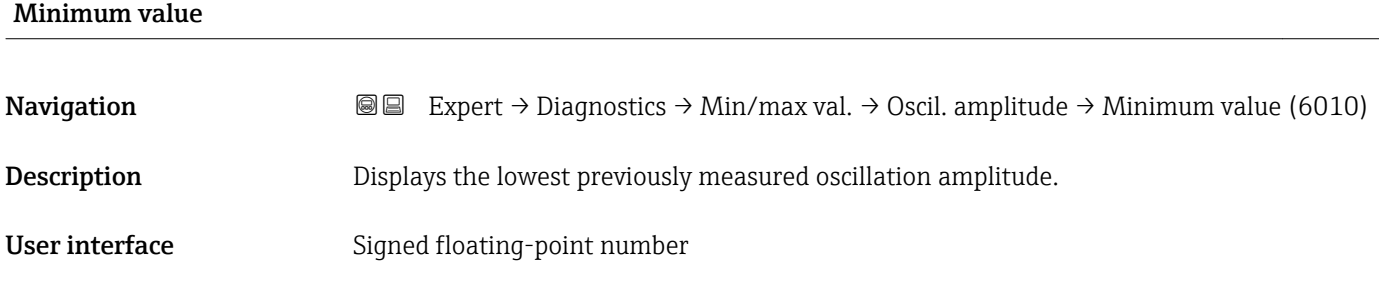

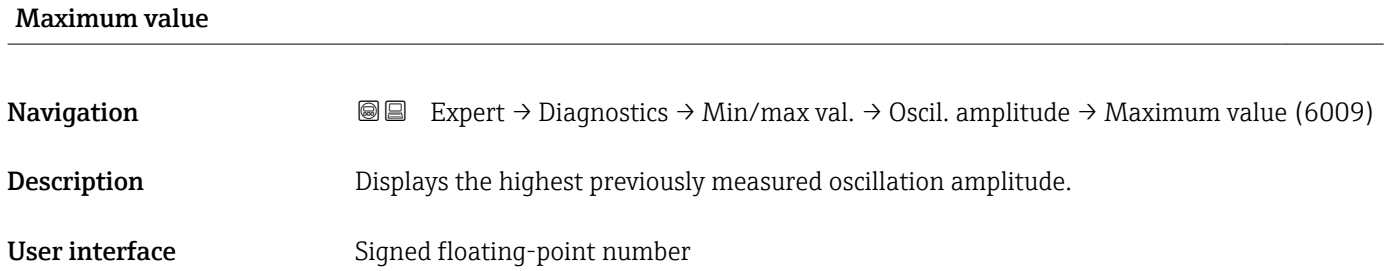

# "Oscil. damping" submenu

*Navigation* Expert → Diagnostics → Min/max val. → Oscil. damping

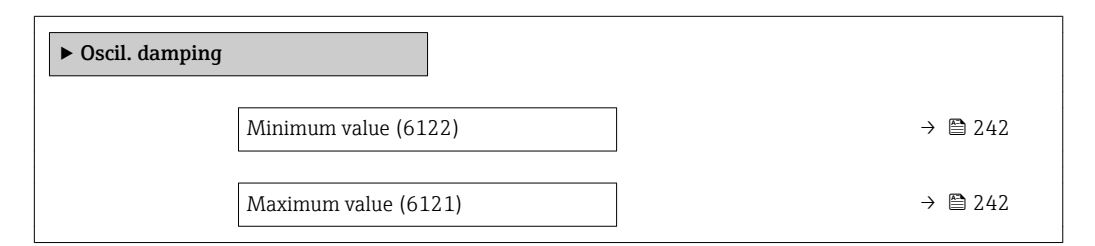

### Minimum value

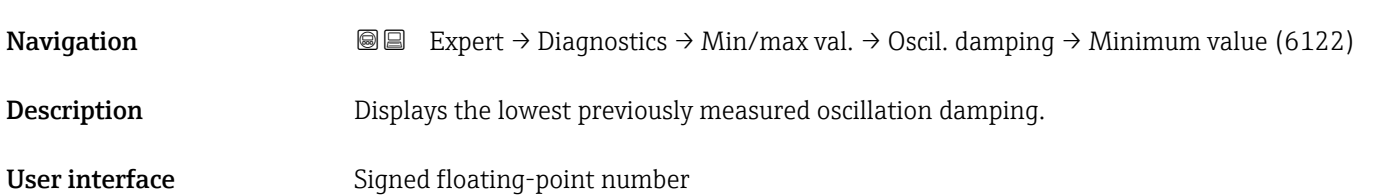

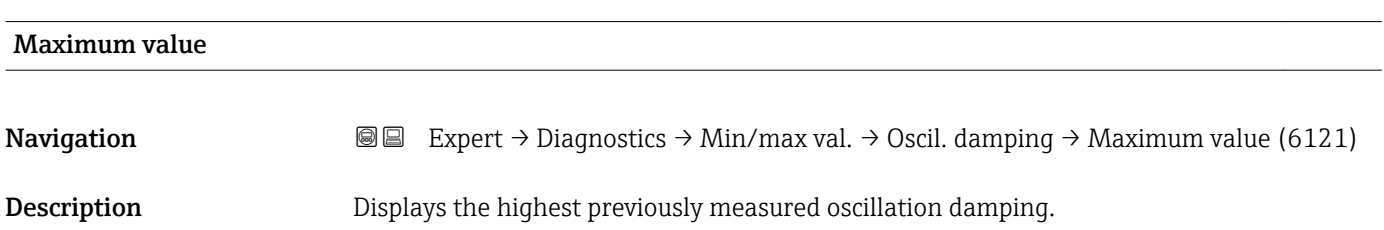

<span id="page-242-0"></span>User interface Signed floating-point number

### "Signal asymmetry" submenu

*Navigation* Expert → Diagnostics → Min/max val. → Signal asymmetry

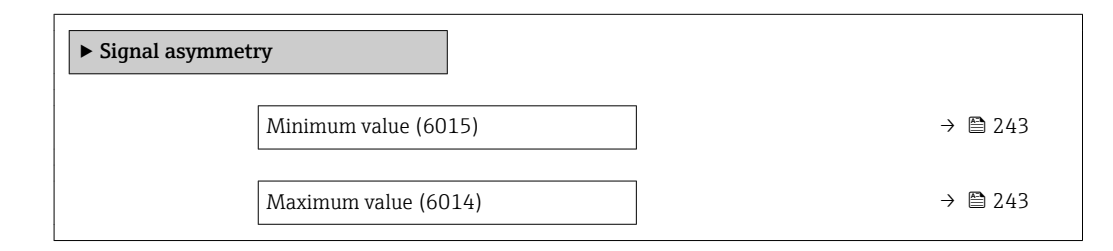

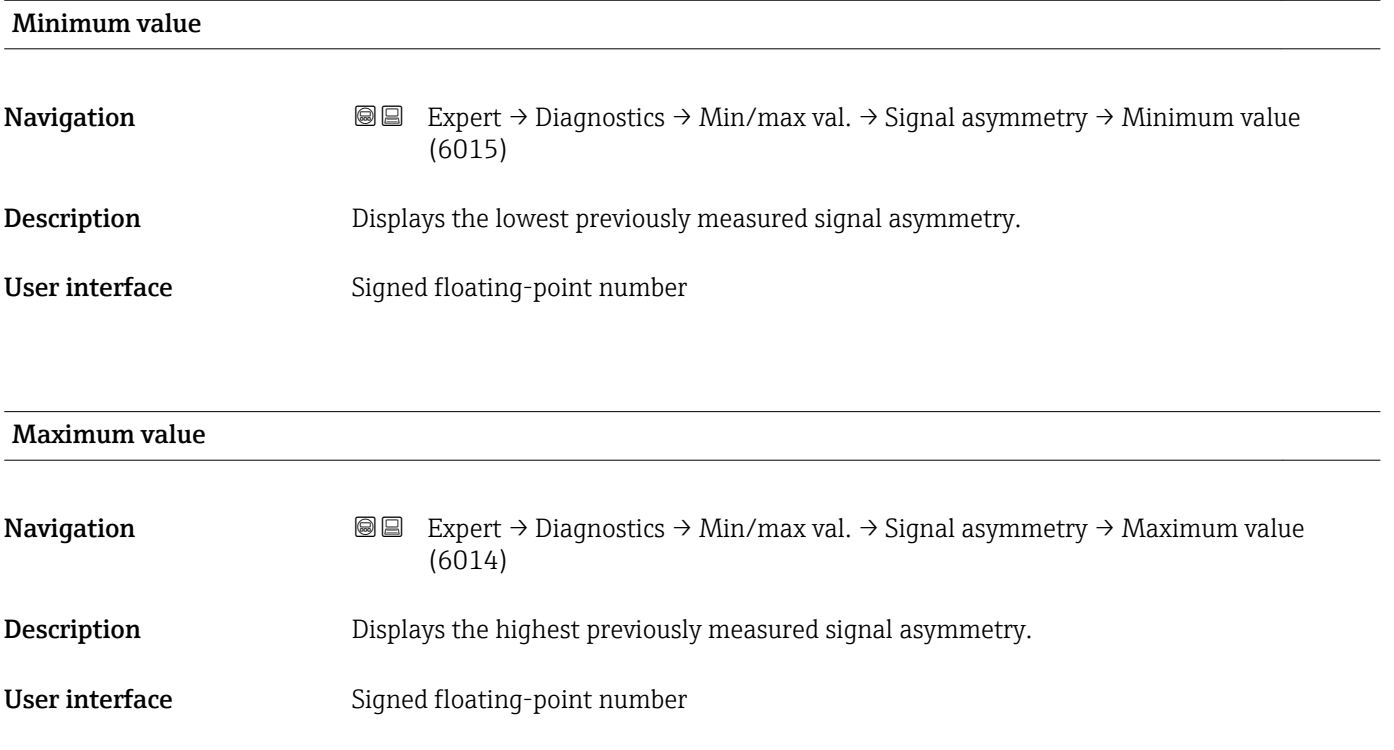

## 3.12.10 "Data logging" submenu

*Navigation* Expert → Diagnostics → Data logging ‣ Data logging Assign chan. 1  $\rightarrow \Box$  244

Assign chan. 2  $\rightarrow \Box$  246

<span id="page-243-0"></span>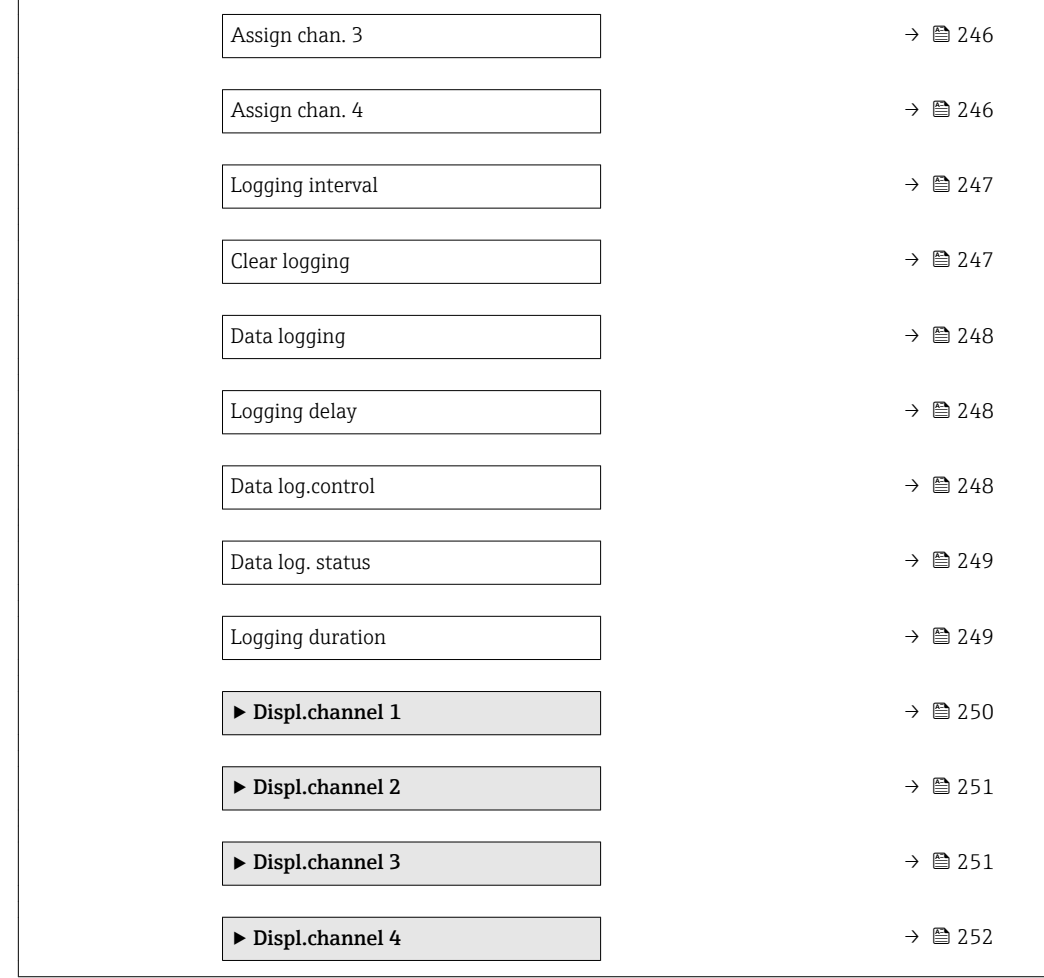

# Assign chan. 1 **Navigation EXpert** → Diagnostics → Data logging → Assign chan. 1 (0851) Prerequisite The Extended HistoROM application package is available. The software options currently enabled are displayed in the SW option overv.  $|1 \cdot |$ parameter ( $\rightarrow \Box$  44). **Description** Use this function to select a process variable for the data logging channel. Selection **•** Off • Mass flow • Volume flow • Correct.vol.flow \* • Target mass flow \* • Carrier mass fl. \* • Target vol. flow \* • Carrier vol. fl. \* ■ Targ.corr.vol.fl<sup>\*</sup>

• Carr.corr.vol.fl \*

Visibility depends on order options or device settings

- Density
- Ref.density \*
- Ref.dens.altern. \*
- $\bullet$  GSV flow
- $\bullet$  GSVa
- NSV flow
- $\blacksquare$  NSVa
- S&W volume flow \*
- $\bullet$  Water cut<sup> $\hat{}$ </sup>
- Oil density \*
- Water density \*
- Oil mass flow \*
- Water mass flow \*
- Oil volume flow
- Water vol. flow
- Oil corr.vol.fl. \*
- Water corr.v.fl. \*
- Concentration
- Temperature
- Carr. pipe temp. \*
- Electronic temp.
- Osc. freq. 0
- $\bullet$  Freq. fluct. 0
- Oscil. amplitude \*
- $\blacksquare$  Freq. fluct.  $0$
- $\bullet$  Osc. damping 0
- $\bullet$  Osc.damp.fluct 0
- Signal asymmetry
- Exc. current 0
- $\blacksquare$  HBSI
- $\bullet$  Curr.output 1<sup>\*</sup>
- Pressure

Factory setting **Off** 

Additional information *Description*

A total of 1000 measured values can be logged. This means:

- 1000 data points if 1 logging channel is used
- 500 data points if 2 logging channels are used
- 333 data points if 3 logging channels are used
- 250 data points if 4 logging channels are used

Once the maximum number of data points is reached, the oldest data points in the data log are cyclically overwritten in such a way that the last 1000, 500, 333 or 250 measured values are always in the log (ring memory principle).

The log contents are cleared if the option selected is changed.

### *Selection*

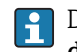

Detailed description of the options Oscil. frequency, Oscil. amplitude, Oscil. damping and Signal asymmetry: Assign freq. parameter ( $\rightarrow \Box$  119)

Visibility depends on order options or device settings

<span id="page-245-0"></span>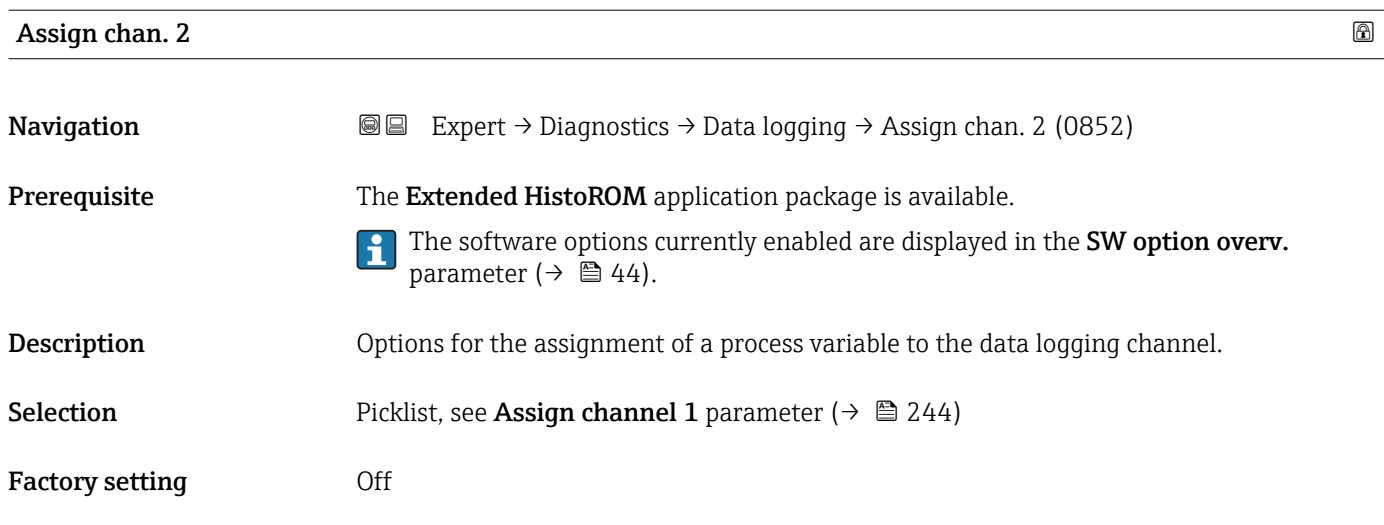

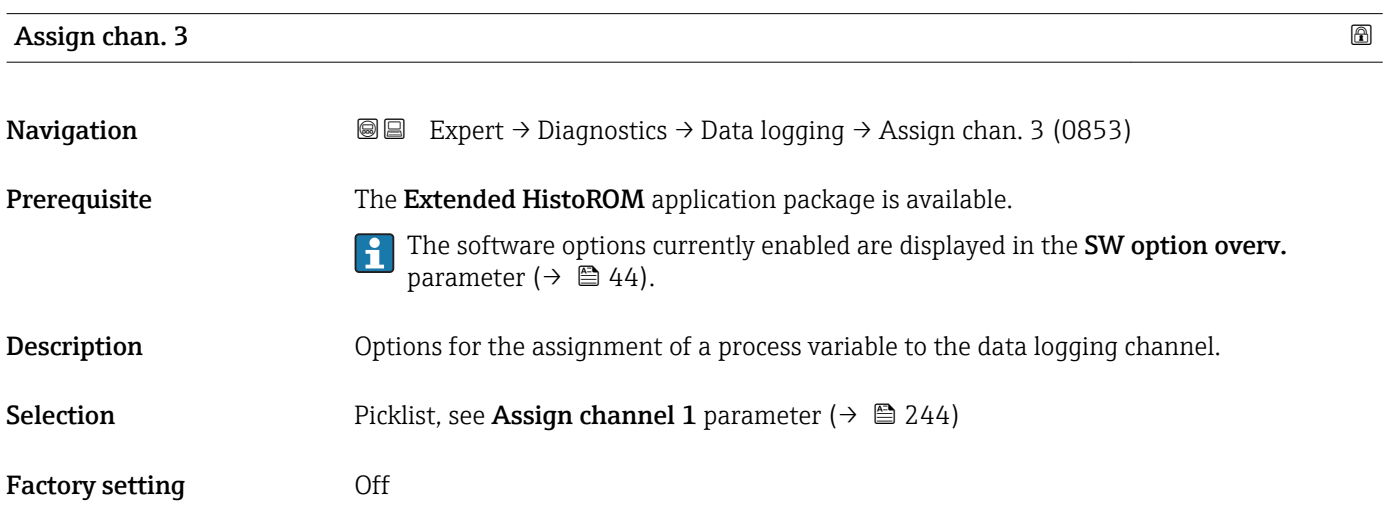

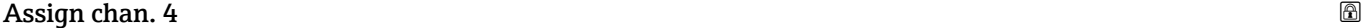

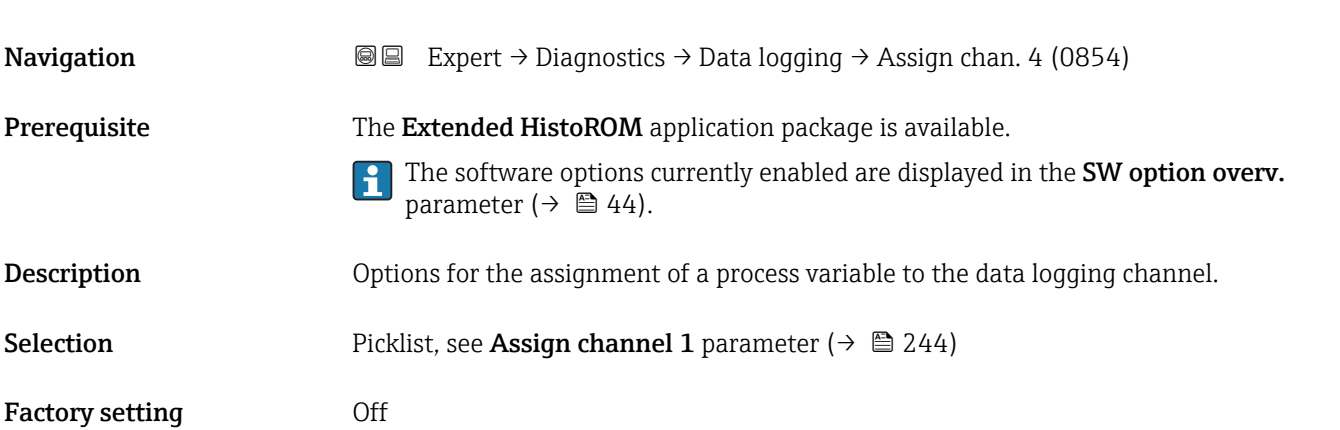

<span id="page-246-0"></span>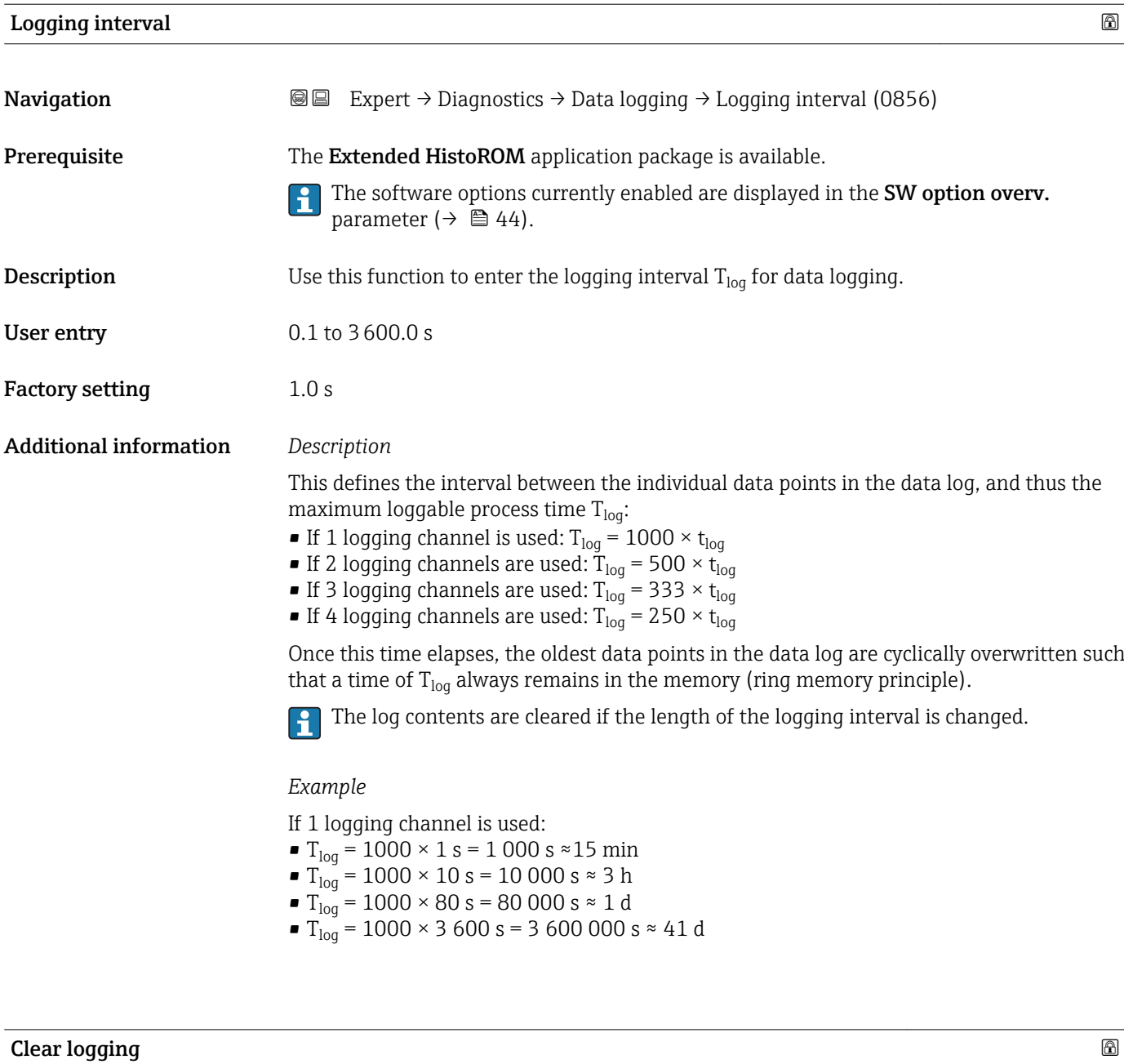

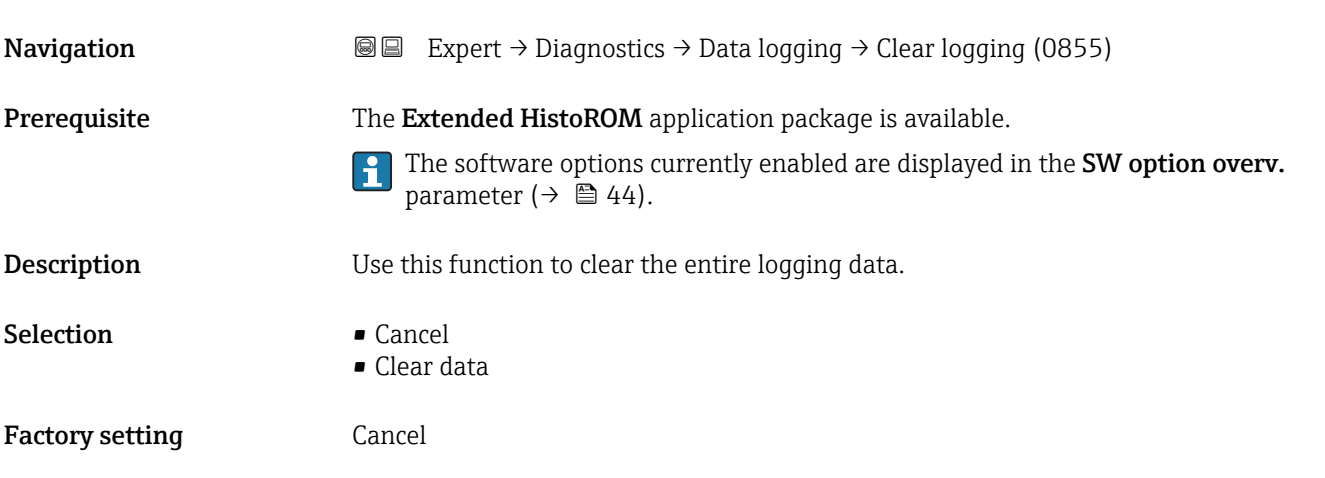

### <span id="page-247-0"></span>Additional information *Selection*

• Cancel

The data is not cleared. All the data is retained.

• Clear data

The logging data is cleared. The logging process starts from the beginning.

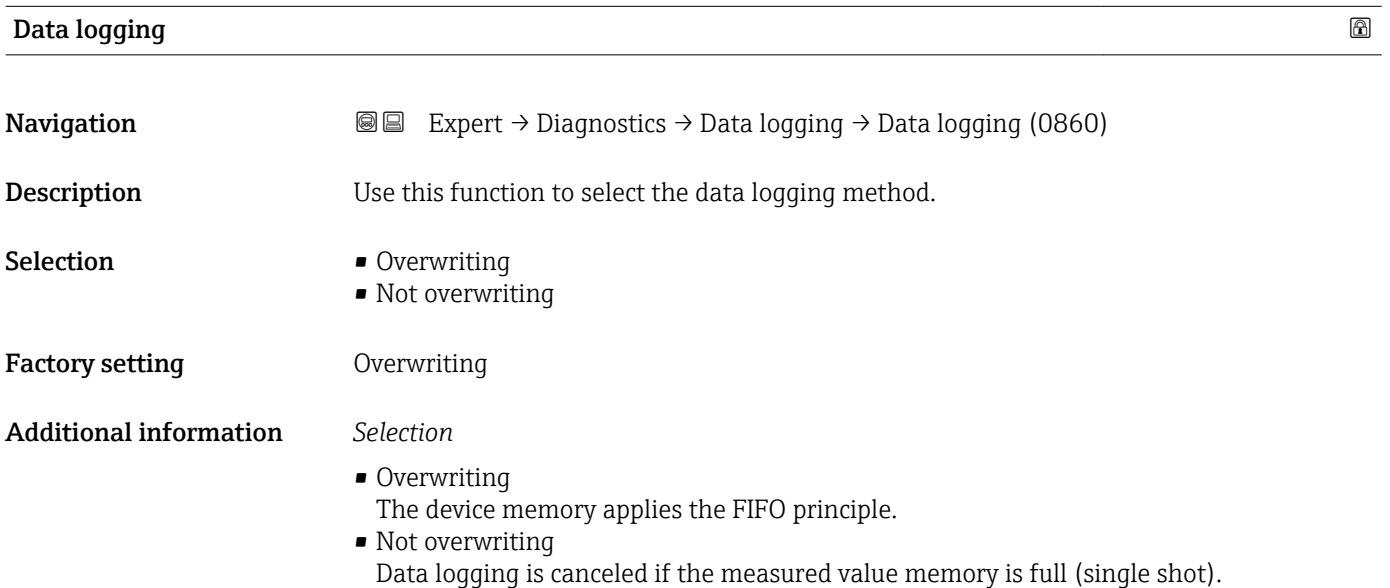

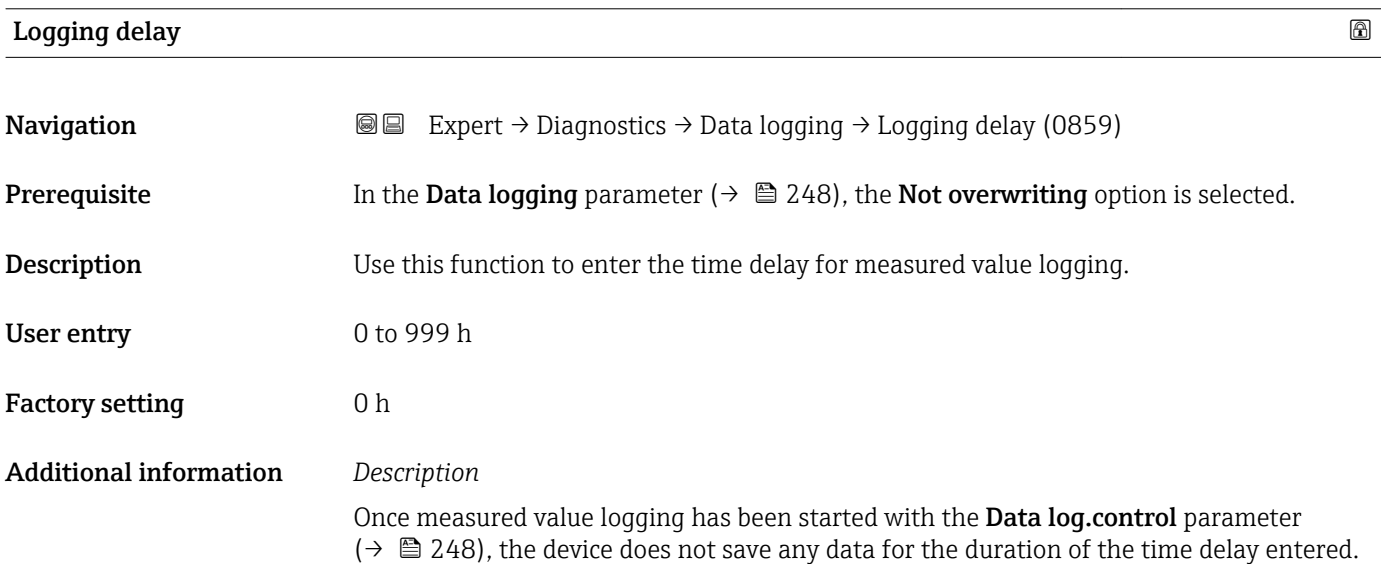

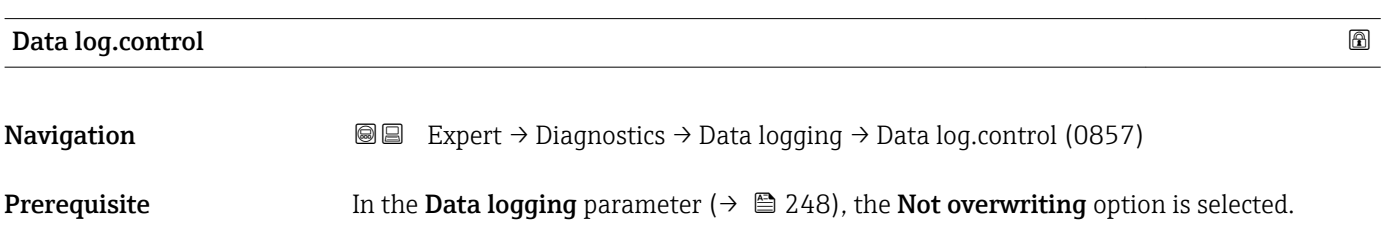

<span id="page-248-0"></span>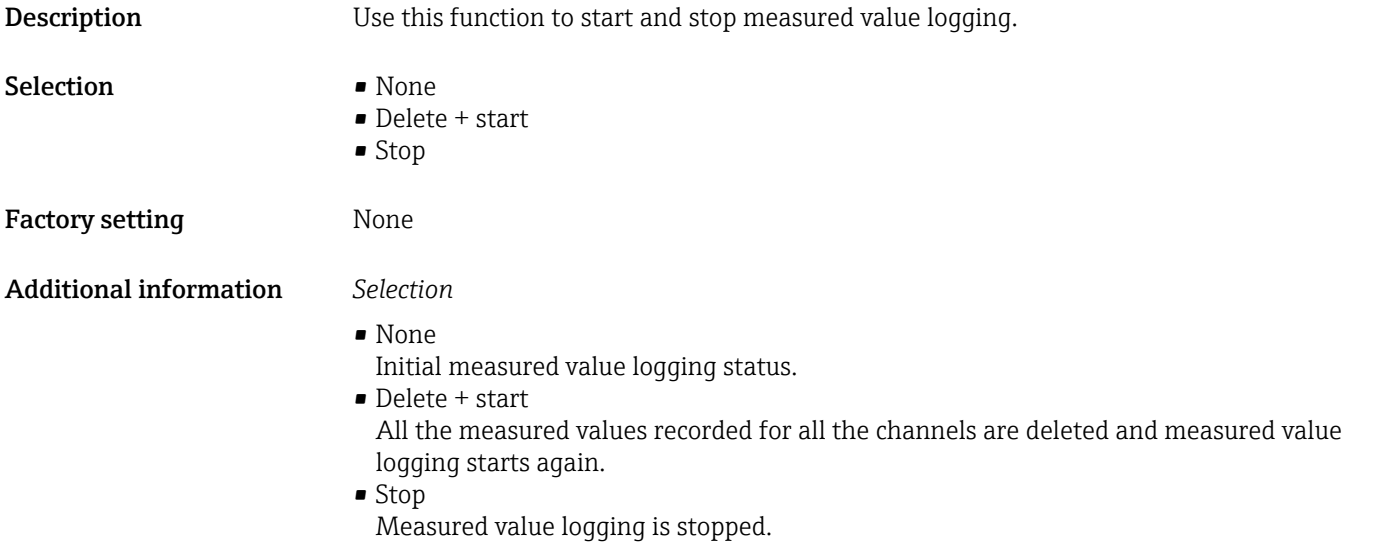

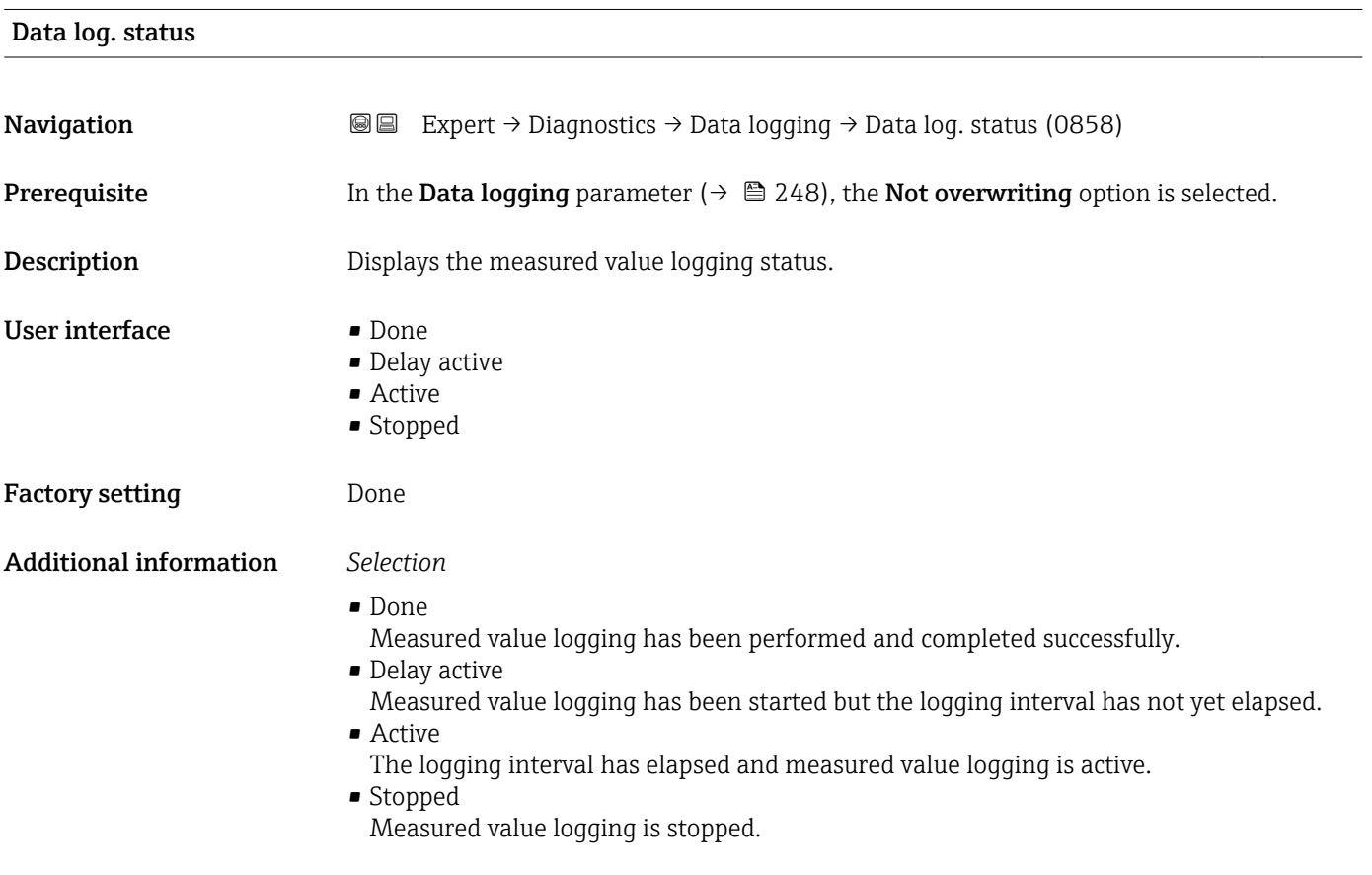

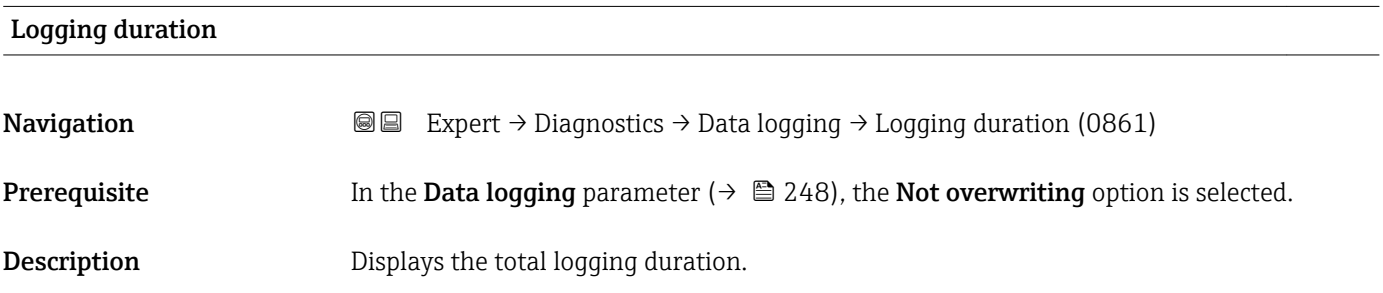

# <span id="page-249-0"></span>User interface Positive floating-point number

Factory setting 0 s

"Displ.channel 1" submenu

*Navigation* 
■
Expert → Diagnostics → Data logging → Displ.channel 1

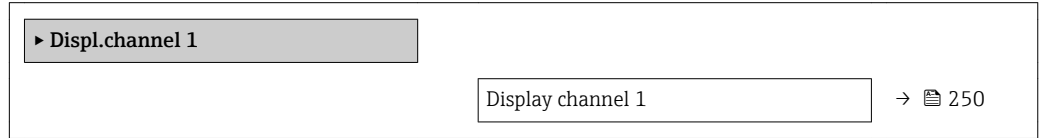

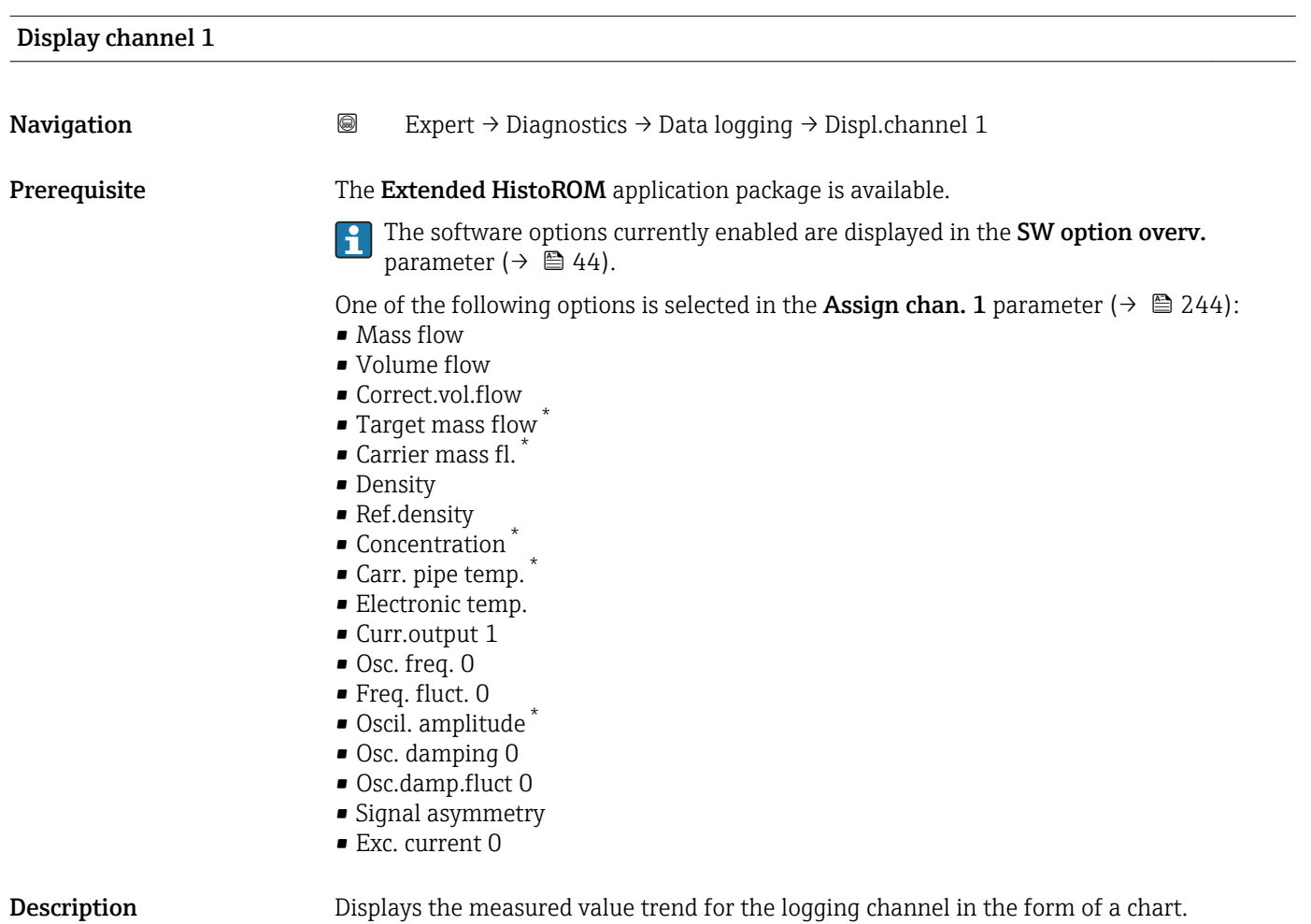

<sup>\*</sup> Visibility depends on order options or device settings

### <span id="page-250-0"></span>Additional information *Prerequisite*

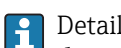

Detailed description of the options Oscil. frequency, Oscil. amplitude, Oscil. damping and Signal asymmetry: Assign freq. parameter ( $\rightarrow \Box$  119)

*Description*

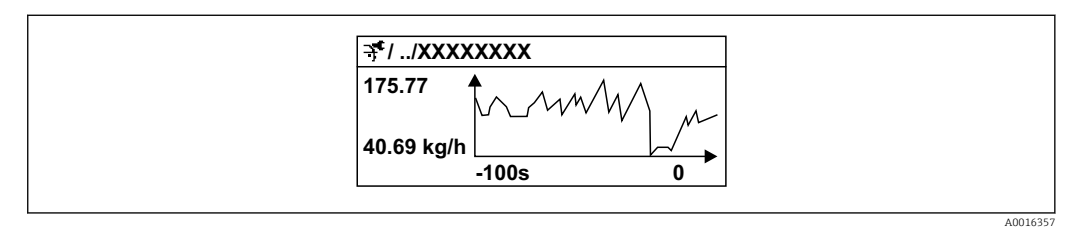

 *9 Chart of a measured value trend*

- x-axis: depending on the number of channels selected displays 250 to 1000 measured values of a process variable.
- y-axis: displays the approximate measured value span and constantly adapts this to the ongoing measurement.

### "Displ.channel 2" submenu

*Navigation* 
■
Expert → Diagnostics → Data logging → Displ.channel 2

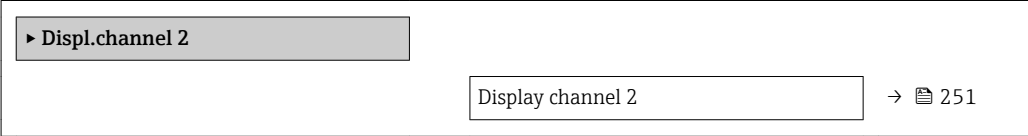

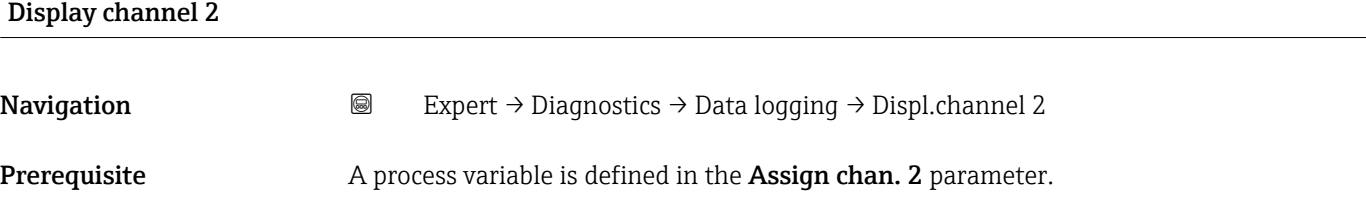

**Description** See the **Display channel 1** parameter  $\rightarrow \blacksquare$  250

### "Displ.channel 3" submenu

*Navigation* 
■
Expert → Diagnostics → Data logging → Displ.channel 3

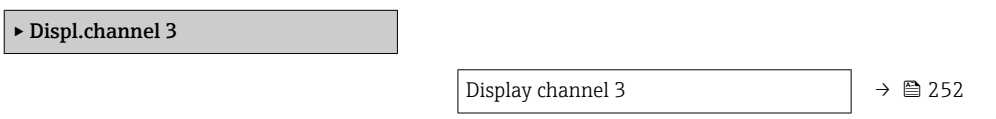

<span id="page-251-0"></span>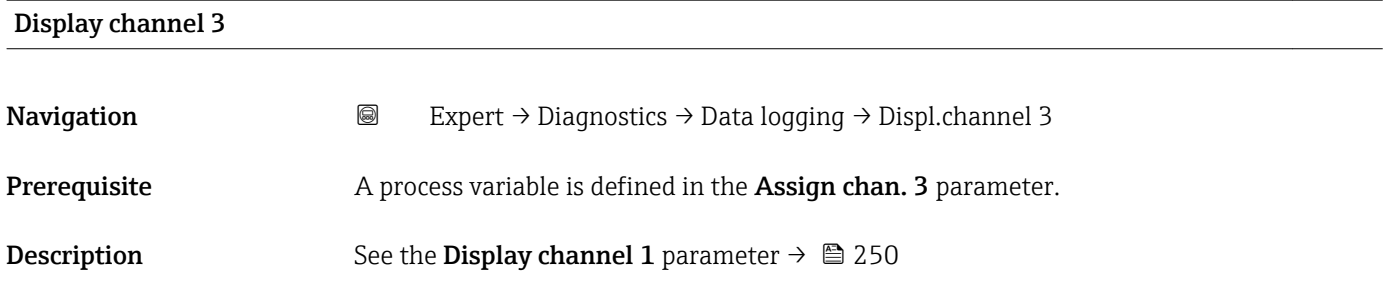

### "Displ.channel 4" submenu

*Navigation* 
■
Expert → Diagnostics → Data logging → Displ.channel 4

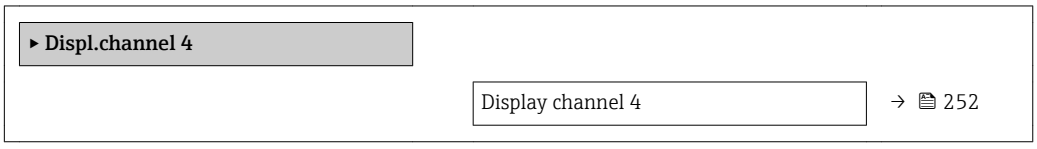

# Display channel 4 **Navigation a**  $\text{Q}$  **Expert** → Diagnostics → Data logging → Displ.channel 4 Prerequisite A process variable is defined in the Assign chan. 4 parameter. **Description** See the **Display channel 1** parameter  $\rightarrow \blacksquare 250$

### 3.12.11 "Heartbeat" submenu

For detailed information on the parameter descriptions for the Heartbeat Verification+Monitoringapplication package, refer to the Special Documentation for the device  $\rightarrow$   $\blacksquare$  7

### *Navigation* Expert → Diagnostics → Heartbeat

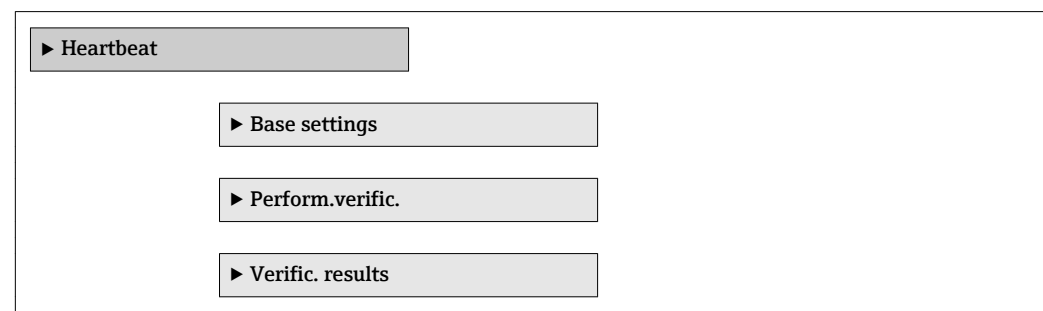
<span id="page-252-0"></span>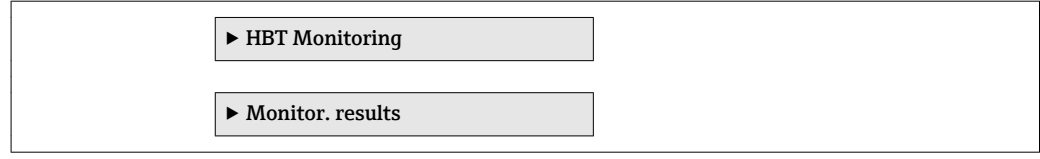

### 3.12.12 "Simulation" submenu

*Navigation* Expert → Diagnostics → Simulation

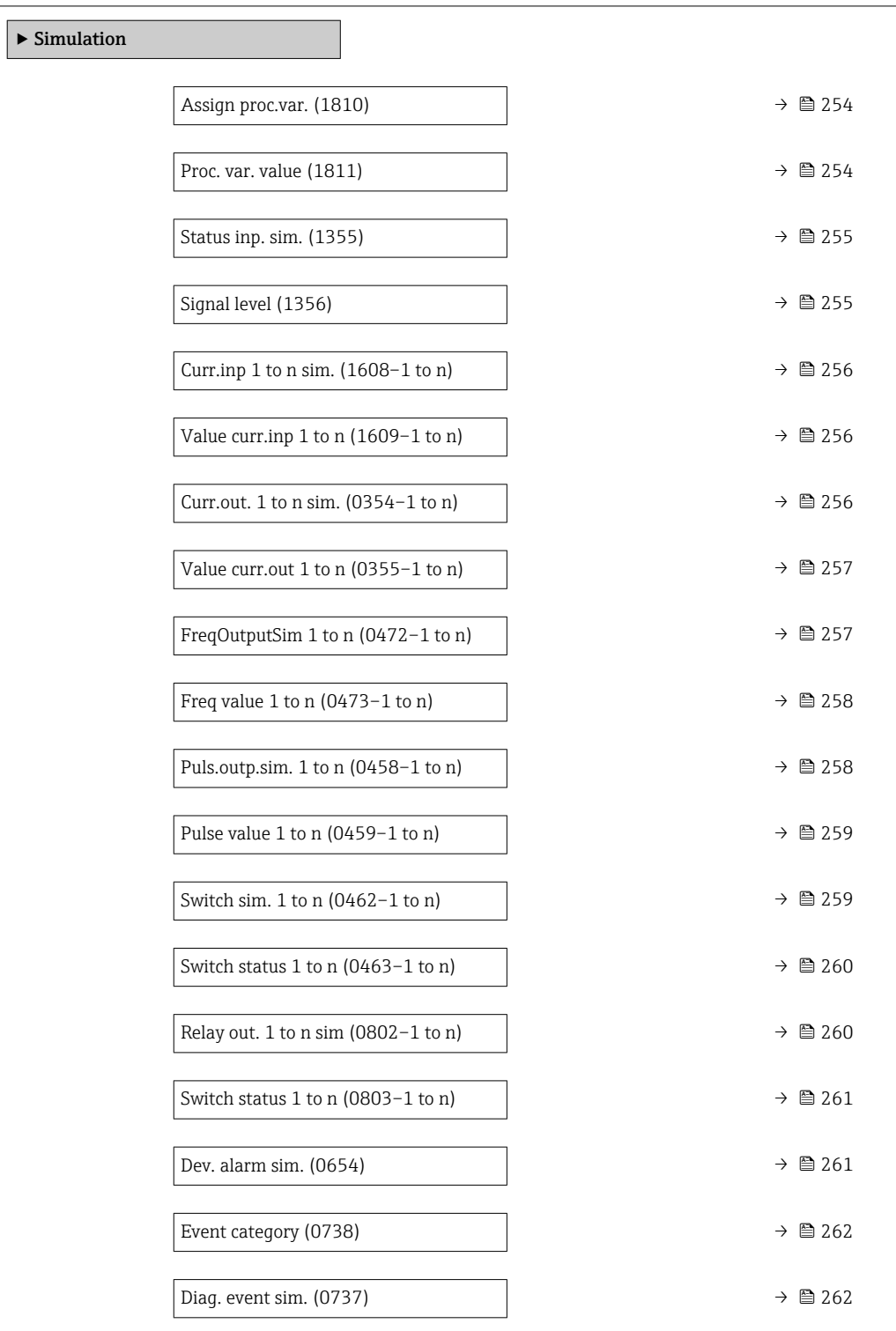

<span id="page-253-0"></span>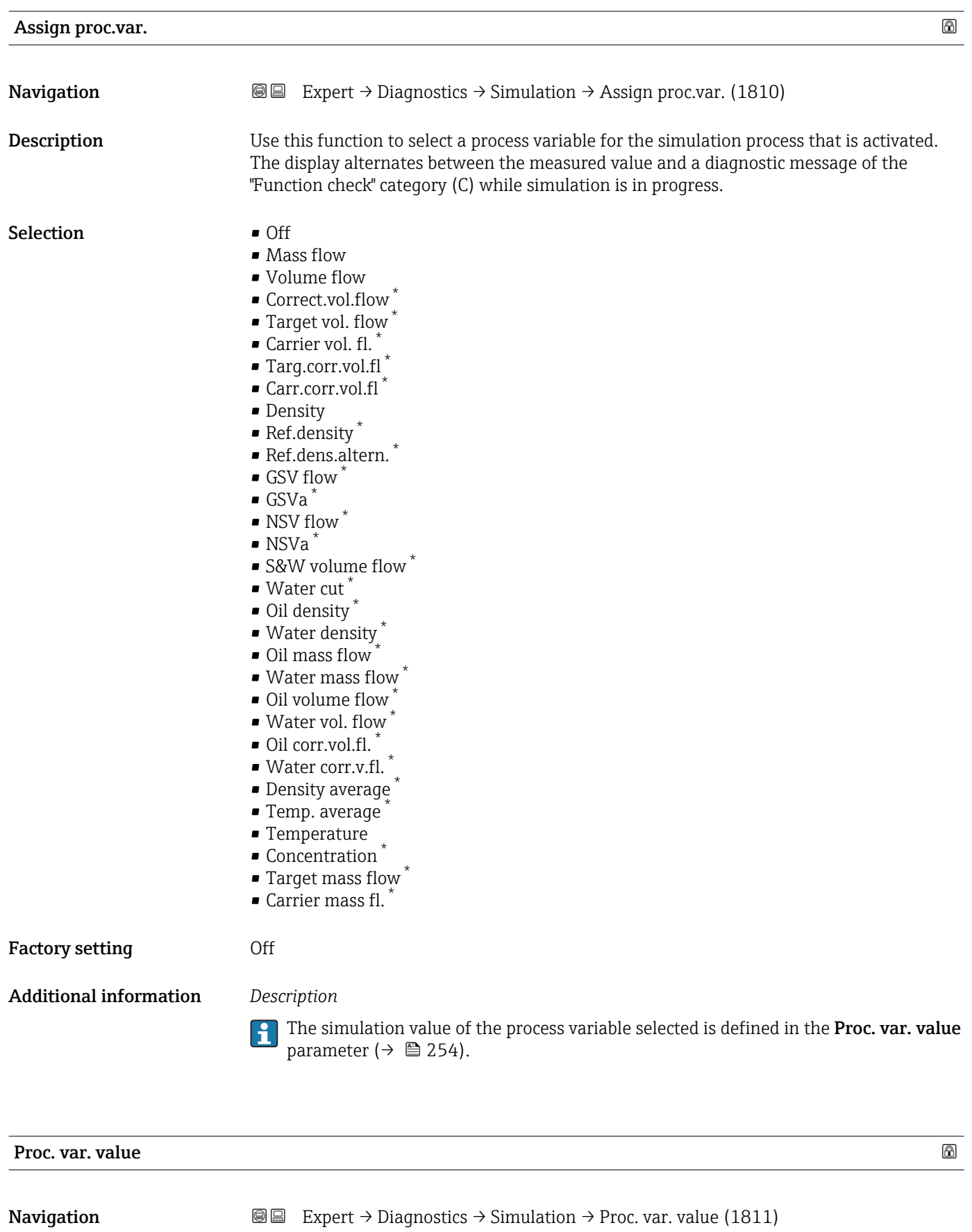

**Prerequisite** A process variable is selected in the **Assign proc.var.** parameter ( $\rightarrow \Box$  254).

<sup>\*</sup> Visibility depends on order options or device settings

<span id="page-254-0"></span>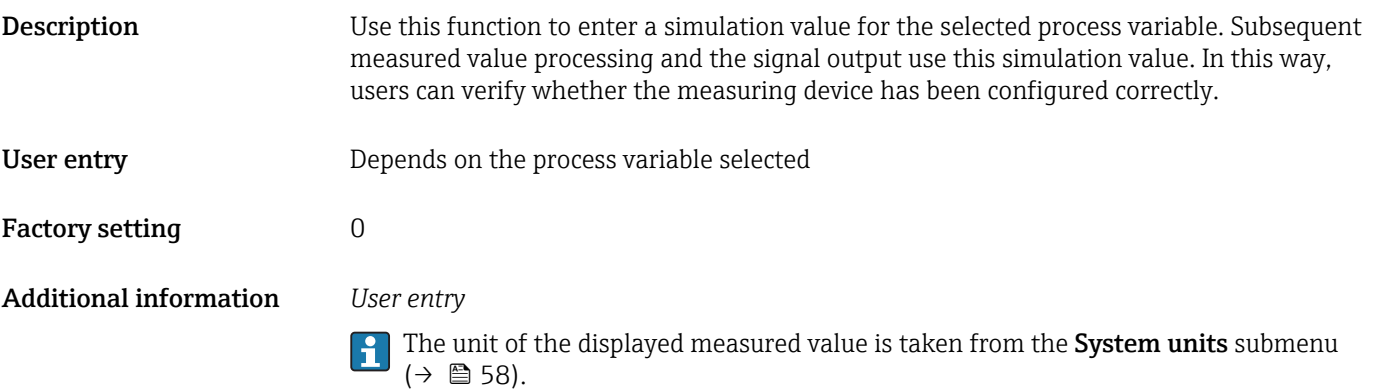

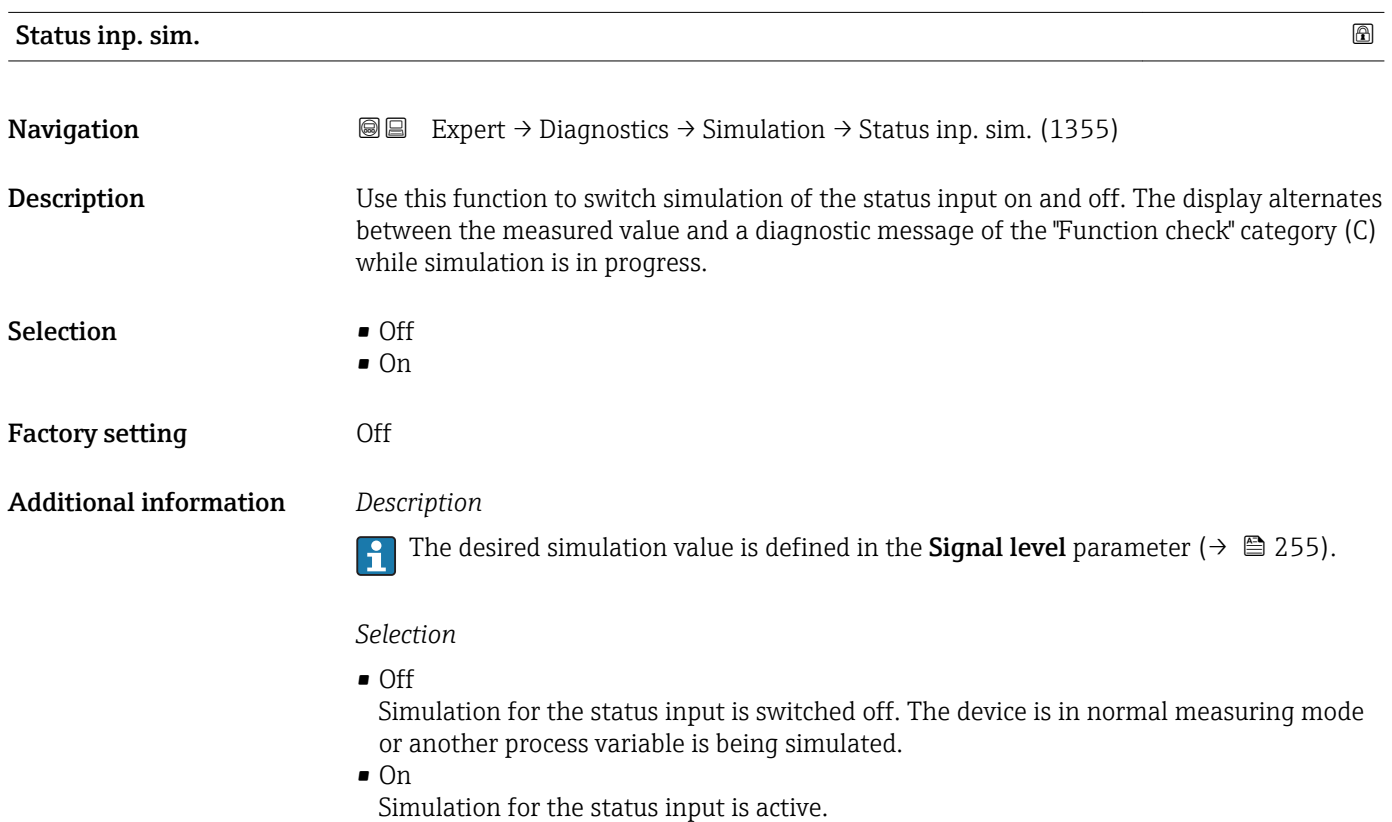

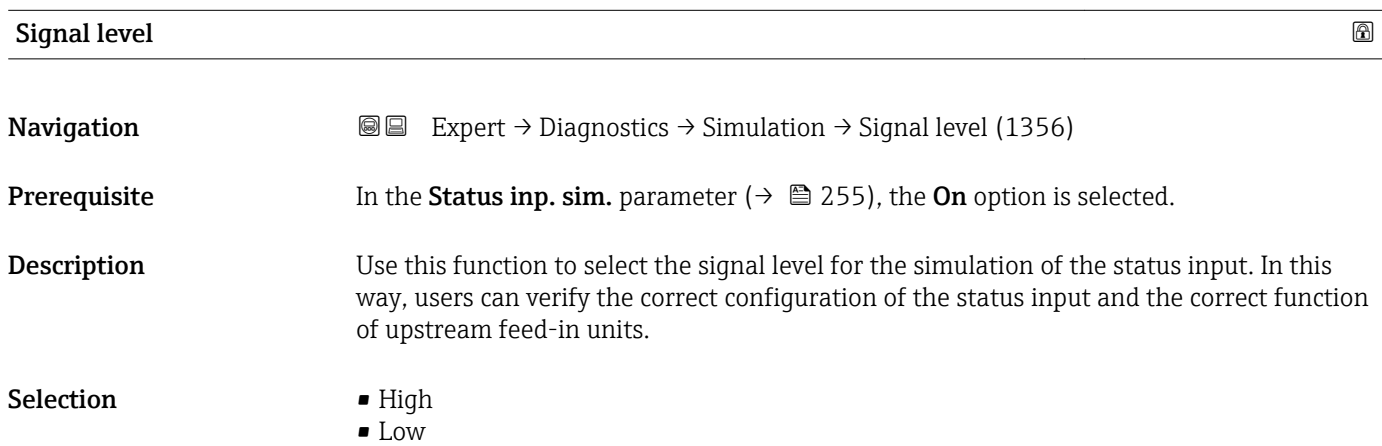

<span id="page-255-0"></span>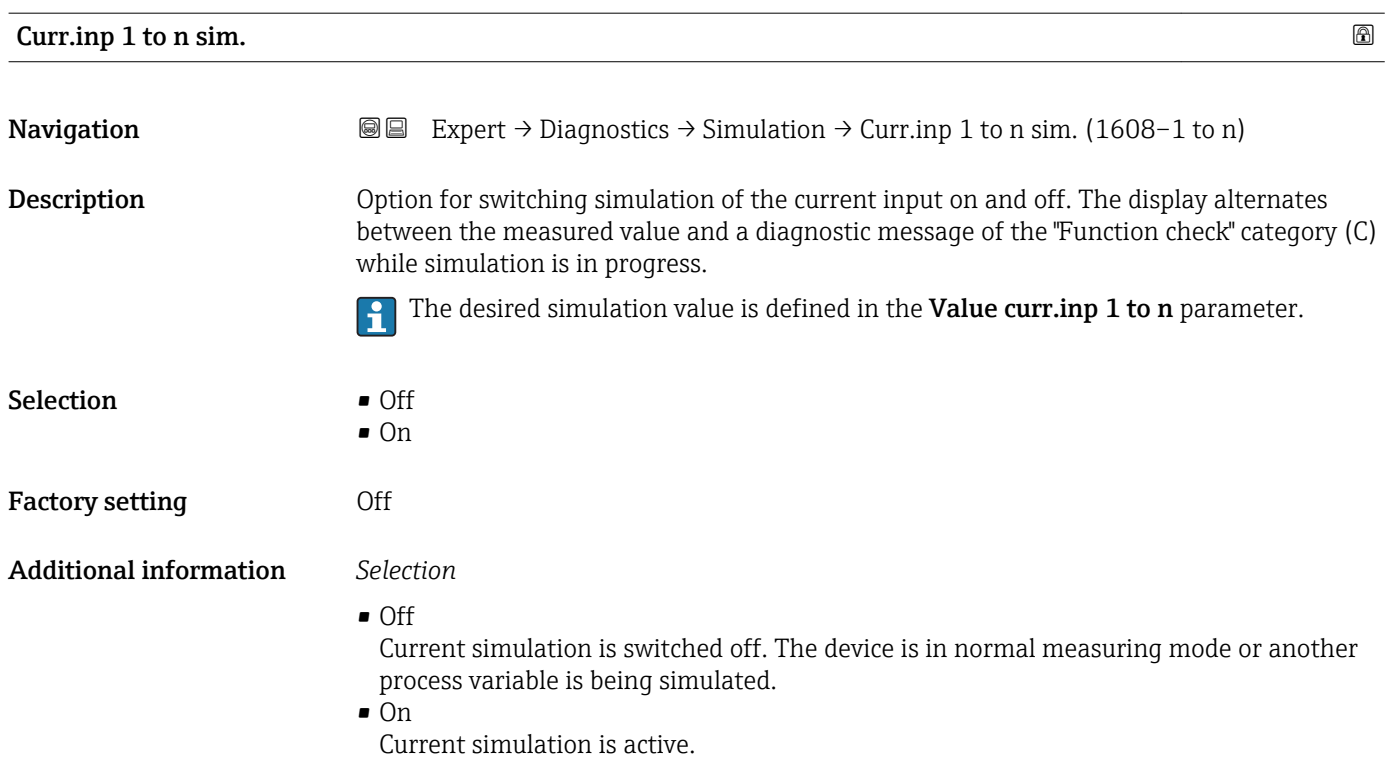

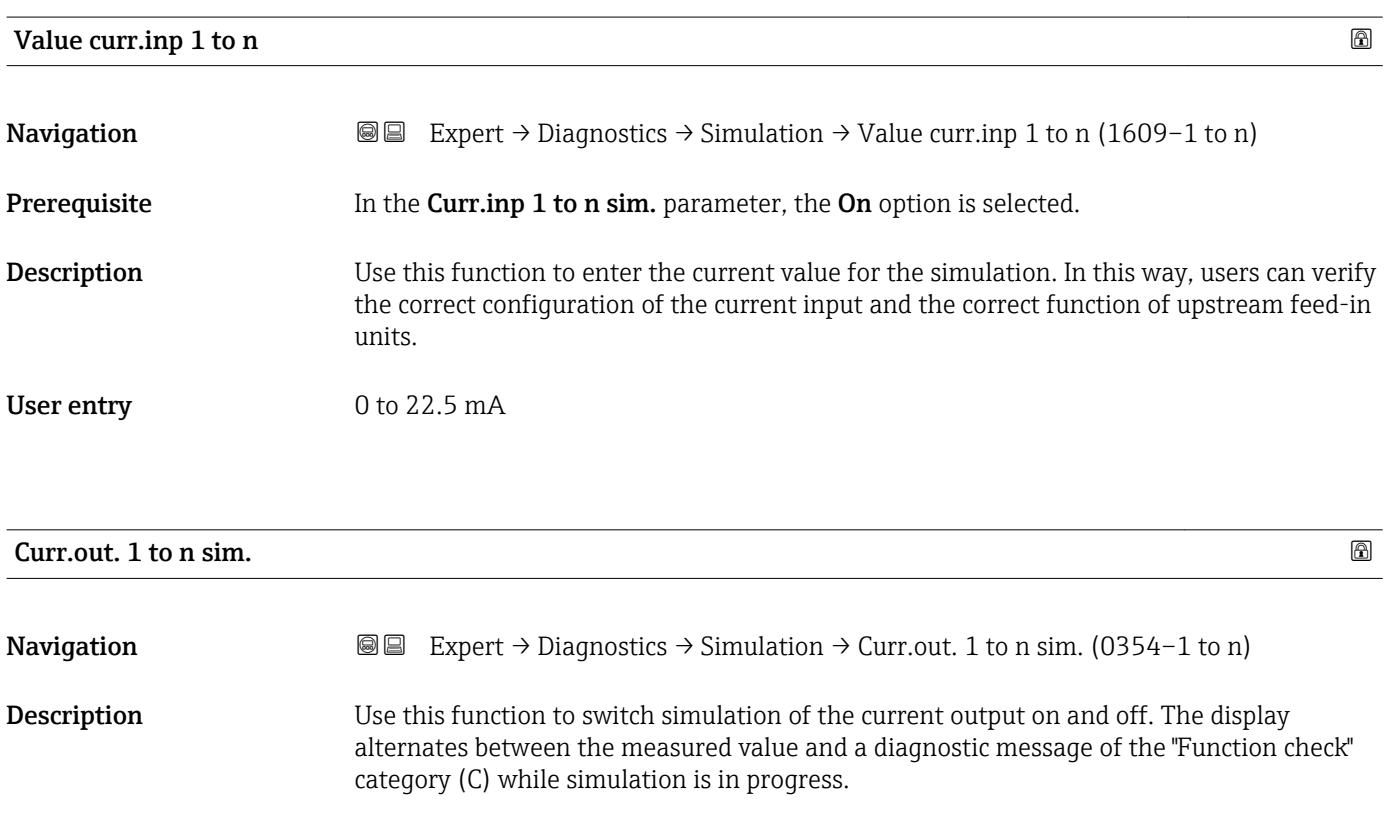

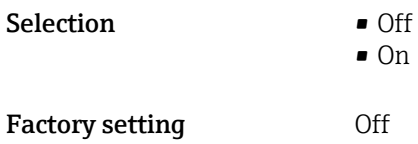

<span id="page-256-0"></span>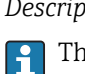

The desired simulation value is defined in the Value curr.out 1 to n parameter.

*Selection*

• Off

Current simulation is switched off. The device is in normal measuring mode or another process variable is being simulated.

```
\overline{\bullet} On
```
Current simulation is active.

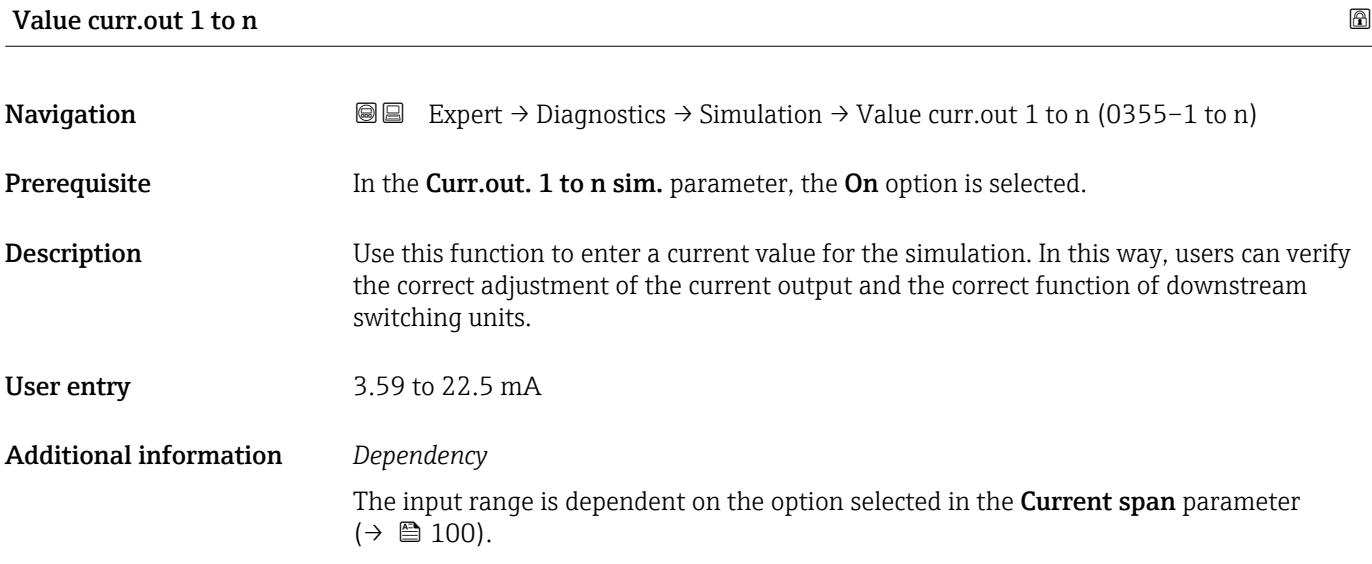

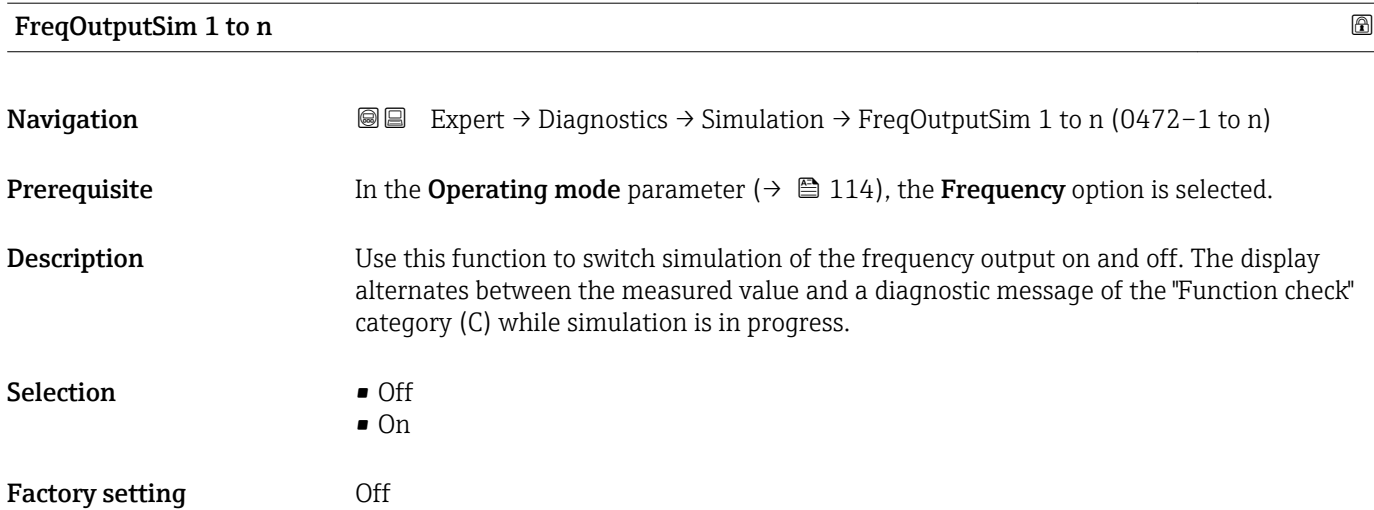

<span id="page-257-0"></span>The desired simulation value is defined in the Freq value 1 to n parameter. f

*Selection*

• Off

Frequency simulation is switched off. The device is in normal measuring mode or another process variable is being simulated.

• On

Frequency simulation is active.

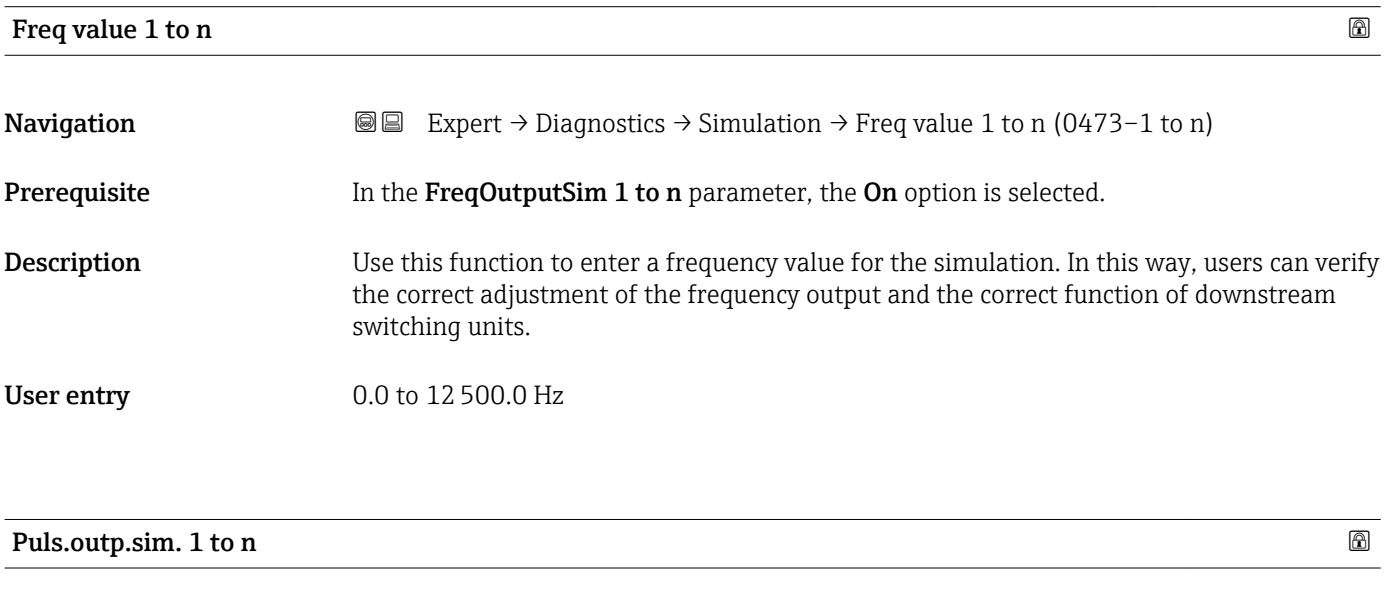

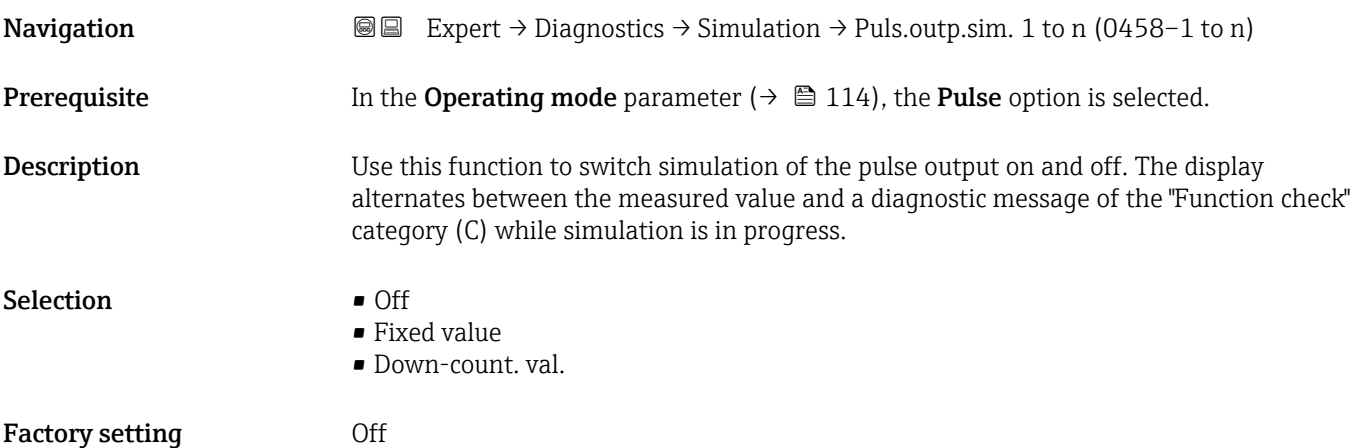

<span id="page-258-0"></span>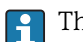

The desired simulation value is defined in the **Pulse value 1 to n** parameter.

*Selection*

• Off

Pulse simulation is switched off. The device is in normal measuring mode or another process variable is being simulated.

- Fixed value Pulses are continuously output with the pulse width specified in the Pulse width parameter ( $\rightarrow \blacksquare$  117).
- Down-count. val. The pulses specified in the **Pulse value** parameter ( $\rightarrow \equiv 259$ ) are output.

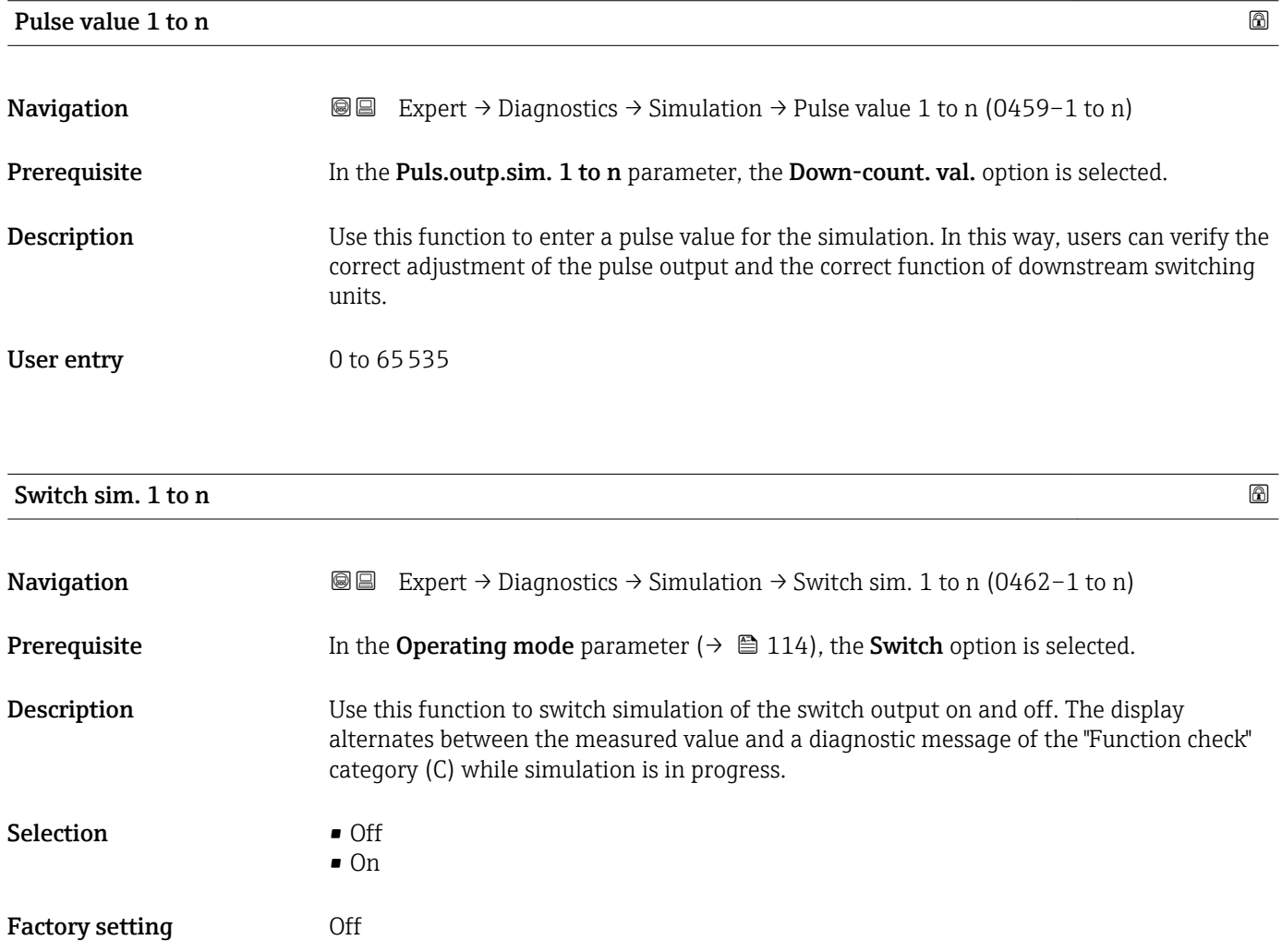

#### <span id="page-259-0"></span>The desired simulation value is defined in the Switch status 1 to n parameter.  $\overline{\mathbf{h}}$

*Selection*

• Off

Switch simulation is switched off. The device is in normal measuring mode or another process variable is being simulated.

 $\overline{\bullet}$  On

Switch simulation is active.

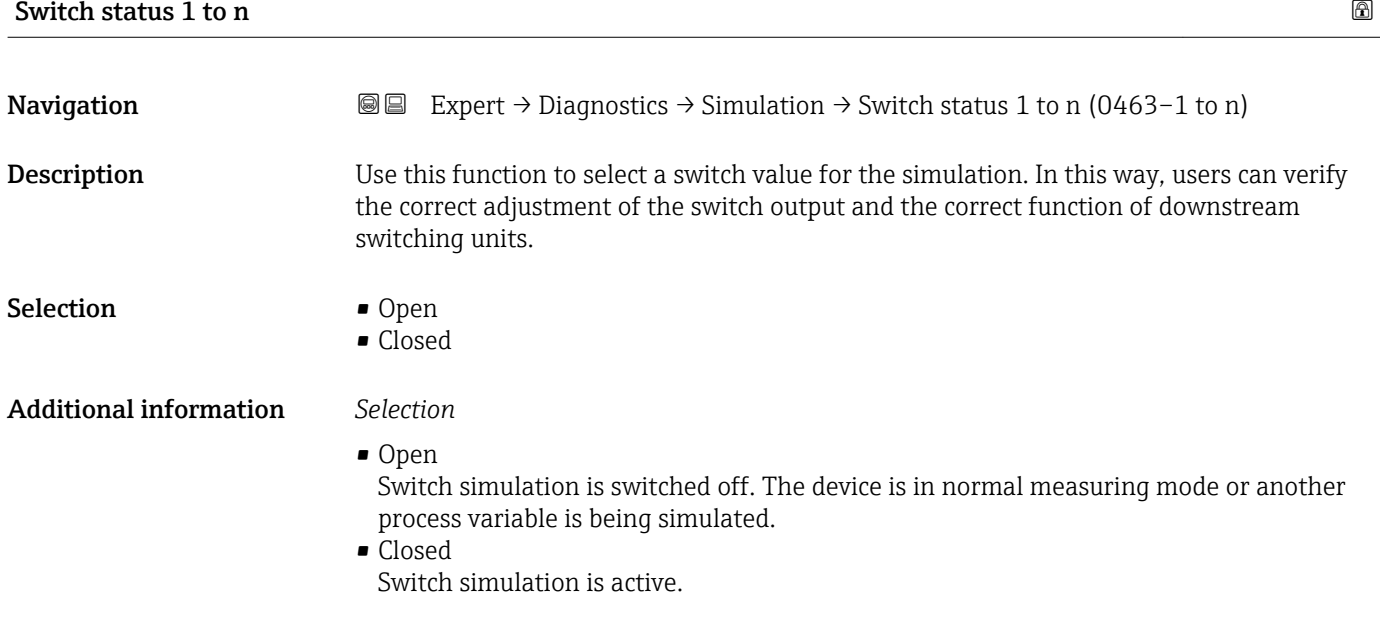

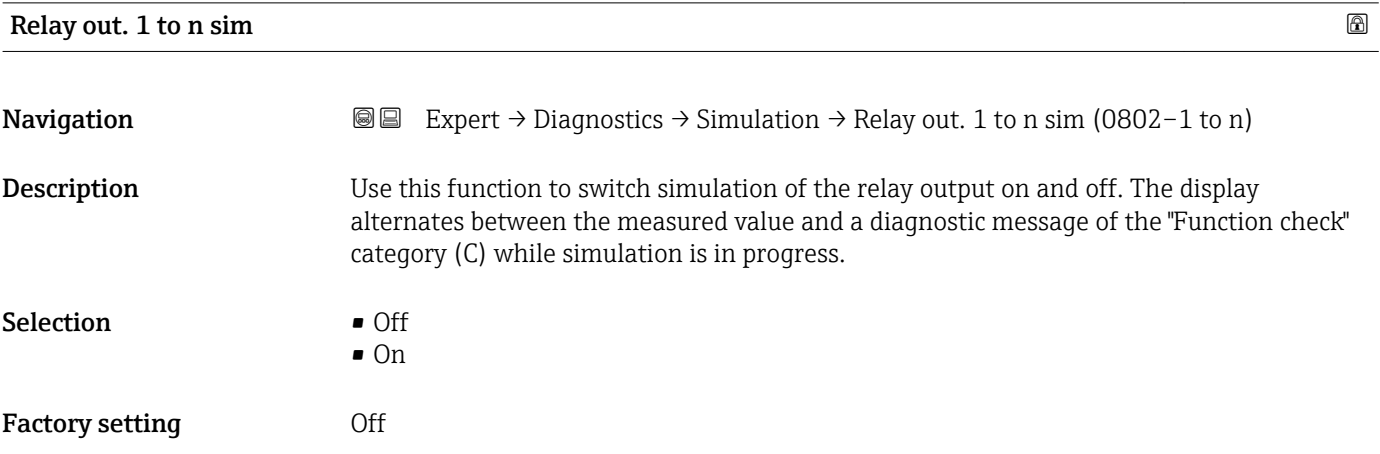

<span id="page-260-0"></span>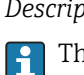

The desired simulation value is defined in the Switch status 1 to n parameter.

*Selection*

• Off

Relay simulation is switched off. The device is in normal measuring mode or another process variable is being simulated.

```
\overline{\bullet} On
```
Relay simulation is active.

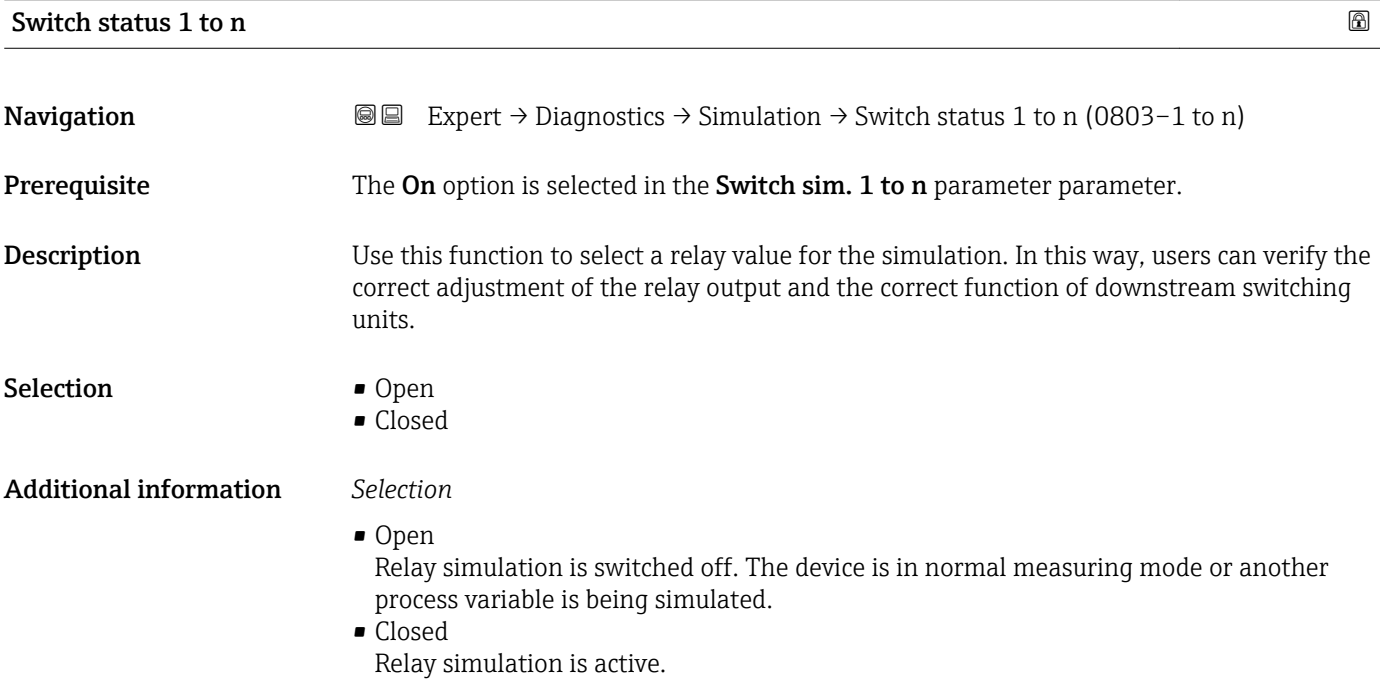

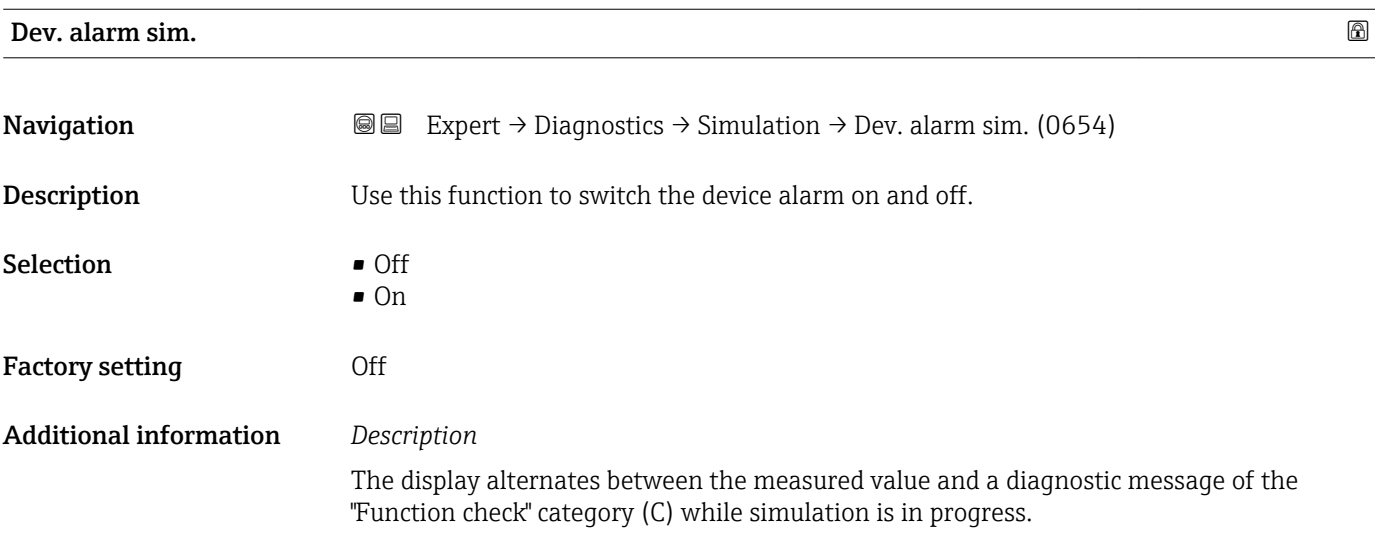

<span id="page-261-0"></span>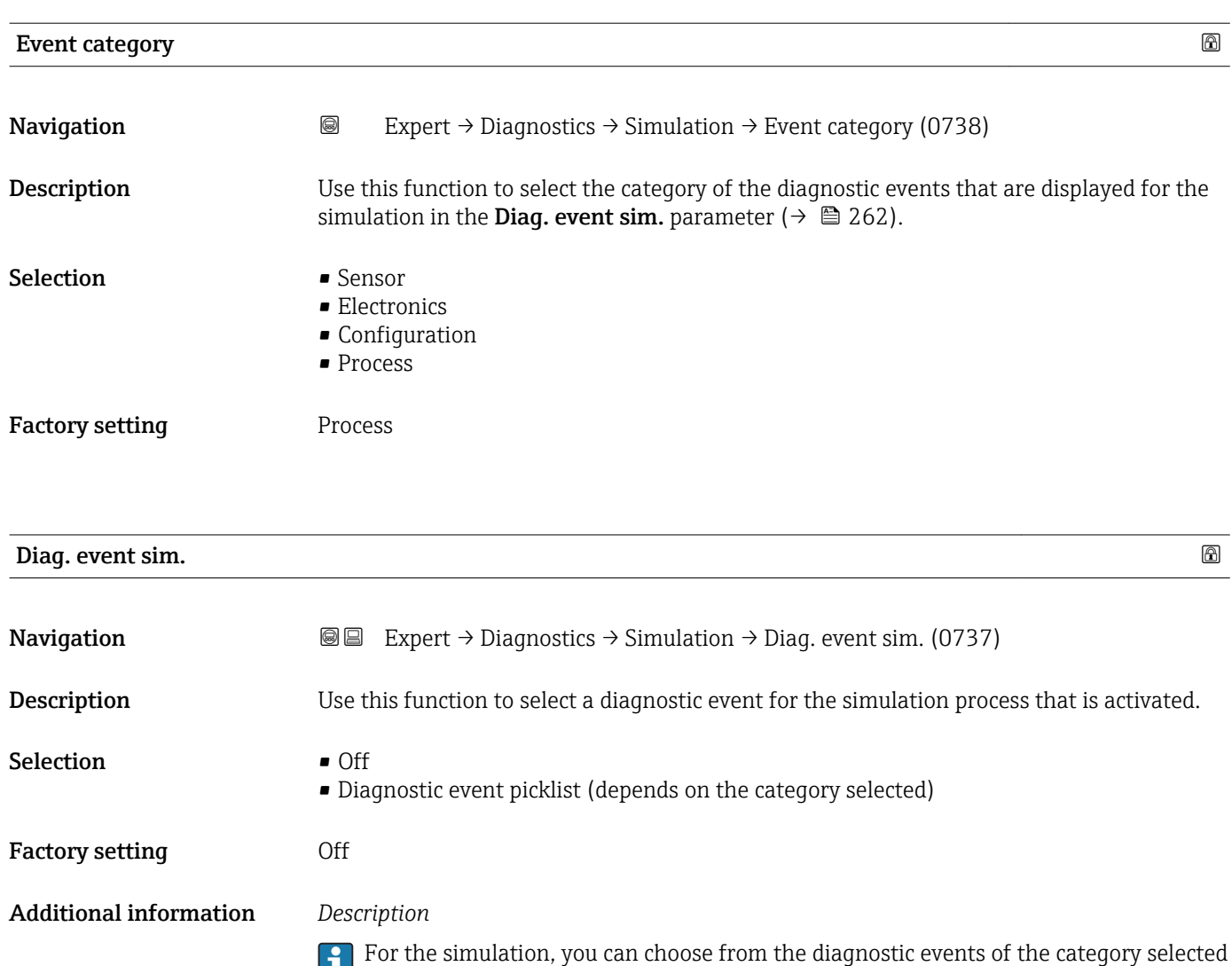

in the **Event category** parameter (→  $\mathbf{P}$  262).

# <span id="page-262-0"></span>4 Country-specific factory settings

### 4.1 SI units

**Ref** Not valid for USA and Canada.

### 4.1.1 System units

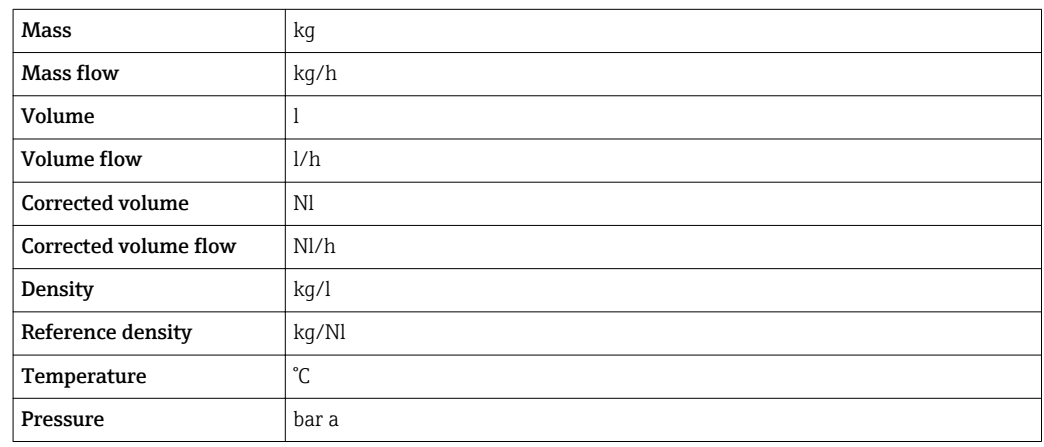

### 4.1.2 Full scale values

The factory settings applie to the following parameters:

- 20 mA value (full scale value of the current output)
- 100% bar graph value 1

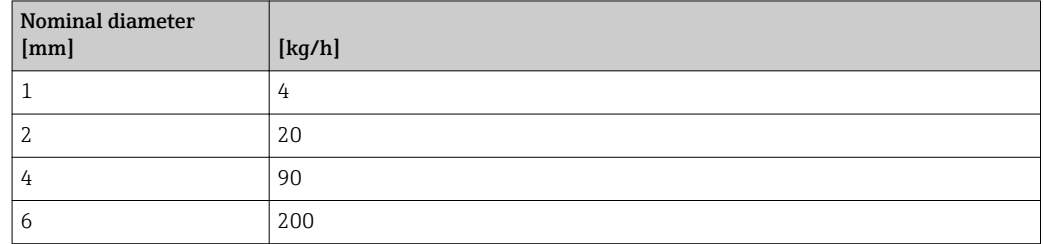

### 4.1.3 Output current span

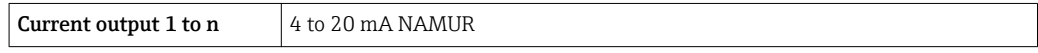

### 4.1.4 Pulse value

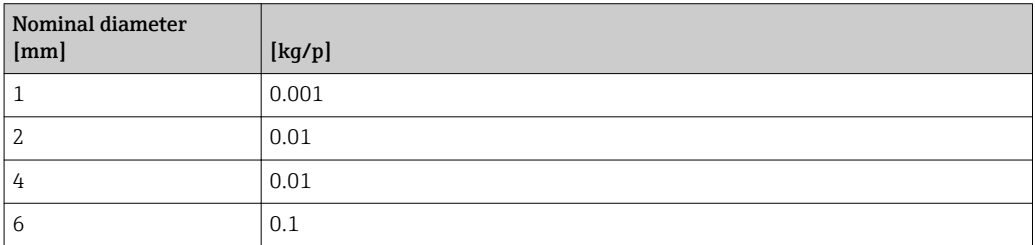

### <span id="page-263-0"></span>4.1.5 On value low flow cut off

The switch-on point depends on the type of medium and the nominal diameter.

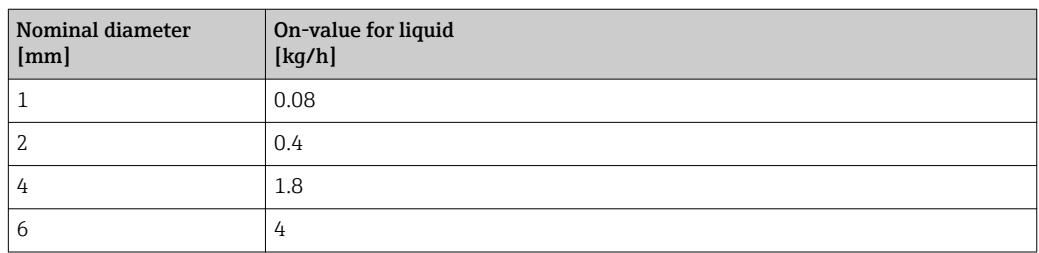

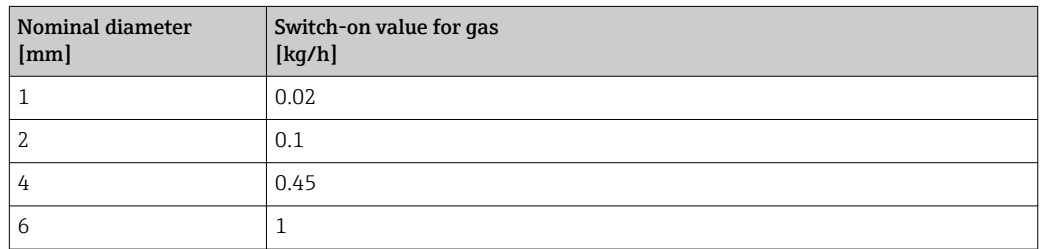

# 4.2 US units

**Conly valid for USA and Canada.** 

### 4.2.1 System units

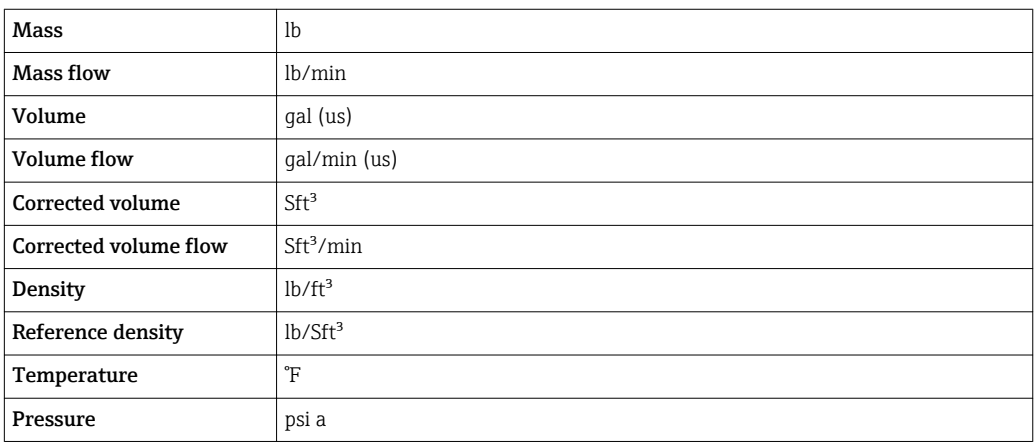

# 4.2.2 Full scale values

The factory settings applie to the following parameters:

- 20 mA value (full scale value of the current output)
	- 100% bar graph value 1

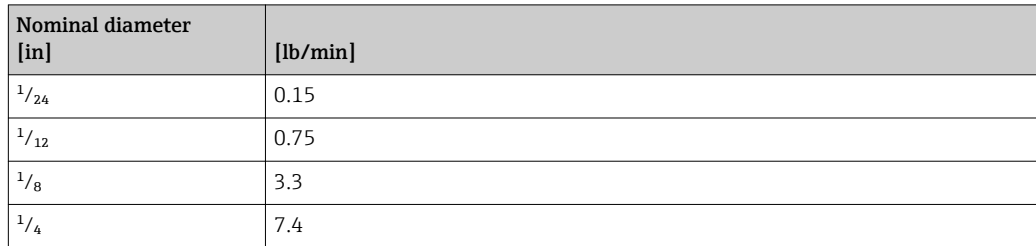

### 4.2.3 Output current span

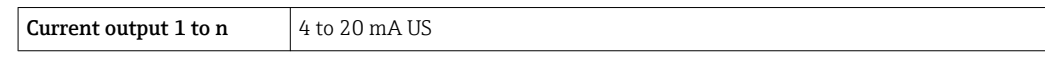

### 4.2.4 Pulse value

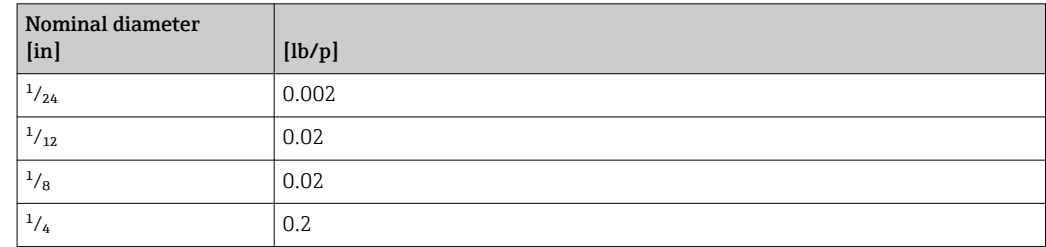

# 4.2.5 On value low flow cut off

**The switch-on point depends on the type of medium and the nominal diameter.** 

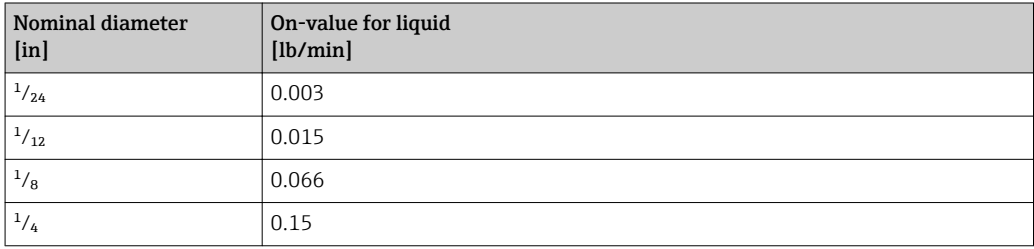

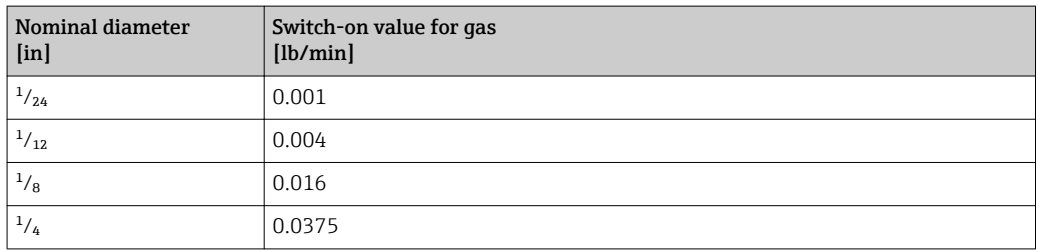

# 5 Explanation of abbreviated units

# 5.1 SI units

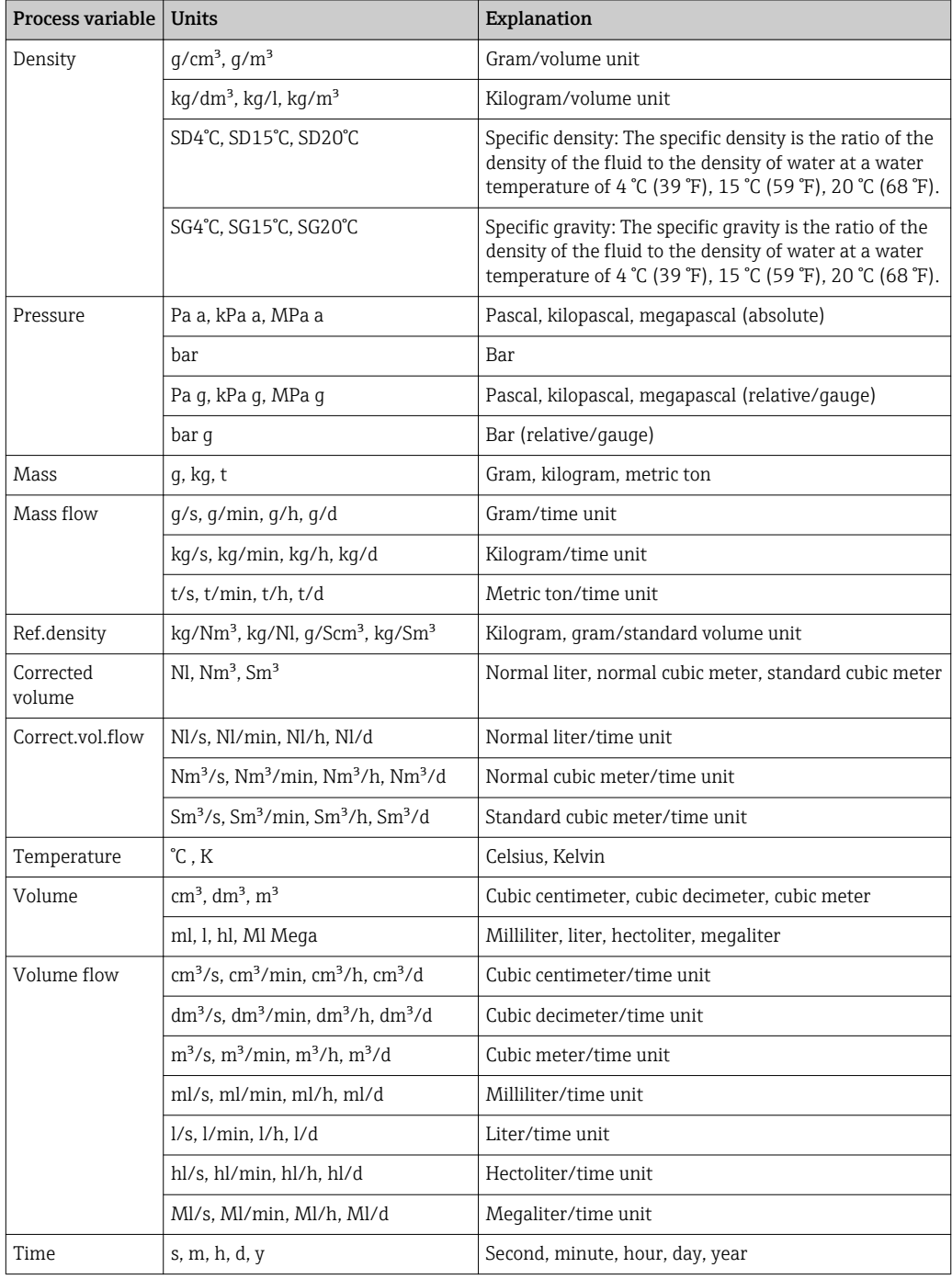

# 5.2 US units

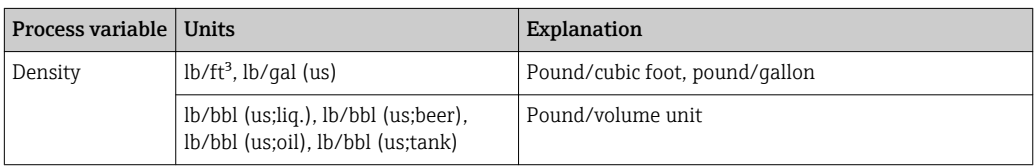

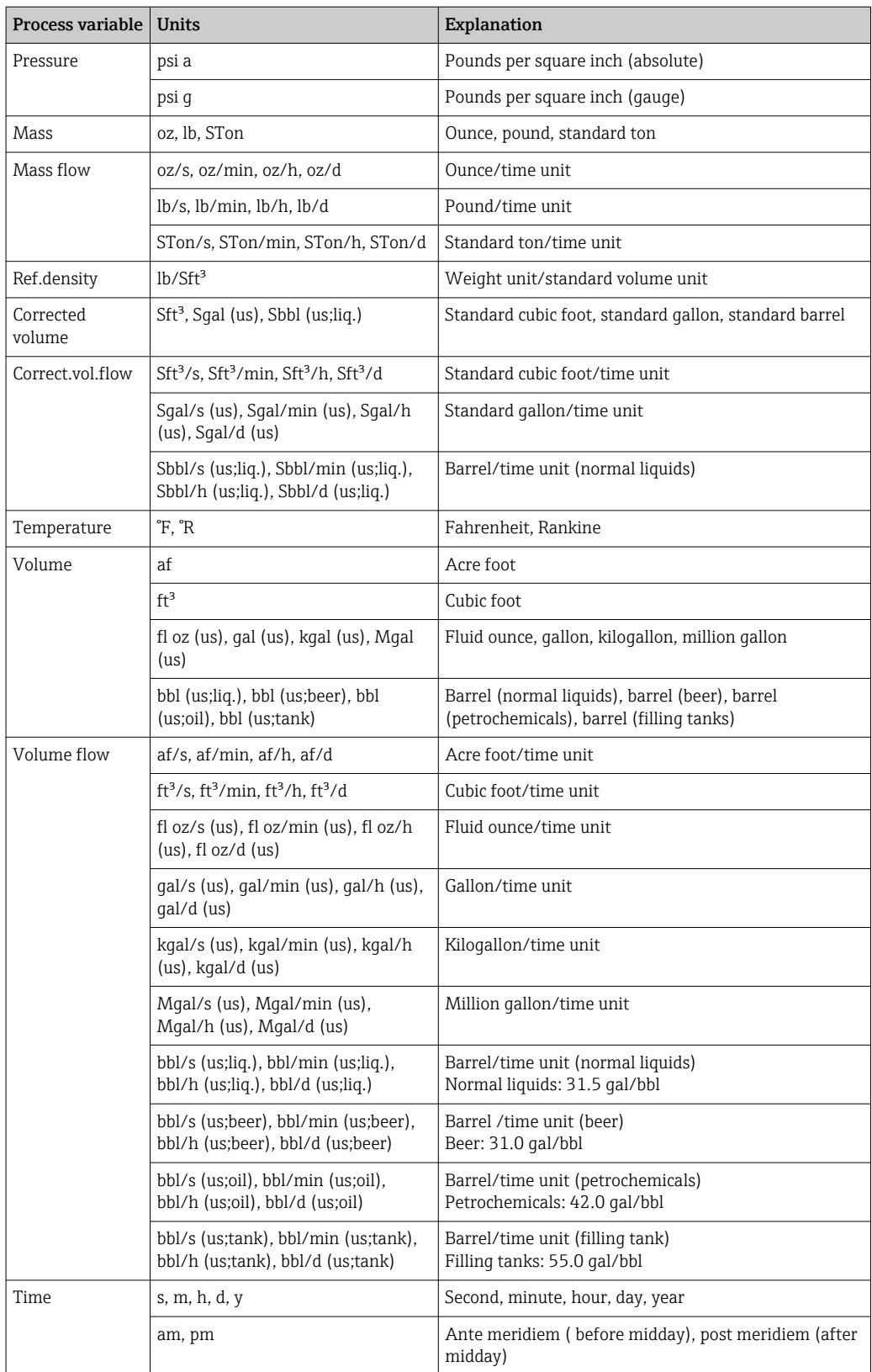

# 5.3 Imperial units

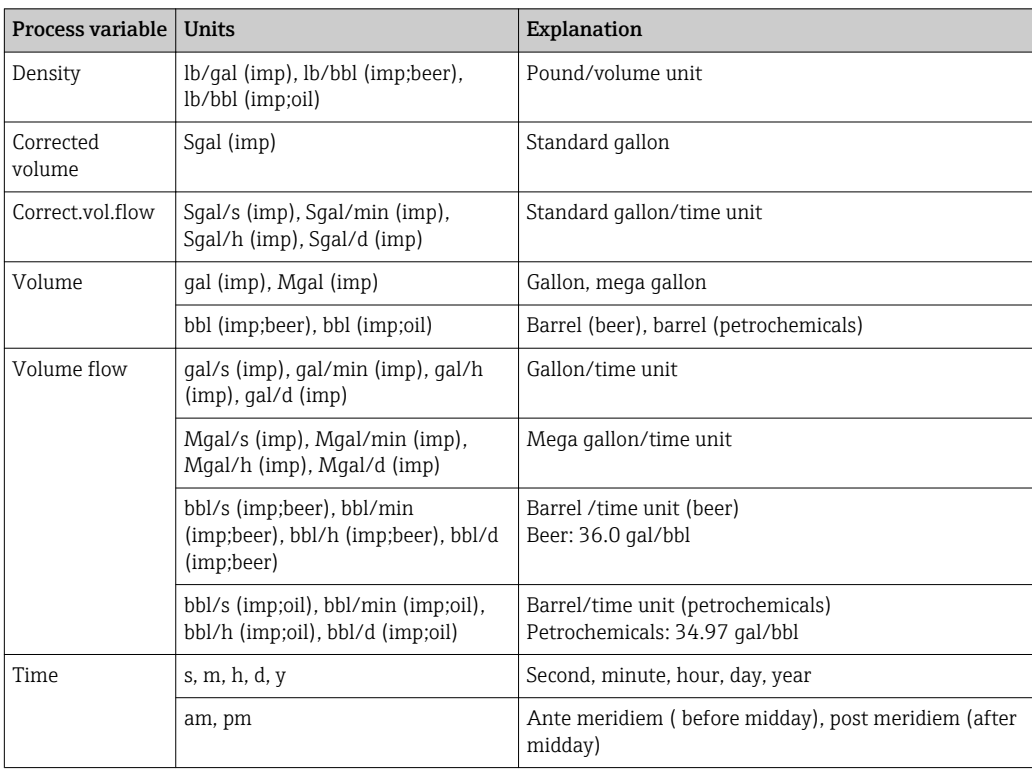

# Index

# 0 … 9

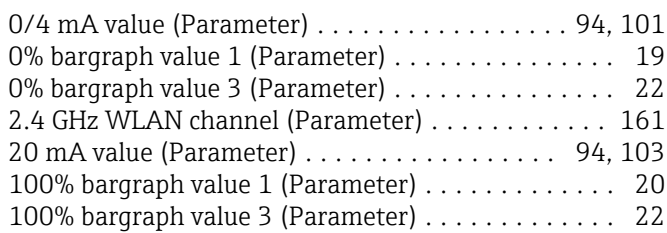

# A

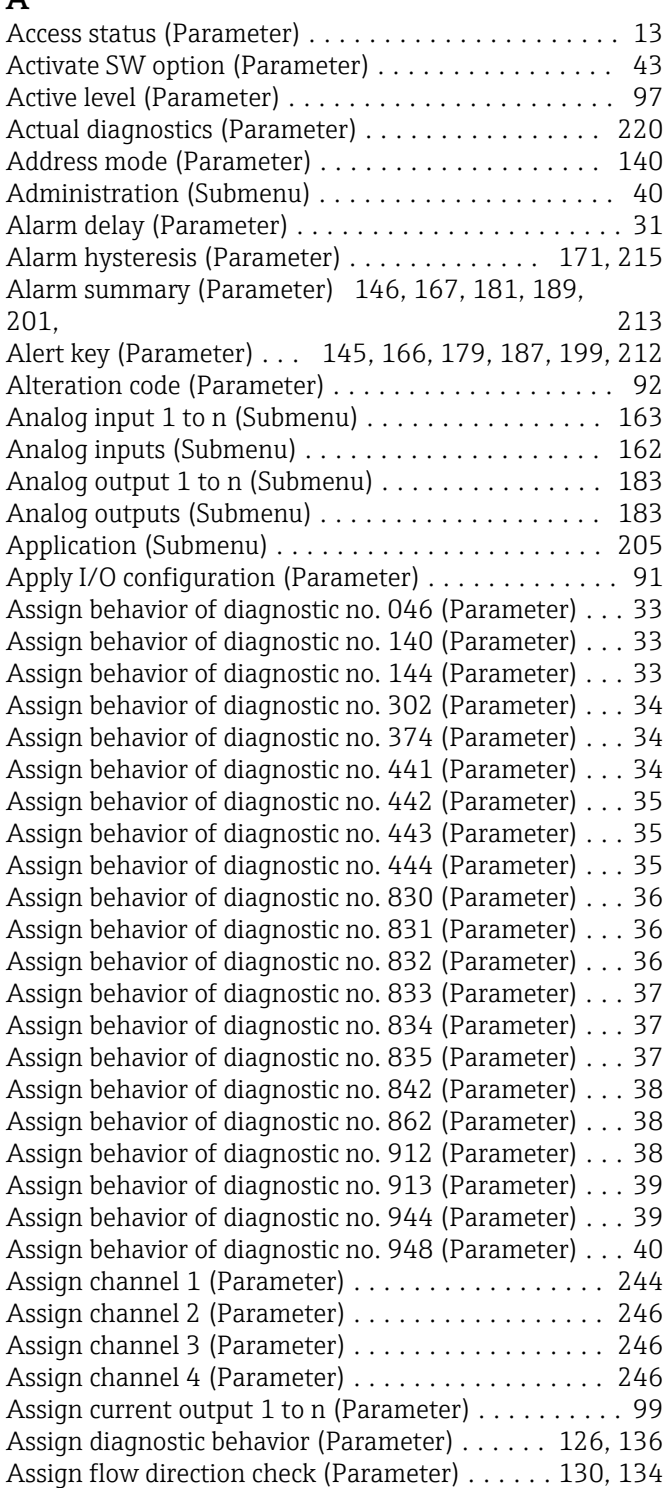

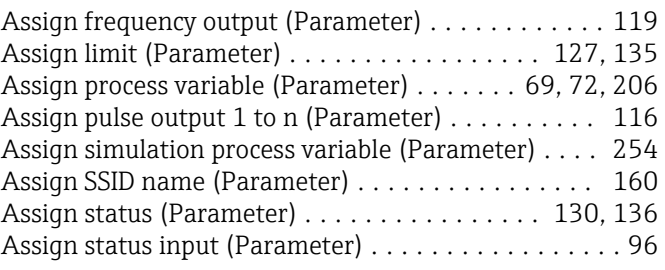

# B

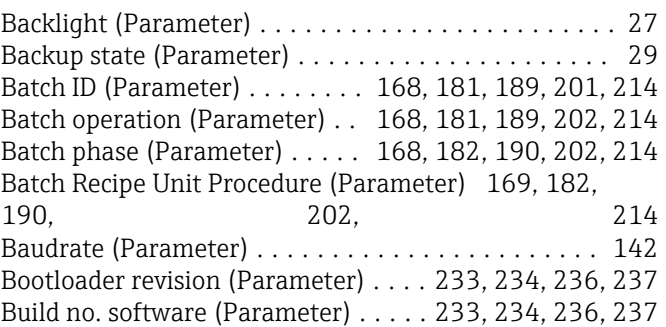

# C

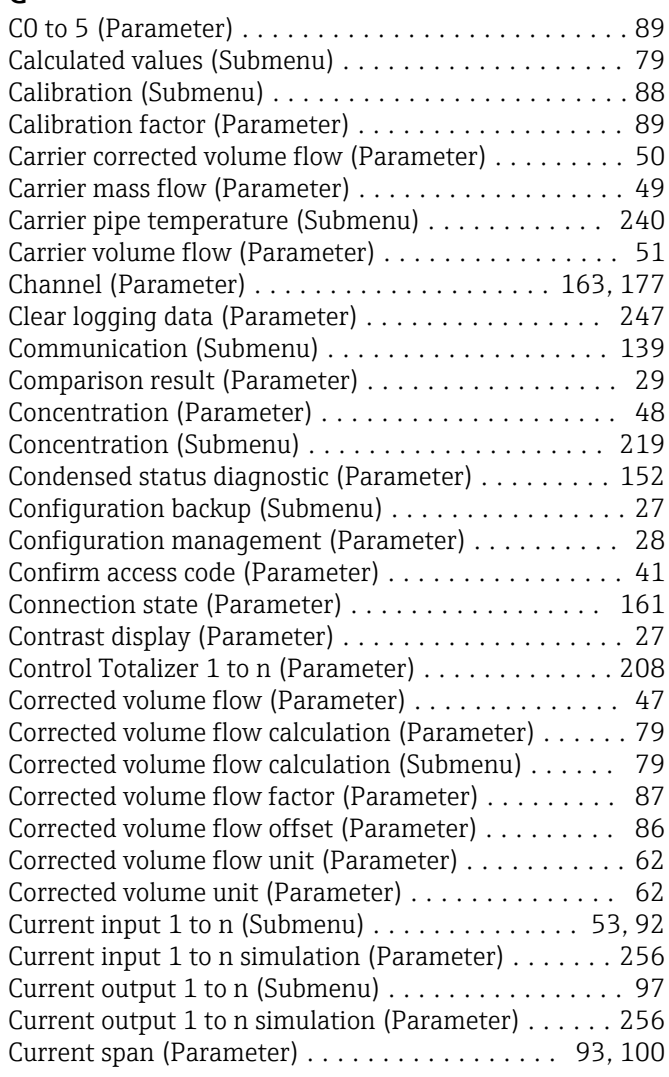

Active level

### D

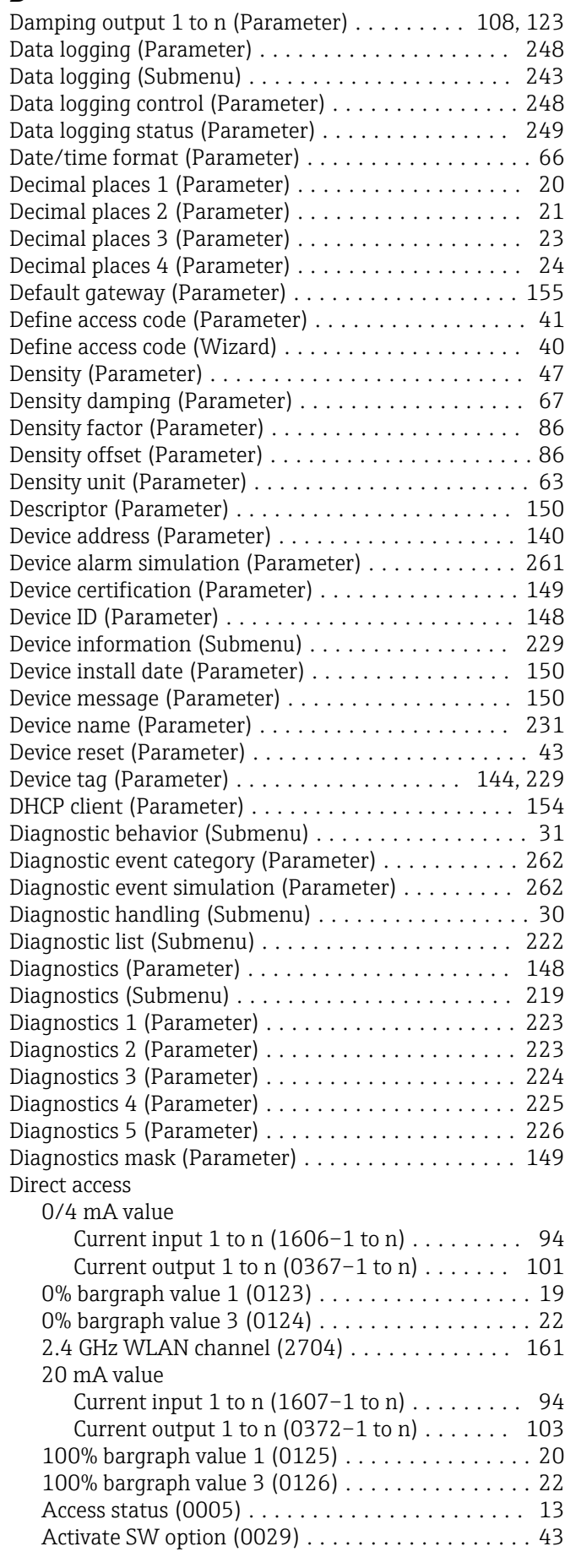

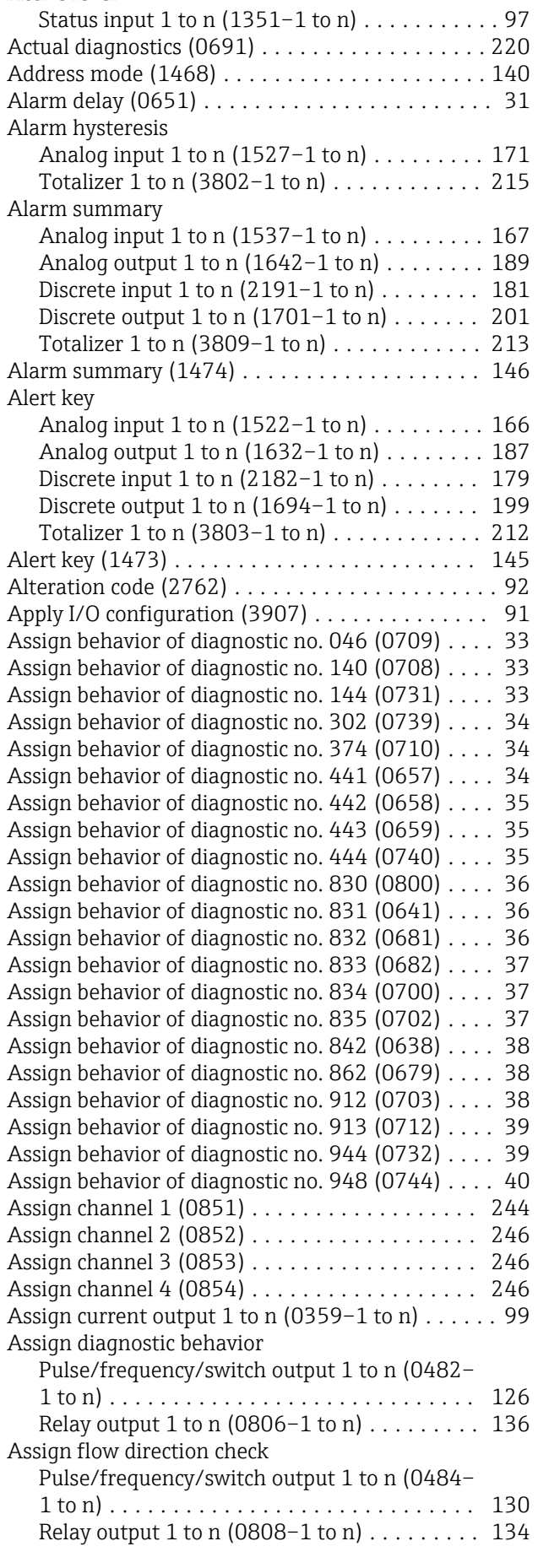

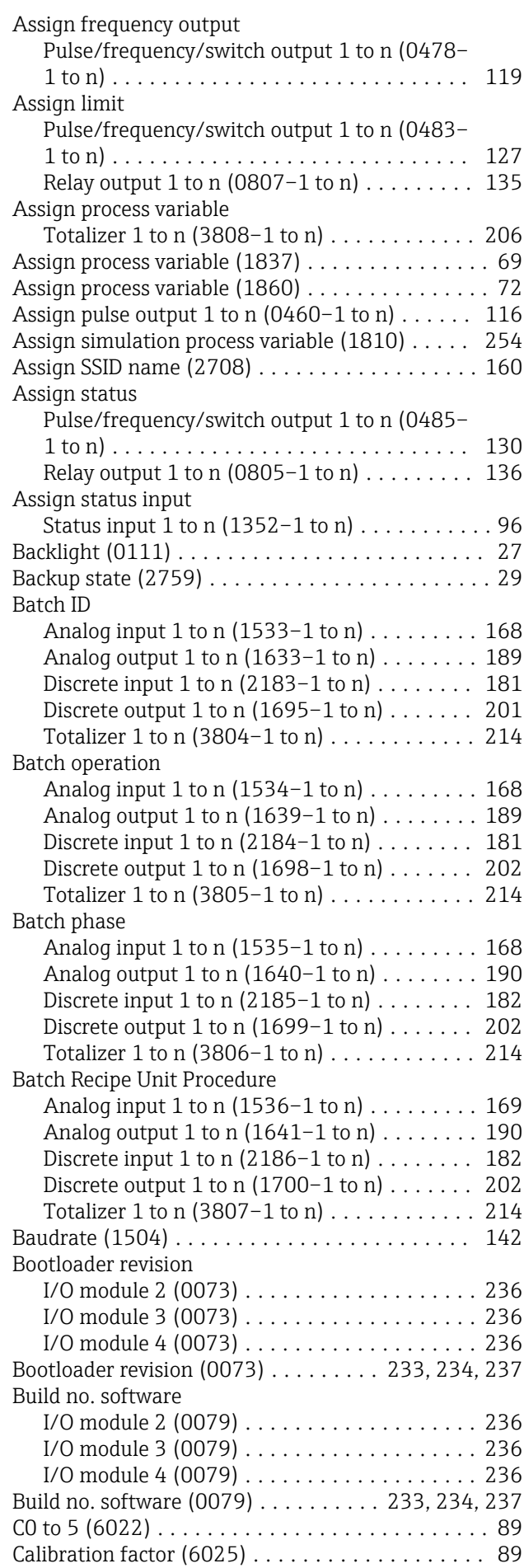

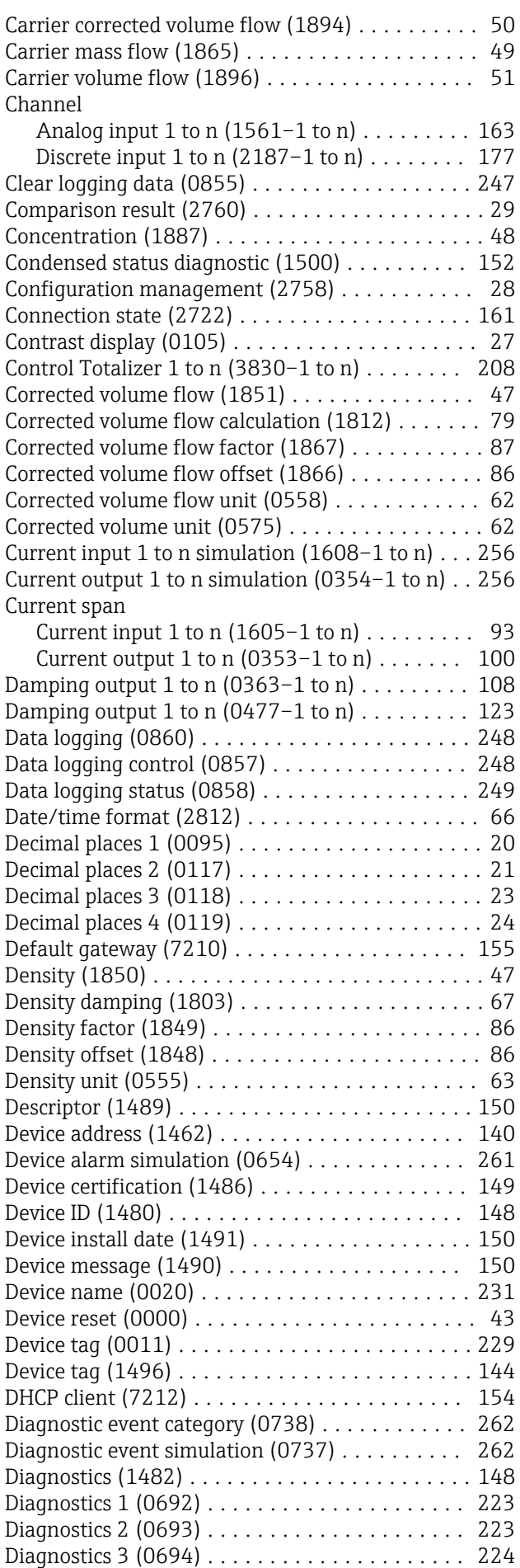

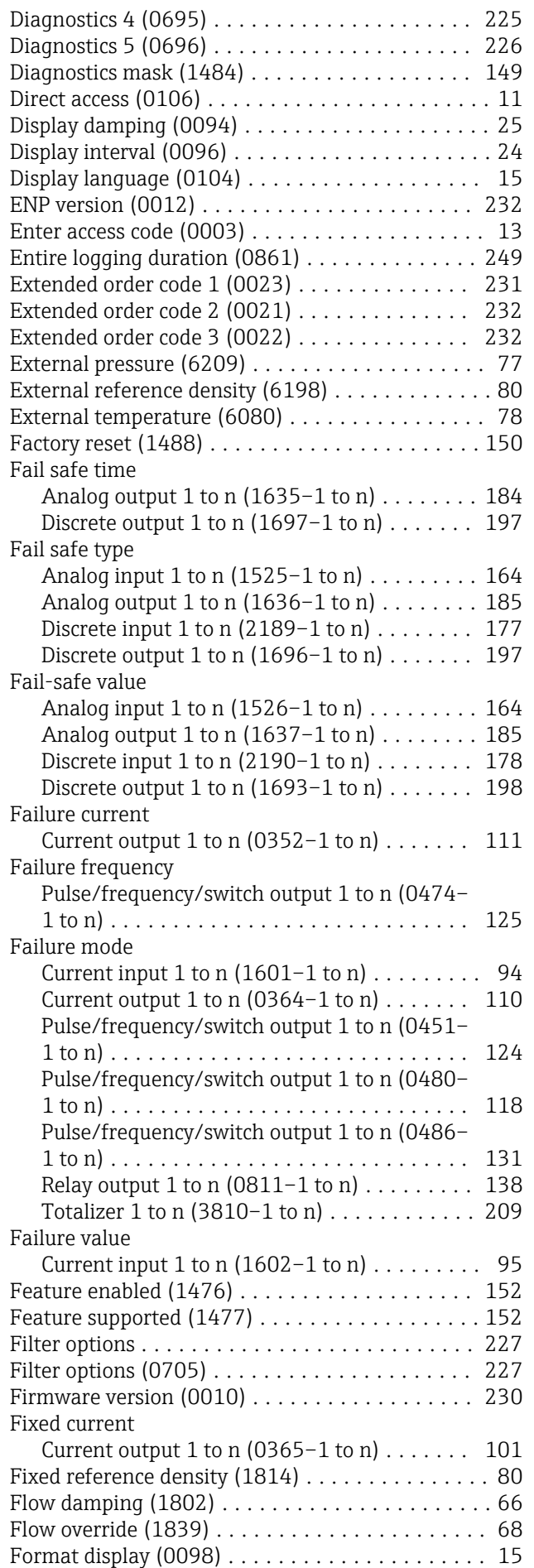

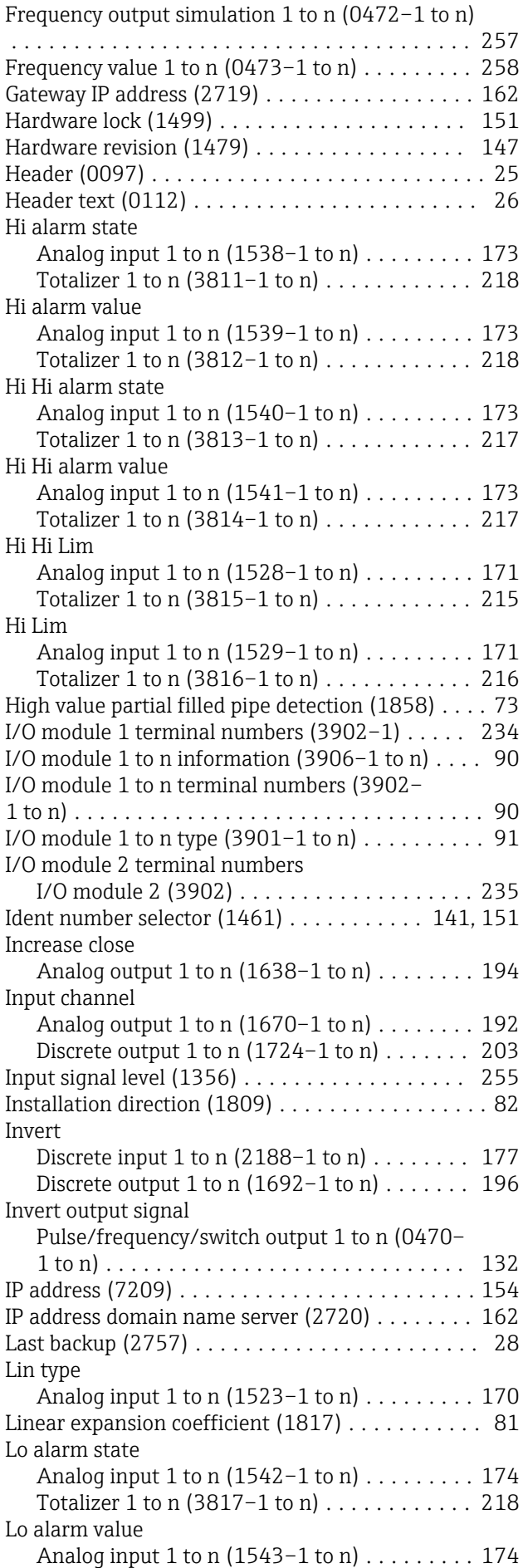

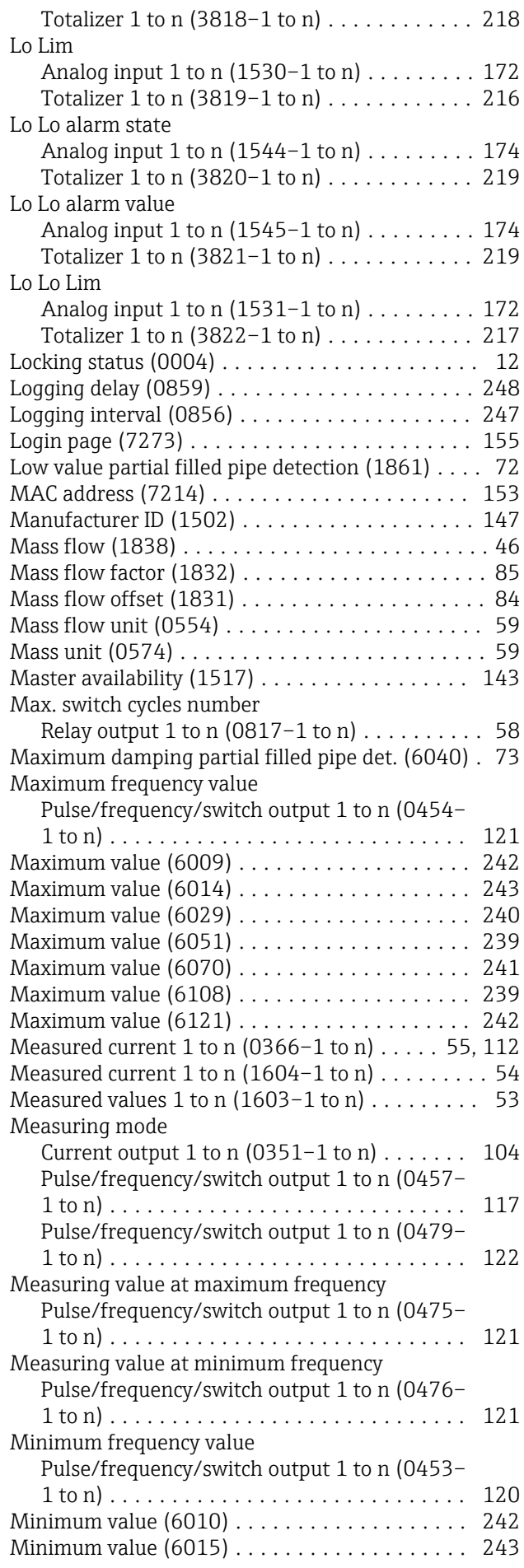

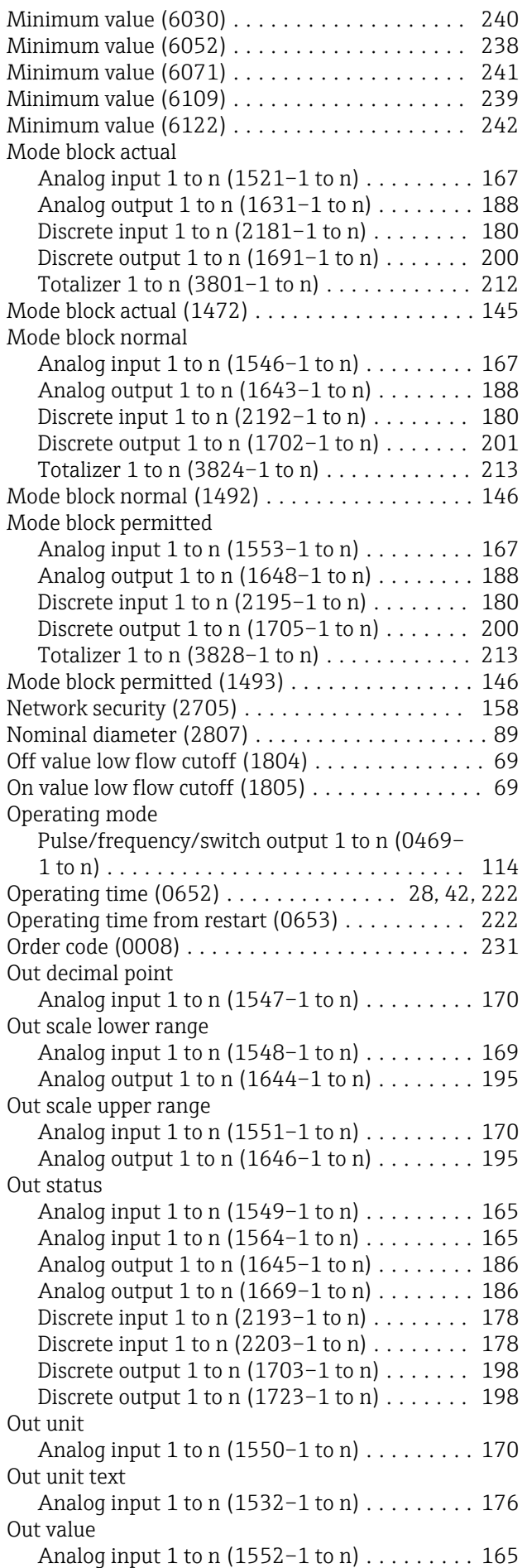

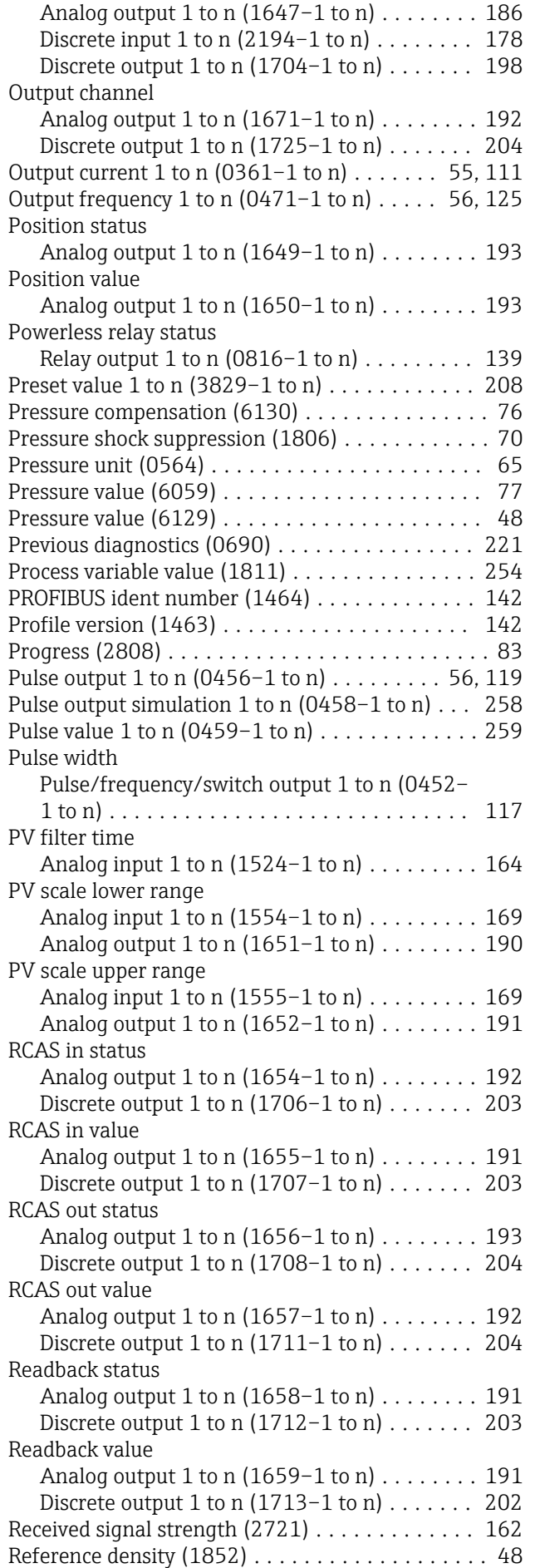

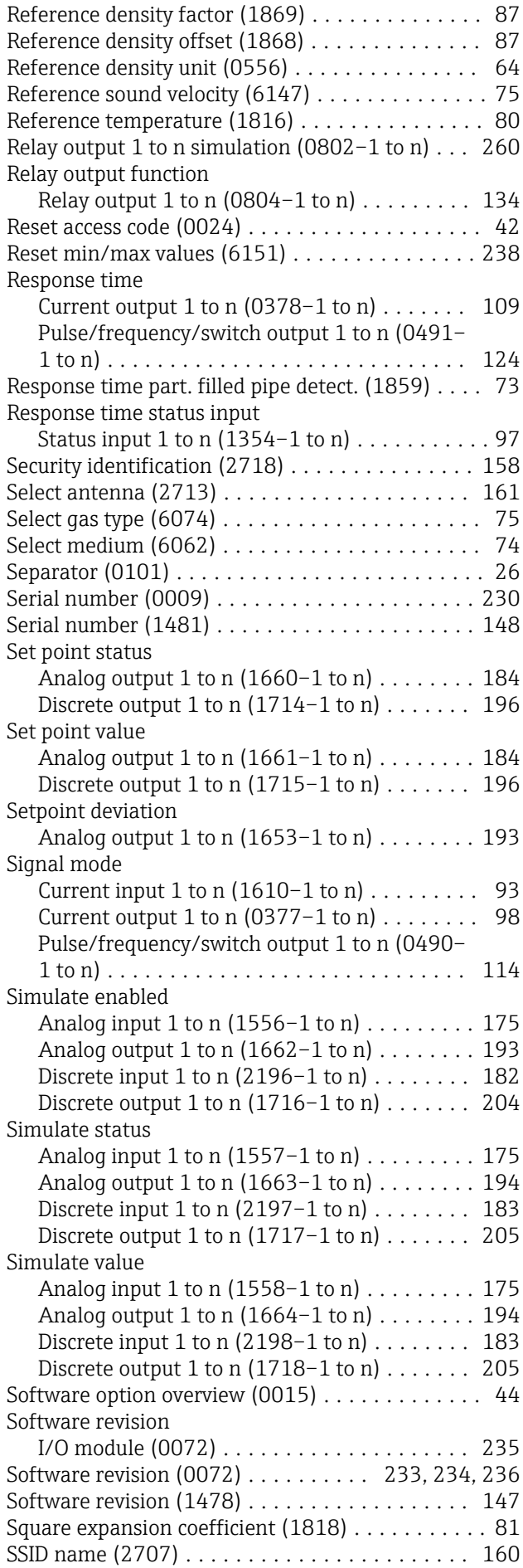

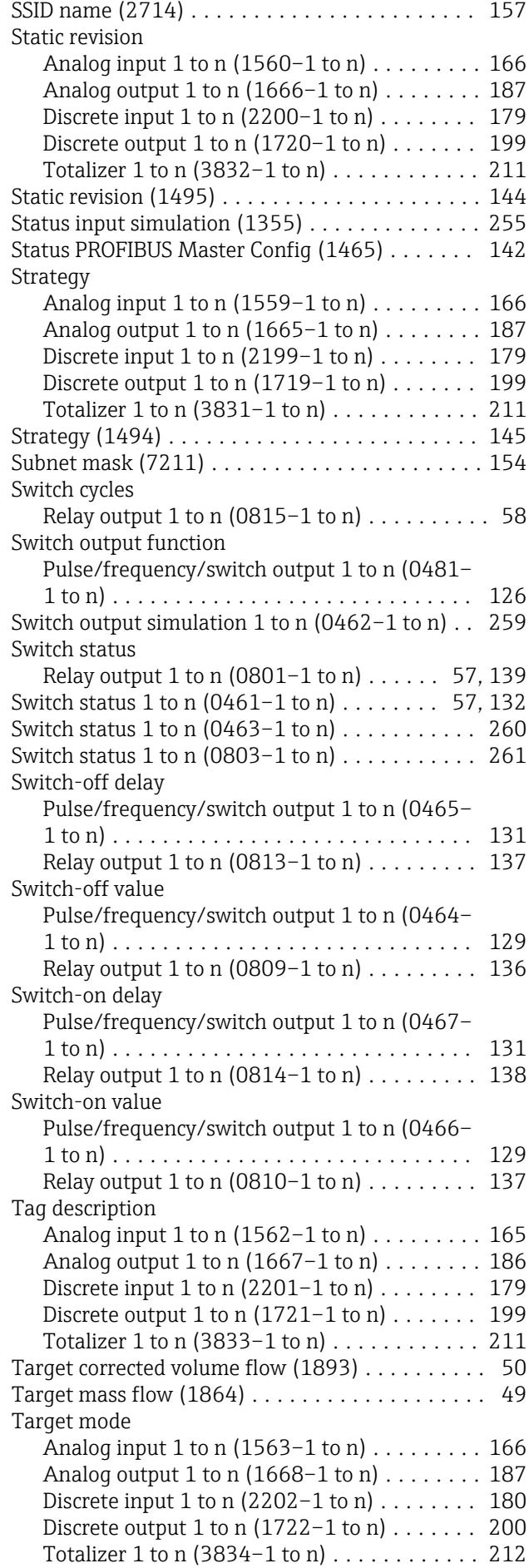

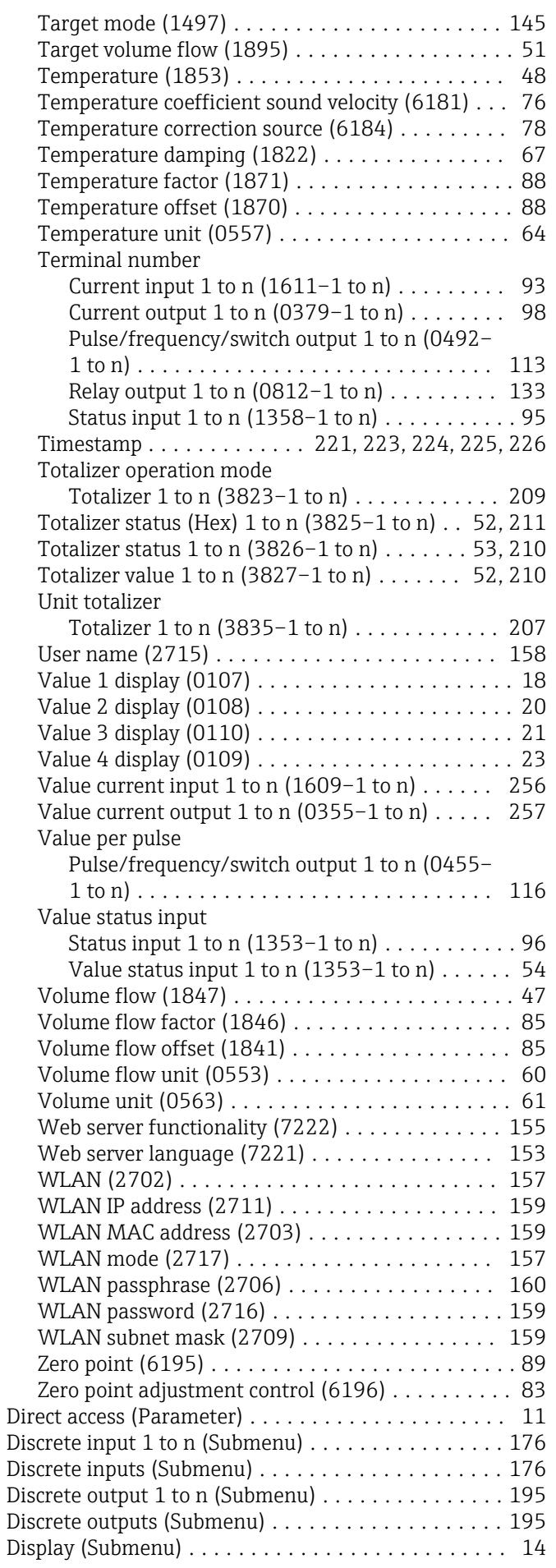

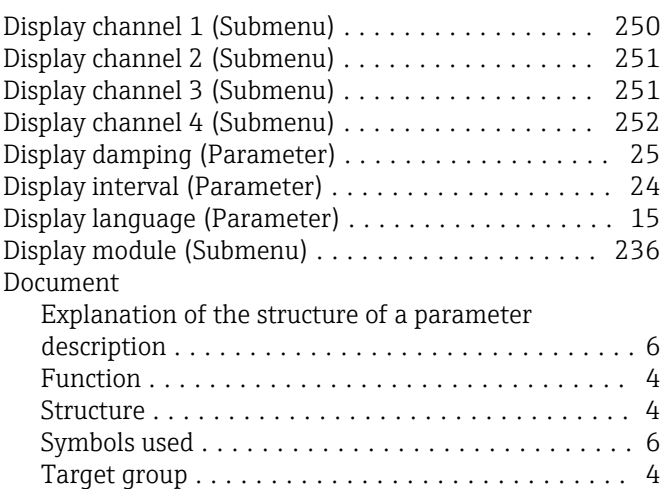

Using the document  $\dots\dots\dots\dots\dots\dots\dots$  .  $4$ Document function ........................... [4](#page-3-0)

### E

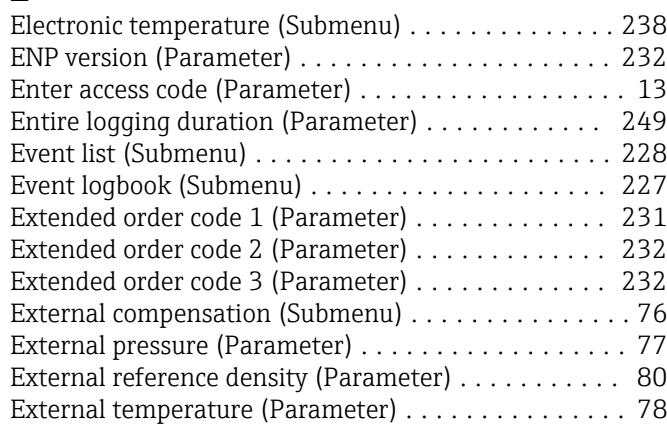

# F

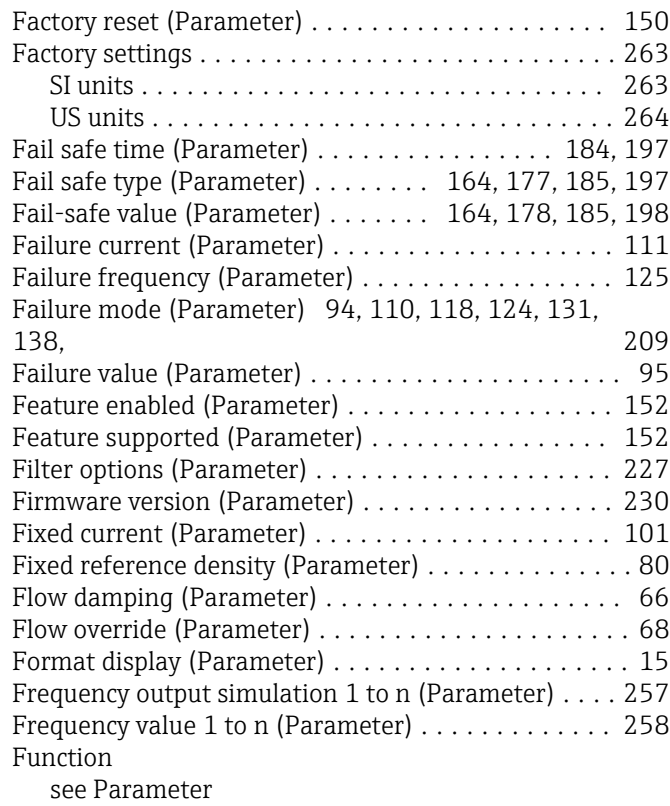

# G

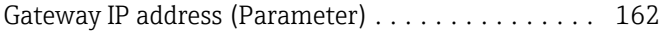

### H

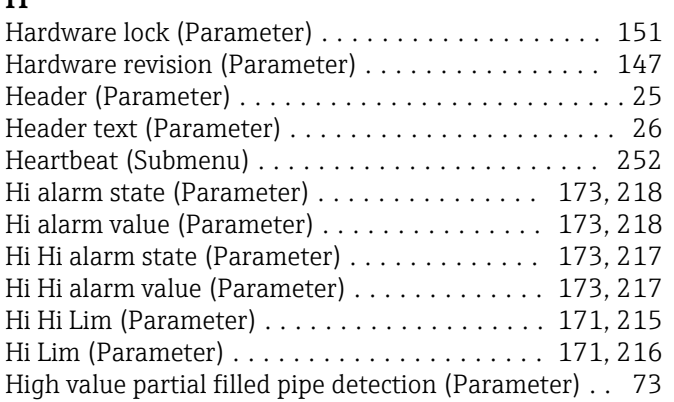

# I

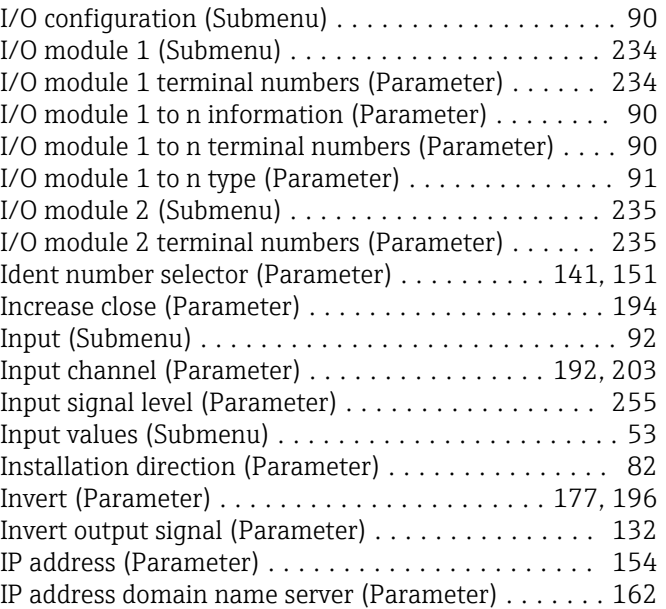

### L

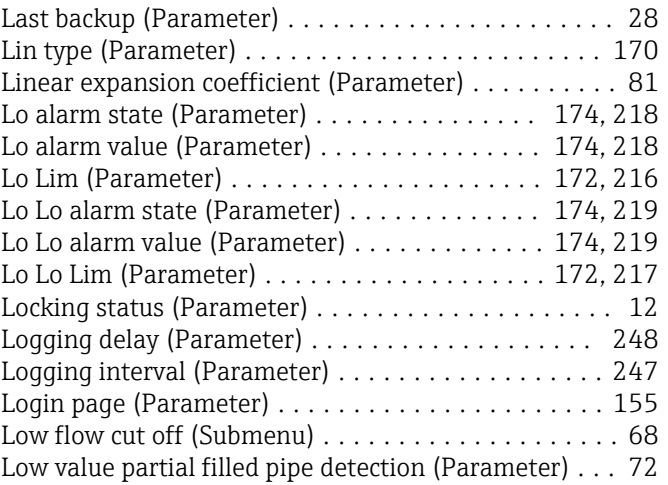

# M

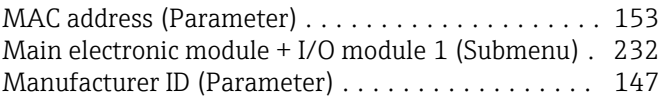

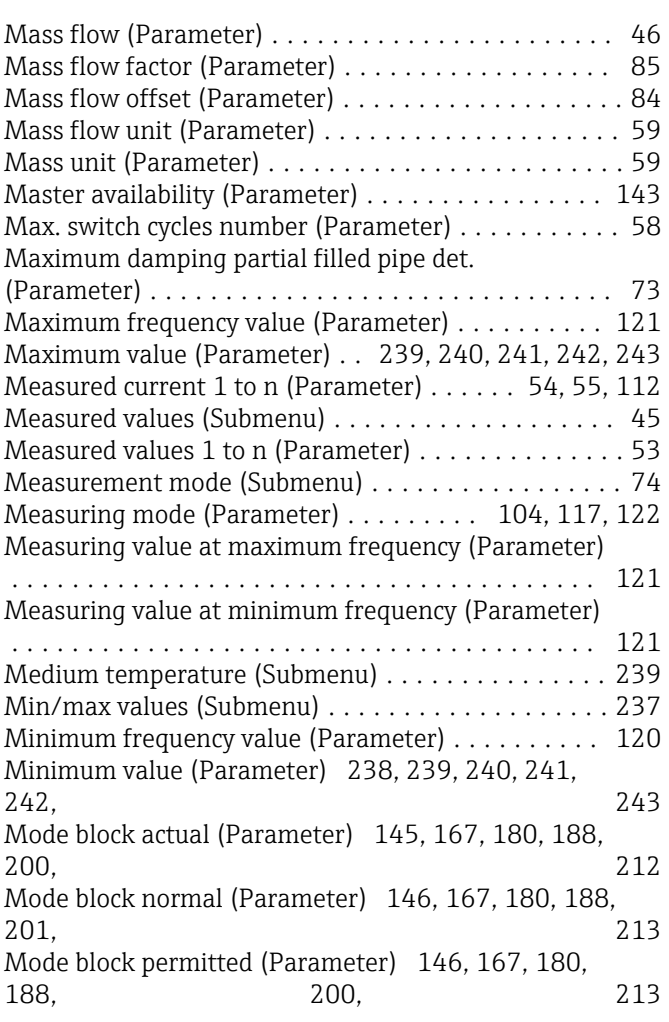

# N

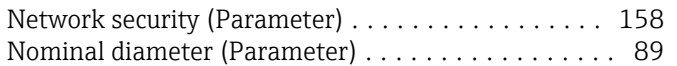

# O

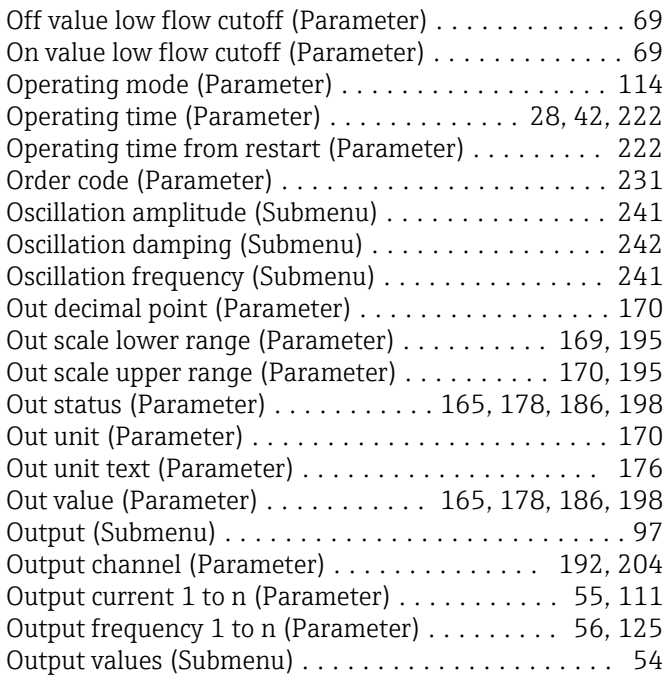

# P

Parameter

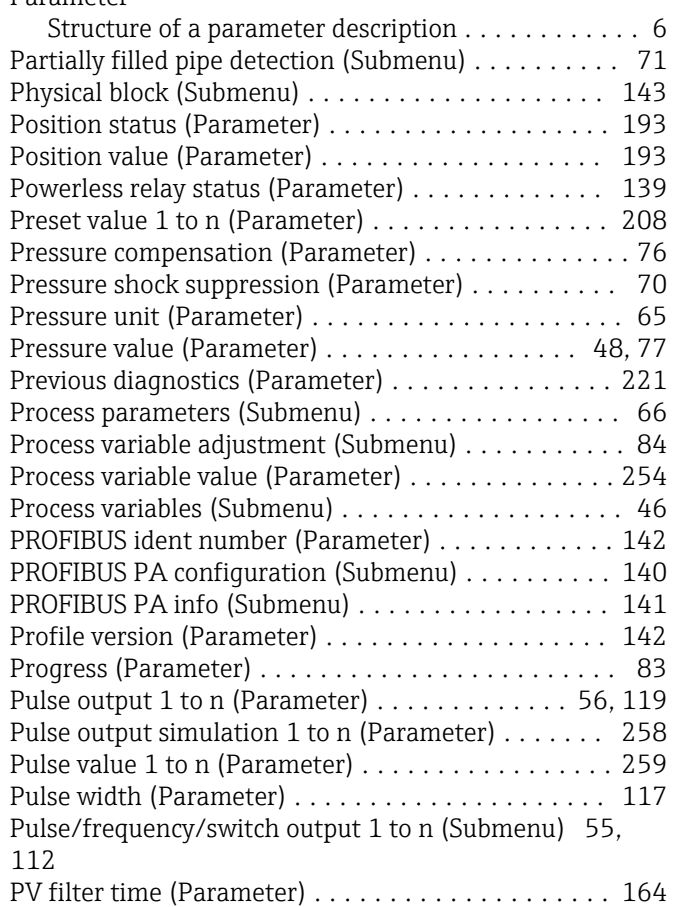

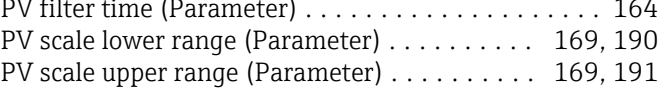

# R

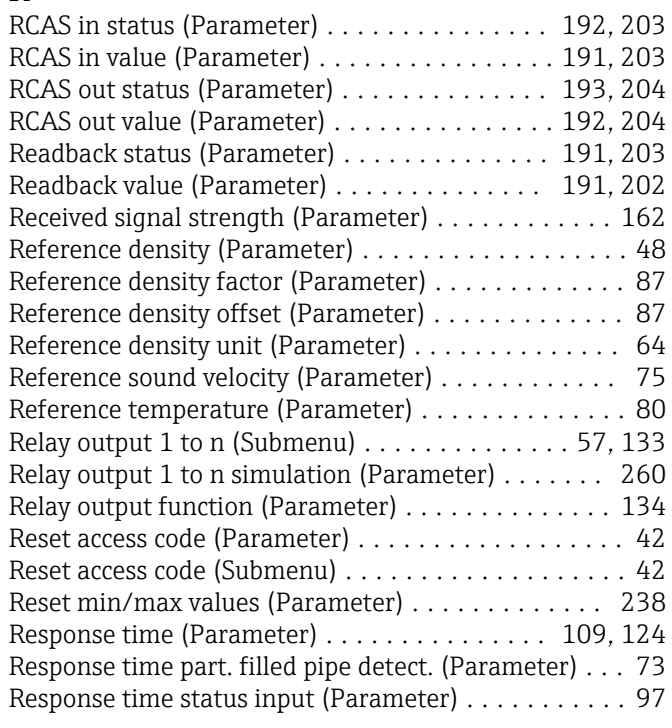

# S

Security identification (Parameter) . . . . . . . . . . . . . [158](#page-157-0)

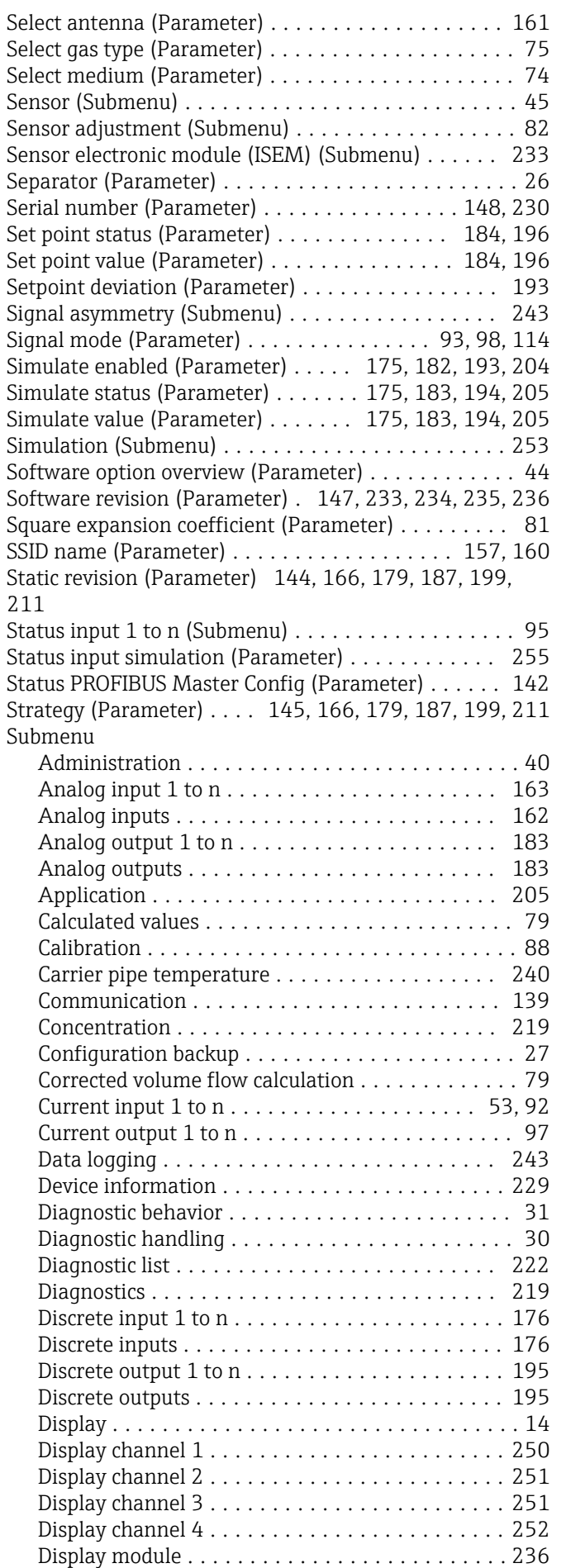

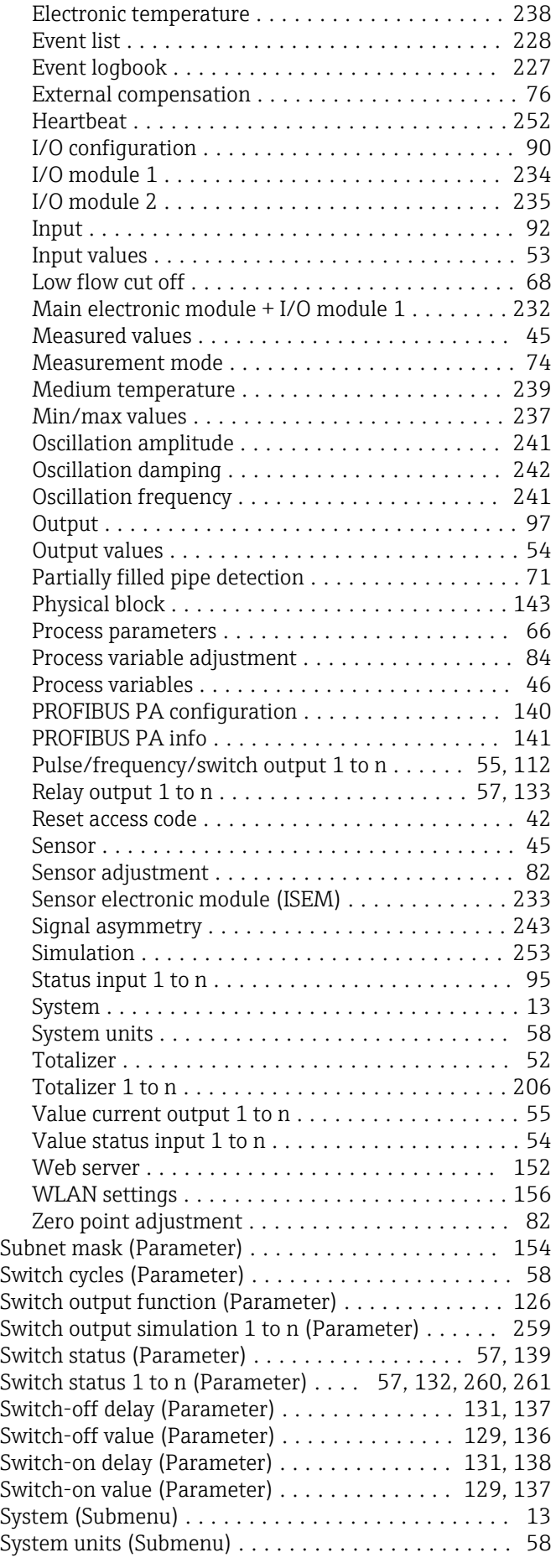

#### T

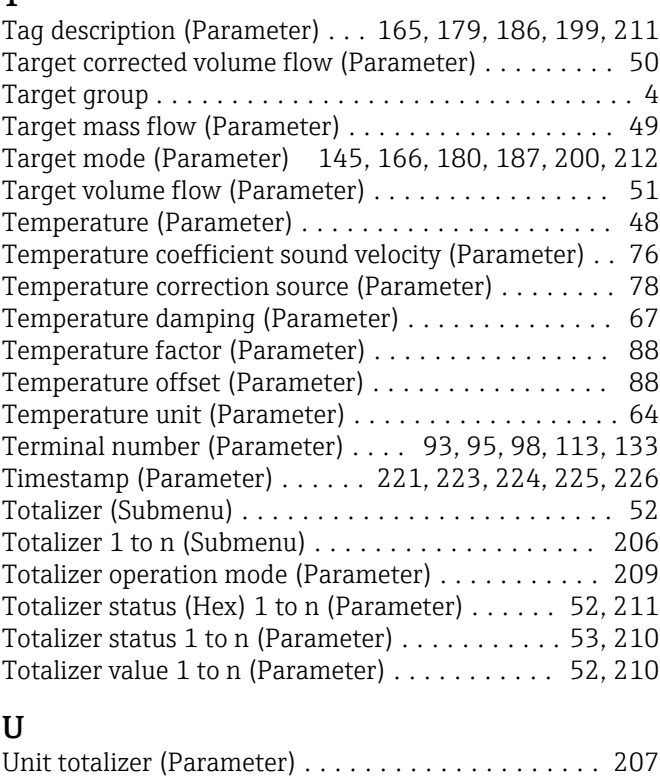

# $\overline{V}$

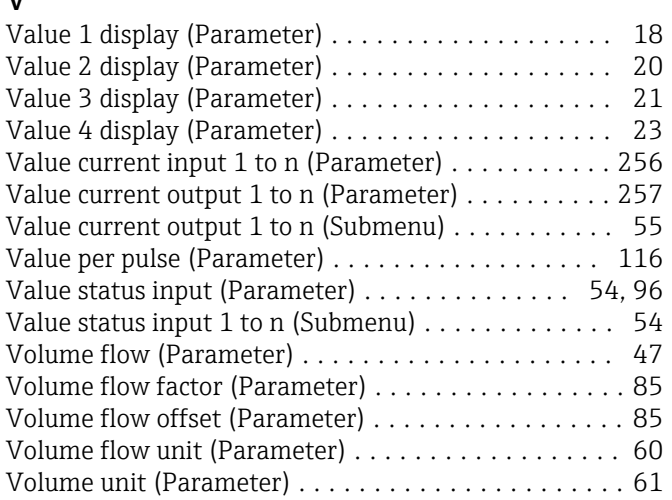

User name (Parameter) ...................... [158](#page-157-0)

#### W

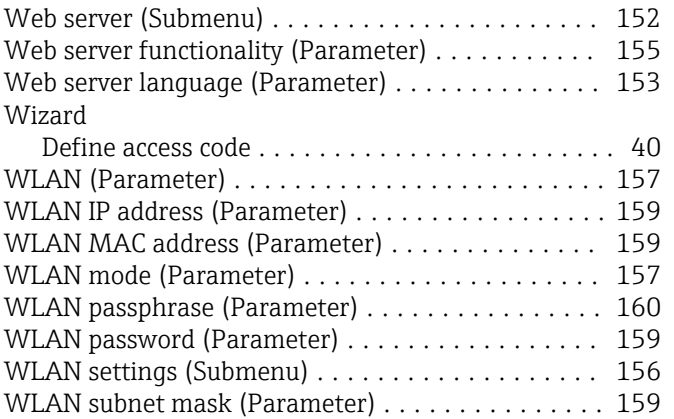

# Z

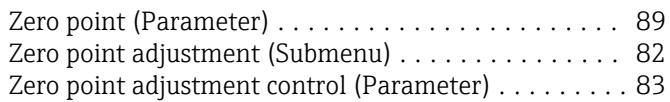

www.addresses.endress.com

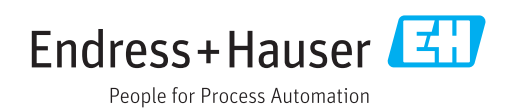